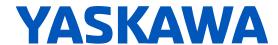

# LA500

# **AC Micro Drive** Technical Manual

Type CIPR-LA50Cxxxxxxxx

Models 200 V Class, Three-Phase Input: 4.0 to 18.5 kW 400 V Class, Three-Phase Input: 4.0 to 22 kW

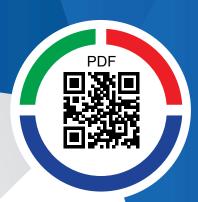

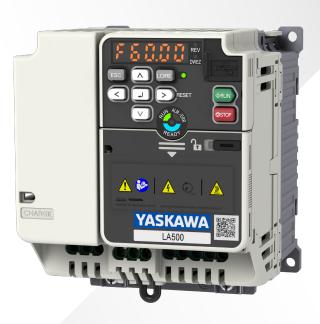

This Page Intentionally Blank

# **Table of Contents**

| i. | Prefa      | ace and General Precautions                             | .11          |
|----|------------|---------------------------------------------------------|--------------|
|    | i.1        | Using the Product Safely                                | . 12<br>. 12 |
|    | i.2        | Legal Information                                       | . 16         |
|    | i.3        | Glossary                                                | . 17         |
| 1. | Rece       | eiving                                                  | 19           |
|    | 1.1<br>1.2 | Model Number and Nameplate Check                        |              |
| 2. | Mech       | nanical Installation                                    | 25           |
|    | 2.1<br>2.2 | Section Safety                                          |              |
|    | 2.3        | Installation Position and Clearances                    |              |
|    | 2.4        | Moving the Drive                                        |              |
|    | 2.5        | Drive Models and Drive Watt Loss                        | . 32         |
|    | 2.6        | Removing/Reattaching Covers                             | . 34         |
|    |            | Removing the Front Cover                                |              |
|    | 2.7        | Remove and Reattach the Keypad                          | . 36<br>. 36 |
|    | 2.8        | Install the Keypad in a Control Panel or Another Device |              |
| 3. | Elect      | rical Installation                                      | 39           |
|    | 3.1        | Section Safety                                          | . 40         |
|    | 3.2        | Standard Connection Diagram                             |              |
|    | 3.3        | Main Circuit Wiring                                     |              |
|    |            | Motor and Main Circuit Connections                      | . 46         |
|    |            | Wire Selection                                          |              |
|    | 3.4        | Main Circuit Terminal and Motor Wiring                  |              |
|    | Ο. τ       | Wire to the Main Circuit Terminal Block                 |              |

| 3.5        | Control Circuit Wiring                                                             | . 56                                                                                                    |
|------------|------------------------------------------------------------------------------------|----------------------------------------------------------------------------------------------------|
|            | Control Circuit Connection Diagram                                                 |                                                                                                    |
|            |                                                                                    |                                                                                                    |
|            |                                                                                    |                                                                                                    |
| 0.0        | •                                                                                  |                                                                                                    |
| 3.6        |                                                                                    |                                                                                                    |
|            | Set Sinking Mode/Sourcing Mode                                                     | . 62                                                                                                    |
| 0.7        |                                                                                    |                                                                                                    |
| _          |                                                                                    |                                                                                                    |
| 3.8        |                                                                                    |                                                                                                    |
|            |                                                                                    |                                                                                                    |
| 2.0        | ·                                                                                  |                                                                                                    |
| 3.9        |                                                                                    |                                                                                                    |
|            | Installing a Molded-Case Circuit Breaker (MCCB) or Residual Current Monitor/Device |                                                                                                    |
| 3 10       | · · · · · · · · · · · · · · · · · · ·                                              |                                                                                                    |
| 5.10       |                                                                                    |                                                                                                    |
|            | Installing a Thermal Overload Relay on the Drive Output                            | . 68                                                                                                    |
| 3 11       |                                                                                    |                                                                                                    |
| 0          | ·                                                                                  |                                                                                                    |
| 3 12       |                                                                                    |                                                                                                    |
| _          |                                                                                    |                                                                                                    |
| 0.10       |                                                                                    |                                                                                                    |
| 3.14       | Wiring Checklist                                                                   |                                                                                                    |
| Startı     | up Procedure and Test Run                                                          | 75                                                                                                    |
| 4.1        | Section Safety                                                                     | . 76                                                                                                    |
| 4.2        |                                                                                    |                                                                                                    |
|            | <b>71</b>                                                                          |                                                                                                    |
| _          | ·                                                                                  |                                                                                                    |
|            | g g                                                                                |                                                                                                    |
|            | Programming Mode                                                                   | . 83                                                                                                    |
|            | Change Parameter Settings                                                          | . 84                                                                                                    |
|            | Verify and Set the Changed Parameters (Verify Menu)                                | . 84                                                                                                    |
| 4.5        |                                                                                    |                                                                                                    |
| _          | '                                                                                  |                                                                                                    |
| 4.6        |                                                                                    |                                                                                                    |
|            |                                                                                    |                                                                                                    |
|            |                                                                                    |                                                                                                    |
|            |                                                                                    |                                                                                                    |
|            | Input Data for Motor Auto-Tuning: T1                                               |                                                                                                    |
| 4.7        | Setup Procedure for Elevator Applications                                          |                                                                                                    |
|            |                                                                                    |                                                                                                    |
|            |                                                                                    |                                                                                                    |
|            |                                                                                    |                                                                                                    |
|            |                                                                                    |                                                                                                    |
|            | Brake Sequence                                                                     |                                                                                                    |
|            | Rescue Operation                                                                   |                                                                                                    |
|            |                                                                                    |                                                                                                    |
| 4.8        | Items to Check before Starting Up the Drive                                        |                                                                                                    |
| 4.8<br>4.9 | Items to Check before Starting Up the Drive                                        | 101                                                                                                    |
|            | Startu<br>4.1<br>4.2<br>4.3<br>4.4<br>4.5<br>4.6                                   | Control Circuit Terminal Block Functions Control Circuit Terminals Wiring the Control Circuit Terminals Wiring the Control Circuit Terminals 3.6 Control I/O Connections Set Sinking Mode/Sourcing Mode. Set the Output Signal for the MFAO Terminal AM 3.7 Connect the Drive to a PC. 3.8 Braking Resistor Installation Install a Braking Resistor Dynamic Braking Option Overload Protection 3.9 Drive Wiring Protection Installing a Residual Current Monitoring/Detection (RCM/RCD) Installing a Residual Current Monitoring/Detection (RCM/RCD) Installing a Molded-Case Circuit Breaker (MCCB) or Residual Current Monitor/Device (RCM/RCD) 3.10 Dynamic Braking Option, Motor Protection Install an Electromagnetic Contactor (MC) at the Input Side of the Drive Installing a Thermal Overload Relay on the Drive Output Improve the Power Factor Connect an AC Reactor or a DC Reactor 3.12 Prevent Switching Surge 3.13 Decrease Noise Connect a Noise Filter to the Input Side (Primary Side) 3.14 Wiring Checklist  Startup Procedure and Test Run. 4.1 Section Safety 4.2 Keypad Overview 4.3 Set up the Drive with User-Parameter Menu 4.4 Drive Mode and Programming Mode Programming Mode Change Parameter Settings Verify and Set the Changed Parameters (Verify Menu) How to Switch between LOCAL and REMOTE 4.5 Start-up Procedures 4.6 Auto-Tuning Types of Auto-Tuning Before Auto-Tuning Before Auto-Tuning Before Auto-Tuning Interruption and Fault Codes Auto-Tuning Operation Example Input Data for Motor Auto-Tuning: T1 4.7 Setup Procedure for Elevator Applications Up and Down Commands And Speed Reference Selection Speed Selection Using Digital Inputs Multi-Function Terminal Setup Accel/Decel Ramp and Jerk Settings Inspection Operation Brake Sequence Rescue Operation |

|    |            | Check Modified Parameters Set and View Quick Setup Parameters. Change Parameter Settings Save a Backup of Parameters. Write Backed-up Parameters to the Drive Verify Keypad Parameters and Drive Parameters. | . 101<br>. 102<br>. 102<br>. 103<br>. 103 |
|----|------------|----------------------------------------------------------------------------------------------------|-------------------------------------------|
|    | 4.40       | Delete Parameters Backed Up to the Keypad                                                                                                    |                                           |
|    | 4.10       | Auto-Tuning                                                                                                    |                                           |
|    | 4.11       | Fine Tuning during Test Runs (Adjust the Control Function)                                                                                                    |                                           |
|    | 4.11       | V/f Control                                                                                                    |                                           |
|    |            | Open Loop Vector Control Method                                                                                                    |                                           |
| 5. | Stand      | dards Compliance                                                                                                    | 109                                       |
|    | 5.1        | Section Safety                                                                                                    | 110                                       |
|    | 5.2        | European Standards                                                                                                    |                                           |
|    |            | CE Low Voltage Directive Compliance                                                                                                    | . 112                                     |
|    | F 2        | EMC Directive                                                                                                    |                                           |
|    | 5.3        | Safe Disable Input                                                                                                    |                                           |
|    |            | Connect Safe Disable Input Contacts to Multiple Drives                                                                                                    |                                           |
|    |            | Enabling and Disabling the Drive Output ("Safe Torque Off")                                                                                                    |                                           |
|    |            | Safe Disable Monitor Output Function and Keypad Display                                                                                                    |                                           |
|    | E 1        | Validating the Safe Disable Function                                                                                                    |                                           |
|    | 5.4<br>5.5 | EN81-20 Compliant Circuit with one Motor Contactor                                                                                                    |                                           |
|    |            |                                                                                                    |                                           |
| 6. | Netw       | ork Communications                                                                                                    | 135                                       |
|    | 6.1        | MEMOBUS/Modbus Communications                                                                                                    |                                           |
|    |            | Configure Master/Slave                                                                                                    |                                           |
|    |            | Communication Specifications                                                                                                    |                                           |
|    |            | MEMOBUS/Modbus Drive Operations                                                                                                    |                                           |
|    |            | Communications Timing                                                                                                    | . 138                                     |
|    |            | Message Format                                                                                                    |                                           |
|    |            | Examples of Messages for Commands/Responses                                                                                                    |                                           |
|    |            | Self-Diagnostics                                                                                                    |                                           |
|    |            | Communications Data Table                                                                                                    |                                           |
|    |            | Error Codes                                                                                                    | . 162                                     |
| 7. | Trouk      | oleshooting                                                                                                    | 165                                       |
|    | 7.1        | Section Safety                                                                                                    | 166                                       |
|    | 7.2        | Types of Faults, Minor Faults, Alarms, and Errors                                                                                                    | 168                                       |
|    | 7.3        | List of Fault, Minor Fault, Alarm, and Error Codes                                                                                                    | 169                                       |
|    | 7.4        | Fault                                                                                                    | 172                                       |
|    | 7.5        | Minor Faults/Alarms                                                                                                    | 184                                       |
|    | 7.6        | Parameter Setting Errors                                                                                                    | 190                                       |
|    | 7.7        | Auto-Tuning Errors                                                                                                    | 192                                       |
|    | 7.8        | Backup Function Operating Mode Display and Errors                                                                                                    | 195                                       |
|    | 7.9        | Diagnosing and Resetting Faults                                                                                                    |                                           |
|    |            | Fault and Power Loss Occur at the Same Time                                                                                                    |                                           |
|    |            | Fault Occurs Without Power Loss                                                                                                    |                                           |
|    | 7.10       | Troubleshooting Without Fault Display                                                                                                    |                                           |
|    |            |                                                                                                    |                                           |

|       |       | The Parameter Settings Will Not Change                                            |            |
|-------|-------|-----------------------------------------------------------------------------------|------------|
|       |       | The Motor Does Not Rotate after You Enter a Run Command                           |            |
|       |       | The Motor Rotates in the Opposite Direction from the Up/Down Command              |            |
|       |       | The Motor Rotates in Only One Direction                                           |            |
|       |       | The Correct Auto-Tuning Mode Is Not Available                                     | 190<br>100 |
|       |       | The Motor Stalls during Acceleration or Accel/Decel Time Is Too Long              |            |
|       |       | There Is Too Much Motor Oscillation and the Rotation Is Irregular                 |            |
|       |       | Deceleration Takes Longer Than Expected When Dynamic Braking Is Enabled           |            |
|       |       | There Is Audible Noise from the Drive or Motor Cables when You Energize the Drive |            |
|       |       | Residual Current Monitoring/Detection (RCM/RCD) Trips During Run                  |            |
|       |       | Motor Rotation Causes Unexpected Audible Noise from Connected Machinery           |            |
|       |       | Motor Rotation Causes Oscillation or Hunting                                      | 200        |
|       |       | The Starting Torque Is Not Sufficient                                             |            |
|       |       | The Output Frequency Is Lower Than the Frequency Reference                        |            |
|       |       | The Motor Will Not Restart after a Loss of Power                                  | 201        |
| 8.    | Perio | dic Inspection and Maintenance                                                    |            |
|       | 8.1   | Section Safety                                                                    | 204        |
|       | 8.2   | Inspection                                                                        | 206        |
|       |       | Recommended Daily Inspection                                                      |            |
|       |       | Recommended Periodic Inspection                                                   |            |
|       | 8.3   | Maintenance                                                                       |            |
|       | 8.4   | Replace Cooling Fans                                                              |            |
|       | 0.4   | · · · · · · · · · · · · · · · · · · ·                                             |            |
|       |       | Replace the Cooling Fan, Drive Models 2018, 2033 - 2075, 4009, 4024 - 4045        |            |
|       |       | Replace the Cooling Fan, Drive Models 2025, 4015, 4018                            |            |
|       | 8.5   | Replace the Drive                                                                 |            |
|       |       | Remove the Control Circuit Board.                                                 |            |
|       |       | Put the Control Circuit Board in a New Drive                                      |            |
|       | 8.6   | Storage Guidelines                                                                | 217        |
| 9.    | Dispo | osal                                                                              | . 219      |
|       | 9.1   | Section Safety                                                                    | 220        |
|       | 9.2   | Disposal Instructions                                                             |            |
|       | _     | ·                                                                                 |            |
|       | 9.3   | WEEE Directive                                                                    | 222        |
| 10    | Spec  | ifications                                                                        | . 223      |
| . •   | •     |                                                                                   |            |
|       | 10.1  | Model Specifications (Three-Phase 200 V Class)                                    |            |
|       | 10.2  | Model Specifications (Three-Phase 400 V Class)                                    |            |
|       | 10.3  | Drive Specifications                                                              | 226        |
|       | 10.4  | Drive Derating                                                                    | 228        |
|       |       | Carrier Frequency Settings and Rated Current Values                               |            |
|       |       | Derating Depending on Ambient Temperature                                         |            |
|       |       | Altitude Derating                                                                 |            |
|       | 10.5  | Drive Exterior and Mounting Dimensions                                            |            |
|       |       | IP20/UL Open Type                                                                 |            |
|       | 10.6  | Peripheral Devices and Options                                                    |            |
|       | 10.0  | reliplicial Devices and Ophons                                                    | ∠აა        |
| 11    | Para  | meter List                                                                        | . 235      |
| - • • |       |                                                                                   |            |
|       | 11.1  | How to Read the Parameter List                                                    |            |
|       | 11.2  | Parameter Groups                                                                  |            |
|       | 11.3  | A: Initialization Parameters                                                      | 238        |
|       |       | A1: Initialization                                                                | 238        |
|       |       |                                                                                   |            |

|       | A2: User Parameters                               | 238   |
|-------|---------------------------------------------------|-------|
| 11.4  | b: Application                                    | 241   |
|       | b1: Operation Mode Selection                      | 241   |
|       | b4: Timer Function                                |       |
|       | b6: Dwell Function                                |       |
| 11.5  | C: Tuning                                         |       |
|       | C1: Accel & Decel Time                            |       |
|       | C2: Jerk Characteristics                          |       |
|       | C4: Torque Compensation                           |       |
|       | C6: Duty & Carrier Frequency                      |       |
| 11.6  | d: Reference Settings                             |       |
|       | d1: Speed Reference                               |       |
| 11.7  | E: Motor Parameters                               |       |
|       | E1: V/f Pattern for Motor 1                       |       |
|       | E2: Motor Parameters                              |       |
| 11.8  | H: Terminal Functions                             | 248   |
|       | H1: Digital Inputs                                | 248   |
|       | H2: Digital Outputs                               | 250   |
|       | H4: Analog Outputs                                |       |
|       | H5: Modbus Communication                          |       |
| 11.9  | H6: Pulse Train Input/Output                      |       |
| 11.9  |                                                   |       |
|       | L1: Motor Protection                              |       |
|       | L3: Stall Prevention                              |       |
|       | L4: Speed Detection                               | 257   |
|       | L5: Fault Restart                                 |       |
|       | L6: Torque Detection                              |       |
|       | L7: Torque Limit                                  |       |
| 11.10 | n: Special Adjustment                             |       |
| 11.10 | n2: Speed Feedback Detection Control (AFR) Tuning |       |
|       | n6: Online Tuning                                 |       |
| 11.11 |                                                   |       |
|       | o1: Keypad Display                                | _     |
|       | o2: Keypad Operation                              |       |
|       | o3: Copy Keypad Function                          |       |
|       | o4: Maintenance Monitor Settings                  |       |
| 44.40 | o5: Log Function                                  |       |
| 11.12 | S: Elevator Parameters                            |       |
|       | S1: Brake Sequence                                |       |
|       | S4: Rescue Operation                              |       |
|       | S6: Error Detection.                              |       |
| 11.13 | T: Motor Tuning                                   | 269   |
|       | T1: Induction Motor Auto-Tuning                   |       |
| 11.14 | U: Monitors                                       |       |
|       | U1: Operation Status Monitors                     |       |
|       | U2: Fault Trace                                   | 271   |
|       | U3: Fault History                                 |       |
|       | U4: Maintenance Monitors                          |       |
| 11 15 | U6: Operation Status Monitors                     | 210   |
| 11.13 | Selection]                                        | 277   |
|       |                                                   | _ , , |

|     | 11.16 | Defaults by Drive Model                              |     |
|-----|-------|------------------------------------------------------|-----|
|     |       | Three-Phase 200 V Class                              |     |
|     |       | Three-Phase 400 V Class                              | 278 |
| 12. | Parar | neter Details                                        | 279 |
|     | 12.1  | A: Initialization Parameters                         | 280 |
|     |       | A1: Initialization                                   | 280 |
|     |       | A2: User Parameters                                  | 283 |
|     | 12.2  | b: Application                                       | 284 |
|     |       | b1: Operation Mode Selection                         | 284 |
|     |       | b4: Timer Function                                   |     |
|     |       | b6: Dwell Function                                   |     |
|     | 12.3  | C: Tuning                                            |     |
|     |       | C1: Accel & Decel Speed.                             |     |
|     |       | C2: Jerk Characteristics                             |     |
|     |       | C3: Slip Compensation                                |     |
|     |       | C6: Carrier Frequency                                |     |
|     | 12.4  | d: References                                        |     |
|     |       | d1: Speed Reference                                  |     |
|     | 12.5  | E: Motor Parameters                                  |     |
|     | 12.0  | E1: V/f Pattern for Motor 1                          |     |
|     |       | E2: Motor Parameters                                 |     |
|     | 12.6  | H: Terminal Function Selection                       |     |
|     |       | H1: Digital Inputs                                   | 304 |
|     |       | MFDI Setting Values                                  | 305 |
|     |       | H2: Digital Outputs                                  |     |
|     |       | MFDO Setting Values                                  |     |
|     |       | H4: Analog Outputs                                   |     |
|     |       | H6: Pulse Train Input/Output                         |     |
|     | 12.7  | L: Protection Functions                              |     |
|     |       | L1: Motor Protection.                                |     |
|     |       | L2: Power Loss Ride Through (Undervoltage Detection) |     |
|     |       | L3: Stall Prevention                                 | 330 |
|     |       | L4: Speed Detection.                                 |     |
|     |       | L5: Fault Restart                                    |     |
|     |       | L6: Torque Detection                                 |     |
|     |       | L8: Drive Protection                                 |     |
|     | 12.8  | n: Special Adjustment                                |     |
|     | 12.0  | n2: Speed Feedback Detection Control (AFR) Tuning    |     |
|     |       | n6: Online Tuning                                    |     |
|     | 12.9  | o: Keypad-Related Settings                           |     |
|     |       | o1: Keypad Display Selection                         |     |
|     |       | o2: Keypad Operation                                 |     |
|     |       | o3: Copy Function                                    |     |
|     |       | o4: Maintenance Mon Settings                         |     |
|     | 40.40 | o5: Log Function                                     |     |
|     | 12.10 | S: Elevator Parameters                               |     |
|     |       | S1: Brake Sequence                                   |     |
|     |       | S2: Slip Compensation for Elevators                  |     |
|     |       | S6: Faults for Elevator Applications                 |     |
|     | 12 11 | T: Auto-Tuning                                       |     |
|     | 14.11 |                                                      | 551 |

| T1: Induction Motor Auto-Tuning | 367 |
|---------------------------------|-----|
| Index                           | 69  |
| Revision History                | 74  |

# **Preface and General Precautions**

This chapter gives information about important safety precautions for the use of this product. Failure to obey these precautions can cause serious injury or death, or damage to the product or related devices and systems. Yaskawa must not be held responsible for any injury or equipment damage as a result of the failure to observe these precautions and instructions.

| i.1 | Using the Product Safely1 | 2 |
|-----|---------------------------|---|
| i.2 | Legal Information1        | 6 |
| i.3 | Glossary1                 | 7 |

# i.1 Using the Product Safely

These instructions contain the information necessary to use the product correctly. Read and understand the safety information and precautions before you start to use the product.

## Explanation of Signal Words

Read and understand this manual before you install, operate, or do maintenance on the drive. Install the drive as specified by this manual and local codes.

The symbols in this section identify safety messages in this manual. If you do not obey these safety messages, the hazards can cause serious injury, death, or damage to the products and related equipment and systems. These identifier words categorize and emphasize important safety precautions in these instructions.

## **ADANGER**

This signal word identifies a hazard that will cause serious injury or death if you do not prevent it.

## WARNING

This signal word identifies a hazard that can cause death or serious injuries if you do not prevent it.

## **ACAUTION**

This signal word identifies a hazard that can cause minor or moderate injuries if you do not prevent it.

### NOTICE

This signal word identifies a property damage message that is not related to personal injury.

# Section Safety

- Some figures in the instructions include options and drives without covers or safety shields to more clearly show the inside of the drive. Replace covers and shields before operation. Use options and drives only as specified by the instructions.
- The figures in this manual are examples only. All figures do not apply to all products included in this manual.
- The manufacturer can change the products, specifications, and content of the instructions without notice to make the product and/or the instructions better.
- If you damage or lose these instructions, contact a representative or the nearest sales office of the manufacturer. You can find the contact information on the rear cover of the manual, and tell them the document number to order new copies. You can also download the manual from the manufacturer's website.

## **▲**DANGER

### Do not ignore the safety messages in this manual.

If you ignore the safety messages in this manual, it will cause serious injury or death. The manufacturer is not responsible for injuries or damage to equipment.

### **Electrical Shock Hazard**

Do not examine, connect, or disconnect wiring on an energized drive. Before servicing, disconnect all power to the equipment and wait for the time specified on the warning label at a minimum. The internal capacitor stays charged after the drive is de-energized. The charge indicator LED extinguishes when the DC bus voltage decreases below 50 Vdc. When all indicators are OFF, measure for dangerous voltages to make sure that the drive is safe.

If you do work on the drive when it is energized, it will cause serious injury or death from electrical shock.

# **AWARNING**

### **Crush Hazard**

Test the system to make sure that the drive operates safely after you wire the drive and set parameters.

If you do not test the system, it can cause damage to equipment or serious injury or death.

### **Sudden Movement Hazard**

Before you do a test run, make sure that the setting values for virtual input and output function parameters are correct. Virtual input and output functions can have different default settings and operation than wired input and output functions.

Incorrect function settings can cause serious injury or death.

Remove all personnel and objects from the area around the drive, motor, and machine and attach covers, couplings, shaft keys, and machine loads before you energize the drive.

If personnel are too close or if there are missing parts, it can cause serious injury or death.

Examine the I/O signals and internal sequence with the engineer who made the DriveWorksEZ program before you operate the drive.

If you do not know how the drive will operate, it can cause serious injury or death. When you use DriveWorksEZ to make custom programming, the drive I/O terminal functions change from factory settings and the drive will not operate as written in this manual.

### **Electrical Shock Hazard**

### Do not modify the drive body or drive circuitry.

Modifications to drive body and circuitry can cause serious injury or death, will cause damage to the drive, and will void the warranty. Yaskawa is not responsible for modifications of the product made by the user.

Only let approved personnel install, wire, maintain, examine, replace parts, and repair the drive.

If personnel are not approved, it can cause serious injury or death.

### Do not remove covers or touch circuit boards while the drive is energized.

If you touch the internal components of an energized drive, it can cause serious injury or death.

After the drive blows a fuse or trips an RCM/RCD, do not immediately energize the drive or operate peripheral devices. Wait for the time specified on the warning label at a minimum and make sure that all indicators are OFF. Then check the wiring and peripheral device ratings to find the cause of the problem. If you do not know the cause of the problem, contact Yaskawa before you energize the drive or peripheral devices.

If you do not fix the problem before you operate the drive or peripheral devices, it can cause serious injury or death.

### Damage to Equipment

Do not apply incorrect voltage to the main circuit of the drive. Operate the drive in the specified range of the input voltage on the drive nameplate.

Voltages that are higher than the permitted nameplate tolerance can cause damage to the drive.

#### Fire Hazard

Install sufficient branch circuit short circuit protection as specified by applicable codes and this manual. The drive is suited for circuits that supply not more than 31,000 RMS symmetrical amperes, 240 Vac maximum (200 V Class), 480 Vac maximum (400 V Class).

Incorrect branch circuit short circuit protection can cause serious injury or death.

# **ACAUTION**

### **Crush Hazard**

Tighten terminal cover screws and hold the case safely when you move the drive.

If the drive or covers fall, it can cause moderate injury.

### NOTICE

Use an inverter-duty motor or vector-duty motor with reinforced insulation and windings applicable for use with an AC drive.

If the motor does not have the correct insulation, it can cause a short circuit or ground fault from insulation deterioration.

### Damage to Equipment

When you touch the drive and circuit boards, make sure that you observe correct electrostatic discharge (ESD) procedures.

If you do not follow procedures, it can cause ESD damage to the drive circuitry.

Do not do a withstand voltage test or use a megohmmeter or megger insulation tester on the drive.

These tests can cause damage to the drive.

Do not operate a drive or connected equipment that has damaged or missing parts.

You can cause damage to the drive and connected equipment.

Do not use steam or other disinfectants to fumigate wood for packaging the drive. Use alternative methods, for example heat treatment, before you package the components.

Gas from wood packaging fumigated with halogen disinfectants, for example fluorine, chlorine, bromine, iodine or DOP gas (phthalic acid ester), can cause damage to the drive.

# **♦** Warning Label Content and Location

The drive warning label is in the location shown in Figure i.1. Use the drive as specified by this information. Replace unreadable or missing labels.

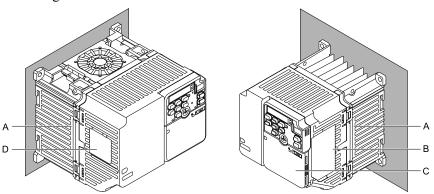

- A Warning label "Hot surface"
- **B** Nameplate

- C Warning label "Risk of electric shock"
- D Warning label "Application"

Figure i.1 Warning Label Content and Location

The labels show the following content:

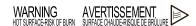

Figure i.2 Warning Label "Hot surface"

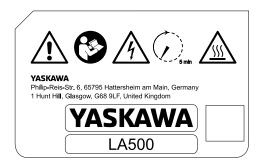

Figure i.3 Warning Label "Risk of electric shock"

The following table shows the explanation of the icons used on the front cover of the drive.

| Icon                                         | Explanation                                                                                                    |
|----------------------------------------------|----------------------------------------------------------------------------------------------------|
|                                              | Refer to the instructions manual for details on warnings and other safety related information.                                                                                                    |
| <b>A</b>                                     | Electric Shock Hazard. Disconnect the device from main power supply and wait 5 minutes before you touch the drive or parts of it.                                                                                                    |
|                                              | <b>A</b> DANGER                                                                                                    |
|                                              | Electrical Shock Hazard                                                                                                    |
| , s min                                      | Do not examine, connect, or disconnect wiring on an energized drive. Before servicing, disconnect all power to the equipment and wait for the time specified on the warning label at a minimum. The internal capacitor stays charged after the drive is de-energized. The charge indicator LED extinguishes when the DC bus voltage decreases below 50 Vdc. When all indicators are OFF, measure for dangerous voltages to make sure that the drive is safe. |
|                                              | If you do work on the drive when it is energized, it will cause serious injury or death from electrical shock.                                                                                                    |
|                                              | Hot surfaces. Risk of burn.                                                                                                    |
|                                              | <b>▲</b> CAUTION                                                                                                    |
| <u>\\\\\\\\\\\\\\\\\\\\\\\\\\\\\\\\\\\\\</u> | Burn Hazard                                                                                                    |
|                                              | Do not touch a hot drive heatsink. De-energize the drive, wait for a minimum of 15 minutes, then make sure that the heatsink is cool before you replace the cooling fans.                                                                                                    |
|                                              | If you touch a hot drive heatsink, it can burn you.                                                                                                    |

# WARNING

Suitable for use on a circuit capable of delivering not more than DILKA RMS symmetrical amperes, DIDIO maximum. Internal motor overload protection provided, For field wiring, use 75°C rated wire. See manual for details.

# **AVERTISSEMENT**

Convenient aux circuits non susceptibles de délivrer plus de □□kA ampères symétriques eff., maximum □□□V. Protection interne contre les surcharges du moteur. En cas de branchements sur site, utiliser câble pour température nominale de 75°C. Voir le manuel pour de détails.

Figure i.4 Warning Label "Application"

# i.2 Legal Information

## Exclusion of Liability

- This product is not designed and manufactured for use in life-support machines or systems.
- Contact a Yaskawa representative or your Yaskawa sales representative if you are considering the application of this product for special purposes, such as machines or systems used for passenger cars, medicine, airplanes and aerospace, nuclear power, electric power, or undersea relaying.

# **AWARNING**

## Injury to Personnel

When you use this product in applications where its failure could cause the loss of human life, a serious accident, or physical injury, you must install applicable safety devices.

If you do not correctly install safety devices, it can cause serious injury or death.

## About Registered Trademarks

• All company names and product names in this document are trademarks or registered trademarks of the respective companies.

# i.3 Glossary

| Phrase | Definition                    |
|--------|-------------------------------|
| Drive  | YASKAWA AC Drive LA500        |
| EDM    | External Device Monitor       |
| HD     | Heavy Duty                    |
| MFAO   | Multi-Function Analog Output  |
| MFDI   | Multi-Function Digital Input  |
| MFDO   | Multi-Function Digital Output |
| OLV    | Open Loop Vector Control      |
| SIL    | Safety Integrity Level        |
| V/f    | V/f Control                   |

# Receiving

This chapter gives information about the different drive models and features, and how to examine the drive when you receive it.

| 1.1 | Model Number and Nameplate Check           | 20 |
|-----|--------------------------------------------|----|
| 1.2 | Features and Advantages of Control Methods | 23 |

# 1.1 Model Number and Nameplate Check

## When Receiving the Drive

Please examine these items after you receive the drive:

- Examine the drive for damage. Immediately contact the shipping company if the drive is damaged. The Yaskawa warranty does not cover damage from shipping.
- Examine the drive model number to make sure that you received the correct model. Examine the model number in the "MODEL" section of the drive nameplate to make sure that you received the correct model.
- If you received the incorrect product or a product with a defect, contact Yaskawa or your nearest sales representative.

# Nameplate

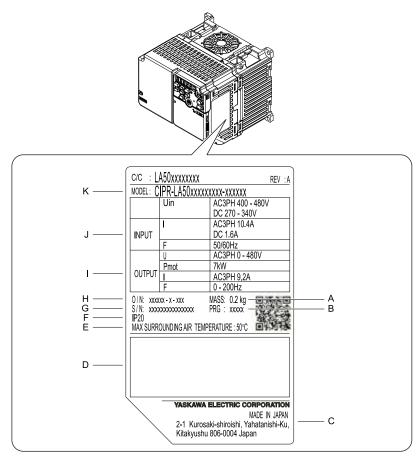

- A Weight
- **B** Drive software version
- C The address of the head office of Yaskawa Electric Corporation
- D Accreditation standards
- E Ambient temperature setting
- F Enclosure protection design

- **G** Product number
- H Serial number
- I Output specifications
- J Input specifications
- K Drive model

Figure 1.1 Nameplate Information Example

## Model Number

Use the information in Figure 1.2 and Table 1.1 to read the drive model numbers.

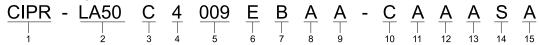

Figure 1.2 Drive Model

**Table 1.1 Model Number Details** 

| No. | Description                                                                                  |
|-----|----------------------------------------------------------------------------------------------|
| 1   | Drive                                                                                        |
| 2   | Product series                                                                               |
| 3   | Region code • C: Europe                                                                      |
| 4   | Input power supply voltage  • 2: Three-Phase AC 200 V Class  • 4: Three-Phase AC 400 V Class |
| 5   | Rated Output Current                                                                         |
| 6   | EMC noise filter  • A: No internal EMC filter  • E: Built-in EMC Filter                      |
| 7   | Enclosure protection design  B: IP20/UL Open Type  F: IP20/UL Type 1                         |
| 8   | Environmental specification                                                                  |
| 9   | Design revision order                                                                        |
| 10  | Control circuit board                                                                        |
| 11  | Option                                                                                       |
| 12  | A: Standard                                                                                  |
| 13  | A: Standard                                                                                  |
| 14  | Keypad                                                                                       |
| 15  | Special applications                                                                         |

# **♦** Rated Output Current

The following tables give the rated output current values.

#### Note:

- Rated output current values are applicable for drives that operate at standard specifications.
- Derate the output current in applications that:
- -Increase the carrier frequency
- -Have high ambient temperature
- -Install drives side-by-side

Table 1.2 Three-Phase AC 200 V Class

| Model | Heavy Duty Rating (HD)<br>[C6-01 = 0]<br>(Default) |                           |  |
|-------|----------------------------------------------------|---------------------------|--|
|       | Maximum Applicable Motor Output kW (HP)            | Rated Output Current<br>A |  |
| 2018  | 4.0 (5)                                            | 17.6                      |  |
| 2025  | 5.5 (7.5)                                          | 25.0                      |  |
| 2033  | 7.5 (10)                                           | 33.0                      |  |
| 2047  | 11.0 (15)                                          | 47.0                      |  |
| 2060  | 15.0 (20)                                          | 60.0                      |  |
| 2075  | 18.5 (25)                                          | 75.0                      |  |

Table 1.3 Three-Phase AC 400 V Class

| Model | Heavy Duty Rating (HD)<br>[C6-01 = 0]<br>(Default) |                           |  |
|-------|----------------------------------------------------|---------------------------|--|
|       | Maximum Applicable Motor Output<br>kW (HP)         | Rated Output Current<br>A |  |
| 4009  | 4.0 (5)                                            | 9.2                       |  |
| 4015  | 5.5 (10)                                           | 14.8                      |  |

# 1.1 Model Number and Nameplate Check

| Model | Heavy Duty Rating (HD)<br>[C6-01 = 0]<br>(Default) |                           |  |
|-------|----------------------------------------------------|---------------------------|--|
|       | Maximum Applicable Motor Output<br>kW (HP)         | Rated Output Current<br>A |  |
| 4018  | 7.5 (10)                                           | 18.0                      |  |
| 4024  | 11.0 (15)                                          | 24.0                      |  |
| 4031  | 15.0 (20)                                          | 31.0                      |  |
| 4039  | 18.5 (25)                                          | 39.0                      |  |
| 4045  | 22.0 (30)                                          | 45.0                      |  |

# 1.2 Features and Advantages of Control Methods

This drive has 2 available control methods from which you can select for different applications.

### V/f Control Method

Table 1.4 Features and Advantages of V/f Control

| Control Method Selection           | Open Loop V/f Control<br>(V/f)                                 | Notes                                                                                                    |
|------------------------------------|----------------------------------------------------------------|----------------------------------------------------------------------------------------------------|
| Controlled Motor                   | Induction Motor                                                | -                                                                                                    |
| Parameter Settings                 | A1-02 = 0                                                      | -                                                                                                    |
| Basic Control                      | V/f                                                            | -                                                                                                    |
| Maximum Output Frequency           | 120 Hz                                                         | -                                                                                                    |
| Speed Control Range                | 1:40                                                           | This is the range of variable control.  When you connect and operate motors in this mode, think about the increase in motor temperature.                                                                                           |
| Starting Torque                    | 150% / 3 Hz                                                    | This is the motor torque that the drive can supply at low speed during start-up and the related output frequency (rotation speed).  You must think about drive capacity when a large quantity of torque is necessary at low speed. |
| Auto-Tuning *I                     | Rotational and Line-to-Line Resistance (usually not necessary) | Automatically tunes electrical motor parameters.                                                                                                    |
| Torque Limits                      | No                                                             | Controls maximum motor torque to prevent damage to machines and loads.                                                                                                    |
| Automatic Energy-saving Control *I | Yes                                                            | Automatically adjusts the voltage that the drive applies to the motor to maximize motor efficiency for small and large loads.                                                                                                    |

<sup>\*1</sup> When you can decouple the motor and machine for a test run, use Rotational Auto-Tuning. You must make adjustments to the control in the range where there is no vibration in the machine after Rotational Auto-Tuning.

# Open Loop Vector Control Method

Table 1.5 Features and Advantages of OLV Control

| Control Method Selection           | Open Loop Vector<br>(OLV)                           | Notes                                                                                                    |
|------------------------------------|-----------------------------------------------------|----------------------------------------------------------------------------------------------------|
| Controlled Motor                   | Induction Motor                                     | -                                                                                                    |
| Parameter Settings                 | A1-02 = 2<br>(Default)                              | -                                                                                                    |
| Basic Control                      | Open Loop Current Vector Control                    | -                                                                                                    |
| Maximum Output Frequency           | 120 Hz                                              | -                                                                                                    |
| Speed Control Range                | 1:100                                               | This is the range of variable control.  When you connect and operate motors in this mode, think about the increase in motor temperature.                                                                                           |
| Starting Torque                    | 150% / 1 Hz */                                      | This is the motor torque that the drive can supply at low speed during start-up and the related output frequency (rotation speed).  You must think about drive capacity when a large quantity of torque is necessary at low speed. |
| Auto-Tuning *2                     | Rotational, Stationary, and Line-to-Line Resistance | Automatically tunes electrical motor parameters.                                                                                                    |
| Torque Limits *2                   | Yes                                                 | Controls maximum motor torque to prevent damage to machines and loads.                                                                                                    |
| Automatic Energy-saving Control *2 | Yes                                                 | Automatically adjusts the voltage that the drive applies to the motor to maximize motor efficiency for small and large loads.                                                                                                    |

<sup>\*1</sup> Select the drive capacity accordingly.

•

When you can decouple the motor and machine for a test run, use Rotational Auto-Tuning. You must make adjustments to the control in the range where there is no vibration in the machine after Rotational Auto-Tuning.

# **Mechanical Installation**

This chapter gives information about the correct environment and clearances to install the drive.

| 2.1 | Section Safety                                          | 26 |
|-----|---------------------------------------------------------|----|
| 2.2 | Installation Environment                                | 27 |
| 2.3 | Installation Position and Clearances                    | 28 |
| 2.4 | Moving the Drive                                        | 31 |
| 2.5 | Drive Models and Drive Watt Loss                        | 32 |
| 2.6 | Removing/Reattaching Covers                             | 34 |
| 2.7 | Remove and Reattach the Keypad                          | 36 |
| 2.8 | Install the Keypad in a Control Panel or Another Device | 37 |
|     |                                                         |    |

# 2.1 Section Safety

### WARNING

### **Electrical Shock Hazard**

Only let approved personnel install, wire, maintain, examine, replace parts, and repair the drive.

If personnel are not approved, it can cause serious injury or death.

### Do not modify the drive body or drive circuitry.

Modifications to drive body and circuitry can cause serious injury or death, will cause damage to the drive, and will void the warranty. Yaskawa is not responsible for modifications of the product made by the user.

#### Fire Hazard

Do not put flammable or combustible materials on top of the drive and do not install the drive near flammable or combustible materials. Attach the drive to metal or other noncombustible material.

Flammable and combustible materials can start a fire and cause serious injury or death.

When you install the drive in an enclosure, use a cooling fan or cooler to decrease the temperature around the drive. Make sure that the intake air temperature to the drive is 50 °C (122 °F) or less for IP20/UL Open Type drives, and 40 °C (104 °F) or less for IP20/UL Type 1 drives.

If the air temperature is too hot, the drive can become too hot and cause a fire and serious injury or death.

## **ACAUTION**

### **Crush Hazard**

Tighten terminal cover screws and hold the case safely when you move the drive.

If the drive or covers fall, it can cause moderate injury.

### **NOTICE**

Do not let unwanted objects, for example metal shavings or wire clippings, fall into the drive during drive installation. Put a temporary cover over the drive during installation. Remove the temporary cover before start-up.

Unwanted objects inside of the drive can cause damage to the drive.

### **Damage to Equipment**

When you touch the drive and circuit boards, make sure that you observe correct electrostatic discharge (ESD) procedures.

If you do not follow procedures, it can cause ESD damage to the drive circuitry.

Install vibration-proof rubber on the base of the motor or use the frequency jump function in the drive to prevent specific frequencies that vibrate the motor.

Motor or system resonant vibration can occur in fixed speed machines that are converted to variable speed. Too much vibration can cause damage to equipment.

You can use the drive with an explosion-proof motor, but the drive is not explosion-proof. Install the drive only in the environment shown on the nameplate.

If you install the drive in a dangerous environment, it can cause damage to the drive.

Do not lift the drive with the covers removed.

If the drive does not have covers, you can easily cause damage to the internal parts of the drive.

# 2.2 Installation Environment

The installation environment is important for the lifespan of the product and to make sure that the drive performance is correct. Make sure that the installation environment agrees with these specifications.

| Environment                    | Conditions                                                                                                    |
|--------------------------------|----------------------------------------------------------------------------------------------------|
| Area of Use                    | Indoors                                                                                                    |
| Power Supply                   | Overvoltage Category III (IEC60664)                                                                                                    |
| Ambient Temperature<br>Setting | IP20/UL Open Type: -10 °C to +50 °C (14 °F to 122 °F) IP20/UL Type 1: -10 °C to +40 °C (14 °F to 104 °F)  • When you install the drive in an enclosure, use a cooling fan or air conditioner to keep the internal air temperature in the permitted range.  • Do not let the drive freeze.                                                                                                    |
| Humidity                       | 95%RH or less Do not let condensation form on the drive.                                                                                                    |
| Storage Temperature            | -20 °C to +70 °C (-4 °F to +158 °F) (short-term temperature during transportation)                                                                                                    |
| Surrounding Area               | Pollution degree 2 or less (IEC 60664-1) Install the drive in an area without:  Oil mist, corrosive or flammable gas, or dust  Metal powder, oil, water, or other unwanted materials  Radioactive or flammable materials.  Harmful gas or fluids  Salt  Direct sunlight  Keep wood and other flammable materials away from the drive.                                                                                                    |
| Altitude                       | 1000 m (3281 ft) Maximum  Note:  Derate the output current by 1% for each 100 m (328 ft) to install the drive in altitudes between 1000 m to 4000 m (3281 ft to 13123 ft).  It is not necessary to derate the rated voltage in these conditions:  Installing the drive at 2000 m (6562 ft) or lower  Installing the drive between 2000 m to 4000 m (6562 ft to 13123 ft) and grounding the neutral point on the power supply. Contact Yaskawa or your nearest sales representative when not grounding the neutral point. |
| Vibration                      | • 10 Hz to 20 Hz: 1 G (9.8 m/s <sup>2</sup> , 32.15 ft/s <sup>2</sup> )<br>• 20 Hz to 55 Hz: 0.6 G (5.9 m/s <sup>2</sup> , 19.36 ft/s <sup>2</sup> )                                                                                                    |
| Installation Orientation       | Install the drive vertically or horizontally for sufficient airflow to cool the drive.  Refer to the drive Technical Manual for more information.                                                                                                    |

**NOTICE:** Do not put drive peripheral devices, transformers, or other electronics near the drive. Shield the drive from electrical interference if components must be near the drive. Components near the drive can cause incorrect drive operation from electrical interference.

**NOTICE:** Do not let unwanted objects, for example metal shavings or wire clippings, fall into the drive during drive installation. Put a temporary cover over the drive during installation. Remove the temporary cover before start-up. Unwanted objects inside of the drive can cause damage to the drive.

# 2.3 Installation Position and Clearances

Install the drive as shown in Figure 2.1 for sufficient airflow to cool the drive.

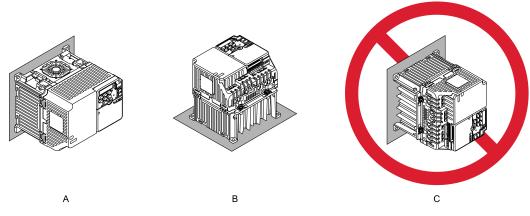

- A Vertical installation
- **B** Horizontal installation

C - Rotated installation

Figure 2.1 Installation Orientation

## Install Single Drive

Use the clearances specified in Figure 2.2 to install the drive. Make sure that there is sufficient space for wiring and airflow.

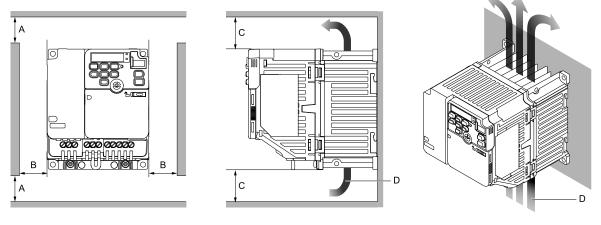

- A 50 mm (2 in) minimum
- B 30 mm (1.18 in) minimum on each side
- C 100 mm (3.94 in) minimum above and below
- D Airflow direction

Figure 2.2 Installation Clearances for One Drive

# ◆ Install the Drive Horizontally

When you install drives horizontally, set L8-12 = 40 [Ambient Temperature Setting = 40 °C] and L8-35 = 1 [Installation Method Selection = Side-by-Side Mounting]. Use the clearances specified in Figure 2.4 and Figure 2.5 to install the drive. Make sure that there is sufficient space for wiring and airflow. To install the drive model 4009 horizontally, install an external cooling fan. Refer to Table 2.1 for more information about the external cooling fan.

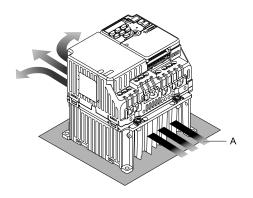

### A - Airflow direction

Figure 2.3 Airflow Direction of Horizontal installation

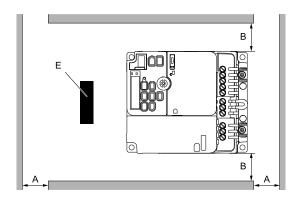

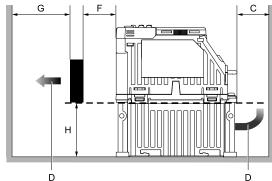

- A 50 mm (2 in) minimum
- B 30 mm (1.18 in) minimum on each side
- C 100 mm (3.94 in) minimum below
- D Airflow direction

- E External cooling fan
- F 30 mm (1.18 in) between the drive and the external cooling fan
- G 120 mm (4.72 in) minimum between the external cooling fan and the enclosure panel
- H Heatsink height

Figure 2.4 Installation Clearances for Horizontal Installation: 2018, and 4009

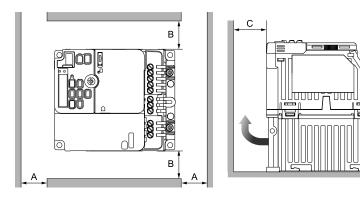

A - 50 mm (2 in) minimum

- C 100 mm (3.94 in) minimum above and below
- B 30 mm (1.18 in) minimum on each side
- D Airflow direction

Figure 2.5 Installation Clearances for Horizontal Installation: 2025 - 2075, and 4015 - 4045

Table 2.1 Specifications of External Cooling Fan for Horizontal (Floor) Installation

| -                          | <u> </u>                              |                         |  |
|----------------------------|---------------------------------------|-------------------------|--|
| Model                      | Airflow<br>(m³/min)                   | Static Pressure<br>(Pa) |  |
| 2018<br>4009               | 1.11 minimum                          | 244 minimum             |  |
| 2025 - 2075<br>4015 - 4045 | External cooling fan is not necessary |                         |  |

# ◆ Install Drives Side-by-Side

When you install drives side-by-side, set to L8-35 = 1 [Installation Method Selection = Side-by-Side Mounting]. Refer to Derating Depending on Ambient Temperature on page 228 and set derating depending on ambient temperature.

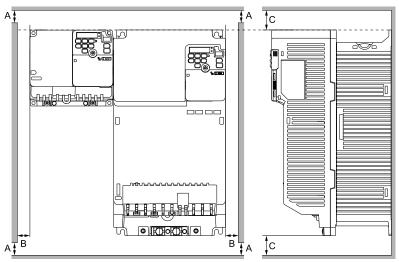

A - 50 mm (1.97 in) minimum

- C 100 mm (3.94 in) minimum above and below
- B 30 mm (1.18 in) minimum on each side

Figure 2.6 Installation Clearances for More than One Drive (Side-by-Side)

### Note:

Align the tops of drives that have different dimensions to help when you replace cooling fans.

# 2.4 Moving the Drive

When you move and install this product, make sure that you obey local laws and regulations.

**CAUTION!** Crush Hazard. Do not hold the drive by the keypad or front cover. Tighten the screws correctly when you move the drive. If the drive or covers fall, it can cause moderate injury.

# 2.5 Drive Models and Drive Watt Loss

# ◆ Drive Watt Loss (without Built-in EMC Filter)

### ■ Three-Phase 200 V Class

Table 2.2 Drive Watt Loss (HD, Fc = 2 kHz)

| Model | Rated Output Current<br>A | Carrier Frequency<br>kHz | Interior Unit Loss<br>W | Cooling Fin Loss<br>W | Total Loss<br>W |
|-------|---------------------------|--------------------------|-------------------------|-----------------------|-----------------|
| 2018  | 17.6                      | 2                        | 36                      | 83                    | 119             |
| 2025  | 25.0                      | 2                        | 45                      | 163                   | 208             |
| 2033  | 33.0                      | 2                        | 55                      | 200                   | 255             |
| 2047  | 47.0                      | 2                        | 77                      | 269                   | 346             |
| 2060  | 60.0                      | 2                        | 108                     | 411                   | 519             |
| 2075  | 75.0                      | 2                        | 132                     | 439                   | 571             |

Table 2.3 Drive Watt Loss (HD, Fc = 8 kHz [Default Setting])

| Model | Rated Output Current<br>A | Carrier Frequency<br>kHz | Interior Unit Loss<br>W | Cooling Fin Loss<br>W | Total Loss<br>W |
|-------|---------------------------|--------------------------|-------------------------|-----------------------|-----------------|
| 2018  | 17.6                      | 8                        | 40                      | 108                   | 148             |
| 2025  | 25.0                      | 8                        | 49                      | 187                   | 236             |
| 2033  | 33.0                      | 8                        | 60                      | 232                   | 292             |
| 2047  | 47.0                      | 8                        | 85                      | 318                   | 403             |
| 2060  | 60.0                      | 8                        | 119                     | 473                   | 592             |
| 2075  | 75.0                      | 8                        | 148                     | 525                   | 673             |

### ■ Three-Phase 400 V Class

Table 2.4 Drive Watt Loss (HD, Fc = 2 kHz)

| Model | Rated Output Current<br>A | Carrier Frequency<br>kHz | Interior Unit Loss<br>W | Cooling Fin Loss<br>W | Total Loss<br>W |
|-------|---------------------------|--------------------------|-------------------------|-----------------------|-----------------|
| 4009A | 9.2                       | 2                        | 27                      | 60                    | 87              |
| 4015A | 14.8                      | 2                        | 48                      | 126                   | 174             |
| 4018A | 18                        | 2                        | 53                      | 152                   | 205             |
| 4024A | 24                        | 2                        | 68                      | 191                   | 259             |
| 4031A | 31                        | 2                        | 81                      | 256                   | 337             |
| 4039A | 39                        | 2                        | 109                     | 338                   | 447             |
| 4045A | 45                        | 2                        | 114                     | 328                   | 442             |

Table 2.5 Drive Watt Loss (HD, Fc = 8 kHz [Default Setting])

|       |                           |                          |                         | <u> </u>              |                 |
|-------|---------------------------|--------------------------|-------------------------|-----------------------|-----------------|
| Model | Rated Output Current<br>A | Carrier Frequency<br>kHz | Interior Unit Loss<br>W | Cooling Fin Loss<br>W | Total Loss<br>W |
| 4009A | 9.2                       | 8                        | 32                      | 85                    | 117             |
| 4015A | 14.8                      | 8                        | 55                      | 166                   | 221             |
| 4018A | 18                        | 8                        | 61                      | 200                   | 261             |
| 4024A | 24                        | 8                        | 79                      | 255                   | 334             |
| 4031A | 31                        | 8                        | 95                      | 338                   | 433             |
| 4039A | 39                        | 8                        | 127                     | 442                   | 569             |
| 4045A | 45                        | 8                        | 135                     | 446                   | 581             |

# ◆ Drive Watt Loss (with Built-in EMC Filter)

### ■ Three-Phase 200 V Class

Table 2.6 Drive Watt Loss (HD, Fc = 2 kHz)

| Model | Rated Output Current<br>A | Carrier Frequency<br>kHz | Interior Unit Loss<br>W | Cooling Fin Loss<br>W | Total Loss<br>W |
|-------|---------------------------|--------------------------|-------------------------|-----------------------|-----------------|
| 2018E | 17.6                      | 2                        | 37                      | 83                    | 120             |
| 2025E | 25.0                      | 2                        | 46                      | 163                   | 209             |
| 2033E | 33.0                      | 2                        | 56                      | 200                   | 256             |
| 2047E | 47.0                      | 2                        | 78                      | 269                   | 347             |
| 2060E | 60.0                      | 2                        | 109                     | 411                   | 520             |
| 2075E | 75.0                      | 2                        | 133                     | 439                   | 572             |

### Table 2.7 Drive Watt Loss (HD, Fc = 8 kHz [Default Setting])

| Model | Rated Output Current<br>A | Carrier Frequency<br>kHz | Interior Unit Loss<br>W | Cooling Fin Loss<br>W | Total Loss<br>W |
|-------|---------------------------|--------------------------|-------------------------|-----------------------|-----------------|
| 2018E | 21                        | 8                        | 41                      | 108                   | 149             |
| 2025E | 30                        | 8                        | 50                      | 187                   | 237             |
| 2033E | 42                        | 8                        | 61                      | 232                   | 293             |
| 2047E | 56                        | 8                        | 86                      | 318                   | 404             |
| 2060E | 70                        | 8                        | 120                     | 473                   | 593             |
| 2075E | 82                        | 8                        | 149                     | 525                   | 674             |

### **■** Three-Phase 400 V Class

Table 2.8 Drive Watt Loss (HD, Fc = 2 kHz)

| Model | Rated Output Current<br>A | Carrier Frequency<br>kHz | Interior Unit Loss<br>W | Cooling Fin Loss<br>W | Total Loss<br>W |
|-------|---------------------------|--------------------------|-------------------------|-----------------------|-----------------|
| 4009E | 9.2                       | 2                        | 29                      | 60                    | 89              |
| 4015E | 14.8                      | 2                        | 52                      | 126                   | 178             |
| 4018E | 18                        | 2                        | 57                      | 152                   | 209             |
| 4024E | 24                        | 2                        | 73                      | 191                   | 264             |
| 4031E | 31                        | 2                        | 89                      | 256                   | 345             |
| 4039E | 39                        | 2                        | 119                     | 338                   | 457             |
| 4045E | 45                        | 2                        | 128                     | 328                   | 456             |

### Table 2.9 Drive Watt Loss (HD, Fc = 8 kHz [Default Setting])

| · · · · · · · · · · · · · · · · · · · |                           |                          |                         |                       |                 |
|---------------------------------------|---------------------------|--------------------------|-------------------------|-----------------------|-----------------|
| Model                                 | Rated Output Current<br>A | Carrier Frequency<br>kHz | Interior Unit Loss<br>W | Cooling Fin Loss<br>W | Total Loss<br>W |
| 4009E                                 | 9.2                       | 8                        | 34                      | 85                    | 119             |
| 4015E                                 | 14.8                      | 8                        | 59                      | 166                   | 225             |
| 4018E                                 | 18                        | 8                        | 65                      | 200                   | 265             |
| 4024E                                 | 24                        | 8                        | 84                      | 255                   | 339             |
| 4031E                                 | 31                        | 8                        | 103                     | 338                   | 441             |
| 4039E                                 | 39                        | 8                        | 137                     | 442                   | 579             |
| 4045E                                 | 45                        | 8                        | 149                     | 446                   | 595             |

# 2.6 Removing/Reattaching Covers

**DANGER!** Electrical Shock Hazard. Do not examine, connect, or disconnect wiring on an energized drive. Before servicing, disconnect all power to the equipment and wait for the time specified on the warning label at a minimum. The internal capacitor stays charged after the drive is de-energized. The charge indicator LED extinguishes when the DC bus voltage decreases below 50 Vdc. When all indicators are OFF, measure for dangerous voltages to make sure that the drive is safe. If you do work on the drive when it is energized, it will cause serious injury or death from electrical shock.

## Removing the Front Cover

1. Unlock the front cover of the drive.

Use a slotted screwdriver with a tip width of 2.5 mm (0.1 in) or less and a thickness of 0.4 mm (0.02 in) or less.

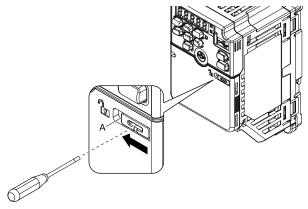

#### A - Front cover lock

Figure 2.7 Unlocking

2. Pull down, then pull away from the drive to remove the front cover.

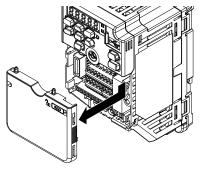

Figure 2.8 Remove the Front Cover

# Reattaching the Front Cover

1. Reverse the steps to reattach the cover.

### Note:

Make sure that you do not pinch wires or signal lines between the front cover and the drive before you reattach the cover.

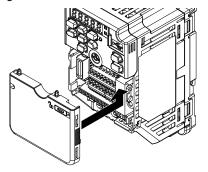

Figure 2.9 Reattach the Front Cover

## 2. Lock the front cover of the drive.

Use a slotted screwdriver with a tip width of 2.5 mm (0.1 in) or less and a thickness of 0.4 mm (0.02 in) or

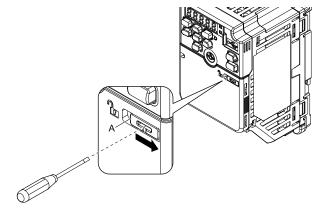

### A - Front cover lock

Figure 2.10 Locking the Front Cover

# 2.7 Remove and Reattach the Keypad

# Removing the Keypad

- 1. Remove the front cover.
- 2. Push on the tab on the right side of the keypad, then pull the keypad forward to remove it from the drive.

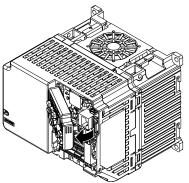

Figure 2.11 Remove the Keypad

# Reattaching the Keypad

1. Push in the keypad from the front until the hooks click into place.

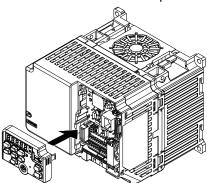

Figure 2.12 Reattach the Keypad

2. Attach the front cover.

## 2.8 Install the Keypad in a Control Panel or Another Device

## Operate the Keypad from a Remote Location

You can remove the keypad from the drive and connect it to a remote control extension cable 3 m (9.8 ft) long to make operation easier when you cannot access the drive. It is not necessary to open or close the panel door to operate a drive that is in a control panel. To order optional accessories, contact Yaskawa or your nearest sales representative.

| Name Option Model          |                                            | Intended Use                                                                                                    |  |
|----------------------------|--------------------------------------------|----------------------------------------------------------------------------------------------------|--|
| Keypad Remote Cable        | WV001: 1 m (3.3 ft)<br>WV003: 3 m (9.8 ft) | To connect the keypad and drive. This option is an RJ-45, 8-pin straight-through UTP CAT5e cable.                                         |  |
| Installation Support Set A | 900-192-933-001                            | To attach the keypad to the control panel. This option uses screws.                                                                       |  |
| Installation Support Set B | 900-192-933-002                            | To attach the keypad to the control panel. This option uses nut clamps. Use this option when weld studs are located in the control panel. |  |

# **Electrical Installation**

This chapter gives how to wire the control circuit terminals, motor, and power supply of the drive.

| 3.1  | Section Safety                               |    |
|------|----------------------------------------------|----|
| 3.2  | Standard Connection Diagram                  | 42 |
| 3.3  | Main Circuit Wiring                          |    |
| 3.4  | Main Circuit Terminal Block Wiring Procedure | 52 |
| 3.5  | Control Circuit Wiring                       | 56 |
| 3.6  | Control I/O Connections                      | 62 |
| 3.7  | Connect the Drive to a PC                    | 64 |
| 3.8  | Braking Resistor Installation                | 65 |
| 3.9  | Drive Wiring Protection                      | 67 |
| 3.10 | Dynamic Braking Option, Motor Protection     | 68 |
| 3.11 | Improve the Power Factor                     | 70 |
| 3.12 | Prevent Switching Surge                      | 71 |
| 3.13 | Decrease Noise                               | 72 |
| 3.14 | Wiring Checklist                             | 73 |

## 3.1 Section Safety

### **ADANGER**

#### **Electrical Shock Hazard**

Do not examine, connect, or disconnect wiring on an energized drive. Before servicing, disconnect all power to the equipment and wait for the time specified on the warning label at a minimum. The internal capacitor stays charged after the drive is de-energized. The charge indicator LED extinguishes when the DC bus voltage decreases below 50 Vdc. When all indicators are OFF, measure for dangerous voltages to make sure that the drive is safe.

If you do work on the drive when it is energized, it will cause serious injury or death from electrical shock.

### **AWARNING**

#### **Electrical Shock Hazard**

Do not operate the drive when covers are missing. Replace covers and shields before you operate the drive. Use the drive only as specified by the instructions.

Some figures in this section include drives without covers or safety shields to more clearly show the inside of the drive. If covers or safety shields are missing from the drive, it can cause serious injury or death.

Ground the neutral point on the power supply of drive models BxxxE, 2xxxE, and 4xxxE to comply with the EMC Directive before you turn on the EMC filter or if there is high resistance grounding.

If you turn ON the EMC filter, but you do not ground the neutral point, it can cause serious injury or death.

Make sure that the protective ground wire complies with technical standards and local safety regulations. The EN 61800-5-1:2007 standard specifies that you must wire the power supply to automatically de-energize when the protective ground wire disconnects. If you turn on the internal EMC filter, the leakage current of the drive will be more than 3.5 mA. Use the closed-loop crimp terminal to connect a protective ground wire that has a minimum cross-sectional area of 10 mm<sup>2</sup> (copper wire).

If you do not obey the standards and regulations, it can cause serious injury or death.

When there is a DC component in the protective earthing conductor, the drive can cause a residual current. When a residual current operated protective or monitoring device prevents direct or indirect contact, always use a type B Residual Current Monitor/Residual Current Device (RCM/RCD) as specified by IEC/EN 60755.

If you do not use the correct RCM/RCD, it can cause serious injury or death.

Do not wear loose clothing or jewelry when you do work on the drive. Tighten loose clothing and remove all metal objects, for example watches or rings.

Loose clothing can catch on the drive and jewelry can conduct electricity and cause serious injury or death.

Do not remove covers or touch circuit boards while the drive is energized.

If you touch the internal components of an energized drive, it can cause serious injury or death.

Only let approved personnel install, wire, maintain, examine, replace parts, and repair the drive.

If personnel are not approved, it can cause serious injury or death.

#### Do not modify the drive body or drive circuitry.

Modifications to drive body and circuitry can cause serious injury or death, will cause damage to the drive, and will void the warranty. Yaskawa is not responsible for modifications of the product made by the user.

#### **Fire Hazard**

#### Tighten all terminal screws to the correct tightening torque.

Connections that are too loose or too tight can cause incorrect operation and damage to the drive. Incorrect connections can also cause death or serious injury from fire.

#### Tighten screws at an angle in the specified range shown in this manual.

If you tighten the screws at an angle not in the specified range, you can have loose connections that can cause damage to the terminal block or start a fire and cause serious injury or death.

### **AWARNING**

#### **Damage to Equipment**

Do not apply incorrect voltage to the main circuit of the drive. Operate the drive in the specified range of the input voltage on the drive nameplate.

Voltages that are higher than the permitted nameplate tolerance can cause damage to the drive.

#### Fire Hazard

When you install a dynamic braking option, wire the components as specified by the wiring diagrams.

Incorrect wiring can cause damage to braking components or serious injury or death.

#### NOTICE

Do not let unwanted objects, for example metal shavings or wire clippings, fall into the drive during drive installation. Put a temporary cover over the drive during installation. Remove the temporary cover before start-up.

Unwanted objects inside of the drive can cause damage to the drive.

#### Damage to Equipment

When you touch the drive and circuit boards, make sure that you observe correct electrostatic discharge (ESD) procedures.

If you do not follow procedures, it can cause ESD damage to the drive circuitry.

Select a motor that is compatible with the load torque and speed range. When 100% continuous torque is necessary at low speed, use an inverter-duty motor or vector-duty motor. When you use a standard fan-cooled motor, decrease the motor torque in the low-speed range.

If you operate a standard fan-cooled motor at low speed and high torque, it will decrease the cooling effects and can cause heat damage.

Obey the speed range specification of the motor as specified by the manufacturer. When you must operate the motor outside of its specifications, contact the motor manufacturer.

If you continuously operate oil-lubricated motors outside of the manufacturer specifications, it can cause damage to the motor bearings.

When the input voltage is 440 V or higher or the wiring distance is longer than 100 m (328 ft), make sure that the motor insulation voltage is sufficient or use an inverter-duty motor or vector-duty motor with reinforced insulation.

Motor winding and insulation failure can occur.

Before you connect a dynamic braking option to the drive, make sure that qualified personnel read and obey the Braking Unit and Braking Resistor Unit Installation Manual (TOBPC72060001).

If you do not read and obey the manual or if personnel are not qualified, it can cause damage to the drive and braking circuit.

Make sure that all connections are correct after you install the drive and connect peripheral devices.

Incorrect connections can cause damage to the drive.

#### Note:

- Torque characteristics are different than when you operate the motor directly from line power. Make sure that you understand the load torque characteristics for the application.
- The rated input current of submersible motors is higher than the rated input current of standard motors. Carefully select the correct drive capacity. When the distance between the motor and drive is long, use a wire that can connect the motor to the drive without a reduction in motor torque.
- Do not use unshielded wire for control wiring. Use shielded, twisted-pair wires and ground the shield to the ground terminal of the drive. Unshielded wire can cause electrical interference and unsatisfactory system performance.

## 3.2 Standard Connection Diagram

### Safety

**DANGER!** Electrical Shock Hazard. Do not examine, connect, or disconnect wiring on an energized drive. Before servicing, disconnect all power to the equipment and wait for the time specified on the warning label at a minimum. The internal capacitor stays charged after the drive is de-energized. The charge indicator LED extinguishes when the DC bus voltage decreases below 50 Vdc. When all indicators are OFF, measure for dangerous voltages to make sure that the drive is safe. If you do work on the drive when it is energized, it will cause serious injury or death from electrical shock.

**WARNING!** Electrical Shock Hazard. De-energize the drive and wait 5 minutes minimum until the Charge LED turns off. Remove the front cover and terminal cover to do work on wiring, circuit boards, and other parts. Use terminals for their correct function only. Incorrect wiring, incorrect ground connections, and incorrect repair of protective covers can cause death or serious injury.

**WARNING!** Electrical Shock Hazard. Correctly ground the drive before you turn on the EMC filter switch. If you touch electrical equipment that is not grounded, it can cause serious injury or death.

**WARNING!** Electrical Shock Hazard. Use the terminals for the drive only for their intended purpose. Refer to the technical manual for more information about the I/O terminals. Wiring and grounding incorrectly or modifying the cover may damage the equipment or cause injury.

**WARNING!** Sudden Movement Hazard. Set the MFDI parameters before you close control circuit switches. Incorrect Run/Stop circuit sequence settings can cause serious injury or death from moving equipment.

**WARNING!** Sudden Movement Hazard. Correctly wire the start/stop and safety circuits before you energize the drive. If you momentarily close a digital input terminal, it can start a drive that is programmed for 3-Wire control and cause serious injury or death from moving equipment.

**WARNING!** Sudden Movement Hazard. When you use a 3-Wire sequence, set A1-03 = 3330 [Initialize Parameters = 3-Wire Initialization] and make sure that b1-17 = 0 [Run Command at Power Up = Disregard Existing RUN Command] (default). If you do not correctly set the drive parameters for 3-Wire operation before you energize the drive, the motor can suddenly rotate when you energize the drive.

**WARNING!** Do not connect the AC control circuit ground to the drive enclosure. Failure to obey can cause incorrect control circuit operation.

**NOTICE:** Fire Hazard. Install sufficient branch circuit short circuit protection as specified by applicable codes and this manual. The drive is suitable for circuits that supply not more than 31,000 RMS symmetrical amperes, 240 Vac maximum (200 V Class), 480 Vac maximum (400 V Class). Incorrect branch circuit short circuit protection can cause serious injury or death.

**NOTICE:** When the input voltage is 440 V or higher or the wiring distance is longer than 100 m (328 ft), make sure that the motor insulation voltage is sufficient or use an inverter-duty motor or vector-duty motor with reinforced insulation. Motor winding and insulation failure can occur.

## Drive Connection Diagram

Wire the drive as specified by Figure 3.1.

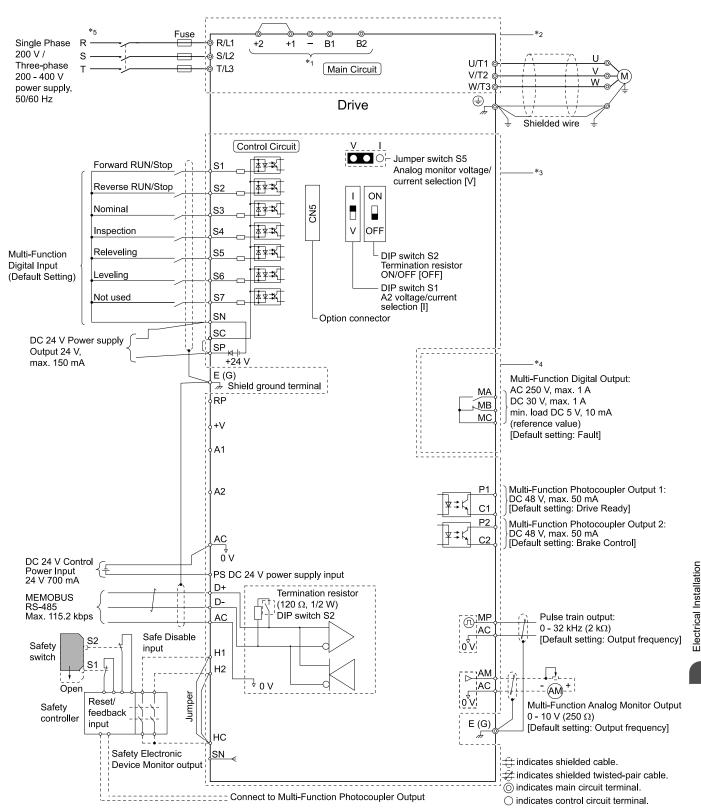

Figure 3.1 Standard Drive Connection Diagram

- \*1 Set the wiring sequence to de-energize the drive with the MFDO. If the drive outputs a fault during fault restart when you use the fault restart function, set L5-02 = 1 [Fault Contact at Restart Select = Always Active] to de-energize the drive. Be careful when you use a cut-off sequence. The default setting for L5-02 is 0 [Active Only when Not Restarting].
- \*2 When you install a DC reactor, you must remove the jumper between terminals +1 and +2.
- \*3 When you use a regenerative converter, regenerative unit, braking resistor, or braking resistor unit, set L3-04 = 0 [Stall Prevention during Decel = Disabled]. If L3-04 = 1 [General Purpose], the drive could possibly not stop in the specified deceleration time.
- \*4 Cooling fan wiring is not necessary for self-cooling motors.
- \*5 Connect peripheral options to terminals -, +1, +2, B1, and B2.

**WARNING!** Fire Hazard. Only connect factory-recommended devices or circuits to drive terminals B1, B2, -, +1, and +2. Do not connect an AC power supply lines to these terminals. Incorrect wiring can cause damage to the drive and serious injury or death from fire.

- \*6 Connect a 24 V power supply to terminals PS-AC to operate the control circuit while the main circuit power supply is OFF.
- \*7 To set the MFDI power supply (Sinking/Sourcing Mode or internal/external power supply), install or remove a jumper between terminals SC-SP or SC-SN depending on the application.

**NOTICE:** Damage to Equipment. Do not close the circuit between terminals SP-SN. If you close the circuits between terminals SC-SP and terminals SC-SN at the same time, it will cause damage to the drive.

- Sinking Mode, Internal power supply: Install the jumper to close the circuit between terminals SC-SP.
  - **NOTICE:** Damage to Equipment. Do not close the circuit between terminals SC-SN. If you close the circuits between terminals SC-SP and terminals SC-SN at the same time, it will cause damage to the drive.
- · Sourcing Mode, Internal power supply: Install the jumper to close the circuit between terminals SC-SN.
  - **NOTICE:** Damage to Equipment. Do not close the circuit between terminals SC-SP. If you close the circuits between terminals SC-SP and terminals SC-SN at the same time, it will cause damage to the drive.
- External power supply: Remove the jumper from the MFDI terminals. It is not necessary to close the circuit between terminals SC-SP and terminals SC-SN.
- \*8 The maximum output current capacity for terminal +V on the control circuit is 20 mA.
  - **NOTICE:** Damage to Equipment. Do not install a jumper between terminals +V and AC. A closed circuit between these terminals will cause damage to the drive.
- \*9 DIP switch S1 sets terminal A2 for voltage or current input. The default setting for S1 is current input ("I" side).
- \*10 Do not ground the control circuit terminals AC or connect them to the drive chassis.
  - **NOTICE:** Do not ground the AC control circuit terminals and only connect the AC terminals according to the product instructions. If you connect the AC terminals incorrectly, it can cause damage to the drive.
- \*11 Connect the positive lead from an external 24 Vdc power supply to terminal PS and the negative lead to terminal AC.
  - **NOTICE:** Connect terminals PS and AC correctly for the 24 V power supply. If you connect the wires to the incorrect terminals, it will cause damage to the drive.
- \*12 Use only Sourcing Mode for Safe Disable input.
- \*13 Use multi-function analog monitor outputs with analog frequency meters, ammeters, voltmeters, and wattmeters. Do not use monitor outputs with feedback-type signal devices.
- \*14 Disconnect the wire jumpers between H1 and HC and H2 and HC to use the Safe Disable input.

## 3.3 Main Circuit Wiring

This section gives information about the functions, specifications, and procedures necessary to safely and correctly wire the main circuit in the drive.

**NOTICE:** Damage to Equipment. Do not energize and de-energize the drive more frequently than one time each 30 minutes. If you frequently energize and de-energize the drive, it can cause drive failure.

Note

Soldered wire connections can become loose over time and cause unsatisfactory drive performance.

#### Motor and Main Circuit Connections

**WARNING!** Electrical Shock Hazard. Do not connect terminals R/L1, S/L2, T/L3, L/L1, N/L2, U/T1, V/T2, W/T3, -, +1, +2, B1, or B2 to the ground terminal. If you connect these terminals to earth ground, it can cause damage to the drive or serious injury or death.

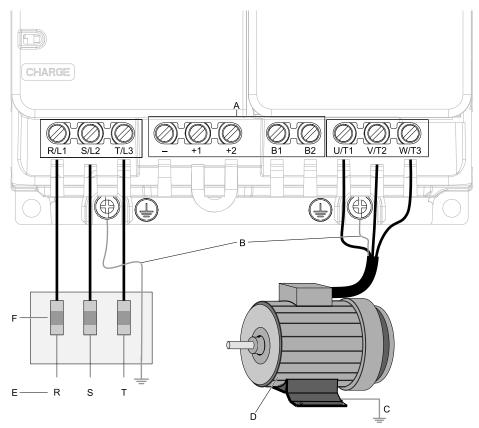

#### Note:

The locations of terminals are different for different drive models.

- A DC bus terminal
- B Connect to the drive ground terminal.
- C Ground the motor case.

- D Three-Phase Motor
- E Use terminals R/L1, S/L2, and T/L3 for threephase power supply input. Use terminals L/L1 and N/L2 for single-phase power supply input.
- F Input Protection (Fuses or Circuit Breakers)

Figure 3.2 Wiring the Main Circuit and Motor

## Configuration of Main Circuit Terminal Block

#### ■ Drive Model 4009

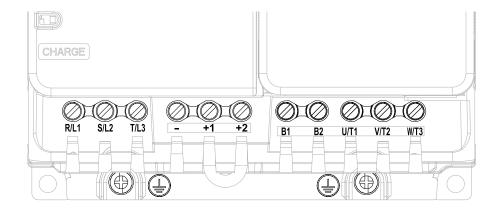

Figure 3.3 Configuration of Main Circuit Terminal Block (Three-Phase, Without a Built-in EMC Filter)

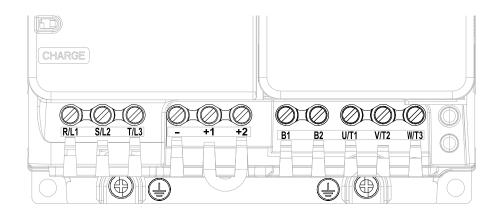

Figure 3.4 Configuration of Main Circuit Terminal Block (Three-Phase, With a Built-in EMC Filter)

### ■ Drive Models 4015, 4018

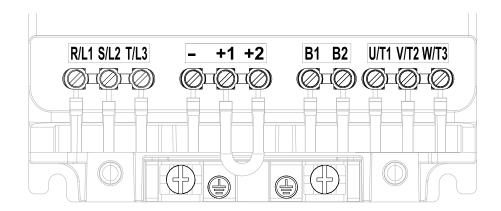

Figure 3.5 Configuration of Main Circuit Terminal Block (Three-Phase, Without a Built-in EMC Filter)

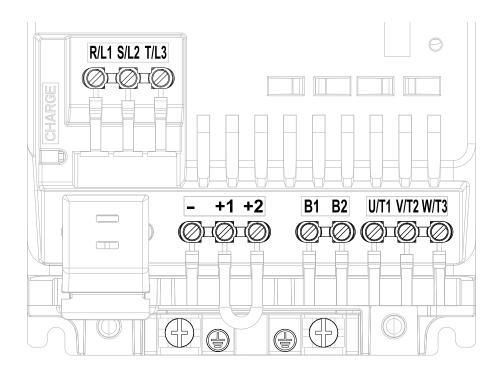

Figure 3.6 Configuration of Main Circuit Terminal Block (Three-Phase, With a Built-in EMC Filter)

### ■ Drive Models 4024, 4031

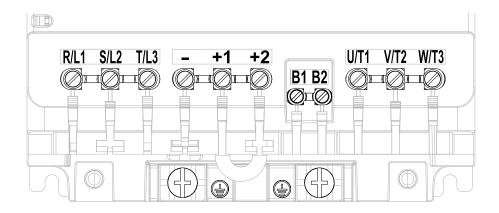

Figure 3.7 Configuration of Main Circuit Terminal Block (Three-Phase, Without a Built-in EMC Filter)

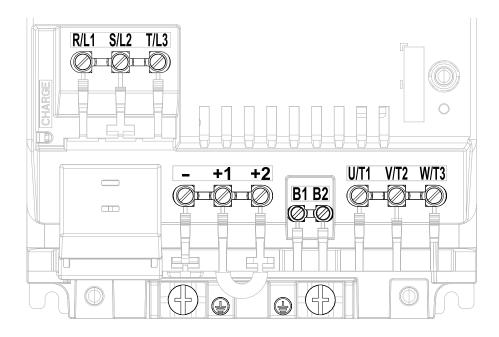

Figure 3.8 Configuration of Main Circuit Terminal Block (Three-Phase, With a Built-in EMC Filter)

### ■ Drive Models 4039, 4045

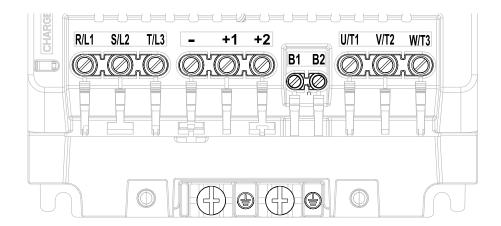

Figure 3.9 Configuration of Main Circuit Terminal Block (Three-Phase, Without a Built-in EMC Filter)

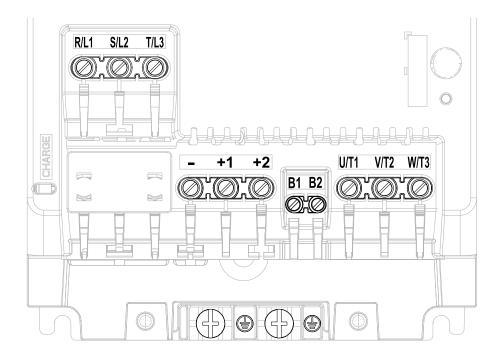

Figure 3.10 Configuration of Main Circuit Terminal Block (Three-Phase, With a Built-in EMC Filter)

### **♦** Main Circuit Terminal Functions

**Table 3.1 Main Circuit Terminal Functions** 

| Terminal                                                          | Name                            | Fination                                                                                                    |
|-------------------------------------------------------------------|---------------------------------|----------------------------------------------------------------------------------------------------|
| Model                                                             | 4009 - 4045                     | Function                                                                                                    |
| R/L1                                                              |                                 |                                                                                                    |
| S/L2                                                              | Main circuit power supply input |                                                                                                    |
| T/L3                                                              |                                 | To connect a commercial power supply.                                                                                                    |
| L/L1                                                              |                                 |                                                                                                    |
| N/L2                                                              | -                               |                                                                                                    |
| U/T1                                                              |                                 |                                                                                                    |
| V/T2                                                              | Drive output                    | To connect a motor.                                                                                                    |
| W/T3                                                              |                                 |                                                                                                    |
| +1                                                                |                                 | Post in the second second seco |
| +2                                                                | DC reactor connection           | Remove the jumper between terminals +1 and +2 to connect a DC reactor.                                                                                                    |
| B1                                                                | Duding with a second size       | T                                                                                                    |
| B2                                                                | Braking resistor connection     | To connect a braking resistor or braking resistor unit.                                                                                                    |
| <b>\( \begin{array}{c} \\ \\ \\ \\ \\ \\ \\ \\ \\ \\ \\ \\ \\</b> | Ground Wiring                   | To ground the drive.  • 400 V: C class grounding (ground to 10 Ω or less)                                                                                                    |

### ♦ Wire Selection

Select the correct wires for main circuit wiring.

Refer to *Main Circuit Wire Gauges and Tightening Torques on page 114* for wire gauges and tightening torques as specified by European standards.

## Main Circuit Terminal and Motor Wiring

This section outlines the various steps, precautions, and checkpoints for wiring the main circuit terminals and motor terminals.

**WARNING!** Fire Hazard. Do not connect main power supply wiring to drive motor terminals U/T1, V/T2, and W/T3. Connect main power supply wiring to main circuit input terminals R/L1, S/L2, and T/L3. Incorrect wiring can cause serious injury or death from fire.

**WARNING!** Sudden Movement Hazard. Make sure that you align the phase order for the drive and motor when you connect the motor to drive output terminals U/T1, V/T2, and W/T3. If the phase order is incorrect, it can cause the motor to run in reverse. If the motor accidentally runs in reverse, it can cause serious injury or death.

**NOTICE:** Do not connect phase-advancing capacitors, LC/RC noise filters, or leakage breakers (RCM/RCD) to the motor circuit. If you connect these devices to the output circuits, it can cause damage to the drive and connected equipment.

#### ■ Cable Length Between Drive and Motor

When the wiring between the drive and the motor is too long, voltage drop along the motor cable can decrease motor torque, usually at low frequency output. If you connect motors in parallel with long motor cable, this is also a problem. Drive output current increases when the leakage current from the cable increases. An increase in leakage current can cause overcurrent and decrease the precision of the current detection.

Use the values in Table 3.2 to adjust the drive carrier frequency. For systems that have 100 m (328 ft) or longer motor wiring, if you use metal conduits or isolated cables for each phase, it will increase stray capacitance.

Table 3.2 Carrier Frequency against Cable Length Between Drive and Motor

| Wiring Distance Between the Drive and Motor | 50 m (164 ft) Maximum | 100 m (328 ft) Maximum | More than 100 m (328 ft) |
|---------------------------------------------|-----------------------|------------------------|--------------------------|
| Carrier Frequency                           | 15 kHz or less        | 5 kHz or less          | 2 kHz or less            |

#### Note:

- To set the carrier frequency in a drive that is operating more than one motor, calculate the cable length as the total distance of wiring to all connected motors.
- If the length of the wire between the drive and an induction motor is longer than 100 m (328 ft), set A1-02 = 0 [V/f].
- The maximum cable length between the drive and a PM motor is 100 m (328 ft).

#### ■ Ground Wiring

Follow the precautions to wire the ground for one drive or a series of drives.

**WARNING!** Electrical Shock Hazard. Make sure that the protective ground wire complies with technical standards and local safety regulations. The EN 61800-5-1:2007 standard specifies that you must wire the power supply to automatically de-energize when the protective ground wire disconnects. If you turn on the internal EMC filter, the leakage current of the drive will be more than 3.5 mA. Use the closed-loop crimp terminal to connect a protective ground wire that has a minimum cross-sectional area of 10 mm<sup>2</sup> (copper wire). If you do not obey the standards and regulations, it can cause serious injury or death.

**WARNING!** Electrical Shock Hazard. Ground the neutral point on the power supply of drive models 4xxxE to comply with the EMC Directive before you turn on the EMC filter or if there is high resistance grounding. If you turn ON the EMC filter, but you do not ground the neutral point, it can cause serious injury or death.

**WARNING!** Electrical Shock Hazard. Use a ground wire that complies with technical standards on electrical equipment and use the minimum length of ground wire. Incorrect equipment grounding can cause serious injury or death from dangerous electrical potentials on the equipment chassis.

#### WARNING! Electrical Shock Hazard.

Correctly ground the ground terminals. Obey federal and local electrical wiring codes for correct grounding methods. The maximum grounding resistance is

• 400 V class: ground to 10  $\Omega$  or less

If you touch electrical equipment that is not grounded, it can cause serious injury or death.

#### Note:

- Only use the drive grounding wire to ground the drive. Do not share the ground wire with other devices such as welding machines or large-current electrical equipment. Incorrect equipment grounding can cause drive or equipment malfunction from electrical interference.
- To connect more than one drive to the same grounding circuit, follow the instructions in the instruction manual. Incorrect equipment grounding can cause drive or equipment malfunction from electrical interference.

#### Wiring the Main Circuit Terminal Block

**WARNING!** Electrical Shock Hazard. Before you wire the main circuit terminals, make sure that MCCB and MC are OFF. If you touch electrical equipment when MCCB and MC are ON, it can cause serious injury or death.

#### Main Circuit Configuration

The figures in this section show the different schematics of the drive main circuit. The connections change when the drive capacity changes. The DC power supply for the main circuit also supplies power to the control circuit.

#### Note:

Drive models 2018A to 2075A, and 4009A to 4045A do not have a built-in EMC filter.

**WARNING!** Fire Hazard. Do not connect a braking resistor to terminals +1 or -. Use terminals B1 and B2 for the braking resistor connections. If you connect a braking resistor to the incorrect terminals, it can cause damage to the drive and braking circuit and serious injury or death.

**NOTICE:** Do not use the negative DC bus terminal "-" as a ground terminal. This terminal is at high DC voltage potential. Incorrect wiring connections can cause damage to the drive.

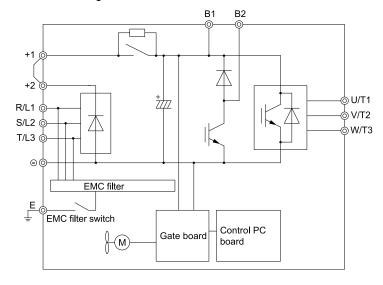

Figure 3.11 Drive Main Circuit Configuration for Models 2018 - 2075, 4009 - 4045

## 3.4 Main Circuit Terminal Block Wiring Procedure

**DANGER!** Electrical Shock Hazard. Do not examine, connect, or disconnect wiring on an energized drive. Before servicing, disconnect all power to the equipment and wait for the time specified on the warning label at a minimum. The internal capacitor stays charged after the drive is de-energized. The charge indicator LED extinguishes when the DC bus voltage decreases below 50 Vdc. When all indicators are OFF, measure for dangerous voltages to make sure that the drive is safe. If you do work on the drive when it is energized, it will cause serious injury or death from electrical shock.

#### Wire to the Main Circuit Terminal Block

Wire the unit to the main circuit terminal block correctly as specified by the instructions in the manual. Read the following notes and instructions before wiring the terminal block.

#### ■ Notes on Wiring the Main Circuit Terminal Block

- Use UL-Listed, vinyl-coated insulated copper wires for operation with a continuous maximum permitted temperature of 75 °C at 600 V.
- Remove all unwanted objects that are near the terminal block connections.
- Remove the insulation from the connection wires to the wire stripping lengths shown in the manual.
- Do not use bent or crushed wires. Remove the damaged end of the wire before you use it. Incorrect connections can cause death or serious injury from fire.
- Do not solder stranded wire. Soldered wire connections can become loose over time and cause unsatisfactory drive performance.
- If you use stranded wire, make sure that all of the wire strands are in the connection. Also, do not twist the stranded wire too much. Incorrect connections can cause death or serious injury from fire.
- Put the wire all the way into the terminal block. Remove the insulation from the wire to the recommended wire stripping length to fit the wire with insulation in the plastic housing.
- Use a torque driver, torque ratchet, or torque wrench for the screws. A slotted driver or a hex tool will be necessary to wire the screw clamp terminal. Use applicable tools as specified by the recommended conditions in the product manual.
- If you use power tools to tighten the terminal screws, use a low speed setting (300 to 400 r/min). Failure to obey can cause damage to the terminal screws.
- Wire gauges on existing drive models to be replaced may not match wire gauge ranges on new drives. Refer to the drive manuals for correct wire sizes.
- Do not tighten the terminal screws at an angle of 5 degrees or more. Failure to obey can cause damage to the terminal screws.

If you damage a terminal screw, contact Yaskawa or your nearest sales representative.

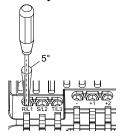

Figure 3.12 Permitted Angle

- Put the bit all the way into the hex socket to tighten the hex socket cap screw.
- When you tighten slotted screws, hold the straight-edge screwdriver perpendicularly to the screw. Make sure that you align the end of the straight-edge screwdriver with the screw groove.

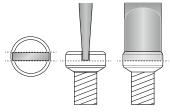

Figure 3.13 Tightening Slotted Screws

After you connect the wires to the terminal block, lightly pull on the wires to make sure that they do not come
out of the terminals.

• Do not let strain on the wiring cause damage. Use a strain relief near the wiring to release the tension. Refer to Figure 3.14 for an example.

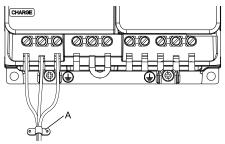

#### A - Cable clamp

Figure 3.14 Strain Relief Example

**Table 3.3 Recommended Wiring Tools** 

| Screw Size | Screw Shape | Wire Gauge                    | Adapter | Bit<br>Manufacturer, Model              | Torque Driver Model<br>(Tightening Torque)           | Torque Wrench<br>(Tightening Torque)    |
|------------|-------------|-------------------------------|---------|-----------------------------------------|------------------------------------------------------|-----------------------------------------|
| М3         | $\ominus$   | -                             | Bit     | PHOENIX CONTACT<br>SF-BIT-SL 0,5X3,0-70 | TSD-M 1,2NM<br>(0.3 - 1.2 N·m<br>(2.7 - 10.6 in·lb)) | -                                       |
| M4         | $\Theta$    | -                             | Bit     | PHOENIX CONTACT<br>SF-BIT-SL 1,0X4,0-70 | TSD-M 3NM<br>(1.2 - 3.0 N·m<br>(10.6 - 26.6 in·lb))  | -                                       |
| M5 *I      | $\ominus$   | ≤ 25 mm <sup>2</sup> (AWG 10) | Bit     | PHOENIX CONTACT                         | TSD-M 3NM<br>(1.2 - 3.0 N·m<br>(10.6 - 26.6 in·lb))  | -                                       |
|            |             | ≥ 30 mm <sup>2</sup> (AWG 8)  |         | SF-BIT-SL 1,2X6,5-70                    | -                                                    | 4.1 - 4.5 N·m<br>(36.3 - 39.8 in·lb) *2 |
| M6         | (WAF: 5 mm) | -                             | Bit     | PHOENIX CONTACT<br>SF-BIT-HEX 5-50      | -                                                    | 5 - 9 N·m<br>(44.3 - 79.7 in·lb) *2     |

<sup>\*1</sup> Sselect the correct tools for the wire gauge.

#### ■ Removing the IP20 Terminal Protective Cover

These drives have IP20 terminal protective covers. Remove the covers for the application.

| Model                          | Terminal R/L1, S/L2, T/L3 | Terminal - |
|--------------------------------|---------------------------|------------|
| 2033<br>4024, 4031             | -                         | x          |
| 2047, 2060, 2075<br>4039, 4045 | X                         | x          |

1. Put a slotted screwdriver blade into the slit to push the hook of the IP20 terminal protective cover.

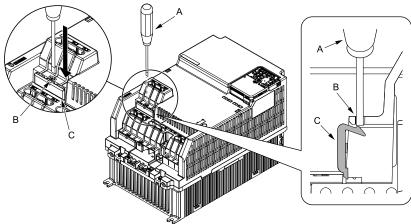

A - Slotted screwdriver

B - Slit

C - IP20 terminal protective cover

Figure 3.15 Put the Screwdriver Blade into the Slit

<sup>\*2</sup> Use 6.35 mm (0.25 in) bit socket holder.

2. Push up the screwdriver to release the IP20 terminal protective cover.

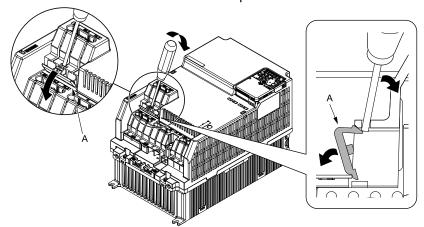

#### A - IP20 terminal protective cover

Figure 3.16 Release IP20 terminal protective cover

3. Remove IP20 terminal protective cover.

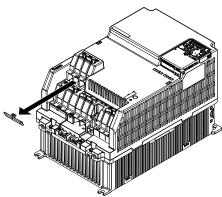

Figure 3.17 Remove IP20 Terminal Protective Cover

#### ■ Wiring the Main Circuit Terminal Block

When terminals R/L1, S/L2, T/L3, and terminal - have IP20 terminal protective covers, remove the cover on the terminal where you will wire.

Put wires with prepared ends into the main circuit terminal block.
 Look through the opening in the drive case to make sure that you correctly installed the wires into the terminal block.

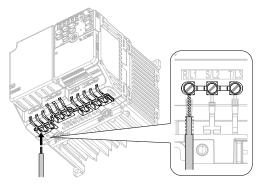

Figure 3.18 Install the Electrical Wire

#### Note:

There is a jumper between terminals +1 and +2. Remove the jumper, then wire to terminals +1 and +2.

## $2. \quad \text{Tighten the screws to the specified torque}.$

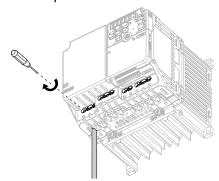

Figure 3.19 Tighten Terminal Block Screws

## 3.5 Control Circuit Wiring

This section gives information about how to correctly wire the control circuit.

### **♦** Control Circuit Connection Diagram

Wire the drive control circuit as shown in Figure 3.20.

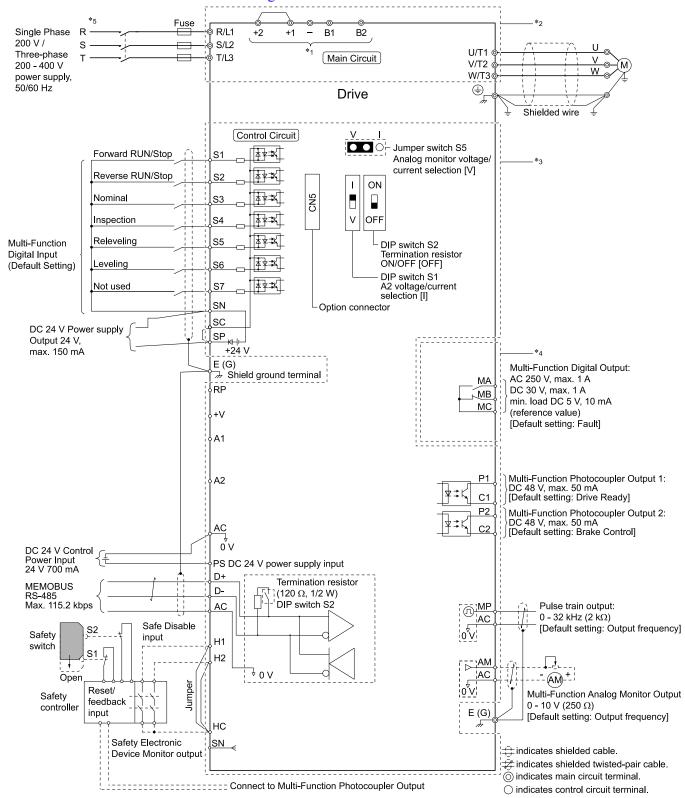

Figure 3.20 Control Circuit Connection Diagram

<sup>\*1</sup> Connect a 24 V power supply to terminals PS-AC to operate the control circuit while the main circuit power supply is OFF.

\*2 To set the MFDI power supply (Sinking/Sourcing Mode or internal/external power supply), install or remove a jumper between terminals SC-SP or SC-SN depending on the application.

**NOTICE:** Damage to Equipment. Do not close the circuit between terminals SP-SN. If you close the circuits between terminals SC-SP and terminals SC-SN at the same time, it will cause damage to the drive.

Sinking Mode, Internal power supply: Install the jumper to close the circuit between terminals SC-SP.

**NOTICE:** Damage to Equipment. Do not close the circuit between terminals SC-SN. If you close the circuits between terminals SC-SP and terminals SC-SN at the same time, it will cause damage to the drive.

Sourcing Mode, Internal power supply: Install the jumper to close the circuit between terminals SC-SN.

**NOTICE**: Damage to Equipment. Do not close the circuit between terminals SC-SP. If you close the circuits between terminals SC-SP and terminals SC-SN at the same time, it will cause damage to the drive.

- External power supply: Remove the jumper from the MFDI terminals. It is not necessary to close the circuit between terminals SC-SP and terminals SC-SN.
- \*3 The maximum output current capacity for terminal +V on the control circuit is 20 mA.

**NOTICE:** Damage to Equipment. Do not install a jumper between terminals +V and AC. A closed circuit between these terminals will cause damage to the drive.

\*4 Do not ground the control circuit terminals AC or connect them to the drive chassis.

**NOTICE:** Do not ground the AC control circuit terminals and only connect the AC terminals according to the product instructions. If you connect the AC terminals incorrectly, it can cause damage to the drive.

- \*5 Do not connect terminals PS and AC inversely. Failure to obey will cause damage to the drive.
- \*6 To use the internal power supply with the Safe Disable input, use sourcing mode.
- \*7 Use multi-function analog monitor outputs with analog frequency meters, ammeters, voltmeters, and wattmeters. Do not use monitor outputs with feedback-type signal devices.
- \*8 Disconnect the wire jumpers between H1 and HC and H2 and HC to use the Safe Disable input.

#### Control Circuit Terminal Block Functions

Hx-xx parameters set functions for the multi-function input and output terminals.

**WARNING!** Sudden Movement Hazard. Correctly wire and test all control circuits to make sure that the control circuits operate correctly. If you use a drive that has incorrect control circuit wiring or operation, it can cause death or serious injury.

**NOTICE:** Damage to Equipment. Do not energize and de-energize the drive more frequently than one time each 30 minutes. If you frequently energize and de-energize the drive, it can cause drive failure.

#### Input Terminals

Refer to Table 3.4 for a list of input terminals and functions.

Table 3.4 Multi-function Input Terminals

|                       | Table 5.4 Multi-function input Terminals |                                                  |                                                                                                    |  |  |  |
|-----------------------|------------------------------------------|--------------------------------------------------|----------------------------------------------------------------------------------------------------|--|--|--|
| Туре                  | Terminal                                 | Name (Default)                                   | Function (Signal Level)                                                                                                    |  |  |  |
|                       | S1                                       | Up Command<br>(Closed: Up, Open: Stop)           |                                                                                                    |  |  |  |
|                       | S2                                       | Down Command<br>(Closed: Down, Open: Stop)       |                                                                                                    |  |  |  |
|                       | S3                                       | Multi-function input 1<br>(Nominal Speed)        |                                                                                                    |  |  |  |
| Digital<br>Inputs     | S4                                       | Multi-function input 2<br>(Inspection Operation) | Photocoupler<br>24 V, 6 mA                                                                                                    |  |  |  |
|                       | S5                                       | Multi-function input 3<br>(Releveling Speed)     |                                                                                                    |  |  |  |
|                       | S6                                       | Multi-function input 4<br>(Leveling Speed)       |                                                                                                    |  |  |  |
|                       | S7                                       | (Not used)                                       |                                                                                                    |  |  |  |
|                       | SC                                       | MFDI selection common                            | MFDI power supply, 24 V (maximum 150 mA)                                                                                                    |  |  |  |
|                       | H1                                       | Safe Disable input 1                             | • 24 V, 6 mA                                                                                                    |  |  |  |
| Safe Disable<br>Input | Н2                                       | Safe Disable input 2                             | <ul> <li>ON: Normal operation</li> <li>OFF: Coasting motor</li> <li>Internal impedance 4.7 kΩ</li> <li>OFF Minimum OFF time of 3 ms.</li> </ul> |  |  |  |
|                       | HC                                       | Safe Disable function common                     | Safe Disable function common                                                                                                    |  |  |  |

| Туре                             | Terminal | Name (Default)                                                            | Function (Signal Level)                                                                                                    |  |
|----------------------------------|----------|---------------------------------------------------------------------------|----------------------------------------------------------------------------------------------------|--|
| Master<br>Frequency<br>Reference | RP       | Master frequency reference pulse train input (Master frequency reference) | <ul> <li>Response frequency: 0 to 32 kHz</li> <li>H level duty: 30% to 70%</li> <li>H level voltage: 3.5 V to 13.2 V</li> <li>L level voltage: 0.0 V to 0.8 V</li> <li>Input impedance: 3 kΩ</li> </ul> |  |
|                                  | AC       | Frequency reference common                                                | 0 V                                                                                                    |  |

#### Output Terminals

Refer to Table 3.5 and Table 3.6 for a list of Output terminals and functions.

**Table 3.5 Control Circuit Output Terminals** 

| Туре                                   | Terminal | Name (Default)                                                         | Function (Signal Level)                                                                                                    |  |
|----------------------------------------|----------|------------------------------------------------------------------------|----------------------------------------------------------------------------------------------------|--|
|                                        | MA       | N.O. output<br>(Fault)                                                 | <ul> <li>Relay output</li> <li>30 Vdc, 10 mA to 1 A</li> <li>250 Vac, 10 mA to 1 A</li> <li>Minimum load: 5 V, 10 mA (Reference value)</li> </ul> |  |
| Digital Outputs                        | MB       | N.C. output<br>(Fault)                                                 |                                                                                                    |  |
|                                        | MC       | Digital output common                                                  |                                                                                                    |  |
|                                        | P1       | P1-PC     Multi-function photocoupler                                  |                                                                                                    |  |
| Multi-function Photocoupler<br>Outputs | P2       | output 1 (Drive Ready)                                                 | Photocoupler output                                                                                                    |  |
|                                        | PC       | P2-PC     Multi-function photocoupler     output 2     (Brake Control) | • 48 V, 2 mA to 50 mA                                                                                                    |  |

**Table 3.6 Control Circuit Monitor Output Terminals** 

| Туре           | Terminal | Name (Default)                          | Function (Signal Level) |
|----------------|----------|-----------------------------------------|-------------------------|
| Monitor Output | AM       | Analog monitor output<br>(Output speed) | 0 V to 10 V/0% to 100%  |
|                | AC       | Monitor common                          | 0 V                     |

### External Power Supply Input Terminals

Refer to Table 3.7 for a list of the functions of the external power supply input terminals.

**Table 3.7 External Power Supply Input Terminals** 

| Туре                                     | Terminal | Name (Default)                    | Function                                                                                                   |
|------------------------------------------|----------|-----------------------------------|----------------------------------------------------------------------------------------------------|
| External Power Supply Input<br>Terminals | PS       | External 24 V power supply input  | Supplies backup power to the drive control circuit, keypad, and option board. 21.6 VDC to 26.4 VDC, 700 mA |
| Terminais                                | AC       | External 24 V power supply ground | 0 V                                                                                                    |

When you use an external 24 V power supply, the drive detects an alarm as shown in Table 3.8 if you set *o2-23* [External 24V Powerloss Detection] and *o2-26* [Alarm Display at Ext. 24V Power] for the main circuit power supply. Set the alarm display as necessary.

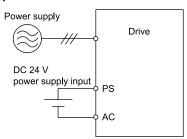

Table 3.8 Power Supply and Alarm Display

|                           |                            |                                                | • •                                           |                                            |
|---------------------------|----------------------------|------------------------------------------------|-----------------------------------------------|--------------------------------------------|
| Main Circuit Power Supply | External 24 V Power Supply | o2-23<br>[External 24V Powerloss<br>Detection] | o2-26<br>[Alarm Display at Ext. 24V<br>Power] | Alarm Display                              |
| ON                        | ON                         | -                                              | -                                             | -                                          |
| ON                        | OFF                        | 0 [Disabled]                                   | -                                             | -                                          |
|                           |                            | 1 [Enabled]                                    | -                                             | L24v [Loss of External Power 24<br>Supply] |

| Main Circuit Power Supply | External 24 V Power Supply | o2-23<br>[External 24V Powerloss<br>Detection] | o2-26<br>[Alarm Display at Ext. 24V<br>Power] | Alarm Display                        |
|---------------------------|----------------------------|------------------------------------------------|-----------------------------------------------|--------------------------------------|
| OFF                       | ON                         | -                                              | 0 [Disabled]                                  | "Ready" LED light flashes quickly    |
|                           |                            | -                                              | 1 [Enabled]                                   | EP24v [External Power 24V<br>Supply] |

#### Control Circuit Terminals

### **■** Terminal Configuration

The control circuit terminals are in the positions shown in Figure 3.21.

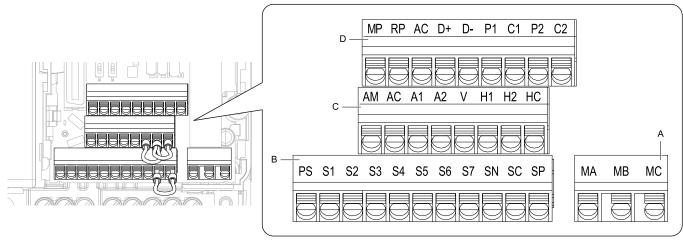

- A Terminal block (TB2)
- D .
- B Terminal block (TB1-1)

C - Terminal block (TB1-2)
D - Terminal block (TB1-3)

**Figure 3.21 Control Circuit Terminal Arrangement** 

### Wire Gauges and Tightening Torques

Use the tables in this section to select the correct wires. Use shielded wire to wire the control circuit terminal block. Use crimp ferrules on the wire ends to make the wiring procedure easier and more reliable.

**Table 3.9 Control Circuit Wire Gauges and Tightening Torques** 

|                | Terminal                           | Bare Wire                  |                                                                                       | Crimp Ferrule              |                               |
|----------------|------------------------------------|----------------------------|---------------------------------------------------------------------------------------|----------------------------|-------------------------------|
| Terminal Block |                                    | Recomm. Gauge<br>mm² (AWG) | Applicable Gauge<br>mm² (AWG)                                                         | Recomm. Gauge<br>mm² (AWG) | Applicable Gauge<br>mm² (AWG) |
| TB1-1          | PS, S1 - S7, SN, SC, SP            | 0.75<br>(18)               | <ul> <li>Stranded wire 0.25 - 1.0 (24 - 17)</li> <li>Solid wire 0.25 - 1.5</li> </ul> | 0.5<br>(20)                | 0.25 - 0.5<br>(24 - 20)       |
| TB1-2          | AM, AC, A1, A2, +V, H1, H2, HC     |                            |                                                                                       |                            |                               |
| TB1-3          | MP, RP, AC, D+, D-, P1, C1, P2, C2 |                            |                                                                                       |                            |                               |
| TB2            | MA, MB, MC                         |                            | (24 - 16)                                                                             |                            |                               |

### ■ Crimp Ferrules

Attach an insulated sleeve when you use crimp ferrules. Refer to Table 3.10 for the recommended external dimensions and model numbers of crimp ferrules.

Use the PHOENIX CONTACT CRIMPFOX 6.

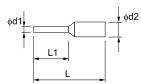

Figure 3.22 External Dimensions of Crimp Ferrules

| <b>Table 3.10</b> | Crimp | <b>Ferrule</b> | Models | and Sizes |
|-------------------|-------|----------------|--------|-----------|
|-------------------|-------|----------------|--------|-----------|

| Wire Gauge<br>mm² (AWG) | Model                        | L (mm) | L1 (mm) | φ <b>d1 (mm)</b> | φ <b>d2 (mm)</b> |
|-------------------------|------------------------------|--------|---------|------------------|------------------|
| 0.25 (24)               | AI 0.25-6 YE<br>AI 0.25-6 BU | 10.5   | 6.0     | 0.8              | 2.0              |
| 0.34 (22)               | AI 0.34-6 TQ                 | 10.5   | 6.0     | 0.8              | 2.0              |
| 0.5 (20)                | AI 0.5-6 WH<br>AI 0.5-6 OG   | 12.0   | 6.0     | 1.1              | 2.5              |
| 0.75 (18)               | AI 0.75-6 GY<br>AI 0.75-6 WH | 12.0   | 6.0     | 1.3              | 2.8              |
| 1.0 (17)                | AI 1-6 RD<br>AI 1-6 YE       | 12.0   | 6.0     | 1.5              | 3.0              |

### Wiring the Control Circuit Terminal

**WARNING!** Electrical Shock Hazard. Do not remove covers or touch circuit boards while the drive is energized. If you touch the internal components of an energized drive, it can cause serious injury or death.

**NOTICE:** Do not let wire shields touch other signal lines or equipment. Insulate the wire shields with electrical tape or shrink tubing. If you do not insulate the wire shields, it can cause a short circuit and damage the drive.

#### Note

- •Use a Class 2 power supply to connect external power to the control terminals. If the power supply for peripheral devices is incorrect, it can cause a decrease in drive performance.
- Connect the shield of shielded cable to the applicable ground terminal. Incorrect equipment grounding can cause drive or equipment malfunction from electrical interference.
- Isolate wiring for contact output terminals MA, MB, MC, P1, C1, P2, and C2 from other control circuit wiring. Incorrect wiring procedures can cause the drive and connected equipment to malfunction and cause the drive to trip.
- Isolate control circuit wiring from main circuit wiring (terminals R/L1, S/L2, T/L3, L/L1, N/L2, B1, B2, U/T1, V/T2, W/T3, -, +1, +2) and other high-power wiring. If control circuit wiring is adjacent to main circuit wiring, it can cause incorrect operation of the drive and equipment from electrical interference.

Wire the grounding terminal and main circuit terminals, then wire the control circuit terminals.

1. Remove the front cover from the drive.

You must remove the keypad to move Jumper S5.

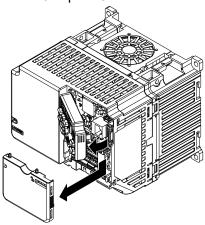

Figure 3.23 Remove the Front Cover

2. Refer to the figure and wire the control circuit.

Use a slotted screwdriver with a blade width of 2.5 mm (0.1 in) or less and thickness of 0.4 mm (0.01 in) or less.

**WARNING!** Fire Hazard. Tighten all terminal screws to the correct tightening torque. Connections that are too loose or too tight can cause incorrect operation and damage to the drive. Incorrect connections can also cause death or serious injury from fire.

#### Note:

- Use shielded, twisted-pair wires and ground the shield to the ground terminal of the drive. Incorrect equipment grounding can cause drive or equipment malfunction from electrical interference.
- Do not use control circuit wiring that is longer than 50 m (164 ft) to supply the analog frequency reference from a remote source. If the control circuit wiring is too long, it can cause unsatisfactory system performance.

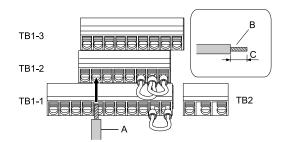

- A Wire with a crimp ferrule attached, or unsoldered wire with the core wires lightly twisted
- B Pull back the shielding and lightly twist the end with your fingers to keep the ends from fraying.
- C When you do not use crimp ferrules, remove approximately 5.5 mm (0.21 in) of the covering at the end of the wire.

#### Figure 3.24 Wiring Procedure for the Control Circuit

#### Note:

- It is easier to wire TB1-1 first, then TB1-2, then TB1-3.
- Do not solder the core wire. Soldered wiring connections can become loose and cause the drive to malfunction.
- Refer to Figure 3.25 for information to prepare terminal ends of the shielded wire.
- Prepare the wire ends of shielded twisted-pair wires as shown in Figure 3.25 to use an analog reference from an external frequency setting potentiometer to set the frequency. Connect the shield to the ground terminal  $\bigoplus$  of the drive.

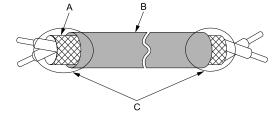

- A Connect the shield to the ground terminal of the C Insulate with electrical tape or shrink tubing. drive.
- B Sheath

Figure 3.25 Prepare the Ends of Shielded Wire

3. Install the front cover.

If you moved Jumper S5, attach the keypad before you attach the front cover.

If you did not move Jumper S5, attach the front cover.

Make sure that you do not pinch wires or signal lines between the front cover and the drive before you reattach the cover.

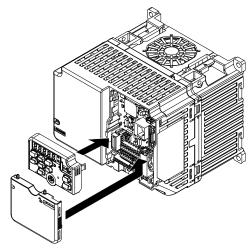

Figure 3.26 Install the Front Cover

## 3.6 Control I/O Connections

This section gives information about the settings for the listed control circuit I/O signals.

- MFDI (terminals S1 to S7)
- MFAO (terminal AM)

### Set Sinking Mode/Sourcing Mode

Close the circuit between terminals SC-SP and SC-SN to set the sinking mode/sourcing mode and the internal/external power supply for the MFDI terminals. The default setting for the drive is internal power supply sinking mode.

**NOTICE:** Damage to Equipment. Do not close the circuit between terminals SP-SN. If you close the circuits between terminals SC-SP and terminals SC-SN at the same time, it will cause damage to the drive.

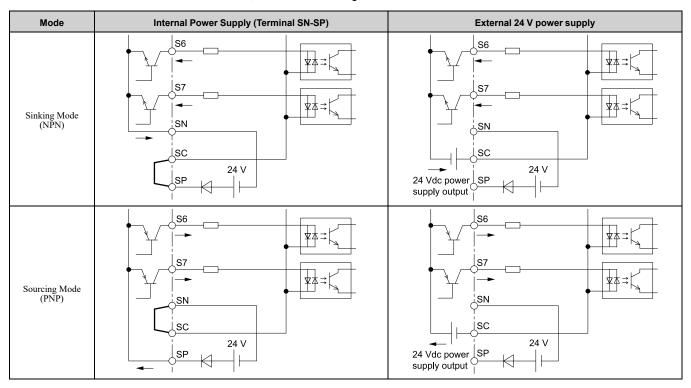

## Set the Output Signal for the MFAO Terminal AM

Set the signal type for terminal AM to voltage or current output. Use jumper S5 and H4-07 [Terminal AM Signal Level Select] to set the signal type.

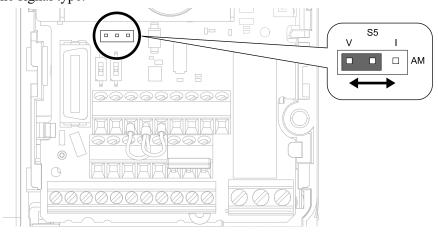

Figure 3.27 Location of Jumper Switch S5

| ₹ |   |
|---|---|
| ŭ |   |
| П |   |
|   |   |
| 1 |   |
|   | И |

| Tamainal                                     | Types of Output Signals | Jumper S5     | Parameter |                  |  |
|----------------------------------------------|-------------------------|---------------|-----------|------------------|--|
| Terminal                                     |                         |               | No.       | Signal Level     |  |
| AM  Voltage output (Default)  Current output | o .                     | V I<br>DOO AM |           | 0: 0 V to 10 V   |  |
|                                              | Current output          | V I<br>OOO AM | H4-07     | 2: 4 mA to 20 mA |  |

## 3.7 Connect the Drive to a PC

The drive has a mini-B type USB port.

You can use a USB cable (USB 2.0, type: A - mini-B) to connect the drive to a type-A USB port on a PC. After you connect the drive to the PC, you can use Yaskawa DriveWizard software to monitor drive performance and manage parameter settings.

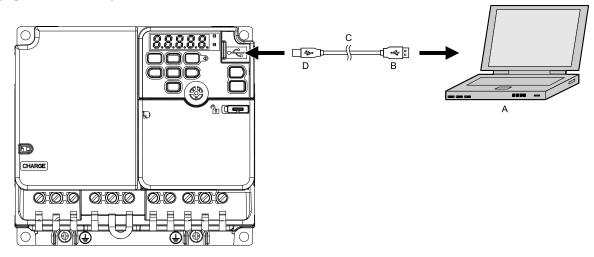

- A PC
- **B** Type-A connector

- C USB 2.0, type A mini-B cable
- D Mini-B type connector

Figure 3.28 Connect to a PC (USB)

Yaskawa recommends that you use a USB cable with connectors connected with shielded wires.

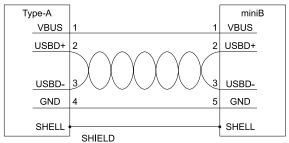

Figure 3.29 Recommended USB Cable

#### 2

## 3.8 Braking Resistor Installation

A braking resistor or braking resistor unit (dynamic braking option) helps stop the motor quickly and smoothly when there is high load inertia. If you try to decelerate a motor in less time than usual for a coast to stop, the motor will rotate faster than the synchronous speed that aligns with the set frequency. This will cause the motor to become an induction generator. The inertia energy of the motor and regenerate to the drive and charge the drive DC bus capacitor and increase the voltage. If the voltage is more than the overvoltage level, an *ov* [Overvoltage] will occur. To prevent these overvoltage faults, a dynamic braking option is necessary.

#### WARNING

Set L3-04 = 0 [Stall Prevention during Decel = Disabled] when you operate the drive with:

- a regenerative converter
- regenerative unit
- braking resistor
- braking resistor unit.

If you set the parameter incorrectly, the drive can decelerate for too long and cause serious injury or death.

**NOTICE:** Damage to Equipment. Before you connect a dynamic braking option to the drive, make sure that qualified personnel read and obey the Braking Unit and Braking Resistor Unit Installation Manual (TOBPC72060001). If you do not read and obey the manual or if personnel are not qualified, it can cause damage to the drive and braking circuit.

#### Note:

Select the correct braking circuit size to dissipate the power that is necessary to decelerate the load in the correct time. Before you run the drive, make sure that the braking circuit can dissipate the energy for the set deceleration time.

**WARNING!** Fire Hazard. Do not connect a braking resistor to terminals +1 or -. Use terminals B1 and B2 for the braking resistor connections. If you connect a braking resistor to the incorrect terminals, it can cause damage to the drive and braking circuit and serious injury or death.

**NOTICE:** Connect braking resistors to the drive as shown in the connection diagram examples. If you wire the braking circuits incorrectly, it can cause damage to the drive or equipment.

### Install a Braking Resistor

Connect the braking resistor to a drive as shown in Figure 3.30.

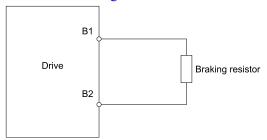

Figure 3.30 Install a Braking Resistor

## **Dynamic Braking Option Overload Protection**

To prevent overheating the dynamic braking option, set a sequence to de-energize the drive at the trip contacts of the thermal overload relay.

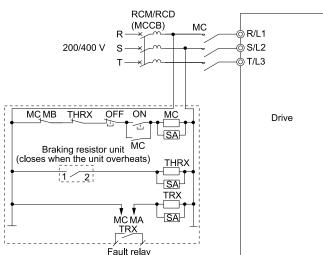

Figure 3.31 Power Supply Interrupt for Overheat Protection Example

**WARNING!** Fire Hazard. When you use a braking unit, use a thermal relay on the braking resistors and set a fault contact output for the braking resistor unit to disconnect drive main power through an input contactor. Incorrect braking circuit protection can cause the resistors to become too hot and cause serious injury or death.

## 3.9 Drive Wiring Protection

### Installing a Residual Current Monitoring/Detection (RCM/RCD)

When the drive output switches at high speeds, it causes high frequency leakage current. To prevent electrical shock and fires caused by ground fault protection that is not sufficient, install an RCM/RCD.

Use a high frequency RCM/RCD at the power input side of the drive and make sure that each drive has a minimum cumulative sensitivity amperage of 30 mA. The specialized breaker detects only the leakage current from frequency bands that are dangerous to humans.

If a device does not have protection against high frequencies, high frequency leakage currents can cause the device to malfunction. If you have a malfunction on a device that is not protected, decrease the carrier frequency of the drive, switch to a better breaker, or use an RCM/RCD with a minimum cumulative sensitivity amperage of 200 mA for each drive.

These conditions can have an effect on leakage current:

- Drive capacity
- Carrier frequency
- Wiring distance and types of motor cables
- EMI/RFI filter

To prevent damage and injury to personnel and drives, use a high-frequency RCM/RCD that is rated for AC and DC power supplies.

#### Note:

Yaskawa recommends these RCMs/RCDs, which are designed to operate with high frequencies:

- Mitsubishi Electric Corporation, NV series
- Schneider Electric, NS series

You can use a molded-case circuit breaker (MCCB) as a replacement for an RCM/RCD that is upstream in the power supply system.

### Installing a Molded-Case Circuit Breaker (MCCB) or Residual Current Monitor/ Device (RCM/RCD)

Install a molded-case circuit breaker (MCCB) or a residual current monitor/device (RCM/RCD) for line protection between the power supply and main circuit power supply input terminals R/L1, S/L2, and T/L3. The MCCB or RCM/RCD gives overload protection and also prevent damage to the main circuit and the devices that are wired to the main circuit.

Use the information in this section to select the correct MCCB or RCM/RCD and to safely connect the device.

- The capacity of the MCCB or RCM/RCD must be 1.5 to 2 times the rated output current of the drive. Use an MCCB or RCM/RCD as an alternative to overheat protection (150% for one minute at the rated output current) to prevent drive faults.
- When you connect more than one drive or the drive and other device to an MCCB or RCM/RCD, refer to Figure 3.32, use a magnetic contactor (MC), and set a sequence that de-energizes the drive when it outputs errors.

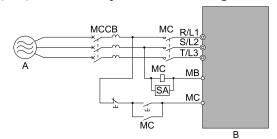

A - Power supply

B - Drive

Figure 3.32 Connect an MCCB

**WARNING!** Electrical Shock Hazard. Use an MCCB, RCM/RCD, or Magnetic Contactor (MC) to de-energize the drive before you wire the main circuit terminal. If the main circuit terminal is energized during wiring, it will cause serious injury or death.

## 3.10 Dynamic Braking Option, Motor Protection

### Install an Electromagnetic Contactor (MC) at the Input Side of the Drive

You can use an MC as an alternative to a molded case circuit breaker (MCCB) when:

- The protective functions of the drive have been triggered
- An emergency stop occurred, and the sequence de-energizes the drive.

If an MC on the input side of the drive (primary side) stops the drive, regenerative braking will not operate, and the drive will coast to stop.

**NOTICE:** When you connect electromagnetic switches or magnetic contactors to the output motor circuits, make sure that you sequence them correctly. If the output motor circuit sequence is incorrect, it can cause damage to the drive.

**NOTICE:** Damage to Equipment. Do not energize and de-energize the drive more frequently than one time each 30 minutes. If you frequently energize and de-energize the drive, it can cause drive failure.

#### Note

- When machinery must not restart after recovery from a momentary power loss that occurred during run, install an MC at the input side of the drive and set a sequence that does not automatically set the Run command to ON after recovery of power.
- When it is necessary to stop momentary power loss, for example to maintain a circuit that has momentary power loss, use a delayed-release MC.
- •Use an MC (magnetic contactor) to make sure that you can fully remove power to the drive when necessary. Wire the MC to open when a fault output terminal is triggered.

#### ■ Protect the Braking Resistor/Braking Resistor Unit

Use an MC on the input side (primary side) to prevent damage to the braking resistor/braking resistor unit.

**WARNING!** Fire Hazard. When you use a braking unit, use a thermal relay on the braking resistors and set a fault contact output for the braking resistor unit to disconnect drive main power through an input contactor. Incorrect braking circuit protection can cause the resistors to become too hot and cause serious injury or death.

## Installing a Thermal Overload Relay on the Drive Output

A thermal overload relay disconnects the power line to the motor during a motor overload condition to prevent damage to the motor.

Install a thermal overload relay between the drive and motor in these conditions:

- When you operate more than one motor with one drive
- When you operate the motor directly from the power line with a power line bypass

When you operate one motor with one drive, it is not necessary to install a thermal overload relay. The drive has electronic motor overload protection in the drive software.

#### Note

- When you install a thermal overload relay, set parameter L1-01 = 0 [Motor Overload (oL1) Protection = Disabled].
- Set up a sequence that will trip an external fault (coast to stop) for the contacts of the thermal overload relay.

#### General Precautions When Using Thermal Overload Relays

When you use a motor thermal overload relay on the drive output to prevent nuisance trips and overheating of the motor at low speeds, be sure to think about these application precautions:

- Operation of a low speed motor
- When you operate more than one motor with one drive
- Length of the motor cables
- Nuisance tripping because of high drive carrier frequency

#### Operation of a Low Speed Motor

Usually, you use thermal overload relays on general-purpose motors (standard motors). When a drive drives a general-purpose motor, the motor current is approximately 5% to 10% more than with a commercial power supply. When a motor with a shaft-driven fan operates at low speeds, the cooling capacity decreases. This can cause the motor to overheat when the load current is in the motor rated value. Enable the electronic thermal protection in the drive when possible to prevent this problem.

The electronic thermal overload function uses the relation between the speed and heat characteristics in the variable speed control range to simulate the cooling ability of general-purpose motors and forced-vented motors to prevent damage to the motor.

### Length of the Motor Cables

If you use long motor cables with a high carrier frequency, the increased leakage current can cause nuisance tripping of the thermal relay. To prevent this, decrease the carrier frequency or increase the tripping level of the thermal overload relay.

## ■ Nuisance Tripping Because of High Drive Carrier Frequency

High carrier frequency PWM drives make current waveforms that can increase the temperature in overload relays. It may be necessary to increase the trip level setting when encountering nuisance triggering of the relay.

**WARNING!** Fire Hazard. Before you increase the detection level of the thermal relay, make sure that a secondary problem is not the cause of the overload. Make sure that you know the local codes for electrical wiring, then adjust the electrothermal settings. Incorrect thermal relay adjustment and incorrect wiring can cause serious injury or death.

#### 3.11 Improve the Power Factor

#### Connect an AC Reactor or a DC Reactor

#### Overview

AC reactors and DC reactors decrease surges in current and improve the power factor on the input side of the drive.

Connect an AC reactor or a DC reactor to the input side (primary side) in the these conditions:

- To decrease harmonic current or improve the power factor of the power supply
- When there is switching of phase advancing capacitor
- With a large capacity power supply transformer (600 kVA or more).

- You can use an AC reactor and DC reactor together.
- When you connect a thyristor converter (for example, a DC drive) to the same power supply system, use an AC reactor.
- The main circuit terminal block for the drive and the terminal blocks for the AC and DC reactors come in different shapes. Correctly prepare the ends of the wiring.
- Ground the AC and DC reactors (option) on the back of the mounting base. Remove all paint from the mounting surface of the control

#### Connect an AC Reactor

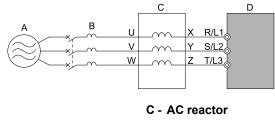

A - Power Supply

**B-MCCB** 

D - Drive

Figure 3.33 AC Reactor Connection Example

#### Connect a DC Reactor

When you install a DC reactor, remove the jumper between terminals +1 and +2. If you will not use a DC reactor, do not remove the jumper. Refer to Figure 3.34 for an example of how to wire the DC reactor.

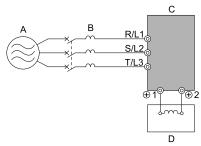

A - Power Supply

C - Drive

**B-MCCB** 

D - DC reactor

Figure 3.34 DC Reactor Connection Example

#### Note:

You cannot connect a DC reactor to drive models B001 to B018.

For single-phase drives, an AC reactor has the same effect as a DC reactor. To improve the power factor on single-phase drives, install an AC reactor on the drive input side.

## 3.12 Prevent Switching Surge

## ◆ Connect a Surge Protective Device

A surge protective device decreases the surge voltage generated when you switch an inductive load near the drive. Inductive loads include:

- Magnetic contactors
- Electromagnetic relays
- Magnetic valves
- Solenoids
- Magnetic brakes.

Always use a surge protective device or diode with inductive loads.

#### Note:

Do not connect a surge protective device to the drive output side.

## 3.13 Decrease Noise

#### Note:

The main circuit terminal block for the drive and the terminal blocks for the AC and DC reactors come in different shapes. Correctly prepare the ends of the wiring.

### Connect a Noise Filter to the Input Side (Primary Side)

High-speed switching makes noise in the drive output. This noise flows from the drive to the power supply, and can have an effect on other equipment.

Drive models LA50CxxxxExx have built-in input noise filters. When you use these drives, make sure that the filter specifications align with the application and applicable regulations. Refer to *European Standards on page 112* for more information.

When you use a drive without built-in noise filter, install a noise filter to the input side of the drive to decrease the quantity of noise that flows to the power supply. A noise filter will also stop noise from entering the drive from the power supply. Contact Yaskawa for more information.

- Use a noise filter specially designed for drives.
- Install the noise filter as close as possible to the drive.

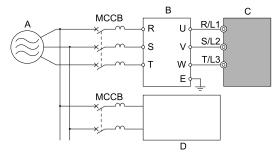

A - Power supply

- C Drive
- B Input side (primary side) noise filter
- D Other controller

Figure 3.35 Example of Connecting the Noise Filter on the Input Side (Primary Side)

## 3.14 Wiring Checklist

Wire the drive, examine these items, then do a test run.

## **♦** Power Supply Voltage

| Checked | No. | Item to Check                                                                           |
|---------|-----|-----------------------------------------------------------------------------------------|
|         | 1   | The power supply voltage must be in the input voltage specification range of the drive. |

## ♦ Main Circuit Wiring

| Checked                                                                                                    | No.                                                                                                    | Item to Check                                                                                                    |
|----------------------------------------------------------------------------------------------------|----------------------------------------------------------------------------------------------------|----------------------------------------------------------------------------------------------------|
| <ul> <li>Put the power supply through a molded-case circuit breaker (MCCB) before it gets to the drive input.</li> <li>Connect an applicable MCCB.</li> </ul> |                                                                                                    |                                                                                                    |
|                                                                                                    | 2                                                                                                    | Correctly wire the power supply to drive terminals R/L1, S/L2, and T/L3, or L/L1 and N/L2.                                                                                                    |
|                                                                                                    | 3                                                                                                    | Correctly wire the drive and motor together.  The motor lines and drive output terminals U/T1, V/T2, and W/T3 must align to make the correct phase order.  Note:  If the phase order is incorrect, the drive will rotate in the opposite direction.                                                                                                    |
|                                                                                                    | 4 Use 600 V heat resistant indoor PVC wire for the power supply and motor lines.  Note:  Wire gauge recommendations assume use of 600 V class 2 heat-resistant indoor PVC wire. |                                                                                                    |
|                                                                                                    | 5                                                                                                    | Use the correct wire gauges for the main circuit.  Note:  • When the wiring distance between the drive and the motor is long, use this formula for the voltage drop in the wire:  Motor rated voltage (V) × 0.02 ≥ √3 × wire resistance (Ω/km) × wiring distance (m) × motor rated current (A) × 10·3  • When the cable between the drive and motor is longer than 50 m (164 ft), use parameter C6-02 [Carrier Frequency Selection] to decrease the carrier frequency. |
|                                                                                                    | 6                                                                                                    | Correctly ground the drive.                                                                                                    |
|                                                                                                    | 7                                                                                                    | Tighten the main circuit and grounding terminal screws of the drive to a correct tightening torque.                                                                                                    |
|                                                                                                    | 8                                                                                                    | When you use a braking resistor or a braking resistor unit, install an electromagnetic contactor (MC).  Correctly install the resistor and make sure that overload protection uses the MC to shut off the power supply.                                                                                                    |
|                                                                                                    | 9                                                                                                    | Make sure you did not install phase advancing capacitors, input noise filters, or ELCBs, GFCIs, RCM/RCDs on the output side of the drive.                                                                                                    |

## ◆ Control Circuit Wiring

| Checked                                                                                  | No.                           | Item to Check                                                                                                    |  |
|------------------------------------------------------------------------------------------|-------------------------------|----------------------------------------------------------------------------------------------------|--|
|                                                                                          | 1                             | Use twisted-pair cables for all drive control circuit wiring.                                                     |  |
|                                                                                          | 2                             | Ground the shields of shielded wiring to terminal E (G).                                                          |  |
|                                                                                          | 3                             | Wire Up/Down inputs S1 and S2.                                                                                    |  |
|                                                                                          | 4                             | Correctly install any options.                                                                                    |  |
|                                                                                          | 5                             | Examine the drive for other wiring errors. Only use a multimeter to check wiring.                                 |  |
| Tighten the control circuit terminal screws of the drive to a correct tightening torque. |                               | Tighten the control circuit terminal screws of the drive to a correct tightening torque.                          |  |
|                                                                                          | 7 Pick up all wire clippings. |                                                                                                    |  |
|                                                                                          | 8                             | Make sure that none of the wires on the terminal block touch other terminals or connections.                      |  |
|                                                                                          | 9                             | Make sure that you isolate the control circuit wiring from main circuit wiring in the control panel or in a duct. |  |
|                                                                                          | 10                            | Make sure that control circuit wiring is not longer than 50 m (164 ft).                                           |  |
|                                                                                          | 11                            | Make sure that Safe Disable input wiring is not longer than 30 m (98 ft).                                         |  |

# **Startup Procedure and Test Run**

| 4.1  | Section Safety                                             | 76 |
|------|------------------------------------------------------------|----|
| 4.2  | Keypad Overview                                            |    |
| 4.3  | Set up the Drive with User-Parameter Menu                  | 80 |
| 4.4  | Drive Mode and Programming Mode                            | 82 |
| 4.5  | Start-up Procedures                                        | 86 |
| 4.6  | Auto-Tuning                                                |    |
| 4.7  | Setup Procedure for Elevator Applications                  |    |
| 4.8  | Items to Check before Starting Up the Drive                |    |
| 4.9  | Keypad Operation                                           |    |
| 4.10 | Auto-Tuning                                                |    |
| 4.11 | Fine Tuning during Test Runs (Adjust the Control Function) |    |

## 4.1 Section Safety

## **ADANGER**

#### **Electrical Shock Hazard**

Do not examine, connect, or disconnect wiring on an energized drive. Before servicing, disconnect all power to the equipment and wait for the time specified on the warning label at a minimum. The internal capacitor stays charged after the drive is de-energized. The charge indicator LED extinguishes when the DC bus voltage decreases below 50 Vdc. When all indicators are OFF, measure for dangerous voltages to make sure that the drive is safe.

If you do work on the drive when it is energized, it will cause serious injury or death from electrical shock.

#### **AWARNING**

#### **Electrical Shock Hazard**

Do not operate the drive when covers are missing. Replace covers and shields before you operate the drive. Use the drive only as specified by the instructions.

Some figures in this section include drives without covers or safety shields to more clearly show the inside of the drive. If covers or safety shields are missing from the drive, it can cause serious injury or death.

Do not remove covers or touch circuit boards while the drive is energized.

If you touch the internal components of an energized drive, it can cause serious injury or death.

#### **Sudden Movement Hazard**

When you use a mechanical holding brake with the drive, you must close the brake if an input terminal triggers the Baseblock command to stop drive output.

If you enter the baseblock command, the motor will suddenly coast and the load will slip, which can cause serious injury or death.

You must install external safety circuitry. The drive does not have protection against accidental load drops. Install electrical and/or mechanical safety circuit mechanisms that are isolated from the drive circuitry.

If you do not use external safety circuitry, the drive could drop the load and cause serious injury or death.

## 4.2 Keypad Overview

## **♦** Keypad Components and Functions

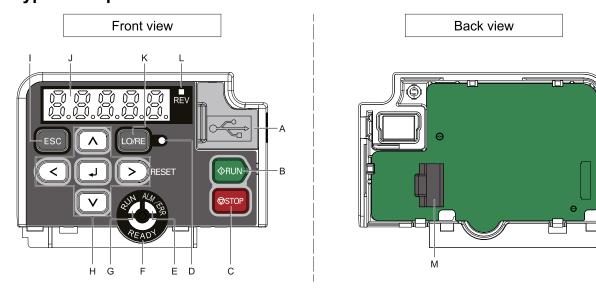

Figure 4.1 Keypad

**Table 4.1 Keypad Components and Functions** 

| Table 4.1 Reypad Components and Functions |                           |                                                                                                    |  |
|-------------------------------------------|---------------------------|----------------------------------------------------------------------------------------------------|--|
| Symbol                                    | Name                      | Function                                                                                                    |  |
| A                                         | USB Terminal Pass-through | h Pass-through point to connect a USB cable to the drive.                                                                                                    |  |
| В                                         | RUN Key                   | Starts the drive in LOCAL Mode.  Starts the operation in Auto-Tuning Mode.  Note:  Before you use the keypad to operate the motor, set o2-01 = 1 [LO/RE Key Function Selection = Enabled], then push the keypad to set the drive to LOCAL Mode.                                                                                                    |  |
| C                                         | STOP Key                  | Stops drive operation.  Note:  Uses a stop-priority circuit. Set 02-02 = 1 [STOP Key Function Selection = Enabled], then push to stop the motor. This will also apply when a Run command (REMOTE Mode) is active at an external Run command source. To disable priority, set 02-02 = 0 [STOP Key Function Selection = Disabled].                                                                                                    |  |
|                                           |                           | Illuminated: The keypad controls the Run command (LOCAL Mode).  OFF: The control circuit terminal or serial transmission device controls the Run command (REMOTE Mode).  Note:  • LOCAL: Use the keypad to operate the drive. Use the keypad to enter Run/Stop commands and the frequency reference command.  • REMOTE: Use the control circuit terminal or serial transmission to operate the drive. Use the Run command source selected in b1-02.  • Set o2-01 = 1 and o2-02 = 1 to use and occording to the remainded of the remainded of the rema |  |
| ALM/ERR LED                               |                           | Illuminated: The drive detects a fault.  OFF: There are no drive faults or alarms.  Flashing:  • An alarm  • Operation Errors  • An Auto-Tuning error  Note:  The LED will illuminate to identify a fault if the drive detects a fault and an alarm at the same time.                                                                                                    |  |
| F                                         | READY LED                 | Illuminated: The drive is operating or is ready for operation.  OFF:  • The drive detects a fault.  • There is no fault and the drive received a Run command, but the drive cannot run. For example, in Programming Mode.  Flashing: The drive is in STo [Safe Torque OFF] condition.  Flashing quickly: The voltage of the main circuit power supply is not in drive nameplate specifications, and the external 24 V power supply provides the only power to the drive.                                                                                                    |  |

| Symbol | Name                           | Function                                                                                                    |  |  |
|--------|--------------------------------|----------------------------------------------------------------------------------------------------|--|--|
| G      | RUN LED                        | Illuminated: The drive is in normal operation.  OFF: The drive is stopped.  Flashing:  • The drive is decelerating to stop.  • The drive received a Run command, but the frequency reference is 0 Hz.  Flashing quickly:  • When the drive is in LOCAL Mode, the drive received a Run command from the MFDI terminals and is switched to REMOTE Mode.  • The drive received a Run command from the MFDI terminals when the drive is not in Drive Mode.  • The drive received a Fast Stop command.  • The safety function shut off the drive output.  • The user pushed   on the keypad while the drive is operating in REMOTE Mode. |  |  |
|        | Left Arrow Key                 | Moves the cursor to the left.                                                                                                    |  |  |
| н      | Up Arrow Key/Down Arrow<br>Key | Moves to a different screen.     Selects parameter numbers and increments or decrements setting values.                                                                                                    |  |  |
|        | Right Arrow Key (RESET)        | Moves the cursor to the right.     Resets the drive to clear a fault.                                                                                                    |  |  |
|        | ENTER Key                      | <ul> <li>Enters parameter values and settings.</li> <li>Selects each mode, parameter, and set value.</li> </ul>                                                                                                    |  |  |
| I      | ESC Key                        | Goes back to the previous screen.     Push and hold to go back to the frequency reference screen (the initial screen).                                                                                                    |  |  |
| J      | LED Display                    | Shows parameters, errors, and other data.                                                                                                    |  |  |
| K      | LO/RE Selection Key            | Switches drive control for the Run command and frequency reference between the keypad (LOCAL) and an external source (REMOTE).  Note:  • The LOCAL/REMOTE Selection Key continuously stays enabled after the drive stops in Drive Mode. If the application must not switch from REMOTE to LOCAL because it will have a negative effect on system performance, set o2-01 = 0 [LO/RE Key Function Selection = Disabled] to disable . Set o2-01 = 1 [Enabled] to enable . The drive will not switch between LOCAL and REMOTE when it is receiving a Run command from an external source.                                               |  |  |
| L      | REV LED                        | Illuminated: The drive received a Reverse run command.                                                                                                    |  |  |
| N      | RJ-45 Connector                | Connects to the drive. Use an RJ-45 8-pin straight through UTP CAT5e extension cable to install the keypad in a different location than the drive.                                                                                                    |  |  |

## ◆ Indicator flashing statuses

Refer to Figure 4.2 for the difference between "flashing" and "flashing quickly".

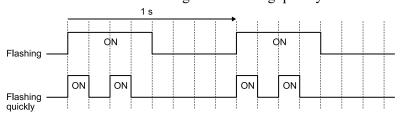

Figure 4.2 About indicator flashing statuses

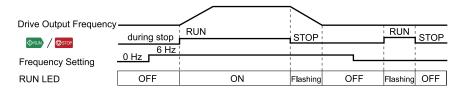

Figure 4.3 Relation between RUN indicator and Drive Operation

## **Keypad Mode and Menu Displays**

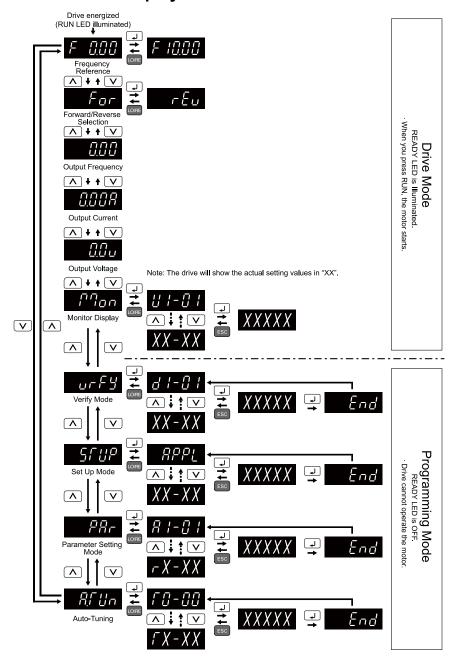

Figure 4.4 Keypad Functions and Display Levels

## 4.3 Set up the Drive with User-Parameter Menu

Drive parameters are in letter groups from A to U. Setup Mode contains only the most frequently used parameters to help you set up the drive more easily.

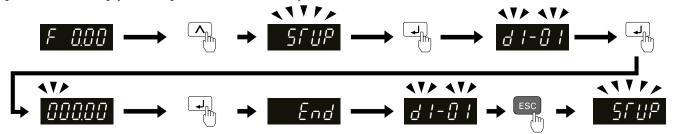

Figure 4.5 Parameters in General-Purpose Setup Mode

Table 4.2 shows the parameters available in Setup Mode. To access parameters not shown in the Setup Mode, use the PBF menu.

Table 4.2 Parameters in General-Purpose Setup Mode

| User Parameter | Parameter | Name                            |
|----------------|-----------|---------------------------------|
| A2-01          | A1-00     | Language Selection              |
| A2-02          | A1-02     | Control Method Selection        |
| A2-03          | d1-18     | Speed Reference Selection Mode  |
| A2-04          | d1-19     | Nominal Speed                   |
| A2-05          | d1-23     | Releveling Speed                |
| A2-06          | d1-24     | Inspection Operation            |
| A2-07          | d1-25     | Rescue Operation Speed          |
| A2-08          | d1-26     | Leveling Speed                  |
| A2-09          | d1-01     | Speed Reference 1               |
| A2-10          | d1-02     | Speed Reference 2               |
| A2-11          | d1-03     | Speed Reference 3               |
| A2-12          | d1-04     | Speed Reference 4               |
| A2-13          | d1-05     | Speed Reference 5               |
| A2-14          | d1-06     | Speed Reference 6               |
| A2-15          | d1-07     | Speed Reference 7               |
| A2-16          | d1-08     | Speed Reference 8               |
| A2-17          | d1-28     | Nominal/Leveling Spd Detection  |
| A2-18          | d1-29     | Inspection Speed Detection      |
| A2-19          | C1-01     | Acceleration Time 1             |
| A2-20          | C1-02     | Deceleration Time 1             |
| A2-21          | C2-01     | S-Curve @ Start of Acceleration |
| A2-22          | C2-02     | S-Curve @ End of Acceleration   |
| A2-23          | C2-03     | S-Curve @ Start of Deceleration |
| A2-24          | C2-04     | S-Curve @ End of Deceleration   |
| A2-25          | C2-05     | Jerk @ Levelig                  |
| A2-26          | E2-03     | Motor No-Load Current           |
| A2-27          | S1-02     | DC-Injection @ Start            |
| A2-28          | S1-03     | DC-Injection @ Stop             |
| A2-29          | S1-06     | Brake Open Delay                |
| A2-30          | S1-07     | Brake Close Delay               |

| User Parameter | Parameter | Name                     |
|----------------|-----------|--------------------------|
| A2-31          |           |                          |
| A2-32          |           | User Parameter Selection |
| A2-33          |           |                          |

## 4.4 Drive Mode and Programming Mode

The keypad display of this drive has two modes: Drive Mode and Programming Mode.

- Drive Mode
  - Use this mode to operate the drive. These operations are available:
  - Monitor operation statuses (for example, output frequency, output current, and output voltage)
  - Set the parameters that you can change while the drive is operating (for example, d1-01 to d1-17). Refer to *Parameter Details on page 279* for more information.
- Programming Mode

Use this mode to set parameters. These operations are available:

- Examine and set the parameters that are not at default settings (Verify Mode)
- See and set the basic parameters necessary for the drive operation (Setup Mode)
- See and set all parameters (Parameter Setting Mode)
- Automatically set motor parameters (Auto-Tuning Mode)

Table 4.3 gives information about the functions you can access when you push  $\Lambda$  /  $\nabla$ .

#### Note:

Set b1-08 [Run Command Select in PRG Mode] to accept or reject the Run command from an external source when in Programming Mode. Refer to b1-08: Up/Down Command Select in PRG Mode on page 284 for more information.

| Mode                                            | Mode LED Display Description Description |                                   | Ref.                                                                                                    |     |
|-------------------------------------------------|------------------------------------------|-----------------------------------|----------------------------------------------------------------------------------------------------|-----|
|                                                 | F 0.00                                   | Frequency<br>reference<br>display | You can set and monitor frequency references.                                                                                                    | -   |
|                                                 | Pan                                      | Monitor display                   | The keypad shows <i>Ux-xx</i> [Monitor].                                                                                                    | -   |
|                                                 | 0.0 u                                    | Output voltage<br>display         | You can monitor the output voltage reference. Set o1-01 [User Monitor Selection] to change the item shown on this screen.                                                                                                    | 348 |
| Drive Mode                                      | 0.008                                    | Output current display            | You can monitor the output current.                                                                                                    | -   |
| (Operation of<br>the motor and<br>monitoring of | 0.00                                     | Output<br>frequency<br>display    | You can monitor the frequency output from the drive.                                                                                                    | -   |
| operation<br>status)                            | For                                      | Forward/reverse selection         | For Post August 1 August 1 August 2 August 2 Aug | -   |
|                                                 | 8,5Un                                    | Auto-Tuning<br>Mode               | The drive automatically calculates and sets the motor parameters.                                                                                                    | 105 |
| Programming<br>Mode                             | PAr                                      | Parameter<br>Setting Mode         | You can see and set all parameters.                                                                                                    | 84  |
| (Parameter<br>Settings)                         | 5FUP                                     | Setup Mode                        | You can see and set the basic parameters necessary for drive operation.                                                                                                    | 83  |
|                                                 | urF4                                     | Verify Menu                       | You can examine and set the parameters that are not at default settings.                                                                                                    | 84  |

Table 4.3 Overview of the Modes

#### Drive Mode

These operations are available in Drive Mode:

- Operate and stop the drive
- Show the drive status monitors (for example, frequency reference, output frequency, output current, and output voltage)
- · Show the alarm content

· Show the alarm history

#### Note:

To operate the drive, select Drive Mode. You can switch to other modes when the drive stops, but the drive must be in Drive Mode to start operation.

These steps show how to set the frequency reference source to LOCAL (keypad) and change the frequency reference from 0 Hz to 6 Hz.

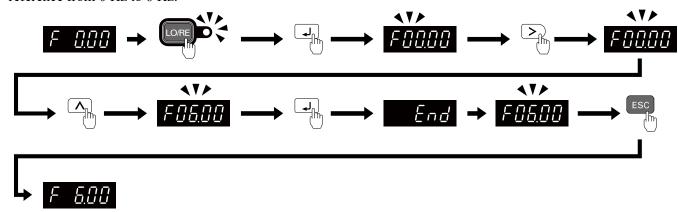

Figure 4.6 Frequency Reference Setting in Drive Mode

#### Note:

To prevent an incorrect setting, after you enter the frequency reference, you must push the ENTER key to change the frequency reference. Set o2-05 = 1 [Home Mode Freq Ref Entry Mode = Immediate / MOP-style] to change the frequency reference value without pushing the ENTER key.

## Programming Mode

In Programming Mode, you can set parameters or do Auto-Tuning. This mode has 4 sub-modes for different programming requirements:

- Verify Menu: Use this mode to examine and set the parameters that are not at default settings.
- Setup Mode: Use this mode to see and set the minimum parameters necessary for drive operation. Refer to Verify and Set the Changed Parameters (Verify Menu) on page 84 for more information.
- Parameter Setting Mode: Use this mode to see and set all parameters.
- Auto-Tuning Mode: Use this mode to automatically set the motor parameters necessary for each control method.

#### Setup Mode

In Setup Mode, you can see and set the minimum parameters necessary for drive operation. Refer to Figure 4.7 for an example.

#### Note:

- 1. Refer to Set up the Drive with User-Parameter Menu on page 80 for more information about Setup mode parameters.
- 2. Push #PPL and I to continue to the application selection screen. When you change the setting, it will optimize the parameter for the application. The default setting is 0 [General-purpose].
- 3. To go back to the initial screen, push so. To change another parameter in Setup Mode, push  $\triangle$  or  $\checkmark$ .

Change b1-01 [Frequency Reference Selection 1] from 1 [Analog Input] to 0 [Keypad].

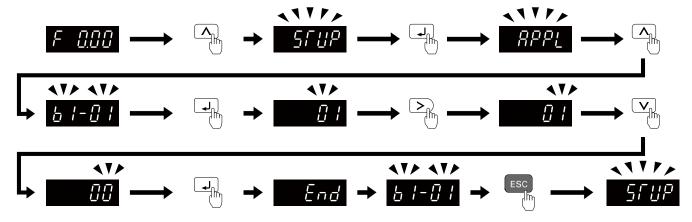

Figure 4.7 Key Operation Examples in Setup Mode

#### Change Parameter Settings

Show the frequency reference screen in advance.

Note:

Push and hold ESC to go back to the frequency reference screen from any screen.

Use these steps to change C1-01 [Acceleration Time 1] from 1.0 s (default) to 2.0 s.

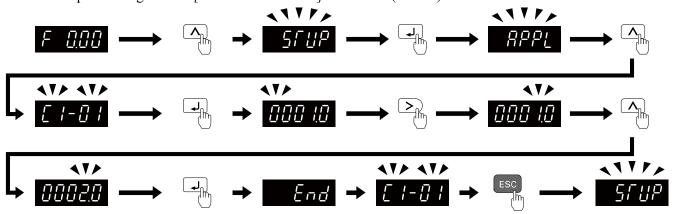

Figure 4.8 Key Operation Examples for Parameter Settings

## Verify and Set the Changed Parameters (Verify Menu)

Show the frequency reference screen.

Note:

Push and hold ESC to return to frequency reference screen from any screen.

Use Verify mode to view all parameters that are not at default settings. This is very useful when you replace a drive. When there are no changes to parameter settings, the display shows  $\neg Q \neg \xi$ . This lets you quickly access and re-edit changed parameters. Figure 4.9 shows the procedure.

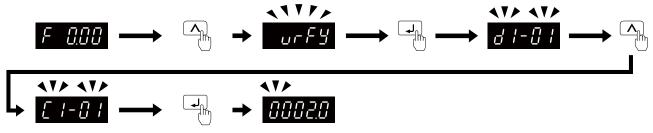

Figure 4.9 Verify and Set the Changed Parameters

#### ♦ How to Switch between LOCAL and REMOTE

LOCAL mode lets you use the keypad to input Run commands. REMOTE mode lets you use other sources than the keypad to input Run commands.

**WARNING!** Sudden Movement Hazard. If you change the control source when b1-07 = 1 [LOCAL/REMOTE Run Selection = Accept Existing RUN Command], the drive can start suddenly. Before you change the control source, remove all personnel from the area around the drive, motor, and load. Sudden starts can cause serious injury or death.

You can use or MFDI functions (LOCAL/REMOTE Selection) to switch between LOCAL and REMOTE.

#### Note:

- illuminates while the drive is in LOCAL Mode.
- While you are entering a Run command, you cannot switch between LOCAL and REMOTE.

#### ■ Use the LO/RE Selection Key on the Keypad to Switch between LOCAL and REMOTE

Each time you push , the mode switches between LOCAL and REMOTE. The LED illuminates in LOCAL Mode.

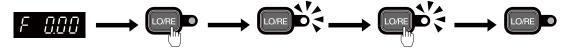

Figure 4.10 Use the LO/RE Selection Key to Switch between LOCAL and REMOTE

#### ■ Use MFDI Terminals (S3 to S7) to Switch between LOCAL and REMOTE

When you set H1-xx = 1 [MFDI Function Selection = LOCAL/REMOTE Selection], you can activate/deactivate the terminal to switch between LOCAL and REMOTE. Set H1-xx = 1 to disable the LO/RE key on the keypad. For information about the MFDI functions, refer to the list in H1: Digital Inputs on page 304.

## 4.5 Start-up Procedures

This section gives the basic steps necessary to start up the drive using only the most basic settings. Use the flowcharts in this section to find the most applicable start-up method for your application.

## Flowchart A: Connect and Run the Motor with Minimal Setting Changes

Flowchart A shows a basic start-up sequence to connect and run a motor with a minimum of setting changes. Settings can change when the application changes.

Use the drive default parameter settings for basic applications where high precision is not necessary.

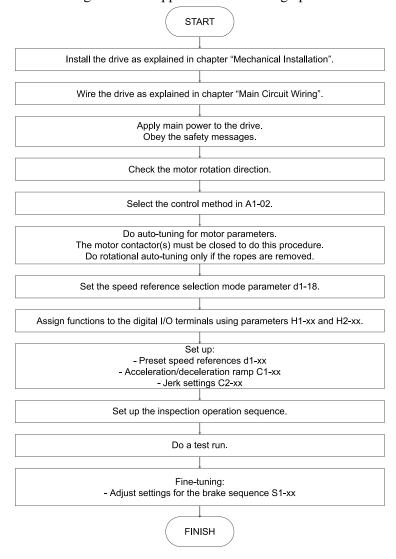

Figure 4.11 Basic Steps before Startup

#### Power On

Take the following precautions before applying main power to the drive:

**WARNING!** Fire Hazard. Verify that the rated voltage of the drive matches the voltage of the incoming power supply before applying power. Failure to comply can result in death or serious injury from fire.

**WARNING!** Fire Hazard. Tighten all terminal screws to the specified tightening torque. Avoid loose electrical connections. Failure to comply can result in death or serious injury from fire.

**WARNING!** Fire Hazard. Connect AC power supply lines to main circuit terminals R/L1, S/L2, and T/L3 (or R/L1 and S/L2 for single-phase power). Do not connect the AC power supply line to the output motor terminals of the drive. Failure to comply can result in death or serious injury from fire.

**WARNING!** Sudden Movement Hazard. Ensure start/stop, I/O and safety circuits are wired properly and in the correct state before energizing or running the drive. Failure to comply can result in death or serious injury from moving equipment.

**WARNING!** Sudden Movement Hazard. Clear personnel, secure equipment and check sequence and safety circuitry before starting the drive. Secure covers, couplings, shaft keys, and machine loads. Ensure start/stop and safety circuits are wired properly and in the correct state. Failure to comply can result in death or serious injury from moving equipment.

**WARNING!** Sudden Movement Hazard. Always check the operation of any emergency circuits after they are wired. Emergency circuits are required to provide safe and quick shutdown of the drive. Do not operate the drive with untested emergency circuits. Failure to comply can result in death or serious injury.

**NOTICE:** Equipment Hazard. The motor may run in reverse if the phase order is backward. Connect motor input terminals U/T1, V/T2, and W/T3 to drive output terminals U/T1, V/T2, and W/T3. The phase order for the drive and motor should match.

**NOTICE:** Equipment Hazard. Check all the wiring including the PG encoder wiring, to ensure that all connections are correct after installing the drive and connecting any other devices. Failure to comply could result in damage to the drive.

After applying power, the drive mode display should appear and no fault or alarm should be displayed. In the event of a drive fault or error code, refer to *Troubleshooting on page 165*.

#### ◆ Control Method Selection

Select one of the motor control methods after applying power to the drive according to the table below.

| Machine Type    | Control Method                 | A1-02 Setting |
|-----------------|--------------------------------|---------------|
|                 | V/f Control                    | 0             |
| Induction Motor | Open Loop Vector (OLV) Control | 2             |

## Motor Rotation Direction Setup

Check the direction of motor rotation to verify the Up command causes the elevator to move in the upward direction. Perform the following check to confirm proper motor and load direction:

• The drive outputs motor voltage in U/T1-V/T2-W/T3 phase sequence when an Up command is issued. Check the motor rotation with this phase sequence (for most motors clockwise is seen from the shaft side). If motor rotation is incorrect, rewire the drive output to the motor.

**DANGER!** Electrical Shock Hazard. Do not examine, connect, or disconnect wiring on an energized drive. Before servicing, disconnect all power to the equipment and wait for the time specified on the warning label at a minimum. The internal capacitor stays charged after the drive is de-energized. The charge indicator LED extinguishes when the DC bus voltage decreases below 50 Vdc. When all indicators are OFF, measure for dangerous voltages to make sure that the drive is safe. If you do work on the drive when it is energized, it will cause serious injury or death from electrical shock.

## Flowchart B: Auto-Tuning for Induction Motors

Flowchart B shows Auto-Tuning for induction motors operating with V/f Control or Open Loop Vector Control. Settings can change when the application changes.

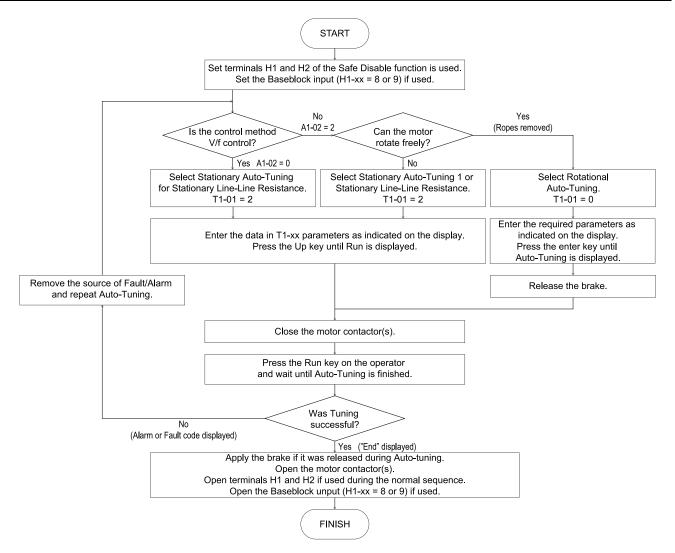

Figure 4.12 Auto-Tuning for Induction Motors

## 4.6 Auto-Tuning

**WARNING!** Sudden Movement Hazard. Ensure the area surrounding the drive motor and load are clear before proceeding with Auto-Tuning. Remove main power from the drive before servicing the drive or motor. Do not touch the motor during Auto-Tuning The drive and motor may start unexpectedly during Auto-Tuning, which could result in death or serious injury.

Insufficient torque can cause the elevator car to move in the direction of the load, or cause the motor to behave erratically (reverse operation, stand still, sudden accelerations, etc.).

For more information, refer to the instruction manual included with the motor.

## ◆ Types of Auto-Tuning

The type of Auto-Tuning used differs based on the control mode and other operating conditions. Refer to the tables below to select the type of Auto-Tuning that bests suits the application. For directions for performing Auto-Tuning, refer to *Start-up Procedures on page 86* with Figure 4.11.

The drive will only show Auto-Tuning parameters that are valid for the control method that has been set in A1-02.

**Control Method Auto-Tuning Type** Parameter Requirements and Benefits V/f OLV A1-02 = 0A1-02 = 2Rotational Auto-Tuning gives the most accurate results, and is recommended if T1-01 = 0Rotational Auto-Tuning No Yes Motor must run freely or with light load (<30%), i.e. ropes have to be removed. A motor test report listing motor data is not available. Automatically calculates motor parameters needed for vector control. T1-01 = 1Yes Stationary Auto-Tuning 1 No Use if ropes cannot be removed. Note that the accuracy is lower than with Rotational Used when the motor cable exceeds 50 m. Used in V/f control if drive and motor capacities differ. T1-01 = 2Line-to-Line Resistance Yes Yes Perform when the ropes cannot be removed from the installation for rotational auto-

Table 4.4 Status of Input/Output Terminals during Auto-Tuning

The following table lists the data that must be entered for Auto-Tuning. Make sure this data is available before starting Auto-Tuning. The necessary information is usually listed on the motor nameplate or in the motor test report provided by the motor manufacturer.

**Tuning Type** Stationary for Line-to-Line Resistance Input Value Input Parameter Unit Rotational T1-01 = 0T1-01 = 2Motor Rated Power T1-02 Yes Yes Motor Rated Voltage T1-03 Vac Yes No Motor Rated Current T1-04 Α Yes Yes Motor Rated Frequency T1-05  $H_{\mathbf{Z}}$ Yes No Number of Motor Poles T1-06 Yes No T1-07 Motor Rated Speed r/min

Table 4.5 Status of Input/Output Terminals during Auto-Tuning

The number of motor poles (T1-06) is usually not found on the motor nameplate, but it can be calculated by:  $p = (120 \times f) / n_s$ . Where **f** is the motor rated frequency and  $n_s$  is the motor synchronous speed.

## ◆ Before Auto-Tuning the Drive

**WARNING!** Sudden Movement Hazard. When performing Rotational Auto-Tuning for motor data or PG encoder offset, always uncouple the motor from the mechanical system (remove ropes from traction sheave). Failure to comply can cause death or serious injury to personnel, and damage to the equipment.

**WARNING!** Electrical Shock Hazard. Do not touch the motor during Auto-Tuning. Lethal voltages may be present on the motor case. Failure to comply can cause death or serious injury.

**WARNING!** Electrical Shock Hazard. Do not touch the motor until Auto-Tuning is completed. When doing Stationary Auto-Tuning, the motor does not rotate, however, power is applied. Failure to comply can result in death or serious injury.

**WARNING!** Sudden Movement Hazard. The holding brake must remain engaged for the entire Stationary Auto-Tuning sequence. Ensure a brake release digital output signal cannot be issued by the drive. Failure to comply can result in death or serious injury.

**WARNING!** Sudden Movement Hazard. Do not release the mechanical brake during Stationary Auto-Tuning. Ensure that the mechanical brake release circuit is not controlled by the drive multi-function digital outputs exclusively. Failure to comply can result in death or serious injury.

- Rotational Auto-Tuning is the preferred tuning method because it gives more accurate results than Stationary Auto-Tuning. Perform Rotational Auto-Tuning when the motor can be uncoupled from the elevator mechanical system (remove ropes from traction sheave). Perform Stationary Auto-Tuning when the motor and mechanical system cannot be uncoupled.
- Make sure that the mechanical brake remains applied for all Stationary Auto-Tuning methods. Make sure to release the brake for all Rotational Auto-Tuning methods.
- When using a motor contactor, make sure it is closed throughout the Auto-Tuning process.
- The H1 signal must be ON when performing Auto-Tuning.
- A digital input programmed for Baseblock (H1-xx = 8 or 9) must be set so that the drive is not in a baseblock condition.
- Confirm that the motor is mechanically fixed.
- To cancel Auto-Tuning, press the STOP key on the digital operator.
- Auto-Tuning requires the user to input data from the motor nameplate or motor test report. Make sure this data is available before Auto-Tuning the drive.
- For best performance, the drive input supply voltage must be greater than the motor rated voltage.

Improved performance is possible when using a motor with a base voltage that is 40 V lower than the input supply voltage. This is particularly important when operating the motor above 90% of base speed, where high torque precision is required.

**WARNING!** Sudden Movement Hazard. Stay clear of the motor during rotational auto-tuning. During automatic starting of equipment, the machine may start moving suddenly. Clear all personnel from the drive, motor, and machine area before applying power. Secure covers, couplings, shaft keys, and machine loads before applying power to the drive. Failure to comply can result in death or serious injury.

The following table describes digital input and output terminal operation while Auto-Tuning is executed.

| rano no caracon mpanonipar romana animg rano raming |                                       |                                                   |  |  |
|-----------------------------------------------------|---------------------------------------|---------------------------------------------------|--|--|
| Auto-Tuning Type                                    | Digital Input                         | Digital Output                                    |  |  |
| Rotational Auto-Tuning                              | Digital input functions are disabled. | Functions the same as during normal operation.    |  |  |
| Stationary Auto-Tuning 1                            | Digital input functions are disabled. | Maintains the status at the start of Auto-Tuning. |  |  |
| Line-to-Line Resistance                             | Digital input functions are disabled. | Maintains the status at the start of Auto-Tuning. |  |  |

Table 4.6 Status of Input/Output Terminals during Auto-Tuning

## Auto-Tuning Interruption and Fault Codes

If tuning results are abnormal or the STOP key is pressed before completion, Auto-Tuning will be interrupted and a fault code will appear on the LED operator.

## Auto-Tuning Operation Example

The following example demonstrates Rotational Auto-Tuning when using OLV [A1-02=2].

- 1. Turn on the power to the drive.

  The initial display appears.
- 2. Press or until the Auto-Tuning display appears.
- 3. Press J to start setting parameters.
- 4. Press to display the value for T1-01.
- 5. Press > to select the digit to be modified.
- 6. Press vto select Rotational Auto-Tuning.
- 7. Press J to save the setting.

The display returns to the display shown in step 3.

- 8. Press \( \triangle \) to access the motor output power parameter T1-02.
- 9. Press J to view the default setting.
- 10. Press > to select the correct digit and \( \sqrt{V} \) to change the digit value, enter the motor power nameplate data in kW.
- 11. Press to save the settings.

The display returns to the display in step 1.

- 12. Repeat steps 1 to 4 to set the remaining motor parameters.
  - T1-03 [Motor Rated Voltage]
  - T1-04 [Motor Rated Current]
  - T1-05 [Motor Base Frequency]
  - T1-06 [Number of Motor Poles]
  - T1-07 [Motor Base Speed]
- 13. Press \( \triangle \) to confirm the motor data.
- 14. Press to start Auto-Tuning..

The drive begins by injecting current into the motor for about 1 min, and then starts to rotate the motor. Auto-Tuning finishes in approximately one to two minutes if no errors occur.

### Input Data for Motor Auto-Tuning: T1

The T1-xx parameters are used to set the Auto-Tuning input data.

#### Note:

- Cycling drive power after setting the T1 parameters will reset these parameters to default values.
- For motors operating in the field weakening range, first perform the Auto-Tuning with the base data. After Auto-Tuning is complete, change E1-04 [Maximum Output Frequency] to the desired value.

For more information refer to *T: Auto-Tuning on page 367*.

## 4.7 Setup Procedure for Elevator Applications

## Up and Down Commands And Speed Reference Selection

**WARNING!** Sudden Movement Hazard. Remove the Up/Down Command before resetting alarms and faults. Failure to comply can cause death or serious injury.

**WARNING!** Sudden Movement Hazard. Verify the maximum drive output frequency before starting the drive. The drive is capable of running the motor at high speed. Failure to comply can result in death or serious injury.

**CAUTION!** Sudden Movement Hazard. Verify drive parameter b1-03 = 0 [Stopping Method = Ramp to Stop] before starting the drive. Failure to comply can cause the elevator to free-fall when the Up/Down command is removed.

#### ■ Speed Reference Selection

Parameter b1-01 determines the source of the speed reference. On the drive the speed reference can only be modified through the digital operator or using digital inputs to switch between reference values. Therefore, this parameter cannot be modified from its default value of  $\theta$ .

| Setting of b1-01 | Reference Source | Speed Reference Input                                                                                                    |
|------------------|------------------|----------------------------------------------------------------------------------------------------|
| 0 (default)      |                  | Set the speed references in the $dl$ - $xx$ parameters and use digital inputs to switch between different reference values. |

#### ■ Up/Down Command Source Selection

The input source for the Up and Down command can be selected using parameter b1-02.

| Setting of b1-02 | Up/Down Source          | Up/Down Command Input                                               |  |
|------------------|-------------------------|---------------------------------------------------------------------|--|
| 0                | Digital operator keypad | RUN and STOP keys on the operator                                   |  |
| 1 (default)      | Digital inputs          | Terminal S1: Run in Up direction Terminal S2: Run in Down direction |  |

#### ■ Travel Start

To start the elevator in up or down direction, the following conditions must be fulfilled:

- A speed reference greater than zero must be provided.
- The Safe Disable signal at terminals H1 and H2 must be closed (drive output enabled).
- If a multi-function digital input is programmed for Baseblock (H1-xx = 8 or 9), this input must be set so the drive is not in a baseblock condition.
- An Up or Down signal must be set at the source specified in b1-02.
- If a multifunction input is programmed for output contactor feedback (H1-xx = 56), then the output contactor must be closed.

#### Travel Stop

The drive stops under the following conditions:

- The Up or Down command is removed.
- d1-18 is set to 1 or 2 and the Up/Down or Leveling Speed signal (H1-xx = 53) is removed.
- d1-18 is set to 3 and all speed inputs are removed.
- A fault occurs. The stopping method depends on the specific fault that occurred, in combination with certain parameter settings.
- The Safe Disable input is opened or a Base Block signal is input. In this case, the brake is applied immediately and the drive output shuts off.

## ◆ Speed Selection Using Digital Inputs

Set parameter b1-01 = 0 to enable the speed selection using the drive digital inputs. Use parameter d1-18 to determine different travel speeds selected by the digital inputs.

| Setting of d1-18 | Speed Selection                                                                                         |  |  |  |
|------------------|----------------------------------------------------------------------------------------------------|--|--|--|
| 0 (default)      | Multi-speed inputs 1, Speed references are set in d1-01 to d1-08.                                       |  |  |  |
| 1                | Separate speed inputs, Speed references are set in d1-19 to d1-24 and d1-26, Higher speed has priority. |  |  |  |

#### ■ Multi-Speed Inputs 1

When d1-18 = 0, multi-function digital inputs are preset as shown below.

| Setting of d1-18 | Speed Selection | Set Value |                         |
|------------------|-----------------|-----------|-------------------------|
| S5               | H1-05           | 3         | Multi-Speed Reference 1 |
| S6               | H1-06           | 4         | Multi-Speed Reference 2 |
| S7               | H1-07           | 5         | Multi-Speed Reference 3 |

Different speed reference settings can be selected by combining the three digital inputs as shown in the table below.

Parameters d1-19 through d1-26 are displayed only if d1-18 is set to 1 or 2.

|                         | Digital Inputs                                  | Selected Speed |                           |
|-------------------------|-------------------------------------------------|----------------|---------------------------|
| Multi-Speed Reference 1 | Multi-Speed Reference 1 Multi-Speed Reference 2 |                | d1-18 = 0                 |
| 0 (Off)                 | 0 (Off)                                         | 0 (Off)        | Speed Reference 1 (d1-01) |
| 1 (On)                  | 0 (Off)                                         | 0 (Off)        | Speed Reference 2 (d1-02) |
| 0 (Off)                 | 1 (On)                                          | 0 (Off)        | Speed Reference 3 (d1-03) |
| 1 (On)                  | 1 (On)                                          | 0 (Off)        | Speed Reference 4 (d1-04) |
| 0 (Off)                 | 0 (Off)                                         | 1 (On)         | Speed Reference 5 (d1-05) |
| 1 (On)                  | 0 (Off)                                         | 1 (On)         | Speed Reference 6 (d1-06) |
| 0 (Off)                 | 1 (On)                                          | 1 (On)         | Speed Reference 7 (d1-07) |
| 1 (On)                  | 1 (On)                                          | 1 (On)         | Speed Reference 8 (d1-08) |

#### **Setting d1-18 = 0:**

Up to eight speed references can be set using parameters d1-01 to d1-08. The drive starts with an Up or Down command, and stops when the Up or Down command is removed. When d1-18=0, parameters d1-19 through d1-23 will not be displayed.

## ■ Separate Speed Inputs (d1-18 = 1)

Six different speed settings (defined in the parameters d1-19 to d1-24 and d1-26) can be set and selected using four digital inputs. When d1-18=1, multi-function digital inputs are preset as shown below:

| Setting of d1-18 | Speed Selection | Set Value | Details                    |
|------------------|-----------------|-----------|----------------------------|
| S3               | H1-03           | 50        | Nominal speed (d1-19)      |
| S4               | H1-04           | 54        | Inspection speed (d1-24)   |
| S5               | H1-05           | 51        | Intermediate speed (d1-20) |
| S6               | H1-06           | 53        | Leveling speed (d1-26)     |

Different speed settings can be selected depending on the assignment of the speed selection digital inputs (H1-xx) as shown in the table below. Parameters d1-19 through d1-26 are displayed only if d1-18 is set to 1 or 2.

|    | Leveling and Nominal Speed assigned (H1-xx = 50 and H1-xx = 53) |    |    | Leveling Speed not assigned<br>(H1-xx ≠ 53) |     | Nominal Speed not assigned (H1- $xx \neq 50$ ) |     | •   | Selected Speed |                              |  |
|----|-----------------------------------------------------------------|----|----|---------------------------------------------|-----|------------------------------------------------|-----|-----|----------------|------------------------------|--|
| 50 | 51                                                              | 52 | 53 | 50                                          | 51  | 52                                             | 51  | 52  | 53             |                              |  |
| 1  | 0                                                               | 0  | A  | 1                                           | 0   | 0                                              | 0   | 0   | 0              | Nominal Speed (d1-19)        |  |
| 0  | 1                                                               | 0  | A  | 0                                           | 1   | 0                                              | 1   | 0   | 0              | Intermediate Speed 1 (d1-20) |  |
| 1  | 1                                                               | 1  | A  | 1                                           | 1   | 1                                              | N/A | N/A | N/A            | Intermediate Speed 2 (d1-21) |  |
| 0  | 1                                                               | 1  | A  | 0                                           | 1   | 1                                              | 1   | 1   | 0              | Intermediate Speed 3 (d1-22) |  |
| 0  | 0                                                               | 1  | A  | 0                                           | 0   | 1                                              | 0   | 1   | 0              | Releveling Speed (d1-23)     |  |
| 0  | 0                                                               | 0  | 1  | 0                                           | 0   | 0                                              | A   | A   | A              | Leveling Speed (d1-26)       |  |
| 0  | 0                                                               | 0  | 0  | N/A                                         | N/A | N/A                                            | N/A | N/A | N/A            | Zero Speed                   |  |

 $\theta = \text{Off}$ , I = On, A = no influence, N/A = Not available

Higher Speed has Priority and the Leveling Speed Input is Assigned (d1-18 = 1 and H1-xx = 53) (default) :

The higher speed has priority over the leveling speed. The leveling signal is disregarded as long as any other speed selection input is active. The drive decelerates to the leveling speed (d1-26) when the selected speed reference signal is removed.

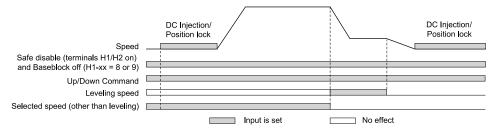

## Higher Speed Priority is Selected and the Leveling Speed Input is Not Assigned (d1-18 = 1 and H1- $xx \neq 53$ ) :

The drive decelerates to the leveling speed (d1-26) when the selected speed reference signal is removed.

If no speed reference is selected at start, the drive will trigger an "FrL" fault. Set parameter S6-15 to 0 to disable Speed Reference Missing (FrL) detection. With this setting the drive starts using leveling speed if no other speed reference is selected.

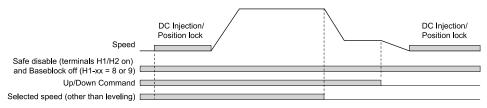

#### Multi-Function Terminal Setup

#### ■ Multi-Function Digital Inputs (Terminals S3 to S7)

The H1 parameters assign functions to digital input terminals S3 to S7. Refer to H1: Digital Inputs on page 304.

#### Multi-Function Digital Outputs

The H2 parameters assign functions to digital output terminals. Refer to H2: Digital Outputs on page 310.

#### Multi-Function Analog Output

The H4 parameters assign a function to analog output terminal AM. Select the function for this terminals by entering the last three digits of the desired U monitor. Refer to *U: Monitors on page 270*.

## ◆ Accel/Decel Ramp and Jerk Settings

Acceleration and deceleration ramps are set using the C1-xx parameters. Use the C2-xx parameters to adjust the jerk at the start of acceleration or deceleration.

The figure below explains how accel/decel ride and jerk settings can be used to adjust the ride profile.

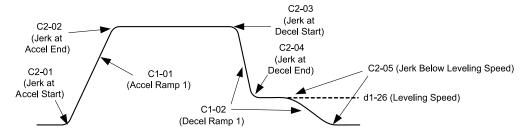

Figure 4.13 Accel/Decel Ramp and Jerk Function

Units used to set the acceleration and deceleration ramp as well as the Jerk function change with the setting of parameter.

### **◆** Inspection Operation

#### ■ Start Condition in Inspection Operation

Inspection operation is performed when an Up or Down signal is input while one of the following conditions is true:

- Parameter d1-18 is set to 0 and the selected speed is higher than d1-28 but lower than d1-29.
- Parameter d1-18 is set to 1 and a digital input programmed for Inspection Operation Speed [H1-xx = 54] is enabled.

Inspection Operation uses the same acceleration characteristics and brake sequence at start as normal operation. The carrier frequency is set to 2 kHz during Inspection Operation, but can be changed using parameter C6-21.

#### ■ Stop Condition in Inspection Operation

To stop the drive during Inspection Operation, either remove the Up or Down command or reset the input terminal for Inspection Operation.

A deceleration ramp can be set for Inspection Operation using parameter C1-15.

- If C1-15 = 0.00, the drive immediately applies the brake, shuts off the drive output, and opens the motor contactor, i.e., the multi-function output terminals set for "Brake Control" [H2-xx = 50] and "Output Contactor Control" [H2-xx = 51] are cleared.
- If C1-15 > 0.00, the drive decelerates to stop at the rate set to C1-15, then applies the brake, shuts the output off, and opens the motor contactor.

#### Inspection Operation Timing Chart

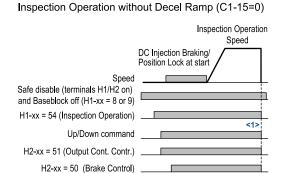

Inspection Operation with Decel Ramp (C1-15>0)

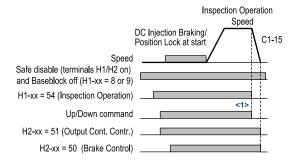

<1> The drive stops if either the Up/Down command or Inspection Operation signals are removed.

Figure 4.14 Inspection Operation Sequence

## Brake Sequence

**WARNING!** Sudden Movement Hazard. Be sure to set an acceptable deceleration time in parameter C1-09 [EmergencyStop Ramp] when using the fast-stop feature. Rapid deceleration may cause the drive to fault on an overvoltage condition and lead to an uncontrolled motor state. Failure to comply can result in death or serious injury

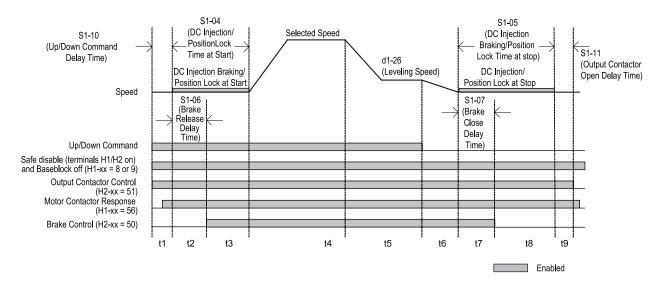

Figure 4.15 Brake Sequence Timing Diagram

Table 4.7 Timing Zones for Brake Sequence Timing Diagram

| Timing Zone | Description                                                                                                    |
|-------------|----------------------------------------------------------------------------------------------------|
|             | Up or Down command is issued.                                                                                                    |
|             | Safe Disable terminals H1-H2-HC must be set and Baseblock must be disabled (digital inputs set to H1-xx = 8 or 9).                                                                                                    |
|             | Speed reference must be selected by multi-function input terminals.                                                                                                    |
| t1          | Output contactor control signal is set [ $H2$ - $xx = 51$ ] by the drive.                                                                                                    |
|             | Drive waits for the "Motor Contactor Feedback" signal [H1-xx = 56] to be issued. If the motor contactor feedback is not received within t1, or if the feedback signal is on before the contactor control command has been issued, an SE1 fault is triggered.  If the motor contactor feedback signal is not used, then the drive waits for the operation start delay time set in S1-10 to pass, then proceeds to the next step. |
| t2          | After the delay time set in S1-10 has passed, the drive outputs current to the motor.  DC Injection Braking or Position Lock begins.                                                                                                    |
|             | After the brake release delay time set in S1-06 has passed, the drive sets the "Brake Control" output $[H2-xx=50]$ in order to release the brake.                                                                                                    |
| t3          | DC Injection Braking or Position Lock will continue until:  • The time S1-04 has elapsed,  • Or the time S1-06 has elapsed if S1-06 > S1-04 (this setting should be avoided since the motor could be driven against the applied brake).                                                                                                    |
| t4          | The drive accelerates up to the selected speed. The speed is kept constant until the leveling speed is selected.                                                                                                    |
| t5          | Leveling speed is selected. The drive decelerates to the leveling speed and maintains that speed until the Up or Down command is removed.                                                                                                    |
| t6          | The Up or Down signal is cleared. The drive decelerates to zero speed.                                                                                                    |
| t7          | The motor speed reaches the zero speed level (S1-01).  DC Injection Braking or Position Lock is then executed for the time set in S1-05.                                                                                                    |
|             | After the delay time to apply the brake set in S1-07 has passed, the drive clears the "Brake Control" output [H2-xx = 50]. The brake applies.                                                                                                    |
| t8          | The drive continues DC Injection or Position Lock until the time S1-05 has passed. When S1-05 has passed the drive output is shut off.                                                                                                    |
| t9          | After the delay for the magnetic contactor set in S1-11 has passed, the drive resets the output terminal set for "Output Contactor Control" [ $H2-xx = 51$ ]. The Safe Disable Inputs can be cleared and Baseblock can be enabled.                                                                                                    |

## Rescue Operation

#### Overview

In the event of a power outage, Rescue Operation allows the elevator to travel to the nearest floor by switching to a backup battery or UPS (Uninterruptable Power Supply) for power.

An input terminal set for Rescue Operation (H1-xx = 55) can be used to initiate Rescue Operation. During Rescue Operation, the drive uses the speed reference set in d1-25 to travel to the nearest floor.

**NOTICE:** Equipment Hazard. Do not use the Rescue Operation feature for extended periods. Failure to comply can result in drive heat sink overtemperature alarms (oH).

**NOTICE:** Equipment Hazard. When changing parameters while the drive is supplied from the rescue operation power supply, wait at least 5 s after entering parameters before switching off the power supply. Instantly switching off the power can cause parameter settings corruption that can only be resolved by initializing the drive. Failure to comply can cause erroneous drive performance.

#### ■ Drive Power Supply for Rescue Operation

There are various methods of supplying power to the drive for rescue operation. Independent of the chosen method, the voltage in the DC bus of the drive and the voltage supplied to the drive control circuit must meet the specifications provided in the following table.

The DC bus voltage can either be supplied by a battery connected to the DC bus terminals of the drive or by a UPS connected to drive terminals L1 and L2. The control circuit voltage is supplied directly from the drive's DC bus.

When using a single-phase AC power supply for rescue operation such as a single-phase UPS, the ripple in the DC bus voltage will be higher than with a three-phase or battery supply. Make sure that the DC bus voltage never falls below the minimum value listed in the following table.

**Table 4.8 Power Supply Ratings for Rescue Operation** 

| Timing Zone     | Description                                                              | Control Circuit Voltage |  |
|-----------------|--------------------------------------------------------------------------|-------------------------|--|
| Induction Motor | 200 V class drives: 115 to 300 Vdc<br>400 V class drives: 230 to 600 Vdc | Same as DC Bus Voltage. |  |

#### Parameter Setup

Adjust drive parameters as described below when using Rescue Operation.

- Select the type of Rescue Operation power supply for the drives main circuit in parameter S4-06.
- When using a UPS, set the UPS power value to parameter S4-07. Use parameter S4-08 to decide if the Rescue Operation speed shall be limited automatically depending on the UPS power.
- If deterioration of the battery or UPS should be detected, also set up parameters S4-12 and S4-13. Measure the DC bus voltage during operation with the rescue power supply and set the measured value to parameter S4-12. Set the deterioration detection level to parameter S4-13.
- Set parameters S4-01 to S4-04 to select if light load direction search should be automatically performed when Rescue Operation is started and to configure the light load search function.

## Wiring Examples

Switching the main power supply to a battery or UPS requires magnetic contactors that must be controlled by an external controller. Wiring methods and the sequence used for the magnetic contactors depend on the application. This instruction manual describes the following configurations:

- • A single-phase, 230 V UPS is used as backup power supply for a 200 V or 400 V class drive.
- • Two separate batteries for the main power and control power supplies. Main power battery voltage is below 250 Vdc for 200 V class drives or 500 Vdc for 400 V class drives.
- • Two separate batteries. One is used for the main power supply, a second battery supplies the controller via an optional 24 V Backup Power Supply Unit.
- • A single battery with minimum 250 Vdc for 200 V class drives or 500 Vdc for 400 V class drives is used for the main and control power supply.

Select the configuration that matches your application. Follow the corresponding instructions for wiring and drive settings. For configurations not covered in the list above, contact your Yaskawa representative or our sales office directly for consultation.

**WARNING!** Electrical Shock Hazard. Make sure that the drive and all devices connected to the drive have been shut off prior to performing and type of maintenance or wiring. After shutting off the power, wait for at least the amount of time specified on the drive before touching any components or perform wiring. The internal capacitor remains charged even after the power supply is turned off. Do not connect or disconnect wiring while the power is on. Never remove or install option cards or attempt to replace the cooling fan while the drive is switched on. Failure to comply can result in death or serious injury

**NOTICE:** Be sure to thoroughly read the instructions for wiring and magnetic contactor sequence described in this section before setting up the drive for Rescue Operation. Failure to follow these instructions can damage the drive.

**NOTICE:** Equipment Hazard. Do not use the Rescue Operation feature for extended periods. Failure to comply can result in drive heat sink overtemperature alarms (oH).

#### Using a Single-Phase 230 Vac UPS (Uninterruptable Power Supply)

Follow the instructions when using a single-phase 230 V UPS for Rescue Operation. A 230 V UPS can be used for both 200 V and 400 V class drives.

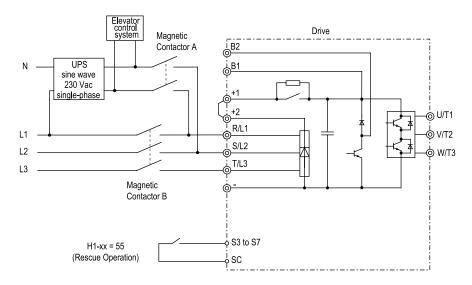

Figure 4.16 Wiring Diagram when Using a UPS

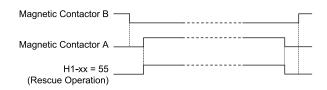

Figure 4.17 Magnetic Contactor Sequence

#### **Starting Rescue Operation:**

- 1. Open contactor B.
- 2. Set the input terminal programmed for Rescue Operation [H1-xx = 55].
- 3. Close contactor A.
- 4. Set the Up/Down command.

#### **Ending Rescue Operation:**

- 1. After the car has stopped, open contactor A.
- 2. Clear the input terminal set for Rescue Operation [H1-xx = 55].
- 3. Close contactor B to return to operation with normal power supply.

The drive may fault on a control power supply fault (Uv2) if the UPS can't provide enough voltage, or if the Light Load Direction Search is not set properly.

#### Using a Single Battery with Minimum 230 Vdc

Follow the instructions when using one battery to supply both, main circuit and controller. The battery voltage must be at least 230 Vdc for 400 V class drives, battery voltage of 250 Vdc is recommended.

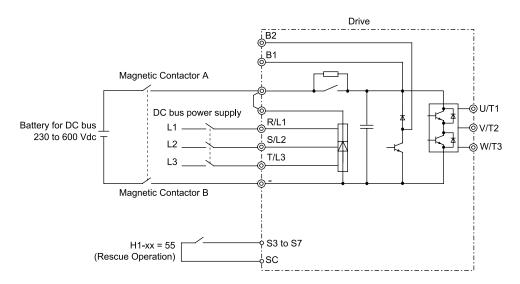

Figure 4.18 Wiring Diagram when Using a UPS

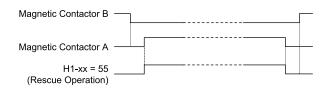

Figure 4.19 Magnetic Contactor Sequence

#### **Starting Rescue Operation:**

- 1. Open contactor B.
- 2. Set the input terminal programmed for Rescue Operation [H1-xx = 55].
- 3. Close contactor A.
- 4. Set the Up/Down command.

#### **Ending Rescue Operation:**

- 1. After the car has stopped, open contactor A.
- 2. Clear the input terminal set for Rescue Operation [H1-xx = 55].
- 3. Close contactor B to return to operation with normal power supply.

## 4.8 Items to Check before Starting Up the Drive

## ◆ Check before You Energize the Drive

Check the items in Table 4.9 before you energize the drive.

Table 4.9 Items to Check before You Energize the Drive

| Items to Check                                                   | Description                                                                                                    |  |  |  |
|------------------------------------------------------------------|----------------------------------------------------------------------------------------------------|--|--|--|
|                                                                  | The voltage of the input power supply must be: Three-phase 400 V class: three-phase 380 Vac to 480 Vac 50/60 Hz, 513 Vdc to 679 Vdc                                                               |  |  |  |
| Input Power Supply Voltage                                       | Correctly wire power supply input terminals R/L1, S/L2, and T/L3, or L and N.                                                                                                    |  |  |  |
|                                                                  | Correctly ground the drive and motor.                                                                                                    |  |  |  |
| Connection between Drive Output<br>Terminals and Motor Terminals | Make sure that you connected drive output terminals U/T1, V/T2, and W/T3 in the correct sequence to align with motor terminals U, V, and W and tighten the screws to a correct tightening torque. |  |  |  |
| Control Circuit Terminal Wiring                                  | Make sure that you connected the drive control circuit terminals in the correct sequence to align with devices and switches and tighten the screws to a correct tightening torque.                |  |  |  |
| Control Circuit Terminal Status                                  | Turn OFF the inputs from all devices and switches connected to the drive control circuit terminals.                                                                                               |  |  |  |
| Connection between Machinery and Motor                           | Disengage all couplings and belts that connect the motor and machinery.                                                                                                    |  |  |  |

## Check after You Energize the Drive

Check the items in Table 4.10 after you energize the drive. The keypad display is different depending on drive status.

Table 4.10 Display Status after You Energize the Drive

| Status                         | Display | Description                                                                                                    |  |
|--------------------------------|---------|----------------------------------------------------------------------------------------------------|--|
| During Usual Operation         | F 0.00  | The LED display shows the frequency reference.                                                                                                |  |
| When the Drive Detects a Fault | EF3     | The display is different for different faults. Refer to "Troubleshooting" to remove the cause of the fault.  The ALM/ERR LED will illuminate. |  |

## 4.9 Keypad Operation

#### Show the Monitor

Show the frequency reference screen.

Note:

Push and hold ESC to return to frequency reference screen from any screen.

Use these steps to access menu and check drive operation status.

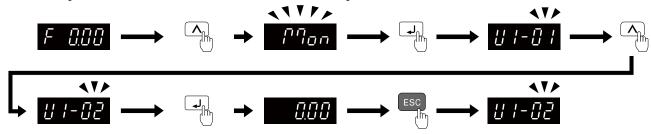

Figure 4.20 How to Monitor the Parameter Setting Values

#### Check Modified Parameters

Show the frequency reference screen.

Note:

Push and hold ESC to return to frequency reference screen from any screen.

Use Verify mode to view all parameters that are not at default settings. This is very useful when you replace a drive. This lets you quickly access and re-edit changed parameters.

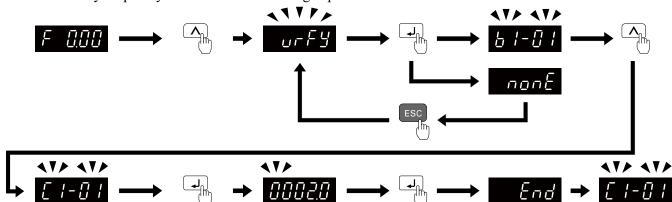

Figure 4.21 How to Examine the Changed Parameters

## Set and View Quick Setup Parameters

Show the frequency reference screen.

Note:

Push and hold to return to frequency reference screen from any screen.

The setup mode shows the parameters set in A2-01 to A2-32 [User Parameter 1 to User Parameter 32]. This lets you quickly access and change these parameters.

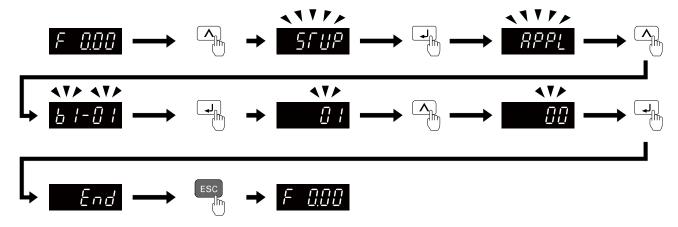

Figure 4.22 Set and View Quick Setup Parameters

Continue to change the parameters or press and hold to go back to the frequency reference screen.

#### Change Parameter Settings

Show the frequency reference screen in advance.

Note:

Push and hold to go back to the frequency reference screen from any screen.

This example shows how to change C1-01 [Acceleration Time 1]. Set the parameter to the necessary value.

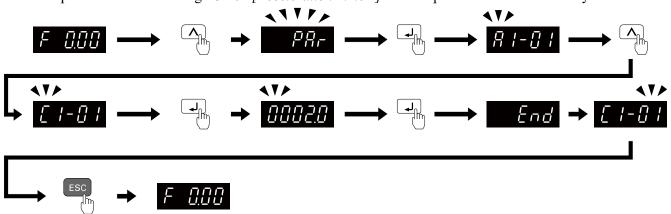

Figure 4.23 How to Change the Parameter Setting

Continue to change parameters or push and hold to go back to the frequency reference screen.

## Save a Backup of Parameters

Show the frequency reference screen in advance.

Note:

Push and hold to go back to the frequency reference screen from any screen.

Use these steps to save a backup of the drive parameters to the keypad.

Making backups of the parameter settings can save time when setting parameters after replacing a drive. If you set up more than one drive, you can copy the parameter settings from a drive that completed a test run to the other drives.

#### Note:

- Make sure that you stop the motor before you back up parameters.
- The drive does not accept Run commands while it is making a backup.
- Set o3-02 = 0 [Copy Allowed Selection = Disabled] to protect the parameters saved in the keypad.

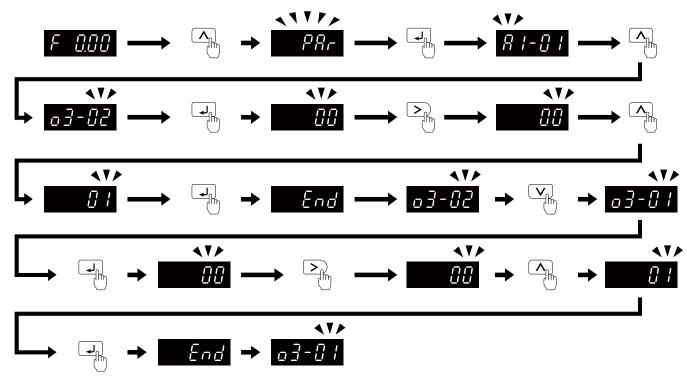

Figure 4.24 How to Save Backed-up Parameters

Push and hold to go back to the frequency reference screen.

#### ♦ Write Backed-up Parameters to the Drive

Show the frequency reference screen in advance.

Note:

Push and hold to go back to the frequency reference screen from any screen.

Use these steps to write the parameters backed up in the keypad into a different drive.

#### Note

- Make sure that you stop the drive before you restore the backed-up parameters.
- The drive does not accept Run commands while it is restoring parameters.

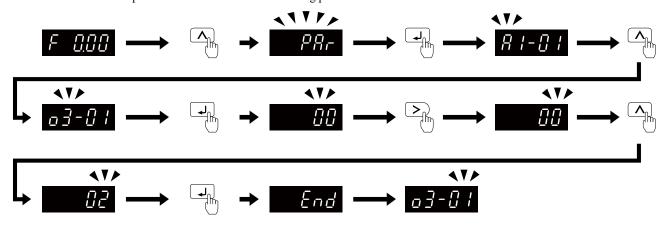

Figure 4.25 Writing backed up parameters

Push and hold to go back to the frequency reference screen.

## Verify Keypad Parameters and Drive Parameters

Show the frequency reference screen in advance.

Note:

Push and hold to go back to the frequency reference screen from any screen.

This procedure verifies that the parameter setting values that were backed up in the keypad agree with the parameter setting values in the drive.

#### Note

- Make sure that you stop the drive before you examine parameters.
- The drive does not accept Run commands while it is restoring parameters.

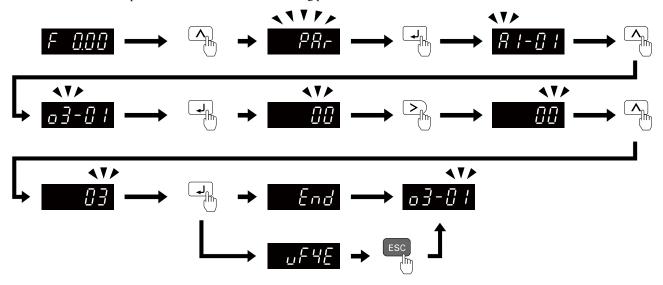

Figure 4.26 Verify Keypad Parameters and Drive Parameters

Push and hold to go back to the frequency reference screen.

### Delete Parameters Backed Up to the Keypad

Show the frequency reference screen in advance.

#### Note:

Push and hold to go back to the frequency reference screen from any screen.

Use these steps to erase the parameters backed up in the keypad.

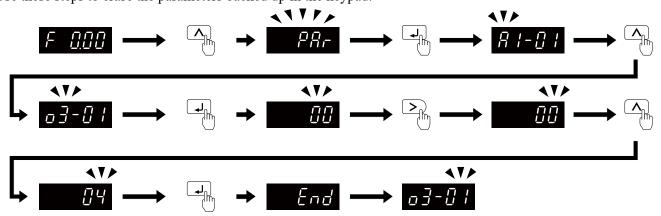

Figure 4.27 How to Erase the Backed-up Parameters

Push and hold to go back to the frequency reference screen.

## 4.10 Auto-Tuning

Auto-Tuning uses motor characteristics to automatically set drive parameters for vector control. Think about the type of motor, drive control method, and the motor installation environment and select the best Auto-Tuning method.

**WARNING!** Injury to Personnel. Rotational Auto-Tuning rotates the motor at 50% or more of the motor rated frequency. Make sure that there are no issues related to safety in the area around the drive and motor. Increased motor frequency can cause serious injury or death.

#### Precautions before Auto-Tuning

Examine the topics in this section before you start Auto-Tuning.

#### ■ Prepare for Basic Auto-Tuning

- You must input data from the motor nameplate or motor test report to do Auto-Tuning. Make sure that this data is available before you do Auto-Tuning.
- For best performance, make sure that the drive input supply voltage is equal to or more than the motor rated voltage.

#### Note:

Better performance is possible when you use a motor with a rated voltage that is less than the input supply voltage (by 20 V for 200 V class models or by 40 V for 400 V class models). This is very important when you operate the motor at more than 90% of base speed, where high torque precision is necessary. If the input power supply is equal to the motor rated voltage, the drive output voltage will not be sufficient and performance will decrease.

- Push on the keypad to cancel Auto-Tuning.
- If a Safe Disable input signal is input to the drive during Auto-Tuning, Auto-Tuning measurements will not complete successfully. If this occurs, cancel the Auto-Tuning, then do it again.
- Table 4.11 shows the status of multi-function input/output terminals during Auto-Tuning.

Table 4.11 Status of Input/Output Terminals during Auto-Tuning

| Auto-Tuning Type                | Mode       |                          | Mode      |          | Parameter                                     | Multi-Function<br>Input | Multi-Function Output */ |
|---------------------------------|------------|--------------------------|-----------|----------|-----------------------------------------------|-------------------------|--------------------------|
|                                 | Rotational | Rotational Auto-Tuning   | T1-01 = 0 | Disabled | Functions the same as during usual operation. |                         |                          |
| Induction Motor Auto-<br>Tuning | a:         | Stationary Auto-Tuning 1 | T1-01 = 1 | Disabled |                                               |                         |                          |
| Tuning                          | Stationary | Line-to-Line Resistance  | T1-01 = 2 | Disabled | Keeps the status at the start of Auto-Tuning. |                         |                          |

<sup>\*1</sup> When you set a terminal to H2-xx = E[MFDO Function Selection = Fault], it will function the same as during usual operation.

**WARNING!** Crush Hazard. Wire a sequence that will not let a multi-function output terminal open the holding brake during Stationary Auto-Tuning. If the holding brake is open during Stationary Auto-Tuning, it can cause serious injury or death.

**WARNING!** Sudden Movement Hazard. Before you do Rotational Auto-Tuning, disconnect the load from the motor. The load can move suddenly and cause serious injury or death.

**WARNING!** Injury to Personnel. Rotational Auto-Tuning rotates the motor at 50% or more of the motor rated frequency. Make sure that there are no issues related to safety in the area around the drive and motor. Increased motor frequency can cause serious injury or death.

**WARNING!** Electrical Shock Hazard. During Auto-Tuning, the motor will receive high voltage when the motor is stopped. Do not touch the motor until Auto-Tuning is complete. If you touch a motor that is energized, it can cause serious injury or death.

#### Precautions before Rotational Auto-Tuning

**WARNING!** Electrical Shock Hazard. During Auto-Tuning, the motor will receive high voltage when the motor is stopped. Do not touch the motor until Auto-Tuning is complete. If you touch a motor that is energized, it can cause serious injury or death.

- Before you do Rotational Auto-Tuning to prevent drive malfunction, uncouple the motor from the load.
- Make sure that the motor magnetic brake is released.
- Make sure that external force from the machine will not cause the motor to rotate.

#### Precautions before Stationary Auto-Tuning

- Make sure that the motor magnetic brake is not open.
- Make sure that external force from the machine will not cause the motor to rotate.

**WARNING!** Electrical Shock Hazard. During Auto-Tuning, the motor will receive high voltage when the motor is stopped. Do not touch the motor until Auto-Tuning is complete. If you touch a motor that is energized, it can cause serious injury or death.

#### ■ Automatically Set E2-02 [Motor Rated Slip] and E2-03 [Motor No-Load Current]

After Stationary Auto-Tuning is complete, use this procedure to do the operation in test mode:

- 1. Check the *E2-02* and *E2-03* values on the "Modified Parameters/Fault Log" screen or the "Parameters" screen.
- 2. Operate the motor in Drive Mode with these conditions:
  - Uncouple the motor from the load
  - Make sure that you connect all wiring between the drive and motor
  - Make sure that a mechanical brake on the motor shaft is not locked
  - Keep a constant speed of 30% of *E1-06 [Base Frequency]* (default value = maximum frequency) or more for 1 second or longer.
- 3. After the motor stops, examine the values of *E2-02* and *E2-03* again in the Verify Menu or Parameter Setting Mode.
- 4. Make sure that the input data is correct. When the settings in *E2-02* and *E2-03* are different than in step 1, the drive set the values automatically.

# 4.11 Fine Tuning during Test Runs (Adjust the Control Function)

This section gives information about the adjustment procedures to stop hunting or oscillation errors caused by the control function during a test run. Adjust the applicable parameters as specified by your control method and drive status.

#### Note:

This section only lists frequently adjusted parameters. If you must adjust parameters that have a higher degree of precision, contact Yaskawa.

#### ♦ V/f Control

Table 4.12 Parameters for Fine Tuning the Drive (A1-02 = 0 / V/f)

| Issue                                                                                                    | Possible Solutions                                                                                                    | Parameter                                                      | Default                                 | Recommended<br>Setting  |
|----------------------------------------------------------------------------------------------------|----------------------------------------------------------------------------------------------------|----------------------------------------------------------------|-----------------------------------------|-------------------------|
| Hunting or oscillation at mid-range speeds (10 Hz to 40 Hz)                                                                                                    | <ul> <li>If torque is not sufficient with heavy loads, decrease the setting value.</li> <li>If hunting or oscillation occur with light loads, increase the setting value.</li> <li>If hunting occurs with a low-inductance motor, for example a motor with a larger frame size or a high-frequency motor, lower the setting value. Set n1-01 = 1 [Hunting Prevention Selection = Enabled].</li> </ul> | n1-02 [Hunting<br>Prevention Gain<br>Setting]                  | 1.00                                    | 0.10 - 2.00             |
| The volume of the motor excitation sound is too high.  Hunting or oscillation at low speeds (10 Hz or lower), or at mid-range speeds (10 Hz to 40 Hz)                          | If the volume of the motor excitation sound is too high, increase the carrier frequency. If hunting or oscillation occur at low or midrange speeds, decrease the carrier frequency.                                                                                                    | C6-02 [Carrier<br>Frequency Selection]                         | 3 (8 kHz) */                            | 1 to upper limit value  |
| Unsatisfactory motor torque and speed response Hunting or oscillation                                                                                                    | <ul> <li>If torque or speed response are slow, decrease<br/>the setting value.</li> <li>If hunting or oscillation occur, increase the<br/>setting value.</li> </ul>                                                                                                    | C4-02 [Torque<br>Compensation Delay<br>Time]                   | 200 ms *2                               | 100 ms to 1000 ms       |
| Torque at low speeds (10 Hz or lower) is not sufficient. Hunting or oscillation                                                                                                | If torque at low speeds (10 Hz or lower) is not sufficient, increase the setting value.     If hunting or oscillation occur with light loads, decrease the setting value.                                                                                                    | C4-01 [Torque<br>Compensation Gain]                            | 1.00                                    | 0.50 - 1.50             |
| If you use the drive with an IE3 high<br>efficiency motor, the current that is more than<br>the motor rated current will flow and trip at<br>overload. Hunting or oscillation. | Decrease the setting value in these conditions:     Drive trips at overload.     Hunting or oscillation.                                                                                                    | C4-01 [Torque<br>Compensation Gain]                            | 1.00                                    | 0.00 - 1.00             |
| Torque at low speeds (10 Hz or lower) is not sufficient. Large initial vibration at start up.                                                                                  | If torque at low speeds (10 Hz or lower) is not sufficient, increase the setting value.  If there is large initial vibration at start up, decrease the setting value                                                                                                    | E1-08 [Mid Point A Voltage]     E1-10 [Minimum Output Voltage] | • E1-08: 17.2 V *3<br>• E1-10: 7.4 V *3 | Default setting +/- 5 V |
| Speed precision is unsatisfactory.                                                                                                    | Set E2-01 [Motor Rated Current], E2-02 [Motor Rated Slip], and E2-03 [Motor No-Load Current], then adjust C3-01.                                                                                                    | C3-01 [Slip<br>Compensation Gain]                              | 0.0 (no slip<br>compensation)           | 0.5 - 1.5               |

- \*1 The default setting changes when the settings for o2-04 [Drive Model (KVA) Selection] change.
- \*2 The default setting changes when the settings for A1-02 [Control Method Selection] and o2-04 change.
- The default setting changes when the settings for A1-02 and E1-03 [V/f Pattern Selection] change.
- 4 Recommended settings are for 200 V class drives. Multiply the voltage by 2 for 400 V class drives.

## ◆ Open Loop Vector Control Method

In Open Loop Vector Control, keep C4-01 [Torque Compensation Gain] at its default setting (1.00). If you cannot get speed precision during regeneration in Open Loop Vector Control, set C3-04 = 1 [Slip Compensation at Regen = Enabled Above 6 Hz].

Table 4.13 Parameters for Fine Tuning the Drive (A1-02 = 2 [OLV])

| Issue                                                                                                    | Possible Solutions                                                                                                    | Parameter                                  | Default           | Recommended<br>Setting        |
|----------------------------------------------------------------------------------------------------|----------------------------------------------------------------------------------------------------|--------------------------------------------|-------------------|-------------------------------|
|                                                                                                    | To increase the speed of torque or speed response, decrease the setting value in 0.05-unit increments.  If hunting or oscillation occur, decrease the setting value in 0.05-unit increments.                                                                                                    | n2-01 [Automatic Freq<br>Regulator Gain]   | 1.00              | 0.50 to 2.00                  |
| Unsatisfactory motor torque and speed response     Hunting or oscillation at mid-range speeds (10 Hz to 40 Hz)                                                                      | To increase the speed of torque or speed response, decrease the setting value in 10 ms increments and examine the response.  If hunting or oscillation occur or if the load inertia is too much, increase the setting value in 50 ms increments and examine the response.  Note:  Make sure that this parameter setting is: n2-02 ≤ n2-03 [Automatic Freq Regulator Time 2].  When you adjust n2-02, you must also increase the C4-02 [Torque Compensation Delay Time] value by the same ratio. | n2-02 [Automatic Freq<br>Regulator Time 1] | 50 ms             | 50 ms to 2000 ms              |
| <ul><li> Speed response is slow.</li><li> Speed is not stable.</li></ul>                                                                                                    | If speed response is slow, decrease the setting value in 10 ms increments.     If speed is not stable, increase the value in 10 ms increments.                                                                                                    | C3-02 [Slip<br>Compensation Delay<br>Time] | 200 ms * <i>I</i> | 100 ms to 500 ms              |
| Speed precision is unsatisfactory.                                                                                                    | If speed is too slow, increase the setting value in 0.1 unit increments.     If speed is too fast, decrease the setting value in 0.1 unit increments.                                                                                                    | C3-01 [Slip<br>Compensation Gain]          | 1.0 *2            | 0.5 to 1.5                    |
| The volume of the motor excitation sound is too high. Hunting or oscillation at low speeds (10 Hz or lower)                                                                         | If the volume of the motor excitation sound is too high, increase the carrier frequency.     If hunting or oscillation occur at low speeds, decrease the carrier frequency.                                                                                                    | C6-02 [Carrier<br>Frequency Selection]     | 3 (8 kHz)         | 1 to upper limit value        |
|                                                                                                    | If torque or speed response are slow, increase<br>the setting value.                                                                                                    | E1-08 [Mid Point A<br>Voltage]             | 25.0 V            |                               |
| <ul> <li>Torque at low speeds (10 Hz or lower) is not sufficient. speed response is slow.</li> <li>Speed response is slow.</li> <li>Large initial vibration at start up.</li> </ul> | If there is large initial vibration at start up, decrease the setting value     Note:     If you set the value too high, the drive can output a large torque reference although the load is light.                                                                                                    | E1-10 [Minimum<br>Output Voltage]          | 5 V               | Default setting +/- 2 V<br>*3 |

<sup>\*1</sup> The default setting changes when the settings for A1-02 [Control Method Selection] and o2-04 [Drive Model (KVA) Selection]

<sup>\*2</sup> \*3 The default setting changes when the settings for A1-02 [Control Method Selection] and E1-03 [V/f Pattern Selection] change.

Recommended settings are for 200 V class drives. Multiply the voltage by 2 for 400 V class drives.

# **Standards Compliance**

This chapter gives information about how to make the machines and devices that use this product comply with European standards and UL standards.

| 5.1 | Section Safety                                     | 110 |
|-----|----------------------------------------------------|-----|
|     | European Standards                                 |     |
| 5.3 | Safe Disable Input                                 | 125 |
| 5.4 | EN81-20 Compliant Circuit with one Motor Contactor | 132 |
| 5.5 | EN81-20 Compliant Circuit with no Motor Contactor  | 133 |

# 5.1 Section Safety

# **ADANGER**

### **Electrical Shock Hazard**

Do not examine, connect, or disconnect wiring on an energized drive. Before servicing, disconnect all power to the equipment and wait for the time specified on the warning label at a minimum. The internal capacitor stays charged after the drive is de-energized. The charge indicator LED extinguishes when the DC bus voltage decreases below 50 Vdc. When all indicators are OFF, measure for dangerous voltages to make sure that the drive is safe.

If you do work on the drive when it is energized, it will cause serious injury or death from electrical shock.

# **AWARNING**

### **Electrical Shock Hazard**

Do not operate the drive when covers are missing. Replace covers and shields before you operate the drive. Use the drive only as specified by the instructions.

Some figures in this section include drives without covers or safety shields to more clearly show the inside of the drive. If covers or safety shields are missing from the drive, it can cause serious injury or death.

### Always ground the motor-side grounding terminal.

If you do not ground the equipment correctly, it can cause serious injury or death if you touch the motor case.

### Do not remove covers or touch circuit boards while the drive is energized.

If you touch the internal components of an energized drive, it can cause serious injury or death.

Only let approved personnel install, wire, maintain, examine, replace parts, and repair the drive.

If personnel are not approved, it can cause serious injury or death.

Do not wear loose clothing or jewelry when you do work on the drive. Tighten loose clothing and remove all metal objects, for example watches or rings.

Loose clothing can catch on the drive and jewelry can conduct electricity and cause serious injury or death.

### Do not modify the drive body or drive circuitry.

Modifications to drive body and circuitry can cause serious injury or death, will cause damage to the drive, and will void the warranty. Yaskawa is not responsible for modifications of the product made by the user.

### Fire Hazard

### Tighten all terminal screws to the correct tightening torque.

Connections that are too loose or too tight can cause incorrect operation and damage to the drive. Incorrect connections can also cause death or serious injury from fire.

### Tighten screws at an angle in the specified range shown in this manual.

If you tighten the screws at an angle not in the specified range, you can have loose connections that can cause damage to the terminal block or start a fire and cause serious injury or death.

# Damage to Equipment

Do not apply incorrect voltage to the main circuit of the drive. Operate the drive in the specified range of the input voltage on the drive nameplate.

Voltages that are higher than the permitted nameplate tolerance can cause damage to the drive.

### Fire Hazard

Do not put flammable or combustible materials on top of the drive and do not install the drive near flammable or combustible materials. Attach the drive to metal or other noncombustible material.

Flammable and combustible materials can start a fire and cause serious injury or death.

# **AWARNING**

### **Crush Hazard**

Wear eye protection when you do work on the drive.

If you do not use correct safety equipment, it can cause serious injury or death.

### **Electrical Shock Hazard**

After the drive blows a fuse or trips an RCM/RCD, do not immediately energize the drive or operate peripheral devices. Wait for the time specified on the warning label at a minimum and make sure that all indicators are OFF. Then check the wiring and peripheral device ratings to find the cause of the problem. If you do not know the cause of the problem, contact Yaskawa before you energize the drive or peripheral devices.

If you do not fix the problem before you operate the drive or peripheral devices, it can cause serious injury or death.

### NOTICE

# **Damage to Equipment**

When you touch the drive and circuit boards, make sure that you observe correct electrostatic discharge (ESD) procedures.

If you do not follow procedures, it can cause ESD damage to the drive circuitry.

Do not break the electrical connection between the drive and the motor when the drive is outputting voltage.

Incorrect equipment sequencing can cause damage to the drive.

Before you connect a dynamic braking option to the drive, make sure that qualified personnel read and obey the Braking Unit and Braking Resistor Unit Installation Manual (TOBPC72060001).

If you do not read and obey the manual or if personnel are not qualified, it can cause damage to the drive and braking circuit.

Make sure that all connections are correct after you install the drive and connect peripheral devices.

Incorrect connections can cause damage to the drive.

### Note:

Do not use unshielded cable for control wiring. Use shielded, twisted-pair wires and ground the shield to the ground terminal of the drive. Unshielded wire can cause electrical interference and unsatisfactory system performance.

# 5.2 European Standards

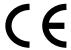

### Figure 5.1 CE Mark

The CE Mark identifies that the product meets environmental and safety standards in the European Union. Products manufactured, sold, or imported in the European Union must display the CE Mark.

European Union standards include standards for electrical appliances (Low Voltage Directive), standards for electrical noise (EMC Directive), and standards for machinery (Machinery Directive).

This product displays the CE Mark in accordance with the Low Voltage Directive, the EMC Directive, and the Machinery Directive.

Table 5.1 Harmonized Standards

| European Directive                                                       | Harmonized Standard                                                                                              |
|--------------------------------------------------------------------------|----------------------------------------------------------------------------------------------------|
| CE Low Voltage Directive Compliance<br>2014/35/EU                        | EN 61800-5-1                                                                                                    |
| EMC Directive<br>2014/30/EU                                              | EN 61800-3                                                                                                    |
| Machinery Directive 2006/42/EC                                           | <ul> <li>EN ISO 13849-1:2015 (PL e (Cat.III))</li> <li>EN 62061 (SILCL3)</li> <li>EN 61800-5-2 (SIL3)</li> </ul> |
| Restriction of the use of certain hazardous substances (RoHS) 2011/65/EU | EN IEC 63000                                                                                                    |

The customer must display the CE Mark on the final device containing this product. Customers must verify that the final device complies with EU standards.

**Table 5.2 Other Applicable Standards** 

| European Directive | Applicable Standards                                                                                           |
|--------------------|----------------------------------------------------------------------------------------------------|
| EU ErP Directive   | YASKAWA CR700 series meets the requirements for IE2 efficiency according to the European regulation 2019/1781. |
| 2009/125/EC        | The losses and the efficiency class were determined in accordance with EN 61800-9-2                            |

# **♦** CE Low Voltage Directive Compliance

It has been confirmed that this product complies with the CE Low Voltage Directive by conducting a test according to EN 61800-5-1.

The following conditions must be satisfied for machines and devices incorporating this product to comply with the CE Low Voltage Directive.

### ■ Area of Use

Install this product in a location with Overvoltage Category III and pollution degree 2 or less as specified in IEC/CE 60664.

# ■ Guarding Against Debris

When you install IP20/UL Open type drives, use an enclosure that does not let unwanted material enter the drive from above or below.

### ■ Wiring Diagram

Refer to Figure 5.2 for an example of a drive that is wired to comply with the CE Low Voltage Directive.

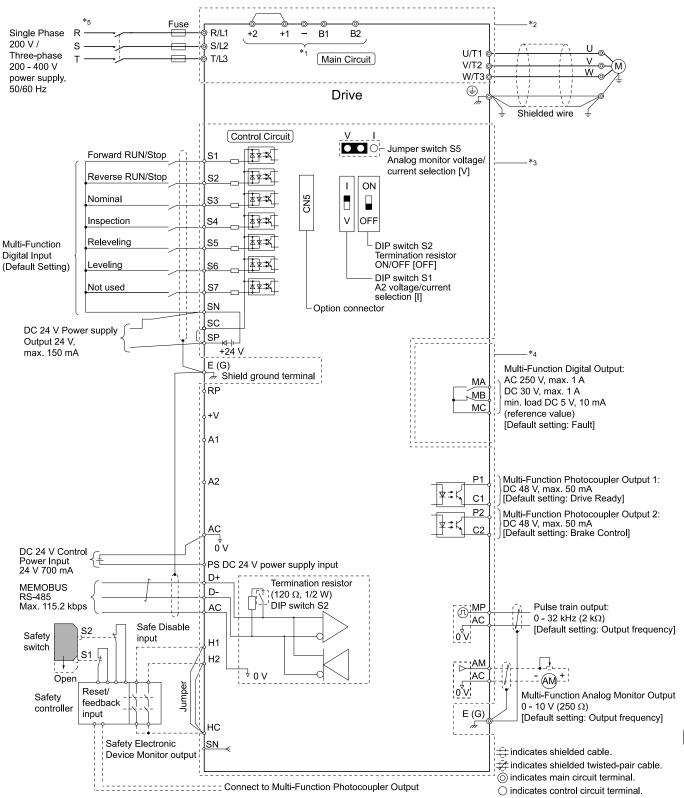

Figure 5.2 Wiring Diagram for CE Low Voltage Directive Compliance

\*1 Use terminals B1, B2, -, +1, and +2 to connect options to the drive.

WARNING! Fire Hazard. Only connect factory-recommended devices or circuits to drive terminals B1, B2, -, +1, and +2. Do not connect an AC power supply lines to these terminals. Incorrect wiring can cause damage to the drive and serious injury or death from fire.

- \*2 For circuit protection, the main circuit is separated from the surface case that can touch the main circuit.
- The control circuit is a Safety Extra-Low Voltage circuit. Separate this circuit from other circuits with reinforced insulation. Make \*3 sure that the Safety Extra-Low Voltage circuit is connected as specified.
- \*4 Reinforced insulation separates the output terminals from other circuits. Users can also connect circuits that are not Safety Extra-Low Voltage circuits if the drive output is 250 Vac 1 A maximum or 30 Vdc 1 A maximum.
- \*5 Set L8-05 = 1 [Output Phase Loss Protect Select = Enabled] or set the wiring sequence to prevent input phase loss.

### Main Circuit Wire Gauges and Tightening Torques

**WARNING!** Electrical Shock Hazard. Make sure that the protective ground wire complies with technical standards and local safety regulations. The EN 61800-5-1: 2007 standard specifies that users must wire the power supply to automatically turn off when the protective ground wire disconnects. If you turn on the internal EMC filter, the leakage current of the drive will be more than 3.5 mA. You can also connect a protective ground wire that has a minimum cross-sectional area of 10 mm <sup>2</sup> (copper wire). If you do not obey the standards and regulations, it can cause serious injury or death.

**WARNING!** Electrical Shock Hazard. Only connect factory-recommended devices or circuits to drive terminals B1, B2, -, +1, and +2. Do not connect AC power to these terminals. Incorrect wiring can cause damage to the drive and serious injury or death from fire.

#### Note

- The recommended wire gauges are based on drive continuous current ratings with 75 °C (167 °F) 600 V class 2 heat-resistant indoor PVC wire. Assume these conditions:
- -Ambient temperature: 40 °C (104 °F) maximum
- -Wiring distance: 100 m (3281 ft) maximum
- -Normal Duty rated current value
- Refer to the instruction manual for each device for recommended wire gauges to connect peripheral devices or options to terminals +1, +2, -, B1, and B2. Contact Yaskawa or your nearest sales representative if the recommended wire gauges for the peripheral devices or options are out of the range of the applicable gauges for the drive.

#### Wire Selection Precautions

Think about line voltage drop before selecting wire gauges. Select wire gauges that drop the voltage by 2% or less of the rated voltage. Increase the wire gauge and the cable length when the risk of voltage drops increases. Calculate line voltage drop with this formula:

Line voltage drop (V) =  $\sqrt{3}$  × wire resistance ( $\Omega/\text{km}$ ) × wiring distance (m) × motor rated current (A) × 10<sup>-3</sup>.

### **Precautions during Wiring**

- Refer to "Yaskawa AC Drive Option Braking Unit, Braking Resistor Unit Instruction Manual (TOBPC72060001)" for information about wire gauges and tightening torques to connect braking resistor units.
- Use terminals +1 and to connect a regenerative converter or regenerative unit.

**WARNING!** Fire Hazard. Do not connect a braking resistor to terminals +1 or -. Use terminals B1 and B2 for the braking resistor connections. If you connect a braking resistor to the incorrect terminals, it can cause damage to the drive and braking circuit and serious injury or death.

### **Screw Shape**

These tables use icons in Table 5.3 to show the shapes of the screw heads.

Table 5.3 Icons to Identify Screw Shapes

| Icon      | Screw Shape                |
|-----------|----------------------------|
| <b>⊕</b>  | +/-                        |
| $\ominus$ | Slotted (-)                |
| •         | Hex socket cap (WAF: 5 mm) |

# Three-Phase 200 V Class - Wire Gauges and Tightening Torques for CE Compliance

|       |                  | Recomm. Gauge   | Applicable Gauge | Wire                         | Te   | erminal Screw | Tightening Torque                                                                                      |
|-------|------------------|-----------------|------------------|------------------------------|------|---------------|----------------------------------------------------------------------------------------------------|
| Model | Terminal         | mm <sup>2</sup> | mm <sup>2</sup>  | Stripping<br>Length */<br>mm | Size | Shape         | N·m (in·lb)                                                                                            |
|       | R/L1, S/L2, T/L3 | 4               | 2.5 - 6          | 10                           | M4   | $\ominus$     | 1.5 - 1.7<br>(13.5 - 15)                                                                               |
|       | U/T1, V/T2, W/T3 | 2.5             | 2.5 - 4          | 10                           | M4   | $\ominus$     | 1.5 - 1.7<br>(13.5 - 15)                                                                               |
| 2018  | -, +1, +2        | 6               | 4 - 10           | 10                           | M4   | $\ominus$     | 1.5 - 1.7<br>(13.5 - 15)                                                                               |
|       | B1, B2           | 2.5             | 2.5 - 4          | 10                           | M4   | $\bigcirc$    | 1.5 - 1.7<br>(13.5 - 15)                                                                               |
|       | -                | 6 *2            | 2.5 - 6 *2       | 1                            | M4   | $\oplus$      | 1.2 - 1.5<br>(10.6 - 13.3)                                                                             |
|       | R/L1, S/L2, T/L3 | 6               | 4 - 10           | 10                           | M4   | $\ominus$     | 1.5 - 1.7<br>(13.5 - 15)                                                                               |
|       | U/T1, V/T2, W/T3 | 6               | 4 - 10           | 10                           | M4   | $\bigcirc$    | 1.5 - 1.7<br>(13.5 - 15)                                                                               |
| 2025  | -, +1, +2        | 10              | 2.5 - 16         | 10                           | M4   | $\bigcirc$    | 1.5 - 1.7<br>(13.5 - 15)                                                                               |
|       | B1, B2           | 2.5             | 2.5 - 4          | 10                           | M4   | $\oplus$      | 1.5 - 1.7<br>(13.5 - 15)                                                                               |
|       | -                | 6               | 6 - 16           | -                            | M5   | <b>⊕</b>      | 2.0 - 2.5<br>(17.7 - 22.1)                                                                             |
|       | R/L1, S/L2, T/L3 | 10              | 2.5 - 16         | 10                           | M4   | $\ominus$     | 1.5 - 1.7<br>(13.5 - 15)                                                                               |
|       | U/T1, V/T2, W/T3 | 10              | 2.5 - 16         | 10                           | M4   | $\ominus$     | 1.5 - 1.7<br>(13.5 - 15)                                                                               |
| 2033  | -, +1, +2        | 16              | 4 - 25           | 18                           | M5   | $\ominus$     | 2.3 - 2.5<br>(19.8 - 22)                                                                               |
|       | B1, B2           | 4               | 2.5 - 6          | 10                           | M4   | $\oplus$      | 1.5 - 1.7<br>(13.5 - 15)                                                                               |
|       | -                | 10              | 6 - 16           | -                            | M5   | <b>⊕</b>      | 2.0 - 2.5<br>(17.7 - 22.1)                                                                             |
|       | R/L1, S/L2, T/L3 | 16              | 4 - 25           | 18                           | M5   | $\bigcirc$    | 2.3 - 2.5<br>(19.8 - 22)                                                                               |
|       | U/T1, V/T2, W/T3 | 16              | 4 - 25           | 18                           | M5   | $\ominus$     | 2.3 - 2.5<br>(19.8 - 22)                                                                               |
| 2047  | -, +1, +2        | 25              | 6 - 35           | 18                           | M5   | $\oplus$      | • ≤ 25 mm <sup>2</sup><br>2.3 - 2.5<br>(19.8 - 22)<br>• 35 mm <sup>2</sup> ≤<br>4.1 - 4.5<br>(36 - 40) |
|       | B1, B2           | 10              | 4 - 16           | 10                           | M4   | $\ominus$     | 1.5 - 1.7<br>(13.5 - 15)                                                                               |
|       | =                | 10              | 10 - 25          | -                            | M6   | <del>①</del>  | 5.4 - 6.0<br>(47.8 - 53.1)                                                                             |
|       | R/L1, S/L2, T/L3 | 25              | 6 - 35           | 20                           | M6   | <b>⑤</b>      | 5 - 5.5<br>(45 - 49)                                                                                   |
|       | U/T1, V/T2, W/T3 | 16              | 6 - 25           | 20                           | M6   | <b>⑤</b>      | 5 - 5.5<br>(45 - 49)                                                                                   |
| 2060  | -, +1, +2        | 35              | 10 - 50          | 20                           | M6   | <b>⑤</b>      | 5 - 5.5<br>(45 - 49)                                                                                   |
|       | B1, B2           | 10              | 4 - 16           | 10                           | M4   | $\ominus$     | 1.5 - 1.7<br>(13.5 - 15)                                                                               |
|       |                  | 16              | 10 - 25          | -                            | M6   | <b>⊕</b>      | 5.4 - 6.0<br>(47.8 - 53.1)                                                                             |

|       | Terminal         | Recomm. Gauge A | Applicable Gauge | Wire<br>Stripping<br>Length */<br>mm | Terminal Screw |           | Tightening Torque          |
|-------|------------------|-----------------|------------------|--------------------------------------|----------------|-----------|----------------------------|
| Model |                  |                 | mm <sup>2</sup>  |                                      | Size           | Shape     | N·m (in·lb)                |
|       | R/L1, S/L2, T/L3 | 35              | 10 - 50          | 20                                   | M6             | 6         | 5 - 5.5<br>(45 - 49)       |
|       | U/T1, V/T2, W/T3 | 25              | 10 - 35          | 20                                   | M6             | 6         | 5 - 5.5<br>(45 - 49)       |
| 2075  | -, +1, +2        | 50              | 16 - 70          | 20                                   | M6             | 6         | 5 - 5.5<br>(45 - 49)       |
|       | B1, B2           | 16              | 4 - 16           | 10                                   | M4             | $\ominus$ | 1.5 - 1.7<br>(13.5 - 15)   |
|       | <b>(</b>         | 16              | 10 - 25          | -                                    | M6             | $\oplus$  | 5.4 - 6.0<br>(47.8 - 53.1) |

<sup>\*1</sup> Remove insulation from the ends of wires to expose the length of wire shown.

### Three-Phase 400 V Class - Wire Gauges and Tightening Torques for CE Compliance

|       |                  | Recomm. Gauge Applicable Gauge mm² mm² | Annlicable Gauge             | Wire | Terminal Screw |              | Tightening Torque          |
|-------|------------------|----------------------------------------|------------------------------|------|----------------|--------------|----------------------------|
| Model | Terminal         |                                        | Stripping<br>Length */<br>mm | Size | Shape          | N·m (in·lb)  |                            |
|       | R/L1, S/L2, T/L3 | 2.5                                    | 2.5 - 4                      | 10   | M4             | $\ominus$    | 1.5 - 1.7<br>(13.5 - 15)   |
|       | U/T1, V/T2, W/T3 | 2.5                                    | 2.5 - 4                      | 10   | M4             | $\ominus$    | 1.5 - 1.7<br>(13.5 - 15)   |
| 4009  | -, +1, +2        | 2.5                                    | 2.5 - 4                      | 10   | M4             | $\ominus$    | 1.5 - 1.7<br>(13.5 - 15)   |
|       | B1, B2           | 2.5                                    | 2.5 - 4                      | 10   | M4             | $\ominus$    | 1.5 - 1.7<br>(13.5 - 15)   |
|       | 4                | 4 *2                                   | 2.5 - 6 *2                   | -    | M4             | <del>①</del> | 1.2 - 1.5<br>(10.6 - 13.3) |
|       | R/L1, S/L2, T/L3 | 2.5                                    | 2.5 - 4                      | 10   | M4             | $\ominus$    | 1.5 - 1.7<br>(13.5 - 15)   |
|       | U/T1, V/T2, W/T3 | 2.5                                    | 2.5 - 4                      | 10   | M4             | $\ominus$    | 1.5 - 1.7<br>(13.5 - 15)   |
| 4015  | -, +1, +2        | 4                                      | 2.5 - 6                      | 10   | M4             | $\ominus$    | 1.5 - 1.7<br>(13.5 - 15)   |
|       | B1, B2           | 2.5                                    | 2.5 - 4                      | 10   | M4             | $\ominus$    | 1.5 - 1.7<br>(13.5 - 15)   |
|       | <b>(</b>         | 4 *2                                   | 2.5 - 16                     | -    | M5             | $\oplus$     | 2.0 - 2.5<br>(17.7 - 22.1) |
|       | R/L1, S/L2, T/L3 | 4                                      | 2.5 - 6                      | 10   | M4             | $\ominus$    | 1.5 - 1.7<br>(13.5 - 15)   |
|       | U/T1, V/T2, W/T3 | 4                                      | 2.5 - 6                      | 10   | M4             | $\ominus$    | 1.5 - 1.7<br>(13.5 - 15)   |
| 4018  | -, +1, +2        | 4                                      | 4 - 6                        | 10   | M4             | $\ominus$    | 1.5 - 1.7<br>(13.5 - 15)   |
|       | B1, B2           | 2.5                                    | 2.5 - 4                      | 10   | M4             | $\ominus$    | 1.5 - 1.7<br>(13.5 - 15)   |
|       | <u>_</u>         | 4 *2                                   | 4 - 16                       | -    | M5             | <del>①</del> | 2.0 - 2.5<br>(17.7 - 22.1) |

<sup>\*2</sup> If you turn on the internal EMC filter, the leakage current of the drive will be more than 3.5 mA. Use the closed-loop crimp terminals to connect a protective ground wire that has a minimum cross-sectional area of 10 mm² (copper wire).

|       |                  | Recomm. Gauge Applical | Applicable Gauge | Wire<br>Stripping | Те   | rminal Screw | Tightening Torque                                                                            |
|-------|------------------|------------------------|------------------|-------------------|------|--------------|----------------------------------------------------------------------------------------------|
| Model | Terminal         | mm <sup>2</sup>        | mm <sup>2</sup>  | Length */         | Size | Shape        | N·m (in·lb)                                                                                  |
|       | R/L1, S/L2, T/L3 | 6                      | 4 - 10           | 10                | M4   | $\ominus$    | 1.5 - 1.7<br>(13.5 - 15)                                                                     |
|       | U/T1, V/T2, W/T3 | 6                      | 4 - 10           | 10                | M4   | $\ominus$    | 1.5 - 1.7<br>(13.5 - 15)                                                                     |
| 4024  | -, +1, +2        | 10                     | 2.5 - 16         | 18                | M5   | $\ominus$    | 2.3 - 2.5<br>(19.8 - 22)                                                                     |
|       | B1, B2           | 2.5                    | 2.5 - 4          | 10                | M4   | $\ominus$    | 1.5 - 1.7<br>(13.5 - 15)                                                                     |
|       |                  | 6 *2                   | 6 - 16 *2        | -                 | М6   | <del>①</del> | 5.4 - 6.0<br>(47.8 - 53.1)                                                                   |
|       | R/L1, S/L2, T/L3 | 10                     | 4 - 16           | 10                | M4   | $\ominus$    | 1.5 - 1.7<br>(13.5 - 15)                                                                     |
|       | U/T1, V/T2, W/T3 | 6                      | 2.5 - 10         | 10                | M4   | $\ominus$    | 1.5 - 1.7<br>(13.5 - 15)                                                                     |
| 4031  | -, +1, +2        | 16                     | 4 - 25           | 18                | M5   | $\ominus$    | 2.3 - 2.5<br>(19.8 - 22)                                                                     |
|       | B1, B2           | 4                      | 2.5 - 6          | 10                | M4   | $\ominus$    | 1.5 - 1.7<br>(13.5 - 15)                                                                     |
|       | <u>_</u>         | 10                     | 6 - 16           | -                 | M6   | <b>①</b>     | 5.4 - 6.0<br>(47.8 - 53.1)                                                                   |
|       | R/L1, S/L2, T/L3 | 16                     | 4 - 25           | 18                | M5   | $\ominus$    | 2.3 - 2.5<br>(19.8 - 22)                                                                     |
|       | U/T1, V/T2, W/T3 | 10                     | 4 - 16           | 18                | M5   | $\ominus$    | 2.3 - 2.5<br>(19.8 - 22)                                                                     |
| 4039  | -, +1, +2        | 16                     | 6 - 25           | 18                | M5   | $\ominus$    | 2.3 - 2.5<br>(19.8 - 22)                                                                     |
|       | B1, B2           | 6                      | 4 - 10           | 10                | M4   | $\ominus$    | 1.5 - 1.7<br>(13.5 - 15)                                                                     |
|       | 4                | 10                     | 6 - 16           | -                 | M6   | <b>⊕</b>     | 5.4 - 6.0<br>(47.8 - 53.1)                                                                   |
|       | R/L1, S/L2, T/L3 | 25                     | 6 - 35           | 18                | M5   | $\Theta$     | • \( \le 25 \text{ mm}^2 \) 2.3 - 2.5 (19.8 - 22) • 35 \text{ mm}^2 \le 4.1 - 4.5 (36 - 40)  |
|       | U/T1, V/T2, W/T3 | 16                     | 4 - 25           | 18                | M5   | $\ominus$    | 2.3 - 2.5<br>(19.8 - 22)                                                                     |
| 4045  | -, +1, +2        | 25                     | 6 - 35           | 18                | M5   | $\Theta$     | • \( \le 25 \text{ mm}^2 \) 2.3 - 2.5 (19.8 - 22)  • 35 \text{ mm}^2 \le 4.1 - 4.5 (36 - 40) |
|       | B1, B2           | 10                     | 2.5 - 16         | 10                | M4   | $\ominus$    | 1.5 - 1.7<br>(13.5 - 15)                                                                     |
|       | <b>(</b>         | 10                     | 6 - 16           | -                 | М6   | <del>1</del> | 5.4 - 6.0<br>(47.8 - 53.1)                                                                   |

<sup>\*1</sup> Remove insulation from the ends of wires to expose the length of wire shown.

# ■ Connect a Fuse to the Input Side (Primary Side)

The drive circuit protection must comply with EN 61800-5-1 for protection against a short circuit in the internal circuitry. Connect semiconductor fuses on the input side for branch circuit protection.

**WARNING!** Electrical Shock Hazard. After the drive blows a fuse or trips an RCM/RCD, do not immediately energize the drive or operate peripheral devices. Wait for the time specified on the warning label at a minimum and make sure that all indicators are OFF. Then check the wiring and peripheral device ratings to find the cause of the problem. If you do not know the cause of the problem, contact Yaskawa before you energize the drive or peripheral devices. If you do not fix the problem before you operate the drive or peripheral devices, it can cause serious injury or death.

<sup>\*2</sup> If you turn on the internal EMC filter, the leakage current of the drive will be more than 3.5 mA. Use the closed-loop crimp terminals to connect a protective ground wire that has a minimum cross-sectional area of 10 mm<sup>2</sup> (copper wire).

### Three-Phase 200 V Class - Factory-Recommended Branch Circuit Protection

| Drive Model | Semiconductor Protection Fuse<br>Rated Current<br>Manufacturer: EATON/Bussmann |
|-------------|--------------------------------------------------------------------------------|
| 2018        | FWH-90B                                                                        |
| 2025        | FWH-100B                                                                       |
| 2033        | FWH-150B                                                                       |

| Drive Model | Semiconductor Protection Fuse<br>Rated Current<br>Manufacturer: EATON/Bussmann |
|-------------|--------------------------------------------------------------------------------|
| 2047        | FWH-200B                                                                       |
| 2060        | FWH-200B                                                                       |
| 2075        | FWH-225A                                                                       |

### Three-Phase 400 V Class - Factory-Recommended Branch Circuit Protection

| Drive Model | Semiconductor Protection Fuse<br>Rated Current<br>Manufacturer: EATON/Bussmann |
|-------------|--------------------------------------------------------------------------------|
| 4009        | FWH-90B                                                                        |
| 4015        | FWH-80B                                                                        |
| 4018        | FWH-100B                                                                       |
| 4024        | FWH-125B                                                                       |

| Drive Model | Semiconductor Protection Fuse<br>Rated Current<br>Manufacturer: EATON/Bussmann |
|-------------|--------------------------------------------------------------------------------|
| 4031        | FWH-175B                                                                       |
| 4039        | FWH-200B                                                                       |
| 4045        | FWH-200B                                                                       |

# ■ CE Standards Compliance for DC Power Supply Input

To comply with CE Standards, install a fuse for the DC power supply input.

Figure 5.3 shows a wiring example for a DC power supply that has two drives connected in parallel.

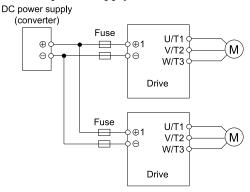

Figure 5.3 Wiring Example for DC Power Supply Input

WARNING! Electrical Shock Hazard. Do not ground the main circuit bus. Incorrect wiring can cause serious injury or death.

### Note:

- Install a fuse for each drive when operating more than one drive. If one fuse blows, replace all fuses.
- Install the external filter (system) to comply with the EMC Directive.

### Three-Phase 200 V Class - Factory-Recommended Branch Circuit Protection

| Drive Model | Semiconductor Protection Fuse<br>Rated Current<br>Manufacturer: EATON/Bussmann |
|-------------|--------------------------------------------------------------------------------|
| 2018        | FWH-90B                                                                        |
| 2025        | FWH-100B                                                                       |
| 2033        | FWH-150B                                                                       |

| Drive Model | Semiconductor Protection Fuse<br>Rated Current<br>Manufacturer: EATON/Bussmann |
|-------------|--------------------------------------------------------------------------------|
| 2047        | FWH-200B                                                                       |
| 2060        | FWH-200B                                                                       |
| 2075        | FWH-225A                                                                       |

### Three-Phase 400 V Class - Factory-Recommended Branch Circuit Protection

| Drive Model | Semiconductor Protection Fuse<br>Rated Current<br>Manufacturer: EATON/Bussmann |  |  |
|-------------|--------------------------------------------------------------------------------|--|--|
| 4009        | FWH-90B                                                                        |  |  |
| 4015        | FWH-80B                                                                        |  |  |
| 4018        | FWH-100B                                                                       |  |  |
| 4024        | FWH-125B                                                                       |  |  |

| Drive Model | Semiconductor Protection Fuse<br>Rated Current<br>Manufacturer: EATON/Bussmann |
|-------------|--------------------------------------------------------------------------------|
| 4031        | FWH-175B                                                                       |
| 4039        | FWH-200B                                                                       |
| 4045        | FWH-200B                                                                       |

### EMC Directive

Use drives with built-in EMC filters or install external EMC filters to the drive input side to comply with the EMC Directive.

Drives with built-in EMC filters (models 2xxxE, 4xxxE) were tested in accordance with European standard EN 61800-3, and comply with the EMC Directive.

### ■ Install a Drive to Conform to the EMC Directive

Install drive models 2xxxE, and 4xxxE with this procedure to comply with the EMC Directive when the drive is a single unit or installed in a larger device.

- 1. Install the drive on a grounded metal plate.
- 2. Wire the drive and motor.
- 3. Ground the wire shielding on the drive side and motor side.

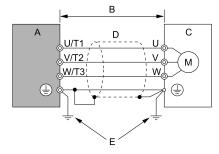

- A Drive
- B Wiring length \*/
- C Motor

- D Metal conduit
- E Grounding wire

Figure 5.4 Wiring the Drive and Motor

- \*1 The maximum wiring length between the drive and motor is:
  - 2xxxE, 4xxxE: 20 m (65.6 ft)

#### Note:

- · Use a braided shield cable for the drive and motor wiring or put the wires through a metal conduit.
- Keep the cable between the drive and motor and the grounding wire as short as possible.
  - 4. Use a cable clamp to ground the motor cable to the metal plate.

#### Note:

Make sure that the protective ground wire complies with technical specifications or local safety standards.

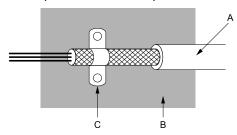

- A Braided shield cable
- B Metal plate

C - Cable clamp (conductive)

Figure 5.5 Ground the Shield

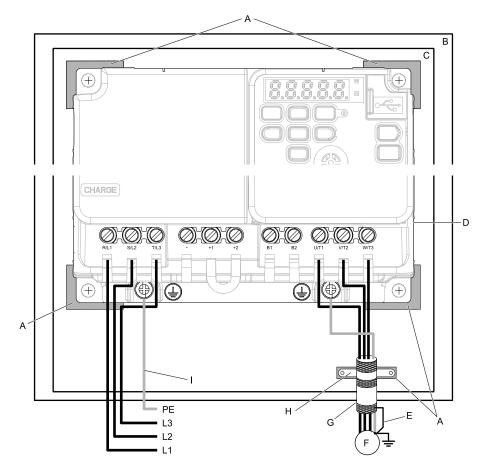

- A Grounding surface (Remove any paint or sealant.)
- B Enclosure panel
- C Metal plate
- D Drive
- E Shielded wire

- F Motor
- G Motor cable
- H Cable clamp
- I Grounding wire

Figure 5.6 Install a Drive with a Built-in EMC Filter

### **Ground Wiring**

**WARNING!** Electrical Shock Hazard. Do not remove covers or touch circuit boards while the drive is energized. If you touch the internal components of an energized drive, it can cause serious injury or death.

**WARNING!** Electrical Shock Hazard. Ground the neutral point on the power supply of drive models BxxxE, 2xxxE, and 4xxxE to comply with the EMC Directive before you turn on the EMC filter or if there is high resistance grounding. If you turn ON the EMC filter, but you do not ground the neutral point, it can cause serious injury or death.

### **Enable the Internal EMC Filter**

On drive models 2xxxE, and 4xxxE, move the screw or screws to turn ON and OFF (enable and disable) the EMC filter.

Make sure that the symmetric grounding network is applied, and install the screw or screws in the ON position to enable the built-in EMC filter in compliance with the EMC Directive. The EMC filter switch screw or screws are installed in the OFF position by default.

**WARNING!** Electrical Shock Hazard. Disconnect all power to the drive, wait for the time specified on the warning label, and check the drive for dangerous voltages before you remove covers or touch EMC filter screws. If you touch the screws when there are dangerous voltages, it will cause serious injury or death.

**WARNING!** Electrical Shock Hazard. Do not remove covers or touch circuit boards while the drive is energized. If you touch the internal components of an energized drive, it can cause serious injury or death.

**WARNING!** Electrical Shock Hazard. Ground the neutral point on the power supply of drive models BxxxE, 2xxxE, and 4xxxE to comply with the EMC Directive before you turn on the EMC filter or if there is high resistance grounding. If you turn ON the EMC filter, but you do not ground the neutral point, it can cause serious injury or death.

**WARNING!** Electrical Shock Hazard. Connect the ground cable correctly. If you touch electrical equipment that is not grounded, it can cause serious injury or death.

**NOTICE:** To disable the internal EMC filter, move the screws from ON to OFF and then tighten to the specified torque. If you fully remove the screws or tighten the screws to an incorrect torque, it can cause drive failure.

**NOTICE:** Move the EMC switch screw or screws to the OFF position for networks that are not symmetrically grounded. If the screws are not in the correct position, it can cause damage to the drive.

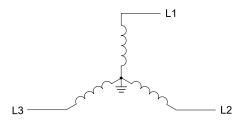

Figure 5.7 Symmetric Grounding

**NOTICE**: Damage to Equipment. When you use the drive with a non-grounding, high-resistance grounding, or asymmetric-grounding network, put the EMC Filter screw or screws in the OFF position to disable the built-in EMC filter. If you do not disable the built-in EMC filter, it will cause damage to the drive.

Table 5.4 shows asymmetric grounding networks.

**Table 5.4 Asymmetric Grounding** 

| Table 5.4 Asymmetric Grounding                                    |                                         |  |
|-------------------------------------------------------------------|-----------------------------------------|--|
| Type of Grounding                                                 | Diagram                                 |  |
| Grounded at the corner of the delta connection                    | L3L2                                    |  |
| Grounded at the middle of the side                                | L3L1                                    |  |
| Single-phase, grounded at the end point                           | L1                                      |  |
| Three-phase variable transformer without solidly grounded neutral | L1 ———————————————————————————————————— |  |
|                                                                   |                                         |  |

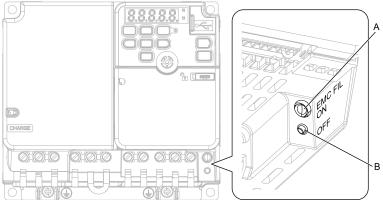

A - SW (ON)

B - SW (OFF)

| Screw Size |
|------------|
| M3 × 20    |

Figure 5.8 EMC Filter Switch Location for Models 2018E, 4009E

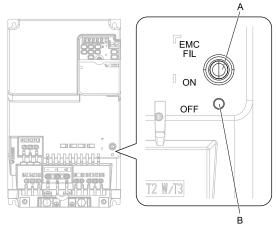

A - SW (ON) B - SW (OFF)

| Screw Size |  |
|------------|--|
| M4×20      |  |

Figure 5.9 EMC Filter Switch Location for Models 2025E - 2075E, 4015E - 4045E

If you lose an EMC filter switch screw, use the correct replacement screw and install the new screw with the correct tightening torque.

**NOTICE**: Only use the screws specified in this manual. If you use screws that are not approved, it can cause damage to the drive.

# Installing the External EMC Noise Filter

Drive models 2xxxA, and 4xxxA must align with the conditions in this section to comply with EN 61800-3. Connect an EMC noise filter that complies with European standards as specified by Yaskawa to the input side (primary side). Refer to *External EMC Noise Filter Selection on page 124* to select the correct EMC noise filter. Use this procedure to install an EMC noise filter to make equipment and devices added to the drive comply with the EMC Directive.

- 1. Install the drive and EMC noise filter on the same grounded metal plate.
- 2. Wire the drive and motor.
- 3. Ground the wire shielding on the drive side and motor side.

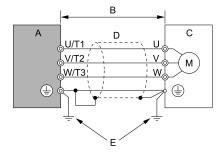

- A Drive
- B 10 m (32.8 ft) maximum
- C Motor

- D Metal conduit
- E Grounding wire
- Figure 5.10 Wiring the Drive and Motor

### Note:

- Use a braided shield cable for the drive and motor wiring or put the wires through a metal conduit.
- Keep the wire as short as possible. The maximum wiring length between the drive and motor is: -2xxxA, 4xxxA: 10 m (32.8 ft)
- Keep the grounding wire as short as possible.
  - 4. Use a cable clamp to ground the motor cable to the metal plate.

### Note:

Make sure that the protective ground wire complies with technical specifications or local safety standards.

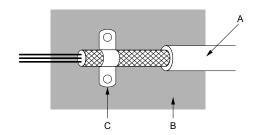

- A Braided shield cable
- B Metal plate

C - Cable clamp (conductive)

Figure 5.11 Ground the Shield

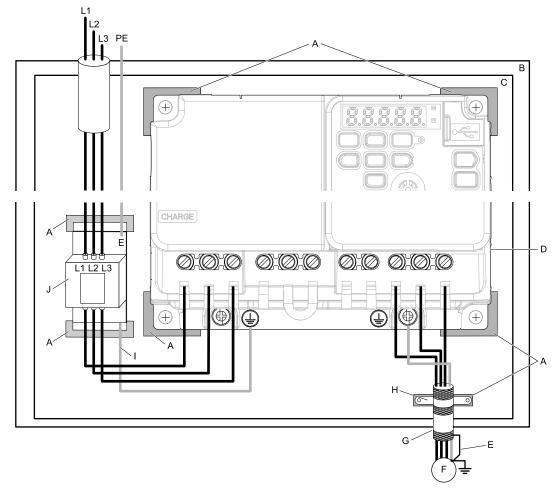

- A Grounding surface (Remove any paint or sealant.)
- B Enclosure panel
- C Metal plate
- D Drive
- E Ground the shield.

- F Motor
- G Motor cable (Braided shield cable: 10 m (32.8 ft) maximum)
- H Cable clamp
- I Grounding wire
- J EMC noise filter

Figure 5.12 EMC Noise Filter and Drive Installation Procedure

5. Connect the DC reactor to decrease harmonic distortion.

### **Ground Wiring**

**WARNING!** Electrical Shock Hazard. Do not remove covers or touch circuit boards while the drive is energized. If you touch the internal components of an energized drive, it can cause serious injury or death.

### **External EMC Noise Filter Selection**

Table 5.5 External EMC Noise Filter (2xxxA)

| Drive model | EMC Noise Filter Model   | Quantity | Manufacturer |
|-------------|--------------------------|----------|--------------|
| 2018        | FS23637-24-07            | 1        | Schaffner    |
| 2025        | FS23637-52-07 * <i>I</i> | 1        | Schaffner    |
| 2033        | FS23637-52-07 * <i>I</i> | 1        | Schaffner    |
| 2047        | FS23637-68-07 * <i>I</i> | 1        | Schaffner    |
| 2060        | FS23637-80-07 */         | 1        | Schaffner    |
| 2075        | FB-40105A                | 1        | Block        |

<sup>\*1</sup> When you install an external EMC noise filter, change the terminals or use the junction terminal.

### Table 5.6 External EMC Noise Filter (4xxxA)

| Drive model | EMC Noise Filter Model   | Quantity | Manufacturer |
|-------------|--------------------------|----------|--------------|
| 4009        | FS23639-15-07            | 1        | Schaffner    |
| 4015        | FS23639-30-07 * <i>I</i> | 1        | Schaffner    |
| 4018        | FS23639-30-07 * <i>I</i> | 1        | Schaffner    |
| 4024        | FS23639-50-07 * <i>I</i> | 1        | Schaffner    |
| 4031        | FS23639-50-07 * <i>I</i> | 1        | Schaffner    |
| 4039        | FB-40060A                | 1        | Block        |
| 4045        | FB-40060A                | 1        | Block        |

<sup>\*1</sup> When you install an external EMC noise filter, change the terminals or use the junction terminal.

# 5.3 Safe Disable Input

### Overview

This section gives precautions to support the Safe Disable input. Contact Yaskawa for more information. The safety function complies with the standards shown in Table 5.7.

**Table 5.7 Applied Unified Standards** 

| Function          | Unified Standards                        |  |
|-------------------|------------------------------------------|--|
| Functional Safety | EN 62061 (SILCL3)<br>EN 61800-5-2 (SIL3) |  |
| Machine Safety    | ISO/EN ISO 13849-1:2015 (Cat.3, PL e)    |  |
| EMC               | EN 61800-3                               |  |
| LVD               | EN 61800-5-1                             |  |

#### Note:

SIL = Safety Integrity Level.

Table 5.8 Applied Standards

| Function         | Applied Standards |
|------------------|-------------------|
| RoHS             | EN/IEC 63000      |
| EU ErP Directive | 2009/125/EC       |

This product meets the requirements for IE2 efficiency according to the European regulation 2019/1781. The losses and the efficiency class were determined in accordance with EN 61800-9-2.

# **♦** Safe Disable Specifications

The Safe Disable input provides the stop function that complies with "Safe Torque Off" as specified by IEC/EN 61800-5-2. The Safe Disable input meets the requirements of ISO/EN ISO 13849-1:2015 (Cat.3, PL e) and IEC/EN 61508. It also has a safety status monitor to detect safety circuit errors.

When you install the drive as a component in a system, you must make sure that the system complies with the applicable safety standards.

Refer to Table 5.9 for safety function specifications.

Table 5.9 Safe Disable Specifications

| Table 5.9 Safe Disable Specifications                                                      |                                                    |                                                                                                    |  |
|--------------------------------------------------------------------------------------------|----------------------------------------------------|----------------------------------------------------------------------------------------------------|--|
| Item                                                                                       |                                                    | Description                                                                                                    |  |
| Input/Output                                                                               |                                                    | Input: 2     Safe Disable input (H1, H2)     Signal ON level: 18 Vdc to 28 Vdc     Signal OFF level: -4 Vdc to +4 Vdc      Output: 1     MFDO safety monitor output for external device monitor (EDM) |  |
| Response time from when the input opens to when the drive output stops                     |                                                    | 3 ms or less                                                                                                    |  |
| Response time from when the H1 and H2 terminal inputs open to when the EDM signal operates |                                                    | 30 ms or less                                                                                                    |  |
| Failure probability                                                                        | Less frequent operation request mode               | PFD = 1.38E-5                                                                                                    |  |
|                                                                                            | Frequent operation request mode or continuous mode | PFH = 3.35E <sup>-9</sup>                                                                                                    |  |
| Performance level                                                                          |                                                    | The Safe Disable input complies with the performance level requirements of EN ISO 13849-1.                                                                                                    |  |
| HFT (hardware fault tolerance)                                                             |                                                    | N = 1                                                                                                    |  |
| Type of subsystem                                                                          |                                                    | Туре В                                                                                                    |  |
| MTTFD                                                                                      |                                                    | High                                                                                                    |  |
| DCavg                                                                                      |                                                    | Medium                                                                                                    |  |
| Mission time                                                                               |                                                    | 10 years                                                                                                    |  |

#### Note:

EDM = External Device Monitoring

PFD = Probability of Failure on Demand

PFH = Probability of Dangerous Failure per Hour

### Precautions and Notes

**DANGER!** Sudden Movement Hazard. When you use the Safe Disable function in the safety system of a machine, do a full risk assessment for the system to make sure that all parts of the system comply with applicable safety standards. Incorrect application of the Safe Disable function can cause serious injury or death.

**DANGER!** Sudden Movement Hazard. If the output circuit of the drive is damaged and the Safe Disable function turns OFF the drive output to a permanent magnet (PM) motor, the motor can rotate 180 electrical degrees. Prevent damage to equipment and injury to personnel during this condition. Sudden motor movement can cause serious injury or death. It is possible for current to flow through the motor winding in these conditions.

**DANGER!** Electrical Shock Hazard. You cannot depend on the Safe Disable function to prevent electrical shock. Disconnect all power to the drive and wait for the time specified on the warning label before you remove covers. Check the drive for dangerous voltages before servicing or repair work. If you do work on the drive when it is energized and there is no cover over the electronic circuits, it can cause serious injury or death.

**WARNING!** Sudden Movement Hazard. Although the Safe Disable function is in operation, gravity or other external forces in the vertical axis can move the motor. Incorrect application of the Safe Disable function can cause serious injury or death.

**WARNING!** Sudden Movement Hazard. Do not use the drive output signals to control external holding brakes or dynamic brakes for functional safety. Use a system that conforms to the functional safety requirements. Incorrect application of the Safe Disable function can cause serious injury or death. Systems that use drive output signals (including EDM) for safety are not safe because drive output signals are not safety components.

**WARNING!** Sudden Movement Hazard. Connect the Safe Disable inputs to the devices as specified by the safety requirements. If you connect the Safe Disable inputs incorrectly, it can cause serious injury or death.

**WARNING!** Sudden Movement Hazard. To use the Safe Disable inputs, remove the jumpers between terminals H1-HC and H2-HC. If the Safe Disable circuit does not work correctly, it can cause serious injury or death.

**WARNING!** Sudden Movement Hazard. When you clear the Safe Disable input, make sure that the Safe Disable Monitor output operates correctly as the specification for Safe Disable function. If the Safe Disable circuit does not operate correctly, it can cause serious injury or death.

**WARNING!** Sudden Movement Hazard. Regularly examine the Safe Disable input and all other safety features. A system that does not operate correctly can cause serious injury or death.

**WARNING!** Sudden Movement Hazard. Only let approved personnel who know about the drive, instruction manual, and safety standards wire, examine, and maintain the Safe Disable input. If personnel are not approved, it can cause serious injury or death.

**WARNING!** Sudden Movement Hazard. Only use the Safe Disable Monitor (multi-function output terminal set to the EDM function) to monitor the Safe Disable status or to find a malfunction in the Safe Disable inputs. The monitor output is not a safety output. If you use the Safe Disable Monitor incorrectly, it can cause death or serious injury.

#### Note

- When you use a drive with a built in safety function, you must replace it 10 years after first use.
- A maximum of 3 ms will elapse from when terminals H1 or H2 shut off until the drive switches to the "Safe Torque Off" status. Set the OFF status for terminals H1 and H2 to hold for at least 3 ms. The drive may not be able to switch to the "Safe Torque Off" status if terminals H1 and H2 are only open for less than 3 ms.

### Safe Disable Circuit

The Safe Disable circuit has two isolated channels (terminals H1 and H2) that stop the output transistors. The input can use the internal power supply of the drive.

Set the EDM function to one of the MFDO terminals [H2-xx = 21 or 121] to monitor the status of the Safe Disable function. This is the "Safe Disable monitor output function".

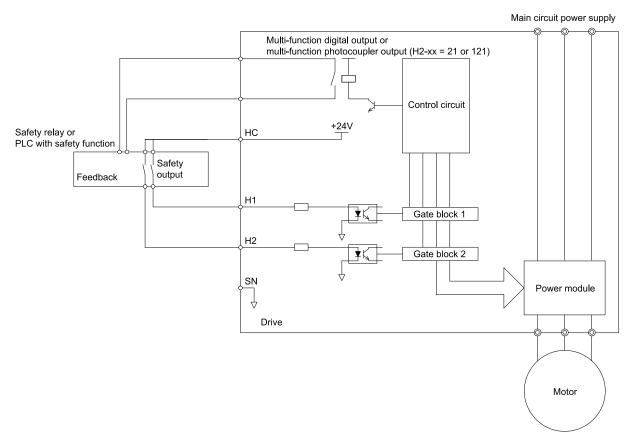

Figure 5.13 Safe Disable Function Wiring Example

# ◆ Connect Safe Disable Input Contacts to Multiple Drives

# ■ To Use the Drive Internal Power Supply

Figure 5.14 shows an example of how to connect Safe Disable contacts.

From the terminals HC-SN of drive 1, supply the power for the Safe Disable function for the applicable drives. These conditions limit the number of units to connect:

- Internal power supply capacity
- Number of MFDIs used
- Supply current to the external sensors

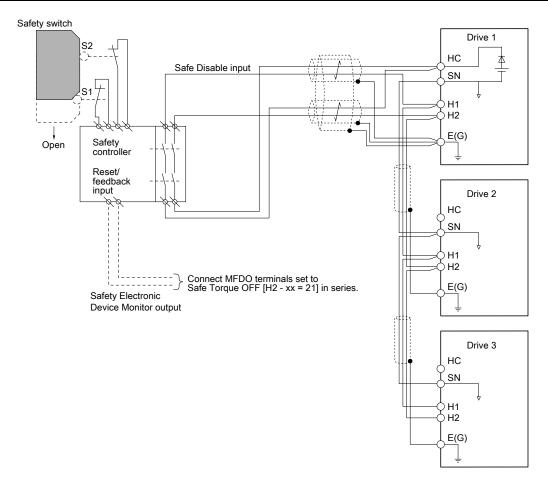

Figure 5.14 Connection Example to Use the Internal Power Supply

# ■ To Use 24 V External Power Supply

Figure 5.15 shows an example of how to connect Safe Disable contacts. These conditions limit the number of units to connect:

- External power supply capacity
- Number of MFDIs used
- Supply current to the external sensors

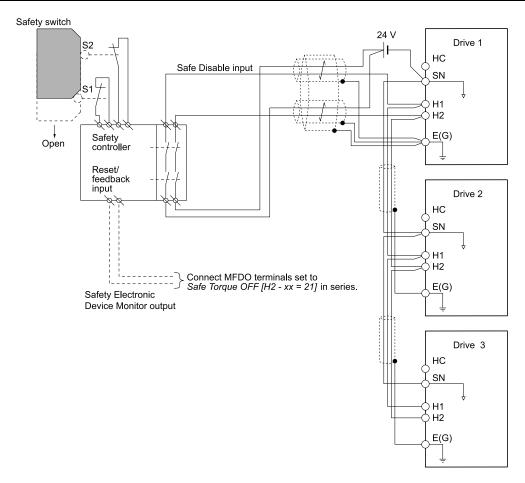

Figure 5.15 Connection Example to Use 24 V External Power Supply

# ■ Number of Possible Drives to Connect

| Power Supply          | Digital Inputs    | 24 V Output | Number of Drives                                            |
|-----------------------|-------------------|-------------|-------------------------------------------------------------|
|                       | Yes               | Yes *I      | 1                                                           |
| Internal power supply | (7-channel input) | No          | 13                                                          |
| (Drive 1)             | N.                | Yes *I      | 4                                                           |
|                       | No                | No          | 17                                                          |
| External power supply |                   | -           | Different for different external power supply capacities *2 |

- \*1 This is when you use a maximum of 150 mA.
- \*2 24 V, 12 mA is necessary for each drive.

Use this formula to calculate the number of units to connect:

$$n = (Io_{max} - I_{MFDI} \times n_{MFDI} - I_{sensor}) / I_{safety}$$

- n: Number of units to connect
- Io<sub>max</sub>: Maximum current that the power supply can supply (234 mA for the internal power supply)
- I<sub>MFDI</sub>: Current consumed per MFDI (6 mA)
- n<sub>MFDI</sub>: Maximum number of MFDIs that can be activated at the same time (maximum of 7-channel)
- I<sub>sensor</sub>: Current externally supplied for sensor power supply (maximum of 150 mA)
- I<sub>safety</sub>: Current consumed by Safe Disable terminals H1 and H2 (12 mA)

Note:

Round the values to the first decimal place.

# Enabling and Disabling the Drive Output ("Safe Torque Off")

Refer to Figure 5.16 for an example of drive operation when the drive changes from "Safe Torque Off" status to usual operation.

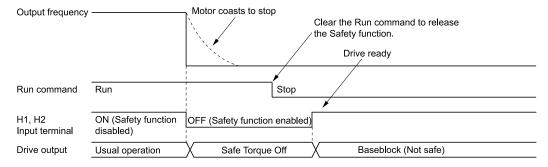

Figure 5.16 Safe Disable Operation

### Switching from Usual Operation to "Safe Torque Off"

Turn OFF (open) safety input terminal H1 or H2 to enable the Safe Disable function. When the Safe Disable function is enabled while the motor is operating, the drive output and motor torque turn off and the motor always coasts to stop. The b1-03 [Stopping Method Selection] setting does not have an effect on the stopping method. The "Safe Torque Off" status is only possible with the Safe Disable function. Clear the Run command to stop the drive. Turning off drive output (a baseblock condition)  $\neq$  "Safe Torque Off".

#### Note

- When it is necessary to ramp to stop the motor, do not turn off terminals H1 and H2 until the motor fully stops. This will prevent the motor from coasting to stop during usual operation.
- A maximum of 3 ms will elapse from when terminals H1 or H2 shut off until the drive switches to the "Safe Torque Off" status. Set the OFF status for terminals H1 and H2 to hold for at least 3 ms. The drive may not be able to switch to the "Safe Torque Off" status if terminals H1 and H2 are only open for less than 3 ms.

### ■ Going from "Safe Torque Off" to Usual Operation

The safety input will only release when there is no Run command.

- During Stop
  - When the Safe Disable function is triggered during stop, close the circuit between terminals H1-HC and H2-HC to disable "Safe Torque Off". Enter the Run command after the drive stops correctly.
- During Run
  If you trigger the Safe Disable function during run, clear the Run command, then close the circuit between terminals H1-HC and H2-HC to disable "Safe Torque Off". Enter the Stop command, then enter the Run command when terminals H1 and H2 are activated.

# Safe Disable Monitor Output Function and Keypad Display

Refer to Table 5.10 for information about the relation between the input channel status, Safety monitor output status, and drive output status.

| Input Char                | nnel Status               | Safety Monitor                           | Output Status |                            |                    |                    |  |
|---------------------------|---------------------------|------------------------------------------|---------------|----------------------------|--------------------|--------------------|--|
| Input 1<br>(H1-HC)        | Input 2<br>(H2-HC)        | MFDO Terminal (H2-xx = 21) (H2-xx = 121) |               | Drive Output Status        | Keypad Display     | READY LED          |  |
| ON<br>(Close the circuit) | ON<br>(Close the circuit) | OFF                                      | ON            | Baseblock<br>(Drive ready) | Normally displayed | READY: Illuminated |  |
| OFF<br>(Open)             | ON<br>(Close the circuit) | OFF                                      | ON            | Safety status<br>(STo)     | SToF<br>(Flashing) | ALM/ERR: Flashing  |  |
| ON<br>(Close the circuit) | OFF<br>(Open)             | OFF                                      | ON            | Safety status<br>(STo)     | SToF<br>(Flashing) | ALM/ERR: Flashing  |  |
| OFF<br>(Open)             | OFF<br>(Open)             | ON                                       | OFF           | Safety status<br>(STo)     | STo<br>(Flashing)  | READY: Flashing    |  |

Table 5.10 Safe Disable Input and External Device Monitor (EDM) Terminal Status

# ■ Safety Function Status Monitor

The drive Safety monitor output sends a feedback signal about the status of the Safety function. The Safety monitor output is one of the possible settings available for the MFDO terminals. If there is damage to the Safe Disable circuit, a controller (PLC or safety relay) must read this signal as an input signal to hold the "Safe Torque Off" status. This will help verify the condition of the safety circuit. Refer to the manual for the safety device for more information about the Safety function.

It is possible to switch polarity of the Safety monitor output signal with the MFDO function settings. Refer to Table 5.10 for setting instructions.

# Keypad Display

If the two input channels are OFF (Open), the keypad will flash STo [Safe Torque OFF].

If there is damage to the Safe disable circuit or the drive, the keypad will flash SToF [Safe Torque OFF] Hardware] when one input channel is OFF (Open), and the other is ON (Short circuit). When you use the Safe disable circuit correctly, the keypad will not show SToF.

If there is damage to the drive, the keypad will show SCF [Safety Circuit Fault] when the drive detects a fault in the Safe disable circuit. Refer to the chapter on Troubleshooting for more information.

# Validating the Safe Disable Function

After you replace parts or do maintenance on the drive, complete all necessary wiring to start the drive, then follow these steps to test the Safe Disable input. Keep a record of the test results.

- When the two input channels are OFF (Open), make sure that the keypad flashes STo [Safe Torque OFF], and make sure that the motor is not running.
- 2. Monitor the ON/OFF status of the input channels and make sure that MFDO set to the EDM function operates as shown in Table 5.10.

If one or more of the these items are true, the ON/OFF status of the MFDO may not display correctly on the keypad.

- Incorrect parameter settings.
- A problem with an external device.
- The external wiring has a short circuit or is disconnected.
- There is damage to the device.

Find the cause and repair the problem to correctly display the status.

3. Make sure that the EDM signal operates during usual operation as shown in Table 5.10.

# 5.4 EN81-20 Compliant Circuit with one Motor Contactor

You can use the safe disable circuit to install the drives in an elevator system using only one motor contactor instead of two. In such a system, follow these guidelines to comply with EN81-20:

- Design the circuit so that the inputs H1 and H2 are opened and the drive output shuts off when the safety chain is interrupted.
- Program a drive digital output as Safe Disable feedback [H2-xx = 58]. Implement this feedback signal in the contactor supervision circuit of the controller that prevents a restart in case of a fault in the Safe Disable circuit or the motor contactor.
- Select and install all contactors and wiring in compliance with EN81-20.
- Use the safe disable inputs H1 and H2 to enable/disable the drive. Set the input logic to Source Mode.

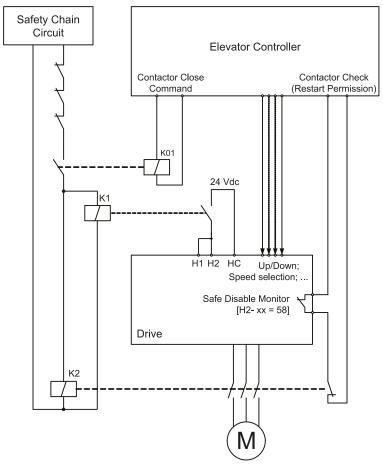

Figure 5.17 Wiring Example

#### Note:

- The drive output will immediately shut off when either of the inputs H1 or H2 is opened. In this case the brake should apply immediately in order to prevent uncontrolled movement of the elevator.
- Terminals H1 or H2 must be closed prior to setting the Up/Down command.

# 5.5 EN81-20 Compliant Circuit with no Motor Contactor

You can use the safe disable circuit to install the drives in an elevator system using no motor contactor. In such a system, follow these guidelines to comply with EN81-20:

- Design the circuit so that the inputs H1 and H2 are opened and the drive output shuts off when the safety chain is interrupted.
- Use the safe disable inputs H1 and H2 to enable/disable the drive. Set the input logic to Source Mode.

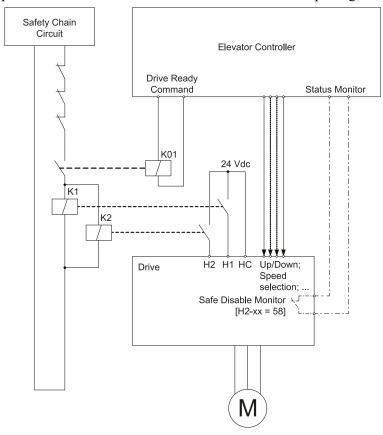

Figure 5.18 Wiring Example

#### Note:

- The drive output will immediately shut off when either of the inputs H1 or H2 is opened. In this case the brake should apply immediately in order to prevent uncontrolled movement of the elevator.
- Terminals H1 or H2 must be closed prior to setting the Up/Down command.
- A drive digital output must be programmed as *Safe Disable feedback [H2-xx = 58]*. This feedback signal can be implemented in the contactor supervision circuit of the controller that monitors a fault in the Safe Disable circuit.

# **Network Communications**

| C 1  | MEMOBUS/Modbus Communications1      | 26 | • |
|------|-------------------------------------|----|---|
| D. I | IVIEIVIODUS/IVIOUDUS COMMUNICATIONS | ЭC |   |

# 6.1 MEMOBUS/Modbus Communications

This section gives detailed information about the parameters, error codes and communication procedures for MEMOBUS/Modbus communications.

# ◆ Configure Master/Slave

You can use the MEMOBUS/Modbus protocol for serial communication with programmable controllers (PLC). The MEMOBUS/Modbus communication uses one master (PLC) and a maximum of 31 slave drives. Serial communications usually starts with a signal from the master to the slave drives.

A slave drive that receives a command from the master does the specified function and then sends a response back to the master. You must set the address number for each slave drive before you start signal communications to make sure that the master uses the correct address numbers.

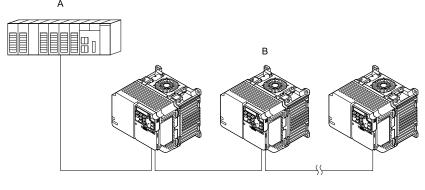

A - Master (PLC)

B - Slave (drive)

Figure 6.1 PLC and Drive Connection Example

# Communication Specifications

Table 6.1 lists the specifications for the MEMOBUS/Modbus communications.

ItemSpecificationInterfaceRS-485Synchronization methodAsynchronous (start-stop synchronization)Communication parameterCommunications speed:1.2, 2.4, 4.8, 9.6, 19.2, 38.4, 57.6, 76.8, 115.2 kbpsData length: 8 bit (fixed)Parity: even, odd, noneStop bit 1 bit (fixed)Number of possible units to connectMEMOBUS/Modbus standard (RTU mode only)Number of possible units to connectMaximum: 31 units

Table 6.1 MEMOBUS/Modbus Specifications

### Communication with the PLC

This section gives information about the settings for the termination resistor and how to connect to MEMOBUS/Modbus communications. MEMOBUS/Modbus communications uses an RS-485 interface (2-wire sequence).

### ■ Connect Communications Cable

Use this procedure to start communication between the PLC and drive.

1. De-energize the drive then connect the communications cable to the PLC and the drive. The drive uses terminal TB4 for MEMOBUS/Modbus communications.

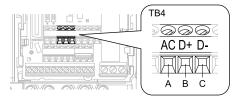

- A Terminal AC: Common ground
- C Terminal D-: Communication input/output (-)
- B Terminal D+: Communication input/output (+)

Figure 6.2 Communications Cable Connection Terminal (TB4)

### Note:

Isolate the communications wiring from the main circuit wiring and other high-power wiring Use shielded wires for the communications wiring and connect cable sheaths to the ground terminal of the drive. Incorrect wiring procedures could cause drive malfunction because of electrical interference.

- 2. Install the termination resistor on the network termination slave drive. Set DIP switch S2 to the ON position to enable the termination resistor on the drive.
- 3. Energize the drive.
- 4. Use the drive keypad to set the necessary communications parameters *H5-01 to H5-12*.
  - H5-01 [Drive Node Address]
  - H5-02 [Communication Speed Selection]
  - H5-03 [Communication Parity Selection]
  - H5-04 [Communication Error Stop Method]
  - H5-05 [Comm Fault Detection Selection]
  - H5-06 [Drive Transmit Wait Time]
  - H5-09 [CE Detection Time]
  - H5-10 [Modbus Register 0025H Unit Sel]
  - H5-11 [Comm ENTER Command Mode]
  - H5-12 [Run Command Method Selection]
- 5. De-energize the drive and wait for the keypad display to turn off.
- 6. Energize the drive.

The drive is prepared to start communication with the PLC.

### Set the Termination Resistor

You must enable the termination resistor on the slave terminal of the drive to use MEMOBUS/Modbus communications. Use DIP switch S2 on the terminal block to enable and disable the built-in termination resistor. Refer to Figure 6.3 for an example of how to set DIP switch S2. Use the tip of a tweezers or a jig with a tip width of 0.8 mm (0.03 in) to set the DIP switch. When you install the drive at the end of the communication line, set DIP switch S2 to ON. Set DIP switch S2 to OFF on all other drives.

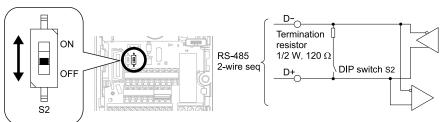

Figure 6.3 MEMOBUS/Modbus Communication Terminal and DIP Switch S2

### Wiring Diagram for More than One Drive

Figure 6.4 shows the correct wiring when you use more than one drive with MEMOBUS/Modbus communications.

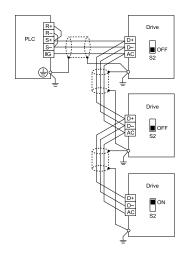

Figure 6.4 Wiring Diagram for More than One Drive

#### Note:

- Set DIP switch S2 to the ON position on the last drive of the MEMOBUS/Modbus communication network to enable the termination resistor.
- 2. For long cable runs or multi-floor installations, connect the shield to ground at only one device on the network (at the PLC, if possible) to prevent ground loops. When you remove the shield from the ground terminal, it can increase the communication quality in some drive installation locations.

# ♦ MEMOBUS/Modbus Drive Operations

Drive parameters will apply to the settings when the drive is running during MEMOBUS/Modbus communications. This section gives information about the available functions and their related parameters.

### Executable Functions

A PLC can do these operations with MEMOBUS/Modbus communications. Parameter settings (except H5-xx) do not have an effect on the availability of these operations.

- Monitor the drive status and operate the drive
- Set and view parameters
- Fault Reset
- Multi-function input settings
  The input command from MEMOBUS/Modbus communications and MFDI terminals (S1 to S7) are linked by a logical OR operation.

### **■** Drive Control

Select the external command that sets the frequency references and motor run/stop with MEMOBUS/Modbus communications. Use the information in Table 6.2 to set the parameters as specified by the application.

**LOCAL Control Selected Setting Value** b1-01 Frequency Reference Selection 1 2 [Memobus/Modbus Communications] External reference 1 b1-02 Run Command Selection 1 2 [Memobus/Modbus Communications] b1-15 Frequency Reference Selection 2 2 [Memobus/Modbus Communications] External reference 2 b1-16 Run Command Selection 2 2 [Memobus/Modbus Communications]

Table 6.2 Necessary Parameter Settings for Drive Control from MEMOBUS/Modbus

For more information about operation mode selection, refer to b1-01 [Frequency Reference Selection 1] and b1-02 [Run Command Selection 1]. Refer to H1-xx = 2 [MFDI Function Select = External Reference 1/2 Selection] for more information about external commands.

# Communications Timing

To prevent overrun of the slave side, the master cannot send a message to the same drive for a selected length of time

To prevent overrun of the master side, the slave cannot send a response message to the master for a selected length of time.

This section gives information about message timing.

# ■ Command Message from Master to Slave

To prevent data loss and overrun, after the master receives a message from the slave, the master cannot send the same type of command message to the same slave for a selected length of time. The minimum wait time is different for each type of message. Refer to Table 6.3 to find the minimum wait times.

Table 6.3 Minimum Wait Time to Send a Message

| Command Type | Example                                                                                                    | Minimum Wait Time |
|--------------|----------------------------------------------------------------------------------------------------|-------------------|
| 1            | Operation commands (Run command, stop command)     I/O settings     Reading the motor and parameter setting values | 5 ms */           |
| 2            | Writing a parameter                                                                                                | 50 ms * <i>I</i>  |
| 3            | Writing of modified data with the Enter command                                                                    | 3 to 5 s *I       |

\*1 When the drive receives a message in the minimum wait time, it does command type 1 and sends a response message. If the drive receives command type 2 or command type 3 messages in the minimum wait time, it will trigger a communications error or the drive will ignore the command.

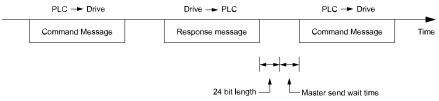

Figure 6.5 Minimum Wait Time to Send a Message

You must set the timer in the master to measure the length of time for the slave to respond to the master. If you set the timer, but the slave does not send a response message in a specified length of time, the master will send the message again.

# ■ Response Message from Slave

The slave receives the command message from the master then processes the data it received. The slave then waits for the time set in *H5-06* [Drive Transmit Wait Time] then sends a response message to the master. If overrun occurs on the master, increase the wait time set in *H5-06*.

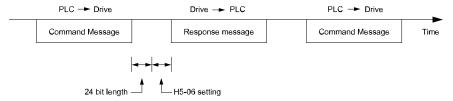

Figure 6.6 Response Wait Time

# Message Format

# **■** Communication Message Description

In MEMOBUS/Modbus communications, the master sends commands to the slave, then the slave responds. The master and slave send their messages in the configuration in Figure 6.7. The length of the data changes when the description of the command (function) changes.

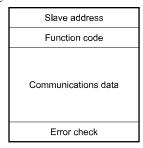

Figure 6.7 Message Format

### ■ Slave Address

Set the slave address of the drive to 00 to FF (Hex.). When the slave address is 00 (Hex), the master sends the command and all slaves receive the command.

The slave will not send a response message to the master.

### Function Code

There are five function codes that set commands. Table 6.4 shows the different codes.

**Table 6.4 Function Codes** 

|                                            |      |                                                                                 | Command                          | d Message                        | Response Message                 |                                  |  |
|--------------------------------------------|------|---------------------------------------------------------------------------------|----------------------------------|----------------------------------|----------------------------------|----------------------------------|--|
| Function Code Subfunction Co (Hex.) (Hex.) |      | Function                                                                        | Minimum Data<br>Length<br>(byte) | Maximum Data<br>Length<br>(byte) | Minimum Data<br>Length<br>(byte) | Maximum Data<br>Length<br>(byte) |  |
| 03                                         | -    | Read Multiple Holding<br>Registers                                              | 8                                | 8                                | 7                                | 37                               |  |
| 08                                         | -    | Loopback Test                                                                   | 8                                | 8                                | 8                                | 8                                |  |
| 10                                         | -    | Writing to Multiple<br>Holding Registers                                        | 11                               | 41                               | 8                                | 8                                |  |
| 5A                                         | -    | Writing to Multiple<br>Holding Registers /<br>Reading the Register<br>Indicated | 11                               | 41                               | 17                               | 17                               |  |
| 45                                         | 010D | Reading the Contents<br>of Non-Consecutive<br>Holding Registers                 | 10                               | 248                              | 10                               | 248                              |  |
| 67                                         | 010E | Writing to Non-<br>Consecutive Holding<br>Registers                             | 14                               | 250                              | 8                                | 8                                |  |

### Communications Data

Communications data is a series of data that uses the combination of the communications register number and the data for these registers. The data length changes when the description of the command changes. For a loopback test, it switches to test code.

The communications register for the drive has a 2-byte length. Data that is written to the register for the drive is usually 2 bytes. Register data that is read from the drive is also 2 bytes.

#### **■** Error Check

Error check uses the CRC-16 method to detect transmission errors. Use the procedure in this section to calculate CRC-16.

#### **Command Data**

When the drive receives data, it will make sure that there are no errors in the data. The drive uses the procedure below to calculate CRC-16, then the drive compares that data with the CRC-16 value in the message. If the CRC-16 values do not agree, the drive will not execute a command message.

When you calculate CRC-16 in MEMOBUS/Modbus communications, make sure that you set the start value as FFFF (Hex.). All 16 bits must be 1.

Use this procedure to calculate CRC-16:

- 1. Make sure that the start value is FFFF (Hex.).
- 2. Calculate the FFFF (Hex.) start value and the XOR of the slave address (exclusive OR).
- 3. Move the step 2 results one column to the right. Do this shift until the carry bit is 1.
- 4. When the carry bit is 1, calculate XOR via the result from the above step 3 and A001 (Hex.).
- 5. Do steps 3 and 4 until the 8th shift to the right.
- 6. Use the result of step 5 to calculate the XOR and the data of the following messages (function code, register address, data). Do steps 3 to 5 until the last data, then calculate.
- 7. The result of the last right shift or the value of the last XOR calculation is the result for CRC-16.

Table 6.5 lists examples of the CRC-16 calculation of slave address 02 (Hex.) and function code 03 (Hex.). The calculated results of CRC-16 for this section is D140 (Hex.).

#### Note:

The calculation example only gives information about some error checks with CRC-16. The drive will do the same error checks for the next data.

Table 6.5 CRC-16 Calculation Example

| Description                            | Calculation         | Overflow | Description             | Calculation                | Overflow |
|----------------------------------------|---------------------|----------|-------------------------|----------------------------|----------|
| Initial value (FFFF (Hex.))            | 1111 1111 1111 1111 | -        | Function code 03 (Hex.) | 0000 0011                  | -        |
| Address 02 (Hex.)                      | 0000 0010           | -        | XOR w result            | 1000 0001 0011 1101        | -        |
| XOR w initial value                    | 1111 1111 1111 1101 |          | Shift 1                 | 0100 0000 1001 1110        | 1        |
| Shift 1                                | 0111 1111 1111 1110 | 1        | XOR w A001 (Hex.)       | 1010 0000 0000 0001        | -        |
| XOR w A001 (Hex.)                      | 1010 0000 0000 0001 | -        | XOR result              | 1110 0000 1001 1111        | -        |
| XOR result                             | 1101 1111 1111 1111 | -        | Shift 2                 | 0111 0000 0100 1111        | 1        |
| Shift 2                                | 0110 1111 1111 1111 | 1        | XOR w A001 (Hex.)       | 1010 0000 0000 0001        | -        |
| XOR w A001 (Hex.)                      | 1010 0000 0000 0001 | -        | XOR result              | 1101 0000 0100 1110        | -        |
| XOR result                             | 1100 1111 1111 1110 | -        | Shift 3                 | 0110 1000 0010 0111        | 0        |
| Shift 3                                | 0110 0111 1111 1111 | 0        | Shift 4                 | 0011 0100 0001 0011        | 1        |
| Shift 4                                | 0011 0011 1111 1111 | 1        | XOR w A001 (Hex.)       | 1010 0000 0000 0001        | -        |
| XOR w A001 (Hex.)                      | 1010 0000 0000 0001 | -        | XOR result              | 1001 0100 0001 0010        | -        |
| XOR result                             | 1001 0011 1111 1110 | -        | Shift 5                 | 0100 1010 0000 1001        | 0        |
| Shift 5                                | 0100 1001 1111 1111 | 0        | Shift 6                 | 0010 0101 0000 0100        | 1        |
| Shift 6                                | 0010 0100 1111 1111 | 1        | XOR w A001 (Hex.)       | 1010 0000 0000 0001        | -        |
| XOR w A001 (Hex.)                      | 1010 0000 0000 0001 | -        | XOR result              | 1000 0101 0000 0101        | -        |
| XOR result                             | 1000 0100 1111 1110 | -        | Shift 7                 | 0100 0010 1000 0010        | 1        |
| Shift 7                                | 0100 0010 0111 1111 | 0        | XOR w A001 (Hex.)       | 1010 0000 0000 0001        | -        |
| Shift 8                                | 0010 0001 0011 1111 | 1        | XOR result              | 1110 0010 1000 0011        | -        |
| XOR w A001 (Hex.)                      | 1010 0000 0000 0001 | -        | Shift 8                 | 0111 0001 0100 0001        | 1        |
| XOR result                             | 1000 0001 0011 1110 | -        | XOR w A001 (Hex.)       | 1010 0000 0000 0001        | -        |
|                                        |                     |          | XOR result              | 1101 0001 0100 0000        | -        |
|                                        |                     |          | 1101 0001 0100 0000     | -                          |          |
| Perform operations with next data (fur | nction code)        |          | CRC-16                  | D 1 4 0<br>(Lower) (Upper) | -        |
|                                        |                     |          | Continue fr             | om here with next data.    |          |

### **Response Data**

The drive does the CRC-16 calculation for the response message and makes sure that the data does not have errors. Make sure that the calculated value is the same value as the CRC-16 in the response message.

# **◆** Examples of Messages for Commands/Responses

The items in this section are examples of messages for commands/responses.

# ■ Read Multiple Holding Registers

Uses function code 03 (Hex.) to read the contents of a maximum of 16 holding registers.

Table 6.6 shows example messages when the drive reads status signal from the drive of slave 2, the error contents, fault contents, and frequency references.

Table 6.6 Message Example When Reading the Contents of Holding Register

| Byte | Command Message | Setting Data<br>(Hex.) | Response Message (Normal) Setting Da (Hex.) |    | Response Message (Fault) | Setting Data<br>(Hex.) |
|------|-----------------|------------------------|---------------------------------------------|----|--------------------------|------------------------|
| 0    | Slave address   | 02                     | Slave address                               | 02 | Slave address            | 02                     |
| 1    | Function code   | 03                     | Function code                               | 03 | Function code            | 83                     |

| Byte | Command Message |       | Setting Data<br>(Hex.) | Response Message (Normal) |       | Setting Data<br>(Hex.) | Response Message (Fault) |       | Setting Data<br>(Hex.) |
|------|-----------------|-------|------------------------|---------------------------|-------|------------------------|--------------------------|-------|------------------------|
| 2    | G: M            | Upper | 00                     | Data                      | Qty   | 08 Error code          |                          | code  | 03                     |
| 3    | Starting No.    | Lower | 20                     | First storage             | Upper | 00                     | CDC 16                   | Upper | F1                     |
| 4    | D. C.           | Upper | 00                     | register                  | Lower | 65                     | CRC-16                   | Lower | 31                     |
| 5    | Data Qty        | Lower | 04                     | Next storage              | Upper | 00                     | -                        |       |                        |
| 6    | an a 16         | Upper | 45                     | register                  | Lower | 00                     | -                        |       |                        |
| 7    | CRC-16          | Lower | F0                     | Next storage              | Upper | 00                     |                          | -     |                        |
| 8    |                 | -     |                        | register                  | Lower | 00                     |                          | -     |                        |
| 9    |                 | -     |                        | Next storage              | Upper | 01                     |                          | -     |                        |
| 10   | -               |       |                        | register                  | Lower | F4                     |                          | -     |                        |
| 11   | -               |       |                        | CP C 16                   | Upper | AF                     |                          | -     |                        |
| 12   | -               |       |                        | CRC-16                    | Lower | 82                     |                          | -     |                        |

### ■ Loopback Test

The loopback test uses function code 08 (Hex.) and returns the command message as a response message. This test checks communication between the master and slave. The test code and data can use desired values.

Table 6.7 shows examples of messages given out when the loopback test is done with the drive of slave 1.

**Command Message** Setting Data (Hex.) Response Message (Normal) Setting Data (Hex.) Byte 0 Slave address 01 Slave address Function code 08 08 1 Function code 2 Upper 00 Upper 00 Test code Test code 3 Lower 00 Lower 00 4 Upper A5 A5 Upper Data 37 5 Lower 37 Lower 6 DA DA Upper Upper CRC-16 CRC-16 7 Lower 8D Lower 8D

Table 6.7 Message Examples from the Loopback Test

# ■ Writing to Multiple Holding Registers

You can write the data that you set to the number of holding registers set in function code 10 (hex). You must configure the number of the holding registers and each 8 higher bits and 8 lower bits in order in the command message for the write data. You can write to a maximum of 16 holding registers.

Table 6.8 shows example messages when you use the PLC to set Forward run in the drive of slave 1 with a 60.00 Hz frequency reference.

|       | Table 6.8 Message Example When Writing to Multiple Holding Registers |       |                     |                                |       |                     |                                          |       |                     |
|-------|----------------------------------------------------------------------|-------|---------------------|--------------------------------|-------|---------------------|------------------------------------------|-------|---------------------|
| D. d. | Command Message                                                      |       |                     | Response Message (When Normal) |       |                     | Response Message (When There is a Fault) |       |                     |
| Byte  |                                                                      |       | Setting Data (Hex.) |                                |       | Setting Data (Hex.) |                                          |       | Setting Data (Hex.) |
| 0     | Slave addre                                                          | ess   | 01                  | Slave address                  |       | 01                  | Slave address                            |       | 01                  |
| 1     | Function code                                                        |       | 10                  | Function co                    | ode   | 10                  | Function c                               | ode   | 90                  |
| 2     |                                                                      | Upper | 00                  |                                | Upper | 00                  | Error cod                                | le    | 02                  |
| 3     | Starting No.                                                         | Lower | 01                  | Starting No.                   | Lower | 01                  | CD C 16                                  | Upper | CD                  |
| 4     |                                                                      | Upper | 00                  |                                | Upper | 00                  | CRC-16                                   | Lower | C1                  |
| 5     | Data Quantity                                                        | Lower | 02                  | Data Quantity                  | Lower | 02                  |                                          |       | -                   |
| 6     | Byte No.                                                             |       | 04                  | an a 16                        | Upper | 10                  |                                          |       | -                   |
| 7     | T' 1 .                                                               | Upper | 00                  | CRC-16                         | Lower | 08                  |                                          |       | -                   |
| 8     | First data Lower 01                                                  |       | -                   |                                | -     |                     |                                          |       |                     |
| 9     | N 1 .                                                                | Upper | 17                  |                                |       | -                   |                                          |       | -                   |
| 10    | Next data                                                            | Lower | 70                  |                                |       | -                   |                                          |       | -                   |

Table 6.8 Message Example When Writing to Multiple Holding Registers

| Duta | Byte Command |       | l Message           | Response Messag | je (When Normal)    | Response Message (V | Vhen There is a Fault) |
|------|--------------|-------|---------------------|-----------------|---------------------|---------------------|------------------------|
| Буце |              |       | Setting Data (Hex.) |                 | Setting Data (Hex.) |                     | Setting Data (Hex.)    |
| 11   | CDC 16       | Upper | 6D                  | -               |                     | -                   | •                      |
| 12   | CRC-16       | Lower | В7                  | -               |                     | -                   |                        |

#### Note:

The number of bytes set in the command message set the data quantity  $\times$  2 during the command message. The response message uses the same formula.

# Writing to More than One Holding Register/Reading the Indicated Register

The drive uses function code 5A (Hex.) to write to more than one register, then it reads the contents of four holding registers at the same time.

The function for writing to more than one register is the same as the function for function code 10 (Hex.). You can write to a maximum of 16 holding registers.

The four holding registers to be read from are specified in H5-25 to H5-28 [Function 5A Register x Selection].

Table 6.9 shows example messages when you write to more than one holding register or when you read more than one command register. Table 6.9 uses this register data for the examples:

- The drive for slave 1 is set for Forward run with a frequency reference of 60.00 Hz.
- The setting in *H5-25* to *H5-28* and the data in the specified holding registers are as follows.
  - -H5-25 = 0044H: UI-05 [Motor Speed] = 60.00 Hz (6000 = 1770H)
  - -H5-26 = 0045H: U1-06 [Output Voltage Ref] = 200.0 V (2000 = 07D0H)
  - -H5-27 = 0042H: U1-03 [Output Current] = 50% of drive rated current (100% = 8192, 50% = 4096 = 1000H)
  - -H5-28 = 0049H: *U1-10* [Input Terminal Status] = 00H

When you rewrite the parameter value with the write command through the *H5-11 [Comm ENTER Command Mode]* setting, you must use the Enter command to save and enable the contents of the changes. Refer to *H5-11: Comm ENTER Command Mode on page 324* and *Enter Command on page 145* for more information.

Table 6.9 Message Example When Writing to More than One Holding Register/Reading the Indicated Register

|      | Co            | ommand Messa | age                    | Response                      | Message (Whe | en Normal)          | Response Me                   | ssage (When 1 | There is a Fault)   |
|------|---------------|--------------|------------------------|-------------------------------|--------------|---------------------|-------------------------------|---------------|---------------------|
| Byte |               |              | Setting Data<br>(Hex.) |                               |              | Setting Data (Hex.) |                               |               | Setting Data (Hex.) |
| 0    | Slave address |              | 01                     | Slave a                       | address      | 01                  | Slave a                       | ıddress       | 01                  |
| 1    | Function      | on code      | 5A                     | Functio                       | on code      | 5A                  | Functio                       | on code       | DA                  |
| 2    | G. J. M.      | Upper        | 00                     | Registe                       | er status    | 0F                  | Registe                       | r status      | 0F                  |
| 3    | Starting No.  | Lower        | 01                     | Data in holding<br>register 1 | Upper        | 17                  | Data in holding<br>register 1 | Upper         | 17                  |
| 4    | B . C         | Upper        | 00                     | selected with<br>H5-25        | Lower        | 70                  | selected with<br>H5-25        | Lower         | 70                  |
| 5    | Data Quantity | Lower        | 02                     | Data in holding<br>register 2 | Upper        | 07                  | Data in holding register 2    | Upper         | 07                  |
| 6    | Byte No.      |              | 04                     | selected with<br>H5-26        | Lower        | D0                  | selected with<br>H5-26        | Lower         | D0                  |
| 7    | F: . 1 .      | Upper        | oper 00 Data in holdi  | Data in holding register 3    | Upper        | 10                  | Data in holding<br>register 3 | Upper         | 10                  |
| 8    | First data    | Lower        | 01                     | selected with<br>H5-27        | Lower        | 00                  | selected with<br>H5-27        | Lower         | 00                  |
| 9    | N 1 .         | Upper        | 17                     | Data in holding<br>register 4 | Upper        | 00                  | Data in holding<br>register 4 | Upper         | 00                  |
| 10   | Next data     | Lower        | 70                     | selected with<br>H5-28        | Lower        | 00                  | selected with<br>H5-28        | Lower         | 00                  |
| 11   | CRC-16        | Upper        | 4F                     | Ctantin - No                  | Upper        | 00                  | Error                         | code          | 02                  |
| 12   | CRC-16        | Lower        | 43                     | Starting No.                  | Lower        | 01                  | CRC-16                        | Upper         | E9                  |
| 13   | -             |              |                        | D. C. ii                      | Upper        | 00                  | CRC-16                        | Lower         | 6C                  |
| 14   | -             |              |                        | Data Quantity                 | Lower        | 02                  |                               | -             |                     |
| 15   | -             |              |                        | CRC-16                        | Upper        | AC                  |                               | -             |                     |
| 16   |               | -            |                        | CKC-10                        | Lower        | D0                  |                               | -             |                     |

#### Note:

The number of bytes set in the command message set the data quantity  $\times$  2 during the command message.

|       | Register status                                                                                        |  |  |  |  |  |  |
|-------|----------------------------------------------------------------------------------------------------|--|--|--|--|--|--|
| bit 0 | Data in register 1 selected with <i>H5-25</i> 1: Successfully read the register 0: Register read error |  |  |  |  |  |  |
| bit 1 | Data in register 2 selected with <i>H5-26</i> 1: Successfully read the register 0: Register read error |  |  |  |  |  |  |
| bit 2 | Data in register 3 selected with <i>H5-27</i> 1: Successfully read the register 0: Register read error |  |  |  |  |  |  |
| bit 3 | Data in register 4 selected with <i>H5-28</i> 1: Successfully read the register 0: Register read error |  |  |  |  |  |  |
| bit 4 | Not used                                                                                               |  |  |  |  |  |  |
| bit 5 | Not used                                                                                               |  |  |  |  |  |  |
| bit 6 | Not used                                                                                               |  |  |  |  |  |  |
| bit 7 | Not used                                                                                               |  |  |  |  |  |  |

### Reading the Contents of Non-Consecutive Holding Registers

The drive uses function code 67 (Hex.) and subfunction code 010D (Hex.) to read data with a maximum of 120 holding registers.

You must give the holding register number from which to read separately.

Table 6.10 shows example messages when you read the frequency reference and torque limit from the drive for slave 1. Table 6.10 uses this register data for the examples.

- 0024H: *U1-01* [Frequency Reference] = 60.00 Hz (6000 = 1770H)
- 0028H: *U1-09* [Torque Reference] = 100.0% (1000 = 03E8H)

Table 6.10 Message Example When Reading the Contents of Non-Consecutive Holding Registers

| Byte | Command Message           |       |                        | Response Message (When Normal) |       |                        | Response Message (When There is a Fault) |       |                        |
|------|---------------------------|-------|------------------------|--------------------------------|-------|------------------------|------------------------------------------|-------|------------------------|
|      |                           |       | Setting Data<br>(Hex.) |                                |       | Setting Data<br>(Hex.) |                                          |       | Setting Data<br>(Hex.) |
| 0    | Slave address             |       | 01                     | Slave address                  |       | 01                     | Slave address                            |       | 01                     |
| 1    | Function code             |       | 67                     | Function code                  |       | 67                     | Function code                            |       | E7                     |
| 2    | Subfunction<br>Code       | Upper | 01                     | Subfunction<br>Code            | Upper | 01                     | Error code                               |       | 02                     |
| 3    |                           | Lower | 0D                     |                                | Lower | 0D                     | CRC-16                                   | Upper | EA                     |
| 4    | Data Quantity             | Upper | 00                     | Byte No.                       | Upper | 00                     |                                          | Lower | 31                     |
| 5    |                           | Lower | 02                     |                                | Lower | 04                     | -                                        |       |                        |
| 6    | Holding register<br>1 No. | Upper | 00                     | Holding register<br>1 data     | Upper | 17                     | -                                        |       |                        |
| 7    |                           | Lower | 24                     |                                | Lower | 70                     | -                                        |       |                        |
| 8    | Holding register 2 No.    | Upper | 00                     | Holding register<br>2 data     | Upper | 03                     | -                                        |       |                        |
| 9    |                           | Lower | 28                     |                                | Lower | E8                     | -                                        |       |                        |
| 10   | CRC-16                    | Upper | 8B                     | CRC-16                         | Upper | 47                     | -                                        |       |                        |
| 11   |                           | Lower | 29                     |                                | Lower | ED                     |                                          | -     |                        |

### Note:

The number of bytes set in the command message set the data quantity × 2 during the command message.

# ■ Writing to Non-Consecutive Holding Registers

The drive uses function code 67 (Hex.) and subfunction code 010E (Hex.) to write data with a maximum of 60 holding registers.

You must give the holding register number from which to write separately.

Table 6.11 shows example messages when you write the frequency reference and torque limit from the drive for slave 1. Table 6.11 uses these specified holding registers data for the examples.

- 0002H: Frequency Reference = 60.00 Hz (6000 = 1770H)
- 0004H: Torque Limit = 150.0% (1500 = 05DCH)

Table 6.11 Message Example When Writing to Non-Consecutive Holding Registers

|      | Command Messa           |        | ige                    | Response Message (When Normal) |        |                        | Response Message (When There is a Fault) |        |                        |
|------|-------------------------|--------|------------------------|--------------------------------|--------|------------------------|------------------------------------------|--------|------------------------|
| Byte |                         |        | Setting Data<br>(Hex.) |                                |        | Setting Data<br>(Hex.) |                                          |        | Setting Data<br>(Hex.) |
| 0    | Slave a                 | ddress | 01                     | Slave a                        | ddress | 01                     | Slave a                                  | ddress | 01                     |
| 1    | Function                | n code | 67                     | Function code 67               |        | 67                     | Function code                            |        | E7                     |
| 2    | Subfunction             | Upper  | 01                     | Subfunction                    | Upper  | 01                     | Error                                    | code   | 02                     |
| 3    | Code                    | Lower  | 0E                     | Code                           | Lower  | 0E                     | en e . ( )                               | Upper  | EA                     |
| 4    |                         | Upper  | 00                     |                                | Upper  | 00                     | CRC-16                                   | Lower  | 31                     |
| 5    | Data Quantity           | Lower  | 02                     | Data Quantity                  | Lower  | 02                     |                                          | -      |                        |
| 6    |                         | Upper  | 00                     | CRC-16                         | Upper  | D5                     |                                          | -      |                        |
| 7    | Byte No.                | Lower  | 04                     |                                | Lower  | FC                     |                                          | -      |                        |
| 8    | Holding register        | Upper  | 00                     |                                | -      |                        |                                          | -      |                        |
| 9    | Holding register 1 No.  | Lower  | 02                     | -                              |        |                        |                                          | -      |                        |
| 10   | Holding register        | Upper  | 17                     |                                | -      |                        |                                          | -      |                        |
| 11   | Holding register 1 data | Lower  | 70                     |                                | -      |                        |                                          | -      |                        |
| 12   | Holding register        | Upper  | 00                     |                                | -      |                        |                                          | -      |                        |
| 13   | 2 No.                   | Lower  | 04                     |                                | -      |                        |                                          | -      |                        |
| 14   | Holding register        | Upper  | 05                     |                                | -      |                        |                                          | -      |                        |
| 15   | 2 data                  | Lower  | DC                     | -                              |        |                        | -                                        |        |                        |
| 16   |                         | Upper  | 55                     |                                | -      |                        |                                          | -      |                        |
| 17   | CRC-16                  | Lower  | 59                     |                                | -      |                        |                                          | -      |                        |

### Note:

The number of bytes set in the command message set the data quantity × 2 during the command message.

# Enter Command

When you use MEMOBUS/Modbus communications to write parameters from the PLC to the drive, *H5-11* [Comm ENTER Command Mode] lets you use the Enter command to enable these parameters. This section gives information about the Enter command.

# **■** Types of Enter Commands

The drive supports the two Enter commands shown in Table 6.12.

Write 0 to register number 0900 or 0910 (Hex.) to enable the Enter command. You can only write to these registers. If you read to these registers, it will cause an error.

**Table 6.12 Types of Enter Commands** 

| Register No.<br>(Hex.)                                                                                                    | Description |
|----------------------------------------------------------------------------------------------------|-------------|
| When you write parameter data to the EEPROM, you will enable the data on the RAM at the same time.  This process saves the parameter changes even if you de-energize the drive. |             |
| This updates the data on the RAM, but does not write data to the EEPROM.  If you de-energize the drive, you will lose the parameter changes.                                    |             |

### Note:

- You can write the EEPROM to the drive a maximum of 100,000 times. Do not frequently execute the Enter command (0900 (Hex.)) that is written to EEPROM.
- The Enter command register is write-only. If this register is read, it will cause a Register Number Error (02 (Hex.)).
- When the command data or broadcast message is transmitted to the drive, the Enter command is not necessary.

# ■ Functions of the Enter Command when Replacing a Previous Generation Drive

When you replace a previous generation Yaskawa drive with this product, you must set the Enter command function for this product the same as the previous product. The Enter command function is different for Yaskawa G7, F7-series, and V7-series drives.

Use *H5-11* to set the Enter command function:

- When replacing G7 and F7 series drives, set H5-11 = 0 [ENTER Command Required].
- When replacing V7 series drives, set H5-11 = 1 [ENTER Command Not Required].
- When replacing 1000-series drives, set *H5-11* to the same value as the drive you replaced.

| Table 0.13 Little Command Lunction Differences       |                                                                                                    |                                                                                                    |  |  |
|------------------------------------------------------|----------------------------------------------------------------------------------------------------|----------------------------------------------------------------------------------------------------|--|--|
| H5-11 Settings                                       | H5-11 = 0                                                                                                    | H5-11 = 1                                                                                                    |  |  |
| The drive you replaced                               | G7, F7                                                                                                    | V7                                                                                                    |  |  |
| Time when the parameter settings are enabled         | When the drive receives the Enter command from the master                                                                                                    | When you change the parameter settings                                                                                  |  |  |
| Upper and lower limit check                          | Checks the upper and lower limits and considers the related parameter settings.                                                                                                 | Checks the upper and lower limit of the changed parameter only.                                                         |  |  |
| Default setting of related parameters                | Will not change related parameter settings. You must change the parameters manually.                                                                                            | Automatically changes the default settings for the related parameters.                                                  |  |  |
| Fault detection when you set more than one parameter | Accepts and responds as usual to correct setting data if the data contains parameter setting errors. The drive discards the disabled setting data, but will not return an error | If there is a setting error in a parameter, the drive responds with a fault. The drive discards the data that was sent. |  |  |

Table 6.13 Enter Command Function Differences

# ♦ Self-Diagnostics

The drive can use Self-Diagnosites to find the operation of the serial communications interface circuit. Self-Diagnostics connects the transmission terminal to the reception terminal on the control circuit. It then transmits the data sent by the drive and makes sure that the drive can communicate correctly.

Use this procedure to do Self-Diagnostics:

- 1. Energize the drive.
- Set H1-06 = 67 [Terminal S6 Function Select = Communications test mode].
- 3. De-energize the drive.
- 4. Connect a jumper between control circuit terminals S6 and SN.

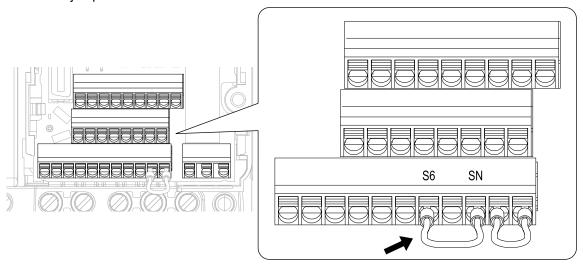

Figure 6.8 Self-Diagnostics Jumper Terminals

- 5. Energize the drive.
- 6. When normal, the keypad will show *PASS* [MEMOBUS/Modbus Communications Test Mode Normal]. When there is an error, the keypad will show *CE* [MEMOBUS/Modbus Communications Error].
- 7. De-energize the drive.
- 8. Disconnect the wire jumper between terminals S6 and SN. Set terminal S6 to its initial function.

Self-Diagnostics is complete and the drive returns to its usual function.

# **♦** Communications Data Table

The communication data types are command data, monitor data, and broadcast message. *Command Data on page 147*, *Monitor Data on page 149*, and *Broadcast Messages on page 160* show the communications data.

Refer to the Parameter List for parameter communications registers.

# ■ Command Data

You can read and write command data.

Note:

Set the reserved bit to 0. Do not write the data in the reserved register or the monitor register.

Table 6.14 MEMOBUS/Modbus Communications Command Data

| Register No.<br>(Hex.) |                                           | Description                                                                                                    |  |  |  |
|------------------------|-------------------------------------------|----------------------------------------------------------------------------------------------------|--|--|--|
| 0000                   | Reserved                                  |                                                                                                    |  |  |  |
|                        | Run command, multi-function input command |                                                                                                    |  |  |  |
|                        | bit 0                                     | When <i>H5-12</i> = 0, Forward run/stop 1: Forward run, 0: Stop When <i>H5-12</i> = 1, run/stop 1: Run, 0: Stop                                                                                                    |  |  |  |
|                        | bit 1                                     | When $H5-12 = 0$ , Reverse run/stop 1: Reverse run, 0: Stop When $H5-12 = 1$ , Forward/Reverse run 1: Reverse, 0: Forward run                                                                                                    |  |  |  |
|                        | bit 2                                     | External fault 1: EF0 [Option Card External Fault]                                                                                                    |  |  |  |
|                        | bit 3                                     | Fault Reset 1: Reset command                                                                                                    |  |  |  |
| 0001                   | bit 4                                     | Multi-function input 1 When the multi-function input command is H1-01 = 40 [Forward Run Command (2-Wire Seq)], bit 4 is "ComRef."  Note:  When you switch the bit ON as ComRef, the frequency reference source changes to MEMOBUS/Modbus communications. When you connect a communication option to the drive, the frequency reference source gives priority to the communications option. |  |  |  |
|                        | bit 5                                     | Multi-function input 2 When the multi-function input command is H1-02 = 41 [Reverse Run Command (2-Wire Seq)], bit 5 is "ComCtrl."  Note:  When you switch the bit ON as ComCtrl, the Run Command source changes to MEMOBUS/Modbus communications. When you connect a communication option to the drive, the Run Command source gives priority to the communications option.               |  |  |  |
|                        | bit 6                                     | Multi-function input 3                                                                                                    |  |  |  |
|                        | bit 7                                     | Multi-function input 4                                                                                                    |  |  |  |
|                        | bit 8                                     | Multi-function input 5                                                                                                    |  |  |  |
|                        | bit 9                                     | Multi-function input 6                                                                                                    |  |  |  |
|                        | bit A                                     | Multi-function input 7                                                                                                    |  |  |  |
|                        | bit B - F                                 | Reserved                                                                                                    |  |  |  |
| 0002                   | Frequency Reference                       | o1-03 [Frequency Display Unit Selection] (unsigned) sets the units.                                                                                                    |  |  |  |
| 0003                   | Output voltage gain                       | Units: 0.1%<br>Setting range: 20 (2.0%) to 2000 (200.0%), the default value at energize: 1000 (100.0%)                                                                                                    |  |  |  |
| 0004                   | Torque limit (0.1% signed)                |                                                                                                    |  |  |  |
| 0005                   | Torque compensation (0.1% signed)         |                                                                                                    |  |  |  |
| 0006                   | PID setpoint (0.01% signe                 | d)                                                                                                    |  |  |  |
| 0007                   | Setting for the multi-functi              | ion analog monitor output terminal AM (10 V/4000 (Hex.))                                                                                                    |  |  |  |
| 0008                   | Reserved                                  |                                                                                                    |  |  |  |

| Register No.<br>(Hex.) | Description                                                                                                    |                                                                                                 |  |  |  |
|------------------------|----------------------------------------------------------------------------------------------------|-------------------------------------------------------------------------------------------------|--|--|--|
|                        | MFDO setting                                                                                                    |                                                                                                 |  |  |  |
|                        | bit 0                                                                                                    | MFDO (terminal MA/MB-MC) 1: ON, 0: OFF                                                          |  |  |  |
| 0009                   | bit 1                                                                                                    | Multi-function photocoupler output 1 (terminal P1-C1) 1: ON, 0: OFF                             |  |  |  |
|                        | bit 2                                                                                                    | Multi-function photocoupler output 2 (terminal P2-C2) 1: ON, 0: OFF                             |  |  |  |
|                        | bit 3 - F                                                                                                    | Reserved                                                                                        |  |  |  |
| 000A                   | Pulse train output (Units: 1/                                                                                                    | (1 Hz, setting range: 0 to 32000)                                                               |  |  |  |
| 000B - 000E            | Reserved                                                                                                    |                                                                                                 |  |  |  |
|                        | Command selection setting                                                                                                    |                                                                                                 |  |  |  |
|                        | bit 0                                                                                                    | Reserved                                                                                        |  |  |  |
|                        | bit 1                                                                                                    | Input for the PID setpoint 1: Enables target values from MEMOBUS/Modbus                         |  |  |  |
|                        | bit 2                                                                                                    | Torque Limit Input 1: Enables setting values from MEMOBUS/Modbus                                |  |  |  |
|                        | bit 3                                                                                                    | Torque Compensation Input 1: Enables setting values from MEMOBUS/Modbus                         |  |  |  |
|                        | bit 4                                                                                                    | Reserved                                                                                        |  |  |  |
| 000F                   | bit 5                                                                                                    | PID feedback from the MEMOBUS/Modbus  1: Enables PID feedback (15FF (Hex.)) from MEMOBUS/Modbus |  |  |  |
|                        | bit 6 - B                                                                                                    | Reserved                                                                                        |  |  |  |
|                        | bit C                                                                                                    | Terminal S5 input of broadcast message 1: Enabled, 0: Disabled                                  |  |  |  |
|                        | bit D                                                                                                    | Terminal S6 input of broadcast message 1: Enabled, 0: Disabled                                  |  |  |  |
|                        | bit E                                                                                                    | Terminal S7 input of broadcast message 1: Enabled, 0: Disabled                                  |  |  |  |
|                        | bit F                                                                                                    | Reserved                                                                                        |  |  |  |
| 0010 - 001F            | Reserved                                                                                                    |                                                                                                 |  |  |  |
|                        | bit 0                                                                                                    | Extended multi-function input command 1                                                         |  |  |  |
|                        | bit 1                                                                                                    | Extended multi-function input command 2                                                         |  |  |  |
| 15C0                   | bit 2                                                                                                    | Extended multi-function input command 3                                                         |  |  |  |
|                        | bit 3 - F                                                                                                    | Reserved                                                                                        |  |  |  |
| 3004                   | Time Setting Setting range: 0000 to 2359 (decimal), the default value at energize: 0000 Set the hour and the minute in HHMM format.  • HH: 00 to 23 (decimal) • MM: 00 to 59 (decimal) |                                                                                                 |  |  |  |
|                        | Set the year and the day of                                                                                                    | f the year from 16 to 99 (decimal)                                                              |  |  |  |
| 3005                   | <ul> <li>Monday: 01</li> <li>Tuesday: 02</li> <li>Wednesday: 03</li> <li>Thursday: 04</li> <li>Friday: 05</li> </ul>                                                                   |                                                                                                 |  |  |  |
|                        | - Saturday: 06                                                                                                    |                                                                                                 |  |  |  |

| Register No.<br>(Hex.) | Description                                                                                                    |  |  |
|------------------------|----------------------------------------------------------------------------------------------------|--|--|
| 3006                   | Date Setting Setting range: 101 to 1231 (decimal), the default value at energize: 101 Set the month and the date in MMDD format.  • MM: 01 to 12 (decimal)  • DD: 01 to 31 (decimal)                                   |  |  |
| 3007                   | Set the Date Information Setting range: 0 to 8 (decimal), the default value at energize: 8 Set the values specified in 3004H to 3006H as the date and time.  • Command Data: 1  • Response Data: 0 (normal), 8 (fault) |  |  |

# **■** Monitor Data

You can only read monitor data.

Table 6.15 Monitor Data for MEMOBUS/Modbus Communication

| Register No.<br>(Hex.) | Description         |                                                                                                    |  |
|------------------------|---------------------|----------------------------------------------------------------------------------------------------|--|
|                        | Drive Status 1      |                                                                                                    |  |
|                        | bit 0               | During Run 1: During run, 0: During stop                                                                                                    |  |
|                        | bit 1               | During Reverse 1: During reverse, 0: Forward run                                                                                                    |  |
|                        | bit 2               | Drive ready 1: Ready, 0: Not ready                                                                                                    |  |
|                        | bit 3               | Fault 1: Fault                                                                                                    |  |
|                        | bit 4               | Data Setting Error 1: oPExx error                                                                                                    |  |
|                        | bit 5               | MFDO (terminal MA/MB-MC) 1: ON, 0: OFF                                                                                                    |  |
| 0020                   | bit 6               | Multi-function photocoupler output 1 (terminal P1-C1) 1: ON, 0: OFF                                                                                                  |  |
|                        | bit 7               | Multi-function photocoupler output 2 (terminal P2-C2) 1: ON, 0: OFF                                                                                                  |  |
|                        | bit 8 - B           | Reserved                                                                                                    |  |
|                        | bit C               | SToF [Safe Torque OFF Hardware] 1: One of Safe Disable input 1 (terminal H1-HC) and Safe Disable input 2 (terminal H2-HC) is OFF (open) and the other is ON (closed) |  |
|                        | bit D               | STo [Safe Torque OFF] 1: Both Safe Disable input 1 (terminal H1-HC) and Safe Disable input 2 (terminal H2-HC) are OFF (open)                                         |  |
|                        | bit E               | ComRef status 1: Enabled                                                                                                    |  |
|                        | bit F               | ComCtrl status 1: Enabled                                                                                                    |  |
|                        | Fault Description 1 |                                                                                                    |  |
|                        | bit 0               | oC [Overcurrent], GF [Ground Fault]                                                                                                    |  |
|                        | bit 1               | ov [Overvoltage]                                                                                                    |  |
|                        | bit 2               | oL2 [Drive Overload]                                                                                                    |  |
|                        | bit 3               | oH1 [Heatsink Overheat], oH2 [External Overheat (H1-XX=B)]                                                                                                    |  |
|                        | bit 4               | rH [Braking Resistor Overheat], rr [Dynamic Braking Transistor Fault]                                                                                                |  |
|                        | bit 5               | Reserved                                                                                                    |  |
|                        | bit 6               | FbL [PID Feedback Loss], FbH [Excessive PID Feedback]                                                                                                    |  |
|                        | bit 7               | EF0 [Option Card External Fault], EF1 to EF7 [External Fault]                                                                                                    |  |
| 0021                   | bit 8               | CPFxx [Hardware Fault]  Note: Includes oFx.                                                                                                    |  |
|                        | bit 9               | oL1 [Motor Overload], oL3, oL4 [Overtorque Detection 1/2], UL3, UL4 [Undertorque Detection 1/2]                                                                      |  |
|                        | bit A               | PGo [Encoder (PG) Feedback Loss], oS [Overspeed], dEv [Speed Deviation]                                                                                              |  |
|                        | bit B               | During Uv [Undervoltage] detection                                                                                                    |  |
|                        | bit C               | Uv1 [DC Bus Undervoltage], Uv2 [Control Power Undervoltage], Uv3 [Soft Charge Answerback Fault]                                                                      |  |
|                        | bit D               | LF [Output Phase Loss], PF [Input Phase Loss]                                                                                                    |  |
|                        | bit E               | CE [Modbus Communication Error], bUS [Option Communication Error]                                                                                                    |  |
|                        | bit F               | Reserved                                                                                                    |  |

| Register No.<br>(Hex.) | Description                                              |                                                                                                    |  |  |
|------------------------|----------------------------------------------------------|----------------------------------------------------------------------------------------------------|--|--|
|                        | Fault Contents                                           |                                                                                                    |  |  |
|                        | bit 0                                                    | 1: During data writing, during motor switching                                                                                          |  |  |
|                        | bit 1                                                    | Decoursed                                                                                                    |  |  |
|                        | bit 2                                                    | Reserved                                                                                                    |  |  |
|                        | bit 3                                                    | 1: Upper/Lower Limit Fault                                                                                                    |  |  |
| 0022                   | bit 4                                                    | 1: Data Integrity Fault                                                                                                    |  |  |
|                        | bit 5                                                    | 1: During EEPROM writing                                                                                                    |  |  |
|                        | bit 6                                                    | 0: EEPROM writing 1: Change data only on the RAM  Note:  Enabled when H5-17 = 1 [ENTER Command Response @CPU BUSY = Write to RAM Only]. |  |  |
|                        | bit 7 - F                                                | Reserved                                                                                                    |  |  |
| 0023                   | U1-01 [Frequency Refere<br>Note:<br>o1-03 [Frequency Di. | ence]  splay Unit Selection] sets the units.                                                                                            |  |  |
| 0024                   | U1-02 [Output Frequency Note: o1-03 [Frequency Di.       | [splay Unit Selection] sets the units.                                                                                                  |  |  |
| 0025                   | U1-06 [Output Voltage R<br>Note:<br>Use H5-10 [Modbus    | ef] (units: 0.1 V)  **Register 0025H Unit Sel] to change the setting unit.                                                              |  |  |
| 0026                   | U1-03 [Output Current] (                                 | funits: 0.1 A)                                                                                                    |  |  |
| 0027                   | U1-08 [Output Power]                                     |                                                                                                    |  |  |
| 0028                   | U1-09 [Torque Reference                                  | 2]                                                                                                    |  |  |
|                        | Fault Description 2                                      |                                                                                                    |  |  |
|                        | bit 0                                                    | Reserved                                                                                                    |  |  |
|                        | bit 1                                                    | GF [Ground Fault]                                                                                                    |  |  |
|                        | bit 2                                                    | PF [Input Phase Loss]                                                                                                    |  |  |
| 0029                   | bit 3                                                    | LF [Output Phase Loss]                                                                                                    |  |  |
|                        | bit 4                                                    | rH [Braking Resistor Overheat]                                                                                                    |  |  |
|                        | bit 5                                                    | Reserved                                                                                                    |  |  |
|                        | bit 6                                                    | oH4 [Motor Overheat Fault (PTC Input)]                                                                                                  |  |  |
|                        | bit 7 - F                                                | Reserved                                                                                                    |  |  |
|                        | Minor Fault Description                                  | 1                                                                                                    |  |  |
|                        | bit 0 - 1                                                | Reserved                                                                                                    |  |  |
|                        | bit 2                                                    | EF [FWD/REV Run Command Input Error]                                                                                                    |  |  |
|                        | bit 3                                                    | bb [Baseblock]                                                                                                    |  |  |
|                        | bit 4                                                    | oL3 [Overtorque 1]                                                                                                    |  |  |
|                        | bit 5                                                    | oH [Heatsink Overheat]                                                                                                    |  |  |
|                        | bit 6                                                    | ov [Overvoltage]                                                                                                    |  |  |
| 002A                   | bit 7                                                    | Uv [Undervoltage]                                                                                                    |  |  |
|                        | bit 8                                                    | Reserved                                                                                                    |  |  |
|                        | bit 9                                                    | CE [Modbus Communication Error]                                                                                                    |  |  |
|                        | bit A                                                    | bUS [Option Communication Error]                                                                                                    |  |  |
|                        | bit B                                                    | UL3/UL4 [Undertorque Detection 1/2]                                                                                                    |  |  |
|                        | bit C                                                    | oH3 [Motor Overheat (PTC Input)]                                                                                                    |  |  |
|                        | bit D                                                    | FbL [PID Feedback Loss], FbH [Excessive PID Feedback]                                                                                   |  |  |
|                        | bit E                                                    | Reserved                                                                                                    |  |  |
|                        | bit F                                                    | CALL [Serial Comm Transmission Error]                                                                                                   |  |  |

| Register No.<br>(Hex.) | Description                        |                                                                              |  |  |  |
|------------------------|------------------------------------|------------------------------------------------------------------------------|--|--|--|
| ( - )                  | U1-10 [Input Terminal Status]      |                                                                              |  |  |  |
|                        | bit 0                              | 1: Control circuit terminal S1 ON                                            |  |  |  |
|                        | bit 1                              | 1: Control circuit terminal S2 ON                                            |  |  |  |
|                        | bit 2                              | 1: Control circuit terminal S3 ON                                            |  |  |  |
| 002B                   | bit 3                              | 1: Control circuit terminal S4 ON                                            |  |  |  |
|                        | bit 4                              | 1: Control circuit terminal S5 ON                                            |  |  |  |
|                        | bit 5                              | 1: Control circuit terminal S6 ON                                            |  |  |  |
|                        | bit 6                              | 1: Control circuit terminal S7 ON                                            |  |  |  |
|                        | bit 7 - F                          | Reserved                                                                     |  |  |  |
|                        | Drive Status 2                     |                                                                              |  |  |  |
|                        | bit 0                              | During Run 1: During Run                                                     |  |  |  |
|                        | bit 1                              | During zero speed 1: During zero speed                                       |  |  |  |
|                        | bit 2                              | Speed agreement 1: During agreement                                          |  |  |  |
|                        | bit 3                              | User-defined speed agreement 1: During agreement                             |  |  |  |
|                        | bit 4                              | Frequency Detection 1 1: Output frequency ≤ L4-01                            |  |  |  |
|                        | bit 5                              | Frequency Detection 2 1: Output frequency ≥ L4-01                            |  |  |  |
|                        | bit 6                              | Drive ready 1: Run ready                                                     |  |  |  |
| 002C                   | bit 7                              | During low voltage detection  1: During detection                            |  |  |  |
|                        | bit 8                              | During Baseblock  1: Drive output during baseblock                           |  |  |  |
|                        | bit 9                              | Frequency reference mode 1: No communication option, 0: Communication option |  |  |  |
|                        | bit A                              | Run command mode 1: No communication option, 0: Communication option         |  |  |  |
|                        | bit B                              | During overtorque/undertorque 1, 2 detection                                 |  |  |  |
|                        | bit C                              | Frequency reference loss 1: Loss                                             |  |  |  |
|                        | bit D                              | Executing Auto-Restart  1: Restart Enabled                                   |  |  |  |
|                        | bit E                              | Fault 1: Fault generated                                                     |  |  |  |
|                        | bit F                              | MEMOBUS/Modbus communications timeout  1: At Timeout                         |  |  |  |
|                        | U1-11 [Output Terminal Star        |                                                                              |  |  |  |
|                        | bit 0                              | MFDO (terminal MA/MB-MC) 1: ON, 0: OFF                                       |  |  |  |
| 002D                   | bit 1                              | Multi-function photocoupler output 1 (terminal P1-C1) 1: ON, 0: OFF          |  |  |  |
|                        | bit 2                              | Multi-function photocoupler output 2 (terminal P2-C2) 1: ON, 0: OFF          |  |  |  |
|                        | bit 3 - F                          | Reserved                                                                     |  |  |  |
| 002E                   | Reserved                           |                                                                              |  |  |  |
| 002F                   | Frequency reference bias (U        | p 2/Down 2 function) (Units: 0.1%)                                           |  |  |  |
| 0030                   | Reserved                           |                                                                              |  |  |  |
| 0031                   | U1-07 [DC Bus Voltage] (unit: 1 V) |                                                                              |  |  |  |

| Register No.<br>(Hex.) | Description                                                                                                    |                                                                                             |  |  |
|------------------------|----------------------------------------------------------------------------------------------------|---------------------------------------------------------------------------------------------|--|--|
| 0032                   | U1-09 [Torque Reference] (unit: 1%)                                                                                                    |                                                                                             |  |  |
| 0033                   | Reserved                                                                                                    |                                                                                             |  |  |
| 0034                   | Product Code 1 (2-character ASCII code), GA500 = "0A"                                                                                                    |                                                                                             |  |  |
| 0035                   | Product Code 2 (2-character ASCII code), GA500 = "50"                                                                                                    |                                                                                             |  |  |
| 0036 - 0037            | Reserved                                                                                                    | Reserved                                                                                    |  |  |
| 0038                   | PID Feedback: Unsigned, in                                                                                                    | put is equivalent to 100%/maximum output frequency (Units: 0.1%)                            |  |  |
| 0039                   | PID Input: Signed, ±100%/±maximum output frequency (Units: 0.1%)                                                                                                    |                                                                                             |  |  |
| 003A                   | PID Output: Signed, ±100%/±maximum output frequency (Units: 0.1%)                                                                                                    |                                                                                             |  |  |
| 003B - 003C            | Reserved                                                                                                    |                                                                                             |  |  |
|                        | Communications error descr<br><b>Note:</b> The drive saves the desc                                                                                                    | ription of the communications error until you reset the fault.                              |  |  |
|                        | bit 0                                                                                                    | CRC Error                                                                                   |  |  |
|                        | bit 1                                                                                                    | Data Length Error                                                                           |  |  |
| 003D                   | bit 2                                                                                                    | Reserved                                                                                    |  |  |
| 003D                   | bit 3                                                                                                    | Parity Error                                                                                |  |  |
|                        | bit 4                                                                                                    | Overrun Error                                                                               |  |  |
|                        | bit 5                                                                                                    | Framing Error                                                                               |  |  |
|                        | bit 6                                                                                                    | Timeout                                                                                     |  |  |
|                        | bit 7 - F                                                                                                    | Reserved                                                                                    |  |  |
| 003E                   | Output frequency                                                                                                    | Units: min <sup>-1</sup> or r/min  Note: Set E2-04, E4-04, E5-04, E9-08 [Motor Pole Count]. |  |  |
| 003F                   |                                                                                                    | 0.01% units                                                                                 |  |  |
| 0040 - 004A            | Used with U1-xx [Operation Status Monitors]. Refer to U Monitor for more information.                                                                                                    |                                                                                             |  |  |
|                        | U1-12 [Drive Status]                                                                                                    |                                                                                             |  |  |
|                        | bit 0                                                                                                    | 1: During Run                                                                               |  |  |
|                        | bit 1                                                                                                    | 1: During zero speed                                                                        |  |  |
|                        | bit 2                                                                                                    | 1: During reverse                                                                           |  |  |
|                        | bit 3                                                                                                    | 1: During reset signal input                                                                |  |  |
|                        | bit 4                                                                                                    | 1: During speed agreement                                                                   |  |  |
|                        | bit 5                                                                                                    | 1: Drive operation ready                                                                    |  |  |
| 004B                   | bit 6                                                                                                    | 1: Minor Fault                                                                              |  |  |
|                        | bit 7                                                                                                    | 1: Fault                                                                                    |  |  |
|                        | bit 8                                                                                                    | 1: oPExx [Operation Error] generation                                                       |  |  |
|                        | bit 9                                                                                                    | 1: Recovery from momentary power loss, 0: Power recovery                                    |  |  |
|                        | bit A                                                                                                    | 1: Motor 2 Selection                                                                        |  |  |
|                        | bit B                                                                                                    | Reserved                                                                                    |  |  |
|                        | bit E                                                                                                    | ComRef status/ NetRef status                                                                |  |  |
|                        | bit F                                                                                                    | ComCtrl status/ NetCtrl status                                                              |  |  |
| 004C - 007E            | Use with U1-xx, U4-xx, U5-xx, U6-xx [Monitors]. Refer to U Monitor for more information.                                                                                                    |                                                                                             |  |  |
| 007F                   |                                                                                                    | Minor fault description" for more information about the minor fault codes.)                 |  |  |
| 0080 - 0097            | Use with <i>U2-xx</i> , <i>U3-xx</i> [Monitors]. Refer to "U Monitor" for more information, and refer to "Fault Trace/Fault History Descriptions" for more information about register values. |                                                                                             |  |  |
| 0098 - 0099            | 1                                                                                                    | <i>nulative Ope Time</i> = 12345], 0098 (Hex.) = 1234 and 0099 (Hex.) = 5.                  |  |  |
| 009A - 009B            | U4-03 [Cooling Fan Ope Time]  Example: When <i>U4-03</i> [Cooling Fan Ope Time = 12345], 009A (Hex.) = 1234 and 009B (Hex.) = 5.                                                              |                                                                                             |  |  |
| 009C - 00AA            | Reserved                                                                                                    |                                                                                             |  |  |

| Register No.<br>(Hex.) | Description                                                                                                    |                                                                                                    |  |
|------------------------|----------------------------------------------------------------------------------------------------|----------------------------------------------------------------------------------------------------|--|
| 00AB                   | Drive rated current  Note:  The unit of display is different for different models.  B001 - B018, 2001 - 2042, and 4001 - 4023: 0.01 A  2056 - 2082, 4031 - 4060: 0.1 A |                                                                                                    |  |
| 00AC                   | U1-05 [Motor Speed]                                                                                                    | Units: min <sup>-1</sup> or r/min <b>Note:</b> Set E2-04, E4-04, E5-04, E9-08 [Motor Pole Count].                                                                                                    |  |
| 00AD                   |                                                                                                    | Units: 0.01%                                                                                                    |  |
| 00AE, 00AF             | Reserved                                                                                                    |                                                                                                    |  |
| 00B0                   | Option codes connected to CN5                                                                                                    | The drive stores option codes in the register. SI-C3 = 5343 (Hex.) SI-EM3 = 1005 (Hex.) SI-EN3 = 1006 (Hex.) SI-EP3 = 1007 (Hex.) SI-ES3 = 1001 (Hex.) SI-ET3 = 1004 (Hex.) SI-FT3 = 534E (Hex.) SI-P3 = 5350 (Hex.) SI-S3 = 5353 (Hex.) SI-T3 = 5354 (Hex.) |  |
| 00B1 - 00B4            | Reserved                                                                                                    |                                                                                                    |  |
| 00B5                   | U1-16 [SFS Output<br>Frequency]                                                                                                    | Units: min <sup>-1</sup> or r/min  Note: Set E2-04, E4-04, E5-04, E9-08 [Motor Pole Count].                                                                                                    |  |
| 00B6                   |                                                                                                    | Units: 0.01%                                                                                                    |  |
| 00B7                   | Frequency reference monitor                                                                                                    | Units: min <sup>-1</sup> or r/min  Note: Set E2-04, E4-04, E5-04, E9-08 [Motor Pole Count].                                                                                                    |  |
| 00B8                   |                                                                                                    | Units: 0.01%                                                                                                    |  |
| 00B9 - 00BE            | Reserved                                                                                                    |                                                                                                    |  |
| 00BF                   | Operation error number <i>xx</i> of <i>oPExx</i> is displayed.                                                                                                    |                                                                                                    |  |
|                        | Fault Description 3                                                                                                    |                                                                                                    |  |
|                        | bit 0                                                                                                    | Reserved                                                                                                    |  |
|                        | bit 1                                                                                                    | Uv1 [DC Bus Undervoltage]                                                                                                    |  |
|                        | bit 2                                                                                                    | Uv2 [Control Power Undervoltage]                                                                                                    |  |
|                        | bit 3                                                                                                    | Uv3 [Soft Charge Answerback Fault]                                                                                                    |  |
|                        | bit 4                                                                                                    | SC [Short Circuit/IGBT Failure]                                                                                                    |  |
|                        | bit 5                                                                                                    | GF [Ground Fault]                                                                                                    |  |
|                        | bit 6                                                                                                    | oC [Overcurrent]                                                                                                    |  |
| 00C0                   | bit 7                                                                                                    | ov [Overvoltage]                                                                                                    |  |
|                        | bit 8                                                                                                    | oH [Heatsink Overheat]                                                                                                    |  |
|                        | bit 9                                                                                                    | oH1 [Heatsink Overheat]                                                                                                    |  |
|                        | bit A                                                                                                    | oL1 [Motor Overload]                                                                                                    |  |
|                        | bit B                                                                                                    | oL2 [Drive Overload]                                                                                                    |  |
|                        | bit C                                                                                                    | oL3 [Overtorque Detection 1]                                                                                                    |  |
|                        | bit D                                                                                                    | oL4 [Overtorque Detection 2]                                                                                                    |  |
|                        | bit E                                                                                                    | rr [Dynamic Braking Transistor Fault]                                                                                                    |  |
|                        | bit F                                                                                                    | rH [Braking Resistor Overheat]                                                                                                    |  |

| Register No.<br>(Hex.) |                     | Description                            |
|------------------------|---------------------|----------------------------------------|
|                        | Fault Description 4 |                                        |
|                        | bit 0               | EF3 [External Fault (Terminal S3)]     |
|                        | bit 1               | EF4 [External Fault (Terminal S4)]     |
|                        | bit 2               | EF5 [External Fault (Terminal S5)]     |
|                        | bit 3               | EF6 [External Fault (Terminal S6)]     |
|                        | bit 4               | EF7 [External Fault (Terminal S7)]     |
|                        | bit 5 - 6           | Reserved                               |
|                        | bit 7               | oS [Overspeed]                         |
| 00C1                   | bit 8               | dEv [Speed Deviation]                  |
|                        | bit 9               | PGo [Encoder (PG) Feedback Loss]       |
|                        | bit A               | PF [Input Phase Loss]                  |
|                        | bit B               | LF [Output Phase Loss]                 |
|                        | bit C               | oH3 [Motor Overheat (PTC Input)]       |
|                        | bit D               | Reserved                               |
|                        | bit E               | Err [EEPROM Write Error]               |
|                        | bit F               | oH4 [Motor Overheat Fault (PTC Input)] |
|                        | Fault Description 5 |                                        |
|                        | bit 0               | CE [Modbus Communication Error]        |
|                        | bit 1               | bUS [Option Communication Error]       |
|                        | bit 2 - 3           | Reserved                               |
|                        | bit 4               | CF [Control Fault]                     |
|                        | bit 5               | Reserved                               |
| 00C2                   | bit 6               | EF0 [Option Card External Fault]       |
|                        | bit 7               | FbL [PID Feedback Loss]                |
|                        | bit 8               | UL3 [Undertorque Detection 1]          |
|                        | bit 9               | UL4 [Undertorque Detection 2]          |
|                        | bit A               | oL7 [High Slip Braking Overload]       |
|                        | bit B - E           | Reserved                               |
|                        | bit F               | Hardware Fault (includes oFx fault)    |
|                        | Fault Description 6 |                                        |
|                        | bit 0 - 4           | Reserved                               |
|                        | bit 5               | LF2 [Output Current Imbalance]         |
|                        | bit 6               | STPo [Motor Step-Out Detected]         |
| 00C3                   | bit 7               | Reserved                               |
|                        | bit 8               | E5 [MECHATROLINK Watchdog Timer Err]   |
|                        | bit 9               | Reserved                               |
|                        | bit A               | SEr [Speed Search Retries Exceeded]    |
|                        | bit B - F           | Reserved                               |

| Register No.<br>(Hex.) |                           | Description                            |  |
|------------------------|---------------------------|----------------------------------------|--|
|                        | Fault Description 7       |                                        |  |
|                        | bit 0                     | FbH [Excessive PID Feedback]           |  |
|                        | bit 1                     | EF1 [External Fault (Terminal S1)]     |  |
|                        | bit 2                     | EF2 [External Fault (Terminal S2)]     |  |
|                        | bit 3                     | oL5 [Mechanical Weakening Detection 1] |  |
|                        | bit 4                     | UL5 [Mechanical Weakening Detection 2] |  |
|                        | bit 5                     | CoF [Current Offset Fault]             |  |
| 0004                   | bit 6 - 7                 | Reserved                               |  |
| 00C4                   | bit 8                     | dWFL [DriveWorksEZ Fault]              |  |
|                        | bit 9                     | dWF1 [EEPROM Memory DWEZ Data Error]   |  |
|                        | bit A                     | dWF2 [DriveWorksEZ Fault 2]            |  |
|                        | bit B                     | dWF3 [DriveWorksEZ Fault 3]            |  |
|                        | bit C                     | Reserved                               |  |
|                        | bit D                     | rF [Braking Resistor Fault]            |  |
|                        | bit E                     | boL [BrakingTransistor Overload Fault] |  |
|                        | bit F                     | Reserved                               |  |
|                        | Fault Description 8       |                                        |  |
|                        | bit 0                     | LSo [Low Speed Motor Step-Out]         |  |
| 0005                   | bit 1                     | nSE [Node Setup Error]                 |  |
| 00C5                   | bit 2 - 9                 | Reserved                               |  |
|                        | bit A                     | dv7 [Polarity Judge Timeout]           |  |
|                        | bit B - F                 | Reserved                               |  |
| 00C6 - 00C7            | Reserved                  |                                        |  |
|                        | Minor Fault Description 2 |                                        |  |
|                        | bit 0                     | Uv [Undervoltage]                      |  |
|                        | bit 1                     | ov [Overvoltage]                       |  |
|                        | bit 2                     | oH [Heatsink Overheat]                 |  |
|                        | bit 3                     | oH2 [Overheat Alarm]                   |  |
|                        | bit 4                     | oL3 [Overtorque 1]                     |  |
|                        | bit 5                     | oL4 [Overtorque 2]                     |  |
| 00C8                   | bit 6                     | EF [FWD/REV Run Command Input Error]   |  |
| 0008                   | bit 7                     | bb [Baseblock]                         |  |
|                        | bit 8                     | EF3 [External Fault (Terminal S3)]     |  |
|                        | bit 9                     | EF4 [External Fault (Terminal S4)]     |  |
|                        | bit A                     | EF5 [External Fault (Terminal S5)]     |  |
|                        | bit B                     | EF6 [External Fault (Terminal S6)]     |  |
|                        | bit C                     | EF7 [External Fault (Terminal S7)]     |  |
|                        | bit D - E                 | Reserved                               |  |
|                        | bit F                     | oS [Overspeed]                         |  |

| Register No.<br>(Hex.) |                           | Description                            |  |
|------------------------|---------------------------|----------------------------------------|--|
|                        | Minor Fault Description 3 |                                        |  |
|                        | bit 0                     | dEv [Speed Deviation]                  |  |
|                        | bit 1                     | PGo [Encoder (PG) Feedback Loss]       |  |
|                        | bit 2                     | Reserved                               |  |
|                        | bit 3                     | CE [Modbus Communication Error]        |  |
|                        | bit 4                     | bUS [Option Communication Error]       |  |
|                        | bit 5                     | CALL [Serial Comm Transmission Error]  |  |
|                        | bit 6                     | oL1 [Motor Overload]                   |  |
| 00C9                   | bit 7                     | oL2 [Drive Overload]                   |  |
|                        | bit 8                     | Reserved                               |  |
|                        | bit 9                     | EF0 [Option Card External Fault]       |  |
|                        | bit A                     | rUn [Motor Switch during Run]          |  |
|                        | bit B                     | Reserved                               |  |
|                        | bit C                     | CALL [Serial Comm Transmission Error]  |  |
|                        | bit D                     | UL3 [Undertorque Detection 1]          |  |
|                        | bit E                     | UL4 [Undertorque Detection 2]          |  |
|                        | bit F                     | SE [Modbus Test Mode Error]            |  |
|                        | Minor Fault Description 4 |                                        |  |
|                        | bit 0                     | Reserved                               |  |
|                        | bit 1                     | oH3 [Motor Overheat (PTC Input)]       |  |
|                        | bit 2 - 5                 | Reserved                               |  |
| 00CA                   | bit 6                     | FbL [PID Feedback Loss]                |  |
|                        | bit 7                     | FbH [Excessive PID Feedback]           |  |
|                        | bit 8                     | Reserved                               |  |
|                        | bit 9                     | dnE [Drive Disabled]                   |  |
|                        | bit A - F                 | Reserved                               |  |
|                        | Minor Fault Description 5 |                                        |  |
|                        | bit 0                     | Reserved                               |  |
|                        | bit 1                     | AEr [Station Address Setting Error]    |  |
|                        | bit 2                     | CyC [MECHATROLINK CommCycleSettingErr] |  |
|                        | bit 3                     | HCA [High Current Alarm]               |  |
|                        | bit 4                     | LT-1 [Cooling Fan Maintenance Time]    |  |
|                        | bit 5                     | LT-2 [Capacitor Maintenance Time]      |  |
| 00CB                   | bit 6 - 7                 | Reserved                               |  |
|                        | bit 8                     | EF1 [External Fault (Terminal S1)]     |  |
|                        | bit 9                     | EF2 [External Fault (Terminal S2)]     |  |
|                        | bit A                     | SToF [Safe Torque OFF Hardware]        |  |
|                        | bit B                     | Reserved                               |  |
|                        | bit C                     | oL5 [Mechanical Weakening Detection 1] |  |
|                        | bit D                     | UL5 [Mechanical Weakening Detection 2] |  |
|                        | bit E - F                 | Reserved                               |  |

| Register No.<br>(Hex.) |                           | Description                             |  |
|------------------------|---------------------------|-----------------------------------------|--|
|                        | Minor Fault Description 6 |                                         |  |
|                        | bit 0                     | Reserved                                |  |
|                        | bit 1                     | TrPC [IGBT Maintenance Time (90%)]      |  |
|                        | bit 2                     | LT-3 [SoftChargeBypassRelay MainteTime] |  |
|                        | bit 3                     | LT-4 [IGBT Maintenance Time (50%)]      |  |
| 00CC                   | bit 4                     | boL [Braking Transistor Overload]       |  |
|                        | bit 5 - 7                 | Reserved                                |  |
|                        | bit 8                     | dWAL [DriveWorksEZ Alarm]               |  |
|                        | bit 9                     | dWA2 [DriveWorksEZ Alarm 2]             |  |
|                        | bit A                     | dWA3 [DriveWorksEZ Alarm 3]             |  |
|                        | bit B - F                 | Reserved                                |  |
| 00CD - 00CF            | Reserved                  |                                         |  |
|                        | CPF Contents 1            |                                         |  |
|                        | bit 0 - 1                 | Reserved                                |  |
|                        | bit 2                     | CPF02 [Control Circuit Error]           |  |
|                        | bit 3                     | CPF03 [Control Circuit Error]           |  |
|                        | bit 4 - 5                 | Reserved                                |  |
|                        | bit 6                     | CPF06 [Control Circuit Error]           |  |
|                        | bit 7                     | Reserved                                |  |
| 00D0                   | bit 8                     | CPF08 [Control Circuit Error]           |  |
|                        | bit 9 - A                 | Reserved                                |  |
|                        | bit B                     | CPF11 [Control Circuit Error]           |  |
|                        | bit C                     | CPF12 [Control Circuit Error]           |  |
|                        | bit D                     | CPF13 [Control Circuit Error]           |  |
|                        | bit E                     | CPF14 [Control Circuit Error]           |  |
|                        | bit F                     | Reserved                                |  |
|                        | CPF Contents 2            |                                         |  |
|                        | bit 0                     | CPF16 [Control Circuit Error]           |  |
|                        | bit 1                     | CPF17 [Control Circuit Error]           |  |
|                        | bit 2                     | CPF18 [Control Circuit Error]           |  |
|                        | bit 3                     | CPF19 [Control Circuit Error]           |  |
| 00D1                   | bit 4                     | CPF20 [Control Circuit Error]           |  |
|                        | bit 5                     | CPF21 [Control Circuit Error]           |  |
|                        | bit 6                     | CPF22 [Control Circuit Error]           |  |
|                        | bit 7                     | CPF23 [Control Circuit Error]           |  |
|                        | bit 8                     | CPF24 [Control Circuit Error]           |  |
|                        | bit 9 - F                 | Reserved                                |  |
|                        | CPF Contents 3            |                                         |  |
|                        | bit 0- 5                  | Reserved                                |  |
| 00D2                   | bit 6                     | CPF38 [Control Circuit Error]           |  |
|                        | bit 7 - F                 | Reserved                                |  |
| 00D3 - 00D7            | Reserved                  |                                         |  |

| Register No.<br>(Hex.) |                         | Description                             |
|------------------------|-------------------------|-----------------------------------------|
| ,                      | oFA0x Description (C    | N5-A)                                   |
|                        | bit 0                   | oFA00 [Option Not Compatible with Port] |
|                        | bit 1                   | oFA01 [Option Fault/Connection Error]   |
| 00D8                   | bit 2 - 4               | Reserved                                |
|                        | bit 5                   | oFA05 [Option A/D Error]                |
|                        | bit 6                   | oFA06 [Option Communication Error]      |
|                        | bit 7 - F               | Reserved                                |
|                        | oFA1x Description (C    | N5-A)                                   |
|                        | bit 0                   | oFA10 [Option RAM Error]                |
|                        | bit 1                   | oFA11 [Option Ope Mode Error]           |
|                        | bit 2                   | oFA12 [Drive Receive CRC Error]         |
|                        | bit 3                   | oFA13 [Drive Receive Frame Error]       |
| 00D9                   | bit 4                   | oFA14 [Drive Receive Abort Error]       |
|                        | bit 5                   | oFA15 [Option Receive CRC Error]        |
|                        | bit 6                   | oFA16 [Option Receive Frame Error]      |
|                        | bit 7                   | oFA17 [Option Receive Abort Error]      |
|                        | bit 8 - F               | Reserved                                |
| 00DA                   | Reserved                |                                         |
|                        | oFA3x Description (C    | N5-A)                                   |
|                        | bit 0                   | oFA30 [COM ID Error]                    |
|                        | bit 1                   | oFA31 [Type Code Error]                 |
|                        | bit 2                   | oFA32 [SUM Check Error]                 |
|                        | bit 3                   | oFA33 [Option Receive Time Over]        |
|                        | bit 4                   | oFA34 [Memobus Time Over]               |
|                        | bit 5                   | oFA35 [Drive Receive Time Over 1]       |
|                        | bit 6                   | oFA36 [CI Check Error]                  |
| 00DB                   | bit 7                   | oFA37 [Drive Receive Time Over 2]       |
|                        | bit 8                   | oFA38 [Control Reference Error]         |
|                        | bit 9                   | oFA39 [Drive Receive Time Over 3]       |
|                        | bit A                   | oFA40 [CtrlResSel 1Err]                 |
|                        | bit B                   | oFA41 [Drive Receive Time Over 4]       |
|                        | bit C                   | oFA42 [CtrlResSel 2Err]                 |
|                        | bit D                   | oFA43 [Drive Receive Time Over 5]       |
|                        | bit E - F               | Reserved                                |
| 00DC - 00E4            | Reserved                |                                         |
|                        | Minor Fault Description | on 9                                    |
|                        | bit 0                   | EP24v [External Power 24V Supply]       |
|                        | bit 1 - 3               | Reserved                                |
|                        | bit 4                   | bAT [Keypad Battery Low Voltage]        |
|                        | bit 5                   | Reserved                                |
| 00E5                   | bit 6                   | CP1 [Comparator 1 Limit Fault]          |
|                        | bit 7                   | CP2 [Comparator 2 Limit Fault]          |
|                        | bit 8                   | TiM [Keypad Time Not Set]               |
|                        | bit 9                   | bCE [Bluetooth Communication Error]     |
|                        | bit A - F               | Reserved                                |
| 00E6 - 00E9            | Reserved                | <b>'</b>                                |

| Register No.<br>(Hex.)                                                                                                    | Description          |                                     |
|----------------------------------------------------------------------------------------------------|----------------------|-------------------------------------|
|                                                                                                    | Fault Description 11 |                                     |
|                                                                                                    | bit 0                | TiM [Keypad Time Not Set]           |
| 00EA                                                                                                    | bit 1                | bAT [Keypad Battery Low Voltage]    |
| 00EA                                                                                                    | bit 2- D             | Reserved                            |
|                                                                                                    | bit E                | SCF [Safety Circuit Fault]          |
|                                                                                                    | bit F                | Reserved                            |
| 00EB - 00ED                                                                                                    | Reserved             |                                     |
|                                                                                                    | Fault Description 12 |                                     |
|                                                                                                    | bit 0 - 2            | Reserved                            |
| 00EE                                                                                                    | bit 3                | CP1 [Comparator 1 Limit Fault]      |
| OUEE                                                                                                    | bit 4                | CP2 [Comparator 2 Limit Fault]      |
|                                                                                                    | bit 5                | bCE [Bluetooth Communication Fault] |
|                                                                                                    | bit 6 - F            | Reserved                            |
| 00EF - 00FA                                                                                                    | Reserved             |                                     |
| Output current Note:  The unit of display is different for different models.  B001 - B018, 2001 - 2042, and 4001 - 4023: 0.01 A  2056 - 2082, 4031 - 4060: 0.1 A |                      | 2042, and 4001 - 4023: 0.01 A       |

# ■ Broadcast Messages

Broadcast messages are available as read-only.

The undefined bit signal in the broadcast operation signal uses the local data signal.

Table 6.16 Broadcast Messages for MEMOBUS/Modbus Communication

| Register No.<br>(Hex.) | Description         |                                                    |
|------------------------|---------------------|----------------------------------------------------|
|                        | Operation signal    |                                                    |
|                        | bit 0               | Run command 1: Run, 0: Stop                        |
|                        | bit 1               | Reverse run command 1: Reverse, 0: Forward run     |
|                        | bit 2 - 3           | Reserved                                           |
| 0001                   | bit 4               | External fault 1: EF0 [Option Card External Fault] |
| 0001                   | bit 5               | Fault Reset 1: Reset command                       |
|                        | bit 6 - B           | Reserved                                           |
|                        | bit C               | MFDI terminal S5 input                             |
|                        | bit D               | MFDI terminal S6 input                             |
|                        | bit E               | MFDI terminal S7 input                             |
|                        | bit F               | Reserved                                           |
| 0002                   | Frequency reference | 30000/100%                                         |

# ■ Fault Trace/Fault History Contents

Table 6.17 shows the fault codes that the commands from monitors [U2-xx, U3-xx] read.

**Table 6.17 Fault Trace/Fault History Contents** 

| Fault Code<br>(Hex.) | Name                             |
|----------------------|----------------------------------|
| 0002                 | Uv1 [DC Bus Undervoltage]        |
| 0003                 | Uv2 [Control Power Undervoltage] |

| Fault Code<br>(Hex.) | Name                               |
|----------------------|------------------------------------|
| 0004                 | Uv3 [Soft Charge Answerback Fault] |
| 0005                 | SC [Short Circuit/IGBT Failure]    |

| Fault Code<br>(Hex.) | Name                                   |
|----------------------|----------------------------------------|
| 0006                 | GF [Ground Fault]                      |
| 0007                 | oC [Overcurrent]                       |
| 0008                 | ov [Overvoltage]                       |
| 0009                 | oH [Heatsink Overheat]                 |
| 000A                 | oH1 [Heatsink Overheat]                |
| 000B                 | oL1 [Motor Overload]                   |
| 000C                 | oL2 [Drive Overload]                   |
| 000D                 | oL3 [Overtorque Detection 1]           |
| 000E                 | oL4 [Overtorque Detection 2]           |
| 000F                 | rr [Dynamic Braking Transistor Fault]  |
| 0010                 | rH [Braking Resistor Overheat]         |
| 0011                 | EF3 [External Fault (Terminal S3)]     |
| 0012                 | EF4 [External Fault (Terminal S4)]     |
| 0013                 | EF5 [External Fault (Terminal S5)]     |
| 0014                 | EF6 [External Fault (Terminal S6)]     |
| 0015                 | EF7 [External Fault (Terminal S7)]     |
| 0018                 | oS [Overspeed]                         |
| 0019                 | dEv [Speed Deviation]                  |
| 001A                 | PGo [Encoder (PG) Feedback Loss]       |
| 001B                 | PF [Input Phase Loss]                  |
| 001C                 | LF [Output Phase Loss]                 |
| 001D                 | oH3 [Motor Overheat (PTC Input)]       |
| 001F                 | Err [EEPROM Write Error]               |
| 0020                 | oH4 [Motor Overheat Fault (PTC Input)] |
| 0021                 | CE [Modbus Communication Error]        |
| 0022                 | bUS [Option Communication Error]       |
| 0025                 | CF [Control Fault]                     |
| 0027                 | EF0 [Option Card External Fault]       |
| 0028                 | FbL [PID Feedback Loss]                |
| 0029                 | UL3 [Undertorque Detection 1]          |
| 002A                 | UL4 [Undertorque Detection 2]          |
| 002B                 | oL7 [High Slip Braking Overload]       |
| 0030                 | Includes oFx Fault [Hardware Fault]    |
| 0036                 | LF2 [Output Current Imbalance]         |
| 0037                 | STPo [Motor Step-Out Detected]         |
| 003B                 | SEr [Speed Search Retries Exceeded]    |
| 0041                 | FbH [Excessive PID Feedback]           |
| 0042                 | EF1 [External Fault (Terminal S1)]     |
| 0043                 | EF2 [External Fault (Terminal S2)]     |
| 0044                 | oL5 [Mechanical Weakening Detection 1] |
| 0045                 | UL5 [Mechanical Weakening Detection 2] |
| 0046                 | CoF [Current Offset Fault]             |
| 0049                 | dWFL [DriveWorksEZ Fault]              |
| 004A                 | dWF1 [EEPROM Memory DWEZ Data Error]   |
| 004B                 | dWF2 [DriveWorksEZ Fault 2]            |
| 004C                 | dWF3 [DriveWorksEZ Fault 3]            |

| Fault Code<br>(Hex.) | Name                                    |
|----------------------|-----------------------------------------|
| 004E                 | rF [Braking Resistor Fault]             |
| 004F                 | boL [BrakingTransistor Overload Fault]  |
| 0051                 | LSo [Low Speed Motor Step-Out]          |
| 0052                 | nSE [Node Setup Error]                  |
| 005B                 | dv7 [Polarity Judge Timeout]            |
| 0083                 | CPF02 [Control Circuit Error]           |
| 0084                 | CPF03 [Control Circuit Error]           |
| 0087                 | CPF06 [Control Circuit Error]           |
| 0089                 | CPF08 [Control Circuit Error]           |
| 008C                 | CPF11 [Control Circuit Error]           |
| 008D                 | CPF12 [Control Circuit Error]           |
| 008E                 | CPF13 [Control Circuit Error]           |
| 008F                 | CPF14 [Control Circuit Error]           |
| 0091                 | CPF16 [Control Circuit Error]           |
| 0092                 | CPF17 [Control Circuit Error]           |
| 0093                 | CPF18 [Control Circuit Error]           |
| 0094                 | CPF19 [Control Circuit Error]           |
| 0095                 | CPF20 [Control Circuit Error]           |
| 0096                 | CPF21 [Control Circuit Error]           |
| 0097                 | CPF22 [Control Circuit Error]           |
| 0098                 | CPF23 [Control Circuit Error]           |
| 0099                 | CPF24 [Control Circuit Error]           |
| 00A7                 | CPF38 [Control Circuit Error]           |
| 0101                 | oFA00 [Option Not Compatible with Port] |
| 0102                 | oFA01 [Option Fault/Connection Error]   |
| 0106                 | oFA05 [Option A/D Error]                |
| 0107                 | oFA06 [Option Communication Error]      |
| 0111                 | oFA10 [Option RAM Error]                |
| 0112                 | oFA11 [Option Ope Mode Error]           |
| 0113                 | oFA12 [Drive Receive CRC Error]         |
| 0114                 | oFA13 [Drive Receive Frame Error]       |
| 0115                 | oFA14 [Drive Receive Abort Error]       |
| 0116                 | oFA15 [Option Receive CRC Error]        |
| 0117                 | oFA16 [Option Receive Frame Error]      |
| 0118                 | oFA17 [Option Receive Abort Error]      |
| 0131                 | oFA30 [COM ID Error]                    |
| 0132                 | oFA31 [Type Code Error]                 |
| 0133                 | oFA32 [SUM Check Error]                 |
| 0134                 | oFA33 [Option Receive Time Over]        |
| 0135                 | oFA34 [Memobus Time Over]               |
| 0136                 | oFA35 [Drive Receive Time Over 1]       |
| 0137                 | oFA36 [CI Check Error]                  |
| 0138                 | oFA37 [Drive Receive Time Over 2]       |
| 0139                 | oFA38 [Control Reference Error]         |
| 013A                 | oFA39 [Drive Receive Time Over 3]       |
| 013B                 | oFA40 [CtrlResSel 1Err]                 |

| Fault Code<br>(Hex.) | Name                              |
|----------------------|-----------------------------------|
| 013C                 | oFA41 [Drive Receive Time Over 4] |
| 013D                 | oFA42 [CtrlResSel 2Err]           |
| 013E                 | oFA43 [Drive Receive Time Over 5] |
| 0401                 | TiM [Keypad Time Not Set]         |
| 0402                 | bAT [Keypad Battery Low Voltage]  |
| 040F                 | SCF [Safety Circuit Fault]        |

| Fault Code<br>(Hex.) | Name                                |
|----------------------|-------------------------------------|
| 0414                 | CP1 [Comparator 1 Limit Fault]      |
| 0415                 | CP2 [Comparator 2 Limit Fault]      |
| 0416                 | bCE [Bluetooth Communication Fault] |
| 041A                 | dCE1 [Communication Error1]         |
| 041B                 | dCE2 [Communication Error2]         |
| 045F                 | oC2 [Overcurrent2]                  |

# ■ Minor Fault/Alarm Contents

Table 6.18 shows the minor fault/alarm codes that communications register (007F (Hex.)) reads.

Table 6.18 Minor Fault/Alarm Contents (007 (Hex.))

|                                      | Table 0.10 Million LautuA               |  |
|--------------------------------------|-----------------------------------------|--|
| Minor Fault/<br>Alarm Code<br>(Hex.) | Name                                    |  |
| 0001                                 | Uv [Undervoltage]                       |  |
| 0002                                 | ov [Overvoltage]                        |  |
| 0003                                 | oH [Heatsink Overheat]                  |  |
| 0004                                 | Overheat Alarm (oH2)                    |  |
| 0005                                 | oL3 [Overtorque 1]                      |  |
| 0006                                 | oL4 [Overtorque 2]                      |  |
| 0007                                 | EF [FWD/REV Run Command Input Error]    |  |
| 0008                                 | bb [Baseblock]                          |  |
| 0009                                 | EF3 [External Fault (Terminal S3)]      |  |
| 000A                                 | EF4 [External Fault (Terminal S4)]      |  |
| 000B                                 | EF5 [External Fault (Terminal S5)]      |  |
| 000C                                 | EF6 [External Fault (Terminal S6)]      |  |
| 000D                                 | EF7 [External Fault (Terminal S7)]      |  |
| 0010                                 | oS [Overspeed]                          |  |
| 0011                                 | dEv [Speed Deviation]                   |  |
| 0012                                 | PGo [Encoder (PG) Feedback Loss]        |  |
| 0014                                 | CE [Modbus Communication Error]         |  |
| 0015                                 | bUS [Option Communication Error]        |  |
| 0016                                 | CALL [Serial Comm Transmission Error]   |  |
| 0017                                 | oL1 [Motor Overloaded]                  |  |
| 0018                                 | oL2 [Drive Overloaded]                  |  |
| 001A                                 | EF0 [Option Card External Fault]        |  |
| 001B                                 | rUn [Motor Switch during Run]           |  |
| 001D                                 | CALL [Serial Comm Transmission Error]   |  |
| 001E                                 | UL3 [Undertorque Detection 1]           |  |
| 001F                                 | UL4 [Undertorque Detection 2]           |  |
| 0020                                 | SE [Modbus Test Mode Error]             |  |
| 0021                                 | L24v [Loss of External Power 24 Supply] |  |
|                                      |                                         |  |

| Minor Fault/<br>Alarm Code<br>(Hex.) | Name                                    |  |
|--------------------------------------|-----------------------------------------|--|
| 0022                                 | oH3 [Motor Overheat (PTC Input)]        |  |
| 0027                                 | FbL [PID Feedback Loss]                 |  |
| 0028                                 | FbH [Excessive PID Feedback]            |  |
| 002A                                 | dnE [Drive Disabled]                    |  |
| 0032                                 | AEr [Station Address Setting Error]     |  |
| 0033                                 | CyC [MECHATROLINK CommCycleSettingErr]  |  |
| 0034                                 | HCA [High Current Alarm]                |  |
| 0035                                 | LT-1 [Cooling Fan Maintenance Time]     |  |
| 0036                                 | LT-2 [Capacitor Maintenance Time]       |  |
| 0039                                 | EF1 [External Fault (Terminal S1)]      |  |
| 003A                                 | EF2 [External Fault (Terminal S2)]      |  |
| 003B                                 | SToF [Safe Torque OFF Hardware]         |  |
| 003D                                 | oL5 [Mechanical Weakening Detection 1]  |  |
| 003E                                 | UL5 [Mechanical Weakening Detection 2]  |  |
| 0042                                 | TrPC [IGBT Maintenance Time (90%)]      |  |
| 0043                                 | LT-3 [SoftChargeBypassRelay MainteTime] |  |
| 0044                                 | T-4 [IGBT Maintenance Time (50%)]       |  |
| 0045                                 | boL [Braking Transistor Overload]       |  |
| 0049                                 | dWAL [DriveWorksEZ Alarm]               |  |
| 004A                                 | dWA2 [DriveWorksEZ Alarm 2]             |  |
| 004B                                 | dWA3 [DriveWorksEZ Alarm 3]             |  |
| 0081                                 | EP24v [External Power 24V Supply]       |  |
| 0085                                 | bAT [Keypad Battery Low Voltage]        |  |
| 0087                                 | CP1 [Comparator 1 Limit Error]          |  |
| 0088                                 | CP2 [Comparator 2 Limit Error]          |  |
| 0089                                 | TiM [Keypad Time Not Set]               |  |
| 008A                                 | bCE [Bluetooth Communication Error]     |  |

# **♦** Error Codes

# **■ MEMOBUS/Modbus Communications Error Code List**

Table 6.19 lists the MEMOBUS/Modbus communications error codes.

When an error occurs, remove the cause of the error and restart communications.

Table 6.19 MEMOBUS/Modbus Communications Error Codes

| Error Code<br>(Hex.)                                                                                                    | Name                                              | Cause                                                                                                    |  |  |
|----------------------------------------------------------------------------------------------------|---------------------------------------------------|----------------------------------------------------------------------------------------------------|--|--|
| 01                                                                                                    | Function Code Error                               | The PLC set a function code that was not 03, 08, or 10 (Hex.)                                                                                                    |  |  |
| 02                                                                                                    | Register Number Error                             | <ul> <li>The register number that is trying to access is not registered.</li> <li>A starting number that was not 0001 or 0002 (Hex.) was set when broadcasting.</li> </ul>                                                                                                    |  |  |
| Bit Count Error  • The data that was read from non-consecutive holding registers contained more than 120 bytes. • The data to be written to non-consecutive holding registers contained more than 60 bytes. |                                                   | , , , , , , , , , , , , , , , , , , ,                                                                                                    |  |  |
| 21                                                                                                    | Data Setting Error                                | <ul> <li>Writing control data or parameters made the settings go out of the permitted setting range.</li> <li>A parameter setting error occurred when writing a parameter.</li> </ul>                                                                                                    |  |  |
| 22                                                                                                    | Write Mode Error                                  | <ul> <li>Tried to write a disabled parameter during run.</li> <li>When there was a CPF06 [Control Circuit Error], the master tried to write a parameter other than one of these:  - A1-00 [Language Selection]  - A1-01 [Access Level Selection]  - A1-02 [Control Method Selection]  - A1-03 [Initialize Parameters]  - A1-04 [Password]  - A1-05 [Password Setting]  - E1-03 [V/f Pattern Selection]  - o2-04 [Drive Model (KVA) Selection]</li> <li>Writes the read-only data.</li> </ul> |  |  |
| 23                                                                                                    | DC Bus Undervoltage<br>Write Error                | During Uv [DC Bus Undervoltage], a Uv write disabled parameter was written.                                                                                                    |  |  |
| 24                                                                                                    | Error Writing Data During<br>Parameter Processing | Tried to write a parameter from the master during parameter processing on the drive side.                                                                                                    |  |  |
| 25                                                                                                    | Writing into EEPROM<br>Disabled                   | Writing into EEPROM write is disabled, but EEPROM write was executed from MEMOBUS/Modbus communications. When this error occurs, the keypad shows a message and the drive continues operation.                                                                                                    |  |  |

# ■ No Response from Slave

The slave ignores the command message from the master and will not send a response message in these conditions:

- When a communications error (overrun, framing, parity, CRC-16) is detected in the command message.
- When the slave address in the command message and the slave address for the drive side do not agree (Use *H5-01 [Drive Node Address]* to set the slave address of the drive)
- When the time interval between the data of which the message is composed is longer than 24 bits
- When the data length for the command message is not accurate

### Note:

- If the keypad shows CALL [Serial Comm Transmission Error], refer to "Troubleshooting" to remove the cause of the error, and try to do communications again. If the keypad does not show CALL, check U1-19 [MEMOBUS/Modbus Error Code] for the error and error type.
- If you execute the write function code when the slave address in the command message is 00 (Hex.), all of the slaves will execute the write command, but they will not send response messages to the master.

# **Troubleshooting**

| 7.1  | Section Safety                                     | 166 |
|------|----------------------------------------------------|-----|
| 7.2  | Types of Faults, Minor Faults, Alarms, and Errors  | 168 |
| 7.3  | List of Fault, Minor Fault, Alarm, and Error Codes | 169 |
| 7.4  | Fault                                              | 172 |
| 7.5  | Minor Faults/Alarms                                | 184 |
| 7.6  | Parameter Setting Errors                           | 190 |
| 7.7  | Auto-Tuning Errors                                 | 192 |
| 7.8  | Backup Function Operating Mode Display and Errors  | 195 |
| 7.9  | Diagnosing and Resetting Faults                    | 196 |
| 7.10 | Troubleshooting Without Fault Display              | 197 |

# 7.1 Section Safety

# **ADANGER**

# **Electrical Shock Hazard**

Do not examine, connect, or disconnect wiring on an energized drive. Before servicing, disconnect all power to the equipment and wait for the time specified on the warning label at a minimum. The internal capacitor stays charged after the drive is de-energized. The charge indicator LED extinguishes when the DC bus voltage decreases below 50 Vdc. When all indicators are OFF, measure for dangerous voltages to make sure that the drive is safe.

If you do work on the drive when it is energized, it will cause serious injury or death from electrical shock.

# **AWARNING**

# **Electrical Shock Hazard**

Do not operate the drive when covers are missing. Replace covers and shields before you operate the drive. Use the drive only as specified by the instructions.

Some figures in this section include drives without covers or safety shields to more clearly show the inside of the drive. If covers or safety shields are missing from the drive, it can cause serious injury or death.

# Always ground the motor-side grounding terminal.

If you do not ground the equipment correctly, it can cause serious injury or death if you touch the motor case.

After the drive blows a fuse or trips an RCM/RCD, do not immediately energize the drive or operate peripheral devices. Wait for the time specified on the warning label at a minimum and make sure that all indicators are OFF. Then check the wiring and peripheral device ratings to find the cause of the problem. If you do not know the cause of the problem, contact Yaskawa before you energize the drive or peripheral devices.

If you do not fix the problem before you operate the drive or peripheral devices, it can cause serious injury or death.

Only let approved personnel install, wire, maintain, examine, replace parts, and repair the drive.

If personnel are not approved, it can cause serious injury or death.

Do not wear loose clothing or jewelry when you do work on the drive. Tighten loose clothing and remove all metal objects, for example watches or rings.

Loose clothing can catch on the drive and jewelry can conduct electricity and cause serious injury or death.

# Do not remove covers or touch circuit boards while the drive is energized.

If you touch the internal components of an energized drive, it can cause serious injury or death.

### Do not modify the drive body or drive circuitry.

Modifications to drive body and circuitry can cause serious injury or death, will cause damage to the drive, and will void the warranty. Yaskawa is not responsible for modifications of the product made by the user.

### Fire Hazard

# Tighten all terminal screws to the correct tightening torque.

Connections that are too loose or too tight can cause incorrect operation and damage to the drive. Incorrect connections can also cause death or serious injury from fire.

# Tighten screws at an angle in the specified range shown in this manual.

If you tighten the screws at an angle not in the specified range, you can have loose connections that can cause damage to the terminal block or start a fire and cause serious injury or death.

# Damage to Equipment

Do not apply incorrect voltage to the main circuit of the drive. Operate the drive in the specified range of the input voltage on the drive nameplate.

Voltages that are higher than the permitted nameplate tolerance can cause damage to the drive.

# **AWARNING**

# **Fire Hazard**

Do not put flammable or combustible materials on top of the drive and do not install the drive near flammable or combustible materials. Attach the drive to metal or other noncombustible material.

Flammable and combustible materials can start a fire and cause serious injury or death.

# **Crush Hazard**

Wear eye protection when you do work on the drive.

If you do not use correct safety equipment, it can cause serious injury or death.

Use a crane or hoist to move large drives when necessary.

If you try to move a large drive without a crane or hoist, it can cause serious injury or death.

# **NOTICE**

# **Damage to Equipment**

When you touch the drive and circuit boards, make sure that you observe correct electrostatic discharge (ESD) procedures.

If you do not follow procedures, it can cause ESD damage to the drive circuitry.

Do not break the electrical connection between the drive and the motor when the drive is outputting voltage.

Incorrect equipment sequencing can cause damage to the drive.

Make sure that all connections are correct after you install the drive and connect peripheral devices.

Incorrect connections can cause damage to the drive.

### Note:

Do not use unshielded wire for control wiring. Use shielded, twisted-pair wires and ground the shield to the ground terminal of the drive. Unshielded wire can cause electrical interference and unsatisfactory system performance.

# 7.2 Types of Faults, Minor Faults, Alarms, and Errors

If the drive or motor do not operate correctly, check the drive keypad for a code or message.

If problems occur that are not identified in this manual, contact the nearest Yaskawa representative with this information:

- Drive model
- Drive software version
- Date of purchase
- Description of the problem (for example failure conditions and modified parameters)

Table 7.1 contains descriptions of the different types of faults, minor faults, alarms, and errors that can occur during drive operation.

Contact Yaskawa if there is damage to the drive. Contact information is on the back cover of the manual.

Table 7.1 Types of Faults, Minor Faults, Alarms, and Errors

| Type Drive Response |                                                                                                    |  |  |
|---------------------|----------------------------------------------------------------------------------------------------|--|--|
| Fault               | When the drive detects a fault, it will cause these conditions:  • The keypad shows the fault code, and ALM/ERR stays illuminated.  • The drive shuts off output, and the motor coasts to a stop. Some faults let the user select a motor stopping method.  • The terminal set to <i>H2-01 to H2-03 = E [MFDO Function Selection = Fault]</i> will activate.  The drive will not operate until you clear the fault with a Fault Reset and the drive goes back to usual status.                                                                                                    |  |  |
| Minor Faults/Alarms | <ul> <li>When the drive detects a minor fault or an alarm, it will cause these conditions:</li> <li>The keypad shows the alarm code, and ALM/ERR flashes.</li> <li>The drive will continue to operate the motor. Some alarms let you select a motor stopping method.</li> <li>If the drive detects a minor fault, the terminal set to H2-01 to H2-03 = 10 [Alarm] will activate If you do not set parameters H2-01 to H2-03, the drive will not trigger MFDO terminals if it detects a minor fault.</li> <li>The drive will not output a minor fault signal if it detects an alarm.</li> <li>It is not necessary to do Fault Reset.</li> </ul> |  |  |
| Operation Errors    | An error occurs when parameter settings do not agree or a parameter combination is incorrect. The drive will not operate until you set the parameters correctly.  When the drive detects an operation error, these conditions will result:  The keypad shows the error code.  Multi-function outputs do not output an alarm signal.  Find the parameters that caused the error and correct the settings.                                                                                                    |  |  |
| Auto-Tuning Error   | An error occurs during Auto-Tuning.  When the drive detects an operation error, it will cause these conditions:  The keypad shows the error code.  Multi-function outputs do not output an alarm signal.  The motor coasts to stop.  Remove the cause of the error and do Auto-Tuning again.                                                                                                    |  |  |
| Copy Function Error | An error occurs when you use the keypad for a backup, restore, or verify operation.  When the drive detects a copy function error, it will cause these conditions:  The keypad shows the error code.  Multi-function outputs do not output an alarm signal.  Push a key on the keypad to clear the error. Remove the cause of the error and try the backup, restore, or verify operation again.                                                                                                    |  |  |

# 7.3 List of Fault, Minor Fault, Alarm, and Error Codes

Table 7.2 shows the possible fault, minor fault, alarm, and error codes.

The display codes are in alphabetical order. Search the table for the code shown on the keypad, and identify its causes and possible solutions.

Table 7.2 List of Fault, Minor Fault, Alarm, and Error Codes

| Display (Hex.)              | Name                             | ALM LED     | Туре                          | Ref.      |
|-----------------------------|----------------------------------|-------------|-------------------------------|-----------|
| bAT (0085)                  | Keypad Battery Low Voltage       | Flashing    | Alarm                         | 184       |
| bAT (0402)                  | Keypad Battery Low Voltage       | Illuminated | Fault                         | 172       |
| bb (0008)                   | Baseblock                        | Flashing    | Alarm                         | 184       |
| bCE (008A)                  | Bluetooth Communication Error    | Flashing    | Alarm                         | 184       |
| bCE (0416)                  | Bluetooth Communication Fault    | Illuminated | Fault                         | 172       |
| boL (0045)                  | Braking Transistor Overload      | Flashing    | Alarm                         | 184       |
| boL (004F)                  | BrakingTransistor Overload Fault | Illuminated | Fault                         | 172       |
| bUS (0022)                  | Option Communication Error       | Illuminated | Fault                         | 172       |
| CE (0021)                   | Modbus Communication Error       | Illuminated | Fault                         | 172       |
| CF (0025)                   | Control Fault                    | Illuminated | Fault                         | 173       |
| CoF (0046)                  | Current Offset Fault             | Illuminated | Fault                         | 173       |
| CPEr                        | Control Mode Mismatch            | -           | Backup Function Runtime Error | 195       |
| CPF00                       | Control Circuit Error            | Illuminated | Fault                         | 173       |
| CPF01                       | Control Circuit Error            | Illuminated | Fault                         | 173       |
| CPF02, CPF03 (0083, 0084)   | Control Circuit Error            | Illuminated | Fault                         | 173, 174  |
| CPF06 (0087)                | EEPROM Memory Data Error         | Illuminated | Fault                         | 174       |
| CPF08 (0089)                | Terminal Board Connection Error  | Illuminated | Fault                         | 174       |
| CPF11 - CPF14 (008C - 008F) | Control Circuit Error            | Illuminated | Fault                         | 174 - 174 |
| CPF16 - CPF24 (0091 - 0099) | Control Circuit Error            | Illuminated | Fault                         | 174 - 174 |
| CPF38 (00A7)                | EEPROM Memory Data Error         | Illuminated | Fault                         | 175       |
| СРуЕ                        | Error Writing Data               | -           | Backup Function Runtime Error | 195       |
| CrST                        | Remove RUN Command to Reset      | Flashing    | Not an alarm.                 | 184       |
| CSEr                        | Control Mode Mismatch            | -           | Backup Function Runtime Error | 195       |
| dFPS                        | Drive Model Mismatch             | -           | Backup Function Runtime Error | 195       |
| dv7 (005B)                  | Polarity Judge Timeout           | Illuminated | Fault                         | 175       |
| EF (0007)                   | FWD/REV Run Command Input Error  | Flashing    | Alarm                         | 184       |
| EF1 (0042)                  | External Fault (Terminal S1)     | Illuminated | Fault                         | 175       |
| EF1 (0039)                  | External Fault (Terminal S1)     | Flashing    | Alarm                         | 184       |
| EF2 (003A)                  | External Fault (Terminal S2)     | Flashing    | Alarm                         | 184       |
| EF2 (0043)                  | External Fault (Terminal S2)     | Illuminated | Fault                         | 175       |
| EF3 (0009)                  | External Fault (Terminal S3)     | Flashing    | Alarm                         | 185       |
| EF3 (0011)                  | External Fault (Terminal S3)     | Illuminated | Fault                         | 176       |
| EF4 (000A)                  | External Fault (Terminal S4)     | Flashing    | Alarm                         | 185       |
| EF4 (0012)                  | External Fault (Terminal S4)     | Illuminated | Fault                         | 176       |
| EF5 (000B)                  | External Fault (Terminal S5)     | Flashing    | Alarm                         | 185       |
| EF5 (0013)                  | External Fault (Terminal S5)     | Illuminated | Fault                         | 176       |
| EF6 (000C)                  | External Fault (Terminal S6)     | Flashing    | Alarm                         | 185       |
| EF6 (0014)                  | External Fault (Terminal S6)     | Illuminated | Fault                         | 176       |
| EF7 (000D)                  | External Fault (Terminal S7)     | Flashing    | Alarm                         | 185       |
| EF7 (0015)                  | External Fault (Terminal S7)     | Illuminated | Fault                         | 176       |
| End1                        | Excessive Rated Voltage Setting  | Flashing    | Auto-Tuning Error             | 192       |

| Display (Hex.) | Name                               | ALM LED     | Туре                          | Ref. |
|----------------|------------------------------------|-------------|-------------------------------|------|
| End2           | Iron Core Saturation Coefficient   | Flashing    | Auto-Tuning Error             | 192  |
| End3           | Rated Current Setting Alarm        | Flashing    | Auto-Tuning Error             | 192  |
| End4           | Adjusted Slip Calculation Error    | Flashing    | Auto-Tuning Error             | 192  |
| End5           | Resistance Tuning Error            | Flashing    | Auto-Tuning Error             | 192  |
| End6           | Leakage Inductance Alarm           | Flashing    | Auto-Tuning Error             | 192  |
| End7           | No-Load Current Alarm              | Flashing    | Auto-Tuning Error             | 192  |
| EP24v (0081)   | External Power 24V Supply          | Flashing    | Alarm                         | 185  |
| Er-01          | Motor Data Error                   | Flashing    | Auto-Tuning Error             | 192  |
| Er-02          | Drive in an Alarm State            | Flashing    | Auto-Tuning Error             | 193  |
| Er-03          | STOP Button was Pressed            | Flashing    | Auto-Tuning Error             | 193  |
| Er-04          | Resistance Tuning Error            | Flashing    | Auto-Tuning Error             | 193  |
| Er-05          | No-Load Current Alarm              | Flashing    | Auto-Tuning Error             | 193  |
| Er-08          | Rated Slip Error                   | Flashing    | Auto-Tuning Error             | 193  |
| Er-09          | Acceleration Error                 | Flashing    | Auto-Tuning Error             | 194  |
| Er-11          | Motor Speed Error                  | Flashing    | Auto-Tuning Error             | 194  |
| Er-12          | Current Detection Error            | Flashing    | Auto-Tuning Error             | 194  |
| Er-13          | Leakage Inductance Alarm           | Flashing    | Auto-Tuning Error             | 194  |
| Er-15          | Torque Saturation Error            | Flashing    | Auto-Tuning Error             | 194  |
| Err (001F)     | EEPROM Write Error                 | Illuminated | Fault                         | 176  |
| GF (0006)      | Ground Fault                       | Illuminated | Fault                         | 176  |
| HCA (0034)     | High Current Alarm                 | Flashing    | Alarm                         | 185  |
| iFEr           | Communication Err                  | -           | Backup Function Runtime Error | 195  |
| L24v (0021)    | Loss of External Power 24 Supply   | Flashing    | Alarm                         | 186  |
| LF (001C)      | Output Phase Loss                  | Illuminated | Fault                         | 177  |
| LF2 (0036)     | Output Current Imbalance           | Illuminated | Fault                         | 177  |
| LoG            | Log Com Error                      | Flashing    | Alarm                         | 186  |
| LT-1 (0035)    | Cooling Fan Maintenance Time       | Flashing    | Alarm                         | 186  |
| LT-2 (0036)    | Capacitor Maintenance Time         | Flashing    | Alarm                         | 186  |
| LT-3 (0043)    | SoftChargeBypassRelay MainteTime   | Flashing    | Alarm                         | 186  |
| LT-4 (0044)    | IGBT Maintenance Time (50%)        | Flashing    | Alarm                         | 186  |
| ndAT           | Model, VolClass, Capacity Mismatch | -           | Backup Function Runtime Error | 195  |
| oC (0007)      | Overcurrent                        | Illuminated | Fault                         | 177  |
| оН (0003)      | Heatsink Overheat                  | Flashing    | Alarm                         | 186  |
| оН (0009)      | Heatsink Overheat                  | Illuminated | Fault                         | 178  |
| oH1 (000A)     | Heatsink Overheat                  | Illuminated | Fault                         | 178  |
| oH2 (0004)     | External Overheat (H1-XX=B)        | Flashing    | Alarm                         | 187  |
| oL1 (000B)     | Motor Overload                     | Illuminated | Fault                         | 178  |
| oL2 (000C)     | Drive Overload                     | Illuminated | Fault                         | 179  |
| oL3 (0005)     | Overtorque 1                       | Flashing    | Alarm                         | 187  |
| oL3 (000D)     | Overtorque Detection 1             | Illuminated | Fault                         | 179  |
| oL4 (0006)     | Overtorque 2                       | Flashing    | Alarm                         | 187  |
| oL4 (000E)     | Overtorque Detection 2             | Illuminated | Fault                         | 180  |
| oPE01          | Drive Capacity Setting Fault       | Flashing    | Parameter Setting Error       | 190  |
| oPE02          | Parameter Range Setting Error      | Flashing    | Parameter Setting Error       | 190  |
| oPE03          | Multi-Function Input Setting Err   | Flashing    | Parameter Setting Error       | 190  |
| oPE08          | Parameter Selection Error          | Flashing    | Parameter Setting Error       | 190  |

| Display (Hex.) | Name                             | ALM LED     | Туре                          | Ref. |
|----------------|----------------------------------|-------------|-------------------------------|------|
| oPE10          | V/f Data Setting Error           | Flashing    | Parameter Setting Error       | 191  |
| oPr (001E)     | Keypad Connection Fault          | Illuminated | Fault                         | 180  |
| ov (0002)      | Overvoltage                      | Flashing    | Alarm                         | 187  |
| ov (0008)      | Overvoltage                      | Illuminated | Fault                         | 180  |
| ovEr           | Too Many Parameters Changed      | -           | Not an alarm.                 | 187  |
| PF (0047)      | Input Phase Loss                 | Flashing    | Alarm                         | 187  |
| PF (001B)      | Input Phase Loss                 | Illuminated | Fault                         | 180  |
| rdEr           | Error Reading Data               | -           | Backup Function Runtime Error | 195  |
| rF (004E)      | Braking Resistor Fault           | Illuminated | Fault                         | 181  |
| rH (0010)      | Braking Resistor Overheat        | Illuminated | Fault                         | 181  |
| rr (000F)      | Dynamic Braking Transistor Fault | Illuminated | Fault                         | 181  |
| SC (0005)      | Short Circuit/IGBT Failure       | Illuminated | Fault                         | 181  |
| SCF (040F)     | Safety Circuit Fault             | Illuminated | Fault                         | 181  |
| SToF (003B)    | Safe Torque OFF                  | Flashing    | Alarm                         | 188  |
| TiM (0089)     | Keypad Time Not Set              | Flashing    | Alarm                         | 188  |
| TiM (0401)     | Keypad Time Not Set              | Illuminated | Fault                         | 182  |
| TrPC (0042)    | IGBT Maintenance Time (90%)      | Flashing    | Alarm                         | 188  |
| UL3 (001E)     | Undertorque Detection 1          | Flashing    | Alarm                         | 188  |
| UL3 (0029)     | Undertorque Detection 1          | Illuminated | Fault                         | 182  |
| UL4 (001F)     | Undertorque Detection 2          | Flashing    | Alarm                         | 188  |
| UL4 (002A)     | Undertorque Detection 2          | Illuminated | Fault                         | 182  |
| Uv (0001)      | DC Bus Undervoltage              | Flashing    | Alarm                         | 188  |
| Uv1 (0002)     | DC Bus Undervoltage              | Illuminated | Fault                         | 182  |
| Uv2 (0003)     | Control Power Undervoltage       | Illuminated | Fault                         | 182  |
| Uv3 (0004)     | Soft Charge Answerback Fault     | Illuminated | Fault                         | 183  |
| vAEr           | Voltage Class, Capacity Mismatch | -           | Backup Function Runtime Error | 195  |
| vFyE           | Parameters do not Match          | -           | Backup Function Runtime Error | 195  |

# 7.4 Fault

This section gives information about some of the causes and possible solutions of faults. You must use the Fault Reset operation to remove the fault before you can operate the drive. Use the information in this table to remove the cause of the fault.

| Code                                   | Name                                                                                                    | Causes                                                                                                    | Possible Solutions                                                                                                    |
|----------------------------------------|----------------------------------------------------------------------------------------------------|----------------------------------------------------------------------------------------------------|----------------------------------------------------------------------------------------------------|
| bAT                                    | Keypad Battery Low Voltage                                                                                         | The keypad battery voltage is low.                                                                                                    | Replace the keypad battery.                                                                                                    |
| Note:<br>Use <i>04-24</i> [ <i>l</i>   | bAT Detection Selection] to enable/disa                                                                            | ble bAT detection.                                                                                                    |                                                                                                    |
| Code                                   | Name                                                                                                    | Causes                                                                                                    | Possible Solutions                                                                                                    |
| bCE                                    | Bluetooth Communication Fault                                                                                      | The smartphone or tablet with DriveWizard Mobile or DriveWizard installed is too far from the keypad.                                                                                                    | Use the smartphone or tablet 10 m (32.8 ft) or nearer to the keypad.  Note:  bCE can occur when the smartphone or tablet is 10 m (32.8 ft) or nearer to the keypad depending on the specifications of the smartphone or tablet.                                                                                                    |
|                                        |                                                                                                    | Radio waves from a different device are causing interference with communications between the smartphone or tablet and keypad.                                                                                                    | Make sure that no device around the keypad uses the same radio bandwidth (2400 MHz to 2480 MHz), and prevent radio interference.                                                                                                    |
| • Do a Fault                           | detects this error when you use the Blue<br>Reset to clear the fault.<br>oping method for this fault in o2-27 [bb] | etooth LCD keypad to operate the drive from a smartphocE Detection Selection].                                                                                                    | one or tablet.                                                                                                    |
| Code                                   | Name                                                                                                    | Causes                                                                                                    | Possible Solutions                                                                                                    |
| boL                                    | BrakingTransistor Overload Fault                                                                                   | The duty cycle of the braking transistor is high (the regeneration power or repetition frequency is high).                                                                                                    | <ul><li>Install a regenerative converter.</li><li>Increase the deceleration time.</li></ul>                                                                                                    |
|                                        |                                                                                                    | You enabled the protective function for the braking transistor when you have a regenerative converter.                                                                                                    | $\label{eq:control_control_control} \textbf{Set L8-55} = 0 \ [\textbf{Internal DB TransistorProtection Selection} = \\ \textbf{Disable}].$                                                                                                    |
|                                        |                                                                                                    | The braking transistor in the drive is broken.                                                                                                    | Replace the drive.                                                                                                    |
| Note:<br>Do a Fault R                  | Reset to clear the fault.                                                                                          |                                                                                                    |                                                                                                    |
| 0.4                                    |                                                                                                    | _                                                                                                    |                                                                                                    |
| Code                                   | Name                                                                                                    | Causes                                                                                                    | Possible Solutions                                                                                                    |
| bUS                                    | Name Option Communication Error                                                                                    | The drive did not receive a signal from the controller.                                                                                                    | Possible Solutions  Correct wiring errors.                                                                                                    |
|                                        |                                                                                                    | The drive did not receive a signal from the                                                                                                    |                                                                                                    |
|                                        |                                                                                                    | The drive did not receive a signal from the controller.                                                                                                    |                                                                                                    |
|                                        |                                                                                                    | The drive did not receive a signal from the controller.  The communications cable wiring is incorrect.  There is a short-circuit in the communications cable                                                                                                    | Correct wiring errors.  • Repair short circuits and connect cables.                                                                                                    |
|                                        |                                                                                                    | The drive did not receive a signal from the controller.  The communications cable wiring is incorrect.  There is a short-circuit in the communications cable or the communications cable is not connected.  Electrical interference caused a communication data        | Repair short circuits and connect cables. Replace the defective communications cable.  Examine the control circuit lines, main circuit lines, and ground wiring, and decrease the effects of electrical interference.  Make sure that a magnetic contactor is not the source of the electrical interference, then use a Surge Protective Device if necessary.  Use only the recommended cables or other shielded line. Ground the shield on the controller side or the drive input power side.  Separate the communication wiring from drive power lines,                                                                                                    |
|                                        |                                                                                                    | The drive did not receive a signal from the controller.  The communications cable wiring is incorrect.  There is a short-circuit in the communications cable or the communications cable is not connected.  Electrical interference caused a communication data        | Repair short circuits and connect cables. Replace the defective communications cable.  Examine the control circuit lines, main circuit lines, and ground wiring, and decrease the effects of electrical interference.  Make sure that a magnetic contactor is not the source of the electrical interference, then use a Surge Protective Device if necessary.  Use only the recommended cables or other shielded line. Ground the shield on the controller side or the drive input power side.  Separate the communication wiring from drive power lines, and install a noise filter to the input side of the power supply for communication.  Decrease the effects of electrical interference from the                                                         |
|                                        |                                                                                                    | The drive did not receive a signal from the controller.  The communications cable wiring is incorrect.  There is a short-circuit in the communications cable or the communications cable is not connected.  Electrical interference caused a communication data        | Repair short circuits and connect cables. Replace the defective communications cable.  Examine the control circuit lines, main circuit lines, and ground wiring, and decrease the effects of electrical interference.  Make sure that a magnetic contactor is not the source of the electrical interference, then use a Surge Protective Device if necessary.  Use only the recommended cables or other shielded line. Ground the shield on the controller side or the drive input power side.  Separate the communication wiring from drive power lines, and install a noise filter to the input side of the power supply for communication.                                                                                                    |
|                                        |                                                                                                    | The drive did not receive a signal from the controller.  The communications cable wiring is incorrect.  There is a short-circuit in the communications cable or the communications cable is not connected.  Electrical interference caused a communication data error. | Repair short circuits and connect cables. Replace the defective communications cable.  Examine the control circuit lines, main circuit lines, and ground wiring, and decrease the effects of electrical interference.  Make sure that a magnetic contactor is not the source of the electrical interference, then use a Surge Protective Device if necessary.  Use only the recommended cables or other shielded line. Ground the shield on the controller side or the drive input power side.  Separate the communication wiring from drive power lines, and install a noise filter to the input side of the power supply for communication.  Decrease the effects of electrical interference from the controller.                                             |
| bUS  Note: • The drive of • Do a Fault | Option Communication Error  detects this error if the Run command of Reset to clear the fault.                     | The drive did not receive a signal from the controller.  The communications cable wiring is incorrect.  There is a short-circuit in the communications cable or the communications cable is not connected.  Electrical interference caused a communication data error. | Repair short circuits and connect cables. Replace the defective communications cable.  Examine the control circuit lines, main circuit lines, and ground wiring, and decrease the effects of electrical interference.  Make sure that a magnetic contactor is not the source of the electrical interference, then use a Surge Protective Device if necessary.  Use only the recommended cables or other shielded line. Ground the shield on the controller side or the drive input power side.  Separate the communication wiring from drive power lines, and install a noise filter to the input side of the power supply for communication.  Decrease the effects of electrical interference from the controller.  Correctly install the option to the drive. |

There is a short circuit in the communications cable or the communications cable is not connected.

CE

Modbus Communication Error

Correct wiring errors.

Repair short circuits and connect cables.
Replace the defective communications cable.

| Code | Name | Causes                                                     | Possible Solutions                                                                                                    |
|------|------|------------------------------------------------------------|----------------------------------------------------------------------------------------------------|
|      |      | Electrical interference caused a communication data error. | Examine the control circuit lines, main circuit lines, and<br>ground wiring, and decrease the effects of electrical<br>interference.                                      |
|      |      |                                                            | <ul> <li>Make sure that a magnetic contactor is not the source of the<br/>electrical interference, then use a Surge Protective Device if<br/>necessary.</li> </ul>        |
|      |      |                                                            | <ul> <li>Use only the recommended cables or other shielded line.<br/>Ground the shield on the controller side or the drive input<br/>power side.</li> </ul>               |
|      |      |                                                            | <ul> <li>Separate the communication wiring from drive power lines,<br/>and install a noise filter to the input side of the power supply<br/>for communication.</li> </ul> |
|      |      |                                                            | Decrease the effects of electrical interference from the controller.                                                                                                    |

- Note:
   The drive detects this error if it does not correctly receive control data for the CE detection time set to H5-09 [CE Detection Time].
- Do a Fault Reset to clear the fault.
- If the drive detects this error, the drive will operate the motor as specified by the stopping method set in H5-04 [Communication Error Stop Method].

| Code             | Name | Causes                                                                                                    | Possible Solutions                                                                                                    |
|------------------|------|----------------------------------------------------------------------------------------------------|----------------------------------------------------------------------------------------------------|
| CF Control Fault |      | Motor parameters are set incorrectly                                                                                               | Correctly set the motor parameters and do Auto-Tuning again.                                                                                                    |
|                  |      | The torque limit setting is too low.                                                                                               | Adjust L7-01 to L7-04 [Torque Limit].                                                                                                    |
|                  |      | The load inertia is too large.                                                                                                    | Adjust C1-02, C1-04, C1-06, and C1-08 [Deceleration Times].     Set the frequency reference to the minimum output frequency, and stop the Run command when the drive stops deceleration. |
|                  |      | The drive is trying to ramp to stop a machine that cannot do ramp to stop or on a machine for which deceleration is not necessary. | Correctly set b1-03 [Stopping Method Selection].                                                                                                    |
|                  |      | The motor and drive are connected incorrectly.                                                                                     | Correct wiring errors.                                                                                                    |
|                  |      | Line-to-line Resistance Tuning is not done.                                                                                        | Do Stationary Auto-Tuning for Line-to-Line Resistance.                                                                                                    |
|                  |      | The drive received a Run command while the motor was coasting.                                                                     | <ul> <li>Examine the sequence and input the Run command after the motor fully stops.</li> <li>Set b3-01 = 1 [Speed Search at Start Selection = Enabled].</li> </ul>                      |

- **Note:** The drive detects this error if the torque reference is more than the torque limit for 3 seconds or longer while the drive ramps to stop.
- Do a Fault Reset to clear the fault.

| Name                  | Causes                                                                                                    | Possible Solutions                                                                                                    |
|-----------------------|----------------------------------------------------------------------------------------------------|----------------------------------------------------------------------------------------------------|
| Current Offset Fault  | The drive starts operation while the induced voltage stays in the motor (during coasting to a stop or after fast deceleration). | <ul> <li>Make a sequence that does not restart operation when induced voltage stays in the motor.</li> <li>Set b3-01 = 1 [Speed Search at Start Selection = Enabled].</li> <li>Use Speed Search from Fmax or Fref [H1-xx = 61, 62] to do a speed search through one of the external terminals.</li> <li>Note:         <ul> <li>When controlling the PM motor, External Speed Search commands 1 and 2 operate the same.</li> </ul> </li> </ul> |
|                       | A drive hardware problem occurred.                                                                                              | <ul> <li>Do a Fault Reset to clear the fault or de-energize the drive.</li> <li>If the fault stays, replace the drive.</li> </ul>                                                                                                    |
| Name                  | Causes                                                                                                    | Possible Solutions                                                                                                    |
| Control Circuit Error | A drive hardware problem occurred.                                                                                              | Re-energize the drive.     If the fault stays, replace the control board or the drive. For information about replacing the control board, contact Yaskawa or your nearest sales representative.                                                                                                    |
|                       | Current Offset Fault  Name                                                                                                    | Current Offset Fault  The drive starts operation while the induced voltage stays in the motor (during coasting to a stop or after fast deceleration).  A drive hardware problem occurred.  Name  Causes                                                                                                    |

- Do a Fault Reset to clear the fault.
- Fault trace is not available for these faults.

| Code  | Name                  | Causes                             | Possible Solutions                                                                                                    |
|-------|-----------------------|------------------------------------|----------------------------------------------------------------------------------------------------|
| CPF01 | Control Circuit Error | A drive hardware problem occurred. | Re-energize the drive.     If the fault stays, replace the control board or the drive. For information about replacing the control board, contact Yaskawa or your nearest sales representative. |

- Note:
   Do a Fault Reset to clear the fault.
- Fault trace is not available for these faults.

| Code  | Name                  | Causes                             | Possible Solutions                                                                                                    |
|-------|-----------------------|------------------------------------|----------------------------------------------------------------------------------------------------|
| CPF02 | Control Circuit Error | A drive hardware problem occurred. | Re-energize the drive.     If the fault stays, replace the control board or the drive. For information about replacing the control board, contact Yaskawa or your nearest sales representative. |
| Note: |                       |                                    |                                                                                                    |

- Do a Fault Reset to clear the fault.
- Fault trace is not available for these faults.

| Code                                                                                                    | Name                                                                                                    | Causes                                                                                                  | Possible Solutions                                                                                                    |
|----------------------------------------------------------------------------------------------------|----------------------------------------------------------------------------------------------------|----------------------------------------------------------------------------------------------------|----------------------------------------------------------------------------------------------------|
| CPF03                                                                                                    | Control Circuit Error                                                                                                    | A drive hardware problem occurred.                                                                      | Re-energize the drive. If the fault stays, replace the control board or the drive. For information about replacing the control board, contact Yaskawa or your nearest sales representative.                                                                                                    |
|                                                                                                    | Reset to clear the fault. is not available for these faults.                                                                                                    |                                                                                                    |                                                                                                    |
| Code                                                                                                    | Name                                                                                                    | Causes                                                                                                  | Possible Solutions                                                                                                    |
| PF02, CPF03,<br>CPF08, CPF11<br>- CPF14,<br>CPF16 -<br>CPF24, CPF38                                                                                                    | Control Circuit Error                                                                                                    | There was a drive hardware problem.                                                                     | Re-energize the drive.     If the fault stays, replace the control board or the drive. For information about replacing the control board, contact Yaskawa or your nearest sales representative.                                                                                                    |
|                                                                                                    | Reset to clear the fault. is not available for these faults.                                                                                                    |                                                                                                    |                                                                                                    |
| Code                                                                                                    | Name                                                                                                    | Causes                                                                                                  | Possible Solutions                                                                                                    |
| CPF06                                                                                                    | Control Circuit Error (EEPROM memory Data Error)                                                                                                    | The drive power supply was de-energized while a communication option entered a parameter Write command. | Set A1-03 = 2220, 3330 [Initialize Parameters = 2-Wire Initialization, 3-Wire Initialization] and initialize the drive.                                                                                                    |
|                                                                                                    |                                                                                                    | An EEPROM peripheral circuit error occurred.                                                            | Re-energize the drive.     If the fault stays, replace the control board or the drive. For information about how to replace the control board, contact Yaskawa or your nearest sales representative.                                                                                                    |
| • Do a Fault                                                                                                    | letects this error if there is an error in t<br>Reset to clear the fault.<br>is not available for these faults.                                                                                                    | he data written to the drive EEPROM.                                                                    |                                                                                                    |
|                                                                                                    |                                                                                                    | Causes                                                                                                  | Possible Solutions                                                                                                    |
| Code                                                                                                    | Name                                                                                                    |                                                                                                    |                                                                                                    |
| Code<br>CPF08                                                                                                    | Name  Control Circuit Error                                                                                                    | A drive hardware problem occurred.                                                                      | Re-energize the drive.     If the fault stays, replace the control board or the drive. For information about replacing the control board, contact Yaskawa or your nearest sales representative.                                                                                                    |
| CPF08  Note: Do a Fault                                                                                                    |                                                                                                    | A drive hardware problem occurred.                                                                      | If the fault stays, replace the control board or the drive. For information about replacing the control board, contact                                                                                                    |
| CPF08  Note: Do a Fault                                                                                                    | Control Circuit Error  Reset to clear the fault.                                                                                                    | A drive hardware problem occurred.  Causes                                                              | If the fault stays, replace the control board or the drive. For information about replacing the control board, contact                                                                                                    |
| CPF08  Note: Do a Fault - Fault trace                                                                                                    | Control Circuit Error  Reset to clear the fault. is not available for these faults.                                                                                                    |                                                                                                    | If the fault stays, replace the control board or the drive. For information about replacing the control board, contact Yaskawa or your nearest sales representative.                                                                                                    |
| CPF08  Note: Do a Fault trace Code CPF11  Note: Do a Fault                                                                                                    | Control Circuit Error  Reset to clear the fault. is not available for these faults.  Name                                                                                                    | Causes                                                                                                  | If the fault stays, replace the control board or the drive. For information about replacing the control board, contact Yaskawa or your nearest sales representative.  Possible Solutions  Re-energize the drive.  If the fault stays, replace the control board or the drive. For information about replacing the control board, contact                                                                                                    |
| CPF08  Note: Do a Fault Fault trace Code CPF11  Note: Do a Fault                                                                                                    | Reset to clear the fault. is not available for these faults.  Name  Control Circuit Error                                                                                                    | Causes                                                                                                  | If the fault stays, replace the control board or the drive. For information about replacing the control board, contact Yaskawa or your nearest sales representative.  Possible Solutions  Re-energize the drive.  If the fault stays, replace the control board or the drive. For information about replacing the control board, contact                                                                                                    |
| Note: Do a Fault race Code CPF11  Note: Do a Fault race Code CPF11                                                                                                    | Control Circuit Error  Reset to clear the fault. is not available for these faults.  Name  Control Circuit Error  Reset to clear the fault. is not available for these faults.                                                                                                    | Causes  A drive hardware problem occurred.                                                              | Possible Solutions  Re-energize the drive.  If the fault stays, replace the control board or the drive. For information about replacing the control board, contact Yaskawa or your nearest sales representative.  Possible Solutions  Re-energize the drive.  If the fault stays, replace the control board or the drive. For information about replacing the control board, contact Yaskawa or your nearest sales representative.                                                                                                    |
| CPF08  Note: Do a Fault trace Code CPF11  Note: Do a Fault trace Code CPF14  Note: Do a Fault trace Code                                                                | Reset to clear the fault. is not available for these faults.  Name  Control Circuit Error  Reset to clear the fault. is not available for these faults.  Name  Control Circuit Error                                                                                                    | Causes  A drive hardware problem occurred.  Causes                                                      | Possible Solutions  Re-energize the drive.  If the fault stays, replace the control board or the drive. For information about replacing the control board, contact Yaskawa or your nearest sales representative.  Possible Solutions  Re-energize the drive.  If the fault stays, replace the control board or the drive. For information about replacing the control board, contact Yaskawa or your nearest sales representative.  Possible Solutions  Re-energize the drive.  Re-energize the drive.  If the fault stays, replace the control board or the drive. For information about replacing the control board, contact                                                                                                    |
| Note: Do a Fault race Code CPF11  Note: Do a Fault race Code CPF14  Note: Do a Fault race Code CPF14                                                                    | Reset to clear the fault. is not available for these faults.  Name  Control Circuit Error  Reset to clear the fault. is not available for these faults.  Name  Control Circuit Error                                                                                                    | Causes  A drive hardware problem occurred.  Causes                                                      | Possible Solutions  Re-energize the drive.  If the fault stays, replace the control board or the drive. For information about replacing the control board, contact Yaskawa or your nearest sales representative.  Possible Solutions  Re-energize the drive.  If the fault stays, replace the control board or the drive. For information about replacing the control board, contact Yaskawa or your nearest sales representative.  Possible Solutions  Re-energize the drive.  If the fault stays, replace the control board or the drive. For information about replacing the control board, contact                                                                                                    |
| CPF08  Note: Do a Fault trace Code CPF11  Note: Do a Fault trace Code CPF14  Note: Fault trace Code CPF14                                                               | Reset to clear the fault. is not available for these faults.  Name  Control Circuit Error  Reset to clear the fault. is not available for these faults.  Name  Control Circuit Error                                                                                                    | Causes  A drive hardware problem occurred.  Causes  A drive hardware problem occurred.                  | Possible Solutions  Re-energize the drive.  Possible Solutions  Re-energize the drive.  Possible Solutions  Re-energize the drive.  Re-energize the drive.  Possible Solutions  Re-energize the drive.  Possible Solutions  Re-energize the drive.  Possible Solutions  Re-energize the drive.  Possible Solutions  Re-energize the drive.  Re-energize the drive.  Re-energize the drive.  Re-energize the drive.  Re-energize the drive.  Re-energize the drive.  Re-energize the drive.  Re-energize the drive.  Re-energize the drive.  Re-energize the drive.  Re-energize the drive.  Re-energize the drive.                                                                                                    |
| Note: Do a Fault trace Code CPF11  Note: Do a Fault trace Code CPF14  Note: Do a Fault trace Code CPF14  Note: Do a Fault trace Code CPF16  Note: Do a Fault trace Code | Reset to clear the fault. is not available for these faults.  Name  Control Circuit Error  Reset to clear the fault. is not available for these faults.  Name  Control Circuit Error  Reset to clear the fault. is not available for these faults.  Name  Control Circuit Error                                                                                            | Causes  A drive hardware problem occurred.  Causes  A drive hardware problem occurred.                  | Possible Solutions  Re-energize the drive.  Possible Solutions  Re-energize the drive.  If the fault stays, replace the control board or the drive. For information about replacing the control board or the drive. For information about replacing the control board, contact Yaskawa or your nearest sales representative.  Possible Solutions  Re-energize the drive.  If the fault stays, replace the control board or the drive. For information about replacing the control board, contact Yaskawa or your nearest sales representative.  Possible Solutions  Re-energize the drive.  Re-energize the drive.  Possible Solutions  Re-energize the drive.  If the fault stays, replace the control board or the drive. For information about replacing the control board or the drive. For information about replacing the control board, contact |
| Note: Do a Fault trace Code CPF11  Note: Do a Fault trace Code CPF14  Note: Do a Fault trace Code CPF14  Note: Do a Fault trace Code CPF16  Note: Do a Fault trace Code | Reset to clear the fault. is not available for these faults.  Name  Control Circuit Error  Reset to clear the fault. is not available for these faults.  Name  Control Circuit Error  Reset to clear the fault. is not available for these faults.  Name  Control Circuit Error  Reset to clear the fault. is not available for these faults.  Name  Control Circuit Error | Causes  A drive hardware problem occurred.  Causes  A drive hardware problem occurred.                  | Possible Solutions  Re-energize the drive.  Possible Solutions  Re-energize the drive.  If the fault stays, replace the control board or the drive. For information about replacing the control board or the drive. For information about replacing the control board, contact Yaskawa or your nearest sales representative.  Possible Solutions  Re-energize the drive.  If the fault stays, replace the control board or the drive. For information about replacing the control board, contact Yaskawa or your nearest sales representative.  Possible Solutions  Re-energize the drive.  Re-energize the drive.  Possible Solutions  Re-energize the drive.  If the fault stays, replace the control board or the drive. For information about replacing the control board or the drive. For information about replacing the control board, contact |

• Fault trace is not available for these faults.

| Code         | Name                                                                     | Causes                                                                                                    | Possible Solutions                                                                                                    |
|--------------|--------------------------------------------------------------------------|----------------------------------------------------------------------------------------------------|----------------------------------------------------------------------------------------------------|
| CPF38        | Control Circuit Error                                                    | A drive hardware problem occurred.                                                                                      | Re-energize the drive.     If the fault stays, replace the control board or the drive. Fo information about replacing the control board, contact Yaskawa or your nearest sales representative.      |
|              | Reset to clear the fault. is not available for these faults.             |                                                                                                    |                                                                                                    |
| Code         | Name                                                                     | Causes                                                                                                    | Possible Solutions                                                                                                    |
| CPF06        | Control Circuit Error (EEPROM memory Data Error)                         | The drive power supply was de-energized while a communication option entered a parameter Write command.                 | Set A1-03 = 2220, 3330 [Initialize Parameters = 2-Wire Initialization, 3-Wire Initialization] and initialize the drive.                                                                             |
|              |                                                                          | An EEPROM peripheral circuit error occurred.                                                                            | Re-energize the drive.     If the fault stays, replace the control board or the drive. For information about how to replace the control board, contal Yaskawa or your nearest sales representative. |
| • Do a Fault | detects this error if there is an error in the Reset to clear the fault. | the data written to the drive EEPROM.                                                                                   |                                                                                                    |
| Code         | Name                                                                     | Causes                                                                                                    | Possible Solutions                                                                                                    |
| CPF25        | Terminal Board not Connected                                             | The terminal board is not correctly connected to the drive.                                                             | <ol> <li>De-energize the drive.</li> <li>Correctly connect the terminal board to the drive.</li> <li>Re-energize the drive.</li> </ol>                                                              |
| Note:        | Reset to clear the fault.                                                |                                                                                                    |                                                                                                    |
| Code         | Name                                                                     | Causes                                                                                                    | Possible Solutions                                                                                                    |
| dCE1         | Communication Error1                                                     | A drive hardware problem occurred temporarily due to noise.                                                             | Remove the cause of the noise. If the fault stays, replace the control board or the drive.                                                                                                    |
|              | Reset to clear the fault. is not available for these faults.             |                                                                                                    |                                                                                                    |
| Code         | Name                                                                     | Causes                                                                                                    | Possible Solutions                                                                                                    |
| dCE2         | Communication Error2                                                     | A drive hardware problem occurred temporarily due to noise.                                                             | Remove the cause of the noise. If the fault stays, replace the control board or the drive.                                                                                                    |
|              | Reset to clear the fault.                                                |                                                                                                    |                                                                                                    |
| Code         | Name                                                                     | Causes                                                                                                    | Possible Solutions                                                                                                    |
| dv7          | Polarity Judge Timeout                                                   | There is a disconnection in the motor coil winding.                                                                     | Measure the motor line-to-line resistance and replace the mot a coil is disconnected.                                                                                                    |
|              |                                                                          | The screws on the drive output terminals are loose.                                                                     | Tighten the terminal screws to the correct tightening torque.                                                                                                    |
|              | detects this error if it cannot detect pole. Reset to clear the fault.   | arity in a pre-set length of time.                                                                                      |                                                                                                    |
| Code         | Name                                                                     | Causes                                                                                                    | Possible Solutions                                                                                                    |
| EF1          | External Fault (Terminal S1)                                             | MFDI terminal S1 caused an external fault through an external device.                                                   | Find the device that caused the external fault and remove cause.     Clear the external fault input in the MFDI.                                                                                    |
| EFI          |                                                                          |                                                                                                    |                                                                                                    |
| EFI          |                                                                          | The wiring is incorrect.                                                                                                | Correctly connect the signal line to MFDI terminal S1.                                                                                                    |
| EFI          |                                                                          | The wiring is incorrect.  External Fault [H1-01 = 20 to 2B] is set to MFDI terminal S1, but the terminal is not in use. |                                                                                                    |
| Note:        | Reset to clear the fault                                                 | External Fault [H1-01 = $20 \text{ to } 2B$ ] is set to MFDI                                                            | Correctly connect the signal line to MFDI terminal S1.                                                                                                    |
| Note:        | Reset to clear the fault.  Name                                          | External Fault [H1-01 = $20 \text{ to } 2B$ ] is set to MFDI                                                            | Correctly connect the signal line to MFDI terminal S1.                                                                                                    |

| Code  | Name                         | Causes                                                                                        | Possible Solutions                                                                                                   |
|-------|------------------------------|-----------------------------------------------------------------------------------------------|----------------------------------------------------------------------------------------------------|
| EF2   | External Fault (Terminal S2) | MFDI terminal S2 caused an external fault through an external device.                         | Find the device that caused the external fault and remove the cause.     Clear the external fault input in the MFDI. |
|       |                              | The wiring is incorrect.                                                                      | Correctly connect the signal line to MFDI terminal S2.                                                               |
|       |                              | External Fault [H1-02 = 20 to 2B] is set to MFDI terminal S2, but the terminal is not in use. | Correctly set the MFDI.                                                                                              |
| Note: |                              |                                                                                               |                                                                                                    |

Do a Fault Reset to clear the fault.

| Code                  | Name                         | Causes                                                                                                    | Possible Solutions                                                                                                    |
|-----------------------|------------------------------|----------------------------------------------------------------------------------------------------|----------------------------------------------------------------------------------------------------|
| EF3                   | External Fault (Terminal S3) | MFDI terminal S3 caused an external fault through                                                         | 1. Find the device that caused the external fault and remove the                                                                                                    |
|                       |                              | an external device.                                                                                       | cause. 2. Clear the external fault input in the MFDI.                                                                                                    |
|                       |                              | The wiring is incorrect.                                                                                  | Correctly connect the signal line to MFDI terminal S3.                                                                                                    |
|                       |                              | External Fault [H1-03 = $20 \text{ to } 2B$ ] is set to MFDI terminal S3, but the terminal is not in use. | Correctly set the MFDI.                                                                                                    |
| Note:<br>Do a Fault l | Reset to clear the fault.    |                                                                                                    |                                                                                                    |
| Code                  | Name                         | Causes                                                                                                    | Possible Solutions                                                                                                    |
| EF4                   | External Fault (Terminal S4) | MFDI terminal S4 caused an external fault through an external device.                                     | Find the device that caused the external fault and remove the cause.                                                                                                    |
|                       |                              | un externar device.                                                                                       | Clear the external fault input in the MFDI.                                                                                                    |
|                       |                              | The wiring is incorrect.                                                                                  | Correctly connect the signal line to MFDI terminal S4.                                                                                                    |
|                       |                              | External Fault [H1-04 = 20 to 2B] is set to MFDI terminal S4, but the terminal is not in use.             | Correctly set the MFDI.                                                                                                    |
| Note:<br>Do a Fault l | Reset to clear the fault.    |                                                                                                    |                                                                                                    |
| Code                  | Name                         | Causes                                                                                                    | Possible Solutions                                                                                                    |
| EF5                   | External Fault (Terminal S5) | MFDI terminal S5 caused an external fault through                                                         | Find the device that caused the external fault and remove the                                                                                                    |
|                       |                              | an external device.                                                                                       | cause. 2. Clear the external fault input in the MFDI.                                                                                                    |
|                       |                              | The wiring is incorrect.                                                                                  | Correctly connect the signal line to MFDI terminal S5.                                                                                                    |
|                       |                              | External Fault [H1-05 = 20 to 2B] is set to MFDI terminal S5, but the terminal is not in use.             | Correctly set the MFDI.                                                                                                    |
| Note:                 | Reset to clear the fault.    |                                                                                                    |                                                                                                    |
| Code                  | Name                         | Causes                                                                                                    | Possible Solutions                                                                                                    |
| EF6                   | External Fault (Terminal S6) | MFDI terminal S6 caused an external fault through an external device.                                     | Find the device that caused the external fault and remove the cause.                                                                                                    |
|                       |                              |                                                                                                    | 2. Clear the external fault input in the MFDI.                                                                                                    |
|                       |                              | The wiring is incorrect.                                                                                  | Correctly connect the signal line to MFDI terminal S6.                                                                                                    |
|                       |                              | External Fault [H1-06 = 20 to 2B] is set to MFDI terminal S6, but the terminal is not in use.             | Correctly set the MFDI.                                                                                                    |
| Note:<br>Do a Fault l | Reset to clear the fault.    |                                                                                                    |                                                                                                    |
| Code                  | Name                         | Causes                                                                                                    | Possible Solutions                                                                                                    |
| EF7                   | External Fault (Terminal S7) | MFDI terminal S7 caused an external fault through an external device.                                     | Find the device that caused the external fault and remove the cause.                                                                                                    |
|                       |                              |                                                                                                    | 2. Clear the external fault input in the MFDI.                                                                                                    |
|                       |                              | The wiring is incorrect.                                                                                  | Correctly connect the signal line to MFDI terminal S7.                                                                                                    |
|                       |                              | External Fault [H1-07 = 20 to 2B] is set to MFDI terminal S7, but the terminal is not in use.             | Correctly set the MFDI.                                                                                                    |
| Note:                 | Reset to clear the fault.    |                                                                                                    |                                                                                                    |
| Code                  | Name                         | Causes                                                                                                    | Possible Solutions                                                                                                    |
| Err                   | EEPROM Write Error           | There was a problem with the EEPROM hardware.                                                             | Re-energize the drive.     If the fault stays, replace the control board or the drive.     Contact Yaskawa or your nearest sales representative to replace the board.                                                      |
|                       |                              | Electrical interference corrupted the data while it was writing to the EEPROM of the drive.               | Push ENTER Key.     Set the parameters again.                                                                                                    |
| Note:                 | Reset to clear the fault.    |                                                                                                    |                                                                                                    |
| Code                  | Name                         | Causes                                                                                                    | Possible Solutions                                                                                                    |
| FRL                   | Speed Reference Missing      | No speed reference is selected at start.                                                                  | Select speed reference before start.                                                                                                    |
| Code                  | Name                         | Causes                                                                                                    | Possible Solutions                                                                                                    |
| GF                    | Ground Fault                 | Overheating caused damage to the motor or the motor insulation is not satisfactory.                       | Measure the motor insulation resistance, and replace the motor if there is electrical conduction or unserviceable insulation.                                                                                              |
|                       |                              | The motor main circuit cable is contacting ground to make a short circuit.                                | Examine the motor main circuit cable for damage, and repair short circuits.     Measure the resistance between the motor main circuit cable and the ground terminal. If there is electrical conduction, replace the cable. |

| Code | Name | Causes                                                                                                    | Possible Solutions                                                                                                    |
|------|------|----------------------------------------------------------------------------------------------------|----------------------------------------------------------------------------------------------------|
|      |      | An increase in the stray capacitance of the cable and the ground terminal caused an increase in the leakage current. | If the wiring length of the cable is more than 100 m, decrease the carrier frequency.  Decrease the stray capacitance.                           |
|      |      | There was a problem with the drive hardware.                                                                         | Replace the control board or the drive. For information about replacing the control board, contact Yaskawa or your nearest sales representative. |

- Note:
   The drive detects this fault if a current short to ground was more than 50% of rated current on the output side of the drive.
- Do a Fault Reset to clear the fault.
- $\bullet$  L5-08 [Fault Reset Enable Select Grp2] disables the Auto Restart function.

| Code | Name              | Causes                                                                            | Possible Solutions                                                                                                    |
|------|-------------------|-----------------------------------------------------------------------------------|----------------------------------------------------------------------------------------------------|
| LF   | Output Phase Loss | The motor main circuit cable is disconnected.                                     | Connect motor main circuit cable wiring. Correct wiring errors in the main circuit drive input power.                                                                                           |
|      |                   | There is a disconnection in the motor coil winding.                               | If a coil is disconnected, measure the motor Line-to-Line Resistance and replace the motor.                                                                                                    |
|      |                   | The screws on the drive output terminals are loose.                               | Tighten the terminal screws to the correct tightening torque.                                                                                                    |
|      |                   | The rated output current of the motor is less than 5% of the drive rated current. | Examine the drive capacity or the motor output to be applied.                                                                                                    |
|      |                   | You are trying to use a single-phase motor.                                       | The drive cannot operate a single-phase motor.                                                                                                    |
|      |                   | The output transistor in the drive is damaged.                                    | Re-energize the drive.     If the fault stays, replace the control board or the drive. For information about replacing the control board, contact Yaskawa or your nearest sales representative. |

- Note:
   The drive detects this fault if phase loss occurs on the output side of the drive.
- Do a Fault Reset to clear the fault.
- Set L8-07 [Output Phase Loss Protection Sel] to enable and disable LF detection.

| Code | Name                     | Causes                                                                   | Possible Solutions                                                                                                    |
|------|--------------------------|--------------------------------------------------------------------------|----------------------------------------------------------------------------------------------------|
| LF2  | Output Current Imbalance | Phase loss occurred in the wiring on the output side of the drive.       | Examine for wiring errors or disconnected wires on the output side of the drive, and repair problems.                                                                                           |
|      |                          | The output terminal screws of the drive are loose.                       | Tighten the terminal screws to the correct tightening torque.                                                                                                    |
|      |                          | There is not balance between the three phases of the PM motor impedance. | Measure the Line-to-Line Resistance for each motor phase and make sure that resistance is equal in the three phases, and that all wires are connected correctly.      Replace the motor.        |
|      |                          | The drive output circuit is broken.                                      | Re-energize the drive.     If the fault stays, replace the control board or the drive. For information about replacing the control board, contact Yaskawa or your nearest sales representative. |

- Note:
   The drive detects this fault if there is not balance between the three phases of the output current from the PM motor.

| Code | Name        | Causes                                                                              | Possible Solutions                                                                                                    |                                                                                                    |
|------|-------------|-------------------------------------------------------------------------------------|----------------------------------------------------------------------------------------------------|----------------------------------------------------------------------------------------------------|
| оС   | Overcurrent | The load is too heavy.                                                              | Measure the current flowing into the motor.     Replace the drive with a larger capacity model if the current value is more than the drive rated current.     Decrease the load or replace with a larger drive to prevent sudden changes in the current level.                                                                                                    |                                                                                                    |
|      |             | Overheating caused damage to the motor or the motor insulation is not satisfactory. | Measure the motor insulation resistance, and replace the motor if there is electrical conduction or unserviceable insulation.                                                                                                    |                                                                                                    |
|      |             | The motor main circuit cable is contacting ground to make a short circuit.          | Examine the motor main circuit cable for damage, and repair short circuits.     Measure the resistance between the motor main circuit cable and the ground terminal. If there is electrical conduction, replace the cable.                                                                                                    |                                                                                                    |
|      |             |                                                                                     | A short circuit or ground fault on the drive output side caused damage to the output transistor of the drive.                                                                                                    | Make sure that there is not a short circuit in terminal B1 and terminals U/T1, V/T2, and W/T3. Make sure that there is not short circuit in terminals - and terminals U/T1, V/T2, and W/T3.      If there is a short circuit, contact Yaskawa or your nearest sal representative. |
|      |             | The acceleration time is too short.                                                 | Calculate the torque necessary during acceleration related to the load inertia and the specified acceleration time. Increase the values set in C1-01, C1-03, C1-05, or C1-07 [Acceleration Times] to get the necessary torque. Increase the values set in C2-01 to C2-04 [S-Curve Characteristics] to get the necessary torque.  Replace the drive with a larger capacity model. |                                                                                                    |

| Code  | Name | Causes                                                                                                    | Possible Solutions                                                                                                    |
|-------|------|----------------------------------------------------------------------------------------------------|----------------------------------------------------------------------------------------------------|
|       |      | The drive is trying to operate a specialized motor or a motor that is larger than the maximum applicable motor output of the drive. | Examine the motor nameplate, the motor, and the drive to make sure that the drive rated current is larger than the motor rated current.      Replace the drive with a larger capacity model. |
|       |      |                                                                                                    | Replace the drive with a larger capacity model.                                                                                                    |
|       |      | A magnetic contactor was switched at the output.                                                                                    | Set the operation sequence to not turn ON or OFF the magnetic contactor while the drive is outputting voltage.                                                                               |
|       |      | The V/f pattern settings are incorrect.                                                                                             | Examine the ratios between the V/f pattern frequency and voltage. Decrease the voltage if it is too high compared to the frequency.                                                          |
|       |      |                                                                                                    | Adjust E1-04 to E1-10 [V/f Pattern Parameters]. For motor 2, adjust E3-04 to E3-10.                                                                                                    |
|       |      | The torque compensation gain is too large.                                                                                          | Decrease the value set in C4-01 [Torque Compensation Gain] to make sure that the motor does not stall.                                                                                       |
|       |      | Electrical interference caused a problem.                                                                                           | Examine the control circuit lines, main circuit lines, and ground wiring, and decrease the effects of electrical interference.                                                               |
|       |      | The control method is set incorrectly for the motor.                                                                                | Set A1-02 [Control Method Selection] correctly.                                                                                                    |
|       |      | The motor main circuit cable is too long.                                                                                           | <ul> <li>Replace the drive with a larger capacity model.</li> <li>Decrease C6-02 [Carrier Frequency]. Or set C6-02 = B.</li> </ul>                                                           |
| Notes |      | L                                                                                                    |                                                                                                    |

| Note:  • This fault occurs if the drive sensors detect a drive output current more than the specified overcurrent detection level. |                   |                                                                                                    |                                                                                                    |
|----------------------------------------------------------------------------------------------------|-------------------|----------------------------------------------------------------------------------------------------|----------------------------------------------------------------------------------------------------|
| Code                                                                                                    | Name              | Causes                                                                                                    | Possible Solutions                                                                                                    |
| οΗ                                                                                                    | Heatsink Overheat | The ambient temperature is high and the heatsink temperature of the drive is more than the value set in L8-02 [Overheat Alarm Level]. | Measure the ambient temperature.     Increase the airflow in the control panel.     Install a cooling device (cooling fan or air conditioner) to lower the ambient temperature.     Remove objects near the drive that are producing too much heat. |
|                                                                                                    |                   | The load is too heavy.                                                                                                    | Measure the output current.     Decrease the load.     Decrease the value set in C6-02 [Carrier Frequency Selection].                                                                                                    |
|                                                                                                    |                   | The internal cooling fan of the drive stopped.                                                                                        | <ol> <li>Use the procedures in this manual to replace the cooling fa</li> <li>Set 04-03 = 0 [Fan Operation Time Setting = 0 h].</li> </ol>                                                                                                    |

- Note:
   The drive detects this fault if the heatsink temperature of the drive is more than the value set in L8-02.
- Do a Fault Reset to clear the fault.
- If the drive detects this fault, it will operate the motor as specified by the Stopping Method set in L8-03 [Overheat Pre-Alarm Selection].

| Code | Name              | Causes                                                                                                    | Possible Solutions                                                                                                    |
|------|-------------------|----------------------------------------------------------------------------------------------------|----------------------------------------------------------------------------------------------------|
| oH1  | Heatsink Overheat | The ambient temperature is high and the heatsink temperature of the drive is more than the <i>oH1</i> detection level. | Measure the ambient temperature.     Increase the airflow in the control panel.     Install a cooling device (cooling fan or air conditioner) to lower the ambient temperature.     Remove objects near the drive that are producing too much heat. |
|      |                   | The load is too heavy.                                                                                                 | Measure the output current.     Decrease the load.     Decrease the value set in C6-02 [Carrier Frequency Selection].                                                                                                    |

- Note:
   The drive detects this fault if the heatsink temperature of the drive is more than the *oH1* detection level. *o2-04* [Drive Model (KVA) Selection] determines the *oH1* detection level.
- Do a Fault Reset to clear the fault.
- L5-08 [Fault Reset Enable Select Grp2] disables the Auto Restart function.

| Code               | Name           | Causes                                                            | Possible Solutions                                                                                                    |
|--------------------|----------------|-------------------------------------------------------------------|----------------------------------------------------------------------------------------------------|
| oL1 Motor Overload | Motor Overload | The load is too large.                                            | Decrease the load.  Note:  Reset oL1 when U4-16 [Motor oL1 Level] < 100.                                                                                                    |
|                    |                | The acceleration/deceleration times or cycle times are too short. | Examine the acceleration/deceleration times and the motor start/stop frequencies (cycle times).      Increase the values set in C1-01 to C1-08 [Acceleration/Deceleration Times].                                                                                                    |
|                    |                | Overload occurred while running at low speed.                     | Decrease the load when running at low speed. Increase the motor speed. If the motor is run frequently at low speeds, replace the motor with a larger motor or use a drive-dedicated motor. Note: For general-purpose motors, overload can occur while running at low speed when operating at below the rated current. |

| Code | Name | Causes                                                                                     | Possible Solutions                                                                                                    |
|------|------|--------------------------------------------------------------------------------------------|----------------------------------------------------------------------------------------------------|
|      |      | L1-01 [Motor Overload (oL1) Protection] is set incorrectly.                                | Set <i>L1-01</i> in as specified by the motor qualities for a drive-dedicated motor.                                                                                                    |
|      |      | The V/f pattern does not fit the motor qualities.                                          | Examine the ratios between the V/f pattern frequency and voltage. Decrease the voltage if it is too high compared to the frequency.  Adjust E1-04 to E1-10 [V/f Pattern Parameters]. For motor 2, adjust E3-04 to E3-10. Decrease the values set in E1-08 [Mid Point A Voltage] and E1-10 [Minimum Output Voltage]. |
|      |      |                                                                                            | Note:  If the values set in <i>E1-08</i> and <i>E1-10</i> are too low, the overload tolerance will decrease at low speeds.                                                                                                    |
|      |      | E1-06 [Base Frequency] is set incorrectly.                                                 | Set E1-06 to the rated frequency shown on the motor nameplate.                                                                                                    |
|      |      | One drive is operating more than one motor.                                                | Set L1-01 = 0 [Motor Overload (oL1) Protection = Disabled], connect thermal overload relay to each motor to prevent damage to the motor.                                                                                                    |
|      |      | The electronic thermal protector qualities and the motor overload properties do not match. | Examine the motor qualities and set L1-01 [Motor Overload (oL1) Protection] correctly.      Connect a thermal overload relay to the motor.                                                                                                    |
|      |      | The electronic thermal protector is operating at an incorrect level.                       | Set E2-01 [Motor Rated Current (FLA)] correctly to the value specified by the motor nameplate.                                                                                                    |
|      |      | Phase loss in the input power supply is causing the output current to change.              | Make sure that there is no phase loss, and repair problems.                                                                                                    |
|      |      | The motor main circuit cable is too long.                                                  | <ul> <li>Replace the drive with a larger capacity model.</li> <li>Decrease <i>C6-02 [Carrier Frequency]</i>. Or set <i>C6-02 = B</i>.</li> </ul>                                                                                                    |

- Note:
   The drive detects this fault if the electronic thermal protector of the drive started the motor overload protection.
- Do a Fault Reset to clear the fault.
- L5-07 [Fault Reset Enable Select Grp1] disables the Auto Restart function.

| Code | Name           | Causes                                                                        | Possible Solutions                                                                                                    |
|------|----------------|-------------------------------------------------------------------------------|----------------------------------------------------------------------------------------------------|
| oL2  | Drive Overload | The load is too large.                                                        | Decrease the load.                                                                                                    |
|      |                | The acceleration/deceleration times or cycle times are too short.             | Examine the acceleration/deceleration times and the motor start/stop frequencies (cycle times).  Increase the values set in C1-01 to C1-08 [Acceleration/ Deceleration Times].                                                                                                    |
|      |                | The V/f pattern does not fit the motor qualities.                             | <ul> <li>Examine the ratios between the V/f pattern frequency and voltage. Decrease the voltage if it is too high compared to the frequency.</li> <li>Adjust E1-04 to E1-10 [V/f Pattern Parameters]. Decrease the values set in E1-08 [Mid Point A Voltage] and E1-10 [Minimum Output Voltage]. For motor 2, adjust E3-04 to E3-10.</li> <li>Note:  If the values set in E1-08 and E1-10 are too low, the overload tolerance will decrease at low speeds.</li> </ul> |
|      |                | The drive capacity is too small.                                              | Replace the drive with a larger capacity model.                                                                                                    |
|      |                | Overload occurred while running at low speed.                                 | <ul> <li>Decrease the load when running at low speed.</li> <li>Replace the drive with a larger capacity model.</li> <li>Decrease the value set in <i>C6-02 [Carrier Frequency Selection]</i>.</li> </ul>                                                                                                    |
|      |                | The torque compensation gain is too large.                                    | Decrease the value set in C4-01 [Torque Compensation Gain] to make sure that the motor does not stall.                                                                                                    |
|      |                | Phase loss in the input power supply is causing the output current to change. | Correct errors with the wiring for main circuit drive input power.     Make sure that there is no phase loss, and repair problems.                                                                                                    |

- Note:
   The drive detects this fault if the electronic thermal protector of the drive started the drive overload protection.
- Do a Fault Reset to clear the fault.
- L5-07 [Fault Reset Enable Select Grp1] disables the Auto Restart function

| Code | Name                   | Causes                                                              | Possible Solutions                                                                    |
|------|------------------------|---------------------------------------------------------------------|---------------------------------------------------------------------------------------|
| oL3  | Overtorque Detection 1 | A fault occurred on the machine.<br>Example: The machine is locked. | Examine the machine and remove the cause of the fault.                                |
|      |                        | The parameters are incorrect for the load.                          | Adjust L6-02 [Torque Detection Level 1] and L6-03 [Torque Detection Time 1] settings. |

- **Note:** The drive detects this fault if the drive output current is more than the level set in *L6-02* for longer than *L6-03*.
- Do a Fault Reset to clear the fault.
- If the drive detects this fault, it will operate the motor as specified by the Stopping Method set in L6-01 [Torque Detection Selection 1].
- L5-07 [Fault Reset Enable Select Grp1] disables the Auto Restart function.

| Code | Name                   | Causes                                                              | Possible Solutions                                                                    |
|------|------------------------|---------------------------------------------------------------------|---------------------------------------------------------------------------------------|
| oL4  | Overtorque Detection 2 | A fault occurred on the machine.<br>Example: The machine is locked. | Examine the machine and remove the cause of the fault.                                |
|      |                        | The parameters are incorrect for the load.                          | Adjust L6-05 [Torque Detection Level 2] and L6-06 [Torque Detection Time 2] settings. |

- **Note:** The drive detects this fault if the drive output current is more than the level set in *L6-05* for longer than *L6-06*.
- Do a Fault Reset to clear the fault.
- If the drive detects this fault, it will operate the motor as specified by the Stopping Method set in L6-04 [Torque Detection Selection 2].
- L5-07 [Fault Reset Enable Select Grp1] disables the Auto Restart function.

| Code | Name                    | Causes                                                                 | Possible Solutions                                                                               |
|------|-------------------------|------------------------------------------------------------------------|--------------------------------------------------------------------------------------------------|
| oPr  | Keypad Connection Fault | The keypad is not securely connected to the connector on the drive.    | Examine the connection between the keypad and the drive.                                         |
|      |                         | The connection cable between the drive and the keypad is disconnected. | <ul><li>Remove the keypad and then reconnect it.</li><li>Replace the cable if damaged.</li></ul> |

- Note:
   The drive detects this fault if these conditions are correct:
  -o2-06 = 1 [Keypad Disconnect Detection = Enabled].
- -b1-02 = 0 [Run Command Selection 1 = Keypad], or the drive is operating in LOCAL Mode with the keypad.
- Do a Fault Reset to clear the fault.

| Code | Name        | Causes                                                                                                    | Possible Solutions                                                                                                    |
|------|-------------|----------------------------------------------------------------------------------------------------|----------------------------------------------------------------------------------------------------|
| ov   | Overvoltage | The deceleration time is too short and too much regenerative energy is flowing back into the drive.                                                              | Increase the values set in C1-02, C1-04, C1-06, or C1-08 [Deceleration Times].  Connect a dynamic braking option to the drive.  Perform Deceleration Rate Tuning.                                                                                               |
|      |             | The acceleration time is too short.                                                                                                    | Make sure that sudden drive acceleration does not cause the fault.     Increase the values set in C1-01, C1-03, C1-05, or C1-07 [Acceleration Times].     Increase the value set in C2-02 [S-Curve Time @ End of Accel].                                        |
|      |             | The braking load is too large.                                                                                                    | Connect a dynamic braking option to the drive.                                                                                                    |
|      |             | There are surge voltages in the input power supply                                                                                                    | Connect a DC reactor to the drive.  Note:  If you turn the phase advancing capacitors ON and OFF and use thyristor converters in the same power supply system, there can be surge voltages that irregularly increase the input voltage.                         |
|      |             | The drive output cable or motor is shorted to ground (the current short to ground is charging the main circuit capacitor of the drive through the power supply). | Examine the motor main circuit cable, terminals, and motor terminal box, and then remove ground faults.     Re-energize the drive.                                                                                                    |
|      |             | The power supply voltage is too high.                                                                                                    | Decrease the power supply voltage to match the drive rated voltage.                                                                                                    |
|      |             | The braking resistor or braking resistor unit wiring is incorrect.                                                                                               | Correct wiring errors in the connection to the braking resistor or braking resistor unit.                                                                                                    |
|      |             | Electrical interference caused a drive malfunction.                                                                                                    | Examine the control circuit lines, main circuit lines, and ground wiring, and decrease the effects of electrical interference.  Main and the control circuit lines, main circuit lines, and ground wiring, and decrease the effects of electrical interference. |
|      |             |                                                                                                    | <ul> <li>Make sure that a magnetic contactor is not the source of the<br/>electrical interference, then use a Surge Protective Device if<br/>necessary.</li> </ul>                                                                                              |
|      |             | The Short Circuit Braking function used in OLV/PM control method.                                                                                                | Connect a braking resistor to the drive.                                                                                                    |
|      |             | There is motor hunting.                                                                                                    | Set n1-01 = 1 [Hunting Prevention Selection = Enabled] and adjust n1-02 [Hunting Prevention Gain Setting]. Adjust n2-02 [Automatic Freq Regulator Time 1] and n2-03 [Automatic Freq Regulator Time 2].                                                          |

- **Note:** The drive detects this error if the DC bus voltage is more than the *ov* detection level while the drive is running.
- $\bullet$  The ov detection level is approximately 410 V with 200 V class drives. The detection level is approximately 820 V for 400 V class drives.
- Do a Fault Reset to clear the fault.
- L5-08 [Fault Reset Enable Select Grp2] disables the Auto Restart function.

| Code | Name             | Causes                                                    | Possible Solutions                                                                                                    |
|------|------------------|-----------------------------------------------------------|----------------------------------------------------------------------------------------------------|
| PF   | Input Phase Loss | There is a phase loss in the drive input power.           | Correct errors with the wiring for main circuit drive input power.                                                                                                    |
|      |                  | There is loose wiring in the drive input power terminals. | Tighten the terminal screws to the correct tightening torque.                                                                                                    |
|      |                  | The drive input power voltage is changing too much.       | Examine the input power for problems.     Make the drive input power stable.     If the input power supply is good, examine the magnetic contactor on the main circuit side for problems. |

| Code | Name | Causes                                                  | Possible Solutions                                                                                                    |
|------|------|---------------------------------------------------------|----------------------------------------------------------------------------------------------------|
|      |      | There is unsatisfactory balance between voltage phases. | <ul> <li>Examine the input power for problems.</li> <li>Make the drive input power stable.</li> <li>Set L8-05 = 0 [Input Phase Loss Protection Sel = Disabled].</li> </ul>                                                                                                |
|      |      | The main circuit capacitors have become unserviceable.  | Examine the capacitor maintenance time in monitor <i>U4-05</i> [CapacitorMaintenance]. If <i>U4-05</i> is more than 90%, replace the control board or the drive. For information about replacing the control board, contact Yaskawa or your nearest sales representative. |
|      |      |                                                         | If drive input power is correct and the fault stays, replace the control board or the drive. For information about replacing the control board, contact Yaskawa or your nearest sales representative.                                                                     |

- **Note:** The drive detects this error if the DC bus voltage changes irregularly without regeneration.
- Do a Fault Reset to clear the fault.
- Use L8-05 to enable and disable PF detection.

| Code | Name                   | Causes                                                                          | Possible Solutions                                                             |
|------|------------------------|---------------------------------------------------------------------------------|--------------------------------------------------------------------------------|
| rF   | Braking Resistor Fault | The resistance of the dynamic braking option connected to the drive is too low. | Use a dynamic braking option that fits the model and duty rating of the drive. |
|      |                        | A regenerative converter or regenerative unit is connected to the drive.        | Set L8-55 = 0 [Internal DB TransistorProtection = Disable].                    |

#### Note:

Do a Fault Reset to clear the fault.

| Code | Name                      | Causes                                                                                               | Possible Solutions                                                                                                    |
|------|---------------------------|----------------------------------------------------------------------------------------------------|----------------------------------------------------------------------------------------------------|
| rH   | Braking Resistor Overheat | The deceleration time is too short and excessive regenerative energy is flowing back into the drive. | Check the load level, deceleration time, and speed. Decrease the load. Increase the values set in C1-02, C1-04, C1-06, or C1-08 [Deceleration Times]. Use a dynamic braking option that lets you use more power. |
|      |                           | The duty cycle is too high.                                                                          | Examine the duty cycle.                                                                                                    |
|      |                           | The braking load is too heavy.                                                                       | Calculate the braking load and braking power again, and decrease the braking load.  Use a braking resistor that improves braking power.                                                                          |
|      |                           | The braking resistor is not sufficient.                                                              | Use the braking resistor specifications to select a sufficient braking resistor.                                                                                                    |

- Note:
   The drive detects this error if the braking resistor overheat protective function is active.
- The magnitude of the braking load causes the braking resistor overheat alarm, NOT the surface temperature. If the duty cycle is higher than the braking resistor rating, the drive will show the alarm.
- Do a Fault Reset to clear the fault.
- Parameter L8-01 enables and disables rH detection.

| Code | Name                             | Causes                                                                  | Possible Solutions                                                                                                    |
|------|----------------------------------|-------------------------------------------------------------------------|----------------------------------------------------------------------------------------------------|
| rr   | Dynamic Braking Transistor Fault | The drive control circuit is damaged.                                   | Re-energize the drive.                                                                                                    |
|      |                                  | There is a malfunction in the internal braking transistor of the drive. | <ul> <li>If the fault stays, replace the control board or the drive. For<br/>information about replacing the control board, contact<br/>Yaskawa or your nearest sales representative.</li> </ul> |

### Note:

| Do a Fault R | Do a Fault Reset to clear the fault. |                                                                                                    |                                                                                                    |  |  |
|--------------|--------------------------------------|----------------------------------------------------------------------------------------------------|----------------------------------------------------------------------------------------------------|--|--|
| Code         | Name                                 | Causes                                                                                                    | Possible Solutions                                                                                                    |  |  |
| SC           | Short Circuit/IGBT Failure           | Overheating caused damage to the motor or the motor insulation is not satisfactory.                           | Measure the motor insulation resistance, and replace the motor if there is electrical conduction or unserviceable insulation.                                                                 |  |  |
|              |                                      | The motor main circuit cable is contacting ground to make a short circuit.                                    | Examine the motor main circuit cable for damage, and repair short circuits.                                                                                                    |  |  |
|              |                                      |                                                                                                    | Measure the resistance between the motor main circuit cable<br>and the ground terminal. If there is electrical conduction,<br>replace the cable.                                              |  |  |
|              |                                      | A short circuit or ground fault on the drive output side caused damage to the output transistor of the drive. | Make sure that there is not a short circuit in terminal B1 and terminals U/T1, V/T2, and W/T3. Make sure that there is not a short circuit in terminals - and terminals U/T1, V/T2, and W/T3. |  |  |
|              |                                      |                                                                                                    | If there is a short circuit, contact Yaskawa or your nearest sales representative.                                                                                                    |  |  |

- Note:
   The drive detects this error if there is a short circuit or ground fault on the drive output side, or an IGBT failure.
- Do a Fault Reset to clear the fault.

| Code     | Name                | Causes                        | Possible Solutions                                                                                                    |
|----------|---------------------|-------------------------------|----------------------------------------------------------------------------------------------------|
| SCF Safe | afety Circuit Fault | The safety circuit is broken. | Replace the control board or the drive. For information about replacing the control board, contact Yaskawa or your nearest sales representative. |

Do a Fault Reset to clear the fault.

| Code | Name                | Causes                                                               | Possible Solutions                       |
|------|---------------------|----------------------------------------------------------------------|------------------------------------------|
| TiM  | Keypad Time Not Set | There is a battery in the keypad, but the date and time are not set. | Use the keypad to set the date and time. |

- Note:
   Do a Fault Reset to clear the fault.
- Parameter o4-24 [bAT Detection Selection] enables and disables TiM detection.

| Code | Name                    | Causes                                                                   | Possible Solutions                                                                    |
|------|-------------------------|--------------------------------------------------------------------------|---------------------------------------------------------------------------------------|
| UL3  | Undertorque Detection 1 | A fault occurred on the machine. Example: There is a broken pulley belt. | Examine the machine and remove the cause of the fault.                                |
|      |                         | The parameters are incorrect for the load.                               | Adjust L6-02 [Torque Detection Level 1] and L6-03 [Torque Detection Time 1] settings. |

- **Note:** The drive detects this error if the drive output current is less than the level set in *L6-02* for longer than *L6-03*.
- Do a Fault Reset to clear the fault.
- If the drive detects this error, it will operate the motor as specified by the Stopping Method set in L6-01 [Torque Detection Selection 1].

| Code | Name                    | Causes                                                                      | Possible Solutions                                                                    |
|------|-------------------------|-----------------------------------------------------------------------------|---------------------------------------------------------------------------------------|
| UL4  | Undertorque Detection 2 | A fault occurred on the machine.<br>Example: There is a broken pulley belt. | Examine the machine and remove the cause of the fault.                                |
|      |                         | The parameters are incorrect for the load.                                  | Adjust L6-05 [Torque Detection Level 2] and L6-06 [Torque Detection Time 2] settings. |

- **Note:** The drive detects this error if the drive output current is less than the level set in L6-05 for longer than L6-06.
- Do a Fault Reset to clear the fault.
- If the drive detects this error, it will operate the motor as specified by the Stopping Method set in L6-04 [Torque Detection Selection 2].

| Code | Name                | Causes                                                             | Possible Solutions                                                                                                    |
|------|---------------------|--------------------------------------------------------------------|----------------------------------------------------------------------------------------------------|
| Uv1  | DC Bus Undervoltage | There is a phase loss in the drive input power.                    | Correct errors with the wiring for main circuit drive input power.                                                                                                    |
|      |                     | There is loose wiring in the drive input power terminals.          | Tighten the terminal screws to the correct tightening torque.                                                                                                    |
|      |                     | The drive input power voltage is changing too much.                | Examine the input power for problems.     Make the drive input power stable.     If the input power supply is good, examine the magnetic contactor on the main circuit side for problems.                                                                                 |
|      |                     | There was a loss of power.                                         | Use a better power supply.                                                                                                    |
|      |                     | The main circuit capacitors have become unserviceable.             | Examine the capacitor maintenance time in monitor <i>U4-05</i> [CapacitorMaintenance]. If <i>U4-05</i> is more than 90%, replace the control board or the drive. For information about replacing the control board, contact Yaskawa or your nearest sales representative. |
|      |                     | The relay or contactor on the soft-charge bypass relay is damaged. | U4-06 [PreChargeRelayMainte] shows the performance life of the soft-charge bypass relay. If U4-06 is more than 90%, replace the board or the drive. For information about replacing the board, contact Yaskawa or your nearest sales representative.                      |

- Note:
   The drive detects this error if the DC bus voltage decreases below the level set in L2-05 [Undervoltage Detection Lvl (Uv1)] while the drive is running.
- The *Uv1* detection level is approximately 190 V for a 200 V class drives. The detection level is approximately 380 V for 400 V class drives. The detection level is approximately 350 V when *E1-01* [Input AC Supply Voltage] < 400.
- Do a Fault Reset to clear the fault.
- · Fault trace is not available for this fault.
- L5-08 [Fault Reset Enable Select Grp2] disables the Auto Restart function.

| Code | Name                       | Causes                                                                                                    | Possible Solutions                                                                                                    |
|------|----------------------------|----------------------------------------------------------------------------------------------------|----------------------------------------------------------------------------------------------------|
| Uv2  | Control Power Undervoltage | The value set in L2-02 [Power Loss Ride Through Time] increased and the momentary power loss recovery unit is not connected to the drive. | Connect the momentary power loss recovery unit to the drive.                                                                                                    |
|      |                            | There was a problem with the drive hardware.                                                                                              | Re-energize the drive.     If the fault stays, replace the control board or the drive. For information about replacing the control board, contact Yaskawa or your nearest sales representative. |

- Note:
   The drive detects this error if the control power supply voltage decreases.
- Do a Fault Reset to clear the fault.
- Fault trace is not available for this fault.

| Code | Name                         | Causes                                                                     | Possible Solutions                                                                                                    |
|------|------------------------------|----------------------------------------------------------------------------|----------------------------------------------------------------------------------------------------|
| Uv3  | Soft Charge Answerback Fault | There is damage to the relay or contactor on the soft-charge bypass relay. | Re-energize the drive.  If the fault stays, replace the control board or the drive.  Monitor <i>U4-06 [PreChargeRelayMainte]</i> shows the performance life of the soft-charge bypass relay. If <i>U4-06</i> is more than 90%, replace the board or the drive. For information about replacing the control board, contact Yaskawa or your nearest sales representative. |
|      |                              | Air inside the drive is too hot.                                           | Decrease the ambient temperature of the drive.                                                                                                    |

- Do a Fault Reset to clear the fault.
- Fault trace is not available for these faults.

# 7.5 Minor Faults/Alarms

This section gives information about the causes and possible solutions when a minor fault or alarm occurs. Use the information in this table to remove the cause of the minor fault or alarm.

| Code                                                                                       | Name                                                                                                    | Causes                                                                                                    | Possible Solutions                                                                                                    |
|--------------------------------------------------------------------------------------------|----------------------------------------------------------------------------------------------------|----------------------------------------------------------------------------------------------------|----------------------------------------------------------------------------------------------------|
| bAT                                                                                        | Keypad Battery Low Voltage                                                                                                    | The keypad battery voltage is low.                                                                                                    | Replace the keypad battery.                                                                                                    |
|                                                                                            | e detects this error, the terminal set to be ro4-24 [bAT Detection Selection] enab                                                                                                    | H2-01 to $H2-03 = 10$ [MFDO Function Selection = Alaroles and disables $bAT$ detection.                                                                                                    | m] will activate.                                                                                                    |
| Code                                                                                       | Name                                                                                                    | Causes                                                                                                    | Possible Solutions                                                                                                    |
| bb<br>Note:                                                                                | Baseblock                                                                                                    | An external baseblock command was entered through MFDI terminal S1 to S7, and the drive output stopped as shown by an external baseblock command.                                                                                                    | Examine the external sequence and timing of the baseblock command input.                                                                                                    |
|                                                                                            | vill not output a minor fault signal for t                                                                                                    | his alarm.                                                                                                    |                                                                                                    |
| Code                                                                                       | Name                                                                                                    | Causes                                                                                                    | Possible Solutions                                                                                                    |
| bCE                                                                                        | Bluetooth Communication Error                                                                                                    | The smartphone or tablet with DriveWizard Mobile installed is too far from the keypad.                                                                                                    | Use the smartphone or tablet 10 m (32.8 ft) or nearer to the keypad.  Note:  bCE can occur when the smartphone or tablet is 10 m or nearer to the keypad depending on the specifications of the smartphone or tablet.                                                                                                    |
|                                                                                            |                                                                                                    | Radio waves from a different device are causing interference with the communication between the smartphone or tablet and keypad.                                                                                                    | Make sure that no device around the keypad uses the same radbandwidth (2400 MHz to 2480 MHz), and prevent radio interference.                                                                                                    |
| If the driv                                                                                |                                                                                                    | drive with a smartphone or tablet with a Bluetooth LCE and to $H2-01$ to $H2-03 = 10$ [MFDO Function Select = A les and disables $bCE$ detection.                                                                                                    |                                                                                                    |
| Code                                                                                       | Name                                                                                                    | Causes                                                                                                    | Possible Solutions                                                                                                    |
| boL                                                                                        | Braking Transistor Overload                                                                                                    | The duty cycle of the braking transistor is high (the regeneration power or repetition frequency is high).                                                                                                    | Install a regenerative converter.     Increase the deceleration time.                                                                                                    |
|                                                                                            |                                                                                                    | V                                                                                                    | Set L8-55 = 0 [Internal DB TransistorProtection Selection =                                                                                                    |
|                                                                                            |                                                                                                    | You enabled the protective function for the braking transistor when you have a regenerative converter.                                                                                                    | Disable].                                                                                                    |
|                                                                                            |                                                                                                    | transistor when you have a regenerative converter.  The braking transistor in the drive is broken.                                                                                                    |                                                                                                    |
| Note:                                                                                      | detects this error the terminal set to H                                                                                                    | The braking transistor in the drive is broken.                                                                                                    | Disable].  Replace the drive.                                                                                                    |
|                                                                                            | detects this error, the terminal set to <i>H</i> .  Name                                                                                                    | transistor when you have a regenerative converter.                                                                                                    | Disable].  Replace the drive.                                                                                                    |
| f the drive                                                                                |                                                                                                    | transistor when you have a regenerative converter.  The braking transistor in the drive is broken.  2-01 to H2-03 = 10 [MFDO Function Selection = Alarm                                                                                                    | Disable].  Replace the drive.  If will activate.  Possible Solutions                                                                                                    |
| f the drive                                                                                | Name                                                                                                    | transistor when you have a regenerative converter.  The braking transistor in the drive is broken.  2-01 to H2-03 = 10 [MFDO Function Selection = Alarn  Causes  The drive received a fault reset command when a                                                                                                    | Disable].  Replace the drive.  1] will activate.  Possible Solutions  Turn off the Run command then de-energize and re-energize to the state of the state of the |
| Code CrST                                                                                  | Name Cannot Reset                                                                                                    | transistor when you have a regenerative converter.  The braking transistor in the drive is broken.  2-01 to H2-03 = 10 [MFDO Function Selection = Alarm  Causes  The drive received a fault reset command when a Run command was active.                                                                                                    | Disable].  Replace the drive.  Possible Solutions  Turn off the Run command then de-energize and re-energize tdrive.  Possible Solutions                                                                                                    |
| Code CrST Code EF Note:                                                                    | Name  Cannot Reset  Name  FWD/REV Run Command Input Error  e detects EF, the motor will ramp to sto                                                                                                    | transistor when you have a regenerative converter.  The braking transistor in the drive is broken.  2-01 to H2-03 = 10 [MFDO Function Selection = Alarm  Causes  The drive received a fault reset command when a Run command was active.  Causes  A forward command and a reverse command were input at the same time for longer than 0.5 s.                                                                                                    | Disable].  Replace the drive.  Possible Solutions  Turn off the Run command then de-energize and re-energize tdrive.  Possible Solutions  Examine the forward and reverse command sequence and corthe problem.                                                                                                    |
| f the drive  Code  CrST  Code  EF  Note: If the driv                                       | Name  Cannot Reset  Name  FWD/REV Run Command Input Error  e detects EF, the motor will ramp to stee detects this error, the terminal assignment of the state of the state of | transistor when you have a regenerative converter.  The braking transistor in the drive is broken.  2-01 to H2-03 = 10 [MFDO Function Selection = Alarn  Causes  The drive received a fault reset command when a Run command was active.  Causes  A forward command and a reverse command were input at the same time for longer than 0.5 s.  op.  ed to H2-01 to H2-03 = 10 [MFDO Function Select = Alarn  MFDO Function Select = Alarn                                                                                                    | Disable].  Replace the drive.  Possible Solutions  Turn off the Run command then de-energize and re-energize drive.  Possible Solutions  Examine the forward and reverse command sequence and corthe problem.                                                                                                    |
| f the drive  Code  CrST  Code  EF  Note: If the drive Code                                 | Name  Cannot Reset  Name  FWD/REV Run Command Input Error  e detects EF, the motor will ramp to stee detects this error, the terminal assignment Name                                                                                                    | transistor when you have a regenerative converter.  The braking transistor in the drive is broken.  2-01 to H2-03 = 10 [MFDO Function Selection = Alarn  Causes  The drive received a fault reset command when a Run command was active.  Causes  A forward command and a reverse command were input at the same time for longer than 0.5 s.  op. ed to H2-01 to H2-03 = 10 [MFDO Function Select = Alarn Causes]                                                                                                    | Disable].  Replace the drive.  Possible Solutions  Turn off the Run command then de-energize and re-energize tdrive.  Possible Solutions  Examine the forward and reverse command sequence and conthe problem.  Possible Solutions  Possible Solutions                                                                                                    |
| f the drive  Code  CrST  Code  EF  Note: If the driv If the driv                           | Name  Cannot Reset  Name  FWD/REV Run Command Input Error  e detects EF, the motor will ramp to stee detects this error, the terminal assignment of the state of the state of | transistor when you have a regenerative converter.  The braking transistor in the drive is broken.  2-01 to H2-03 = 10 [MFDO Function Selection = Alarn  Causes  The drive received a fault reset command when a Run command was active.  Causes  A forward command and a reverse command were input at the same time for longer than 0.5 s.  op.  ed to H2-01 to H2-03 = 10 [MFDO Function Select = Alarn  MFDO Function Select = Alarn                                                                                                    | Disable].   Replace the drive.   Possible Solutions                                                                                                    |
| f the drive Code CrST Code EF Note: If the driv Code                                       | Name  Cannot Reset  Name  FWD/REV Run Command Input Error  e detects EF, the motor will ramp to stee detects this error, the terminal assignment Name                                                                                                    | transistor when you have a regenerative converter.  The braking transistor in the drive is broken.  2-01 to H2-03 = 10 [MFDO Function Selection = Alarm  Causes  The drive received a fault reset command when a Run command was active.  Causes  A forward command and a reverse command were input at the same time for longer than 0.5 s.  cp. ed to H2-01 to H2-03 = 10 [MFDO Function Select = A Causes  MFDI terminal S1 caused an external fault through an external device.                                                                                                    | Possible Solutions  Turn off the Run command then de-energize and re-energize adrive.  Possible Solutions  Examine the forward and reverse command sequence and corthe problem.  Possible Solutions  1. Find the device that caused the external fault and remove cause.  2. Clear the external fault input in the MFDI.                                                                                                    |
| f the drive  Code  CrST  Code  EF  Note: If the drive Code                                 | Name  Cannot Reset  Name  FWD/REV Run Command Input Error  e detects EF, the motor will ramp to stee detects this error, the terminal assignment Name                                                                                                    | transistor when you have a regenerative converter.  The braking transistor in the drive is broken.  2-01 to H2-03 = 10 [MFDO Function Selection = Alarn  Causes  The drive received a fault reset command when a Run command was active.  Causes  A forward command and a reverse command were input at the same time for longer than 0.5 s.  op. ed to H2-01 to H2-03 = 10 [MFDO Function Select = A Causes  MFDI terminal S1 caused an external fault through an external device.  The wiring is incorrect.                                                                                                    | Possible Solutions  Turn off the Run command then de-energize and re-energize the drive.  Possible Solutions  Examine the forward and reverse command sequence and corthe problem.  Possible Solutions  I. Find the device that caused the external fault and remove cause.  Clear the external fault input in the MFDI.  Correctly connect the signal line to MFDI terminal S1.                                                                                                    |
| f the drive Code CrST Code EF Note: If the driv Code EF1                                   | Name  Cannot Reset  Name  FWD/REV Run Command Input Error  e detects EF, the motor will ramp to stee detects this error, the terminal assignment Name                                                                                                    | transistor when you have a regenerative converter.  The braking transistor in the drive is broken.  2-01 to H2-03 = 10 [MFDO Function Selection = Alarm  Causes  The drive received a fault reset command when a Run command was active.  Causes  A forward command and a reverse command were input at the same time for longer than 0.5 s.  cp. ed to H2-01 to H2-03 = 10 [MFDO Function Select = A Causes  MFDI terminal S1 caused an external fault through an external device.                                                                                                    | Possible Solutions  Turn off the Run command then de-energize and re-energize adrive.  Possible Solutions  Examine the forward and reverse command sequence and corthe problem.  Possible Solutions  1. Find the device that caused the external fault and remove cause.  2. Clear the external fault input in the MFDI.                                                                                                    |
| Code CrST Code EF Note: If the driv Code EF1 Code                                          | Name  Cannot Reset  Name  FWD/REV Run Command Input Error  e detects EF, the motor will ramp to stee detects this error, the terminal assignment Name  External Fault (Terminal S1)                                                                                                    | transistor when you have a regenerative converter.  The braking transistor in the drive is broken.  2-01 to H2-03 = 10 [MFDO Function Selection = Alarn Causes  The drive received a fault reset command when a Run command was active.  Causes  A forward command and a reverse command were input at the same time for longer than 0.5 s.  opp. ed to H2-01 to H2-03 = 10 [MFDO Function Select = A Causes  MFDI terminal S1 caused an external fault through an external device.  The wiring is incorrect.  External Fault [H1-01 = 2C to 2F] is set to MFDI terminal S1, but the terminal is not in use.                                                                                                    | Possible Solutions  Turn off the Run command then de-energize and re-energize the drive.  Possible Solutions  Examine the forward and reverse command sequence and corthe problem.  Possible Solutions  I. Find the device that caused the external fault and remove cause.  Clear the external fault input in the MFDI.  Correctly connect the signal line to MFDI terminal S1.  Correctly set the MFDI.                                                                                                    |
| f the drive Code CrST Code EF Note: If the driv Code EF1                                   | Name  Cannot Reset  Name  FWD/REV Run Command Input Error  e detects EF, the motor will ramp to stee detects this error, the terminal assignment Name  External Fault (Terminal S1)                                                                                                    | transistor when you have a regenerative converter.  The braking transistor in the drive is broken.  2-01 to H2-03 = 10 [MFDO Function Selection = Alarm  Causes  The drive received a fault reset command when a Run command was active.  Causes  A forward command and a reverse command were input at the same time for longer than 0.5 s.  op. ed to H2-01 to H2-03 = 10 [MFDO Function Select = A Causes  MFDI terminal S1 caused an external fault through an external device.  The wiring is incorrect.  External Fault [H1-01 = 2C to 2F] is set to MFDI                                                                                                    | Possible Solutions  Turn off the Run command then de-energize and re-energize the drive.  Possible Solutions  Examine the forward and reverse command sequence and corthe problem.  Possible Solutions  I. Find the device that caused the external fault and remove cause.  Clear the external fault input in the MFDI.  Correctly connect the signal line to MFDI terminal S1.  Correctly set the MFDI.                                                                                                    |
| Code  EF  Note: If the drive  Code  EF  Note: If the drive  If the drive                   | Name  Cannot Reset  Name  FWD/REV Run Command Input Error  e detects EF, the motor will ramp to stee detects this error, the terminal assignment Name  External Fault (Terminal S1)                                                                                                    | transistor when you have a regenerative converter.  The braking transistor in the drive is broken.  2-01 to H2-03 = 10 [MFDO Function Selection = Alarm Causes  The drive received a fault reset command when a Run command was active.  Causes  A forward command and a reverse command were input at the same time for longer than 0.5 s.  Dep. Ded to H2-01 to H2-03 = 10 [MFDO Function Select = Alarm Causes  MFDI terminal S1 caused an external fault through an external device.  The wiring is incorrect.  External Fault [H1-01 = 2C to 2F] is set to MFDI terminal S1, but the terminal is not in use.                                                                                                    | Disable].   Replace the drive.   Possible Solutions                                                                                                    |
| f the drive  Code  CrST  Code  EF  Note: If the drive  Code  EF1  Note: If the drive  Code | Name  Cannot Reset  Name  FWD/REV Run Command Input Error  e detects EF, the motor will ramp to stee detects this error, the terminal assignment Name  External Fault (Terminal S1)  detects this error, the terminal assigned Name                                                                                                    | transistor when you have a regenerative converter.  The braking transistor in the drive is broken.  2-01 to H2-03 = 10 [MFDO Function Selection = Alarm Causes  The drive received a fault reset command when a Run command was active.  Causes  A forward command and a reverse command were input at the same time for longer than 0.5 s.  Opp. ed to H2-01 to H2-03 = 10 [MFDO Function Select = Alarm Causes  MFDI terminal S1 caused an external fault through an external device.  The wiring is incorrect.  External Fault [H1-01 = 2C to 2F] is set to MFDI terminal S1, but the terminal is not in use.  A to H2-01 to H2-03 = 10 [MFDO Function Select = Alarm Causes  MFDI terminal S2 caused an external fault through causes | Possible Solutions  Turn off the Run command then de-energize and re-energize to drive.  Possible Solutions  Examine the forward and reverse command sequence and core the problem.  Possible Solutions  1. Find the device that caused the external fault and remove cause. 2. Clear the external fault input in the MFDI.  Correctly connect the signal line to MFDI terminal S1.  Correctly set the MFDI.                                                                                                    |

| Code                      | Name                                     | Causes                                                                                                    | Possible Solutions                                                                                                    |
|---------------------------|------------------------------------------|----------------------------------------------------------------------------------------------------|----------------------------------------------------------------------------------------------------|
| EF3                       | External Fault (Terminal S3)             | MFDI terminal S3 caused an external fault through an external device.                                              | Find the device that caused the external fault and remove the cause.     Clear the external fault input in the MFDI.                                                                                                    |
|                           |                                          | The wiring is incorrect.                                                                                           | Correctly connect the signal line to MFDI terminal S3.                                                                                                    |
|                           |                                          | External Fault [H1-03 = 2C to 2F] is set to MFDI terminal S3, but the terminal is not in use.                      | Correctly set the MFDI.                                                                                                    |
| <b>Note:</b> If the drive | detects this error, the terminal assigne | d to H2-01 to H2-03 = 10 [MFDO Function Select = Ala                                                               | <i>urm]</i> will activate.                                                                                                    |
| Code                      | Name                                     | Causes                                                                                                    | Possible Solutions                                                                                                    |
| EF4                       | External Fault (Terminal S4)             | MFDI terminal S4 caused an external fault through an external device.                                              | Find the device that caused the external fault and remove the cause.     Clear the external fault input in the MFDI.                                                                                                    |
|                           |                                          | The wiring is incorrect.                                                                                           | Correctly connect the signal line to MFDI terminal S4.                                                                                                    |
|                           |                                          | External Fault [H1-04 = 2C to 2F] is set to MFDI terminal S4, but the terminal is not in use.                      | Correctly set the MFDI.                                                                                                    |
| Note:                     | detects this error the terminal assigne  | d to $H2-01$ to $H2-03 = 10$ [MFDO Function Select = Ala                                                           | rem! will activate                                                                                                    |
| Code                      | Name                                     | Causes                                                                                                    | Possible Solutions                                                                                                    |
| EF5                       | External Fault (Terminal S5)             | MFDI terminal S5 caused an external fault through an external device.                                              | Find the device that caused the external fault and remove th cause.                                                                                                    |
|                           |                                          |                                                                                                    | 2. Clear the external fault input in the MFDI.                                                                                                    |
|                           |                                          | The wiring is incorrect.                                                                                           | Correctly connect the signal line to MFDI terminal S5.                                                                                                    |
| N                         |                                          | External Fault $[HI-05 = 2C \text{ to } 2F]$ is set to MFDI terminal S5, but the terminal is not in use.           | Correctly set the MFDI.                                                                                                    |
| Note:<br>If the drive     | detects this error, the terminal assigne | d to $H2-01$ to $H2-03 = 10$ [MFDO Function Select = Ala                                                           | urm] will activate.                                                                                                    |
| Code                      | Name                                     | Causes                                                                                                    | Possible Solutions                                                                                                    |
| EF6                       | External Fault (Terminal S6)             | MFDI terminal S6 caused an external fault through an external device.                                              | Find the device that caused the external fault and remove the cause.     Clear the external fault input in the MFDI.                                                                                                    |
|                           |                                          | The wiring is incorrect.                                                                                           | Correctly connect the signal line to MFDI terminal S6.                                                                                                    |
|                           |                                          | External Fault [H1-06 = 2C to 2F] is set to MFDI terminal S6, but the terminal is not in use.                      | Correctly set the MFDI.                                                                                                    |
| Note:                     | detects this error the terminal assigne  | d to $H2-01$ to $H2-03 = 10$ [MFDO Function Select = Ala                                                           | I<br>urml will activate                                                                                                    |
| Code                      | Name                                     | Causes                                                                                                    | Possible Solutions                                                                                                    |
| EF7                       | External Fault (Terminal S7)             | MFDI terminal S7 caused an external fault through an external device.                                              | Find the device that caused the external fault and remove the cause.      Charles the control of the caused the external fault and remove the cause.                                                                                                    |
|                           |                                          | The wiring is incorrect.                                                                                           | Clear the external fault input in the MFDI.  Correctly connect the signal line to MFDI terminal S7.                                                                                                    |
|                           |                                          | External Fault [H1-07 = 2C to 2F] is set to MFDI terminal S7, but the terminal is not in use.                      | Correctly set the MFDI.                                                                                                    |
| Note:                     | detects this error the terminal assigne  | d to $H2-01$ to $H2-03 = 10$ [MFDO Function Select = Ala                                                           | rem/ will activate                                                                                                    |
| Code                      | Name                                     | Causes                                                                                                    | Possible Solutions                                                                                                    |
| EP24v                     | External Power 24V Supply                | The voltage of the main circuit power supply decreased, and the 24 V power supply is supplying power to the drive. | Examine the main circuit power supply.     Turn ON the main circuit power supply to run the drive.                                                                                                    |
|                           | [Ext. Power 24V Supply Display] to e     | nable or disable <i>EP24v</i> detection.                                                                           | I                                                                                                    |
| • The drive               | will not output an alarm signal for thi  | causes                                                                                                    | Possible Solutions                                                                                                    |
| НСА                       | High Current Alarm                       | The load is too heavy.                                                                                             | Decrease the load for applications with repetitive starts and stops.     Replace the drive with a larger capacity model.                                                                                                    |
|                           |                                          | The acceleration time is too short.                                                                                | Calculate the torque necessary during acceleration related to the load inertia and the specified acceleration time. Increase the values set in C1-01, C1-03, C1-05, or C1-07 [Acceleration Times] until you get the necessary torque. Increase the values set in C2-01 to C2-04 [S-Curve Characteristics] until you get the necessary torque. Replace the drive with a larger capacity model. |

| Code                  | Name                                                                            | Causes                                                                                                    | Possible Solutions                                                                                                    |
|-----------------------|---------------------------------------------------------------------------------|----------------------------------------------------------------------------------------------------|----------------------------------------------------------------------------------------------------|
|                       |                                                                                 | The drive is trying to operate a specialized motor or a motor that is larger than the maximum applicable motor output of the drive.                                                                                                    | Examine the motor nameplate, the motor, and the drive to make sure that the drive rated current is larger than the motor rated current.     Replace the drive with a larger capacity model.                                                                                               |
|                       |                                                                                 | The current level temporarily increased because of speed search after a momentary power loss or while trying to Auto Restart.                                                                                                    | If speed search or Auto Restart cause an increase in current, the drive can temporarily show this alarm. The time that the drive shows the alarm is short. No more steps are necessary to clear thalarm.                                                                                  |
|                       | •                                                                               | rent is more than the overcurrent alarm level (150% of t<br>2-01 to $H2$ -03 = 10 [MFDO Function Selection = Alar                                                                                                    | *                                                                                                    |
| Code                  | Name                                                                            | Causes                                                                                                    | Possible Solutions                                                                                                    |
| L24v                  | Loss of External Power 24 Supply                                                | The voltage of the backup 24 V power supply has decreased. The main circuit power supply is operating correctly.                                                                                                    | Examine the external 24 V power supply for disconnected wires and wiring errors and repair the problems.     Examine the external 24 V power supply for problems.                                                                                                    |
| -                     | External 24V Powerloss Detection] to will not output an alarm signal for this a |                                                                                                    |                                                                                                    |
| Code                  | Name                                                                            | Causes                                                                                                    | Possible Solutions                                                                                                    |
| LoG                   | Log Com Error                                                                   | There is not a micro SD in the keypad.                                                                                                    | Put a micro SD card in the keypad.                                                                                                    |
|                       |                                                                                 | The drive is connected to USB. The number of log communication files is more than 1000. The micro SD card does not have available memory space. The line number data in a log communication file was changed. A communication error between the keypad and drive occurred during a log communication. | Set o5-01 = 0 [Log Start/Stop Selection = OFF].                                                                                                    |
| Note:                 | letects this error the terminal assigned                                        | to H2-01 to H2-03 = 6A [MFDO Function Select = Da                                                                                                    | tta Logger Error I will be ON                                                                                                    |
| Code                  | Name                                                                            | Causes                                                                                                    | Possible Solutions                                                                                                    |
| LT-1                  | Cooling Fan Maintenance Time                                                    | The cooling fan is at 90% of its expected performance life.                                                                                                    | Use the procedures in this manual to replace the cooling fa     Set o4-03 = 0 [Fan Operation Time Setting = 0 h] to reset the cooling fan operation time.                                                                                                    |
| Note:<br>When the est | timated performance life is expired, the                                        | terminal assigned to $H2-01$ to $H2-03 = 2F$ [MFDO Fu                                                                                                    | unction Select = Maintenance Notification] will be ON.                                                                                                    |
| Code                  | Name                                                                            | Causes                                                                                                    | Possible Solutions                                                                                                    |
| LT-2                  | Capacitor Maintenance Time                                                      | The capacitors for the main circuit and control circuit are at 90% of expected performance life.                                                                                                    | Replace the board or the drive. For information about replacing the control board, contact Yaskawa or your nearest sales representative.                                                                                                    |
| Note:                 | timated performance life is expired, the                                        | terminal assigned to $H2-01$ to $H2-03 = 2F$ [MFDO Fig.                                                                                                    | unction Select = Maintenance Notification] will be ON.                                                                                                    |
| Code                  | Name                                                                            | Causes                                                                                                    | Possible Solutions                                                                                                    |
| LT-3                  | SoftChargeBypassRelay<br>MainteTime                                             | The soft charge bypass relay is at 90% of its expected performance life.                                                                                                    | Replace the board or the drive. For information about replacing the control board, contact Yaskawa or your nearest sales representative.                                                                                                    |
| Note:                 |                                                                                 |                                                                                                    |                                                                                                    |
|                       |                                                                                 |                                                                                                    | unction Select = Maintenance Notification] will be ON.                                                                                                    |
| Code<br>LT-4          | Name  IGBT Maintenance Time (50%)                                               | The IGBT is at 50% of its expected performance                                                                                                    | Possible Solutions  Check the load, carrier frequency, and output frequency.                                                                                                    |
| Note:                 |                                                                                 | life.                                                                                                    | <u> </u>                                                                                                    |
|                       |                                                                                 |                                                                                                    | unction Select = Maintenance Notification] will be ON.                                                                                                    |
| Code                  | Name                                                                            | Causes                                                                                                    | Possible Solutions                                                                                                    |
| οΗ                    | Heatsink Overheat                                                               | The ambient temperature is high and the heatsink temperature is more than the L8-02 [Overheat Alarm Level].                                                                                                    | Measure the ambient temperature.     Increase the airflow around the drive.     Install a cooling device (cooling fan or air conditioner) to lower the ambient temperature.     Remove objects near the drive that are producing too much heat.                                           |
|                       |                                                                                 | There is not sufficient airflow around the drive.                                                                                                    | Give the drive the correct installation space as shown in the manual. Make sure that there is sufficient circulation around the corpanel. Examine the drive for dust or other unwanted materials that could clog the cooling fan. Remove unwanted materials that prevent air circulation. |

Remove unwanted materials that prevent air circulation.

| Code | Name | Causes                                         | Possible Solutions                                                                                                    |
|------|------|------------------------------------------------|----------------------------------------------------------------------------------------------------|
|      |      | The internal cooling fan or fans have stopped. | <ol> <li>Use the procedures in this manual to replace the cooling fan.</li> <li>Set o4-03 = 0 [Fan Operation Time Setting = 0 h].</li> </ol> |

- **Note:** The drive detects this error if the heatsink temperature of the drive is more than L8-02.
- If the drive detects this error, the terminal set to H2-01 to H2-03 = 10 [MFDO Function Selection = Alarm] will activate.
- If the drive detects this error, it will operate the motor as specified by the stopping method set in L8-03 [Overheat Pre-Alarm Selection].

| Code | Name                        | Causes                                  | Possible Solutions                                                                                                    |
|------|-----------------------------|-----------------------------------------|----------------------------------------------------------------------------------------------------|
| оН2  | External Overheat (H1-XX=B) | An external device sent an <i>oH2</i> . | <ol> <li>Find the external device that output the overheat alarm.</li> <li>Remove the cause of the problem.</li> <li>Clear the <i>Overheat Alarm (oH2) [H1-xx = B]</i> set to MFDI terminals S1 to S7.</li> </ol> |

#### Note:

If the drive detects this error, the terminal set to H2-01 to H2-03 = 10 [MFDO Function Selection = Alarm] will activate.

| Code | Name         | Causes                                                              | Possible Solutions                                                           |
|------|--------------|---------------------------------------------------------------------|------------------------------------------------------------------------------|
| oL3  | Overtorque 1 | A fault occurred on the machine.<br>Example: The machine is locked. | Examine the machine and remove the cause of the fault                        |
|      |              | The parameters are incorrect for the load.                          | Adjust L6-02 [Torque Detection Level 1] and L6-03 [Torque Detection Time 1]. |

- **Note:** The drive detects this fault if the drive output current is more than the level set in *L6-02* for longer than *L6-03*.
- If the drive detects this error, the terminal set to H2-01 to H2-03 = 10 [MFDO Function Selection = Alarm] will activate.
- $\bullet$  Set the conditions that trigger the minor fault using L6-01 [Torque Detection Selection 1].

| Code | Name         | Causes                                                           | Possible Solutions                                                           |
|------|--------------|------------------------------------------------------------------|------------------------------------------------------------------------------|
| oL4  | Overtorque 2 | A fault occurred on the machine. Example: The machine is locked. | Examine the machine and remove the cause of the fault                        |
|      |              | The parameters are incorrect for the load.                       | Adjust L6-05 [Torque Detection Level 2] and L6-06 [Torque Detection Time 2]. |

- **Note:** The drive detects this error if the drive output current is more than the level set in *L6-05* for longer than *L6-06*.
- If the drive detects this error, the terminal set to H2-01 to H2-03 = 10 [MFDO Function Selection = Alarm] will activate.
- Set the conditions that trigger the minor fault using L6-04 [Torque Detection Selection 2].

| Overvoltage  There are surge voltages in the input power supply.  Connect a DC reactor to the drive.  Note:  If you turn the phase advancing capacitors ON and O  use the phase advancing capacitors on and O  use the phase advancing capacitors on and O  use the phase advancing capacitors on and O  use the phase advancing capacitors on and O  use the phase advancing capacitors on and O  use the phase advancing capacitors on and O  use the phase advancing capacitors on and O  use the phase advancing capacitors on and O  use the phase advancing capacitors on and O  use the phase advancing capacitors on and O  use the phase advancing capacitors on and O  use the phase advancing capacitors on and O  use the phase advancing capacitors on an o  use the phase advancing capacitors on an o  use the phase advancing capacitors on an o  use the phase advancing capacitors on an o  use the phase advancing capacitors on an o  use the phase advancing capacitors on a capacitor of the phase advancing capacitors on a capacitor of the phase advancing capacitors on a capacitor of the phase advancing capacitors on a capacitor of the phase advancing capacitors on a capacitor of the phase advancing capacitors on a capacitor of the phase advancing capacitors on a capacitor of the phase advancing capacitors on a capacitor of the phase advancing capacitor of the phase advancing capacitors on a capacitor of the phase advancing capacitor of the phase advancing | Solutions                                                                                   | Possible Solu                                                                                                    | Causes                                                                                             | Name        | Code |
|----------------------------------------------------------------------------------------------------|---------------------------------------------------------------------------------------------|----------------------------------------------------------------------------------------------------|----------------------------------------------------------------------------------------------------|-------------|------|
| there can be surge voltages that irregularly increase the voltage.                                                                                                    | cing capacitors ON and OFF the same power supply system                                     | Note: If you turn the phase advancing cruse thyristor converters in the san there can be surge voltages that in                        | There are surge voltages in the input power supply.                                                | Overvoltage | ov   |
| The drive output cable or motor is shorted to ground (the current short to ground is charging the main circuit capacitor of the drive through the power supply).  1. Examine the motor main circuit cable, terminals, and terminal box, and then remove ground faults.  2. Re-energize the drive.                                                                                                    |                                                                                             | terminal box, and then remove gr                                                                                                    | (the current short to ground is charging the main circuit capacitor of the drive through the power |             |      |
| The power supply voltage is too high.  Decrease the power supply voltage to match the drive rat voltage.                                                                                                    | age to match the drive rated                                                                |                                                                                                    | The power supply voltage is too high.                                                              |             |      |
| <ul> <li>Electrical interference caused a drive malfunction.</li> <li>Examine the control circuit lines, main circuit lines, are ground wiring, and decrease the effects of electrical interference.</li> <li>Make sure that a magnetic contactor is not the source electrical interference, then use a Surge Protective Denecessary.</li> <li>Set L5-01 ≠ 0 [Number of Auto-Restart Attempts ≠ 0 to the control circuit lines, main circuit lines, are ground wiring, and decrease the effects of electrical interference.</li> </ul>                                                                                                    | the effects of electrical<br>ontactor is not the source of<br>use a Surge Protective Device | ground wiring, and decrease the ef interference.  • Make sure that a magnetic contact electrical interference, then use a S necessary. | Electrical interference caused a drive malfunction.                                                |             |      |

- Note:
   The drive detects this error if the DC bus voltage is more than the ov detection level when the Run command has not been input (while the drive is stopped).
- The ov detection level is approximately 410 V with 200 V class drives. The detection level is approximately 820 V for 400 V class drives.
- If the drive detects this error, the terminal set to H2-01 to H2-03 = 10 [MFDO Function Selection = Alarm] will activate.

| Code | Name                        | Causes                                              | Possible Solutions                                                                                                    |
|------|-----------------------------|-----------------------------------------------------|----------------------------------------------------------------------------------------------------|
| ovEr | Too Many Parameters Changed | You tried to change more than 150 parameters.       | Make sure that parameters that do not have an effect on drive operation are at their default settings.                                                          |
|      |                             |                                                     | Note: • You can change 150 parameters maximum.                                                                                                    |
|      |                             |                                                     | <ul> <li>If you change parameters that have dependencies, the drive<br/>can detect ovEr when the number of changed parameters is<br/>fewer than 150.</li> </ul> |
| Code | Name                        | Causes                                              | Possible Solutions                                                                                                    |
| PF   | Input Phase Loss            | There is a phase loss in the drive input power.     | Correct all wiring errors with the main circuit power supply.                                                                                                   |
|      |                             | Loose wiring in the input power terminals.          | Tighten the screws to the correct tightening torque.                                                                                                    |
|      |                             | The drive input power voltage is changing too much. | <ul><li>Examine the supply voltage for problems.</li><li>Make the drive input power stable.</li></ul>                                                           |

| Code | Name | Causes                                                 | Possible Solutions                                                                                                    |
|------|------|--------------------------------------------------------|----------------------------------------------------------------------------------------------------|
|      |      | Unsatisfactory balance between voltage phases.         | Examine the supply voltage for problems.     Make the drive input power stable.     If the supply voltage is good, examine the magnetic contactor on the main circuit side for problems.                                                     |
|      |      | The main circuit capacitors have become unserviceable. | Examine the capacitor maintenance time in monitor <i>U4-05 [CapacitorMaintenance]</i> .  If <i>U4-05</i> is more than 90%, replace the capacitor. Contact Yaskawa or your nearest sales representative for more information.                 |
|      |      |                                                        | Examine the supply voltage for problems.     Re-energize the drive.     If the alarm stays, replace the circuit board or the drive. For information about replacing the control board, contact Yaskawa or your nearest sales representative. |

- Note:
   The drive detects this error if the DC bus voltage changes irregularly without regeneration.
- If the drive detects this error, the terminal assigned to H2-01 to H2-03 = 10 [MFDO Function Select = Alarm] will be ON.
- Use L8-05 [Input Phase Loss Protection Sel] to enable and disable PF detection.

| Code | Name                    | Causes                                                                           | Possible Solutions                                                                                                    |
|------|-------------------------|----------------------------------------------------------------------------------|----------------------------------------------------------------------------------------------------|
| SToF | Safe Torque OFF Failure | One of the two terminals H1-HC and H2-HC received the Safe Disable input signal. | Make sure that the Safe Disable signal is input from an external source to terminals H1-HC or H2-HC.                                     |
|      |                         | The Safe Disable input signal is wired incorrectly.                              | When the Safe Disable function is not in use, connect<br>terminals H1-HC and H2-HC.                                                      |
|      |                         | There is internal damage to one Safe Disable channel.                            | Replace the board or the drive. For information about replacing the control board, contact Yaskawa or your nearest sales representative. |

If the drive detects this error, the terminal assigned to H2-01 to H2-03 = 10 [MFDO Function Select = Alarm] will be ON.

| Code | Name                | Causes                                                               | Possible Solutions                     |
|------|---------------------|----------------------------------------------------------------------|----------------------------------------|
| TiM  | Keypad Time Not Set | There is a battery in the keypad, but the date and time are not set. | Set the date and time with the keypad. |

- Note:
   Parameter *04-24 [bAT Detection Selection]* enables and disables *TiM* detection.
- If the drive detects this error, the terminal set to H2-01 to H2-03 = 10 [MFDO Function Selection = Alarm] will activate.

| Code | Name                        | Causes                                               | Possible Solutions                                                                                                    |
|------|-----------------------------|------------------------------------------------------|----------------------------------------------------------------------------------------------------|
| TrPC | IGBT Maintenance Time (90%) | The IGBT is at 90% of its expected performance life. | Replace the IGBT or the drive. For information about replacing the control board, contact Yaskawa or your nearest sales representative. |

If the drive detects this error, the terminal set to H2-01 to H2-03 = 10 [MFDO Function Selection = Alarm] will activate.

| Code | Name                    | Causes                                                                      | Possible Solutions                                                           |
|------|-------------------------|-----------------------------------------------------------------------------|------------------------------------------------------------------------------|
| UL3  | Undertorque Detection 1 | A fault occurred on the machine.<br>Example: There is a broken pulley belt. | Examine the machine and remove the cause of the fault                        |
|      |                         | The parameters are incorrect for the load.                                  | Adjust L6-02 [Torque Detection Level 1] and L6-03 [Torque Detection Time 1]. |

- **Note:** The drive detects this error if the drive output current is less than the level set in *L6-02* for longer than *L6-03*.
- If the drive detects this error, the terminal set to H2-01 to H2-03 = 10 [MFDO Function Selection = Alarm] will activate.
- Set the conditions that trigger the minor fault using L6-01 [Torque Detection Selection 1].

| Code | Name                    | Causes                                                                      | Possible Solutions                                                           |
|------|-------------------------|-----------------------------------------------------------------------------|------------------------------------------------------------------------------|
| UL4  | Undertorque Detection 2 | A fault occurred on the machine.<br>Example: There is a broken pulley belt. | Examine the machine and remove the cause of the fault                        |
|      |                         | The parameters are incorrect for the load.                                  | Adjust L6-05 [Torque Detection Level 2] and L6-06 [Torque Detection Time 2]. |

- **Note:** The drive detects this error if the drive output current is less than the level set in *L6-05* for longer than *L6-06*.
- If the drive detects this error, the terminal set to H2-01 to H2-03 = 10 [MFDO Function Selection = Alarm] will activate.
- Set the conditions that trigger the minor fault using L6-04 [Torque Detection Selection 2].

| Code | Name                | Causes                                                    | Possible Solutions                                                                                                    |
|------|---------------------|-----------------------------------------------------------|----------------------------------------------------------------------------------------------------|
| Uv   | DC Bus Undervoltage | The drive input power voltage is changing too much.       | <ul> <li>Use a better power supply voltage to align with the drive rated voltage.</li> <li>Make the drive input power stable.</li> <li>If there is not a fault with the input power supply, examine the magnetic contactor on the main circuit side for faults.</li> </ul> |
|      |                     | A phase loss occurred in the drive input power.           | Correct errors with the wiring for main circuit drive input power.                                                                                                    |
|      |                     | There is loose wiring in the drive input power terminals. | Examine for loose screws and tighten them as specified by the tightening torque values in the manual.                                                                                                    |
|      |                     | There was a loss of power.                                | Use a better power supply.                                                                                                    |

| Code | Name | Causes                                                                                          | Possible Solutions                                                                                                    |
|------|------|-------------------------------------------------------------------------------------------------|----------------------------------------------------------------------------------------------------|
|      |      | The main circuit capacitors have deteriorated.                                                  | Examine the capacitor maintenance time in monitor <i>U4-05</i> [CapacitorMaintenance]. If <i>U4-05</i> is more than 90%, replace the control board or the drive. For information about replacing the control board, contact Yaskawa or your nearest sales representative. |
|      |      | The drive input power transformer is too small and voltage drops when the power is switched on. | Check for an alarm when a molded-case circuit breaker, Leakage Breaker (ELCB, GFCI, or RCM/RCD) (with overcurrent protective function), or magnetic contactor is ON. Check the capacity of the drive power supply transformer.                                            |
|      |      | Air inside the drive is too hot.                                                                | Measure the ambient temperature of the drive.                                                                                                    |
|      |      | The Charge LED is broken.                                                                       | Replace the board or the drive. For information about replacing the control board, contact Yaskawa or your nearest sales representative.                                                                                                    |

- Note:
   The drive detects this error if one of these conditions is correct when the Run command has not been input (while the drive is stopped).

  —The DC bus voltage < L2-05 [Undervoltage Detection Lvl (Uvl)].
- -The Contactor that prevents inrush current in the drive was opened.
- -There is low voltage in the control drive input power.
- If the drive detects this error, the terminal set to H2-01 to H2-03 = 10 [MFDO Function Selection = Alarm] will activate.

# 7.6 Parameter Setting Errors

Parameter setting errors occur when multiple parameter settings do not agree, or when parameter setting values are not correct. Refer to the table in this section, examine the parameter setting that caused the error, and remove the cause of the error. You must first correct the parameter setting errors before you can operate the drive. The drive will not send notification signals for the faults and alarms when these parameter setting errors occur.

| Code  | Name                             | Causes                                                                                                    | Possible Solutions                                                                                                    |
|-------|----------------------------------|----------------------------------------------------------------------------------------------------|----------------------------------------------------------------------------------------------------|
| oPE01 | Drive Capacity Setting Error     | The value set in o2-04 [Drive Model (KVA) Selection] does not agree with the drive model.                                                                                                    | Set <i>o2-04</i> to the correct value.                                                                                                    |
| Code  | Name                             | Causes                                                                                                    | Possible Solutions                                                                                                    |
| oPE02 | Parameter Range Setting Error    | Parameter settings are not in the applicable setting range.                                                                                                    | Push to show <i>U1-18 [oPE Fault Parameter]</i> , and find parameters that are not in the applicable setting range.     Correct the parameter settings.     Note:     • If more than one error occurs at the same time, other <i>oPExx</i> errors have priority over <i>oPE02</i> .         |
|       |                                  | Set $E2-01 \le E2-03$ [Motor Rated Current (FLA) $\le$ Motor No-Load Current].                                                                                                    | Make sure that $E2-01 > E2-03$ .  Note:  If it is necessary to set $E2-01 < E2-03$ , first lower the value set in $E2-03$ , and then set $E2-01$ .                                                                                                    |
| Code  | Name                             | Causes                                                                                                    | Possible Solutions                                                                                                    |
| oPE03 | Multi-Function Input Setting Err | The settings for these parameters do not agree: • H1-01 to H1-07 [Terminals S1 to S7 Function Selection]                                                                                                    | Correct the parameter settings.                                                                                                    |
|       |                                  | The settings for MFDIs overlap.  Note: This does not include H1-xx = 20 to 2F [MFDI Function Select = External Fault] and [Reserved].                                                                                            | Set the parameters correctly to prevent MFDI function overlap.                                                                                                    |
|       |                                  | You did not set these pairs of MFDI functions to Digital Inputs ( <i>H1-xx</i> ) at the same time.                                                                                                    | Set the MFDI pairs.                                                                                                    |
|       |                                  | You set a minimum of two of these MFDI combinations to Digital Inputs ( <i>H1-xx</i> ) at the same time.                                                                                                    | Remove the function settings that are not in use.                                                                                                    |
|       |                                  | Settings for N.C. and N.O. input [H1-xx] for these functions were selected at the same time:  • Setting value 15 [Fast Stop (N.O.)]  • Setting value 17 [Fast Stop (N.C.)]                                                       | Remove one of the function settings.                                                                                                    |
|       |                                  | These parameters are set at the same time:  • H1-xx ≠ 6A [Drive Enable]  • H2-xx = 38 [Drive Enabled]                                                                                                    | Correct the parameter settings.                                                                                                    |
|       |                                  | Multistep frequency reference [D1-18 = 0] and<br>H1-xx = 50/150, 51/151, 52/152 or 53/153 are<br>selected.                                                                                                    | Check if contradictory settings have been assigned to the multi-<br>function terminals at the same time. Correct setting errors.                                                                                                    |
|       |                                  | Speed reference by digital input [D1-18 = 1] and<br>multi-step speed references 3/103, 4/104 or 5/<br>105 are selected.                                                                                                    |                                                                                                    |
| Code  | Name                             | Causes                                                                                                    | Possible Solutions                                                                                                    |
| oPE08 | Parameter Selection Error        | A function was set that is not compatible with the control method selected in A1-02 [Control Method Selection].                                                                                                    | Push ENTER Key to show <i>U1-18 [oPE Fault Parameter]</i> , and find parameters that are not in the applicable setting range.     Correct the parameter settings.     Note:     If more than one error occurs at the same time, other <i>oPExx</i> errors have priority over <i>oPE02</i> . |
|       |                                  | When A1-02 = 2 [OLV], you used these parameter settings:  • n2-02 > n2-03 [Automatic Freq Regulator Time 1 > Automatic Freq Regulator Time 2]  • C4-02 > C4-06 [Torque Compensation Delay Time > Motor 2 Torque Comp Delay Time] | <ul> <li>Set n2-02 &lt; n2-03.</li> <li>Set C4-02 &lt; C4-06.</li> </ul>                                                                                                    |

| Code  | Name                   | Causes                                                                                                    | Possible Solutions                                      |
|-------|------------------------|----------------------------------------------------------------------------------------------------|---------------------------------------------------------|
| oPE10 | V/f Data Setting Error | The parameters that set the V/f pattern do not satisfy these conditions:                                                                                                    | Set the parameters correctly to satisfy the conditions. |
|       |                        | <ul> <li>For motor 1: E1-09 ≤ E1-07 &lt; E1-06 ≤ E1-11 ≤ E1-04 [Minimum Output Frequency ≤ Mid Point A Frequency &lt; Base Frequency ≤ Mid Point B Frequency ≤ Maximum Output Frequency]</li> </ul> |                                                         |
|       |                        | • For motor 2: E3-09 ≤ E3-07 < E3-06 ≤ E3-11 ≤ E3-04 [Minimum Output Frequency ≤ Mid Point A Frequency < Base Frequency ≤ Mid Point B Frequency ≤ Maximum Output Frequency]                         |                                                         |

#### **Auto-Tuning Errors** 7.7

This table gives information about errors detected during Auto-Tuning. If the drive detects an Auto-Tuning error, the keypad will show the error and the motor will coast to stop. The drive will not send notification signals for faults and alarms when Auto-Tuning errors occur.

Two types of Auto-Tuning errors are: Endx and Erx. Endx identifies that Auto-Tuning has successfully completed with calculation errors. Find and repair the cause of the error and do Auto-Tuning again, or set the motor parameters manually. You can use the drive in the application if you cannot find the cause of the *Endx* error.

Erx identifies that Auto-Tuning was not successful. Find and repair the cause of the error and do Auto-Tuning again.

| Code  | Name                             | Causes                                                                                                    | Possible Solutions                                                                                                    |
|-------|----------------------------------|----------------------------------------------------------------------------------------------------|----------------------------------------------------------------------------------------------------|
| End1  | Excessive Rated Voltage Setting  | The torque reference was more than 20% during Auto-Tuning or the no-load current that was measured after Auto-Tuning is more than 80%.             | Make sure that the input motor nameplate data is correct.     Do Auto-Tuning again and correctly set the motor nameplate data.     If you can uncouple the motor and load, remove the motor from the machine and do Rotational Auto-Tuning again.     If you cannot uncouple the motor and load, use the results from Auto-Tuning. |
| Code  | Name                             | Causes                                                                                                    | Possible Solutions                                                                                                    |
| End2  | Iron Core Saturation Coefficient | The motor nameplate data entered during Auto-<br>Tuning is incorrect.                                                                              | Make sure that the input motor nameplate data is correct.     Do Auto-Tuning again and correctly set the motor nameplate data.                                                                                                    |
|       |                                  | Auto-Tuning results were not in the applicable parameter setting range, and E2-07 or E2-08 [Motor Saturation Coefficient 2] have temporary values. | Examine and repair damaged motor wiring.     If you can uncouple the motor and load, remove the motor from the machine and do Rotational Auto-Tuning again.                                                                                                    |
| Code  | Name                             | Causes                                                                                                    | Possible Solutions                                                                                                    |
| End3  | Rated Current Setting Alarm      | The rated current value is incorrect.                                                                                                    | Do Auto-Tuning again and set the correct rated current shown on the motor nameplate.                                                                                                    |
| Code  | Name                             | Causes                                                                                                    | Possible Solutions                                                                                                    |
| End4  | Adjusted Slip Calculation Error  | The Auto-Tuning results were not in the applicable parameter setting range.                                                                        | Make sure the input motor nameplate data is correct.     Do Rotational Auto-Tuning again and correctly set the motor                                                                                                    |
|       |                                  | The motor rated slip that was measured after Stationary Auto-Tuning was 0.2 Hz or lower.                                                           | nameplate data.  If you cannot uncouple the motor and load, do Stationary Auto-Tuning 2.                                                                                                    |
|       |                                  | The motor rated slip that was measured after compensation with E2-08 [Motor Saturation Coefficient 2] is not in the applicable range.              | Auto-Tuning 2.                                                                                                    |
|       |                                  | The secondary resistor measurement results were not in the applicable range.                                                                       |                                                                                                    |
| Code  | Name                             | Causes                                                                                                    | Possible Solutions                                                                                                    |
| End5  | Resistance Tuning Error          | The Auto-Tuning results of the Line-to-Line Resistance were not in the applicable range.                                                           | Make sure that the input motor nameplate data is correct.     Examine and repair damaged motor wiring.                                                                                                    |
| Code  | Name                             | Causes                                                                                                    | Possible Solutions                                                                                                    |
| End6  | Leakage Inductance Alarm         | The Auto-Tuning results were not in the applicable parameter setting range.                                                                        | Make sure that the input motor nameplate data is correct, and do Auto-Tuning again.                                                                                                    |
|       |                                  | A1-02 [Control Method Selection] setting is not applicable.                                                                                        | Examine the value set in A1-02.     Make sure that the input motor nameplate data is correct, and do Auto-Tuning again.                                                                                                    |
| Code  | Name                             | Causes                                                                                                    | Possible Solutions                                                                                                    |
| End7  | No-Load Current Alarm            | The Auto-Tuning results of the motor no-load current value were not in the applicable range.                                                       | Examine and repair damaged motor wiring.                                                                                                    |
|       |                                  | Auto-Tuning results were less than 5% of the motor rated current.                                                                                  | Make sure that the input motor nameplate data is correct, and do Auto-Tuning again.                                                                                                    |
| Code  | Name                             | Causes                                                                                                    | Possible Solutions                                                                                                    |
| Er-01 | Motor Data Error                 | The motor nameplate data entered during Auto-<br>Tuning is incorrect.                                                                              | Make sure that the motor nameplate data is correct.     Do Auto-Tuning again and correctly set the motor nameplate data.                                                                                                    |
|       |                                  | The combination of the motor rated power and                                                                                                    | Examine the combination of drive capacity and motor output.                                                                                                    |

| Code  | ode Name Causes               |                                                                                                    | Possible Solutions                                                                                                    |
|-------|-------------------------------|----------------------------------------------------------------------------------------------------|----------------------------------------------------------------------------------------------------|
|       |                               | The combination of the motor rated current that was entered during Auto-Tuning and E2-03 [Motor No-Load Current] do not match.                                                                | <ul> <li>Examine the motor rated current and the no-load current.</li> <li>Set <i>E2-03</i> correctly.</li> <li>Do Auto-Tuning again, and correctly set the motor rated current.</li> </ul>                                                                                            |
|       |                               | The combination of the setting values of Motor<br>Base Frequency and Motor Base Speed do not<br>match.                                                                                        | Do Auto-Tuning again, and correctly set the Motor Base Frequency and Motor Base Speed.                                                                                                    |
| Code  | Name                          | Causes                                                                                                    | Possible Solutions                                                                                                    |
| Er-02 | Drive in an Alarm State       | The motor nameplate data entered during Auto-<br>Tuning is incorrect.                                                                                                    | Make sure that the motor nameplate data entered in Auto-Tuning is correct.     Do Auto-Tuning again and correctly set the motor nameplate data.                                                                                                    |
|       |                               | You did Auto-Tuning while the drive had a minor fault or alarm.                                                                                                    | Clear the minor fault or alarm and do Auto-Tuning again.                                                                                                    |
|       |                               | There is a defective motor cable or cable connection.                                                                                                    | Examine and repair motor wiring.                                                                                                    |
|       |                               | The load is too large.                                                                                                    | Decrease the load.     Examine the machine area to see if, for example, the motor shaft is locked.                                                                                                    |
|       |                               | The drive detected a minor fault during Auto-Tuning.                                                                                                    | Stop Auto-Tuning.     Examine the minor fault code and remove the cause of the problem.     Do Auto-Tuning again.                                                                                                    |
| Code  | Name                          | Causes                                                                                                    | Possible Solutions                                                                                                    |
| Er-03 | STOP Button was Pressed       | During Auto-Tuning, STOP was pushed.                                                                                                    | Auto-Tuning did not complete correctly. Do Auto-Tuning again.                                                                                                    |
| Code  | Name                          | Causes                                                                                                    | Possible Solutions                                                                                                    |
| Er-04 | Line-to-Line Resistance Error | The Auto-Tuning results were not in the applicable parameter setting range.  Auto-Tuning did not complete in a pre-set length of time.  There is a defective motor cable or cable connection. | Examine and repair motor wiring.     Disconnect the machine from the motor and do Rotational Auto-Tuning again.                                                                                                    |
|       |                               | The motor nameplate data entered during Auto-<br>Tuning is incorrect.                                                                                                    | Make sure that the input motor nameplate data is correct.     Do Auto-Tuning again and correctly set the motor nameplate data.                                                                                                    |
| Code  | Name                          | Causes                                                                                                    | Possible Solutions                                                                                                    |
| Er-05 | No-Load Current Error         | The Auto-Tuning results were not in the applicable parameter setting range.  Auto-Tuning did not complete in a pre-set length of time.                                                        | Examine and repair motor wiring.     Disconnect the machine from the motor and do Rotational Auto-Tuning again.                                                                                                    |
|       |                               | The motor nameplate data entered during Auto-<br>Tuning is incorrect.                                                                                                    | Make sure that the input motor nameplate data is correct.     Do Auto-Tuning again and correctly set the motor nameplate data.                                                                                                    |
|       |                               | Rotational Auto-Tuning was done with a load that was more than 30% of the rating connected to the                                                                                             | Disconnect the machine from the motor and do Rotational<br>Auto-Tuning again.                                                                                                    |
|       |                               | motor.                                                                                                    | If you cannot uncouple the motor and load, make sure that the load is less than 30% of the motor rating. If a mechanical brake is installed in the motor, release the brake during Rotational Auto-Tuning.                                                                             |
| Code  | Name                          | Causes                                                                                                    | Possible Solutions                                                                                                    |
| Er-08 | Rated Slip Error              | The motor nameplate data entered during Auto-Tuning is incorrect.                                                                                                    | Make sure that the input motor nameplate data is correct.     Do Auto-Tuning again and correctly set the motor nameplate data.                                                                                                    |
|       |                               | Auto-Tuning did not complete in a pre-set length of time.                                                                                                    | Examine and repair the motor wiring.     If the motor and machine are connected during Rotational                                                                                                    |
|       |                               | The Auto-Tuning results were not in the applicable parameter setting range.                                                                                                    | Auto-Tuning, decouple the motor from the machinery.                                                                                                    |
|       |                               | Rotational Auto-Tuning was done with a load that was more than 30% of the rating connected to the motor.                                                                                      | Disconnect the machine from the motor and do Rotational Auto-Tuning again.  If you cannot uncouple the motor and load, make sure that the load is less than 30% of the motor rating. If a mechanical brake is installed in the motor, release the brake during Rotational Auto-Tuning. |

| Code  | Name                     | Causes                                                                                                    | Possible Solutions                                                                                                    |
|-------|--------------------------|----------------------------------------------------------------------------------------------------|----------------------------------------------------------------------------------------------------|
| Er-09 | Acceleration Error       | The motor did not accelerate for the specified acceleration time.                                              | Increase the value set in C1-01 [Acceleration Time 1].     Disconnect the machine from the motor and do Rotational Auto-Tuning again.                                                                                                    |
|       |                          | The value of L7-01 or L7-02 [Forward/Reverse Torque Limit] is small.                                           | Increase the value set in L7-01 or L7-02.                                                                                                    |
|       |                          | Rotational Auto-Tuning was done with a load that was more than 30% of the rating connected to the motor.       | Disconnect the machine from the motor and do Rotational Auto-Tuning again.  If you cannot uncouple the motor and load, make sure that the load is less than 30% of the motor rating. If a mechanical brake is installed in the motor, release the brake during Rotational Auto-Tuning. |
| Code  | Name                     | Causes                                                                                                    | Possible Solutions                                                                                                    |
| Er-11 | Motor Speed Error        | The torque reference during acceleration is too high (100%).                                                   | <ul> <li>Increase the value set in C1-01 [Acceleration Time 1].</li> <li>Disconnect the machine from the motor and do Rotational Auto-Tuning again.</li> </ul>                                                                                                    |
| Code  | Name                     | Causes                                                                                                    | Possible Solutions                                                                                                    |
| Er-12 | Current Detection Error  | There is a phase loss in the drive input power. (U/T1, V/T2, W/T3)                                             | Examine and repair motor wiring.                                                                                                    |
|       |                          | The current exceeded the current rating of the drive.                                                          | Check the motor wiring for any short circuits between the wires.                                                                                                    |
|       |                          | The output current is too low.                                                                                 | Check and turn ON any magnetic contactors used between motors.                                                                                                    |
|       |                          |                                                                                                    | Replace the control board or the drive. For information about<br>replacing the control board, contact Yaskawa or your nearest<br>sales representative.                                                                                                    |
|       |                          | You tried Auto-Tuning without a motor connected to the drive.                                                  | Connect the motor and do Auto-Tuning.                                                                                                    |
|       |                          | There was a current detection signal error.                                                                    | Replace the control board or the drive. For information about replacing the control board, contact Yaskawa or your nearest sales representative.                                                                                                    |
| Code  | Name                     | Causes                                                                                                    | Possible Solutions                                                                                                    |
| Er-13 | Leakage Inductance Alarm | The motor rated current value is incorrect.                                                                    | Correctly set the rated current indicated on the motor nameplate and perform Auto-Tuning again.                                                                                                    |
|       |                          | The drive could not complete tuning for leakage inductance in fewer than 300 seconds.                          | Examine and repair motor wiring.                                                                                                    |
| Code  | Name                     | Causes                                                                                                    | Possible Solutions                                                                                                    |
| Er-15 | Torque Saturation Error  | During Inertia Tuning, the output torque was more than the value set in <i>L7-01 to L7-04 [Torque Limit]</i> . | Increase the value set in L7-01 to L7-04 [Torque Limit] as much as possible.                                                                                                    |
|       |                          |                                                                                                    | Decrease the values set for the frequency and amplitude of the test signals used when doing inertia tuning. First, decrease the test signal amplitude, and then do Inertia Tuning. If the error continues, decrease the test signal frequency and do Inertia Tuning again.             |

# 7.8 Backup Function Operating Mode Display and Errors

# ◆ Operating Mode Display

When you use the LCD keypad to do the backup function, the keypad shows the running operation on the LCD display. These indicators do not show that an error has occurred.

| Keypad Display                                                      | Name                                                    | Display            | Status                                                                                                    |
|---------------------------------------------------------------------|---------------------------------------------------------|--------------------|----------------------------------------------------------------------------------------------------|
| Drive and Keypad mismatch.<br>Should the parameters be<br>restored? | Detection of inconsistency between the drive and keypad | Normally displayed | The drive detected the connection of a keypad from a different drive. Select [Yes] to copy parameters backed up in the keypad to the connected drive. |
| Restore Restore from keypad                                         | Restoring parameters                                    | Flashing           | The parameters stored in the keypad have been restored to the drive.                                                                                  |
| End                                                                 | Backup/restore/verify operation ended normally          | Normally displayed | The parameter backup, restore, or verify operation ended normally.                                                                                    |
| Backup Backup from Drive                                            | Backing up parameters                                   | Flashing           | The parameters stored in the drive are being backed up to the keypad.                                                                                 |
| Verify Keypad & Drive                                               | Verifying parameters                                    | Flashing           | The parameter settings stored in the keypad and the parameter settings in the drive match or are being compared.                                      |

# **♦** Backup Function Runtime Errors

When an error occurs, the keypad shows a code to identify the error.

The table in this section show the error codes. If there are errors, refer to these tables:

#### Note:

Push any key on the keypad to clear an error.

| Code | Name                             | Causes                                                                                                    | Possible Solutions                                                                                                    |  |
|------|----------------------------------|----------------------------------------------------------------------------------------------------|----------------------------------------------------------------------------------------------------|--|
| CPEr | Control Mode Mismatch            | The keypad setting and drive setting for A1-02 [Control Method Selection] do not agree.                                                 | Set <i>A1-02</i> on the drive to the same value that is on the keypad.     Restore the parameters.                            |  |
| Code | Name                             | Causes                                                                                                    | Possible Solutions                                                                                                    |  |
| СРуЕ | Error Writing Data               | Parameter restore did not end correctly.                                                                                                | Restore the parameters.                                                                                                    |  |
| Code | Name                             | Causes                                                                                                    | Possible Solutions                                                                                                    |  |
| CSEr | Control Mode Mismatch            | The keypad is broken.                                                                                                    | Replace the keypad.                                                                                                    |  |
| Code | Name                             | Causes                                                                                                    | Possible Solutions                                                                                                    |  |
| dFPS | Drive Model Mismatch             | You tried to restore parameters to a different drive model than the one that you backed up.                                             | Examine the drive model that you used to back up the parameters.     Restore the parameters.                                  |  |
| Code | Name                             | Causes                                                                                                    | Possible Solutions                                                                                                    |  |
| iFEr | Keypad Communication Error       | There was a communications error between the keypad and the drive.                                                                      | Examine the connector or cable connection.                                                                                    |  |
| Code | Name                             | Causes                                                                                                    | Possible Solutions                                                                                                    |  |
| ndAT | Error Received Data              | The parameter settings for model and specifications (power supply voltage and capacity) are different between the keypad and the drive. | Make sure that drive model and the value set in <i>o2-04 [Drive Model (KVA) Selection]</i> agree.     Restore the parameters. |  |
|      |                                  | The parameters are not stored in the keypad.                                                                                            | Connect a keypad that has the correct parameters.     Restore the parameters.                                                 |  |
| Code | Name                             | Causes                                                                                                    | Possible Solutions                                                                                                    |  |
| rdEr | Error Reading Data               | You tried to back up the data when o3-02 = 0 [Copy Allowed Selection = Disabled].                                                       | Set o3-02 = 1 [Enabled] and back up again.                                                                                    |  |
| Code | Name                             | Causes                                                                                                    | Possible Solutions                                                                                                    |  |
| vAEr | Voltage Class, Capacity Mismatch | The power supply specifications or drive capacity parameter settings are different between the keypad and the drive.                    | Make sure that drive model and the value set in <i>o2-04</i> [Drive Model (KVA) Selection] agree.     Restore the parameters. |  |
| Code | Name                             | Causes                                                                                                    | Possible Solutions                                                                                                    |  |
| vFyE | Parameters do not Match          | The parameters that are backed up in the keypad and the parameters in the drive are not the same.                                       | Restore or backup the parameter again.     Verify the parameters.                                                             |  |

# 7.9 Diagnosing and Resetting Faults

When a fault occurs and the drive stops, do the procedures in this section to remove the cause of the fault, then reenergize the drive.

### Fault and Power Loss Occur at the Same Time

**WARNING!** Crush Hazard. Wear eye protection when you do work on the drive. If you do not use correct safety equipment, it can cause serious injury or death.

**WARNING!** Electrical Shock Hazard. After the drive blows a fuse or trips an RCM/RCD, do not immediately energize the drive or operate peripheral devices. Wait for the time specified on the warning label at a minimum and make sure that all indicators are OFF. Then check the wiring and peripheral device ratings to find the cause of the problem. If you do not know the cause of the problem, contact Yaskawa before you energize the drive or peripheral devices. If you do not fix the problem before you operate the drive or peripheral devices, it can cause serious injury or death.

- 1. Supply power to the control circuit from the external 24 V input.
- 2. Use monitor parameters *U2-xx* [Fault Trace] to show the fault code and data about the operating status of the drive immediately before the fault occurred.
- Use the information in the Troubleshooting tables to remove the fault.

#### Note:

- 1. To find the faults that were triggered, check the fault history in U2-02 [Previous Fault]. To find information about drive status (such as frequency, current, and voltage) when the faults were triggered, check U2-03 to U2-20.
- 2. If the fault display stays after you re-energize the drive, remove the cause of the fault and reset.

### Fault Occurs Without Power Loss

- Examine the fault code shown on the keypad.
- Use the information in the Troubleshooting tables to remove the fault.
- 3. Do a fault reset.

#### **♦** Fault Reset Procedure

If a fault occurs, you must remove the cause of the fault and re-energize the drive. Table 7.3 lists the different methods to reset the drive after a fault.

Method 1

While the keypad is showing the fault or alarm code, push → on the keypad.

Switch ON the MFDI terminal set to H1-xx = 14 [MFDI Function Select = Fault Reset].

Note:

The default setting for H1-04 [Terminal S4 Function Selection] is 14 [Fault Reset].

Drive

Fault Reset

S4

Method 2

1. De-energize the drive main circuit power supply.

2. Energize the drive again after the keypad display goes out.

Method 3

**Table 7.3 Fault Reset Methods** 

#### Note:

If the drive receives a Run command from a communication option or control circuit terminal, the drive will not reset the fault. Turn the Run command OFF to reset the fault. If you do a fault reset when the drive has a Run command, the keypad will show minor fault *CrST* [Remove RUN Command to Reset].

# 7.10 Troubleshooting Without Fault Display

If the drive or motor operate incorrectly, but the keypad does not show a fault or error code, refer to the items this section.

- Motor hunting and oscillation
- Unsatisfactory motor torque
- Unsatisfactory speed precision
- Unsatisfactory motor torque and speed response
- Motor noise

# The Parameter Settings Will Not Change

| Causes                                                             | Possible Solutions                                                                                                    |
|--------------------------------------------------------------------|----------------------------------------------------------------------------------------------------|
| The drive is operating the motor (the drive is in Drive Mode).     | Stop the drive and change to Programming Mode.                                                                                                    |
| Parameter A1-01 = 0 [Access Level Selection = Operation Only].     | Set A1-01 = 2 [Access Level Selection = Advanced Level] or A1-01 = 3 [Expert Level].                                                                                                    |
| Parameter H1-xx = 1B [MFDI Function Select = Programming Lockout]. | Activate the terminals to which $HI$ - $xx = IB$ is set, and then change the parameters.                                                                                                    |
| You entered an incorrect password in A1-04 [Password].             | Enter the correct password to A1-04 again.  If you forgot the password, set the password again with A1-04 and A1-05 [Password Setting].  Note:  If you set the password, you cannot change these parameters until the password aligns:  • A1-01 [Access Level Selection]  • A1-02 [Control Method Selection]  • A1-03 [Initialize Parameters]  • A2-01 to A2-32 [User Parameter 1 to User Parameter 32] |
| The drive detected Uv [Undervoltage].                              | View <i>U1-07 [DC Bus Voltage]</i> to see the power supply voltage.     Examine the main circuit wiring.                                                                                                    |

# ◆ The Motor Does Not Rotate after You Enter a Run Command

| Causes                                                                                           | Possible Solutions                                                                                                    |
|--------------------------------------------------------------------------------------------------|----------------------------------------------------------------------------------------------------|
| The drive is not in Drive Mode.                                                                  | Make sure that the READY LED on the keypad is ON.     If the READY LED is OFF, push and hold the ESC Key to go back to the frequency reference screen (the initial screen).                                                                               |
| The drive stopped and you pushed LORE to transfer the Run command source to the keypad.          | Do one of these two:  • Push LORE.  • Re-energize the drive.  Note:  When LORE must not change the Run command source, set o2-01 = 0 [LO/RE Key Function Selection = Disabled].                                                                           |
| Auto-Tuning completed.                                                                           | Push and hold the ESC Key to go back to the frequency reference screen (the initial screen).  Note:  When Auto-Tuning completes, the drive changes to Programming Mode. The drive will not accept a Run command unless the drive is in Drive Mode.        |
| The drive received a Fast Stop command.                                                          | Turn off the fast stop input signal.                                                                                                    |
| The settings for the source that supplies the Run command are incorrect.                         | Set b1-02 [Run Command Selection 1] correctly.                                                                                                    |
| The frequency reference source is not set correctly.                                             | Set b1-01 [Frequency Reference Selection 1] correctly.                                                                                                    |
| There is defective wiring in the control circuit terminals.                                      | Correctly wire the drive control circuit terminals.     View <i>U1-10 [Input Terminal Status]</i> for input terminal status.                                                                                                    |
| The selection for the sinking/sourcing mode and the internal/external power supply is incorrect. | <ul> <li>For sinking mode, close the circuit between terminals SC-SP with a wire jumper.</li> <li>For sourcing mode, close the circuit between terminals SC-SN with a wire jumper.</li> <li>For external power supply, remove the wire jumper.</li> </ul> |
| The frequency reference is too low.                                                              | <ul> <li>View <i>U1-01 [Freq Reference]</i>.</li> <li>Increase the frequency reference to a value higher than <i>E1-09 [Minimum Output Frequency]</i>.</li> </ul>                                                                                         |

| Causes                                                         | Possible Solutions                                                                                                    |
|----------------------------------------------------------------|----------------------------------------------------------------------------------------------------|
| You pushed STOP.                                               | Turn the Run command OFF then ON from an external input.  Note:                                                                                                    |
|                                                                | When you push with during operation, the drive will ramp to stop. Set $o2-02 = 0$ [STOP]  Key Function Selection = Disabled] to disable the                                                                                            |
| The 2-wire sequence and 3-wire sequence are not set correctly. | <ul> <li>Set one of the parameters H1-03 to H1-07 [Terminals S3 to S7 Function Select] to 0 [3-Wire Sequence] to enable the 3-wire sequence.</li> <li>If a 2-wire sequence is necessary, make sure that H1-03 to H1-07 ≠ 0.</li> </ul> |

# ◆ The Motor Rotates in the Opposite Direction from the Up/Down Command

| Causes                                                                                                    | Possible Solutions                                                                                                    |
|----------------------------------------------------------------------------------------------------|----------------------------------------------------------------------------------------------------|
| The phase wiring between the drive and motor is incorrect.                                                                          | Examine the wiring between the drive and motor.     Connect drive output terminals U/T1, V/T2, and W/T3 in the correct sequence to agree with motor terminals U, V, and W.     Switch two motor cables U, V, and W to reverse motor direction.                                                                                                    |
| Drive control circuit terminals for the Up and Down commands are switched.                                                          | Connect drive output terminals U/T1, V/T2, and W/T3 in the correct sequence to agree with motor terminals U, V, and W.      Switch two motor cables U, V, and W to reverse motor direction.  Forward rotation direction  Load shaft                                                                                                    |
|                                                                                                    | Figure 7.1 Forward Rotating Motor  Note:  • For Yaskawa motors, the forward direction is counterclockwise when looking from the motor shaft side.  • Refer to the motor specifications, and make sure that the forward rotation direction is correct for the application. The forward rotation direction of motors can be different for different motor manufacturers and types. |
| The signal connections for forward run and reverse run on the drive control circuit terminals and control panel side are incorrect. | Correctly wire the control circuit.                                                                                                    |

# **♦** The Motor Rotates in Only One Direction

| Causes                                                                          | Possible Solutions                                                                                           |
|---------------------------------------------------------------------------------|----------------------------------------------------------------------------------------------------|
| The drive will not let the motor rotate in reverse.                             | Set b1-04 = 0 [Reverse Operation Selection = Reverse Enabled].                                               |
| The drive did not receive a Reverse run signal and 3-Wire sequence is selected. | Activate the terminals to which $HI$ - $xx = 0$ [3-Wire Sequence] is set, and then enable reverse operation. |

# The Motor Is Too Hot

| Causes                                                                              | Possible Solutions                                                                                                    |
|-------------------------------------------------------------------------------------|----------------------------------------------------------------------------------------------------|
| The load is too heavy.                                                              | <ul> <li>Decrease the load.</li> <li>Increase the acceleration and deceleration times.</li> <li>Examine the values set in L1-01 [Motor Overload (oL1) Protection], L1-02 [Motor Overload Protection Time], and E2-01 [Motor Rated Current (FLA)].</li> <li>Use a larger motor.</li> <li>Note:         <ul> <li>The motor also has a short-term overload rating. Examine this rating carefully before setting drive parameters.</li> </ul> </li> </ul>                                                                                                    |
| The motor is running continuously at a very low speed.                              | Change the run speed.     Use a drive-dedicated motor.                                                                                                    |
| The drive is operating in a vector control mode, but Auto-Tuning has not been done. | <ul> <li>Do Auto-Tuning.</li> <li>Calculate motor parameter and set motor parameters.</li> <li>Set A1-02 = 0 [Control Method Selection = V/f Control].</li> </ul>                                                                                                    |
| The voltage insulation between motor phases is not sufficient.                      | Use a motor with a voltage tolerance that is higher than the maximum voltage surge.  Use a drive-dedicated motor that is rated for use with AC drives for applications that use a motor on drives rated higher than 400 V class.  Install an AC reactor on the output side of the drive and set C6-02 = 1 [Carrier Frequency Selection = 2.0 kHz].  Note:  When the motor is connected to the drive output terminals U/T1, V/T2, and W/T3, surges occur between the drive switching and the motor coils. These surges can be three times the drive input power supply voltage (600 V for a 200 V class drive, 1200 V for a 400 V class drive). |

| Causes                               | Possible Solutions                                                                                                    |
|--------------------------------------|----------------------------------------------------------------------------------------------------|
| The air around the motor is too hot. | Measure the ambient temperature.     Decrease the temperature in the area until it is in the specified temperature range. |
| The motor fan stopped or is clogged. | Clean the motor fan.     Make the drive environment better.                                                               |

# ◆ The Correct Auto-Tuning Mode Is Not Available

| Causes                                                                       | Possible Solutions                                                               |
|------------------------------------------------------------------------------|----------------------------------------------------------------------------------|
| The desired Auto-Tuning mode is not available for the selected control mode. | Change the motor control method with parameter A1-02 [Control Method Selection]. |

# ◆ The Motor Stalls during Acceleration or Accel/Decel Time Is Too Long

| Causes                                                                                                    | Possible Solutions                                                                                                    |
|----------------------------------------------------------------------------------------------------|----------------------------------------------------------------------------------------------------|
| The drive and motor system are at the torque limit or current suppression will not let the drive accelerate. | Decrease the load.  Use a larger motor.  Note:  Although the drive has a Stall Prevention function and a Torque Compensation Limit function, if you try to accelerate too fast or try to drive a load that is too large, it can be too much for the limits of the motor.                                                                                                    |
| Torque limit is set incorrectly.                                                                             | Set the torque limit correctly.                                                                                                    |
| The acceleration time setting is too short.                                                                  | Examine the values set in C1-01, C1-03, C1-05, or C1-07 [Acceleration Time] and set them to applicable values.                                                                                                    |
| The load is too large.                                                                                       | Increase the acceleration time.  Examine the mechanical brake and make sure that it is fully releasing.  Decrease the load to make sure that the output current stays less than the motor rated current.  Use a larger motor.  Note:  In extruder and mixer applications, the load can increase as the temperature decreases.  Although the drive has a Stall Prevention function and a Torque Compensation Limit function, if you try to accelerate too fast or try to drive a load that is too large, it can be too much for the limits of the motor. |
| The motor characteristics and drive parameter settings are not compatible.                                   | <ul> <li>Set the correct V/f pattern to agree with the characteristics of the motor.</li> <li>Examine the V/f pattern set in E1-03 [V/f Pattern Selection].</li> <li>Do Rotational Auto-Tuning.</li> </ul>                                                                                                    |
| The drive is operating in vector control mode, but you did not complete Auto-Tuning.                         | <ul> <li>Do Auto-Tuning.</li> <li>Calculate motor data and reset motor parameters.</li> <li>Set A1-02 = 0 [Control Method Selection = V/f Control].</li> </ul>                                                                                                    |
| The Stall Prevention level during acceleration setting is too low.                                           | Increase the value set in L3-02 [Stall Prevent Level during Accel].  Note:  If the L3-02 value is too low, the acceleration time can be unsatisfactorily long.                                                                                                    |
| The Stall Prevention level during run setting is too low.                                                    | Increase the value set in L3-06 [Stall Prevent Level during Run].  Note:  If the L3-06 value is too low, speed will decrease before the drive outputs torque.                                                                                                    |
| The drive is at the limit of the V/f motor control method.                                                   | When the motor cable is longer than 50 m (164 ft), do Auto-Tuning for line-to-line resistance.  Set the V/f pattern to "High Starting Torque".  Use a Vector Control method.  Note:  V/f control method does not supply high torque at low speeds.                                                                                                    |

# ◆ There Is Too Much Motor Oscillation and the Rotation Is Irregular

| Causes                                  | Possible Solutions                                                                                                    |
|-----------------------------------------|----------------------------------------------------------------------------------------------------|
| Unsatisfactory balance of motor phases. | <ul> <li>Make sure that the drive input power voltage supplies stable power.</li> <li>Set L8-05 = 0 [Input Phase Loss Protect Select = Disabled].</li> </ul>                                    |
| The motor is hunting.                   | <ul> <li>Set n1-01 = 1 [Hunting Prevention Selection = Enabled].</li> <li>Increase the value of n2-01 [SpdFeedbackDetectCtr (AFR) Gain] or n2-02 [SpdFeedbackDetCtr(AFR)TimeConst1].</li> </ul> |

# ◆ Deceleration Takes Longer Than Expected When Dynamic Braking Is Enabled

| Causes                                                                                   | Possible Solutions                                                                                                    |
|------------------------------------------------------------------------------------------|----------------------------------------------------------------------------------------------------|
| The stall prevention during deceleration setting is incorrect.                           | <ul> <li>Examine the setting for L3-04 [Decel Stall Prevention Selection].</li> <li>When the drive has a dynamic braking option installed, set L3-04 = 0 [Disabled].</li> </ul>                                                        |
| The deceleration time setting is too long.                                               | Set C1-02, C1-04, C1-06, or C1-08 [Deceleration Times] to applicable values.                                                                                                    |
| The motor torque is not sufficient.                                                      | Use a larger motor.  Note:  If these items are correct, the demand on the motor is more than the motor capacity:  • Parameter settings are correct.  • The drive does not detect ov [Overvoltage].                                     |
| The drive and motor system reached the torque limit.                                     | Examine the values set in <i>L7-01 to L7-04 [Torque Limit]</i> and increase them if necessary. <b>Note:</b> If the torque limit is enabled, deceleration time can increase because the drive cannot output more torque than the limit. |
| The load is more than the internal torque limit as specified by the drive rated current. | Replace the drive with a larger capacity model.                                                                                                    |

# There Is Audible Noise from the Drive or Motor Cables when You Energize the Drive

| Causes                                                     | Possible Solutions                                                                                                    |
|------------------------------------------------------------|----------------------------------------------------------------------------------------------------|
| The relay switching in the drive is making too much noise. | <ul> <li>Use C6-02 [Carrier Frequency Selection] to decrease the carrier frequency.</li> <li>Connect a noise filter to the input side of the drive power supply.</li> <li>Connect a noise filter to the output side of the drive.</li> <li>Isolate the control circuit wiring from the main circuit wiring.</li> <li>Use a metal cable gland to wire the drive.</li> <li>Shield the periphery of the drive with metal.</li> <li>Make sure that the drive and motor are grounded correctly.</li> <li>Make sure that ground faults have not occurred in the wiring or motor.</li> </ul> |

# ◆ Residual Current Monitoring/Detection (RCM/RCD) Trips During Run

| Causes                                            | Possible Solutions                                                                                                    |
|---------------------------------------------------|----------------------------------------------------------------------------------------------------|
| There is too much leakage current from the drive. | <ul> <li>Increase the RCM/RCD sensitivity or use RCM/RCD with a higher threshold.</li> <li>Use C6-02 [Carrier Frequency Selection] to decrease the carrier frequency.</li> <li>Decrease the length of the cable used between the drive and the motor.</li> <li>Install a noise filter or AC reactor on the output side of the drive. Set C6-02 = 1 [2.0 kHz] when connecting an AC reactor.</li> </ul> |
|                                                   | Disable the internal EMC filter.                                                                                                    |

# ◆ Motor Rotation Causes Unexpected Audible Noise from Connected Machinery

| Causes                                                                                    | Possible Solutions                                                                                                    |
|-------------------------------------------------------------------------------------------|----------------------------------------------------------------------------------------------------|
| The carrier frequency and the resonant frequency of the connected machinery are the same. | <ul> <li>Adjust C6-02 to C6-05 [Carrier Frequency].</li> <li>Set C6-02 = 1 to 6 [Carrier Frequency Selection = Frequency other than Swing PWM].</li> <li>Note:</li> <li>If C6-02 = 7 to A [Carrier Frequency Selection = Swing PWM], the drive will not know if the noise comes from the drive or the machine.</li> </ul> |

# Motor Rotation Causes Oscillation or Hunting

| Causes                                                                                                    | Possible Solutions                                                                                                    |
|----------------------------------------------------------------------------------------------------|----------------------------------------------------------------------------------------------------|
| The frequency reference is assigned to an external source, and there is electrical interference in the signal. | Make sure that electrical interference does not have an effect on the signal lines.  Isolate control circuit wiring from main circuit wiring.  Use twisted-pair cables or shielded wiring for the control circuit. |
| The cable between the drive and motor is too long.                                                             | <ul><li>Do Auto-Tuning.</li><li>Make the wiring as short as possible.</li></ul>                                                                                                    |

# **♦** The Starting Torque Is Not Sufficient

| Causes                                                       | Possible Solutions         |
|--------------------------------------------------------------|----------------------------|
| Auto-Tuning has not been done in vector control method.      | Do Auto-Tuning.            |
| The control method was changed after doing Auto-Tuning.      | Do Auto-Tuning again.      |
| Stationary Auto-Tuning for Line-to-Line Resistance was done. | Do Rotational Auto-Tuning. |

# ◆ The Output Frequency Is Lower Than the Frequency Reference

| Causes                                                                                                    | Possible Solutions                                                                                                    |
|----------------------------------------------------------------------------------------------------|----------------------------------------------------------------------------------------------------|
| A large load triggered Stall Prevention function during acceleration.                                                           | <ul> <li>Decrease the load.</li> <li>Adjust L3-02 [Stall Prevent Level during Accel].</li> </ul>                                                                                                    |
| L3-01 = 3 [Stall Prevent Select duringAccel = ILim Mode] has been set.                                                          | <ol> <li>Check whether the V/f pattern and motor parameter settings are appropriate, and set them correctly.</li> <li>If this does not solve the problem, and it is not necessary to limit the current level of stall during acceleration, adjust L3-02.</li> <li>If this does not solve the problem, set L3-01 = 1 [Enabled].</li> </ol> |
| The motor is rotating at this speed:  S1-02 [DC Injection/Zero SpeedThreshold] ≤ Motor Speed < E1-09 [Minimum Output Frequency] | Set <i>E1-09</i> < <i>S1-02</i> .                                                                                                    |

# ◆ The Motor Will Not Restart after a Loss of Power

| Causes                                                                                                    | Possible Solutions                                                                                                    |
|----------------------------------------------------------------------------------------------------|----------------------------------------------------------------------------------------------------|
| The drive did not receive a Run command after applying power.                                                                                                  | Examine the sequence and wiring that enters the Run command.     Set up a relay to make sure that the Run command stays enabled during a loss of power. |
| For applications that use 3-wire sequence, the momentary power loss continued for a long time, and the relay that keeps the Run command has been switched off. | Examine the wiring and circuitry for the relay that keeps the Run command enabled during the momentary power loss ride-thru time.                       |

# Periodic Inspection and Maintenance

This chapter gives information about how to examine and maintain drives in use, how to replace cooling fans and other parts, and how to store drives.

| 8.1 | Section Safety       | 204 |
|-----|----------------------|-----|
| 8.2 | Inspection           | 206 |
| 8.3 | Maintenance          | 208 |
| 8.4 | Replace Cooling Fans | 210 |
| 8.5 | Replace the Drive    |     |
| 8.6 | Storage Guidelines   | 217 |

# 8.1 Section Safety

## **ADANGER**

### **Electrical Shock Hazard**

Do not examine, connect, or disconnect wiring on an energized drive. Before servicing, disconnect all power to the equipment and wait for the time specified on the warning label at a minimum. The internal capacitor stays charged after the drive is de-energized. The charge indicator LED extinguishes when the DC bus voltage decreases below 50 Vdc. When all indicators are OFF, measure for dangerous voltages to make sure that the drive is safe.

If you do work on the drive when it is energized, it will cause serious injury or death from electrical shock.

Disconnect all power to the drive and wait for the time specified on the warning label before you remove covers. Check the drive for dangerous voltages before servicing or repair work.

If you do work on the drive when it is energized and there is no cover over the electronic circuits, it will cause serious injury or death from electrical shock. The drive has internal capacitors that stay charged after you deenergize the drive.

## **AWARNING**

### **Electrical Shock Hazard**

The motor will run after you de-energize the drive. PM motors can generate induced voltage to the terminal of the motor after you de-energize the drive.

If you touch a motor that is moving or energized, it can cause serious injury or death.

Do not operate the drive when covers are missing. Replace covers and shields before you operate the drive. Use the drive only as specified by the instructions.

Some figures in this section include drives without covers or safety shields to more clearly show the inside of the drive. If covers or safety shields are missing from the drive, it can cause serious injury or death.

### Always ground the motor-side grounding terminal.

If you do not ground the equipment correctly, it can cause serious injury or death if you touch the motor case.

Only let approved personnel install, wire, maintain, examine, replace parts, and repair the drive.

If personnel are not approved, it can cause serious injury or death.

Do not wear loose clothing or jewelry when you do work on the drive. Tighten loose clothing and remove all metal objects, for example watches or rings.

Loose clothing can catch on the drive and jewelry can conduct electricity and cause serious injury or death.

#### Fire Hazard

Tighten all terminal screws to the correct tightening torque.

Connections that are too loose or too tight can cause incorrect operation and damage to the drive. Incorrect connections can also cause death or serious injury from fire.

## Damage to Equipment

Do not apply incorrect voltage to the main circuit of the drive. Operate the drive in the specified range of the input voltage on the drive nameplate.

Voltages that are higher than the permitted nameplate tolerance can cause damage to the drive.

#### Fire Hazard

Do not put flammable or combustible materials on top of the drive and do not install the drive near flammable or combustible materials. Attach the drive to metal or other noncombustible material.

Flammable and combustible materials can start a fire and cause serious injury or death.

## **AWARNING**

### **Electrical Shock Hazard**

### Do not modify the drive body or drive circuitry.

Modifications to drive body and circuitry can cause serious injury or death, will cause damage to the drive, and will void the warranty. Yaskawa is not responsible for modifications of the product made by the user.

### **Sudden Movement Hazard**

Make sure that you align the phase order for the drive and motor when you connect the motor to drive output terminals U/T1, V/T2, and W/T3.

If the phase order is incorrect, it can cause the motor to run in reverse. If the motor accidentally runs in reverse, it can cause serious injury or death.

# **ACAUTION**

## **Burn Hazard**

Do not touch a hot drive heatsink. De-energize the drive, wait for a minimum of 15 minutes, then make sure that the heatsink is cool before you replace the cooling fans.

If you touch a hot drive heatsink, it can burn you.

### **NOTICE**

## Damage to Equipment

When you touch the drive and circuit boards, make sure that you observe correct electrostatic discharge (ESD) procedures.

If you do not follow procedures, it can cause ESD damage to the drive circuitry.

Use the instructions in this manual to replace the cooling fans. When you do maintenance on the fans, replace all the fans to increase product life.

If you install the fans incorrectly, it can cause damage to the drive.

Make sure that all connections are correct after you install the drive and connect peripheral devices.

Incorrect connections can cause damage to the drive.

Do not energize and de-energize the drive more frequently than one time each 30 minutes.

If you frequently energize and de-energize the drive, it can cause drive failure.

Do not operate a drive or connected equipment that has damaged or missing parts.

You can cause damage to the drive and connected equipment.

#### Note:

Do not use unshielded cable for control wiring. Use shielded, twisted-pair wires and ground the shield to the ground terminal of the drive. Unshielded wire can cause electrical interference and unsatisfactory system performance.

# 8.2 Inspection

Power electronics have limited life and can show changes in performance and deterioration of performance after years of use in usual conditions. To help prevent these problems, it is important to do preventive maintenance and regular inspection, and replace parts on the drive.

Drives contain different types of power electronics, for example power transistors, semiconductors, capacitors, resistors, fans, and relays. The electronics in the drive are necessary for correct motor control.

Follow the inspection lists in this chapter as a part of a regular maintenance program.

#### Note:

Examine the drive one time each year at a minimum.

The operating conditions, environmental conditions, and use conditions will have an effect on the examination frequency for connected equipment.

Examine the drive more frequently if you use the drive in bad conditions or in these conditions:

- · High ambient temperatures
- Frequent starting and stopping
- Changes in the AC power supply or load
- · Too much vibration or shock loading
- Dust, metal dust, salt, sulfuric acid, or chlorine atmospheres
- Unsatisfactory storage conditions.

## Recommended Daily Inspection

Examine the items in Table 8.1 each day to make sure that the components do not wear out or fail. Make a copy of this checklist and put a check mark in the "Checked" column after each inspection.

| Table 6.1 Bally inspection officials |                                                                                                    |                                                                                                    |         |
|--------------------------------------|----------------------------------------------------------------------------------------------------|----------------------------------------------------------------------------------------------------|---------|
| Inspection Area                      | Inspection Points                                                                                                  | Corrective Action                                                                                                    | Checked |
| Motor                                | Examine for unusual oscillation or noise coming from the motor.                                                    | <ul> <li>Check the load coupling.</li> <li>Measure motor vibration.</li> <li>Tighten all loose components.</li> </ul>                                                          |         |
| Cooling System                       | Examine for unusual heat from the drive or motor and visible discoloration.                                        | <ul> <li>Check for a load that is too heavy.</li> <li>Tighten loose screws.</li> <li>Check for a dirty heatsink or motor.</li> <li>Measure the ambient temperature.</li> </ul> |         |
|                                      | Examine the cooling fans.                                                                                          | Check for a clogged or dirty fan.     Use the performance life monitor to check for correct fan operation.                                                                     |         |
| Surrounding<br>Environment           | Make sure that the installation environment is applicable.                                                         | Remove the source of contamination or correct unsatisfactory environment.                                                                                                    |         |
| Load                                 | Make sure that the drive output current is not more than the motor or drive rating for an extended period of time. | Check for a load that is too heavy.     Check the correct motor parameter settings.                                                                                            |         |
| Power Supply<br>Voltage              | Examine main power supply and control voltages.                                                                    | <ul><li>Correct the voltage or power supply to agree with nameplate specifications.</li><li>Verify all main circuit phases.</li></ul>                                          |         |

**Table 8.1 Daily Inspection Checklist** 

# **♦** Recommended Periodic Inspection

Examine the items in Table 8.2 to Table 8.6 one time each year at a minimum. The operating conditions, environmental conditions, and use conditions will have an effect on the examination frequency for connected equipment. You must use your experience with the application to select the correct inspection frequency for each drive installation. Periodic inspections will help to prevent performance deterioration and product failure. Make a copy of this checklist and put a check mark in the "Checked" column after each inspection.

**DANGER!** Electrical Shock Hazard. Do not examine, connect, or disconnect wiring on an energized drive. Before servicing, disconnect all power to the equipment and wait for the time specified on the warning label at a minimum. The internal capacitor stays charged after the drive is de-energized. The charge indicator LED extinguishes when the DC bus voltage decreases below 50 Vdc. When all indicators are OFF, measure for dangerous voltages to make sure that the drive is safe. If you do work on the drive when it is energized, it will cause serious injury or death from electrical shock.

## **Table 8.2 Main Circuit Periodic Inspection Checklist**

| Inspection Area                             | Inspection Points                                                                                                    | Corrective Action                                                                                                    | Checked |
|---------------------------------------------|----------------------------------------------------------------------------------------------------|----------------------------------------------------------------------------------------------------|---------|
| General                                     | Examine equipment for discoloration from too much heat or deterioration.     Examine for damaged parts.                                                                                                | Replace damaged components as necessary.     The drive does not have many serviceable parts and it could be necessary to replace the drive.                                                                                |         |
|                                             | Examine for dirt, unwanted particles, or dust on components.                                                                                                    | Examine enclosure door seal.  Use a vacuum cleaner to remove unwanted particles and dust without touching the components.  If you cannot remove unwanted particles and dust with a vacuum cleaner, replace the components. |         |
| Conductors and<br>Wiring                    | Examine wiring and connections for discoloration or damage. Examine wiring and connections for discoloration from too much heat.     Examine wire insulation and shielding for discoloration and wear. | Repair or replace damaged wiring.                                                                                                    |         |
| Terminal Block                              | Examine terminals for stripped, damaged, or loose connections.                                                                                                    | Tighten loose screws. Replace damaged screws.                                                                                                    |         |
| Electromagnetic<br>Contactors and<br>Relays | Examine contactors and relays for too much noise during operation.     Examine coils for signs of too much heat, such as melted or broken insulation.                                                  | Check coil voltage for overvoltage or undervoltage conditions.     Replace broken relays, contactors, or circuit boards that you can remove.                                                                               |         |
| Dynamic Braking<br>Option                   | Examine the insulation for discoloration from too much heat.                                                                                                    | If there is discoloration in the option, check to make sure that there is not damage to the wiring. A small quantity of discoloration is not a problem.                                                                    |         |
| Electrolytic<br>Capacitor                   | Examine for leaks, discoloration, or cracks.     Examine if the cap has come off, if there is swelling, or if there are leaks from broken sides.                                                       | The drive does not have many serviceable parts and it could be necessary to replace the drive.                                                                                                    |         |
| Diodes, IGBT<br>(Power Transistor)          | Examine for dust or other unwanted material collected on the surface.                                                                                                    | Use a vacuum cleaner to remove unwanted particles and dust without touching the components.                                                                                                    |         |

### **Table 8.3 Motor Periodic Inspection Checklist**

| Inspection Area | Inspection Points                               | Corrective Action                                                       | Checked |
|-----------------|-------------------------------------------------|-------------------------------------------------------------------------|---------|
| Operation Check | Check for increased vibration or unusual noise. | Stop the motor and contact approved maintenance personnel as necessary. |         |

## **Table 8.4 Control Circuit Periodic Inspection Checklist**

| Inspection Area | Inspection Points                                                                                                    | Corrective Action                                                                                                    | Checked |
|-----------------|----------------------------------------------------------------------------------------------------|----------------------------------------------------------------------------------------------------|---------|
| General         | Examine terminals for stripped, damaged, or loose connections.     Make sure that all terminals have been correctly tightened.                                                         | Tighten loose screws. Replace damaged screws or terminals. If terminals are integral to a circuit board, it could be necessary to replace the control board or the drive.                                                                                                    |         |
| Circuit Boards  | Check for odor, discoloration, or rust.     Make sure that all connections are correctly fastened.     Make sure that the surface of the circuit board does not have dust or oil mist. | Tighten loose connections.  Use a vacuum cleaner to remove unwanted particles and dust without touching the components.  If you cannot remove unwanted particles and dust with a vacuum cleaner, replace the components.  Do not use solvents to clean the board.  The drive does not have many serviceable parts and it could be necessary to replace the drive. |         |

### **Table 8.5 Cooling System Periodic Inspection Checklist**

| Inspection Area | Inspection Points                                                                                                  | Corrective Action                                                                           | Checked |
|-----------------|----------------------------------------------------------------------------------------------------|---------------------------------------------------------------------------------------------|---------|
| Cooling Fan     | <ul><li>Check for unusual oscillation or unusual noise.</li><li>Check for damaged or missing fan blades.</li></ul> | Clean or replace the fans as necessary.                                                     |         |
| Heatsink        | Examine for dust or other unwanted material collected on the surface.     Examine for dirt.                        | Use a vacuum cleaner to remove unwanted particles and dust without touching the components. |         |
| Air Duct        | Examine air intake, exhaust openings and make sure that there are no unwanted materials on the surface.            | Clear blockages and clean air duct as necessary.                                            |         |

#### **Table 8.6 Keypad Periodic Inspection Checklist**

| Inspection Area | Inspection Points                                                                                                    | Corrective Action                                                                                                    | Checked |
|-----------------|----------------------------------------------------------------------------------------------------|----------------------------------------------------------------------------------------------------|---------|
| General         | Make sure that the keypad shows the data correctly.     Examine for dust or other unwanted material that collected on components in the area. | If you have problems with the display or the keys, contact Yaskawa or your nearest sales representative.     Clean the keypad. |         |

# 8.3 Maintenance

The drive Maintenance Monitors keep track of component wear and tell the user when the end of the estimated performance life is approaching. The Maintenance Monitors prevent the need to shut down the full system for unexpected problems. Users can set alarm notifications for the maintenance periods for these drive components:

- Cooling fan
- Electrolytic capacitor
- Soft charge bypass relay
- IGBT

Contact Yaskawa or your nearest sales representative for more information about part replacement.

## Replaceable Parts

You can replace these parts of the drive:

· Cooling fan

If there is a failure in the main circuit, replace the drive.

If the drive is in the warranty period, contact Yaskawa or your nearest sales representative before you replace parts. Yaskawa reserves the right to replace or repair the drive as specified by the Yaskawa warranty policy.

**DANGER!** Electrical Shock Hazard. Do not examine, connect, or disconnect wiring on an energized drive. Before servicing, disconnect all power to the equipment and wait for the time specified on the warning label at a minimum. The internal capacitor stays charged after the drive is de-energized. The charge indicator LED extinguishes when the DC bus voltage decreases below 50 Vdc. When all indicators are OFF, measure for dangerous voltages to make sure that the drive is safe. If you do work on the drive when it is energized, it will cause serious injury or death from electrical shock.

## Part Replacement Guidelines

Table 8.7 shows the standard replacement period for replacement parts. When you replace these parts, make sure that you use Yaskawa replacement parts for the applicable model and design revision number of your drive.

**Table 8.7 Standard Replacement Period** 

| Parts                     | Standard Replacement Period |
|---------------------------|-----------------------------|
| Cooling fan               | 10 years                    |
| Electrolytic capacitor */ | 10 years                    |

<sup>\*1</sup> If there is damage to parts that you cannot repair or replace, replace the drive.

#### Note:

Performance life estimate is based on these use conditions. These conditions are provided for the purpose of replacing parts to maintain performance. Some parts may require more frequent replacement due to poor environments or rigorous use. Operating conditions for performance life estimate: Ambient temperature: Yearly average of 40 °C (IP20/UL Open Type), Load factor: 80%, Operating rate: 24 hours a day

# **♦** Monitors that Display the Lifespan of Drive Components

The drive keypad shows percentage values for the replacement parts to help you know when you must replace those components. Use the monitors in Table 8.8 to check replacement periods. When the monitor value is 100%, the component is at the end of its useful life and there is an increased risk of drive malfunction. Yaskawa recommends that you check the maintenance period regularly to make sure that you get the maximum performance life.

**Table 8.8 Performance Life Monitors** 

| Monitor No. | Parts                    | Description                                                                                                    |
|-------------|--------------------------|----------------------------------------------------------------------------------------------------|
| U4-03       | Cooling fan              | Shows the total operation time of fans as 0 to 99999 hours. After this value is 99999, the drive automatically resets it to 0. |
| U4-04       |                          | Shows the total fan operation time as a percentage of the specified maintenance period.                                        |
| U4-05       | Electrolytic capacitor   | Shows the total capacitor usage time as a percentage of the specified maintenance period.                                      |
| U4-06       | Soft charge bypass relay | Shows the number of times the drive is energized as a percentage of the performance life of the inrush circuit.                |
| U4-07       | IGBT                     | Shows the percentage of the maintenance period for the IGBTs.                                                                  |

## **♦** Alarm Outputs for Maintenance Monitors

You can use *H2-xx* [MFDO Function Selection] to send a message that tells you when a specified component is near the end of its performance life estimate. Set the applicable value to *H2-xx* as shown in Table 8.9 for your component.

When the specified component is near the end of its performance life estimate, the MFDO terminals set for H2-xx = 2F [Maintenance Notification] will turn ON, and the keypad will show an alarm that identifies the component to replace.

**Table 8.9 Maintenance Period Alarms** 

| Display | Alarm Name                           | Cause                                                                                            | Possible Solutions                                                                                                    | MFDO<br>(Setting Value in<br>H2-xx) |
|---------|--------------------------------------|--------------------------------------------------------------------------------------------------|----------------------------------------------------------------------------------------------------|-------------------------------------|
| LT-1    | Cooling Fan<br>Maintenance Time      | The cooling fan is at 90% of its expected performance life.                                      | Replace the cooling fan, then set $o4-03 = 0$ [Fan Operation Time Setting = $0$ h] to reset the cooling fan operation time. |                                     |
| LT-2    | Capacitor<br>Maintenance Time        | The capacitors for the main circuit and control circuit are at 90% of expected performance life. | Replace the board or the drive.  Contact Yaskawa or your nearest sales representative to replace the board.                 | an.                                 |
| LT-3    | SoftChargeBypassRe<br>lay MainteTime | The soft charge bypass relay is at 90% of its performance life estimate.                         | Replace the board or the drive.  Contact Yaskawa or your nearest sales representative to replace the board.                 | 2F                                  |
| LT-4    | IGBT Maintenance<br>Time (50%)       | The IGBT is at 50% of its expected performance life.                                             | Check the load, carrier frequency, and output frequency.                                                                    |                                     |
| TrPC    | IGBT Maintenance<br>Time (90%)       | The IGBT is at 90% of its expected performance life.                                             | Replace the IGBT or the drive.                                                                                              | 10                                  |

### Related Parameters

Replace the component, then set *o4-03*, *o4-05*, *o4-07*, and *o4-09* [Maintenance Setting] = 0 to reset the Maintenance Monitor. If these parameters are not reset after the corresponding parts have been replaced, the Maintenance Monitor function will continue to count down the performance life from the value that was reached with the old part. If the Maintenance Monitor is not reset, the drive will not have the correct value of the performance life for the new component.

### Note:

The maintenance period changes for different operating environments.

**Table 8.10 Maintenance Setting Parameters** 

| No.   | Name                             | Function                                                                                                    |
|-------|----------------------------------|----------------------------------------------------------------------------------------------------|
| o4-03 | Fan Operation Time Setting       | Sets the value from which to start the cumulative drive cooling fan operation time in 10-hour units.  Note:  When o4-03 = 30 has been set, the drive will count the operation time for the cooling fan from 300 hours and U4-03 [Cooling Fan Ope Time] will show 300 h. |
| 04-05 | Capacitor Maintenance Setting    | Sets the value from which to start the count for the main circuit capacitor maintenance period as a percentage.                                                                                                    |
| 04-07 | Softcharge Relay Maintenance Set | Sets as a percentage the value from which to start the count for the soft charge bypass relay maintenance time.                                                                                                    |
| 04-09 | IGBT Maintenance Setting         | Sets the value from which to start the count for the IGBT maintenance period as a percentage.                                                                                                    |

# 8.4 Replace Cooling Fans

To replace a cooling fan, contact Yaskawa or your nearest sales representative.

## Replace the Cooling Fan, Drive Models 2018, 2033 - 2075, 4009, 4024 - 4045

## Safety Precautions

**DANGER!** Electrical Shock Hazard. Do not examine, connect, or disconnect wiring on an energized drive. Before servicing, disconnect all power to the equipment and wait for the time specified on the warning label at a minimum. The internal capacitor stays charged after the drive is de-energized. The charge indicator LED extinguishes when the DC bus voltage decreases below 50 Vdc. When all indicators are OFF, measure for dangerous voltages to make sure that the drive is safe. If you do work on the drive when it is energized, it will cause serious injury or death from electrical shock.

**CAUTION!** Burn Hazard. Do not touch a hot drive heatsink. De-energize the drive, wait for a minimum of 15 minutes, then make sure that the heatsink is cool before you replace the cooling fans. If you touch a hot drive heatsink, it can burn you.

**NOTICE:** Use the instructions in this manual to replace the cooling fans. When you do maintenance on the fans, replace all the fans to increase product life. If you install the fans incorrectly, it can cause damage to the drive.

### Number of Cooling Fans

| Model       | Cooling Fans |
|-------------|--------------|
| 2018        | 1            |
| 2033 - 2075 | 2            |
| 4009        | 1            |
| 4024 - 4045 | 2            |

#### Remove a Fan

1. To remove the fan finger guard from the drive, push the hooks on the left and right sides of it and pull up.

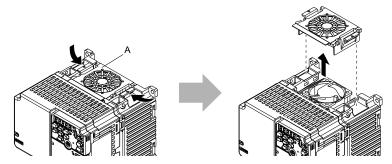

#### A - Fan finger guard

Figure 8.1 Remove the Fan Finger Guard

2. Pull the cooling fan straight up from the drive. Disconnect the power supply connector and remove the fan from the drive.

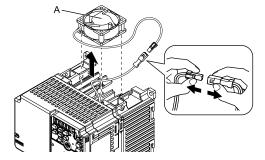

A - Cooling fan

Figure 8.2 Remove the Cooling Fan

### ■ Install a Fan

Reverse the removal procedure to install a cooling fan.

1. Connect the power supply connector between the drive and cooling fan.

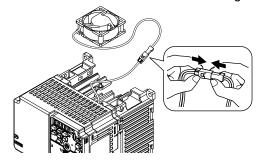

Figure 8.3 Connect the Power Supply Connector

2. Align the notches on the fan with the pins on the drive and install the cooling fans in the drive.

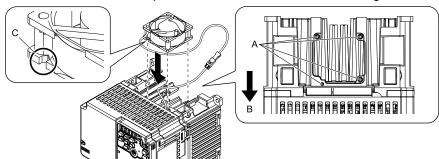

- A Alignment pins on drive
- B Front of drive

C - Notch on fan

Figure 8.4 Install the Cooling Fan

#### Note:

When you install the cooling fan, make sure that you do not pinch cables between the cooling fan and the drive.

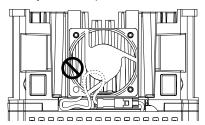

3. Put the cable and connector in the recess of the drive.

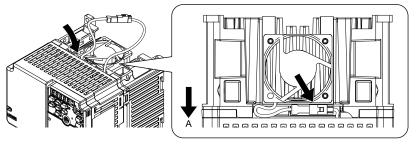

A - Front of drive

Figure 8.5 Put the Cable and Connector in the Drive Recess

#### Note:

The connector installation position is different for different models.

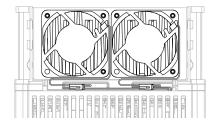

Figure 8.6 Put the Connector in the Recess

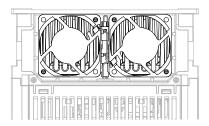

Figure 8.7 Put the Connector in Between the Fans

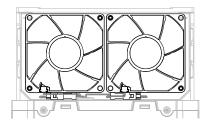

Figure 8.8 Put the Connector in Between the Drive and Fan

 $4.\hspace{0.1in}$  Insert the fan cover straight until the hook clicks into place.

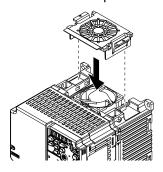

Figure 8.9 Reattach the Fan Finger Guard

5. Energize the drive and set *o4-03* = 0 [Fan Operation Time Setting = 0 h] to reset the cooling fan operation time

# ◆ Replace the Cooling Fan, Drive Models 2025, 4015, 4018

## ■ Safety Precautions

**DANGER!** Electrical Shock Hazard. Do not examine, connect, or disconnect wiring on an energized drive. Before servicing, disconnect all power to the equipment and wait for the time specified on the warning label at a minimum. The internal capacitor stays charged after the drive is de-energized. The charge indicator LED extinguishes when the DC bus voltage decreases below 50 Vdc. When all indicators are OFF, measure for dangerous voltages to make sure that the drive is safe. If you do work on the drive when it is energized, it will cause serious injury or death from electrical shock.

**CAUTION!** Burn Hazard. Do not touch a hot drive heatsink. De-energize the drive, wait for a minimum of 15 minutes, then make sure that the heatsink is cool before you replace the cooling fans. If you touch a hot drive heatsink, it can burn you.

**NOTICE:** Use the instructions in this manual to replace the cooling fans. When you do maintenance on the fans, replace all the fans to increase product life. If you install the fans incorrectly, it can cause damage to the drive.

## Number of Cooling Fans

| Model      | Cooling Fans |
|------------|--------------|
| 2025       | 1            |
| 4015, 4018 | 1            |

### ■ Remove a Fan

1. Push the tabs toward the back of the drive and pull up to remove the fan finger guard from the drive.

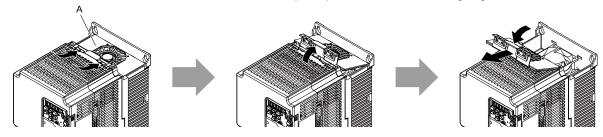

A - Fan finger guard

Figure 8.10 Remove the Fan Finger Guard

2. Pull the cooling fan straight up from the drive. Disconnect the power supply connector and remove the fan from the drive.

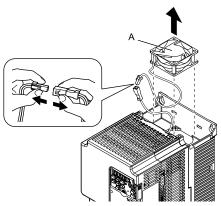

A - Cooling fan

Figure 8.11 Remove the Cooling Fan

## Install the Cooling Fans

Reverse the removal procedure to install a cooling fan.

1. Connect the power supply connector between the drive and cooling fan.

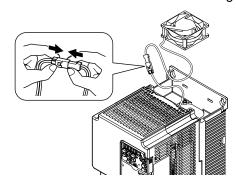

Figure 8.12 Connecting the power supply connector

2. Install the cooling fans so that they align with the pins on the drive.

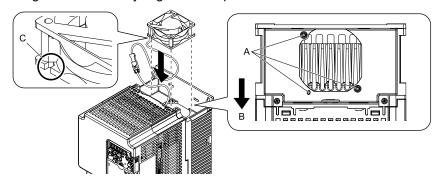

- A Alignment pins on drive
- **B** Front of drive

C - Notches

Figure 8.13 Installing the cooling fans

#### Note:

When you install the cooling fan, make sure that you do not pinch cables between the cooling fan and the drive.

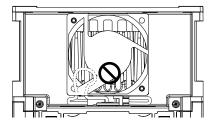

3. Put the cable and connector in the recess of the drive.

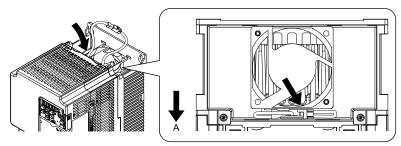

#### A - Front of drive

Figure 8.14 Putting the cable and connector in the recess

4. Insert the tabs of the fan cover into the holes in the drive and press in the fan cover until the hook clicks into place.

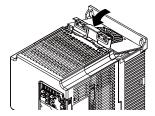

Figure 8.15 Reattach the Fan Finger Guard

5. Energize the drive and set *o4-03 = 0* [Fan Operation Time Setting = 0 h] to reset the cooling fan operation time.

# 8.5 Replace the Drive

### About the Control Circuit Board

You can remove the control circuit board of the drive and install a new board. If there is a failure in the drive, you can use this feature to easily replace the control circuit board.

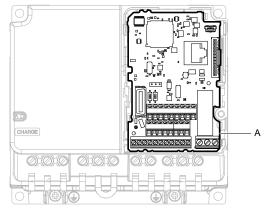

#### A - Control circuit board

**Figure 8.16 Control Circuit Terminal Block** 

## Safety Precautions

**DANGER!** Electrical Shock Hazard. Disconnect all power to the drive and wait for the time specified on the warning label before you remove covers. Check the drive for dangerous voltages before servicing or repair work. If you do work on the drive when it is energized and there is no cover over the electronic circuits, it will cause serious injury or death from electrical shock. The drive has internal capacitors that stay charged after you de-energize the drive.

**DANGER!** Electrical Shock Hazard. Do not examine, connect, or disconnect wiring on an energized drive. Before servicing, disconnect all power to the equipment and wait for the time specified on the warning label at a minimum. The internal capacitor stays charged after the drive is de-energized. The charge indicator LED extinguishes when the DC bus voltage decreases below 50 Vdc. When all indicators are OFF, measure for dangerous voltages to make sure that the drive is safe. If you do work on the drive when it is energized, it will cause serious injury or death from electrical shock.

**WARNING!** Electrical Shock Hazard. Only let approved personnel install, wire, maintain, examine, replace parts, and repair the drive. If personnel are not approved, it can cause serious injury or death.

**NOTICE:** Damage to Equipment. When you touch the drive and circuit boards, make sure that you observe correct electrostatic discharge (ESD) procedures. If you do not follow procedures, it can cause ESD damage to the drive circuitry.

Before you wire the main circuit terminal block, also refer to Wire to the Main Circuit Terminal Block on page 52.

### Remove the Control Circuit Board

Remove the front cover and keypad from the drive.

Push the tabs to the left that hold the control board to the drive.

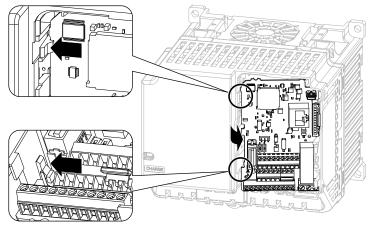

Figure 8.17 Unhook the Tabs

### 2. Pull the left side of the control circuit board out first.

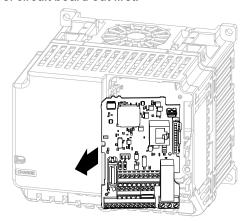

Figure 8.18 Remove the Control Circuit Board

## Put the Control Circuit Board in a New Drive

Remove the keypad, front cover, and control circuit board of the new drive.

Wire the main circuit terminals of the new drive, then attach the wired control circuit board.

1. Wire the main circuit terminals.

#### Note:

To wire terminals +1 and +2, remove the jumper between terminals +1 and +2.

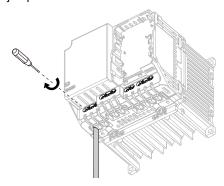

Figure 8.19 Wire the Main Circuit Terminals

Attach the wired control circuit board to the drive.
 Push the control circuit board until the hooks click into place on the drive.

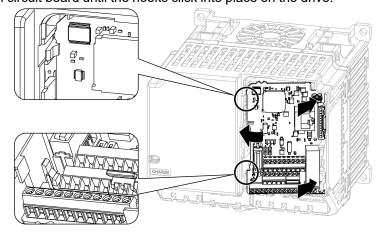

Figure 8.20 Attach the Control Circuit Board

- 3. Attach the keypad and front cover to the new drive.
- 4. Energize the drive and set these parameters:
  - o2-04 [Drive Model (KVA) Selection]: Set this parameter to the model number of the new drive.
  - o4-01 to o4-13 [Maintenance Period]: Reset the performance life monitors for the components.

### 8.6 Storage Guidelines

The chemicals in the electrolytic capacitors and other electronic parts of the drive change over time. When you store the drive for long periods of time, use the information in this section to help keep the performance life estimates.

#### **♦** Storage Location

- Temperature and Humidity
  - When you store the drive for approximately one month, for example during shipping, you can put the drive in a location where the temperature is -20 °C to +70 °C (-4 °F to +158 °F). Correctly package and store the drive during shipping to prevent vibration and impact damage.
  - Do not put the drive in direct sunlight or where there will be condensation or ice. Put the drive in a location where the relative humidity is 95% or less.
- Dust and Oil Mist
  - Do not keep the drive locations with dust or oil mist. For example, cement factories and cotton mills.
- Corrosive Gas
   Do not keep the drive in locations with corrosive gas. For example, chemical plants, refineries, and sewage plants.
- Salt Damage
   Do not keep the drive in salty locations. For example, locations near the ocean, and salt damage-designated locations.

Do not keep the drive in unsatisfactory locations. Keep all drives in storage rooms that are safe from unsatisfactory elements.

#### ◆ Regular Application of Power

To prevent deterioration of the capacitors, Yaskawa recommends that you apply power to the drive a minimum of one time each year for a minimum of 30 minutes.

If you store the drive for longer than two years and do not apply power, Yaskawa recommends that you use a variable power source and gradually increase the power from 0 V to the rated drive voltage over a period of 2 to 3 minutes. Apply power for a minimum of 1 hour with no load to reform the main circuit electrolytic capacitor. When you operate the drive after you apply power, wire the drive correctly and check for drive faults, overcurrents, motor vibration, motor speed differences, and other defects during operation.

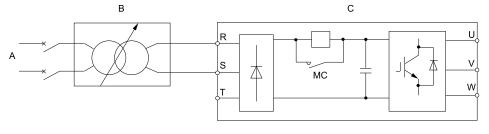

- A AC power supply
- B Variable power source

C - Drive

Figure 8.21 Power Distribution Method

# **Disposal**

| 9.1 | Section Safety        | 220 |
|-----|-----------------------|-----|
|     | Disposal Instructions |     |
| 9.3 | WEEE Directive        | 222 |

### 9.1 Section Safety

#### **AWARNING**

#### **Electrical Shock Hazard**

De-energize the drive and wait 5 minutes minimum until the Charge LED turns off. Remove the front cover and terminal cover to do work on wiring, circuit boards, and other parts. Use terminals for their correct function only.

Incorrect wiring, incorrect ground connections, and incorrect repair of protective covers can cause death or serious injury.

Only let approved personnel install, wire, maintain, examine, replace parts, and repair the drive.

If personnel are not approved, it can cause serious injury or death.

Do not wear loose clothing or jewelry when you do work on the drive. Tighten loose clothing and remove all metal objects, for example watches or rings.

Loose clothing can catch on the drive and jewelry can conduct electricity and cause serious injury or death.

#### **Crush Hazard**

Wear eye protection when you do work on the drive.

If you do not use correct safety equipment, it can cause serious injury or death.

#### **ACAUTION**

#### **Crush Hazard**

Tighten terminal cover screws and hold the case safely when you move the drive.

If the drive or covers fall, it can cause moderate injury.

### 9.2 Disposal Instructions

Correctly dispose of the product and packing material as specified by applicable regional, local, and municipal laws and regulations.

### 9.3 WEEE Directive

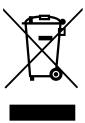

The wheelie bin symbol on this product, its manual, or its packaging identifies that you must recycle it at the end of its product life.

You must discard the product at an applicable collection point for electrical and electronic equipment (EEE). Do not discard the product with usual waste.

# **Specifications**

| 10.1 | Model Specifications (Three-Phase 200 V Class) | 224 |
|------|------------------------------------------------|-----|
|      | Model Specifications (Three-Phase 400 V Class) |     |
|      | Drive Specifications                           |     |
| 10.4 | Drive Derating                                 | 228 |
| 10.5 | Drive Exterior and Mounting Dimensions         | 230 |
| 10.6 | Peripheral Devices and Options                 | 233 |

### 10.1 Model Specifications (Three-Phase 200 V Class)

Table 10.1 Ratings (Three-Phase 200 V Class)

|                                            | Model                                |                | 2018                                                                                                    | 2025                                           | 2033                  | 2047               | 2060                  | 2075       |  |  |
|--------------------------------------------|--------------------------------------|----------------|----------------------------------------------------------------------------------------------------|------------------------------------------------|-----------------------|--------------------|-----------------------|------------|--|--|
| Maximum Applicable Motor Output (kW) HD */ |                                      | 4.0            | 5.5                                                                                                    | 7.5                                            | 11                    | 15                 | 18.5                  |            |  |  |
| Maximum Applic<br>(HP)                     | able Motor Output                    | HD */          | 5                                                                                                    | 7.5                                            | 10                    | 15                 | 20                    | 25         |  |  |
| Input                                      | Rated Input<br>Current (A)           | HD             | 18.9                                                                                                    | 24                                             | 37                    | 52                 | 68                    | 96         |  |  |
|                                            | Rated Output<br>Capacity (kVA)<br>*3 | HD             | 6.7                                                                                                    | 9.5                                            | 12.6                  | 17.9               | 22.9                  | 28.6       |  |  |
|                                            | Rated Output<br>Current (A)          | HD             | 17.6                                                                                                    | 25.0                                           | 33.0                  | 47.0               | 60.0                  | 75.0       |  |  |
|                                            | Overload Tolerance                   | e              | HD: 150% of the<br>overload is one                                                                         | ne rated output current<br>time each 10 minute | nt for 60 seconds, or | 165% for 30 second | ds. The permitted fro | equency of |  |  |
| Output                                     | Carrier Frequency                    |                | HD: 8 kHz without derating the drive capacity.  Derate the drive capacity to use values to 15 kHz maximum. |                                                |                       |                    |                       |            |  |  |
|                                            | Maximum Output Voltage               |                | Three-phase 200 V to 240 V  Note:  The maximum output voltage is proportional to the input voltage.        |                                                |                       |                    |                       |            |  |  |
|                                            | Maximum Output                       | Frequency      | • V/f, OLV: 120 Hz                                                                                         |                                                |                       |                    |                       |            |  |  |
| Measures for<br>Harmonics                  | DC reactor                           |                | External options                                                                                           |                                                |                       |                    |                       |            |  |  |
| Braking Device                             | Braking Transistor                   |                | Standard internal characteristics                                                                          |                                                |                       |                    |                       |            |  |  |
| EMC Filter                                 | EMC Filter<br>IEC61800-3             |                | Factory option Models 2xxxE: Category C3 (Conducted emission)                                              |                                                |                       |                    |                       |            |  |  |
|                                            | Rated Voltage/Rated Frequency        |                | Three-phase AC power supply 200 V to 240 V at 50/60 Hz DC power supply 270 V to 340 V                      |                                                |                       |                    |                       |            |  |  |
| Dayyan Cumul-                              | Permitted Voltage Fluctuation        |                | -15% to +10%                                                                                               |                                                |                       |                    |                       |            |  |  |
| Power Supply                               | Permitted Frequence                  | cy Fluctuation | ±5%                                                                                                    |                                                |                       |                    |                       |            |  |  |
|                                            | Input Power (kVA)                    | HD             | 8.7                                                                                                    | 11.0                                           | 17.0                  | 24.0               | 31.0                  | 44.0       |  |  |

<sup>\*1</sup> The maximum applicable motor output complies with 208 V motor ratings as specified in NEC Table 430.250. The rated output current of the drive output amps must be equal to or more than the motor rated current.

<sup>\*2</sup> The maximum applicable motor output is based on 4-pole, general-purpose 220 V motor ratings. The rated output current of the drive output amps must be equal to or more than the motor rated current.

<sup>\*3</sup> The rated output capacity is calculated with a rated output voltage of 220 V.

# Specificatio

### 10.2 Model Specifications (Three-Phase 400 V Class)

Table 10.2 Ratings (Three-Phase 400 V Class)

| Model                                      |                                      | Duty Rating      | 4009                                                                                                    | 4015 | 4018 | 4024 | 4031 | 4039 | 4045 |  |
|--------------------------------------------|--------------------------------------|------------------|----------------------------------------------------------------------------------------------------|------|------|------|------|------|------|--|
| Maximum Applicable Motor<br>Output */ (kW) |                                      | HD               | 4.0                                                                                                    | 5.5  | 7.5  | 11.0 | 15.0 | 18.5 | 22.0 |  |
| Maximum Appli<br>Output */ (HP)            | icable Motor                         | HD               | 5                                                                                                    | 10   | 10   | 15   | 20   | 25   | 30   |  |
| Input                                      | Rated Input<br>Current (A)           | HD               | 10.4                                                                                                    | 15   | 20   | 29   | 39   | 50.5 | 59.7 |  |
|                                            | Rated Output<br>Capacity *2<br>(kVA) | HD               | 7                                                                                                    | 11.3 | 13.7 | 18.3 | 23.6 | 29.7 | 34.3 |  |
|                                            | Rated Output<br>Current (A)          | HD               | 9.2                                                                                                    | 14.8 | 18.0 | 24.0 | 31.0 | 39.0 | 45.0 |  |
|                                            | Overload Tolera                      | nce              | HD: 150% of the rated output current for 60 seconds, or 165% for 30 seconds. The permitted frequency of overload is one time each 10 minutes. |      |      |      |      |      |      |  |
| Output                                     | Carrier Frequency                    |                  | HD: 8 kHz without derating the drive capacity.  Derate the drive capacity to use values to 15 kHz maximum.                                    |      |      |      |      |      |      |  |
|                                            | Maximum Outpu                        | ut Voltage       | Three-phase 380 V to 480 V  Note:  The maximum output voltage is proportional to the input voltage.                                           |      |      |      |      |      |      |  |
|                                            | Maximum Outpu                        | ıt Frequency     | • V/f, OLV: 120 Hz                                                                                                    |      |      |      |      |      |      |  |
| Measures for<br>Harmonics                  | DC reactor                           |                  | External options                                                                                                    |      |      |      |      |      |      |  |
| Braking Device                             | Braking Transist                     | or               | Standard internal characteristics                                                                                                    |      |      |      |      |      |      |  |
| EMC Filter                                 | EMC Filter                           |                  | Factory option Models 4xxxE: Category C2 (Conducted emission)                                                                                 |      |      |      |      |      |      |  |
|                                            | Rated Voltage/Rated Frequency        |                  | Three-phase AC power supply 380 V to 480 V at 50/60 Hz                                                                                        |      |      |      |      |      |      |  |
|                                            | Permitted Voltage Fluctuation        |                  | -15% to +10%                                                                                                    |      |      |      |      |      |      |  |
| Power supply                               | Permitted Freque                     | ency Fluctuation | ±5%                                                                                                    |      |      |      |      |      |      |  |
|                                            | Input Power (kVA)                    | HD               | 9.5                                                                                                    | 14   | 18   | 27   | 36   | 47   | 55   |  |

<sup>\*1</sup> The maximum applicable motor output complies with 380 V motor ratings as specified in Annex G of IEC 60947-4-1. The rated output current of the drive output amps must be equal to or more than the motor rated current.

<sup>\*2</sup> The rated output capacity is calculated with a rated output voltage of 440 V.

### 10.3 Drive Specifications

#### Note:

- To get the OLV specifications, do Rotational Auto-Tuning.
- To get the longest product life, install the drive in an environment that meets the necessary specifications.

#### **Table 10.3 Control Characteristics**

| Item                                               | Specification                                                                                                    |
|----------------------------------------------------|----------------------------------------------------------------------------------------------------|
| Control Methods                                    | V/f Control     Open Loop Vector                                                                                                    |
| Frequency Control<br>Range                         | V/f, OLV: 0.01 Hz to 120 Hz                                                                                                    |
| Frequency Accuracy<br>(Temperature<br>Fluctuation) | Digital inputs: $\pm 0.01\%$ of the maximum output frequency (-10 °C to $\pm 40$ °C (14 °F to $\pm 104$ °F))  Analog inputs: In $\pm 0.1\%$ of the maximum output frequency (25 °C $\pm 10$ °C (77 °F $\pm 18$ °F))                                                                                                    |
| Frequency Setting<br>Resolution                    | Digital inputs: 0.01 Hz Analog inputs: 1/2048 of the maximum output frequency (11-bit)                                                                                                    |
| Output Frequency<br>Resolution                     | 0.001 Hz                                                                                                    |
| Frequency Setting<br>Signal                        | Main speed frequency reference: $0 \text{ Vdc}$ to $10 \text{ Vdc}$ ( $20 \text{ k}\Omega$ ), $4 \text{ mA}$ to $20 \text{ mA}$ ( $250 \Omega$ ), $0 \text{ mA}$ to $20 \text{ mA}$ ( $250 \Omega$ ) Main speed reference: Pulse train input (maximum $32 \text{ kHz}$ )                                                                                                    |
| Starting Torque                                    | V/f: 150%/3 Hz OLV: 150%/1 Hz Note: Correctly select the drive and motor capacity for this starting torque in these control methods: OLV                                                                                                    |
| Speed Control Range                                | • V/f: 1:40<br>• OLV: 1:100                                                                                                    |
| Torque Limits                                      | You can use parameter settings for different limits in four quadrants in these control methods:  OLV                                                                                                    |
| Acceleration and Deceleration Times                | 0.0 s to 6000.0 s  The drive can set four pairs of different acceleration and deceleration times.                                                                                                    |
| Braking Torque                                     | Approximately 20% without a resistor  Approximately 125% with a dynamic braking option  Short-time average deceleration torque Motor output 0.1/0.2 kW: over 150% Motor output 0.4/0.75 kW: over 100% Motor output 1.5 kW: over 100% Motor output 1.5 kW: over 50% Motor output 2.2 kW and larger: over 20%, Overexcitation Braking/High Slip Braking allow for approximately 40%  WARNING!  Set L3-04 = 0 [Stall Prevention during Decel = Disabled] when you operate the drive with:  • a regenerative converter  • regenerative unit  • braking resistor  • braking resistor unit.  If you set the parameter incorrectly, the drive can decelerate for too long and cause serious injury or death.  Note:  • Short-time average deceleration torque refers to the torque needed to decelerate the motor (uncoupled from the load) from the rated speed to zero. Motor characteristics can change the actual specifications.  • Motor characteristics change the continuous regenerative torque and short-time average deceleration torque for motors 2.2 kW and larger. |

#### **Table 10.4 Protection Functions**

| Item                                   | Specification                                                                                                    |  |  |  |  |  |
|----------------------------------------|----------------------------------------------------------------------------------------------------|--|--|--|--|--|
| Motor Protection                       | Electronic thermal overload protection                                                                                                    |  |  |  |  |  |
| Momentary<br>Overcurrent<br>Protection | rive stops when the output current is more than 200% of the HD output current.                                                                                                    |  |  |  |  |  |
| Overload Protection                    | Drive stops when the output current is more than these overload tolerances:  HD: 150% of the rated output current for 60 seconds, or 165% for 30 seconds. The permitted frequency of overload is one time each 10 minutes.  Note:  If output frequency < 6 Hz, the drive can trigger the overload protection function when the output current is in the overload tolerance range. |  |  |  |  |  |
| Overvoltage<br>Protection              | 400 V class: Stops when the DC bus voltage is more than approximately 820 V                                                                                                    |  |  |  |  |  |
| Undervoltage<br>Protection             | Three-phase 400 V class: Stops when the DC bus voltage decreases to less than approximately 380 V                                                                                                    |  |  |  |  |  |

| Specifications |  |
|----------------|--|
| 10             |  |

| Item                              | Specification                                                                                                    |
|-----------------------------------|----------------------------------------------------------------------------------------------------|
| Momentary Power<br>Loss Ride-thru | Stops when power loss is longer than 15 ms and continues operation if power loss is shorter than 2 s (depending on parameter settings).  Note:  Load size and motor speed can cause the stop time to be shorter.  Drive capacity will change the continuous operation time. A Momentary Power Loss Recovery Unit is necessary to continue operation through a 2 s power loss on models 4009 to 4018. |
| Heatsink Overheat<br>Protection   | Thermistor                                                                                                    |
| Stall Prevention                  | Stall prevention is available during acceleration, deceleration, and during run.                                                                                                    |
| Ground Fault<br>Protection        | Electronic circuit protection  Note:  This protection detects ground faults during run. The drive will not provide protection when:  There is a low-resistance ground fault for the motor cable or terminal block  Energizing the drive when there is a ground fault.                                                                                                    |
| DC Bus Charge LED                 | Charge LED illuminates when DC bus voltage is more than 50 V.                                                                                                    |

#### **Table 10.5 Environment**

| Item                           | Specification                                                                                                    |
|--------------------------------|----------------------------------------------------------------------------------------------------|
| Area of Use                    | Indoors                                                                                                    |
| Power Supply                   | Overvoltage Category III                                                                                                    |
| Ambient<br>Temperature Setting | IP20/UL Open Type: -10°C to +50 °C (14 °F to 122 °F) IP20/UL Type 1: -10 °C to +40 °C (14 °F to 104 °F)  • When you install the drive in an enclosure, use a cooling fan or air conditioner to keep the internal air temperature in the permitted range.  • Do not let the drive freeze.                                                                                                    |
| Humidity                       | 95% RH or less Do not let condensation form on the drive.                                                                                                    |
| Storage Temperature            | -20 °C to +70 °C (-4 °F to +158 °F) (short-term temperature during transportation)                                                                                                    |
| Surrounding Area               | Pollution degree 2 or less Install the drive in an area without:  Oil mist, corrosive or flammable gas, or dust  Metal powder, oil, water, or other unwanted materials Radioactive materials or flammable materials, including wood Harmful gas or fluids Salt Direct sunlight                                                                                                    |
| Altitude                       | 1000 m (3281 ft) Maximum  Note:  Derate the output current by 1% for each 100 m (328 ft) to install the drive in altitudes between 1000 m to 4000 m (3281 ft to 13123 ft).  It is not necessary to derate the rated voltage in these conditions:  Installing the drive at 2000 m (6562 ft) or lower  Installing the drive between 2000 m to 4000 m (6562 ft to 13123 ft) and grounding the neutral point on the power supply.  Contact Yaskawa or your nearest sales representative when not grounding the neutral point. |
| Vibration                      | <ul> <li>10 Hz to 20 Hz: 1 G (9.8 m/s², 32.15 ft/s²)</li> <li>20 Hz to 55 Hz: 0.6 G (5.9 m/s², 19.36 ft/s²)</li> </ul>                                                                                                    |
| Installation<br>Orientation    | Install the drive vertically for sufficient airflow to cool the drive.                                                                                                    |

#### Table 10.6 Standard

| Item                        | Specification                                                                                                    |  |  |  |  |  |  |  |
|-----------------------------|----------------------------------------------------------------------------------------------------|--|--|--|--|--|--|--|
| Harmonized Standard         | UL 61800-5-1 EN 61800-3 EN 61800-5-1 Two Safe Disable inputs and one EDM output according to EN ISO 13849-1 (Cat.3, PL e), EN 61800-5-2 SIL3                 |  |  |  |  |  |  |  |
| Enclosure protection design | IP20/UL Open Type IP20/UL Type 1  Note: Install a UL Type 1 kit (optional) on an IP20/UL Open Type drive to change the drive to an IP20/UL Type 1 enclosure. |  |  |  |  |  |  |  |

### 10.4 Drive Derating

You must derate the drive capacity to operate the drive above the rated temperature, altitude, and default carrier frequency.

#### Carrier Frequency Settings and Rated Current Values

The tables in this section show how the drive rated output current changes when the *C6-02 [Carrier Frequency Selection]* value changes. The output current value changes linearly as the carrier frequency changes. You can use the values from the tables to calculate a frequency that is not shown.

#### Carrier Frequency and Rated Current Derating - Three-Phase 200 V Class Models

| Model | Rated Current (A) |       |       |        |          |        |  |  |
|-------|-------------------|-------|-------|--------|----------|--------|--|--|
|       | 2 kHz             | 5 kHz | 8 kHz | 10 kHz | 12.5 kHz | 15 kHz |  |  |
| 2018  | 17.6              | 17.6  | 17.6  | 16.6   | 15.3     | 14.1   |  |  |
| 2025  | 25.0              | 25.0  | 25.0  | 23.6   | 21.8     | 20     |  |  |
| 2033  | 33.0              | 33.0  | 33.0  | 31.1   | 28.8     | 26     |  |  |
| 2047  | 47.0              | 47.0  | 47.0  | 44.3   | 41.0     | 38     |  |  |
| 2060  | 60.0              | 60.0  | 60.0  | 56.6   | 52.3     | 48     |  |  |
| 2075  | 75.0              | 75.0  | 75.0  | 70.7   | 65.4     | 60     |  |  |

#### Carrier Frequency and Rated Current Derating - Three-Phase 400 V Class Models

| Madal | Rated Current (A) |       |       |        |          |        |  |  |  |
|-------|-------------------|-------|-------|--------|----------|--------|--|--|--|
| Model | 2 kHz             | 5 kHz | 8 kHz | 10 kHz | 12.5 kHz | 15 kHz |  |  |  |
| 4009  | 9.2               | 9.2   | 9.2   | 8.1    | 6.8      | 5.5    |  |  |  |
| 4015  | 14.8              | 14.8  | 14.8  | 13.1   | 11.0     | 8.9    |  |  |  |
| 4018  | 18.0              | 18.0  | 18.0  | 13.1   | 11.0     | 11     |  |  |  |
| 4024  | 24.0              | 24.0  | 24.0  | 21.3   | 17.8     | 14     |  |  |  |
| 4031  | 31.0              | 31.0  | 31.0  | 27.5   | 23.0     | 19     |  |  |  |
| 4039  | 39.0              | 39.0  | 39.0  | 34.5   | 29.0     | 23     |  |  |  |
| 4045  | 45.0              | 45.0  | 45.0  | 39.9   | 33.4     | 27     |  |  |  |

### Derating Depending on Ambient Temperature

When you install drives in a place where ambient temperatures are higher than the rated conditions or install drives side-by-side in the enclosure panel, set *L8-12* [Ambient Temperature Setting] and *L8-35* [Installation Method Selection]. Derate the output current as specified in Figure 10.1.

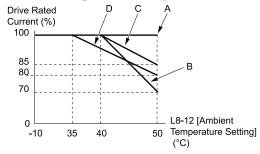

A - L8-35 = 0 [IP20/UL Open Type]
B - L8-35 = 1 [Side-by-Side Mounting]

C - L8-35 = 2 [IP20/UL Type 1]
D - L8-35 = 3 [Finless Installation]

Figure 10.1 Derating Depending on Drive Installation Method

Refer to L8-12: Ambient Temperature Setting on page 341 and L8-35: Installation Method Selection on page 342 for details.

#### **◆** Altitude Derating

Install the drive in a location that has an altitude of 1000 m (3281 ft) or lower.

Derate the output current by 1% for each 100 m (328 ft) to install the drive in altitudes between 1000 to 4000 m (3281 to 13123 ft).

It is not necessary to derate the rated voltage in these conditions:

- Installing the drive at 2000 m (6562 ft) or lower
- Installing the drive between 2000 to 4000 m (6562 to 13123 ft) and grounding the neutral point on the power supply.
  - If you do not ground the drive with a neutral network, contact Yaskawa or your nearest sales representative.

### 10.5 Drive Exterior and Mounting Dimensions

#### ◆ IP20/UL Open Type

#### **2018, 4009**

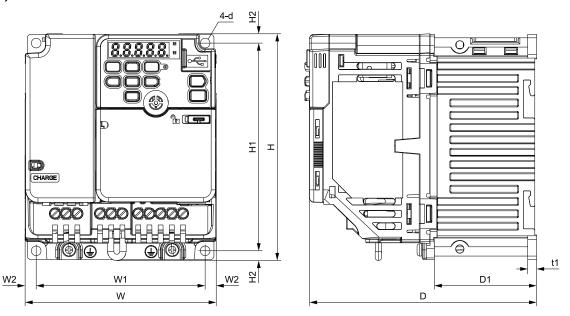

Figure 10.2 Exterior and Mounting Dimensions

#### Three-Phase 200 V Class

Table 10.7 IP20/UL Open Type, without Built-in EMC Filter

|       |               |               |               |               | Dimension   | ns mm (in)    |             |              |             |    | Est.<br>Weight |
|-------|---------------|---------------|---------------|---------------|-------------|---------------|-------------|--------------|-------------|----|----------------|
| Model | w             | н             | D             | W1            | W2          | H1            | H2          | D1           | t1          | d  | kg (lb)        |
| 2018A | 140<br>(5.51) | 128<br>(5.04) | 143<br>(5.63) | 128<br>(5.04) | 6<br>(0.24) | 118<br>(4.65) | 5<br>(0.20) | 65<br>(2.56) | 5<br>(0.20) | M5 | 2.0<br>(4.4)   |

Table 10.8 IP20/UL Open Type, with Built-in EMC Filter

| Madal |               |               |               |               | Dimension   | ns mm (in)    |             |              |             |    | Est.<br>Weight |
|-------|---------------|---------------|---------------|---------------|-------------|---------------|-------------|--------------|-------------|----|----------------|
| Model | w             | н             | D             | W1            | W2          | H1            | H2          | D1           | t1          | d  | kg (lb)        |
| 2018E | 140<br>(5.51) | 128<br>(5.04) | 193<br>(7.60) | 128<br>(5.04) | 6<br>(0.24) | 118<br>(4.65) | 5<br>(0.20) | 65<br>(2.56) | 5<br>(0.20) | M5 | 2.4<br>(5.3)   |

#### Three-Phase 400 V Class

Table 10.9 IP20/UL Open Type, without Built-in EMC Filter

| Madal |               |               |               |               | Dimensio    | ns mm (in)    |             |              |             |    | Est.<br>Weight |
|-------|---------------|---------------|---------------|---------------|-------------|---------------|-------------|--------------|-------------|----|----------------|
| Model | w             | н             | D             | W1            | W2          | H1            | H2          | D1           | t1          | d  | kg (lb)        |
| 4009A | 140<br>(5.51) | 128<br>(5.04) | 143<br>(5.63) | 128<br>(5.04) | 6<br>(0.24) | 118<br>(4.65) | 5<br>(0.20) | 65<br>(2.56) | 5<br>(0.20) | M5 | 2.0<br>(4.4)   |

Table 10.10 IP20/UL Open Type, with Built-in EMC Filter

|       |               |               |               |                 | Dimensio    | ns mm (in)    |             |              |             |    | Est.<br>Weight |
|-------|---------------|---------------|---------------|-----------------|-------------|---------------|-------------|--------------|-------------|----|----------------|
| Model | w             | н             | D             | W1              | W2          | H1            | H2          | D1           | t1          | d  | kg (lb)        |
| 4009E | 140<br>(5.51) | 128<br>(5.04) | 193<br>(7.60) | 128.0<br>(5.04) | 6<br>(0.24) | 118<br>(4.65) | 5<br>(0.20) | 65<br>(2.56) | 5<br>(0.20) | M5 | 2.6<br>(5.7)   |

#### ■ 2018 to 2075, 4015 to 4045

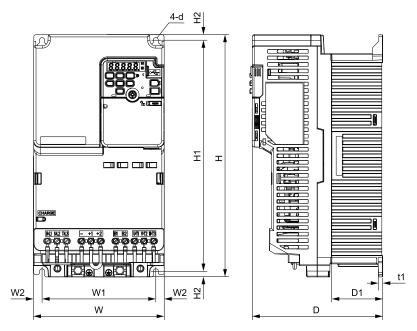

Figure 10.3 Exterior and Mounting Dimensions

#### Three-Phase 200 V Class

Table 10.11 IP20/UL Open Type, without Built-in EMC Filter

|        |               |                |               |               | . ,          |                |             |              |             |    |                |
|--------|---------------|----------------|---------------|---------------|--------------|----------------|-------------|--------------|-------------|----|----------------|
| M 1. 1 |               |                |               |               | Dimension    | ns mm (in)     |             |              |             |    | Est.<br>Weight |
| Model  | w             | н              | D             | W1            | W2           | H1             | H2          | D1           | t1          | d  | kg (lb)        |
| 2025A  | 140<br>(5.51) | 260<br>(10.24) | 140<br>(5.51) | 122<br>(4.80) | 9 (0.35)     | 248<br>(9.76)  | 6<br>(0.24) | 55<br>(2.17) | 5<br>(0.20) | M5 | 3.4<br>(7.5)   |
| 2033A  | 140<br>(5.51) | 260<br>(10.24) | 140<br>(5.51) | 122<br>(4.80) | 9 (0.35)     | 248<br>(9.76)  | 6<br>(0.24) | 55<br>(2.17) | 5<br>(0.20) | M5 | 3.6<br>(7.9)   |
| 2047A  | 180<br>(7.09) | 300<br>(11.81) | 143<br>(5.63) | 160<br>(6.30) | 10<br>(0.39) | 284<br>(11.18) | 8<br>(0.31) | 55<br>(2.17) | 5<br>(0.20) | M5 | 5.5<br>(12.1)  |
| 2060A  | 220<br>(8.66) | 350<br>(13.78) | 187<br>(7.36) | 192<br>(7.56) | 14<br>(0.55) | 336<br>(13.23) | 7<br>(0.28) | 78<br>(3.07) | 5<br>(0.20) | M6 | 7.5<br>(16.5)  |
| 2075A  | 220<br>(8.66) | 350<br>(13.78) | 187<br>(7.36) | 192<br>(7.56) | 14<br>(0.55) | 336<br>(13.23) | 7<br>(0.28) | 78<br>(3.07) | 5<br>(0.20) | M6 | 8.0<br>(17.6)  |

Table 10.12 IP20/UL Open Type, with Built-in EMC Filter

| No. 4.1 |               |                |               |               | Dimension    | ns mm (in)     |             |              |             |    | Est.<br>Weight |
|---------|---------------|----------------|---------------|---------------|--------------|----------------|-------------|--------------|-------------|----|----------------|
| Model   | w             | н              | D             | W1            | W2           | H1             | H2          | D1           | t1          | d  | kg (lb)        |
| 2025E   | 140<br>(5.51) | 260<br>(10.24) | 196<br>(7.72) | 122<br>(4.80) | 9 (0.35)     | 248<br>(9.76)  | 6<br>(0.24) | 55<br>(2.17) | 5<br>(0.20) | M5 | 3.9<br>(8.6)   |
| 2033E   | 140<br>(5.51) | 260<br>(10.24) | 196<br>(7.72) | 122<br>(4.80) | 9<br>(0.35)  | 248<br>(9.76)  | 6<br>(0.24) | 55<br>(2.17) | 5<br>(0.20) | M5 | 4.1<br>(9.0)   |
| 2047E   | 180<br>(7.09) | 300<br>(11.81) | 196<br>(7.72) | 160<br>(6.30) | 10<br>(0.39) | 284<br>(11.18) | 8<br>(0.31) | 55<br>(2.17) | 5<br>(0.20) | M5 | 6.0<br>(13.2)  |
| 2060E   | 220<br>(8.66) | 350<br>(13.78) | 216<br>(8.50) | 192<br>(7.56) | 14<br>(0.55) | 336<br>(13.23) | 7<br>(0.28) | 78<br>(3.07) | 5<br>(0.20) | M6 | 8.5<br>(18.7)  |
| 2075E   | 220<br>(8.66) | 350<br>(13.78) | 216<br>(8.50) | 192<br>(7.56) | 14<br>(0.55) | 336<br>(13.23) | 7<br>(0.28) | 78<br>(3.07) | 5<br>(0.20) | M6 | 9.0<br>(19.9)  |

#### Three-Phase 400 V Class

Table 10.13 IP20/UL Open Type, without Built-in EMC Filter

|       |               |                |               |               | Dimension    | ns mm (in)     |             |              |             |    | Est.<br>Weight |
|-------|---------------|----------------|---------------|---------------|--------------|----------------|-------------|--------------|-------------|----|----------------|
| Model | w             | н              | D             | W1            | W2           | H1             | H2          | D1           | t1          | d  | kg (lb)        |
| 4015A | 140<br>(5.51) | 260<br>(10.24) | 140<br>(5.51) | 122<br>(4.80) | 9 (0.35)     | 248<br>(9.76)  | 6<br>(0.24) | 55<br>(2.17) | 5<br>(0.20) | M5 | 3.0<br>(6.6)   |
| 4018A | 140<br>(5.51) | 260<br>(10.24) | 140<br>(5.51) | 122<br>(4.80) | 9 (0.35)     | 248<br>(9.76)  | 6<br>(0.24) | 55<br>(2.17) | 5<br>(0.20) | M5 | 3.2<br>(7.1)   |
| 4024A | 180<br>(7.09) | 300<br>(11.81) | 143<br>(5.63) | 160<br>(6.30) | 10<br>(0.39) | 284<br>(11.18) | 8<br>(0.31) | 55<br>(2.17) | 5<br>(0.20) | M5 | 4.6<br>(10.2)  |
| 4031A | 180<br>(7.09) | 300<br>(11.81) | 143<br>(5.63) | 160<br>(6.30) | 10<br>(0.39) | 284<br>(11.18) | 8<br>(0.31) | 55<br>(2.17) | 5<br>(0.20) | M5 | 4.8<br>(10.6)  |
| 4039A | 190<br>(7.48) | 350<br>(13.78) | 204<br>(8.03) | 160<br>(6.30) | 15<br>(0.59) | 336<br>(13.23) | 7<br>(0.28) | 94<br>(3.70) | 5<br>(0.20) | M6 | 6.5<br>(14.3)  |
| 4045A | 190<br>(7.48) | 350<br>(13.78) | 204<br>(8.03) | 160<br>(6.30) | 15<br>(0.59) | 336<br>(13.23) | 7<br>(0.28) | 94<br>(3.70) | 5<br>(0.20) | M6 | 6.5<br>(14.3)  |

#### Table 10.14 IP20/UL Open Type, with Built-in EMC Filter

|       |               |                |               |               | =            | • •            |             |              |             |    |                |
|-------|---------------|----------------|---------------|---------------|--------------|----------------|-------------|--------------|-------------|----|----------------|
|       |               |                |               |               | Dimensio     | ns mm (in)     |             |              |             |    | Est.<br>Weight |
| Model | w             | н              | D             | W1            | W2           | H1             | H2          | D1           | t1          | d  | kg (lb)        |
| 4015E | 140<br>(5.51) | 260<br>(10.24) | 196<br>(7.72) | 122<br>(4.80) | 9 (0.35)     | 248<br>(9.76)  | 6<br>(0.24) | 55<br>(2.17) | 5<br>(0.20) | M5 | 3.9<br>(8.6)   |
| 4018E | 140<br>(5.51) | 260<br>(10.24) | 196<br>(7.72) | 122<br>(4.80) | 9 (0.35)     | 248<br>(9.76)  | 6<br>(0.24) | 55<br>(2.17) | 5<br>(0.20) | M5 | 3.9<br>(8.6)   |
| 4024E | 180<br>(7.09) | 300<br>(11.81) | 196<br>(7.72) | 160<br>(6.30) | 10<br>(0.39) | 284<br>(11.18) | 8<br>(0.31) | 55<br>(2.17) | 5<br>(0.20) | M5 | 5.5<br>(12.1)  |
| 4031E | 180<br>(7.09) | 300<br>(11.81) | 196<br>(7.72) | 160<br>(6.30) | 10<br>(0.39) | 284<br>(11.18) | 8<br>(0.31) | 55<br>(2.17) | 5<br>(0.20) | M5 | 5.5<br>(12.1)  |
| 4039E | 190<br>(7.48) | 350<br>(13.78) | 251<br>(9.88) | 160<br>(6.30) | 15<br>(0.59) | 336<br>(13.23) | 7<br>(0.28) | 94<br>(3.70) | 5<br>(0.20) | M6 | 8.0<br>(17.6)  |
| 4045E | 190<br>(7.48) | 350<br>(13.78) | 251<br>(9.88) | 160<br>(6.30) | 15<br>(0.59) | 336<br>(13.23) | 7<br>(0.28) | 94<br>(3.70) | 5<br>(0.20) | M6 | 8.5<br>(18.7)  |

### 10.6 Peripheral Devices and Options

These tables show the available peripheral devices and options for the drive. Contact Yaskawa or your nearest sales representative to make an order.

- Selection: Refer to the drive catalog for information about available products.
- Installation and wiring: Refer to the instruction manual for each option.

#### **Table 10.15 Main Circuit Options**

| Name             | Model                   | Intended Use                                                                                                    |
|------------------|-------------------------|----------------------------------------------------------------------------------------------------|
| AC reactor       | LR3 series and B series | To improve the drive input power factor.  To prevent damage to the drive when the power supply capacity is large. You must only use this option when the power supply capacity is more than 600 kVA.  To decrease harmonic current.  To improve the power supply total power factor. |
| Braking Resistor | RH Series               | To decrease the regenerative energy of the motor and decrease the deceleration time (duty cycle of 3% ED). You must also use the installation attachment.                                                                                                    |

#### **Table 10.16 Engineering Tools**

| Name        | Model | Intended Use                                         |
|-------------|-------|------------------------------------------------------|
| DriveWizard | -     | To use a PC to program drives and manage parameters. |

## **Parameter List**

| 11.1  | How to Read the Parameter List                                       | .236 |
|-------|----------------------------------------------------------------------|------|
| 11.2  | Parameter Groups                                                     | .237 |
| 11.3  | A: Initialization Parameters                                         | .238 |
| 11.4  | b: Application                                                       | .241 |
| 11.5  |                                                                      | .242 |
| 11.6  |                                                                      | .244 |
| 11.7  | E: Motor Parameters                                                  | .246 |
| 11.8  |                                                                      | .248 |
| 11.9  | L: Protection Functions                                              | .256 |
| 11.10 | n: Special Adjustment                                                | .261 |
| 11.11 | o: Keypad-Related Settings                                           | .262 |
| 11.12 | S: Elevator Parameters                                               | .267 |
| 11.13 | T: Motor Tuning                                                      | .269 |
| 11.14 | U: Monitors                                                          | .270 |
| 11.15 | Parameters that Change from the Default Settings with A1-02 [Control |      |
|       | Method Selection]                                                    | .277 |
| 11.16 | Defaults by Drive Model                                              | .278 |

### 11.1 How to Read the Parameter List

### ◆ Icons and Terms that Identify Parameters and Control Modes

| Icon   | Description                                                                        |  |  |  |  |  |
|--------|------------------------------------------------------------------------------------|--|--|--|--|--|
| V/f    | The parameter is available when operating the drive with V/f Control.              |  |  |  |  |  |
| OLV    | The parameter is available when operating the drive with Open Loop Vector Control. |  |  |  |  |  |
| RUN    | The parameter can be changed settings during run.                                  |  |  |  |  |  |
| Expert | The parameter that is available in Expert Mode only. *I                            |  |  |  |  |  |

<sup>\*1</sup> Set A1-01 = 3 [Access Level Selection = Expert Level] to display and set Expert Mode parameters on the keypad.

#### Note:

An icon like wife identifies parameters that are available in the specified control method.

An icon like vi identifies parameters that are **not** available in the specified control method.

#### 11.2 **Parameter Groups**

Represents the type of product parameters.

| Parame<br>ter | Name                      | Ref. |
|---------------|---------------------------|------|
| A             | Initialization Parameters | 238  |
| A1            | Initialization            | 238  |
| A2            | User Parameters           | 238  |
| В             | Application               | 241  |
| b1            | Operation Mode Selection  | 241  |
| b4            | Timer Function            | 241  |
| b6            | Dwell Function            | 241  |
| C             | Tuning                    | 242  |
| C1            | Accel & Decel Time        | 242  |
| C2            | Jerk Characteristics      | 242  |
| С3            | Slip Compensation         | 243  |
| C4            | Torque Compensation       | 243  |
| С6            | Carrier Frequency         | 243  |
| D             | Reference Settings        | 244  |
| d1            | Speed Reference           | 244  |
| E             | Motor Parameters          | 246  |
| E1            | V/f Pattern for Motor 1   | 246  |
| E2            | Motor Parameters          | 246  |
| Н             | Terminal Functions        | 248  |
| H1            | Digital Inputs            | 248  |
| H2            | Digital Outputs           | 250  |
| H4            | Analog Outputs            | 253  |
| Н6            | Pulse Train Input/Output  | 255  |
| L             | Protection Functions      | 256  |
| L1            | Motor Protection          | 256  |
| L2            | Power Loss Ride Through   | 256  |
| L3            | Stall Prevention          | 256  |

| Parame<br>ter | Name                            | Ref. |
|---------------|---------------------------------|------|
| L4            | Speed Detection                 | 257  |
| L5            | Fault Restart                   | 257  |
| L6            | Torque Detection                | 257  |
| L7            | Torque Limit                    | 258  |
| L8            | Drive Protection                | 258  |
| n             | Special Adjustment              | 261  |
| n2            | Auto Freq Regulator (AFR)       | 261  |
| n6            | Online Tuning                   | 261  |
| 0             | Keypad-Related Settings         | 262  |
| 01            | Keypad Display                  | 262  |
| 02            | Keypad Operation                | 262  |
| 03            | Copy Keypad Function            | 263  |
| 04            | Maintenance Monitor Settings    | 264  |
| s             | Elevator Parameters             | 267  |
| S1            | Brake Sequence                  | 267  |
| S2            | Slip Compensation for Elevators | 267  |
| S4            | Rescue Operation                | 268  |
| S6            | Error Detection                 | 268  |
| T             | Motor Tuning                    | 269  |
| T1            | Induction Motor Auto-Tuning     | 269  |
| U             | Monitors                        | 270  |
| U1            | Operation Status Monitors       | 270  |
| U2            | Fault Trace                     | 271  |
| U3            | Fault History                   | 273  |
| U4            | Maintenance Monitors            | 274  |
| U6            | Operation Status Monitors       | 276  |

### 11.3 A: Initialization Parameters

### ♦ A1: Initialization

| No.<br>(Hex.)          | Name                        | Description                                                                                                    | Default<br>(Range)    | Ref. |
|------------------------|-----------------------------|----------------------------------------------------------------------------------------------------|-----------------------|------|
| A1-00<br>(0100)<br>RUN | Language Selection          | Sets the language for the LCD keypad.  Note:  • When you use A1-03 [Initialize Parameters] to initialize the drive, the drive will not reset this parameter.  0: English  1: Japanese  2: German  3: French  4: Italian  5: Spanish  6: Portuguese  7: Chinese  8: Czech  9: Russian  10: Turkish  11: Polish  12: Greek | 0<br>(0 - 12)         | 280  |
| A1-01<br>(0101)<br>RUN | Access Level Selection      | Sets user access to parameters. The access level controls which parameters the keypad will display, and which parameters the user can set.  0: Operation Only 1: User Parameters 2: Advanced Level 3: Expert Level                                                                                                    | 2 (0 - 3)             | 280  |
| A1-02<br>(0102)        | Control Method<br>Selection | Sets the control method for the drive application and the motor.  0: V/f Control  2: Open Loop Vector                                                                                                    | 0 (0, 2)              | 281  |
| A1-03<br>(0103)        | Initialize Parameters       | Vif OLV Sets parameters to default values. 0: No Initialization 1110: User Initialization 2220: 2-Wire Initialization                                                                                                    | 0<br>(0 - 2220)       | 281  |
| A1-04<br>(0104)        | Password                    | Entry point for the password set in <i>A1-05 [Password Setting]</i> . The user can view the settings of parameters that are locked without entering the password. Enter the correct password in this parameter to change parameter settings.                                                                             | 0000<br>(0000 - 9999) | 282  |
| A1-05<br>(0105)        | Password Setting            | Set the password to lock parameters and prevent changes to parameter settings. Enter the correct password in A1-04 [Password] to unlock parameters and accept changes.                                                                                                    | 0000<br>(0000 - 9999) | 282  |

### **♦** A2: User Parameters

| No.<br>(Hex.) | Name             | Description                                                                                                    | Default<br>(Setting Range) | Ref. |
|---------------|------------------|----------------------------------------------------------------------------------------------------|----------------------------|------|
| A2-01         | User Parameter 1 | V/f OLV                                                                                                    | A1-00                      | 283  |
| (0106)        |                  | Sets the parameter number to show on the first line in Setup Mode. You can select a maximum of 32 parameters for the drive and set them to parameters A2-01 to A2-32.  |                            |      |
| A2-02         | User Parameter 2 | V/f OLV                                                                                                    | A1-02                      | 283  |
| (0107)        |                  | Sets the parameter number to show on the second line in Setup Mode. You can select a maximum of 32 parameters for the drive and set them to parameters A2-01 to A2-32. |                            |      |
| A2-03         | User Parameter 3 | V/f OLV                                                                                                    | d1-18                      | 283  |
| (0108)        |                  | Sets the parameter number to show on the third line in Setup Mode. You can select a maximum of 32 parameters for the drive and set them to parameters A2-01 to A2-32.  |                            |      |
| A2-04         | User Parameter 4 | V/f OLV                                                                                                    | d1-19                      | 283  |
| (0109)        |                  | Sets the parameter number to show on the fourth line in Setup Mode. You can select a maximum of 32 parameters for the drive and set them to parameters A2-01 to A2-32. |                            |      |
| A2-05         | User Parameter 5 | V/f OLV                                                                                                    | d1-23                      | 283  |
| (010A)        |                  | Sets the parameter number to show on the fifth line in Setup Mode. You can select a maximum of 32 parameters for the drive and set them to parameters A2-01 to A2-32.  |                            |      |

| No.<br>(Hex.)   | Name              | Description                                                                                                    | Default<br>(Setting Range) | Ref. |
|-----------------|-------------------|----------------------------------------------------------------------------------------------------|----------------------------|------|
| A2-06<br>(010B) | User Parameter 6  | Sets the parameter number to show on the sixth line in Setup Mode. You can select a maximum of 32 parameters for the drive and set them to parameters A2-01 to A2-32.                                                                                            | d1-24                      | 283  |
| A2-07<br>(010C) | User Parameter 7  | Sets the parameter number to show on the seventh line in Setup Mode. You can select a maximum of 32 parameters for the drive and set them to parameters A2-01 to A2-32.                                                                                          | d1-25                      | 283  |
| A2-08<br>(010D) | User Parameter 8  | Sets the parameter number to show on the eighth line in Setup Mode. You can select a maximum of 32 parameters for the drive and set them to parameters A2-01 to A2-32.                                                                                           | d1-26                      | 283  |
| A2-09<br>(010E) | User Parameter 9  | Sets the parameter number to show on the ninth line in Setup Mode. You can select a maximum of 32 parameters for the drive and set them to parameters A2-01 to A2-32.                                                                                            | d1-01                      | 283  |
| A2-10<br>(010F) | User Parameter 10 | Vif OLV  Sets the parameter number to show on the 10th line in Setup Mode. You can select a maximum of 32 parameters for the drive and set them to parameters A2-01 to A2-32.                                                                                    | d1-02                      | 283  |
| A2-11<br>(0110) | User Parameter 11 | Sets the parameter number to show on the 11th line in Setup Mode. You can select a maximum of 32 parameters for the drive and set them to parameters A2-01 to A2-32.                                                                                             | d1-03                      | 283  |
| A2-12<br>(0111) | User Parameter 12 | Sets the parameter number to show on the 12th line in Setup Mode. You can select a maximum of 32 parameters for the drive and set them to parameters A2-01 to A2-32.                                                                                             | d1-04                      | 283  |
| A2-13<br>(0112) | User Parameter 13 | V/f OLV  Sets the parameter number to show on the 13th line in Setup Mode. You can select a maximum of 32 parameters for the drive and set them to parameters A2-01 to A2-32.                                                                                    | d1-05                      | 283  |
| A2-14<br>(0113) | User Parameter 14 | Sets the parameter number to show on the 14th line in Setup Mode. You can select a maximum of 32 parameters for the drive and set them to parameters A2-01 to A2-32.                                                                                             | d1-06                      | 283  |
| A2-15<br>(0114) | User Parameter 15 | V/f OLV  Sets the parameter number to show on the 15th line in Setup Mode. You can select a                                                                                                    | d1-07                      | 283  |
| A2-16<br>(0115) | User Parameter 16 | maximum of 32 parameters for the drive and set them to parameters A2-01 to A2-32.  Vif OLV  Sets the parameter number to show on the 16th line in Setup Mode. You can select a                                                                                   | d1-08                      | 283  |
| A2-17<br>(0116) | User Parameter 17 | maximum of 32 parameters for the drive and set them to parameters A2-01 to A2-32.  Vif OLV  Sets the parameter number to show on the 17th line in Setup Mode. You can select a                                                                                   | d1-28                      | 283  |
| A2-18<br>(0117) | User Parameter 18 | maximum of 32 parameters for the drive and set them to parameters A2-01 to A2-32.  Vif OLV  Sets the parameter number to show on the 18th line in Setup Mode. You can select a                                                                                   | d1-29                      | 283  |
| A2-19<br>(0118) | User Parameter 19 | maximum of 32 parameters for the drive and set them to parameters A2-01 to A2-32.  Vif OLV  Sets the parameter number to show on the 19th line in Setup Mode. You can select a                                                                                   | C1-01                      | 283  |
| A2-20<br>(0119) | User Parameter 20 | maximum of 32 parameters for the drive and set them to parameters A2-01 to A2-32.  Vif OLV  Sets the parameter number to show on the 20th line in Setup Mode. You can select a                                                                                   | C1-02                      | 283  |
| A2-21<br>(011A) | User Parameter 21 | maximum of 32 parameters for the drive and set them to parameters A2-01 to A2-32.  Vif OLV  Sets the parameter number to show on the 21st line in Setup Mode. You can select a maximum of 32 parameters for the drive and set them to parameters A2-01 to A2-32. | C2-01                      | 283  |
| A2-22<br>(011B) | User Parameter 22 | Sets the parameter number to show on the 22nd line in Setup Mode. You can select a maximum of 32 parameters for the drive and set them to parameters A2-01 to A2-32.                                                                                             | C2-02                      | 283  |
| A2-23<br>(011C) | User Parameter 23 | V/f OLV Sets the parameter number to show on the 23rd line in Setup Mode. You can select a                                                                                                    | C2-03                      | 283  |
| A2-24<br>(011D) | User Parameter 24 | maximum of 32 parameters for the drive and set them to parameters A2-01 to A2-32.  Vif OLV  Sets the parameter number to show on the 24th line in Setup Mode. You can select a maximum of 32 parameters for the drive and set them to parameters A2-01 to A2-32. | C2-04                      | 283  |
| A2-25<br>(011E) | User Parameter 25 | maximum of 32 parameters for the drive and set them to parameters A2-01 to A2-32.  Vif OLV  Sets the parameter number to show on the 25th line in Setup Mode. You can select a                                                                                   | C2-05                      | 283  |
| A2-26<br>(011F) | User Parameter 26 | maximum of 32 parameters for the drive and set them to parameters A2-01 to A2-32.  Vif OLV  Sets the parameter number to show on the 26th line in Setup Mode. You can select a                                                                                   | E2-03                      | 283  |
| A2-27<br>(0120) | User Parameter 27 | maximum of 32 parameters for the drive and set them to parameters A2-01 to A2-32.  Vif OLV  Sets the parameter number to show on the 27th line in Setup Mode. You can select a maximum of 32 parameters for the drive and set them to parameters A2-01 to A2-32. | S1-02                      | 283  |

#### 11.3 A: Initialization Parameters

| No.<br>(Hex.) | Name                | Description                                                                                                    | Default<br>(Setting Range) | Ref. |
|---------------|---------------------|----------------------------------------------------------------------------------------------------|----------------------------|------|
| A2-28         | User Parameter 28   | V/f OLV                                                                                                    | S1-03                      | 283  |
| (0121)        |                     | Sets the parameter number to show on the 28th line in Setup Mode. You can select a maximum of 32 parameters for the drive and set them to parameters A2-01 to A2-32.      |                            |      |
| A2-29         | User Parameter 29   | V/f OLV                                                                                                    | S1-06                      | 283  |
| (0122)        |                     | Sets the parameter number to show on the 29th line in Setup Mode. You can select a maximum of 32 parameters for the drive and set them to parameters A2-01 to A2-32.      |                            |      |
| A2-30         | User Parameter 30   | V/f OLV                                                                                                    | S1-07                      | 283  |
| (0123)        |                     | Sets the parameter number to show on the 30th line in Setup Mode. You can select a maximum of 32 parameters for the drive and set them to parameters A2-01 to A2-32.      |                            |      |
| A2-31         | User Parameter 31   | V/f OLV                                                                                                    | -                          | 283  |
| (0124)        |                     | Sets the parameter number to show on the 31st line in Setup Mode. You can select a maximum of 32 parameters for the drive and set them to parameters A2-01 to A2-32.      |                            |      |
| A2-32         | User Parameter 32   | V/f OLV                                                                                                    | -                          | 283  |
| (0125)        |                     | Sets the parameter number to show on the 32nd line in Setup Mode. You can select a maximum of 32 parameters for the drive and set them to parameters $A2-01$ to $A2-32$ . |                            |      |
| A2-33         | User Parameter Auto | V/f OLV                                                                                                    | 1                          | 283  |
| (0126)        | Selection           | Sets the automatic save feature for changes to parameters A2-17 to A2-32 [User Parameters 17 to 32].                                                                      | (0, 1)                     |      |
|               |                     | 0 : Disabled: Manual Entry Required                                                                                                    |                            |      |
|               |                     | 1 : Enabled: Auto Save Recent Parms                                                                                                    |                            |      |

#### 11.4 b: Application

### ◆ b1: Operation Mode Selection

| No.<br>(Hex.) | Name                  | Description                                                                                                    | Default<br>(Range) | Ref. |
|---------------|-----------------------|----------------------------------------------------------------------------------------------------|--------------------|------|
| b1-02         | Run Command Selection | V/f OLV                                                                                                    | 1                  | 284  |
| (0181)        | 1                     | Sets the Up/Down command source in Remote mode. Wire the motor so the elevator goes up when an Up command is issued.                                                                            | (0 - 1)            |      |
|               |                       | 0 : Keypad                                                                                                    |                    |      |
|               |                       | 1 : Control Circuit Terminal                                                                                                    |                    |      |
| b1-03         | Stopping Method       | V/f OLV                                                                                                    | 0                  | 284  |
| (0182)        | Selection             | Sets the method to stop the motor after removing a Run command or entering a Stop command.                                                                                                    | (0 - 1)            |      |
|               |                       | 0 : Ramp to Stop                                                                                                    |                    |      |
|               |                       | 1 : Coast to Stop                                                                                                    |                    |      |
| b1-08         | Run Command Select in | V/f OLV                                                                                                    | 1                  | 284  |
| (0187)        | PRG Mode              | Sets the conditions for the drive to accept an Up/Down command entered from an external source when using the keypad to set parameters.                                                         | (0 - 1)            |      |
|               |                       | 0 : Disregard RUN while Programming                                                                                                    |                    |      |
|               |                       | 1 : Accept RUN while Programming                                                                                                    |                    |      |
| b1-14         | Phase Order Selection | V/f OLV                                                                                                    | 0                  | 285  |
| (01C3)        |                       | Sets the phase order for output terminals U/T1, V/T2, and W/T3. This parameter can align the Forward Run command from the drive and the forward direction of the motor without changing wiring. | (0, 1)             |      |
|               |                       | 0 : Standard                                                                                                    |                    |      |
|               |                       | 1 : Switch Phase Order                                                                                                    |                    |      |

### ♦ b4: Timer Function

| No.<br>(Hex.)   | Name                              | Description                                          | Default<br>(Range)        | Ref. |
|-----------------|-----------------------------------|------------------------------------------------------|---------------------------|------|
| b4-01<br>(01A3) | Timer Function ON-<br>Delay Time  | V/f OLV Sets the ON-delay time for the timer input.  | 0.0 s<br>(0.0 - 3000.0 s) | 286  |
| b4-02<br>(01A4) | Timer Function OFF-<br>Delay Time | V/f OLV Sets the OFF-delay time for the timer input. | 0.0 s<br>(0.0 - 3000.0 s) | 286  |

#### ♦ b6: Dwell Function

| No.<br>(Hex.)             | Name                     | Description                                                                                               | Default<br>(Range)           | Ref. |
|---------------------------|--------------------------|----------------------------------------------------------------------------------------------------|------------------------------|------|
| b6-01<br>(01B6)<br>Expert | Dwell Reference at Start | V/f OLV Sets the output frequency that the drive will hold momentarily when the motor starts.             | 0.0<br>(Determined by A1-02) | 286  |
| b6-02<br>(01B7)<br>Expert | Dwell Time at Start      | Vf OLV Sets the length of time that the drive will hold the output frequency when the motor starts.       | 0.0 s<br>(0.0 - 10.0 s)      | 286  |
| b6-03<br>(01B8)<br>Expert | Dwell Reference at Stop  | Vf OLV Sets the output frequency that the drive will hold momentarily when ramping to stop the motor.     | 0.0<br>(Determined by A1-02) | 287  |
| b6-04<br>(01B9)<br>Expert | Dwell Time at Stop       | Vf OLV Sets the length of time for the drive to hold the output frequency when ramping to stop the motor. | 0.0 s<br>(0.0 - 10.0 s)      | 287  |

### 11.5 **C: Tuning**

### ◆ C1: Accel & Decel Time

| No.<br>(Hex.)          | Name                              | Description                                                                                                    | Default<br>(Range)          | Ref. |
|------------------------|-----------------------------------|----------------------------------------------------------------------------------------------------|-----------------------------|------|
| C1-01<br>(0200)<br>RUN | Acceleration Ramp 1               | V/f OLV Sets the ramp to accelerate from zero to maximum output speed.                                                                                                    | 1.50 s<br>(0.00 - 600.00 s) | 289  |
| C1-02<br>(0201)<br>RUN | Deceleration Ramp 1               | Vif OLV Sets the ramp to decelerate from maximum output speed to zero.                                                                                                    | 1.50 s<br>(0.00 - 600.00 s) | 289  |
| C1-03<br>(0202)<br>RUN | Acceleration Ramp 2               | Vif OLV Sets the ramp to accelerate from zero to maximum output speed.                                                                                                    | 1.50 s<br>(0.00 - 600.00 s) | 289  |
| C1-04<br>(0203)<br>RUN | Deceleration Ramp 2               | Vif OLV Sets the ramp to decelerate from maximum output speed to zero.                                                                                                    | 1.50 s<br>(0.00 - 600.00 s) | 289  |
| C1-05<br>(0204)<br>RUN | Acceleration Ramp 3               | Vif OLV Sets the ramp to accelerate from zero to maximum output speed.                                                                                                    | 1.50 s<br>(0.00 - 600.00 s) | 289  |
| C1-06<br>(0205)<br>RUN | Deceleration Ramp 3               | Vif OLV Sets the ramp to decelerate from maximum output speed to zero.                                                                                                    | 1.50 s<br>(0.00 - 600.00 s) | 289  |
| C1-07<br>(0206)<br>RUN | Acceleration Ramp 4               | Vif OLV Sets the ramp to accelerate from zero to maximum output speed.                                                                                                    | 1.50 s<br>(0.00 - 600.00 s) | 290  |
| C1-08<br>(0207)<br>RUN | Deceleration Ramp 4               | V/f OLV Sets the ramp to decelerate from maximum output speed to zero.                                                                                                    | 1.50 s<br>(0.00 - 600.00 s) | 290  |
| C1-09<br>(0208)<br>RUN | Fast Stop Ramp                    | Sets the ramp that the drive will decelerate to zero for Emergency Stop.  Note:  • Decelerating too quickly can cause an ov [Overvoltage] fault that shuts off the drive while the motor to coasts to a stop. Set a Fast Stop time in CI-09 that prevents motor coasting and makes sure that the motor stops quickly and safely.  • When L2-29 = 0 [Kinetic Energy Backup Method = Single Drive KEB Ride-Thru I] and you do KEB Auto-Tuning, the drive will automatically set CI-09. If you must not change the Fast Stop time, do not do KEB Tuning. | 1.50 s<br>(0.00 - 600.00 s) | 290  |
| C1-10<br>(0209)        | Accel/Decel Time<br>Setting Units | Sets the setting units for C1-01 to C1-08 [Accel/Decel Times 1 to 4], C1-09 [Fast Stop Time], L2-06 [Kinetic Energy Backup Decel Time], and L2-07 [Kinetic Energy Backup Accel Time].  0:0.01 s (0.00 to 600.00 s)  1:0.1 s (0.0 to 6000.0 s)                                                                                                    | 0 (0, 1)                    | 290  |
| C1-11<br>(020A)        | Accel/Decel Switching<br>Speed    | Sets the speed at which the drive will automatically change acceleration and deceleration times.                                                                                                    | 0.0%<br>(0.0 - 100.0%)      | 290  |
| C1-15<br>(0260)        | Inspect Dec Ramp                  | V/f OLV Sets the deceleration ramp used for inspection run.                                                                                                    | 0.00 s<br>(0.00 - 2.00 s)   | 291  |

### **♦ C2: Jerk Characteristics**

| No.<br>(Hex.)   | Name                         | Description                                                   | Default<br>(Range)         | Ref. |
|-----------------|------------------------------|---------------------------------------------------------------|----------------------------|------|
| C2-01<br>(020B) | Jerk at Accel Start          | V/f OLV Sets the jerks acceleration time at start.            | 0.50 s<br>(0.00 - 10.00 s) | 291  |
| C2-02<br>(020C) | Jerk at Accel End            | V/f OLV Sets the jerk acceleration time at completion.        | 0.50 s<br>(0.00 - 10.00 s) | 291  |
| C2-03<br>(020D) | Jerk at Decel Start          | V/f OLV Sets the jerk deceleration time at start.             | 0.50 s<br>(0.00 - 10.00 s) | 291  |
| C2-04<br>(020E) | Jerk at Decel End            | V/f OLV Sets the jerk deceleration time at completion.        | 0.50 s<br>(0.00 - 10.00 s) | 291  |
| C2-05<br>(020F) | Jerk below Leveling<br>Speed | V/f OLV Sets the jerk deceleration time below leveling speed. | 0.50 s<br>(0.00 - 10.00 s) | 292  |

### ◆ C3: Slip Compensation

| No.<br>(Hex.)                    | Name                              | Description                                                                                                    | Default<br>(Range)        | Ref. |
|----------------------------------|-----------------------------------|----------------------------------------------------------------------------------------------------|---------------------------|------|
| C3-01<br>(020F)<br>RUN<br>Expert | Slip Compensation Gain            | Sets the gain for the slip compensation function. Usually it is not necessary to change this setting.  Note:  Correctly set these parameters before changing the slip compensation gain:  • E2-01 [Motor Rated Current (FLA)]  • E2-02 [Motor Rated Slip]  • E2-03 [Motor No-Load Current] | 1.0<br>(0.0 - 2.5)        | 292  |
| C3-02<br>(0210)<br>RUN<br>Expert | Slip Compensation<br>Delay Time   | V/f OLV Sets the slip compensation delay time when speed is unstable or when the slip compensation response is too slow. Usually it is not necessary to change this setting.                                                                                                    | 2000 ms<br>(0 - 10000 ms) | 292  |
| C3-03<br>(0211)<br>Expert        | Slip Compensation Limit           | V/f OLV Sets the upper limit for the slip compensation function as a percentage of the motor rated slip.                                                                                                    | 200%<br>(0 - 250%)        | 292  |
| C3-04<br>(0212)                  | Slip Compensation at<br>Regen     | Vif OLV Sets the slip compensation function during regeneration. 0: Disabled 1: Enabled Above 6Hz 2: Enabled Above Defined Range                                                                                                    | 0 (0 - 2)                 | 293  |
| C3-05<br>(0213)<br>Expert        | Output Voltage Limit<br>Selection | Sets the automatic reduction of motor magnetic flux when the output voltage is saturated.  0: Disabled 1: Enabled                                                                                                    | 0 (0, 1)                  | 293  |

### ◆ C4: Torque Compensation

| No.<br>(Hex.)             | Name                              | Description                                                                                              | Default<br>(Range)                    | Ref. |
|---------------------------|-----------------------------------|----------------------------------------------------------------------------------------------------|---------------------------------------|------|
| C4-01<br>(0215)<br>RUN    | Torque Compensation<br>Gain       | V/f OLV Sets the gain for the torque compensation function.                                              | 1.00<br>(0.00 - 2.50)                 | 294  |
| C4-02<br>(0216)<br>RUN    | Torque Compensation<br>Delay Time | Vf OLV Sets the torque compensation delay time. Usually it is not necessary to change this setting.      | Determined by A1-02<br>(0 - 60000 ms) | 294  |
| C4-03<br>(0217)<br>Expert | Torque Compensation @ FWD Start   | Vif OLV  Set the amount of torque reference for forward start as a percentage of the motor rated torque. | 0.0%<br>(0.0 - 200.0%)                | 294  |
| C4-04<br>(0218)<br>Expert | Torque Compensation @ REV Start   | Sets the amount of torque reference for reverse start as a percentage of the motor rated torque.         | 0.0%<br>(-200.0 - 0.0%)               | 294  |
| C4-05<br>(0219)<br>Expert | Torque Compensation<br>Time       | Sets the starting torque constant to use with C4-03 and C4-04 [Torque Compensation @ FWD/REV Start].     | 10 ms<br>(0 - 200 ms)                 | 295  |

### ◆ C6: Duty & Carrier Frequency

| No.<br>(Hex.) | Name              | Description                                                  | Default<br>(Range) | Ref. |
|---------------|-------------------|--------------------------------------------------------------|--------------------|------|
| C6-02         | Carrier Frequency | V/f OLV                                                      | 3                  | 295  |
| (0224)        | Selection         | Sets the carrier frequency for the transistors in the drive. | (1 - 6)            |      |
|               |                   | 1:2.0 kHz                                                    |                    |      |
|               |                   | 2:5.0 kHz                                                    |                    |      |
|               |                   | 3:8.0 kHz                                                    |                    |      |
|               |                   | 4:10.0 kHz                                                   |                    |      |
|               |                   | 5 : 12.5 kHz                                                 |                    |      |
|               |                   | 6:15.0 kHz                                                   |                    |      |

### 11.6 d: Reference Settings

### ♦ d1: Speed Reference

| No.<br>(Hex.)          | Name              | Description                                                                                                    | Default<br>(Range)             | Ref. |
|------------------------|-------------------|----------------------------------------------------------------------------------------------------|--------------------------------|------|
| d1-01<br>(0280)<br>RUN | Speed Reference 1 | Vif OLV Sets the Speed reference in the units from o1-03 [Frequency Display Unit Selection].                                                                                                    | 0.00 Hz<br>(0.00 - 120.00 Hz)  | 296  |
| d1-02<br>(0281)<br>RUN | Speed Reference 2 | Vif OLV Sets the speed reference in the units from o1-03 [Frequency Display Unit Selection].                                                                                                    | 0.00 Hz<br>(0.00 - 120.00 Hz)  | 296  |
| d1-03<br>(0282)<br>RUN | Speed Reference 3 | Vif OLV Sets the Speed reference in the units from o1-03 [Frequency Display Unit Selection].                                                                                                    | 0.00 Hz<br>(0.00 - 120.00 Hz)  | 296  |
| d1-04<br>(0283)<br>RUN | Speed Reference 4 | Sets the Speed reference in the units from <i>o1-03</i> [Frequency Display Unit Selection].                                                                                                    | 0.00 Hz<br>(0.00 - 120.00 Hz)  | 296  |
| d1-05<br>(0284)<br>RUN | Speed Reference 5 | Sets the Speed reference in the units from o1-03 [Frequency Display Unit Selection].                                                                                                    | 0.00 Hz<br>(0.00 - 120.00 Hz)  | 296  |
| d1-06<br>(0285)<br>RUN | Speed Reference 6 | Sets the Speed reference in the units from o1-03 [Frequency Display Unit Selection].                                                                                                    | 0.00 Hz<br>(0.00 - 120.00 Hz)  | 296  |
| d1-07<br>(0286)<br>RUN | Speed Reference 7 | Sets the Speed reference in the units from <i>o1-03</i> [Frequency Display Unit Selection].                                                                                                    | 0.00 Hz<br>(0.00 - 120.00 Hz)  | 297  |
| d1-08<br>(0287)<br>RUN | Speed Reference 8 | V/f OLV Sets the Speed reference in the units from o1-03 [Frequency Display Unit Selection].                                                                                                    | 0.00 Hz<br>(0.00 - 120.00 Hz)  | 297  |
| d1-18<br>(02C0)        | Spd Ref Sel Mode  | Sets the priority of the speed reference digital inputs.  If d1-18 = 0, multi-speed references d1-01 to d1-08 are used.  If d1-18 = 1, values from parameters d1-19 to d1-23 have priority.  0: Use Multi-Speed references d1-01 to d1-08  1: High speed reference has priority  2: Leveling speed reference has priority | 1 (0 - 2)                      | 297  |
| d1-19<br>(02C1)<br>RUN | Nominal Speed     | Sets the speed reference when multi-function input "Nominal Speed" is on.                                                                                                    | 50.00 Hz<br>(0.00 - 120.00 Hz) | 297  |
| d1-20<br>(02C2)<br>RUN | Intermed Speed 1  | Sets the speed reference when intermediate speed 1 is selected by digital inputs.                                                                                                    | 0.00 Hz<br>(0.00 - 120.00 Hz)  | 297  |
| d1-21<br>(02C3)<br>RUN | Intermed Speed 2  | OLV Sets the speed reference when intermediate speed 2 is selected by digital inputs.                                                                                                    | 0.00 Hz<br>(0.00 - 120.00 Hz)  | 297  |
| d1-22<br>(02C4)<br>RUN | Intermed Speed 3  | Sets the speed reference when intermediate speed 3 is selected by digital inputs.                                                                                                    | 0.00 Hz<br>(0.00 - 120.00 Hz)  | 298  |
| d1-23<br>(02C5)<br>RUN | Releveling Speed  | OLV Sets the speed reference when releveling speed is selected by digital inputs.                                                                                                    | 0.00 Hz<br>(0.00 - 120.00 Hz)  | 298  |
| d1-24<br>(02C6)<br>RUN | Inspect Oper Spd  | V/f OLV  Sets the speed reference when inspection speed is selected by digital inputs.                                                                                                    | 30.00 Hz<br>(0.00 - 120.00 Hz) | 298  |
| d1-25<br>(02C7)<br>RUN | Rescue Oper Spd   | Sets the speed reference when rescue speed is selected by digital inputs.                                                                                                    | 5.00 Hz<br>(0.00 - 15.00 Hz)   | 298  |
| d1-26<br>(02C8)<br>RUN | Leveling Speed    | OLV Sets the speed reference when leveling speed is selected by digital inputs.                                                                                                    | 4.00 Hz<br>(0.00 - 120.00 Hz)  | 298  |

Default

| <u>Ist</u> |  |
|------------|--|
| ē          |  |
| je         |  |
| ä          |  |
| ā          |  |
| _          |  |

No.

### 11.7 E: Motor Parameters

#### ♦ E1: V/f Pattern for Motor 1

| No.<br>(Hex.)             | Name                                 | Description                                                                                                    | Default<br>(Range)                                                  | Ref. |
|---------------------------|--------------------------------------|----------------------------------------------------------------------------------------------------|---------------------------------------------------------------------|------|
| E1-01<br>(0300)           | Input AC Supply Voltage              | V/f OLV Sets the drive input voltage.                                                                                                    | 400 V: 400 V<br>(400 V Class: 310 - 510<br>V)                       | 299  |
|                           |                                      | <b>NOTICE:</b> Damage to Equipment. Set E1-01 [Input AC Supply Voltage] to align with the drive input voltage (not motor voltage). If this parameter is incorrect, the protective functions of the drive will not operate correctly and it can cause damage to the drive. | .,                                                                  |      |
| E1-04<br>(0303)           | Maximum Output<br>Frequency          | V/f OLV Sets the maximum output frequency for the V/f pattern.                                                                                                    | Determined by A1-02<br>(10.0 - 120.0 Hz)                            | 299  |
| E1-05<br>(0304)           | Maximum Output<br>Voltage            | V/f OLV Sets the maximum output voltage for the V/f pattern.                                                                                                    | 400 V Class: 380.0 V<br>(400 V Class: 0.0 - 510.0<br>V)             | 299  |
| E1-06<br>(0305)           | Base Frequency                       | V/f OLV Sets the base frequency for the V/f pattern.                                                                                                    | Determined by A1-02<br>(0.0 - 120.0 Hz)                             | 299  |
| E1-07<br>(0306)           | Middle Output<br>Frequency           | V/f OLV Sets a middle output frequency for the V/f pattern.                                                                                                    | Determined by A1-02<br>(0.0 - 120.0 Hz)                             | 299  |
| E1-08<br>(0307)           | Middle Output<br>Frequency Voltage   | V/f OLV Sets a middle output voltage for the V/f pattern.                                                                                                    | Determined by A1-02<br>and o2-04<br>(400 V Class: 0.0 - 510.0<br>V) | 300  |
| E1-09<br>(0308)           | Minimum Output<br>Frequency          | V/f OLV Sets the minimum output frequency for the V/f pattern.                                                                                                    | Determined by A1-02<br>(0.0 - 120.0 Hz)                             | 300  |
| E1-10<br>(0309)           | Minimum Output<br>Voltage            | V/f OLV Sets the minimum output voltage for the V/f pattern.                                                                                                    | Determined by o2-04<br>(400 V Class: 0.0 - 510.0<br>V)              | 300  |
| E1-11<br>(030A)<br>Expert | Middle Output<br>Frequency 2         | V/f OLV Sets a middle output frequency for the V/f pattern.                                                                                                    | 0.0 Hz<br>(0.0 - 120.0 Hz)                                          | 300  |
| E1-12<br>(030B)<br>Expert | Middle Output<br>Frequency Voltage 2 | V/f OLV Sets a middle point voltage for the V/f pattern.                                                                                                    | 0.0 V<br>(400 V Class: 0.0 - 510.0<br>V)                            | 300  |
| E1-13<br>(030C)<br>Expert | Base Voltage                         | V/f OLV Sets the base voltage for the V/f pattern.                                                                                                    | 0.0 V<br>(400 V Class: 0.0 - 510.0<br>V)                            | 300  |

### **♦** E2: Motor Parameters

| No.<br>(Hex.)   | Name                              | Description                                                                                                    | Default<br>(Range)                                                 | Ref. |
|-----------------|-----------------------------------|----------------------------------------------------------------------------------------------------|--------------------------------------------------------------------|------|
| E2-01<br>(030E) | Motor Rated Current (FLA)         | V/f OLV Sets the motor rated current in amps.                                                                                                    | Determined by o2-04<br>(10% to 200% of the<br>drive rated current) | 301  |
| E2-02<br>(030F) | Motor Rated Slip                  | V/f OLV Sets motor rated slip.                                                                                                    | Determined by o2-04<br>(0.00 - 20.00 Hz)                           | 301  |
| E2-03<br>(0310) | Motor No-Load Current             | V/f OLV Sets the no-load current for the motor in amps when operating at the rated frequency and the no-load voltage.                                                                 | Determined by o2-04<br>(0 to E2-01)                                | 301  |
| E2-04<br>(0311) | Motor Pole Count                  | V/f OLV Sets the number of motor poles.                                                                                                    | 4<br>(2 - 48)                                                      | 301  |
| E2-05<br>(0312) | Motor Line-to-Line<br>Resistance  | V/f OLV Sets the line-to-line resistance for the motor stator windings.                                                                                                    | Determined by o2-04 (0.000 - 65.000 Ω)                             | 301  |
| E2-06<br>(0313) | Motor Leakage<br>Inductance       | V/f OLV  Sets the voltage drop from motor leakage inductance when the motor is operating at the rated frequency and rated current. This value is a percentage of Motor Rated Voltage. | Determined by o2-04<br>(0.0 - 60.0%)                               | 302  |
| E2-07<br>(0314) | Motor Saturation<br>Coefficient 1 | Sets the motor iron-core saturation coefficient at 50% of the magnetic flux.                                                                                                    | 0.50<br>(0.00 - 0.50)                                              | 302  |
| E2-08<br>(0315) | Motor Saturation<br>Coefficient 2 | V/f OLV Sets the motor iron-core saturation coefficient at 75% of the magnetic flux.                                                                                                  | 0.75<br>(E2-07 - 0.75)                                             | 302  |

| No.<br>(Hex.)             | Name                  | Description                                                                                                    | Default<br>(Range)                        | Ref. |
|---------------------------|-----------------------|----------------------------------------------------------------------------------------------------|-------------------------------------------|------|
| E2-09<br>(0316)<br>Expert | Motor Mechanical Loss | Sets the mechanical loss of the motor. It is set as a percentage of <i>E2-11 [Motor Rated Power]</i> . Usually it is not necessary to change this setting. | 0.0%<br>(0.0 - 10.0%)                     | 302  |
| E2-10<br>(0317)           | Motor Iron Loss       | V/f OLV Sets the motor iron loss.                                                                                                    | Determined by o2-04<br>(0 - 65535 W)      | 302  |
| E2-11<br>(0318)           | Motor Rated Power     | V/f OLV Sets the motor rated output in the units from <i>o1-58 [Motor Power Unit Selection]</i> .                                                          | Determined by o2-04<br>(0.00 - 650.00 kW) | 303  |

### 11.8 H: Terminal Functions

### ♦ H1: Digital Inputs

| No.<br>(Hex.)   | Name                              | Description                                     | Default<br>(Range) | Ref. |
|-----------------|-----------------------------------|-------------------------------------------------|--------------------|------|
| H1-03<br>(0400) | Terminal S3 Function<br>Selection | V/f OLV Sets the function for MFDI terminal S3. | 50<br>(3 - 79)     | 304  |
| H1-04<br>(0401) | Terminal S4 Function<br>Selection | V/f OLV Sets the function for MFDI terminal S4. | 54<br>(3 - 79)     | 304  |
| H1-05<br>(0402) | Terminal S5 Function<br>Selection | V/f OLV Sets the function for MFDI terminal S5. | 51<br>(3 - 79)     | 304  |
| H1-06<br>(0403) | Terminal S6 Function<br>Selection | V/f OLV Sets the function for MFDI terminal S6. | 53<br>(3 - 79)     | 305  |
| H1-07<br>(0404) | Terminal S7 Function<br>Selection | V/f OLV Sets the function for MFDI terminal S7. | F<br>(3 - 79)      | 305  |

#### ■ H1-xx: MFDI Setting Values

| Setting Value | Function                  | Description                                                                                                    | Ref. |
|---------------|---------------------------|----------------------------------------------------------------------------------------------------|------|
| 3             | Multi-Step Speed          | V/f OLV                                                                                                    | 305  |
|               | Reference 1               | Uses speed references d1-01 to d1-16 to set a multi-step speed reference.                                                                                                    |      |
| 4             | Multi-Step Speed          | V/f OLV                                                                                                    | 305  |
|               | Reference 2               | Uses speed references d1-01 to d1-16 to set a multi-step speed reference.                                                                                                    |      |
| 5             | Multi-Step Speed          | V/f OLV                                                                                                    | 305  |
|               | Reference 3               | Uses speed references d1-01 to d1-16 to set a multi-step speed reference.                                                                                                    |      |
| 7             | Accel/Decel Time          | V/f OLV                                                                                                    | 305  |
|               | Selection 1               | Sets the drive to use Acceleration/Deceleration Time 1 [C1-01, C1-02] or Acceleration/Deceleration Time 2 [C1-03, C1-04].                                                                                                    |      |
| 8             | Baseblock Command (N.     | V/f OLV                                                                                                    | 305  |
|               | O.)                       | Sets the command that stops drive output and coasts the motor to stop when the input is ON.                                                                                                    |      |
|               |                           | ON: Baseblock (drive output stop)                                                                                                    |      |
|               |                           | OFF : Normal operation                                                                                                    |      |
| 9             | Baseblock Command (N. C.) | V/f OLV                                                                                                    | 306  |
|               | C.)                       | Sets the command that stops drive output and coasts the motor to stop when the input terminal is OFF.  ON: Normal operation                                                                                                    |      |
|               |                           | OFF: Baseblock (drive output stop)                                                                                                    |      |
| F             | Not Used                  | V/f OLV                                                                                                    | 306  |
| 1             | Trot esca                 | Use this setting for unused terminals or to use terminals in through mode.                                                                                                    | 300  |
| 14            | Fault Reset               | V/f OLV                                                                                                    | 306  |
|               |                           | Sets the command to reset the current fault when the Run command is inactive.                                                                                                    |      |
|               |                           | Note:                                                                                                    |      |
|               |                           | The drive ignores the fault reset command when the Run command is active. Remove the Run command before trying to reset a fault.                                                                                                    |      |
| 15            | Fast Stop (N.O.)          | V/f OLV                                                                                                    | 306  |
|               |                           | Sets the command to ramp to stop in the deceleration time set in C1-09 [Fast Stop Time] when the input terminal is ON while the drive is operating.                                                                                                  |      |
| 17            | Fast Stop (N.C.)          | V/f OLV                                                                                                    | 307  |
|               |                           | Sets the command to ramp to stop in the deceleration time set in C1-09 [Fast Stop Time] when the input terminal is ON while the drive is operating.                                                                                                  |      |
| 18            | Timer Function            | V/f OLV                                                                                                    | 307  |
|               |                           | Sets the command to start the timer function. Use this setting with <i>Timer Output [H2-xx = 12]</i> .                                                                                                    |      |
| 1 A           | Accel/Decel Time          | V/f OLV                                                                                                    | 307  |
|               | Selection 2               | Set this function and H1-xx = 7 [Accel/Decel Time Selection 1] together. Sets the drive to use Acceleration/Deceleration Time 3 [C1-05, C1-06] or Acceleration/Deceleration Time 4 [C1-07, C1-08].                                                   |      |
| 20            | External Fault (NO-       | V/f OLV                                                                                                    | 307  |
|               | Always-Ramp)              | When the terminal activates, the drive ramps to stop in the selected deceleration time. Fault relay output terminal MA-MC will turn ON, and MB-MC will turn OFF. The drive always detects external faults whether the drive is stopped or running.   |      |
| 21            | External Fault (NC-       | V/f OLV                                                                                                    | 307  |
|               | Always-Ramp)              | When the terminal deactivates, the drive ramps to stop in the selected deceleration time. Fault relay output terminal MA-MC will turn ON, and MB-MC will turn OFF. The drive always detects external faults whether the drive is stopped or running. |      |

11

| ₹ |
|---|
| - |
| _ |
| Ξ |
| Φ |
| - |
| Φ |
| Ε |
| g |
| ā |
| 血 |

| Setting Value | Function                             | Description                                                                                                    | Ref. |
|---------------|--------------------------------------|----------------------------------------------------------------------------------------------------|------|
| 22            | External Fault (NO-<br>@Run-Ramp)    | When the terminal activates during run, the drive ramps to stop in the selected deceleration time. Fault relay output terminal MA-MC will turn ON, and MB-MC will turn OFF. The drive does not detect external faults while the drive is stopped.                                                                                                    | 307  |
| 23            | External Fault (NC-<br>@Run-Ramp)    | When the terminal deactivates during run, the drive ramps to stop in the selected deceleration time. Fault relay output terminal MA-MC will turn ON, and MB-MC will turn OFF. The drive does not detect external faults while the drive is stopped.                                                                                                    |      |
| 24            | External Fault (NO-<br>Always-Coast) | When the terminal activates, the drive shuts off the output and the motor coasts to stop. Fault relay output terminal MA-MC will turn ON, and MB-MC will turn OFF. The drive always detects external faults whether the drive is stopped or running.                                                                                                    | 307  |
| 25            | External Fault (NC-Always-Coast)     | When the terminal deactivates, the drive shuts off the output and the motor coasts to stop. Fault relay output terminal MA-MC will turn ON, and MB-MC will turn OFF. The drive always detects external faults whether the drive is stopped or running.                                                                                                    | 307  |
| 26            | External Fault (NO-<br>@Run-Coast)   | When the terminal activates during run, the drive shuts off the output and the motor coasts to stop. Fault relay output terminal MA-MC will turn ON, and MB-MC will turn OFF. The drive does not detect external faults while the drive is stopped.                                                                                                    | 307  |
| 27            | External Fault (NC-@Run-Coast)       | When the terminal deactivates during run, the drive shuts off the output and the motor coasts to stop. Fault relay output terminal MA-MC will turn ON, and MB-MC will turn OFF. The drive does not detect external faults while the drive is stopped.                                                                                                    | 307  |
| 28            | External Fault (NO-Always-FStop)     | When the terminal activates, the drive stops the motor in the deceleration time set to C1-09 [Fast Stop Time]. Fault relay output terminal MA-MC turns ON, and MB-MC turns OFF. Stopped drives and running drives will detect external faults.                                                                                                    | 307  |
| 29            | External Fault (NC-Always-FStop)     | When the terminal deactivates, the drive stops the motor in the deceleration time set to C1-09 [Fast Stop Time]. Fault relay output terminal MA-MC turns ON, and MB-MC turns OFF. Stopped drives and running drives will detect external faults.                                                                                                    | 307  |
| 2A            | External Fault (NO-<br>@Run-FStop)   | When the terminal activates during run, the drive stops the motor in the deceleration time set to C1-09 [Fast Stop Time]. Fault relay output terminal MA-MC turns ON, and MB-MC turns OFF. Stopped drives will not detect external faults.                                                                                                    | 307  |
| 2B            | External Fault (NC-@Run-FStop)       | When the terminal deactivates during run, the drive stops the motor in the deceleration time set to C1-09 [Fast Stop Time]. Fault relay output terminal MA-MC turns ON, and MB-MC turns OFF. Stopped drives will not detect external faults.                                                                                                    | 307  |
| 2C            | External Fault (NO-<br>Always-Alarm) | When the terminal activates, the keypad shows <i>EFx [External Fault (Input Terminal Sx)]</i> and the output terminal set for <i>Alarm [H2-01 to H2-03 = 10]</i> activates. The drive continues operation. Stopped drives and running drives will detect external faults.                                                                                                    | 307  |
| 2D            | External Fault (NC-<br>Always-Alarm) | When the terminal deactivates, the keypad shows <i>EFx [External Fault (Input Terminal Sx)]</i> and the output terminal set for <i>Alarm [H2-01 to H2-03 = 10]</i> activates. The drive continues operation. Stopped drives and running drives will detect external faults.                                                                                                    | 307  |
| 2E            | External Fault (NO-<br>@Run-Alarm)   | When the terminal activates during run, the keypad shows <i>EFx [External Fault (Input Terminal Sx)]</i> and the output terminal set for <i>Alarm [H2-01 to H2-03 = 10]</i> activates. The drive continues operation. Stopped drives will not detect external faults.                                                                                                    | 307  |
| 2F            | External Fault (NC-@Run-Alarm)       | When the terminal deactivates during run, the keypad shows <i>EFx [External Fault (Input Terminal Sx)]</i> and the output terminal set for <i>Alarm [H2-01 to H2-03 = 10]</i> activates. The drive continues operation. Stopped drives will not detect external faults.                                                                                                    | 307  |
| 40            | Forward RUN (2-Wire)                 | Sets the Forward Run command for 2-wire sequence 1. Set this function and H1-xx = 41 [Reverse RUN (2-Wire)] together.  ON: Forward Run  OFF: Stop                                                                                                    | 308  |
|               |                                      | Note:  • If you turn ON the Forward Run command terminal and the Reverse Run command terminal, it will cause an EF [FWD/REV Run Command Input Error] alarm and the motor will ramp to stop.  • Initialize the drive with a 2-wire sequence to set the Forward Run command to terminal S1.  • This function will not operate at the same time as H1-xx = 42, 43 [Run Command (2-Wire Sequence 2), FWD/REV (2-Wire Sequence 2)]. |      |

| Setting Value | Function             | Description                                                                                                    | Ref. |
|---------------|----------------------|----------------------------------------------------------------------------------------------------|------|
| 41            | Reverse RUN (2-Wire) | V/f OLV                                                                                                    | 309  |
|               |                      | Sets the Forward Run command for 2-wire sequence 1. Set this function and $H1$ - $xx = 40$ [Forward RUN (2-Wire)] together.                                                                |      |
|               |                      | ON : Reverse Run                                                                                                    |      |
|               |                      | OFF : Stop                                                                                                    |      |
|               |                      | Note: • If you turn ON the Forward Run command terminal and the Reverse Run command terminal, it will cause an EF [FWD/REV Run Command Input Error] alarm and the motor will ramp to stop. |      |
|               |                      | • Initialize the drive with a 2-wire sequence to set the Reverse Run command to terminal S2.                                                                                               |      |
|               |                      | • This function will not operate at the same time as H1-xx = 42, 43 [Run Command (2-Wire Sequence 2), FWD/REV (2-Wire Sequence 2)].                                                        |      |
| 50            | Nominal Speed        | V/f OLV                                                                                                    | 309  |
|               | -                    | Sets the speed reference nominal speed.                                                                                                    |      |
| 51            | Intermed Speed       | Vif OLV                                                                                                    | 309  |
|               | 1                    | Sets the speed reference intermediate speed 1. In combination with nominal and releveling speed you can set intermediate speed 2 and 3.                                                    |      |
| 52            | Releveling Speed     | V/f OLV                                                                                                    | 309  |
|               |                      | Sets the speed reference releveling speed.                                                                                                    |      |
| 53            | Leveling Speed       | Vif OLV                                                                                                    | 309  |
|               | 5 1                  | Sets the speed reference leveling speed.                                                                                                    |      |
| 54            | Inspection Speed     | Vif OLV                                                                                                    | 309  |
|               | 1 1                  | Sets the speed reference inspection speed.                                                                                                    |      |
| 55            | Rescue Operation     | Vif OLV                                                                                                    | 309  |
|               | ·                    | Activates rescue operation.                                                                                                    |      |
| 56            | Motor Contractor     | V/f OLV                                                                                                    | 310  |
|               | Feedback             | Used for motor contactor supervision and fault detection.                                                                                                    |      |
| 79            | Brake Feedback       | V/f OLV                                                                                                    | 310  |
|               |                      | Used for brake supervision and detection of incorrect operation.                                                                                                    |      |

### ♦ H2: Digital Outputs

| No.<br>(Hex.) | Name                             | Description                                                                                           | Default<br>(Range) | Ref. |
|---------------|----------------------------------|----------------------------------------------------------------------------------------------------|--------------------|------|
| H2-01         | Term MA/MB-MC                    | V/f OLV                                                                                               | Е                  | 311  |
| (040B)        | Function Selection               | Sets the function set for MFDO terminal MA-MC or MB-MC.                                               | (0 - 158)          |      |
|               |                                  | Note:                                                                                                 |                    |      |
|               |                                  | Set this parameter to $F$ when the terminal is not being used or to use the terminal in through mode. |                    |      |
| H2-02         | Term P1-C1 Function              | V/f OLV                                                                                               | 6                  | 311  |
| (040C)        | Selection                        | Sets the function for MFDO terminal P1-C1.                                                            | (0 - 158)          |      |
|               |                                  | Note:                                                                                                 |                    |      |
|               |                                  | Set this parameter to $F$ when the terminal is not being used or to use the terminal in through mode. |                    |      |
| H2-03         | Term P2-C2 Function<br>Selection | V/f OLV                                                                                               | 50                 | 311  |
| (040D)        |                                  | Sets the function for MFDO terminal P2-C2.                                                            | (0 - 158)          |      |
|               |                                  | Note:                                                                                                 |                    |      |
|               |                                  | Set this parameter to $F$ when the terminal is not being used or to use the terminal in through mode. |                    |      |

# arameter List

### ■ H2-xx: MFDO Setting Values

| Setting Value | Function                   | Description                                                                                                    |                                                                                                    | Ref.                                           |     |
|---------------|----------------------------|----------------------------------------------------------------------------------------------------|----------------------------------------------------------------------------------------------------|------------------------------------------------|-----|
| 0             | During Run                 | The terminal activates when you input a Run command and when the drive is outputting voltage.  ON: Drive is running  OFF: Drive is stopping                                                                                                    |                                                                                                    |                                                | 311 |
| 1             | Zero Speed                 | The terminal activates when the output frequency is less than E1-09 [Minimum Output Frequency] or b2-01 [DC Injection/Zero SpeedThreshold].  Note:  Parameter A1-02 [Control Method Selection] selects which parameter is the reference.                                                                                                    |                                                                                                    |                                                | 311 |
|               |                            | A1-02 Setting                                                                                                    | Control Method Selection                                                                                                    | Parameter Used as the Reference                |     |
|               |                            | 0                                                                                                    | V/f                                                                                                    | E1-09                                          |     |
|               |                            | 2                                                                                                    | OLV                                                                                                    | b2-01                                          |     |
|               |                            | ON : Output frequency < va<br>OFF : Output frequency \(\ge I\)                                                                                                    |                                                                                                    |                                                |     |
| 2             | Speed Agree 1              | The terminal activates when the output frequency is in the range of the frequency reference ± L4-02 [Speed Agree Detection Width].  ON: The output frequency is in the range of "frequency reference ± L4-02".  OFF: The output frequency does not align with the frequency reference although the drive is running.                                                                                                    |                                                                                                    |                                                | 312 |
| 3             | User-Set Speed Agree 1     | The terminal activates when the output frequency is in the range of L4-01 [Speed Agree Detection Level] $\pm$ L4-02 [Speed Agree Detection Width] and in the range of the frequency reference $\pm$ L4-02.  Note:  The detection function operates in the two motor rotation directions. The drive uses the L4-01 value as the forward/reverse detection level.  ON: The output frequency is in the range as defined by the result of "L4-01 $\pm$ L4-02" and the range of frequency reference $\pm$ L4-02.                                                                        |                                                                                                    |                                                | 312 |
| 4             | Frequency Detection 1      | OFF : The output frequency                                                                                                    | y is not in the range of " $L4-01 \pm L4-02$ " nor                                                                                             | the range of frequency reference $\pm L4-02$ . | 313 |
| ·             | Trequency Detection 1      | The terminal deactivates when the output frequency is higher than the value of L4-01 [Speed Agree Detection Level] + L4-02 [Speed Agree Detection Width]. After the terminal deactivates, the terminal stays deactivated until the output frequency = L4-01.  Note:  The detection function operates in the two motor rotation directions. The drive uses the L4-01 value as the forward/reverse detection level.  ON: The output frequency is less than L4-01 or is not more than L4-01 + L4-02.  OFF: The output frequency is more than L4-01 + L4-02.                           |                                                                                                    |                                                |     |
| 5             | Frequency Detection 2      | The terminal activates when the output frequency is higher than the value of <i>L4-01</i> [Speed Agree Detection Level]. After the terminal activates, the terminal stays activated until the output frequency is at the value of <i>L4-01 - L4-02</i> .  Note:  The detection function operates in the two motor rotation directions. The drive uses the <i>L4-01</i> value as the forward/reverse detection level.  ON: The output frequency is more than <i>L4-01</i> .  OFF: The output frequency is less than " <i>L4-01 - L4-02</i> ," or it is not more than <i>L4-01</i> . |                                                                                                    |                                                | 313 |
| 6             | Drive Ready                | V/f OLV  The terminal activates when                                                                                                    |                                                                                                    |                                                | 314 |
| 7             | DC Bus Undervoltage        | The terminal activates when the DC bus voltage or control circuit power supply is at the voltage set in $L2-05$ [Undervoltage Detection Lvl (Uvl)] or less. The terminal also activates when there is a fault with the DC bus voltage.  ON: The DC bus voltage $\leq L2-05$ OFF: The DC bus voltage $\geq L2-05$                                                                                                    |                                                                                                    | 314                                            |     |
| 8             | During Baseblock (N.O.)    | V/f OLV  The terminal activates during and does not make DC bus ON: During baseblock                                                                                                    | terminal activates during baseblock. When the drive is in baseblock, the drive output transistor stops switching does not make DC bus voltage. |                                                |     |
| В             | Torque Detection 1 (N. O.) | The terminal activates when the drive detects overtorque or undertorque.  ON: The output current/torque > L6-02 [Torque Detection Level 1], or the output current/torque < L6-02 for longer than the time set in L6-03 [Torque Detection Time 1].                                                                                                    |                                                                                                    |                                                | 314 |
| Е             | Fault                      | V/f OLV The terminal activates when Note:                                                                                                    |                                                                                                    | rcuit Error] faults.                           | 315 |

| Setting Value | Function                          | Description                                                                                                    | Ref. |  |
|---------------|-----------------------------------|----------------------------------------------------------------------------------------------------|------|--|
| F             | Not Used                          | V/f OLV                                                                                                    | 315  |  |
|               |                                   | Use this setting for unused terminals or to use terminals in through mode.                                                                                                    |      |  |
| 10            | Alarm                             | V/f OLV                                                                                                    | 315  |  |
|               |                                   | The terminal activates when the drive detects a minor fault.                                                                                                    |      |  |
| 11            | Fault Reset Command<br>Active     | V/f OLV                                                                                                    | 315  |  |
|               | Active                            | The terminal activates when the drive receives the Reset command from the control circuit terminal, serial communications, or the communication option.                                                                                                    |      |  |
| 12            | Timer Output                      | V/f OLV                                                                                                    | 315  |  |
|               | -                                 | Sets the terminal as the timer output. Use this setting with the timer input set in $HI-xx = 18$ [MFDI Function Selection = Timer Function].                                                                                                    |      |  |
| 13            | Speed Agree 2                     | V/f OLV                                                                                                    | 315  |  |
|               |                                   | The terminal activates when the output frequency is in the range of the frequency reference ± L4-04 [Speed Agree Detection Width(+/-)].                                                                                                    |      |  |
|               |                                   | Note:  The detection function operates in the two motor rotation directions.                                                                                                    |      |  |
|               |                                   | ON: The output frequency is in the range of "frequency reference $\pm L4-04$ ".                                                                                                    |      |  |
|               |                                   | OFF: The output frequency is not in the range of "frequency reference $\pm L4-04$ ".                                                                                                    |      |  |
| 14            | User-Set Speed Agree 2            | V/f OLV                                                                                                    | 316  |  |
|               |                                   | The terminal activates when the output frequency is in the range of L4-03 [Speed Agree Detection Level(+/-)] ± L4-04 [Speed Agree Detection Width(+/-)] and in the range of the frequency reference ± L4-04.  Note:                                                                       |      |  |
|               |                                   | The detection level set in $L4$ - $03$ is a signed value. The drive will only detect in one direction. ON: The output frequency is in the range as defined by the result of " $L4$ - $03 \pm L4$ - $04$ " and the range of frequency reference $\pm L4$ - $04$ .                          |      |  |
|               |                                   | OFF: The output frequency is not in the range of " $L4-03 \pm L4-04$ " nor the range of frequency reference $\pm L4-04$ .                                                                                                    |      |  |
| 15            | Frequency Detection 3             | V/f OLV                                                                                                    | 316  |  |
|               |                                   | The terminal deactivates when the output frequency is more than " $L4-03$ [Speed Agree Detection Level(+/-)] + $L4-04$ [Speed Agree Detection Width(+/-)]". After the terminal deactivates, the terminal stays deactivated until the output frequency is at the value of $L4-03$ .  Note: |      |  |
|               |                                   | The detection level set in $L4-03$ is a signed value. The drive will only detect in one direction.<br>ON: The output frequency is less than $L4-03$ or is not more than $L4-03 + L4-04$ .<br>OFF: The output frequency is higher than $L4-03 + L4-04$ .                                   |      |  |
| 16            | Frequency Detection 4             | V/f OLV                                                                                                    | 317  |  |
| 10            | Trequency Detection 4             | The terminal activates when the output frequency is higher than the value of L4-03 [Speed Agree Detection Level (+/-)]. After the terminal activates, the terminal stays activated until the output frequency = L4-03 - L4-04.  Note:                                                     | 317  |  |
|               |                                   | The detection level set in $L4-03$ is a signed value. The drive will only detect in one direction.                                                                                                    |      |  |
|               |                                   | ON: The output frequency is more than L4-03.  OFF: The output frequency is less than "L4-03 - L4-04," or it is not more than L4-03.                                                                                                    |      |  |
| 18            | Torque Detection 2 (N.            | V/f OLV                                                                                                    | 317  |  |
| 10            | O.)                               | The terminal activates when the drive detects overtorque or undertorque.  ON: The output current/torque $> L6-05$ [Torque Detection Level 2], or the output current/torque $< L6-05$ for                                                                                                  | 317  |  |
|               |                                   | longer than the time set in $L6-06$ [Torque Detection Time 2].                                                                                                    |      |  |
| 1A            | During Reverse                    | V/f OLV                                                                                                    | 317  |  |
|               |                                   | The terminal activates when the motor operates in the reverse direction.                                                                                                    |      |  |
|               |                                   | ON: The motor is operating in the reverse direction.                                                                                                    |      |  |
|               |                                   | OFF: The motor is operating in the forward direction or the motor stopped.                                                                                                    |      |  |
| 1B            | During Baseblock (N.C.)           | Vif OLV  The terminal deactivates during baseblock. When the drive is in baseblock, the drive output transistor stops switching and does not make DC bus voltage.                                                                                                    | 318  |  |
|               |                                   | ON: The drive is not in baseblock.                                                                                                    |      |  |
|               |                                   | OFF : During baseblock                                                                                                    |      |  |
| 1E            | Executing Auto-Restart            | Vif OLV  The terminal activates when the Auto Restart function is trying to restart after a fault.                                                                                                    | 318  |  |
| 1F            | Motor Overload Alarm              | V/f OLV                                                                                                    | 318  |  |
| 11            | (oL1)                             | The terminal activates when the electronic thermal protection value of the motor overload protective function is a minimum of 90% of the detection level.                                                                                                    |      |  |
| 20            | Drive Overheat Pre-<br>Alarm (oH) | The terminal activates when the drive heatsink temperature is at the level set with L8-02 [Overheat Alarm Level].                                                                                                    | 318  |  |
| 21            | Safe Torque OFF                   | V/f OLV                                                                                                    | 318  |  |
|               | •                                 | The terminal activates (safety stop state) when the safety circuit and safety diagnosis circuit are operating correctly and when terminals H1-HC and H2-HC are OFF (Open).                                                                                                    | -    |  |
|               | I                                 | ON: Safety stop state                                                                                                    |      |  |

| Setting Value | Function                    | Description                                                                                                    | Ref. |
|---------------|-----------------------------|----------------------------------------------------------------------------------------------------|------|
| 2F            | Maintenance<br>Notification | The terminal activates when drive components are at their estimated maintenance period.  Tells you about the maintenance period for these items:  IGBT Cooling Fan Capacitor Soft charge bypass relay                                                                                | 318  |
| 30            | During Torque Limit         | V/f OLV  The terminal activates when the torque reference is the torque limit set with L7 parameters.                                                                                                    | 319  |
| 37            | During Frequency<br>Output  | The terminal activates when the drive outputs frequency. ON: The drive is outputting frequency. OFF: The drive is not outputting frequency.                                                                                                    | 319  |
| 47            | PF Detection                | Indicates input phase loss.  0: No error  1: Input Phase Loss error detected                                                                                                    | 319  |
| 50            | Brake Control               | This setting can be used in the brake sequence for the elevator application. Closing the output terminal should cause the brake to release, and opening the terminal should apply the brake.  Close: Release brake.  Open: Apply brake                                               | 319  |
| 51            | Output Contactor<br>Control | Assigning this command to an output terminal can send a signal to the controller to close the output contactor. The output contactor should open when the terminal is released.  Closed: Close output contactor                                                                      | 320  |
| 54            | Light Load Direction        | Indicates the light load direction detected during emergency operation with light load search. When the terminal is closed the light load direction is up, when it is open the light load direction is down.  Closed: Light load direction is up  Open: Light load direction is down | 320  |
| 58            | Safe Disable Status         | This terminal closes if the Safe Disable inputs H1-HC are closed and opens when terminals H1-HC are open.  Closed: Safe Disable terminals H1-HC and H2-HC are open, drive is in a baseblock state  Open: Safe Disable terminals H1-HC and H2-HC are closed (normal operation)        | 320  |
| 100 - 158     | Inverse output of 0 to 58   | Causes inverse output of the function for the selected MFDO. Uses the last two digits of 1xx to select which function to inversely output.                                                                                                    | 320  |

## ♦ H4: Analog Outputs

| No.<br>(Hex.)                    | Name                                | Description                                                                                                    | Default<br>(Range)           | Ref. |
|----------------------------------|-------------------------------------|----------------------------------------------------------------------------------------------------|------------------------------|------|
| H4-01<br>(041D)<br>Expert        | Terminal AM Analog<br>Output Select | Sets the monitoring number to be output from the MFAO terminal AM. Set the x-xx part of the Ux-xx [Monitor]. For example, set $H4-01 = 102$ to monitor U1-02 [Output Frequency].                                    | 102<br>(000 - 999)           | 321  |
| H4-02<br>(041E)<br>RUN<br>Expert | Terminal AM Analog<br>Output Gain   | Sets the gain of the monitor signal that is sent from MFAO terminal AM.  Sets the analog signal output level from the terminal AM at 10 V or 20 mA as 100% when an output for monitoring items is 100%.             | 100.0%<br>(-999.9 - +999.9%) | 321  |
| H4-03<br>(041F)<br>RUN<br>Expert | Terminal AM Analog<br>Output Bias   | Sets the bias of the monitor signal that is sent from MFAO terminal AM.  When an output for monitoring items is 0%, this parameter sets the analog signal output level from the AM terminal at 10 V or 20 mA as 0%. | 0.0%<br>(-999.9 - +999.9%)   | 322  |

## **♦** H5: Modbus Communication

| No.<br>(Hex.)          | Name                               | Description                                                                                                    | Default<br>(Range)      | Ref. |
|------------------------|------------------------------------|----------------------------------------------------------------------------------------------------|-------------------------|------|
| H5-01<br>(0425)        | Drive Node Address                 | Sets the communication slave address for drives.  Note:  • Re-energize the drive or set H5-20 = 1 [Communication Parameters Reload = Reload Now] after you change the parameter setting.  • Setting 0 will not let the drive respond to MEMOBUS/Modbus communications.                                                            | 1FH<br>(0 - FFH)        | 322  |
| H5-02<br>(0426)        | Communication Speed<br>Selection   | Vif OLV Sets the communications speed for MEMOBUS/Modbus communications.  Note:  Re-energize the drive or set H5-20 = 1 [Communication Parameters Reload = Reload Now] after you change the parameter setting.  0: 1200 bps 1: 2400 bps 2: 4800 bps 3: 9600 bps 4: 19.2 kbps 5: 38.4 kbps 6: 57.6 kbps 7: 76.8 kbps 8: 115.2 kbps | 3<br>(0 - 8)            | 322  |
| H5-03<br>(0427)        | Communication Parity<br>Selection  | Vif OLV  Sets the communications parity used for MEMOBUS/Modbus communications.  Note:  Re-energize the drive or set H5-20 = 1 [Communication Parameters Reload = Reload Now] after you change the parameter setting.  0: No parity  1: Even parity  2: Odd parity                                                                | 0 (0 - 2)               | 322  |
| H5-04<br>(0428)        | Communication Error<br>Stop Method | Vif OLV Sets the motor Stopping Method when the drive detects CE [MEMOBUS/Modbus Communication Err] issues.  0: Ramp to Stop 1: Coast to Stop 2: Fast Stop (Use C1-09) 3: Alarm Only                                                                                                    | 3 (0 - 3)               | 323  |
| H5-05<br>(0429)        | Comm Fault Detection<br>Selection  | VIF OLV Sets the function that detects CE [Modbus Communication Error] issues during MEMOBUS/Modbus communications.  0: Disabled 1: Enabled                                                                                                    | 1 (0, 1)                | 323  |
| H5-06<br>(042A)        | Drive Transmit Wait<br>Time        | Vif OLV Sets the time to wait to send a response message after the drive receives a command message from the master.  Note: Restart the drive after changing the parameter setting.                                                                                                    | 5 ms<br>(0 - 65 ms)     | 323  |
| H5-09<br>(0435)        | CE Detection Time                  | Sets the detection time for CE [Modbus Communication Error] issues when communication stops.                                                                                                    | 2.0 s<br>(0.0 - 25.0 s) | 323  |
| H5-10<br>(0436)        | Modbus Register 0025H<br>Unit Sel  | VIT OLV Sets the unit of measure used for the MEMOBUS/Modbus communications monitor register 0025H (output voltage reference monitor).  0: 0.1 V units  1: 1 V units                                                                                                    | 0 (0, 1)                | 324  |
| H5-11<br>(043C)<br>RUN | Comm ENTER<br>Command Mode         | V/f OLV Sets the function to make the Enter command necessary to change parameters through MEMOBUS/Modbus communications.  0 : ENTER Command Required  1 : ENTER Command Not Required                                                                                                    | 0 (0, 1)                | 324  |
| H5-12<br>(043D)        | Run Command Method<br>Selection    | Sets the input method for the Run command when $b1-02 = 2$ [Run Command Selection $1 = Memobus/Modbus$ Communications] or $b1-16 = 2$ [Run Command Selection $2 = Memobus/Modbus$ Communications].  0: FWD/Stop, REV/Stop 1: Run/Stop, FWD/REV                                                                                    | 0 (0, 1)                | 324  |

| S  |
|----|
| _  |
| _  |
| Ð  |
| ē  |
| ⋍  |
| ਜ਼ |
| ≌  |
| ິ  |
| _  |
|    |
| 4  |

| No.<br>(Hex.)             | Name                                | Description                                                                                                    | Default<br>(Range)               | Ref. |
|---------------------------|-------------------------------------|----------------------------------------------------------------------------------------------------|----------------------------------|------|
| H5-17<br>(11A1)<br>Expert | ENTER command response @CPU BUSY    | Vif OLV  Sets operation when the EEPROM write command is sent without EEPROM write available. Usually it is not necessary to change this setting.  0: Ignore Command(No ROM/RAM Write)  1: Write to RAM Only | 0 (0, 1)                         | 324  |
| H5-18<br>(11A2)           | Motor Speed Filter over<br>Comms    | V/f OLV Sets the filter time constant used when monitoring motor speed during MEMOBUS/Modbus communications or with a communication option.                                                                  | 0 ms<br>(0 - 100 ms)             | 324  |
| H5-20<br>(0B57)           | Communication<br>Parameters Reload  | V/f OLV Sets the function to immediately enable updated MEMOBUS/Modbus communications parameters.  0 : Reload at Next Power Cycle 1 : Reload Now                                                             | 0 (0, 1)                         | 325  |
| H5-22<br>(11CF)           | Speed Search from<br>MODBUS         | Vit OLV Enables the MEMOBUS/Modbus communication register Speed Search function (bit0 of 15DFH).  0 : Disabled 1 : Enabled                                                                                   | 0 (0, 1)                         | 325  |
| H5-25<br>(1589)<br>RUN    | Function 5A Register 1<br>Selection | Returns the contents of the specified MEMOBUS/Modbus communications register when responding to the master device.                                                                                           | 0044H (U1-05)<br>(0000H - FFFFH) | 325  |
| H5-26<br>(158A)<br>RUN    | Function 5A Register 2<br>Selection | Neturns the contents of the specified MEMOBUS/Modbus communications register when responding to the master device.                                                                                           | 0045H (U1-06)<br>(0000H - FFFFH) | 325  |
| H5-27<br>(158B)<br>RUN    | Function 5A Register 3<br>Selection | V/f OLV  Returns the contents of the specified MEMOBUS/Modbus communications register when responding to the master device.                                                                                  | 0042H (U1-03)<br>(0000H - FFFFH) | 325  |
| H5-28<br>(158C)<br>RUN    | Function 5A Register 4<br>Selection | Vff OLV Returns the contents of the specified MEMOBUS/Modbus communications register when responding to the master device.                                                                                   | 0049H (U1-10)<br>(0000H - FFFFH) | 326  |

## ◆ H6: Pulse Train Input/Output

| No.<br>(Hex.)          | Name | Description                                                                                                    | Default<br>(Range)          | Ref. |
|------------------------|------|----------------------------------------------------------------------------------------------------|-----------------------------|------|
| H6-02<br>(042D)<br>RUN |      | V/f OLV Sets the frequency of the pulse train input signal used when the item selected with H6-01 [Terminal RP Pulse Train Function] is input at 100%. | 1440 Hz<br>(100 - 32000 Hz) | 326  |

## 11.9 L: Protection Functions

## ♦ L1: Motor Protection

| No.<br>(Hex.)             | Name                               | Description                                                                                                    | Default<br>(Range)         | Ref. |
|---------------------------|------------------------------------|----------------------------------------------------------------------------------------------------|----------------------------|------|
| L1-01<br>(0480)           | Motor Overload (oL1)<br>Protection | Vf OLV  Sets the motor overload protection with electronic thermal protectors.  0: No  1: Variable Torque  2: Constant Torque 10:1 Speed Range  3: Constant Torque 100:1 SpeedRange | 1 (0 - 3)                  | 327  |
| L1-02<br>(0481)<br>Expert | Motor Overload<br>Protection Time  | Vif OLV  Sets the operation time for the electronic thermal protector of the drive to prevent damage to the motor. Usually it is not necessary to change this setting.              | 1.0 min<br>(0.1 - 5.0 min) | 329  |
| L1-13<br>(046D)<br>Expert | Motor Overload Memory<br>Selection | Vif OLV Sets the function that keeps the current electronic thermal protector value when the drive stops receiving power.  0: Disabled 1: Enabled                                   | 1 (0, 1)                   | 329  |

## ◆ L2: Power Loss Ride Through (Undervoltage Detection)

| No.<br>(Hex.)             | Name                                | Description                                                                                                    | Default<br>(Range)                                   | Ref. |
|---------------------------|-------------------------------------|----------------------------------------------------------------------------------------------------|------------------------------------------------------|------|
| L2-05<br>(0489)<br>Expert | Undervoltage Detection<br>Lvl (Uv1) | V/f OLV Sets the voltage at which a <i>Uv1 [DC Bus Undervoltage]</i> fault is triggered. Usually it is not necessary to change this setting.                                                                                                    | Determined by E1-01<br>(400 V Class: 300 - 420<br>V) | 329  |
| F                         |                                     | <b>NOTICE</b> : Damage to Equipment. When you set this parameter to a value lower than the default, you must install an AC reactor on the input side of the power supply. If you do not install an AC reactor, it will cause damage to the drive circuitry. |                                                      |      |

## ◆ L3: Stall Prevention

| No.<br>(Hex.)             | Name                                | Description                                                                                                    | Default<br>(Range)                 | Ref. |
|---------------------------|-------------------------------------|----------------------------------------------------------------------------------------------------|------------------------------------|------|
| L3-01<br>(048F)<br>Expert | Stall Prevention during<br>Accel    | V/f OLV Sets the method of the Stall Prevention During Acceleration. 0: Disabled 1: Enabled                                                                                                    | 1<br>(0 - 1)                       | 330  |
| L3-02<br>(0490)<br>Expert | Stall Prevent Level<br>during Accel | Sets the output current level at which the Stall Prevention function operates during acceleration where the drive rated output current is 100%.                                                                                                    | Determined by L8-38<br>(0 - 165%)  | 331  |
| L3-03<br>(0491)<br>Expert | Stall Prevent Limit<br>during Accel | V/f OLV Sets the lower limit for the stall prevention level used in the constant output range as a percentage of the drive rated output current.                                                                                                    | 50%<br>(0 - 100%)                  | 331  |
| L3-05<br>(0493)<br>Expert | Stall Prevention during<br>RUN      | Sets the function to enable and disable Stall Prevention During Run.  Note:  An output frequency less than 6 Hz disables Stall Prevention during Run. The setting values of L3-05 and L3-06 [Stall Prevent Level during Run] do not have an effect.  0: No  1: Deceleration Time 1 (C1-02) | 1 (0 - 1)                          | 331  |
| L3-06<br>(0494)<br>Expert | Stall Prevent Level<br>during Run   | Sets the output current level at which the Stall Prevention function is enabled during run when the drive rated output current is 100%.  Note:  This parameter is applicable when L3-05 = 1 [Stall Prevention during RUN = Deceleration Time 1 (C1-02)].                                   | Determined by L8-38<br>(30 - 165%) | 332  |

## ◆ L4: Speed Detection

| No.<br>(Hex.) | Name                  | Description                                                                                                    | Default<br>(Range)  | Ref. |
|---------------|-----------------------|----------------------------------------------------------------------------------------------------|---------------------|------|
| L4-01         | Speed Agree Detection | V/f OLV                                                                                                    | 0.0 Hz              | 332  |
| (0499)        | Level                 | Sets the level to detect speed agree or motor speed.                                                                                                    | (0.0 - 120.0 Hz)    |      |
|               |                       | Sets the level to detect speed agree or motor speed when H2-01 to H2-03 = 2, 3, 4, 5 [MFDO Function Selection = Speed Agree 1, User-set Speed Agree 1, Frequency Detection 1, Frequency Detection 2].     |                     |      |
| L4-02         | Speed Agree Detection | V/f OLV                                                                                                    | 2.0 Hz              | 332  |
| (049A)        | Width                 | Sets the width to detect speed agree or motor speed.                                                                                                    | (0.0 - 20.0 Hz)     |      |
|               |                       | Sets the width to detect speed agree or motor speed when H2-01 to H2-03 = 2, 3, 4, 5 [MFDO Function Selection = Speed Agree 1, User-set Speed Agree 1, Frequency Detection 1, Frequency Detection 2].     |                     |      |
| L4-03         | Speed Agree Detection | V/f OLV                                                                                                    | 0.0 Hz              | 332  |
| (049B)        | Level(+/-)            | Sets the level to detect speed agree or motor speed.                                                                                                    | (-120.0 - 120.0 Hz) |      |
|               |                       | Sets the level to detect speed agree or motor speed when H2-01 to H2-03 = 13, 14, 15, 16 [MFDO Function Selection = Speed Agree 2, User-set Speed Agree 2, Frequency Detection 3, Frequency Detection 4]. |                     |      |
| L4-04         | Speed Agree Detection | V/f OLV                                                                                                    | 2.0 Hz              | 332  |
| (049C)        | Width(+/-)            | Sets the width to detect speed agree or motor speed.                                                                                                    | (0.0 - 20.0 Hz)     |      |
|               |                       | Sets the width to detect speed agree or motor speed when H2-01 to H2-03 = 13, 14, 15, 16 [MFDO Function Selection = Speed Agree 2, User-set Speed Agree 2, Frequency Detection 3, Frequency Detection 4]. |                     |      |

## ♦ L5: Fault Restart

| No.<br>(Hex.) | Name                     | Description                                                                                                    | Default<br>(Range) | Ref. |
|---------------|--------------------------|----------------------------------------------------------------------------------------------------|--------------------|------|
| L5-01         | Number of Auto-Restart   | V/f OLV                                                                                                    | 2                  | 333  |
| (049E)        | Attempts                 | Sets the number of times that the drive will try to restart.                                                                                             | (0 - 10 times)     |      |
| L5-02         | Fault Contact at Restart | V/f OLV                                                                                                    | 1                  | 333  |
| (049F)        | Select                   | Sets the function that sends signals to the MFDO terminal set for $Fault [H2-xx = E]$ while the drive is automatically restarting.                       | (0, 1)             |      |
|               |                          | 0 : Active Only when Not Restarting                                                                                                    |                    |      |
|               |                          | 1 : Always Active                                                                                                    |                    |      |
| L5-04         | Interval Method Restart  | V/f OLV                                                                                                    | 10.0 s             | 333  |
| (046C)        | Time                     | Sets the time interval between each Auto Restart attempt. This function is enabled when $L5-05 = 1$ [Auto Restart Operation Selection = Use L5-04 Time]. | (0.5 - 600.0 s)    |      |
| L5-06         | Undervoltage Fault       | V/f OLV                                                                                                    | 0                  | 333  |
| (046E)        | Restart Selection        | Determines whether a limit should be placed on the number of reset attempts after a Uv1 fault.                                                           | (0, 1)             |      |
|               |                          | 0 : Restrict auto-reset attempts to L5-01 after Uv1                                                                                                    |                    |      |
|               |                          | 1 : No Limit on auto-reset attempts to L5-01                                                                                                    |                    |      |

## **♦ L6: Torque Detection**

| No.<br>(Hex.)   | Name                            | Description                                                                                                    | Default<br>(Range)      | Ref. |
|-----------------|---------------------------------|----------------------------------------------------------------------------------------------------|-------------------------|------|
| L6-01<br>(04A1) | Torque Detection<br>Selection 1 | Sets torque detection conditions that will trigger an overtorque or undertorque response from the drive.  0: Disabled  1: oL @ Speed Agree - Alarm only  2: oL @ RUN - Alarm only  3: oL @ Speed Agree - Fault  4: oL @ RUN - Fault  5: UL @ Speed Agree - Alarm only  6: UL @ RUN - Alarm only  7: UL @ Speed Agree - Fault  8: UL @ RUN - Fault | 0 (0 - 8)               | 335  |
| L6-02<br>(04A2) | Torque Detection Level          | V/f OLV Sets the detection level for Overtorque/Undertorque Detection 1. In V/f control, drive rated output current = 100% value. In vector control, motor rated torque = 100% value.                                                                                                    | 150%<br>(0 - 300%)      | 336  |
| L6-03<br>(04A3) | Torque Detection Time 1         | V/f OLV Sets the detection time for Overtorque/Undertorque Detection 1.                                                                                                    | 0.1 s<br>(0.0 - 10.0 s) | 336  |

| No.<br>(Hex.)   | Name                            | Description                                                                                                    | Default<br>(Range)      | Ref. |
|-----------------|---------------------------------|----------------------------------------------------------------------------------------------------|-------------------------|------|
| L6-04<br>(04A4) | Torque Detection<br>Selection 2 | Sets the speed range that detects overtorque and undertorque and the operation of drives (operation status) after detection.  0: Disabled  1: oL @ Speed Agree - Alarm only  2: oL @ RUN - Alarm only  3: oL @ Speed Agree - Fault  4: oL @ RUN - Fault  5: UL @ Speed Agree - Alarm only  6: UL @ RUN - Alarm only  7: UL @ Speed Agree - Fault  8: UL @ RUN - Fault | 0 (0 - 8)               | 336  |
| L6-05<br>(04A5) | Torque Detection Level 2        | Sets the detection level for Overtorque/Undertorque Detection 2. In V/f control, drive rated output current = 100% value. In vector control, motor rated torque = 100% value.                                                                                                    | 150%<br>(0 - 300%)      | 337  |
| L6-06<br>(04A6) | Torque Detection Time 2         | V/f OLV Sets the detection time for Overtorque/Undertorque Detection 2.                                                                                                    | 0.1 s<br>(0.0 - 10.0 s) | 337  |

## ♦ L7: Torque Limit

| No.<br>(Hex.)                    | Name                               | Description                                                                                                    | Default<br>(Range)       | Ref. |
|----------------------------------|------------------------------------|----------------------------------------------------------------------------------------------------|--------------------------|------|
| L7-01<br>(04A7)<br>RUN<br>Expert | Forward Torque Limit               | Vf OLV Sets the torque limit value for forward motoring as a percentage, where motor rated torque is the 100% value.                | 200%<br>(0 - 300%)       | 338  |
| L7-02<br>(04A8)<br>RUN<br>Expert | Reverse Torque Limit               | Sets the torque limit value for reversed motoring as a percentage, where motor rated torque is the 100% value.                      | 200%<br>(0 - 300%)       | 338  |
| L7-03<br>(04A9)<br>RUN<br>Expert | Forward Regenerative<br>Trq Limit  | Vf OLV  Sets the torque limit value for forward regenerative conditions as a percentage of the motor rated torque.                  | 200%<br>(0 - 300%)       | 338  |
| L7-04<br>(04AA)<br>RUN<br>Expert | Reverse Regenerative<br>Trq Limit  | Vif OLV  Sets the torque limit value for reversed regenerative conditions as a percentage of the motor rated torque.                | 200%<br>(0 - 300%)       | 338  |
| L7-06<br>(04AC)<br>Expert        | Torque Limit Integral<br>Time      | Sets the integral time constant for the torque limit function.                                                                      | 200 ms<br>(5 - 10000 ms) | 338  |
| L7-07<br>(04C9)<br>Expert        | Torque Limit during<br>Accel/Decel | Vf OLV Sets the torque limit function during acceleration and deceleration. 0: Proportional only 1: Proportional & Integral control | 0 (0, 1)                 | 338  |
| L7-16<br>(044D)<br>Expert        | Torque Limit Process at<br>Start   | OLV Assigns a time filter to allow the torque limit to build at start.  0: Disabled 1: Enabled                                      | 1 (0, 1)                 | 339  |

## **♦** L8: Drive Protection

| No.<br>(Hex.)             | Name                            | Description                                                                                                    | Default<br>(Range)                | Ref. |
|---------------------------|---------------------------------|----------------------------------------------------------------------------------------------------|-----------------------------------|------|
| L8-02<br>(04AE)<br>Expert | Overheat Alarm Level            | V/f OLV Sets the <i>oH</i> detection level in temperature.                                                                                                    | Determined by o2-04 (50 - 130 °C) | 339  |
| L8-03<br>(04AF)<br>Expert | Overheat Pre-Alarm<br>Selection | Sets operation after the drive detects an oH alarm.  0: Ramp to Stop  1: Coast to Stop  2: Fast Stop (Use C1-09)  3: Alarm Only  4: Operate at Reduced Speed (L8-19) | 3<br>(0 - 4)                      | 339  |

| No.<br>(Hex.)             | Name                                | Description                                                                                                    | Default<br>(Range)                   | Ref. |
|---------------------------|-------------------------------------|----------------------------------------------------------------------------------------------------|--------------------------------------|------|
| L8-05<br>(04B1)           | Input Phase Loss<br>Protection Sel  | Vif OLV Sets the function to enable and disable input phase loss detection.  0: Disable 1: Enabled 2: Standard + dv/dt                                                                                                    | Depends on o2-04<br>(0 - 2)          | 340  |
| L8-06<br>(04B2)           | Input Phase Loss<br>Detection Level | When ripple is observed in the DC bus, expansion of the input bias is calculated and becomes the input phase if the difference between the max and minimum values of the ripple are greater than L8-06.                                                                                                    | Determined by o2-04<br>(0.0 - 50.0%) | 340  |
| L8-07<br>(04B3)<br>Expert | Output Phase Loss<br>Protection Sel | Sets the function to enable and disable output phase loss detection. The drive starts output phase loss detection when the output current decreases to less than 5% of the drive rated current.  Note:  The drive can incorrectly start output phase loss detection in these conditions:  • The motor rated current is very small compared to the drive rating.  • The drive is operating a PM motor with a small load.  0: Disabled  1: Fault when one phase is lost  2: Fault when two phases are lost                                     | 1 (0 - 2)                            | 340  |
| L8-09<br>(04B5)           | Output Ground Fault<br>Detection    | Vif OLV Sets the function to enable and disable ground fault protection. 0: Disabled 1: Enabled                                                                                                    | 1 (0, 1)                             | 341  |
| L8-10<br>(04B6)           | Heatsink Fan Operation<br>Selection | V/f OLV Sets operation of the heatsink cooling fan. 0 : During Run, w/ L8-11 Off-Delay 1 : Always On                                                                                                    | 0 (0 - 1)                            | 341  |
| L8-11<br>(04B7)           | Heatsink Fan Off-Delay<br>Time      | Sets the length of time that the drive will wait before it stops the cooling fan after it cancels the Run command when $L8-10 = 0$ [Heatsink Fan Operation Selection = During Run, w/L8-11 Off-Delay].                                                                                                    | 60 s<br>(0 - 300 s)                  | 341  |
| L8-12<br>(04B8)           | Ambient Temperature<br>Setting      | Vif OLV  Sets the ambient temperature of the drive installation area.  Note:  The setting range changes when the L8-35 [Installation Method Selection] value changes:  • 0 [IP20/UL Open Type]: -10 °C to +60 °C  • 1 [Side-by-Side Mounting]: -10 °C to +50 °C  • 2 [IP20/UL Type 1]: -10 °C to +50 °C  • 3 [Finless Installation]: -10 °C to +50 °C                                                                                                    | 40 °C<br>(-10 °C - +60 °C)           | 341  |
| L8-15<br>(04BB)           | Drive oL2 @ Low Speed<br>Protection | Sets the function to decrease the drive overload level at which the drive will trigger oL2 [Drive Overload] during low speed operation (6 Hz or slower) to prevent damage to the main circuit transistors.  Note:  Contact Yaskawa or your nearest sales representative before disabling this function at low speeds. If you frequently operate drives with high output current in low speed ranges, it can cause heat stress and decrease the life span of drive IGBTs.  0: Disabled (No Additional Derate)  1: Enabled (Reduced oL2 Level) | 1 (0, 1)                             | 342  |
| L8-18<br>(04BE)<br>Expert | Software Current Limit<br>Selection | Vif OLV Set the software current limit selection function to prevent damage to the main circuit transistor caused by too much current.  0: Disabled  1: Enabled                                                                                                    | 0 (0, 1)                             | 342  |
| L8-19<br>(04BF)<br>Expert | Freq Reduction @ oH<br>Pre-Alarm    | V/f OLV Sets the ratio at which the drive derates the frequency reference during an <i>oH</i> alarm.                                                                                                    | 0.8<br>(0.1 - 0.9)                   | 342  |
| L8-35<br>(04EC)<br>Expert | Installation Method<br>Selection    | Sets the type of drive installation.  0: IP20/UL Open Type  1: Side-by-Side Mounting  2: IP20/UL Type 1  3: Finless Installation                                                                                                    | Determined by o2-04<br>(0 - 3)       | 342  |
| L8-40<br>(04F1)<br>Expert | Carrier Freq Reduction<br>Off-Delay | V/f OLV Sets the length of time until the automatically reduced carrier frequency returns to the condition before the reduction.                                                                                                    | 0.50 s<br>(0.00 - 2.00 s)            | 343  |

| No.<br>(Hex.)             | Name                                  | Description                                                                                                    | Default<br>(Range)               | Ref. |
|---------------------------|---------------------------------------|----------------------------------------------------------------------------------------------------|----------------------------------|------|
| L8-41<br>(04F2)<br>Expert | High Current Alarm<br>Selection       | Sets the function to cause an HCA [Current Alarm] when the output current is more than 150% of the drive rated current.  0: No 1: Yes                                      | 0 (0, 1)                         | 343  |
| L8-42<br>(04F3)           | Input Phase Loss<br>Detection Time 2  | VIF OLV Sets the amount of time that an Input Phase Loss condition has to be present before a fault is triggered.                                                          | 2 s                              | 343  |
| L8-43<br>(04F4)           | High Current Alarm<br>Selection       | Sets the amount of time that an Output Phase Loss condition has to be present before a fault is triggered.                                                                 | 0.5 s<br>(0.0 - 2.0 s)           | 343  |
| L8-62<br>(04D8)           | Input Phase Loss<br>Detection         | Vf OLV Sets stopping method when an input phase loss fault (PF) occurs. 0: Ramp to stop 1: Coast to stop 2: Stop (Use C1-09) 3: Alarm Only                                 | 0 (0 - 3)                        | 343  |
| L8-65<br>(04DB)           | PF Detection Minimum<br>Current Level | Percentage of rated current. Used for standard method and dv/dt method. The parameter is only active during run, and is not evaluated for dv/dt detection method at start. | 10%<br>(0 - 100%)                | 344  |
| L8-70<br>(04E0)           | PF dv/dt Level                        | V/f OLV                                                                                                    | 2100 V/sec<br>(0 - 10,000 V/sec) | 344  |
| L8-79<br>(04E9)           | dv/dt Tune Factor                     | V/f OLV                                                                                                    | 130%<br>(99 - 150%)              | 344  |
| L8-88<br>(04F2)           | Safe Disable Operation<br>Mode        | Determines the operation performed by the drive when the Safe Disable input is activated.  0: Mode 0  1: Mode 1                                                            | 0 (0, 1)                         | 343  |

#### 11.10 n: Special Adjustment

## ↑ n2: Speed Feedback Detection Control (AFR) Tuning

| No.<br>(Hex.)   | Name                                                         | Description                                                                                                    | Default<br>(Range)      | Ref. |
|-----------------|--------------------------------------------------------------|----------------------------------------------------------------------------------------------------|-------------------------|------|
| n2-01<br>(0584) | Speed Feedback<br>Detection Control (AFR)<br>Gain            | OLV Sets the gain of the AFR function as a magnification value. Usually it is not necessary to change this setting.                                                                   | 1.50<br>(0.00 - 10.00)  | 345  |
| n2-02<br>(0585) | Speed Feedback<br>Detection Control (AFR)<br>Time Constant 1 | OLV Sets the time constant that sets the rate of change for the AFR function. Usually it is not necessary to change this setting.                                                     | 50 ms<br>(0 - 2000 ms)  | 345  |
| n2-03<br>(0586) | Speed Feedback<br>Detection Control (AFR)<br>Time Constant 2 | Sets the time constant that sets the speed difference of the AFR function. Use this parameter for speed searches or regeneration. Usually it is not necessary to change this setting. | 750 ms<br>(0 - 2000 ms) | 345  |

## ♦ n6: Online Tuning

| No.<br>(Hex.) | Name                    | Description                                                          | Default<br>(Range) | Ref. |
|---------------|-------------------------|----------------------------------------------------------------------|--------------------|------|
| n6-01         | Online Tuning Selection | V/f OLV                                                              | 1                  | 346  |
| (0570)        |                         | Sets the type of motor data that Online Tuning uses for OLV control. | (0 - 2)            |      |
| Expert        |                         | 0 : Disabled                                                         |                    |      |
|               |                         | 1 : Line-to-Line Resistance Tuning                                   |                    |      |
|               |                         | 2 : Voltage Correction Tuning                                        |                    |      |

## 11.11 o: Keypad-Related Settings

## ♦ o1: Keypad Display

| No.<br>(Hex.)                           | Name                             | Description                                                                                                    | Default<br>(Range)                                                            | Ref. |
|-----------------------------------------|----------------------------------|----------------------------------------------------------------------------------------------------|-------------------------------------------------------------------------------|------|
| o1-01<br>(0500)<br>RUN                  | User Monitor Selection           | Vf OLV Sets the <i>U monitor</i> for the Drive Mode. This parameter is only available with an LED keypad.                                                                                                    | 106<br>(104 - 830)                                                            | 348  |
| o1-02<br>(0501)<br>RUN<br>Expert        | Monitor Selection at<br>Power-up | Sets the monitor item that the keypad screen shows after you energize the drive. Refer to "U: Monitors" for information about the monitor items that the keypad screen can show. This parameter is only available with an LED keypad.  1: Frequency Reference (U1-01)  2: Direction  3: Output Frequency (U1-02)  4: Output Current (U1-03)  5: User Monitor (01-01) | 1 (1 - 5)                                                                     | 348  |
| o1-03<br>(0502)                         | Keypad Display Unit<br>Selection | Sets the display units for the frequency reference and output frequency.  0: 0.01 Hz units  1: 0.01% units  2: Revolutions Per Minute (RPM)  3: User Units                                                                                                    | 0 (0 - 3)                                                                     | 348  |
| o1-10<br>(0520)<br>Expert               | User Units Maximum<br>Value      | Sets the value that the drive shows as the maximum output frequency.                                                                                                    | Determined by o1-03<br>(1 - 60000)                                            | 349  |
| 01-11<br>(0521)<br>Expert               | User Units Decimal<br>Position   | Sets the number of decimal places for frequency reference and monitor values.  0: No Decimal Places (XXXXX)  1: One Decimal Places (XXXXX)  2: Two Decimal Places (XXXXXX)  3: Three Decimal Places (XXXXXXX)                                                                                                    | Determined by 01-03<br>(0 - 3)                                                | 349  |
| o1-24 to o1-29:<br>(11AD - 11B2)<br>RUN | Custom Monitor 1 to 6            | Sets a maximum of 6 monitors as user monitors. This parameter is only available when using an LCD keypad.                                                                                                    | o1-24: 101<br>o1-25: 102<br>o1-26: 103<br>o1-27 to o1-29: 0<br>(0, 101 - 999) | 349  |

## • o2: Keypad Operation

| No.<br>(Hex.)             | Name                            | Description                                                                                                    | Default<br>(Range)          | Ref. |
|---------------------------|---------------------------------|----------------------------------------------------------------------------------------------------|-----------------------------|------|
| o2-01<br>(0505)<br>Expert | LO/RE Key Function<br>Selection | V/f OLV Sets the function that lets you use ORE to switch between LOCAL and REMOTE Modes.  0: Disabled  1: Enabled                                                               | 0 (0, 1)                    | 350  |
| o2-02<br>(0506)<br>Expert | STOP Key Function<br>Selection  | Sets the function to use on the keypad to stop the drive when the Run command source for the drive is REMOTE (external) and not assigned to the keypad.  0: Disabled  1: Enabled | 0 (0, 1)                    | 350  |
| o2-03<br>(0507)<br>Expert | User Parameter Default<br>Value | Sets the function to keep the settings of changed parameters as user parameter defaults to use during initialization.  0: No change 1: Set defaults 2: Clear all                 | 0 (0 - 2)                   | 350  |
| o2-04<br>(0508)<br>Expert | Drive Model (KVA)<br>Selection  | V/f OLV Sets the Drive Model code. Set this parameter after replacing the control board.                                                                                         | Determined by the drive (-) | 351  |

| No.<br>(Hex.)                    | Name                                | Description                                                                                                    | Default<br>(Range) | Ref. |
|----------------------------------|-------------------------------------|----------------------------------------------------------------------------------------------------|--------------------|------|
| o2-05<br>(0509)<br>Expert        | Home Mode Freq Ref<br>Entry Mode    | Sets the function that makes it necessary to push frequency reference value while in Drive Mode.  0: ENTER Key Required 1: Immediate / MOP-style                                                                                                    | 0 (0, 1)           | 351  |
| o2-06<br>(050A)<br>Expert        | Keypad Disconnect<br>Detection      | Sets the function that stops the drive if you disconnect the keypad connection cable from the drive or if you damage the cable while the keypad is the Run command source.  0: Disabled  1: Enabled                                                                                | 0 (0, 1)           | 351  |
| o2-07<br>(0527)<br>Expert        | Keypad RUN Direction<br>@ Power-up  | Sets the direction of motor rotation when the drive is energized and the keypad is the Run command source.  0: Forward  1: Reverse                                                                                                    | 0 (0, 1)           | 352  |
| o2-09<br>(050D)<br>Expert        | Reserved                            | -                                                                                                    | -                  | 352  |
| o2-19<br>(061F)<br>Expert        | Parameter Write during Uv           | V/f OLV Lets you change parameters during Uv [Undervoltage]. 0: Disable 1: Enabled                                                                                                    | 0 (0,1)            | 352  |
| o2-23<br>(11F8)<br>RUN<br>Expert | External 24V Powerloss<br>Detection | Vf OLV Sets the function to give a warning if the backup external 24 V power supply turns off when the main circuit power supply is in operation.  0: Disabled  1: Enabled                                                                                                    | 0 (0, 1)           | 352  |
| o2-26<br>(1563)<br>Expert        | Alarm Display at Ext.<br>24V Power  | When you connect a backup external 24 V power supply, this parameter sets the function to trigger an alarm when the main circuit power supply voltage decreases.  Note:  The drive will not run when it is operating from one 24-V external power supply.  0: Disabled  1: Enabled | 0 (0, 1)           | 352  |
| o2-27<br>(1565)<br>Expert        | bCE Detection Selection             | Sets drive operation if the Bluetooth device is disconnected when you operate the drive in Bluetooth Mode.  0: Ramp to Stop  1: Coast to Stop  2: Fast Stop (Use C1-09)  3: Alarm Only  4: No Alarm Display                                                                        | 3 (0 - 4)          | 353  |

## ♦ o3: Copy Keypad Function

| No.<br>(Hex.)   | Name                              | Description                                                                                                    | Default<br>(Range) | Ref. |
|-----------------|-----------------------------------|----------------------------------------------------------------------------------------------------|--------------------|------|
| o3-01<br>(0515) | Copy Keypad Function<br>Selection | V/f OLV  Sets the function that saves and copies drive parameters to a different drive with the keypad.  0: Copy Select  1: Backup (drive → keypad)                                                                                        | 0 (0 - 3)          | 353  |
|                 |                                   | 2 : Restore (keypad → drive) 3 : Verify (check for mismatch)                                                                                                    |                    |      |
| o3-02<br>(0516) | Copy Allowed Selection            | Vsf OLV Sets the copy function when o3-01 = 1 [Copy Keypad Function Selection = Backup (drive → keypad)].  0: Disabled 1: Enabled                                                                                                    | 0 (0, 1)           | 353  |
| o3-04<br>(0B3E) | Select Backup/Restore<br>Location | Sets the storage location for drive parameters when you back up and restore parameters. This parameter is only available when using an LCD keypad.  0: Memory Location 1  1: Memory Location 2  2: Memory Location 3  3: Memory Location 4 | 0 (0 - 3)          | 353  |

| No.<br>(Hex.) | Name                    | Description                                                                                                    | Default<br>(Range) | Ref. |
|---------------|-------------------------|----------------------------------------------------------------------------------------------------|--------------------|------|
| 03-05         | Select Items to Backup/ | V/f OLV                                                                                                    | 0                  | 354  |
| (0BDA)        | Dagtons                 | Sets which parameters are backed up, restored, and referenced. This parameter is only available when using an LCD keypad. | (0, 1)             |      |
|               |                         | 0 : Standard Parameters                                                                                                   |                    |      |
|               |                         | 1 : Standard + DWEZ Parameters                                                                                            |                    |      |
| 03-06         | Auto Parameter Backup   | V/f OLV                                                                                                    | 1                  | 354  |
| (0BDE)        | Calcation               | Sets the function that automatically backs up parameters. This parameter is only available when using an LCD keypad.      | (0, 1)             |      |
|               |                         | 0 : Disabled                                                                                                    |                    |      |
|               |                         | 1 : Enabled                                                                                                    |                    |      |
| 03-07         | Auto Parameter Backup   | V/f OLV                                                                                                    | 1                  | 354  |
| (0BDF)        | Interval                | Sets the interval at which the automatic parameter backup function saves parameters from the drive to the keypad.         | (0 - 3)            |      |
|               |                         | Note:                                                                                                    |                    |      |
|               |                         | This parameter is only available when using an LCD keypad.  0: Every 10 minutes                                           |                    |      |
|               |                         | 1 : Every 30 minutes                                                                                                    |                    |      |
|               |                         | 2 : Every 60 minutes                                                                                                    |                    |      |
|               |                         | 3 : Every 12 hours                                                                                                    |                    |      |

## ◆ o4: Maintenance Monitor Settings

| No.<br>(Hex.)                    | Name                                | Description                                                                                                    | Default<br>(Range)  | Ref. |
|----------------------------------|-------------------------------------|----------------------------------------------------------------------------------------------------|---------------------|------|
| o4-01<br>(050B)<br>Expert        | Elapsed Operating Time<br>Setting   | V/f OLV Sets the initial value of the cumulative drive operation time in 10-hour units.                                                                                 | 0 h<br>(0 - 9999 h) | 355  |
| o4-02<br>(050C)<br>Expert        | Elapsed Operating Time<br>Selection | V/f OLV  Sets the condition that counts the cumulative operation time.  0: U4-01 Shows Total Power-up Time  1: U4-01 Shows Total RUN Time                               | 1 (0, 1)            | 355  |
| o4-03<br>(050E)<br>Expert        | Fan Operation Time<br>Setting       | V/f OLV Sets the value from which to start the cumulative drive cooling fan operation time in 10-hour units.                                                            | 0 h<br>(0 - 9999 h) | 355  |
| o4-05<br>(051D)<br>Expert        | Capacitor Maintenance<br>Setting    | V/f OLV Sets the U4-05 [CapacitorMaintenance] monitor value.                                                                                                    | 0%<br>(0 - 150%)    | 355  |
| o4-07<br>(0523)<br>Expert        | Softcharge Relay<br>Maintenance Set | V/f OLV Sets the U4-06 [PreChargeRelayMainte] monitor value.                                                                                                    | 0%<br>(0 - 150%)    | 355  |
| o4-09<br>(0525)<br>Expert        | IGBT Maintenance<br>Setting         | V/f OLV Sets the U4-07 [IGBT Maintenance] monitor value.                                                                                                    | 0%<br>(0 - 150%)    | 356  |
| o4-11<br>(0510)<br>Expert        | Fault Trace/History Init (U2/U3)    | Vif OLV  Resets the records of Monitors U2-xx [Fault Trace] and U3-xx [Fault History].  0: Disabled  1: Enabled                                                         | 0 (0, 1)            | 356  |
| o4-12<br>(0512)<br>Expert        | kWh Monitor<br>Initialization       | Resets the monitor values for <i>U4-10 [kWh, Lower 4 Digits]</i> and <i>U4-11 [kWh, Upper 5 Digits]</i> .  0: No Reset  1: Reset                                        | 0 (0, 1)            | 356  |
| o4-13<br>(0528)<br>Expert        | RUN Command Counter<br>@ Initialize | Resets the monitor values for <i>U4-02</i> [Num of Run Commands], <i>U4-24</i> [Number of Runs (Low)], and <i>U4-25</i> [Number of Runs (High)].  0: No Reset  1: Reset | 0 (0, 1)            | 356  |
| o4-22<br>(154F)<br>RUN<br>Expert | Time Format                         | Vf OLV Sets the time display format. This parameter is only available when using an LCD keypad.  0: 24 Hour Clock 1: 12 Hour Clock 2: 12 Hour JP Clock                  | 0 (0 - 2)           | 357  |

| <u>s</u> |  |
|----------|--|
| ]<br>e   |  |
| ĕ        |  |
| ä        |  |
| ğ        |  |
| _        |  |
|          |  |

| No.<br>(Hex.)                    | Name                    | Description                                                                                                    | Default<br>(Range) | Ref. |
|----------------------------------|-------------------------|----------------------------------------------------------------------------------------------------|--------------------|------|
| o4-23<br>(1550)<br>RUN<br>Expert | Date Format             | Vif OLV Sets the date display format. This parameter is only available when using an LCD keypad.  0: YYYY/MM/DD  1: DD/MM/YYYY  2: MM/DD/YYYY                                                                                              | 0 (0 - 2)          | 357  |
| o4-24<br>(310F)<br>RUN<br>Expert | bAT Detection Selection | Sets the operation when the drive detects bAT [Keypad Battery Low Voltage] and TiM [Keypad Time Not Set]. This parameter is only available when you use an LCD keypad.  0: Disable  1: Enable (Alarm Detected)  2: Enable (Fault Detected) | 0 (0 - 2)          | 357  |

## ◆ o5: Log Function

| No.<br>(Hex.)                    | Name                     | Description                                                                                                 | Default<br>(Range)          | Ref. |
|----------------------------------|--------------------------|----------------------------------------------------------------------------------------------------|-----------------------------|------|
| o5-01<br>(1551)<br>RUN<br>Expert | Log Start/Stop Selection | Vif OLV Sets the data log function. This parameter is only available when using an LCD keypad. 0: OFF 1: ON | 0 (0 - 1)                   | 360  |
| o5-02<br>(1552)<br>RUN<br>Expert | Log Sampling Interval    | Vf OLV  Sets the data log sampling cycle. This parameter is only available when using an LCD keypad.        | 1000 ms<br>(100 - 60000 ms) | 360  |
| o5-03<br>(1553)<br>RUN<br>Expert | Log Monitor Data 1       | Vf OLV Sets the data log monitor. This parameter is only available when using an LCD keypad.                | 101<br>(000, 101 - 999)     | 360  |
| o5-04<br>(1554)<br>RUN<br>Expert | Log Monitor Data 2       | Vif OLV Sets the data log monitor. This parameter is only available when using an LCD keypad.               | 102<br>(000, 101 - 999)     | 360  |
| o5-05<br>(1555)<br>RUN<br>Expert | Log Monitor Data 3       | Vf OLV Sets the data log monitor. This parameter is only available when using an LCD keypad.                | 103<br>(000, 101 - 999)     | 361  |
| o5-06<br>(1556)<br>RUN<br>Expert | Log Monitor Data 4       | V/f OLV Sets the data log monitor. This parameter is only available when using an LCD keypad.               | 107<br>(000, 101 - 999)     | 361  |
| o5-07<br>(1557)<br>RUN<br>Expert | Log Monitor Data 5       | Vf OLV Sets the data log monitor. This parameter is only available when using an LCD keypad.                | 108<br>(000, 101 - 999)     | 361  |
| o5-08<br>(1558)<br>RUN<br>Expert | Log Monitor Data 6       | V/f OLV Sets the data log monitor. This parameter is only available when using an LCD keypad.               | 000<br>(000, 101 - 999)     | 361  |
| o5-09<br>(1559)<br>RUN<br>Expert | Log Monitor Data 7       | V/f OLV Sets the data log monitor. This parameter is only available when using an LCD keypad.               | 000<br>(000, 101 - 999)     | 361  |
| o5-10<br>(155A)<br>RUN<br>Expert | Log Monitor Data 8       | V/f OLV Sets the data log monitor. This parameter is only available when using an LCD keypad.               | 000<br>(000, 101 - 999)     | 362  |

#### 11.11 o: Keypad-Related Settings

| No.<br>(Hex.)                    | Name                | Description                                                                                   | Default<br>(Range)      | Ref. |
|----------------------------------|---------------------|-----------------------------------------------------------------------------------------------|-------------------------|------|
| o5-11<br>(155B)<br>RUN<br>Expert | Log Monitor Data 9  | V/f OLV Sets the data log monitor. This parameter is only available when using an LCD keypad. | 000<br>(000, 101 - 999) | 362  |
| o5-12<br>(155C)<br>RUN<br>Expert | Log Monitor Data 10 | V/f OLV Sets the data log monitor. This parameter is only available when using an LCD keypad. | 000<br>(000, 101 - 999) | 362  |

## 11.12 S: Elevator Parameters

## ♦ S1: Brake Sequence

| No.<br>(Hex.)   | Name                              | Description                                                                                                    | Default<br>(Range)                      | Ref. |
|-----------------|-----------------------------------|----------------------------------------------------------------------------------------------------|-----------------------------------------|------|
| S1-01<br>(0680) | Zero Speed Level at Stop          | OLV  Determines the speed to begin applying DC Injection when the drive is ramping to stop (b1-03 = 0). Set as a percentage of the maximum output frequency (E1-04).                                                                                                    | Determined by A1-02<br>(0.000 - 9.999%) | 363  |
| S1-02<br>(0681) | DC Injection Current at<br>Start  | V/f OLV  Determines the amount of current to use for DC Injection at start. Set as a percentage of the drive rated current.                                                                                                    | 50%<br>(0 - 75%)                        | 363  |
| S1-03<br>(0682) | DC Injection Current at Stop      | Determines the amount of current to use for DC Injection at stop. Set as a percentage of the drive rated current. When using OLV Control, the DC injection current is determined by multiplying S1-03 by S3-25 or S3-26.                                                                                                    | 50%<br>(0 - 75%)                        | 363  |
| S1-04<br>(0683) | DC Injection Time at<br>Start     | Determines how long the drive should perform DC Injection at start. During this time, the drive allows motor flux to develop, which is essential for applying torque quickly once the brake is released. A setting of 0.00 disables S1-04.                                                                                                    | 0.40 s<br>(0.00 - 10.00 s)              | 363  |
| S1-05<br>(0684) | DC Injection Time at Stop         | Determines how long the drive should perform DC Injection at stop. A setting of 0.00 disables S1-05.                                                                                                    | 0.60 s<br>(0.00 - 10.00 s)              | 363  |
| S1-06<br>(0685) | Brake Open Delay Time             | Determines the time that must pass after an Up/Down command is entered before the output terminal set for "Brake control" (H2-xx = 50) is triggered. Adjusting this delay time can help when there is not enough time to develop the appropriate amount of motor flux. Be sure to also increase the time S1-04 when setting S1-06 to relatively long delay time. | 0.20 s<br>(0.00 - 10.00 s)              | 364  |
| S1-07<br>(0686) | Brake Close Delay Time            | V/f OLV  Determines the time that must pass after zero speed is reached before the output terminal set for "Brake control" (H2-xx = 50) is released.                                                                                                    | 0.10 s<br>(0.00 - 10.00 s)              | 364  |
| S1-10<br>(0687) | Run Command Delay<br>Time         | Determines the time that must pass after zero speed is reached before the output terminal set for "Brake control" (H2-xx = 50) is released.                                                                                                    | 0.10 s<br>(0.00 - 10.00 s)              | 364  |
| S1-11<br>(0688) | Output Reactor Open<br>Delay Time | Determines the time that must pass for an output terminal set for "Output contactor control" (H2-xx = 51) to be released after the drive has stopped and drive output has been shut off.                                                                                                    | 0.10 s<br>(0.00 - 10.00 s)              | 364  |

## ♦ S2: Slip Compensation for Elevators

| No.<br>(Hex.)             | Name                                                          | Description                                                                                                    | Default<br>(Range)           | Ref. |
|---------------------------|---------------------------------------------------------------|----------------------------------------------------------------------------------------------------|------------------------------|------|
| S2-01<br>(068F)           | Motor Rated Speed                                             | Vf OLV Sets the rated speed of the motor.                                                                                                    | 1380 rpm<br>(300 - 1800 rpm) | 364  |
| S2-02<br>(0690)           | Slip Compensation Gain<br>in Motoring Mode                    | V/f OLV Slip compensation for leveling speed can be set separately for motoring and regenerative states to help improve the accuracy of leveling. | 0.7<br>(0.0 - 5.0 rpm)       | 364  |
| S2-03<br>(0691)           | Slip Compensation Gain<br>in Regenerative Mode                | Slip compensation for leveling speed can be set separately for motoring and regenerative states to help improve the accuracy of leveling.         | 1.0<br>(0.0 - 5.0)           | 364  |
| S2-05<br>(0693)<br>Expert | Slip Compensation<br>Torque Detection Delay<br>Time           | V/f OLV Sets a delay time before detecting torque for slip compensation.                                                                          | 1000 ms<br>(0 - 10000 ms)    | 365  |
| S2-06<br>(0694)<br>Expert | Slip Compensation<br>Torque Detection Filter<br>Time Constant | Vf OLV Sets the filter time constant applied to the torque signal used for the slip compensation value calculation.                               | 500 ms<br>(0 - 2000 ms)      | 365  |

## ♦ S4: Rescue Operation

| No.<br>(Hex.)   | Name                                     | Description                                                                                                    | Default<br>(Range)  | Ref. |
|-----------------|------------------------------------------|----------------------------------------------------------------------------------------------------|---------------------|------|
| S4-01<br>(06A6) | Light Load Direction<br>Search Selection | V/f OLV Enables and disables the Light Load Direction Search. 0: Disabled 1: Advanced                               | 0 (0, 1)            | 365  |
| S4-05<br>(06AA) | Rescue Operation<br>Torque Limit         | Sets a time limit for Light Load Direction Search.                                                                  | 100%<br>(0% - 300%) | 365  |
| S4-20<br>(06B1) | Light Load Search<br>Override            | Defines the source that determines the light load search direction.  0: Controller Direction  1: Inverter Direction | 0 (0 - 1)           | 365  |

## ♦ S6: Error Detection

| No.<br>(Hex.)   | Name                                                                    | Description                                                                                                    | Default<br>(Range)                       | Ref. |
|-----------------|-------------------------------------------------------------------------|----------------------------------------------------------------------------------------------------|------------------------------------------|------|
| S6-01<br>(06B3) | Motor Contactor<br>Response Error (SE1)<br>Detection/Reset<br>Selection | Determines when the drive should detect a motor contactor response error (SE1). SE1 is triggered if there is no response from the motor contactor within the time set in S6-10 after the contactor control output has been set.  0: Detect during stop, SE1 must be manually reset  1: Detect during stop, SE1 can be automatically reset  2: No SE1 detection | 0 (0 - 2)                                | 365  |
| S6-02<br>(06B4) | Starting Current Error<br>(SE2) Detection Delay<br>Time                 | Sets a delay time for starting current error (SE2). SE2 is detected when the drive output current is below 25% after the Up/Down command has been entered and the brake release time and the time set to S6-02 have both passed. The brake control command will not be issued (brake stays applied).                                                           | 200 ms<br>(0.00 - [S1-04 - S1-06]<br>ms) | 366  |
| S6-04<br>(06B6) | Output Current Error<br>(SE3) Detection Delay<br>Time                   | Vif OLV Sets a delay time for detecting an output current fault (SE3). SE3 is detected when the drive output current drops below 25% after the brake has released.                                                                                                    | 200 ms<br>(0 - 5000 ms)                  | 366  |
| S6-05<br>(06B7) | Brake Response Error<br>(SE4) Detection Time                            | Sets a delay time for detecting a brake response error (SE4). SE4 is detected when an output terminal set for "Brake release" (H2-xx = 50) and an input terminal set for "Brake feedback" (H1-xx = 79) do match for the time set to S6- 05.                                                                                                    | 500 ms<br>(0 - 10000 ms)                 | 366  |
| S6-15<br>(06BB) | Speed Reference Loss<br>Detection                                       | V/f OLV Enables speed reference loss detection when D1-18 = 1 and H1-xx ≠ 53.  0: Disabled 1: Enabled                                                                                                    | 0 (0, 1)                                 | 366  |
| S6-16<br>(06BC) | Restart after Baseblock<br>Selection                                    | VII OLV Allows the drive to restart the motor after returning to normal operation from Baseblock state (H1-xx = 8/9) or from Safe Torque-Off state (Safe Disable inputs H1 and H2 enabled) while the Up/Down command is still active.                                                                                                    | 0 (0, 1)                                 | 366  |

## 11.13 T: Motor Tuning

## ◆ T1: Induction Motor Auto-Tuning

| No.<br>(Hex.)   | Name                  | Description                                                                                                    | Default<br>(Range)                                                      | Ref. |
|-----------------|-----------------------|----------------------------------------------------------------------------------------------------|-------------------------------------------------------------------------|------|
| T1-01<br>(0701) | Tuning Mode Selection | V/f OLV Sets the type of Auto-Tuning. 0: Rotational Auto-Tuning 1: Stationary Auto-Tuning 1 2: Stationary Line-Line Resistance | Determined by A1-02<br>(Determined by A1-02)                            | 367  |
| T1-02<br>(0702) | Motor Rated Power     | Uses the units set in <i>o1-58 [Motor Power Unit Selection]</i> to set the motor rated output power.                           | Determined by o2-04<br>(0.00 - 650.00 kW)                               | 367  |
| T1-03<br>(0703) | Motor Rated Voltage   | V/f OLV Sets the rated voltage (V) of the motor. Enter the base speed voltage for constant output motors.                      | 400 V Class: 400.0 V<br>(400 V Class: 0.0 - 511.0<br>V)                 | 367  |
| T1-04<br>(0704) | Motor Rated Current   | V/f OLV Sets the rated current (A) of the motor.                                                                               | Determined by o2-04<br>(10% to 200% of the<br>drive rated current)      | 367  |
| T1-05<br>(0705) | Motor Base Frequency  | V/f OLV Sets the base frequency (Hz) of the motor.                                                                             | 50.0 Hz<br>(0.0 - 120.0 Hz)                                             | 368  |
| T1-06<br>(0706) | Number of Motor Poles | V/f OLV Sets the number of motor poles.                                                                                        | 4<br>(2 to 48)                                                          | 368  |
| T1-07<br>(0707) | Motor Base Speed      | V/f OLV Sets the motor base speed for Auto-Tuning (min-1 (r/min)).                                                             | 1450 min <sup>-1</sup> (r/min)<br>(0 - 24000 min <sup>-1</sup> (r/min)) | 368  |
| T1-08<br>(0708) | Motor no-load voltage | V/f OLV Sets the no-lead voltage of the motor.                                                                                 | 40% of motor nominal current                                            | 368  |

## **11.14 U: Monitors**

## ◆ U1: Operation Status Monitors

| No.<br>(Hex.)   | Name                     | Description                                                                                                    | MFAO Signal Level                                                  |
|-----------------|--------------------------|----------------------------------------------------------------------------------------------------|--------------------------------------------------------------------|
| U1-01<br>(0040) | Frequency Reference      | Shows the frequency reference value. Parameter <i>o1-03 [Keypad Display Unit Selection]</i> sets the display units.  Unit: 0.01 Hz                                                                                                    | 10 V = Maximum<br>frequency (0 V to +10 V)                         |
| U1-02<br>(0041) | Output frequency         | Shows the output frequency. Parameter <i>o1-03 [Keypad Display Unit Selection]</i> sets the display units. Unit: 0.01 Hz                                                                                                    | 10 V = Maximum<br>frequency (0 V to +10 V)                         |
| U1-03<br>(0042) | Output Current           | Shows the actual output current. The keypad shows the value of <i>U1-03</i> in amperes (A). Unit: When the drive model changes, the display units for this parameter also change.  • 0.01 A units: 2018 - 2033, 4009 - 4018  • 0.1A units: 2045 - 2075, 4024 - 4045                                                                                                    | 10 V = Drive rated current                                         |
| U1-04<br>(0043) | Control method selection | Shows the drive control method.  0: V/f Control  2: Open Loop Vector  5: PM Open Loop Vector  6: PM Advanced Open Loop Vector  8: EZ Vector Control                                                                                                    | No signal output available                                         |
| U1-05<br>(0044) | Motor Speed              | Shows the detected motor speed. Parameter <i>o1-03 [Keypad Display Unit Selection]</i> sets the display units. Unit: 0.01 Hz                                                                                                    | 10 V = Maximum<br>frequency (0 V to +10 V)                         |
| U1-06<br>(0045) | Output Voltage Ref       | Vif OLV Shows the output voltage reference. Unit: 0.1 V                                                                                                    | 200 V Class: 10 V = 200<br>Vrms<br>400 V Class: 10 V = 400<br>Vrms |
| U1-07<br>(0046) | DC Bus Voltage           | Vif OLV Shows the DC bus voltage. Unit: 1 V                                                                                                    | 200 V Class: 10 V = 400 V<br>400 V Class: 10 V = 800 V             |
| U1-08<br>(0047) | Output Power             | Shows the internally-calculated output power.  When you change A1-02 [Control Method Selection], it will also change the signal level of the analog output.  • A1-02 = 0: Drive capacity (kW)  • A1-02 = 2: Motor Rated Power [E2-11] (kW)  • A1-02 = 5, 6: PM Motor Rated Power [E5-02] (kW)  • A1-02 = 8: Motor Rated Power [E9-07] (kW)  Unit: When the drive model changes, the display units for this parameter also change.  • 0.01 kW: B001 - B018, 2001 - 2042, 4001 - 4023  • 0.1 kW: 2056 - 2082, 4031 - 4060 | 10 V: Drive capacity (motor rated power) kW (0 V to +10 V)         |
| U1-09<br>(0048) | Torque Reference         | Shows the internal torque reference value. Unit: 0.1%                                                                                                    | 10 V = Motor rated torque<br>(0 V to +10 V)                        |
| U1-10<br>(0049) | Input Terminal Status    | Shows the status of the MFDO terminal where $I = ON$ and $I = OFF$ .  For example, $UI - I0$ shows $I = IIIIIIIIIIIIIIIIIIIIIIIIIIIIIIIII$                                                                                                    | No signal output available                                         |

| ıt available       |   |
|--------------------|---|
| ximum<br>to +10 V) |   |
| ıt available       |   |
| ıt available       |   |
| ıt available       |   |
|                    | • |
| al Level           |   |
| ıt available       |   |

| No.<br>(Hex.)   | Name                   | Description                                                                                                    | MFAO Signal Level                          |
|-----------------|------------------------|----------------------------------------------------------------------------------------------------|--------------------------------------------|
| U1-11           | Output Terminal Status | V/f OLV                                                                                                    | No signal output available                 |
| (004A)          |                        | Shows the status of the MFDO terminal where $I = ON$ and $I = OFF$ .                                                                                                    |                                            |
|                 |                        | For example, <i>U1-11</i> shows when terminals MA and P2 are ON.  Note:                                                                                                    |                                            |
|                 |                        | When H2-xx = 100 to 1A7 [U1-11 Inverse U1-11 Output of Function], U1-11 does not show the status in inverse. bit0: Terminal MA/MB-MC                                                            |                                            |
|                 |                        | bit1 : Terminal P1-C1                                                                                                    |                                            |
|                 |                        | bit2 : Terminal P2-C2                                                                                                    |                                            |
|                 |                        | bit3: Not used (normal value of [ 1]).                                                                                                    |                                            |
|                 |                        | bit4: Not used (normal value of [ 1]).                                                                                                    |                                            |
|                 |                        | bit5: Not used (normal value of [ 1]).                                                                                                    |                                            |
|                 |                        | bit6: Not used (normal value of [ 1]).                                                                                                    |                                            |
|                 |                        | bit7: Not used (normal value of [ ']).                                                                                                    |                                            |
| U1-12           | Drive Status           | V/f OLV                                                                                                    | No signal output available                 |
| (004B)          |                        | Shows drive status where $t = ON$ and $t = OFF$ .                                                                                                    |                                            |
|                 |                        | For example, <i>U1-12</i> shows during run with the Reverse Run command.                                                                                                    |                                            |
|                 |                        | bit0 : During Run                                                                                                    |                                            |
|                 |                        | bit1 : During zero-speed                                                                                                    |                                            |
|                 |                        | bit2 : During reverse                                                                                                    |                                            |
|                 |                        | bit3 : During fault reset signal input                                                                                                    |                                            |
|                 |                        | bit4 : During speed agreement                                                                                                    |                                            |
|                 |                        | bit5 : Drive Ready                                                                                                    |                                            |
|                 |                        | bit6 : During minor fault detection                                                                                                    |                                            |
|                 |                        | bit7 : During fault detection                                                                                                    |                                            |
| U1-16<br>(0053) | SFS Output Frequency   | Shows the output frequency after soft start. Shows the frequency with acceleration and deceleration times and S-curves. Parameter o1-03 [Keypad Display Unit Selection] sets the display units. | 10 V = Maximum<br>frequency (0 V to +10 V) |
|                 |                        | Unit: 0.01 Hz                                                                                                    |                                            |
| U1-18           | oPE Fault Parameter    | V/f OLV                                                                                                    | No signal output available                 |
| (0061)          |                        | Shows the parameter number that caused the oPE02 [Parameter Range Setting Error] or oPE08 [Parameter Selection Error].                                                                          |                                            |
| U1-25<br>(004D) | Software number        | V/f OLV Shows the ID.                                                                                                    | No signal output available                 |
| U1-26           | SoftwareNumber ROM     | V/f OLV                                                                                                    | No signal output available                 |
| (005B)          |                        | Shows the ROM ID.                                                                                                    |                                            |

## ♦ U2: Fault Trace

| No.<br>(Hex.)   | Name                 | Description                                                                                                    | MFAO Signal Level          |
|-----------------|----------------------|----------------------------------------------------------------------------------------------------|----------------------------|
| U2-01<br>(0080) | Current Fault        | Shows the fault that the drive has when viewing the monitor.                                                                                                    | No signal output available |
| U2-02<br>(0081) | Previous Fault       | Shows the fault that occurred most recently.                                                                                                    | No signal output available |
| U2-03<br>(0082) | Freq Reference@Fault | Shows the frequency reference at the fault that occurred most recently.  Use <i>U1-01</i> [Frequency Reference] to monitor the frequency reference value.  Unit: 0.01 Hz | No signal output available |
| U2-04<br>(0083) | Output Freq @ Fault  | Shows the output frequency at the fault that occurred most recently.  Use <i>U1-02</i> [Output Frequency] to monitor the actual output frequency.  Unit: 0.01 Hz         | No signal output available |
| U2-06<br>(0085) | Motor Speed @ Fault  | Shows the motor speed at the fault that occurred most recently.  Use <i>U1-05</i> [Motor Speed] to monitor the motor speed.  Unit: 0.01 Hz                               | No signal output available |

| No.<br>(Hex.)   | Name                           | Description                                                                                                    | MFAO Signal Level          |
|-----------------|--------------------------------|----------------------------------------------------------------------------------------------------|----------------------------|
| U2-07<br>(0086) | Output Voltage@Fault           | Shows the output voltage reference at the fault that occurred most recently.  Use <i>U1-06</i> [Output Voltage Ref] to monitor the output voltage reference.  Unit: 0.1 V                                                                                                    | No signal output available |
| U2-08<br>(0087) | DC Bus Voltage@Fault           | Shows the DC bus voltage at the fault that occurred most recently.  Use <i>U1-07</i> [DC Bus Voltage] to monitor the DC bus voltage.  Unit: 1 V                                                                                                    | No signal output available |
| U2-09<br>(0088) | Output Power @ Fault           | Shows the output power at the fault that occurred most recently.  Use <i>U1-08 [Output Power]</i> to monitor the output power.  Unit: 0.1 kW                                                                                                    | No signal output available |
| U2-10<br>(0089) | Torque Ref @ Fault             | Shows the torque reference at the fault that occurred most recently as a percentage of the motor rated torque.  Use <i>U1-09 [Torque Reference]</i> to monitor the torque reference.  Unit: 0.1%                                                                                                    | No signal output available |
| U2-11<br>(008A) | Input Terminal Status @ Fault  | Shows the status of the MFDI terminals at the most recent fault where '= ON and '= OFF.  For example, U2-11 shows when terminals S1 and S3 are ON.  Use U1-10 [Input Terminal Status] to monitor the actual MFDI terminal status.  bit0: Terminal S2  bit1: Terminal S2  bit2: Terminal S3  bit3: Terminal S4  bit4: Terminal S5  bit5: Terminal S6  bit6: Terminal S7  bit7: Not used (normal value of [1]).                                                                                                    | No signal output available |
| U2-12<br>(008B) | Output Terminal Status @ Fault | Shows the status of the MFDO terminals at the most recent fault where $I = ON$ and $I = OFF$ .  For example, $U2-12$ shows when terminals MA and P2 are ON.  Use $U1-11$ [Output Terminal Status] to monitor the actual MFDO terminal status. bit0: Terminal MA/MB-MC bit1: Terminal P1-C1 bit2: Terminal P2-C2 bit3: Not used (normal value of $I$ [1]). bit4: Not used (normal value of $I$ [1]). bit5: Not used (normal value of $I$ [1]). bit6: Not used (normal value of $I$ [1]). bit7: Not used (normal value of $I$ [1]). | No signal output available |
| U2-13<br>(008C) | Operation Status @ Fault       | Shows the status of the MFDO terminals at the most recent fault where $l = ON$ and $l = OFF$ .  For example, $U2-13$ shows  Use $U1-12$ [Drive Status] to monitor the actual MFDO terminal status.  bit0: During Run  bit1: During zero-speed  bit2: During reverse  bit3: During fault reset signal input  bit4: During speed agreement  bit5: Drive Ready  bit6: During minor fault detection  bit7: During fault detection                                                                                                    | No signal output available |
| U2-14<br>(008D) | Elapsed Time @ Fault           | Shows the cumulative operation time of the drive at the fault that occurred most recently.  Use U4-01 [Cumulative Ope Time] to monitor the cumulative operation time.  Unit: 1 h                                                                                                    |                            |
| U2-15<br>(07E0) | SFS Output @ Fault             | Shows the output frequency after soft start at the fault that occurred most recently.  Use U1-16 [SFS Output Frequency] to monitor the output frequency after soft start.  Unit: 0.01 Hz                                                                                                    | No signal output available |

| S  |
|----|
| ⋍  |
| _  |
| æ  |
| Ð  |
| Ε  |
| ū  |
| ਲ  |
| ₾. |
|    |

11

| No.<br>(Hex.)   | Name                 | Description                                                                                                    | MFAO Signal Level          |
|-----------------|----------------------|----------------------------------------------------------------------------------------------------|----------------------------|
| U2-16<br>(07E1) | q-Axis Current@Fault | Shows the q-Axis current of the motor at the fault that occurred most recently.  Use <i>U6-01 [Iq Secondary Current]</i> to monitor the q-Axis current of the motor.  Unit: 0.1 % | No signal output available |
| U2-17<br>(07E2) | d-Axis Current@Fault | Shows the d-Axis current of the motor at the fault that occurred most recently.  Use U6-02 [Id ExcitationCurrent] to monitor the d-Axis current of the motor.  Unit: 0.1%         | No signal output available |

## ♦ U3: Fault History

| No.<br>(Hex.)   | Name                 | Description                                                                                 | MFAO Signal Level          |
|-----------------|----------------------|---------------------------------------------------------------------------------------------|----------------------------|
| U3-01<br>(0090) | 1st MostRecent Fault | V/f OLV Shows the fault history of the most recent fault.                                   | No signal output available |
| U3-02<br>(0091) | 2nd MostRecent Fault | Vif OLV Shows the fault history of the second most recent fault.                            | No signal output available |
| U3-03<br>(0092) | 3rd MostRecent Fault | Vif OLV Shows the fault history of the third most recent fault.                             | No signal output available |
| U3-04<br>(0093) | 4th MostRecent Fault | V/f OLV Shows the fault history of the fourth most recent fault.                            | No signal output available |
| U3-05<br>(0804) | 5th MostRecent Fault | V/f OLV Shows the fault history of the fifth most recent fault.                             | No signal output available |
| U3-06<br>(0805) | 6th MostRecent Fault | V/f OLV Shows the fault history of the sixth most recent fault.                             | No signal output available |
| U3-07<br>(0806) | 7th MostRecent Fault | V/f OLV Shows the fault history of the seventh most recent fault.                           | No signal output available |
| U3-08<br>(0807) | 8th MostRecent Fault | V/f OLV Shows the fault history of the eighth most recent fault.                            | No signal output available |
| U3-09<br>(0808) | 9th MostRecent Fault | V/f OLV Shows the fault history of the ninth most recent fault.                             | No signal output available |
| U3-10<br>(0809) | 10th MostRecentFault | V/f OLV Shows the fault history of the tenth most recent fault.                             | No signal output available |
| U3-11<br>(0094) | ElapsedTime@1stFault | V/f OLV Shows the cumulative operation time when the most recent fault occurred. Unit: 1 h  | No signal output available |
| U3-12<br>(0095) | ElapsedTime@2ndFault | Shows the cumulative operation time when the second most recent fault occurred. Unit: 1 h   | No signal output available |
| U3-13<br>(0096) | ElapsedTime@3rdFault | Shows the cumulative operation time when the third most recent fault occurred. Unit: 1 h    | No signal output available |
| U3-14<br>(0097) | ElapsedTime@4thFault | Shows the cumulative operation time when the fourth most recent fault occurred.  Unit: 1 h  | No signal output available |
| U3-15<br>(080E) | ElapsedTime@5thFault | Shows the cumulative operation time when the fifth most recent fault occurred. Unit: 1 h    | No signal output available |
| U3-16<br>(080F) | ElapsedTime@6thFault | Shows the cumulative operation time when the sixth most recent fault occurred. Unit: 1 h    | No signal output available |
| U3-17<br>(0810) | ElapsedTime@7thFault | Shows the cumulative operation time when the seventh most recent fault occurred.  Unit: 1 h | No signal output available |
| U3-18<br>(0811) | ElapsedTime@8thFault | Shows the cumulative operation time when the eighth most recent fault occurred.  Unit: 1 h  | No signal output available |

| No.<br>(Hex.)   | Name                 | Description                                                                                      | MFAO Signal Level          |
|-----------------|----------------------|--------------------------------------------------------------------------------------------------|----------------------------|
| U3-19<br>(0812) | ElapsedTime@9thFault | V/f OLV Shows the cumulative operation time when the ninth most recent fault occurred. Unit: 1 h | No signal output available |
| U3-20<br>(0813) | ElapsedTime@10 Fault | V/f OLV Shows the cumulative operation time when the tenth most recent fault occurred. Unit: 1 h | No signal output available |

## **◆ U4: Maintenance Monitors**

| No.<br>(Hex.)   | Name                 | Description                                                                                                    | MFAO Signal Level          |
|-----------------|----------------------|----------------------------------------------------------------------------------------------------|----------------------------|
| U4-02<br>(0075) | Num of Run Commands  | Shows how many times that the drive has received a Run command.  Use parameter o4-13 [RUN Command Counter @ Initialize] to reset this monitor. The maximum value that the monitor will show is 65535. After this value is more than 65535, the drive automatically resets it and starts to count from 0 again.  Unit: 1                                                                     | 10 V: 65535 times          |
| U4-04<br>(007E) | Cool Fan Maintenance | Shows the cumulative operation time of the cooling fans as a percentage of the estimated performance life of the cooling fans.  The default value is 0. The value counts up from 0.  Use o4-03 [Fan Operation Time Setting] to reset this monitor.  Unit: 1%  Note:  Replace the cooling fans when this monitor is at 90%.                                                                  | 10 V: 100%                 |
| U4-05<br>(007C) | CapacitorMaintenance | Shows the operation time of the electrolytic capacitors for the main circuit and control circuit as a percentage of the estimated performance life of the electrolytic capacitors.  The default value is 0. The value counts up from 0.  Use o4-05 [Capacitor Maintenance Setting] to reset this monitor.  Unit: 1%  Note:  Replace the electrolytic capacitor when this monitor is at 90%. | 10 V: 100%                 |
| U4-06<br>(07D6) | PreChargeRelayMainte | Shows the operation time of the soft charge bypass relay as a percentage of the estimated performance life of the soft charge bypass relay.  The default value is 0. The value counts up from 0.  Use o4-07 [Softcharge Relay Maintenance Set] to reset this monitor.  Unit: 1%  Note:  Replace the drive when this monitor is at 90%.                                                      | 10 V: 100%                 |
| U4-07<br>(07D7) | IGBT Maintenance     | Shows the operation time of the IGBTs as a percentage of the estimated performance life of the IGBTs.  The default value is 0. The value counts up from 0.  Use 04-09 [IGBT Maintenance Setting] to reset this monitor.  Unit: 1%  Note:  Replace the drive when this monitor is at 90%.                                                                                                    | 10 V: 100%                 |
| U4-08<br>(0068) | Heatsink Temperature | Vif OLV Shows the heatsink temperature of the drive. Unit: 1 °C                                                                                                    | 10 V: 100 °C               |
| U4-09<br>(005E) | LED Check            | Turns on all of the keypad LEDs to make sure that the LEDs operate correctly.  1. With <i>U4-09</i> displayed, press . All LEDs on the keypad will turn on.  Note: When Safety input 2 CH is open (STo), READY will flash.                                                                                                    | No signal output available |
| U4-10<br>(005C) | kWh, Lower 4 Digits  | Shows the lower 4 digits of the watt hour value for the drive.  Unit: 1 kWh  Note:  The watt hour is displayed in 9 digits. Monitor U4-11 [kWh, Upper 5 Digits] shows the upper 5 digits and U4-10 shows the lower 4 digits.  Example for 12345678.9 kWh:  U4-10: 678.9 kWh  U4-11: 12345 MWh                                                                                               | No signal output available |

| -        |
|----------|
| <u>s</u> |
| _        |
| _        |
| ø        |
| ₫        |
| Ε        |
| ā        |
| ਲ        |
| <u> </u> |
|          |

11

| No              |                                      |                                                                                                    |                                                                                                    |
|-----------------|--------------------------------------|----------------------------------------------------------------------------------------------------|----------------------------------------------------------------------------------------------------|
| No.<br>(Hex.)   | Name                                 | Description                                                                                                    | MFAO Signal Level                                                                                          |
| U4-11<br>(005D) | kWh, Upper 5 Digits                  | Shows the upper 5 digits of the watt hour value for the drive.  Unit: 1 MWh  Note:  Monitor U4-11 shows the upper 5 digits and U4-10 [kWh, Lower 4 Digits] shows the lower 4 digits.  Example for 12345678.9 kWh:  U4-10: 678.9 kWh  U4-11: 12345 MWh                                                                                                    | No signal output available                                                                                 |
| U4-14<br>(07D0) | PeakHold Output Freq                 | Shows the output frequency at which the peak value (rms) of the drive output current is held. The peak hold current can be monitored by <i>U4-13 [Peak Hold Current]</i> . The peak hold output frequency will be cleared at the next startup and restart of the power supply. The drive keeps the value that was under hold during baseblock (during stop). Unit: 0.01 Hz                                                                                                    | No signal output available                                                                                 |
| U4-15<br>(07E4) | CASE SW Number                       | Shows the CASE Software number.                                                                                                    | No signal output available                                                                                 |
| U4-16<br>(07D8) | Motor oL1 Level                      | Shows the integrated value of <i>oL1</i> [Motor Overload] as a percentage of <i>oL1</i> detection level.  Unit: 0.1%                                                                                                    | 10 V: 100%                                                                                                 |
| U4-17<br>(07D9) | Drive Overload<br>Calculations (OL2) | Shows the level of the drive overload detection (oL2). A value of 100% equals the oL2 detection level.  Unit: 0.1%                                                                                                    | 10 V: 100%                                                                                                 |
| U4-18<br>(07DA) | Reference Source                     | Shows the selected frequency reference source.  The keypad shows the frequency reference source as "XY-nn" as specified by these rules:  X: External Reference 1/2 Selection [H1-xx = 2] selection status  1: b1-01 [Frequency Reference Selection 1]  2: b1-15 [Frequency Reference Selection 2]  Y-nn: Frequency reference source  0-01: Keypad (d1-01 [Reference 1])  2-02 to 2-08: Multi-step speed reference (d1-02 to d1-08 [Reference 2 to 8, Jog Reference])  4-01: Communication option card                                                                                                    | No signal output available                                                                                 |
| U4-21<br>(07DD) | Run Command Source                   | Shows the selected Run command source.  The keypad shows the Run command source as "XY-nn" as specified by these rules:  X: External Reference 1/2 Selection [H1-xx = 2] selection status  1: b1-02 [Run Command Selection 1]  Y: Run command source  0: Keypad  1: Control circuit terminal  4: Communication option card  nn: Run command limit status data  00: No limit status.  01: The Run command was left ON when the drive stopped in the Programming Mode.  02: The Run command was left ON when switching from LOCAL Mode to REMOTE Mode.  03: The Run command is in standby after the drive was energized until the soft charge bypass contactor turns ON.  Note:  The drive will detect Uv1 [DC Bus Undervoltage] or Uv [Undervoltage] if the soft charge bypass contactor does not turn ON after 10 s.  04: Restart after run stop is prohibited.  05: Fast stop has been executed using the MFDI terminal. Or, the motor has ramped to stop by pressing the STOP key on the keypad.  07: During baseblock while coast to stop with timer.  08: Frequency reference is below E1-09 [Minimum Output Frequency] during baseblock.  09: Waiting for the Enter command from PLC. | No signal output The keypad shows the Run command source as "XY-nn" as specified by these rules: available |

## ♦ U6: Operation Status Monitors

| No.<br>(Hex.)             | Name                 | Description                                                                                                    | MFAO Signal Level                                                                    |
|---------------------------|----------------------|----------------------------------------------------------------------------------------------------|--------------------------------------------------------------------------------------|
| U6-01<br>(0051)           | Iq Secondary Current | Shows the value calculated for the motor secondary current (q-Axis) as a percentage of the motor rated secondary current.  Unit: 0.1% | 10 V: Motor secondary<br>rated current (0 V to +10 V)                                |
| U6-02<br>(0052)           | Id ExcitationCurrent | Shows the value calculated for the motor excitation current (d-Axis) as a percentage of the motor rated secondary current. Unit: 0.1% | 10 V: Motor secondary<br>rated current (0 V to +10 V)                                |
| U6-03<br>(0054)           | ASR Input            | Shows the ASR input value as a percentage of the maximum frequency. Unit: 0.01%                                                       | 10 V: Maximum frequency<br>(0 V to +10 V)                                            |
| U6-04<br>(0055)           | ASR Output           | Shows the ASR output value as a percentage of the motor rated secondary current. Unit: 0.01%                                          | 10 V: Motor secondary<br>rated current (0 V to +10 V)                                |
| U6-05<br>(0059)           | OutputVoltageRef: Vq | Shows the drive internal voltage reference for motor secondary current control (q-Axis). Unit: 0.1 V                                  | 200 V Class: 10 V = 200<br>Vrms<br>400 V Class: 10 V = 400<br>Vrms<br>(0 V to +10 V) |
| U6-06<br>(005A)           | OutputVoltageRef: Vd | Shows the drive internal voltage reference for motor excitation current control (d-Axis). Unit: 0.1 V                                 | 200 V Class: 10 V = 200<br>Vrms<br>400 V Class: 10 V = 400<br>Vrms<br>(0 V to +10 V) |
| U6-07<br>(005F)<br>Expert | q-Axis ACR Output    | Shows the output value for current control related to motor secondary current (q axis). Unit: 0.1 %                                   | 200 V Class: 10 V = 200<br>Vrms<br>400 V Class: 10 V = 400<br>Vrms<br>(0 V to +10 V) |
| U6-08<br>(0060)<br>Expert | d-Axis ACR Output    | Shows the output value for current control related to motor excitation current (d axis). Unit: 0.1 %                                  | 200 V Class: 10 V = 200<br>Vrms<br>400 V Class: 10 V = 400<br>Vrms<br>(0 V to +10 V) |

# Parameter List

## 11.15 Parameters that Change from the Default Settings with A1-02 [Control Method Selection]

The values for the parameters in these tables depend on the values for parameter A1-02. When you change the setting for A1-02, the default settings will change.

Table 11.1 A1-02 = 0, 2 [V/f, OLV]

|       |                                          | Range            | Unit   | Control Method     |                    |
|-------|------------------------------------------|------------------|--------|--------------------|--------------------|
| No.   | Name                                     |                  |        | V/f<br>[A1-02 = 0] | OLV<br>[A1-02 = 2] |
| C3-01 | Slip Compensation Gain                   | 0.0 - 2.5        | 0.1    | 0.0                | 1.0                |
| C3-02 | Slip Compensation Delay Time             | 0 - 10000        | 1 ms   | 2000               | 200                |
| C3-05 | Output Voltage Limit Operation Selection | 0, 1             | -      | -                  | 0                  |
| C4-02 | Torque Compensation Delay Time           | 0 - 10000        | 1 ms   | 200                | 20                 |
| E1-08 | Mid Point A Voltage                      | 0.0 - 510.0      | 0.1 V  | 15.0 * <i>I</i>    | 25.0               |
| E1-09 | Minimum Output Frequency                 | 0.0 - 400.0      | 0.1 Hz | 1.5 * <i>I</i>     | 0.3                |
| E1-10 | Minimum Output Voltage                   | 0.0 - 510.0      | 0.1 V  | 9.0 * <i>I</i>     | 5.0                |
| S1-01 | Zero Speed Level at Stop                 | 0.0000 to 9.9999 | 0.001% | 1.000              | 2.400              |

<sup>\*1</sup> The default setting changes when the drive model and E1-03 [V/f Pattern Selection] change.

## 11.16 Defaults by Drive Model

The values for the parameters in these tables depend on the values for parameter o2-04. Changing the settings for o2-04 will change the default settings.

#### ◆ Three-Phase 200 V Class

| Parameter | Name                             | Unit | Default |       |       |      |       |       |
|-----------|----------------------------------|------|---------|-------|-------|------|-------|-------|
| -         | Drive Model                      | -    | 2018    | 2025  | 2033  | 2047 | 2060  | 2075  |
| o2-04     | Drive Model Selection            | Hex. | 68      | 6A    | 6B    | 6D   | 6E    | 6F    |
| E2-11     | Motor Rated Power                | kW   | 3.7     | 5.5   | 7.5   | 11   | 15    | 18.5  |
| C6-02     | Carrier Frequency Selection      | -    | 3       | 3     | 3     | 3    | 3     | 3     |
| E2-01     | Motor Rated Current (FLA)        | A    | 14      | 19.6  | 26.6  | 39.7 | 53    | 65.8  |
| E2-02     | Motor Rated Slip                 | Hz   | 2.73    | 1.5   | 1.3   | 1.7  | 1.6   | 1.67  |
| E2-03     | Motor No-Load Current            | A    | 4.5     | 5.1   | 8     | 11.2 | 15.2  | 15.7  |
| E2-05     | Motor Line-to-Line Resistance    | Ω    | 0.771   | 0.399 | 0.288 | 0.23 | 0.138 | 0.101 |
| E2-06     | Motor Leakage Inductance         | %    | 19.6    | 18.2  | 15.5  | 19.5 | 17.2  | 20.1  |
| E2-10     | Motor Iron Loss                  | W    | 112     | 172   | 262   | 245  | 272   | 505   |
| L2-05     | Undervoltage Detection Lvl (Uv1) | -    | 190     | 190   | 190   | 190  | 190   | 190   |
| L8-02     | Overheat Alarm Level             | °C   | 115     | 105   | 115   | 125  | 120   | 135   |
| L8-09     | Output Ground Fault<br>Detection | -    | 0       | 1     | 1     | 1    | 1     | 1     |
| L8-38     | Carrier Frequency Reduction      | -    | 1       | 2     | 2     | 2    | 2     | 2     |
| T1-02     | Motor Rated Power                | kW   | 3.7     | 5.5   | 7.5   | 11   | 15    | 18.5  |
| T1-04     | Motor Rated Current              | A    | 14      | 19.6  | 26.6  | 39.7 | 53    | 65.8  |

#### **♦** Three-Phase 400 V Class

| Parameter | Name                             | Unit |       |       |       | Default |      |       |       |
|-----------|----------------------------------|------|-------|-------|-------|---------|------|-------|-------|
| -         | Drive Model                      | -    | 4009  | 4015  | 4018  | 4024    | 4031 | 4039  | 4060  |
| 02-04     | Drive Model Selection            | Hex. | 72    | 73    | 74    | 75      | 76   | 77    | 78    |
| E2-11     | Motor Rated Power                | kW   | 4.0   | 5.5   | 7.5   | 11      | 15   | 18.5  | 22    |
| C6-02     | Carrier Frequency Selection      | -    | 3     | 3     | 3     | 3       | 3    | 3     | 3     |
| E2-01     | Motor Rated Current (FLA)        | A    | 7     | 9.8   | 13.3  | 19.9    | 26.5 | 32.9  | 38.6  |
| E2-02     | Motor Rated Slip                 | Hz   | 2.7   | 1.5   | 1.3   | 1.7     | 1.6  | 1.67  | 1.7   |
| E2-03     | Motor No-Load Current            | A    | 2.3   | 2.6   | 4     | 5.6     | 7.6  | 7.8   | 9.2   |
| E2-05     | Motor Line-to-Line Resistance    | Ω    | 3.333 | 1.595 | 1.152 | 0.922   | 0.55 | 0.403 | 0.316 |
| E2-06     | Motor Leakage Inductance         | %    | 19.3  | 18.2  | 15.5  | 19.6    | 17.2 | 20.1  | 23.5  |
| E2-10     | Motor Iron Loss                  | W    | 130   | 193   | 263   | 385     | 440  | 508   | 586   |
| L2-05     | Undervoltage Detection Lvl (Uv1) | -    | 380   | 380   | 380   | 380     | 380  | 380   | 380   |
| L8-02     | Overheat Alarm Level             | °C   | 110   | 120   | 120   | 120     | 120  | 125   | 115   |
| L8-09     | Output Ground Fault<br>Detection | -    | 0     | 0     | 0     | 1       | 1    | 1     | 1     |
| L8-38     | Carrier Frequency Reduction      | -    | 1     | 2     | 2     | 2       | 2    | 2     | 2     |
| T1-02     | Motor Rated Power                | kW   | 4.0   | 5.5   | 7.5   | 11      | 15   | 18.5  | 22    |
| T1-04     | Motor Rated Current              | A    | 7     | 9.8   | 13.3  | 19.9    | 26.5 | 32.9  | 38.6  |

## **Parameter Details**

| 12.1 | A: Initialization Parameters   | 280 |
|------|--------------------------------|-----|
| 12.2 | b: Application                 | 284 |
|      | C: Tuning                      |     |
|      | d: References                  |     |
| 12.5 | E: Motor Parameters            | 299 |
|      | H: Terminal Function Selection |     |
|      | L: Protection Functions        |     |
|      | n: Special Adjustment          |     |
|      | o: Keypad-Related Settings     |     |
|      | S: Elevator Parameters         |     |
|      | T: Auto-Tuning                 |     |

## 12.1 A: Initialization Parameters

A parameters [Initialization Parameters] set the operating environment and operating conditions for the drive.

#### ◆ A1: Initialization

Al parameters set the operating environment and operating conditions for the drive. For example, these parameters set the keypad language, the control method, and the parameter access level for the drive.

#### ■ A1-00: Language Selection

| No.<br>(Hex.) | Name               | Description                           | Default<br>(Range) |
|---------------|--------------------|---------------------------------------|--------------------|
| A1-00         | Language Selection | V/f OLV                               | 0                  |
| (0100)        |                    | Sets the language for the LCD keypad. | (0 - 12)           |
| RUN           |                    |                                       |                    |

#### Note:

- This parameter is only available when you use an LCD keypad or a Bluetooth LCD Keypad.
- When you use A1-03 [Initialize Parameters] to initialize the drive, the drive will not reset this parameter.
- 0: English
- 1: Japanese
- 2: German
- 3: French
- 4: Italian
- 5: Spanish
- 6: Portuguese
- 7: Chinese
- 8: Czech
- 9: Russian
- 10: Turkish
- 11: Polish
- 12: Greek

#### ■ A1-01: Access Level Selection

| No.<br>(Hex.) | Name                   | Description                                                                                                    | Default<br>(Range) |
|---------------|------------------------|----------------------------------------------------------------------------------------------------|--------------------|
| A1-01         | Access Level Selection | V/f OLV                                                                                                    | 2                  |
| (0101)<br>RUN |                        | Sets user access to parameters. The access level controls which parameters the keypad will display, and which parameters the user can set. | (0 - 3)            |

#### 0: Operation Only

Access to A1-00, A1-01, A1-04 [Password], and the U Monitors.

#### 1: User Parameters

Access to A1-00, A1-01, A1-04, and A2-01 to A2-32 [User Parameters 1 to 32].

#### 2 : Advanced Level

Access to all parameters, but not Expert Mode parameters.

#### 3: Expert Level

Access to all parameters including Expert Mode parameters.

Table 12.1 shows which keypad screens are available for each A1-01 settings.

| <b>Table 12.1</b> | Access | Level and | <b>Available</b> | Keypad | <b>Screens</b> |
|-------------------|--------|-----------|------------------|--------|----------------|
|-------------------|--------|-----------|------------------|--------|----------------|

|                  | K 10                             | A1-01 [Access Level Selection] Setting |     |     |     |  |  |
|------------------|----------------------------------|----------------------------------------|-----|-----|-----|--|--|
| Mode             | Keypad Screen                    | 0                                      | 1   | 2   | 3   |  |  |
| Drive Mode       | Monitors                         | Yes                                    | Yes | Yes | Yes |  |  |
|                  | Parameters                       | Yes                                    | Yes | Yes | Yes |  |  |
|                  | User Custom Parameters           | No                                     | Yes | Yes | Yes |  |  |
|                  | Parameter Backup/Restore         | No                                     | No  | Yes | Yes |  |  |
| Programming Mode | Modified Parameters/Fault<br>Log | No                                     | No  | Yes | Yes |  |  |
|                  | Auto-Tuning                      | No                                     | No  | Yes | Yes |  |  |
|                  | Initial Setup Screen             | No                                     | No  | Yes | Yes |  |  |
|                  | Diagnostic Tools                 | No                                     | No  | Yes | Yes |  |  |

#### Note:

- When you use A1-04 and A1-05 [Password Setting] to set a password, you cannot change the values set in A1-01 to A1-03, A1-07, or A2-01 to A2-32.
- When H1-xx = 1B [MFDI Function Select = Program Lockout], you must activate the terminal to change parameter settings.
- When you use MEMOBUS/Modbus communications, you must send the Enter command from the controller to the drive and complete the serial communication write process before you can use the keypad to change parameter settings.

#### A1-02: Control Method Selection

| No.<br>(Hex.)   | Name                     | Description                                                              | Default<br>(Range) |
|-----------------|--------------------------|--------------------------------------------------------------------------|--------------------|
| A1-02<br>(0102) | Control Method Selection | V/f OLV Sets the control method for the drive application and the motor. | 0 (0, 2)           |

When you change the control methods, the parameter values specified by A1-02 are changed to their default values.

Sets the control method for the drive application and the motor.

#### 0: V/f Control

Use this control method in these applications and conditions:

- For general variable-speed control applications in which a high level of responsiveness or high-precision speed control is not necessary.
- Applications in which more than one motor are connected to one drive
- When there is not sufficient data to set the motor parameters
- When it is not possible to do Auto-Tuning. The speed control range is 1:40.

#### 2: Open Loop Vector

Use this control method for general variable-speed control applications in which high-precision speed control is necessary. In this control method, a feedback signal from the motor is not necessary to have high torque response and high torque when operating at low speeds. The speed control range is 1:120.

#### A1-03: Initialize Parameters

| No.<br>(Hex.)   | Name                  | Description                                | Default<br>(Range) |
|-----------------|-----------------------|--------------------------------------------|--------------------|
| A1-03<br>(0103) | Initialize Parameters | V/f OLV Sets parameters to default values. | 0<br>(0 - 2220)    |

#### Note:

- After you initialize the drive, the drive automatically sets A1-03 = 0.
- User Parameters can save the parameter values for your application and use these values as default values for drive initialization.

#### 0: No Initialization

#### 1110: User Initialization

Sets parameters to the values set by the user as user settings. Set o2-03 = 1 [User Parameter Default Value = Set defaults] to save the user settings.

You can save the parameter settings that were adjusted for the test run as user-set default values to the drive. When you make changes to the parameter values after you save the settings as User Parameter Settings, the drive will set the parameters to the User Parameter Setting value when you initialize with A1-03 = 1110.

Follow this procedure to save User Parameter setting values, and to do a User Initialization.

- 1. Set parameters correctly for the application.
- 2. Set o2-03 = 1 [User Parameter Default Value = Set defaults]. This saves parameter settings for a User Initialization. The drive will then automatically set o2-03 = 0.
- 3. Set A1-03 = 1110 to reset to the saved parameter settings. When you initialize the drive, the drive sets the parameter values to the User Parameter setting values.

#### 2220: 2-Wire Initialization

Sets MFDI terminal S1 to Forward Run and terminal S2 to Reverse Run, and resets all parameters to default settings.

#### ■ A1-04: Password

| No.<br>(Hex.) | Name     | Description                                                                                                    | Default<br>(Range) |
|---------------|----------|----------------------------------------------------------------------------------------------------|--------------------|
| A1-04         | Password | V/f OLV                                                                                                    | 0000               |
| (0104)        |          | Entry point for the password set in A1-05 [Password Setting]. The user can view the settings of parameters that are locked without entering the password. Enter the correct password in this parameter to change parameter settings. | (0000 - 9999)      |

If the password entered in A1-04 does not agree with the password setting in A1-05, you cannot change these parameters:

- A1-01 [Access Level Selection]
- A1-02 [Control Method Selection]
- A1-03 [Initialize Parameters]
- A2-01 to A2-32 [User Parameter 1 to 32]

To lock parameter settings after making changes without changing the password, enter the incorrect password in A1-04 and push  $\bigcirc$ .

#### **Enter the Password to Unlock Parameters**

Use this procedure to unlock parameter settings.

Set the password in A1-05 [Password Setting], and show the Parameter Setting Mode screen on the keypad.

This procedure verifies the password, and makes sure that the parameter settings are unlocked.

- 1. Push or to select "A: Initialization Parameters", then push .
- 2. Push or to select [A1-04], then push .

You can now change parameter settings.

- 3. Push or to move the digit and enter the password.
- 4. Push to confirm the password.

The drive unlocks the parameters and automatically shows the Parameters Screen.

- 5. Push or to show [A1-02], then push .
  The keypad shows the setting value for [A1-02].
- 6. Push or to make sure that you can change the setting value.

Push F1 (Back) until the keypad shows the Parameter Setup Mode screen.

#### ■ A1-05: Password Setting

| No.<br>(Hex.) | Name             | Description                                                                                                    | Default<br>(Range) |
|---------------|------------------|----------------------------------------------------------------------------------------------------|--------------------|
| A1-05         | Password Setting | V/f OLV                                                                                                    | 0000               |
| (0105)        |                  | Set the password to lock parameters and prevent changes to parameter settings. Enter the correct password in A1-04 [Password] to unlock parameters and accept changes. | (0000 - 9999)      |

This parameter can lock these parameter settings:

- A1-01 [Access Level Selection]
- A1-02 [Control Method Selection]
- A1-03 [Initialize Parameters]
- A2-01 to A2-32 [User Parameter 1 to 32]

#### Note:

- •Usually, the keypad will not show A1-05. To show and set A1-05, show A1-04 [Password] and then push on the keypad at the same time.
- After you set A1-05, the keypad will not show it again until you enter the correct password in A1-04. Make sure that you remember the A1-05 setting value. If you do not know the A1-05 setting value, contact the manufacturer or your nearest sales representative.
- When A1-03 = 2220 [2-Wire Initialization], the drive is initialized to A1-05 = 0000. Be sure to set the password again when a password is necessary for the application.
- Change the setting value in A1-05 to change the password. The new setting value becomes the new password.
- When you use the password to unlock and change a parameter, enter a value other than the password in A1-04 to lock the parameter again with the same password.

#### A2: User Parameters

You can register frequently used parameters and recently changed parameters here to access them quickly. Use Setup Mode to show the saved parameters.

#### ■ A2-01 to A2-32: User Parameters 1 to 32

| No.<br>(Hex.)                   | Name                    | Description                                                                                                    | Default<br>(Range)                           |
|---------------------------------|-------------------------|----------------------------------------------------------------------------------------------------|----------------------------------------------|
| A2-01 to A2-32<br>(0106 - 0125) | User Parameters 1 to 32 | You can select a maximum of 32 parameters for the drive and save the values to parameters A2-01 to A2-32. Use Setup Mode to show the saved parameters. You can immediately access these saved parameters. | Parameters in General-<br>Purpose Setup Mode |

#### Note:

• You must set A1-01 = 1 [Access Level Selection = User Parameters] to access parameters A2-01 to A2-32.

The drive saves these parameters to A2-01 to A2-32.

• The drive saves a maximum of 32 parameters.

Note:

Set A1-01 = 2 [Advanced Level] or A1-01 = 3 [Expert Level] to save the necessary parameters.

• The drive automatically saves changed parameters to A2-17 to A2-32.

Note:

Set A2-33 = 1 [User Parameter Auto Selection = Enabled].

#### ■ A2-33: User Parameter Auto Selection

| No.<br>(Hex.)   | Name                             | Description                                                                                                  | Default<br>(Range)         |
|-----------------|----------------------------------|----------------------------------------------------------------------------------------------------|----------------------------|
| A2-33<br>(0126) | User Parameter Auto<br>Selection | V/f OLV Sets the automatic save feature for changes to parameters A2-17 to A2-32 [User Parameters 17 to 32]. | Determined by A1-06 (0, 1) |

#### 0: Disabled: Manual Entry Required

Set User Parameters manually.

#### 1: Enabled: Auto Save Recent Parms

The drive automatically registers changed parameter A2-17 to A2-32. The drive automatically saves the most recently changed parameter to A2-17, and saves a maximum of 16 parameters. After the drive registers 16 parameters, when you save a new parameter, the drive will remove a parameter from the User Parameter list to make space for the new parameter. The drive removes parameters with First In, First Out.

Use Setup Mode to show the saved parameters.

#### Note:

In General-Purpose Setup Mode, the drive saves parameters starting with A2-27 because the drive saves parameters A2-26 and lower by default.

## 12.2 b: Application

b parameters set these functions:

- Frequency reference source/Run command source
- Stopping method settings
- Timer Function
- · Dwell function
- Energy-Saving Control

#### ◆ b1: Operation Mode Selection

b1 parameters set the operation mode for the drive.

#### ■ b1-02: Up/Down Command Selection

| No.<br>(Hex.) | Name                    | Description                                                                                                    | Default<br>(Range) |
|---------------|-------------------------|----------------------------------------------------------------------------------------------------|--------------------|
| b1-02         | Run Command Selection 1 | V/f OLV                                                                                                    | 1                  |
| (0181)        |                         | Sets the Up/Down command source in Remote mode. Wire the motor so the elevator goes up when an Up command is issued. | (0 - 1)            |

#### 0: Keypad

Use the keypad to enter the Up/Down command. Use this setting only when performing a test tun.

Note:

The on the keypad is on while keypad is the Up/Down command source.

#### 1: Control Circuit Terminal

Use the control circuit terminals to enter Up/Down commands.

#### ■ b1-03: Stopping Method Selection

| No.<br>(Hex.) | Name                      | Description                                                                                | Default<br>(Range) |
|---------------|---------------------------|--------------------------------------------------------------------------------------------|--------------------|
| b1-03         | Stopping Method Selection | V/f OLV                                                                                    | 0                  |
| (0182)        |                           | Sets the method to stop the motor after removing a Run command or entering a Stop command. | (0 - 1)            |

Select the applicable stopping method for the application from these options:

#### 0: Ramp to Stop

When you enter the Stop command or turn OFF the Run command, the drive ramps the motor to stop.

The drive ramps the motor to stop as specified by the deceleration time. The default setting for the deceleration time is C1-02 [Deceleration Time 1]. The actual deceleration time changes as the load conditions change (for example, mechanical loss and inertia).

#### 1: Coast to Stop

When you enter the Stop command or turn OFF the Run command, the drive turns OFF the output and coasts the motor to stop.

Load conditions will have an effect on the deceleration rate as the motor coasts to stop (for example, mechanical loss and inertia).

#### ■ b1-08: Up/Down Command Select in PRG Mode

| No.<br>(Hex.)   | Name | Description                                                                                                    | Default<br>(Range) |
|-----------------|------|----------------------------------------------------------------------------------------------------|--------------------|
| b1-08<br>(0187) |      | V/f OLV Sets the conditions for the drive to accept an Up/Down command entered from an external source when using the keypad to set parameters. | 1 (0 - 1)          |

As a safety precaution, when the drive is in Programming Mode, it will not respond to a Up/Down command. This parameter helps prevent accidents that can occur if the motor starts to rotate because the drive received a Up/Down command from an external source while the user is programming the drive. You can also set the drive to not show the Programming Mode when a Up/Down command is active.

#### Note:

Refer to this table for Drive Mode and Programming Mode functions.

| Mode             | Keypad Screen                 | Function                                     |  |
|------------------|-------------------------------|----------------------------------------------|--|
| Drive Mode       | Monitors                      | Sets monitor display.                        |  |
|                  | Parameters                    | Changes parameter settings.                  |  |
|                  | User Custom Parameters        | Shows the User Parameters.                   |  |
|                  | Parameter Backup/Restore      | Saves parameters to the keypad as backup.    |  |
| Programming Mode | Modified Parameters/Fault Log | Shows modified parameters and fault history. |  |
|                  | Auto-Tuning                   | Auto-Tunes the drive.                        |  |
|                  | Initial Setup                 | Changes initial settings.                    |  |
|                  | Diagnostic Tools              | Sets data logs and backlight.                |  |

#### 0: Disregard RUN while Programming

The drive does not accept the Up/Down command when setting the parameters in the Programming Mode.

#### 1: Accept RUN while Programming

The drive accepts a Up/Down command entered from an external source when setting the parameters in Programming Mode.

#### ■ b1-14: Phase Order Selection

| No.<br>(Hex.)   | Name                  | Description                                                                                                    | Default<br>(Range) |
|-----------------|-----------------------|----------------------------------------------------------------------------------------------------|--------------------|
| b1-14<br>(01C3) | Phase Order Selection | Vf OLV  Sets the phase order for output terminals U/T1, V/T2, and W/T3. This parameter can align the Forward Run command from the drive and the forward direction of the motor without changing wiring. | 0 (0, 1)           |

#### 0: Standard

#### 1: Switch Phase Order

#### ◆ b4: Timer Function

The drive uses timers to delay activating and deactivating MFDO terminals.

Timers prevent sensors and switches from making chattering noise.

There are two types of timers:

- Timers that set a delay for timer inputs and timer outputs.

  These timers delay activating and deactivating of the MFDIs and MFDOs.

  To enable this function, set H1-xx = 18 [MFDI Function Selection = Timer Function], and set H2-01 to H2-03 = 12 [MFDO Function Selection = Timer Output].
- Timers that set a delay to activate and deactivate MFDO terminals. These timers delay activating and deactivating MFDO terminals. To enable this function, set delay times in parameters *b4-03* to *b4-08*.

#### Timer Function Operation

• Timers that Set a Delay for Timer Inputs and Timer Outputs
Triggers timer output if the timer input is active for longer than the time set in *b4-01 [Timer Function ON-Delay Time]*. Triggers timer output late for the time set in *b4-02 [Timer Function OFF-Delay Time]*. Figure 12.1 shows an example of how the timer function works.

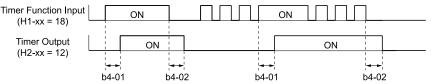

Figure 12.1 Example of Timer Function Operation

#### ■ b4-01: Timer Function ON-Delay Time

| No.<br>(Hex.) | Name                    | Description                                         | Default<br>(Range) |
|---------------|-------------------------|-----------------------------------------------------|--------------------|
| b4-01         | Timer Function ON-Delay | V/f OLV Sets the ON-delay time for the timer input. | 0.0 s              |
| (01A3)        | Time                    |                                                     | (0.0 - 3000.0 s)   |

#### ■ b4-02: Timer Function OFF-Delay Time

| No.<br>(Hex.) | Name                             | Description                                  | Default<br>(Range) |
|---------------|----------------------------------|----------------------------------------------|--------------------|
|               | Timer Function OFF-Delay<br>Time |                                              | 0.0 s              |
| (01A4)        | Time                             | Sets the OFF-delay time for the timer input. | (0.0 - 3000.0 s)   |

#### b6: Dwell Function

The Dwell function momentarily holds the output frequency at start and stop.

This prevents motor speed loss when you start and stop heavy loads. The Dwell function is also enabled when backlash on the machine side causes sudden movement at the start of acceleration and deceleration.

At the start of acceleration, the drive uses the output frequency and acceleration time set for the Dwell function to automatically operate at low speed to minimize the effects of backlash. Then, the drive can accelerate again. The Dwell function operates the same for deceleration.

For conveyor applications, the Dwell function also lets the drive interlock the output frequency and a delay time for the holding brake on the load side.

The Dwell function momentarily stops during acceleration to prevent a PM motor from stepping out. Figure 12.2 shows how the Dwell function works.

#### Note:

When you use the Dwell function at stop, set b1-03 = 0 [Stopping Method Selection = Ramp to Stop].

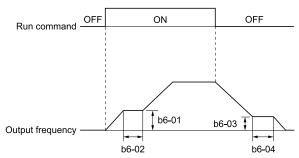

Figure 12.2 Time Chart for the Dwell Function at Start/Stop

#### ■ b6-01: Dwell Reference at Start

| No.<br>(Hex.)    | Name                     | Description                                                                           | Default<br>(Range)    |
|------------------|--------------------------|---------------------------------------------------------------------------------------|-----------------------|
| b6-01            | Dwell Reference at Start | V/f OLV                                                                               | 0.0                   |
| (01B6)<br>Expert |                          | Sets the output frequency that the drive will hold momentarily when the motor starts. | (Determined by A1-02) |

When the drive accelerates to the output frequency set in b6-01, it holds that frequency for the time set in b6-02 [Dwell Time at Start], and starts to accelerate again.

#### ■ b6-02: Dwell Time at Start

| No.<br>(Hex.) | Name                | Description                                                                                  | Default<br>(Range) |
|---------------|---------------------|----------------------------------------------------------------------------------------------|--------------------|
| b6-02         | Dwell Time at Start | V/f OLV                                                                                      | 0.0 s              |
| (01B7)        |                     | Sets the length of time that the drive will hold the output frequency when the motor starts. | (0.0 - 10.0 s)     |
| Expert        |                     |                                                                                              |                    |

#### ■ b6-03: Dwell Reference at Stop

|     | o.<br>ex.) | Name                    | Description                                                                                    | Default<br>(Range)    |
|-----|------------|-------------------------|------------------------------------------------------------------------------------------------|-----------------------|
| -   |            | Dwell Reference at Stop | V/f OLV                                                                                        | 0.0                   |
| (01 | B8)        |                         | Sets the output frequency that the drive will hold momentarily when ramping to stop the motor. | (Determined by A1-02) |
| Ex  | pert       |                         |                                                                                                |                       |

When the drive decelerates to the output frequency set in b6-03, it holds that frequency for the time set in b6-04 [Dwell Time at Stop] and starts to decelerate again.

#### ■ b6-04: Dwell Time at Stop

| No.<br>(Hex.)             | Name               | Description                                                                                                | Default<br>(Range)      |
|---------------------------|--------------------|----------------------------------------------------------------------------------------------------|-------------------------|
| b6-04<br>(01B9)<br>Expert | Dwell Time at Stop | V/f OLV Sets the length of time for the drive to hold the output frequency when ramping to stop the motor. | 0.0 s<br>(0.0 - 10.0 s) |

## **12.3** C: Tuning

C parameters adjust drive operation, including:

- Acceleration Time
- Deceleration Time
- Slip Compensation
- Torque Compensation
- Carrier Frequency

#### ◆ C1: Accel & Decel Speed

You can set four different acceleration and deceleration time pairs in the drive. When you activate and deactivate H1-xx = 7, 1A [MFDI Function Select = Accel/Decel Ramp Selection 1, Accel/Decel Time Selection 2], you can switch acceleration and deceleration times during run.

Acceleration time parameters always set the time to accelerate from 0 Hz to *E1-04* [Maximum Output Frequency]. Deceleration time parameters always set the time to decelerate from *E1-04* to 0 Hz.

C1-01 [Acceleration Ramp 1] and C1-02 [Deceleration Ramp 1] are the default active accel/decel settings.

#### ■ Use MFDIs to Switch Acceleration Ramps

Table 12.2 shows the different acceleration and deceleration times.

Table 12.2 Accel/Decel Ramps and Active Parameters

| H1-xx = 7                      | H1-xx = 1A [Accel/Decel Ramp Selection 2] | Active Parameter            |                             |
|--------------------------------|-------------------------------------------|-----------------------------|-----------------------------|
| [Accel/Decel Ramp Selection 1] |                                           | Acceleration Time           | Deceleration Time           |
| OFF                            | OFF                                       | C1-01 [Acceleration Ramp 1] | C1-02 [Deceleration Ramp 1] |
| ON                             | OFF                                       | C1-03 [Acceleration Ramp 2] | C1-04 [Deceleration Ramp 2] |
| OFF                            | ON                                        | C1-05 [Acceleration Ramp 3] | C1-06 [Deceleration Ramp 3] |
| ON                             | ON                                        | C1-07 [Acceleration Ramp 4] | C1-08 [Deceleration Ramp 4] |

Figure 12.3 shows an operation example to change acceleration and deceleration times. It is necessary to set b1-03 = 0 [Stopping Method Selection = Ramp to Stop] for this example.

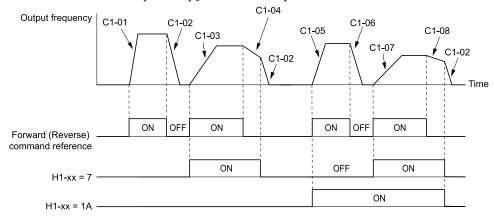

Figure 12.3 Timing Diagram of Acceleration and Deceleration Times

#### ■ Use Output Speed Level to Switch Acceleration and Deceleration Times

The drive can use output Speed to automatically switch between different acceleration and deceleration times. When the output Speed = C1-11 [Accel/Decel Time Switching Speed], the drive automatically switches the acceleration and deceleration times. Set C1-11 = 0.0% to disable this function.

#### Note:

• Acceleration and deceleration times set to MFDIs are more important than the automatic switch using the speed level set in C1-11. For example, if you set the switchover speed to C1-11, the drive will not automatically switch acceleration and deceleration times when the MFDI terminal set for Accel/Decel Speed Selection 1 [H1-xx = 7] is activated.

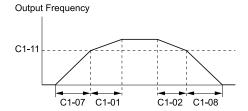

When the output frequency ≥ C1-11, drive uses Accel/Decel Time 1(C1-01, C1-02) When the output frequency < C1-11, drive uses Accel/Decel Time 4(C1-07, C1-08)

Figure 12.4 Accel/Decel Time Switching Speed

# ■ C1-01: Acceleration Ramp 1

| No.<br>(Hex.) | Name                | Description                                                    | Default<br>(Range) |
|---------------|---------------------|----------------------------------------------------------------|--------------------|
| C1-01         | Acceleration Ramp 1 | V/f OLV                                                        | 1.50 s             |
| (0200)        |                     | Sets the ramp to accelerate from zero to maximum output speed. | (0.00 - 600.00 s)  |
| RUN           |                     |                                                                |                    |

# ■ C1-02: Deceleration Ramp 1

| No.<br>(Hex.) | Name                | Description                                                    | Default<br>(Range) |
|---------------|---------------------|----------------------------------------------------------------|--------------------|
| C1-02         | Deceleration Ramp 1 | V/f OLV                                                        | 1.50 s             |
| (0201)        |                     | Sets the ramp to decelerate from maximum output speed to zero. | (0.00 - 600.00 s)  |
| RUN           |                     |                                                                |                    |

# ■ C1-03: Acceleration Ramp 2

| No.<br>(Hex.) | Name                | Description                                                    | Default<br>(Range) |
|---------------|---------------------|----------------------------------------------------------------|--------------------|
| C1-03         | Acceleration Ramp 2 | V/f OLV                                                        | 1.50 s             |
| (0202)        |                     | Sets the ramp to accelerate from zero to maximum output speed. | (0.00 - 600.00 s)  |
| RUN           |                     |                                                                |                    |

# ■ C1-04: Deceleration Ramp 2

| No.<br>(Hex.) | Name                | Description                                                    | Default<br>(Range) |
|---------------|---------------------|----------------------------------------------------------------|--------------------|
| C1-04         | Deceleration Ramp 2 | V/f OLV                                                        | 1.50 s             |
| (0203)        |                     | Sets the ramp to decelerate from maximum output speed to zero. | (0.00 - 600.00 s)  |
| RUN           |                     |                                                                |                    |

# ■ C1-05: Acceleration Ramp 3

| No.<br>(Hex.) | Name                | Description                                                    | Default<br>(Range) |
|---------------|---------------------|----------------------------------------------------------------|--------------------|
| C1-05         | Acceleration Ramp 3 | V/f OLV                                                        | 1.50 s             |
| (0204)        |                     | Sets the ramp to accelerate from zero to maximum output speed. | (0.00 - 600.00 s)  |
| RUN           |                     |                                                                |                    |

# ■ C1-06: Deceleration Ramp 3

| No.<br>(Hex.) | Name                | Description                                                    | Default<br>(Range) |
|---------------|---------------------|----------------------------------------------------------------|--------------------|
| C1-06         | Deceleration Ramp 3 | V/f OLV                                                        | 1.50 s             |
| (0205)<br>RUN |                     | Sets the ramp to decelerate from maximum output speed to zero. | (0.00 - 600.00 s)  |

#### ■ C1-07: Acceleration Ramp 4

| No.<br>(Hex.) | Name                | Description                                                    | Default<br>(Range) |
|---------------|---------------------|----------------------------------------------------------------|--------------------|
| C1-07         | Acceleration Ramp 4 | V/f OLV                                                        | 1.50 s             |
| (0206)        |                     | Sets the ramp to accelerate from zero to maximum output speed. | (0.00 - 600.00 s)  |
| RUN           |                     |                                                                |                    |

### ■ C1-08: Deceleration Ramp 4

| No.<br>(Hex.) | Name                | Description                                                    | Default<br>(Range) |
|---------------|---------------------|----------------------------------------------------------------|--------------------|
| C1-08         | Deceleration Ramp 4 | V/f OLV                                                        | 1.50 s             |
| (0207)        |                     | Sets the ramp to decelerate from maximum output speed to zero. | (0.00 - 600.00 s)  |
| RUN           |                     |                                                                |                    |

### ■ C1-09: Fast Stop Ramp

| No.<br>(Hex.) | Name           | Description                                                              | Default<br>(Range) |
|---------------|----------------|--------------------------------------------------------------------------|--------------------|
| C1-09         | Fast Stop Ramp | V/f OLV                                                                  | 1.50 s             |
| (0208)        |                | Sets the ramp that the drive will decelerate to zero for Emergency Stop. | (0.00 - 600.00 s)  |
| RUN           |                |                                                                          |                    |

The Emergency Stop function will be triggered in the following circumstances.

- The Emergency Stop operation will be triggered by the input of the Emergency Stop command via the multifunction digital input terminal.
- The Emergency Stop operation is will be triggered when by the input of the Fast Stop command is input via the multi-function digital input terminal.

Set H1-xx = 15, 17 [MFDI Function Select = Fast Stop (N.O.), Fast Stop (N.C.)].

When the Emergency Stop command is input, the Emergency Stop operation will be triggered at the deceleration time set to *C1-09*. The drive cannot be restarted after initiating a Emergency Stop operation until deceleration is complete. Complete deceleration and cycle the Run command to clear the Emergency Stop input.

The terminal set for H2-xx = 4C [MFDO Function Select = During Fast Stop] will be ON during Emergency Stop.

#### Note:

Decelerating too quickly can cause an *ov* [Overvoltage] fault that shuts off the drive while the motor to coasts to a stop. Set a Emergency Stop time in C1-09 that prevents motor coasting and makes sure that the motor stops quickly and safely.

#### ■ C1-10: Accel/Decel Time Setting Units

| No.<br>(Hex.)   | Name | Description                                                                                                    | Default<br>(Range) |
|-----------------|------|----------------------------------------------------------------------------------------------------|--------------------|
| C1-10<br>(0209) |      | V/f OLV Sets the setting units for C1-01 to C1-08 [Accel/Decel Times 1 to 4], C1-09 [Fast Stop Time], L2-06 [Kinetic Energy Backup Decel Time], and L2-07 [Kinetic Energy Backup Accel Time]. | 0 (0, 1)           |

#### 0:0.01 s (0.00 to 600.00 s)

Sets acceleration and deceleration times in 0.01 s units. The setting range is 0.0 to 6000.0 s.

If one of these parameters is set to 1000.0 s or longer, you cannot set C1-10 = 0:

• C1-01 to C1-09, and C1-15

When one of those parameters is set to a value between 600.1 s and 1000.0 s, you can set C1-10 = 0, but the time will change to 600.00 s.

#### 1:0.1 s (0.0 to 6000.0 s)

Sets acceleration and deceleration times in 0.1 s units. The setting range is 0.0 to 6000.0 s.

#### ■ C1-11: Accel/Decel Switching Speed

| No.<br>(Hex.) | Name                  | Description                                                                                      | Default<br>(Range) |
|---------------|-----------------------|--------------------------------------------------------------------------------------------------|--------------------|
| C1-11         | Accel/Decel Switching | V/f OLV                                                                                          | 0.0%               |
| (020A)        | Speed                 | Sets the speed at which the drive will automatically change acceleration and deceleration times. | (0.0 - 100.0%)     |

When the output speed is at the CI-II value, the drive automatically switches the acceleration and deceleration times. Set this parameter to 0.0% to disable this function.

# ■ C1-15: Inspect Dec Ramp

| No.<br>(Hex.)   | Name             | Description                                                 | Default<br>(Range)        |
|-----------------|------------------|-------------------------------------------------------------|---------------------------|
| C1-15<br>(0260) | Inspect Dec Ramp | V/f OLV Sets the deceleration ramp used for inspection run. | 0.00 s<br>(0.00 - 2.00 s) |

### ◆ C2: Jerk Characteristics

Use Jerk characteristics to smooth acceleration and deceleration and to minimize abrupt shock to the load. Set Jerk characteristic time during acceleration/deceleration at start and acceleration/deceleration at stop. The following figure explains how Jerk are applied.

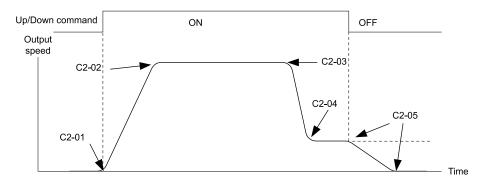

Figure 12.5 Jerk Timing Diagram - Forward/Reverse Operation

When o1-03 is set to between 0 and 4, the jerk settings are expressed in seconds. Then the actual accel/decel time including jerk settings can be calculated as follows:

- Actual accel ramp = accel ramp setting + (C2-01 + C2-02) / 2
- Actual decel ramp = decel ramp setting + (C2-03 + C2-04) / 2

#### ■ C2-01: Jerk at Accel Start

| No.<br>(Hex.) | Name                | Description                                | Default<br>(Range) |
|---------------|---------------------|--------------------------------------------|--------------------|
| C2-01         | Jerk at Accel Start | V/f OLV                                    | 0.50 s             |
| (020B)        |                     | Sets the jerks acceleration time at start. | (0.00 - 10.00 s)   |

# ■ C2-02: Jerk at Accel End

| No.<br>(Hex.) | Name              | Description                                    | Default<br>(Range) |
|---------------|-------------------|------------------------------------------------|--------------------|
| C2-02         | Jerk at Accel End | V/f OLV                                        | 0.50 s             |
| (020C)        |                   | Sets the jerk acceleration time at completion. | (0.00 - 10.00 s)   |

## ■ C2-03: Jerk at Decel Start

| No.<br>(Hex.)   | Name                | Description                                       | Default<br>(Range)         |
|-----------------|---------------------|---------------------------------------------------|----------------------------|
| C2-03<br>(020D) | Jerk at Decel Start | V/f OLV Sets the jerk deceleration time at start. | 0.50 s<br>(0.00 - 10.00 s) |

#### C2-04: Jerk at Decel End

| No.<br>(Hex.) | Name              | Description                                    | Default<br>(Range) |
|---------------|-------------------|------------------------------------------------|--------------------|
| C2-04         | Jerk at Decel End | V/f OLV                                        | 0.50 s             |
| (020E)        |                   | Sets the jerk deceleration time at completion. | (0.00 - 10.00 s)   |

#### ■ C2-05: Jerk below Leveling Speed

| No.<br>(Hex.)   | Name                      | Description                                                   | Default<br>(Range)         |
|-----------------|---------------------------|---------------------------------------------------------------|----------------------------|
| C2-05<br>(020F) | Jerk below Leveling Speed | V/f OLV Sets the jerk deceleration time below leveling speed. | 0.50 s<br>(0.00 - 10.00 s) |

# ◆ C3: Slip Compensation

The Slip Compensation function improves the speed accuracy of an induction motor. As loads on induction motors increase, motor slip increases and motor speed decreases. By adjusting the output frequency in accordance with the motor load, it compensates the slip and makes the motor speed equal to the frequency reference.

#### ■ C3-01: Slip Compensation Gain

| No.<br>(Hex.)          | Name                   | Description                                                                                                   | Default<br>(Range) |
|------------------------|------------------------|----------------------------------------------------------------------------------------------------|--------------------|
| C3-01<br>(020F)<br>RUN | Slip Compensation Gain | V/f OLV Sets the gain for the slip compensation function. Usually it is not necessary to change this setting. | 1.0<br>(0.0 - 2.5) |
| Expert                 |                        |                                                                                                    |                    |

#### Note:

Correctly set these parameters before changing the slip compensation gain:

- E2-01 [Motor Rated Current (FLA)]
- E2-02 [Motor Rated Slip]
- E2-03 [Motor No-Load Current]

Adjust this parameter as follows if necessary:

- If the motor speed is slower than the speed reference, increase this parameter in 0.1-unit increments.
- If the motor speed is slower than the speed reference value, decrease this parameter value in 0.1-unit increments.

## C3-02: Slip Compensation Delay Time

| No.<br>(Hex.)                    | Name                            | Description                                                                                                    | Default<br>(Range)        |
|----------------------------------|---------------------------------|----------------------------------------------------------------------------------------------------|---------------------------|
| C3-02<br>(0210)<br>RUN<br>Expert | Slip Compensation Delay<br>Time | V/f OLV  Sets the slip compensation delay time when speed is unstable or when the slip compensation response is too slow. Usually it is not necessary to change this setting. | 2000 ms<br>(0 - 10000 ms) |

Use these settings to adjust this parameter as necessary:

- When the speed is not stable, increase the setting.
- When the slip compensation response is too slow, decrease the setting.

#### C3-03: Slip Compensation Limit

| No.<br>(Hex.) | Name                    | Description                                                                                      | Default<br>(Range) |
|---------------|-------------------------|--------------------------------------------------------------------------------------------------|--------------------|
| C3-03         | Slip Compensation Limit | V/f OLV                                                                                          | 200%               |
| (0211)        |                         | Sets the upper limit for the slip compensation function as a percentage of the motor rated slip. | (0 - 250%)         |
| Expert        |                         |                                                                                                  |                    |

If you increase the value of *C3-01* [Slip Compensation Gain] and the motor speed is slow, use this parameter. The drive uses this parameter when the slip is at the upper limit of slip compensation. Make sure that you measure the motor speed when you increase this parameter value. Set this parameter to make the frequency reference and the slip compensation limit less than the permitted range of the machine.

The slip compensation limit is constant in the constant torque range (frequency reference  $\leq E1-06$  [Base Frequency]). In the constant output range where the frequency reference  $\geq E1-06$ , the slip compensation limit increases with the C3-03 value and the output frequency as shown in Figure 12.6.

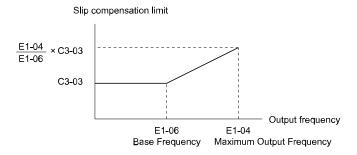

Figure 12.6 Slip Compensation Limit

#### C3-04: Slip Compensation at Regen

| No.<br>(Hex.) | Name                          | Description                                                                | Default<br>(Range) |
|---------------|-------------------------------|----------------------------------------------------------------------------|--------------------|
|               | Slip Compensation at<br>Regen | V/f OLV Sets the slip compensation function during regenerative operation. | 0 (0 - 1)          |

If you apply a regenerative load when slip compensation function during regeneration is active, the quantity of regeneration can increase immediately. In this condition, it is necessary to use a dynamic braking option (braking resistor or braking resistor unit).

#### 0: Disabled

The drive does not provide slip compensation during regeneration.

The load and operation status (regenerative operation) can cause the motor speed to be higher or lower than the frequency reference.

#### 1: Enabled Above 6Hz

Slip compensation function is enabled during regeneration. Slip compensation is disabled at output frequencies of 6 Hz or less.

## ■ C3-05: Output Voltage Limit Selection

| N<br>(He          | Name                              | Description                                                                                   | Default<br>(Range) |
|-------------------|-----------------------------------|-----------------------------------------------------------------------------------------------|--------------------|
| C3-<br>(02<br>Exp | Output Voltage Limit<br>Selection | OLV Sets the automatic reduction of motor magnetic flux when the output voltage is saturated. | 0 (0, 1)           |

The drive will decrease flux and increase current to compensate torque when voltage is saturated. Make sure that the drive has sufficient output current capacity before you enable this parameter. When this parameter = *I* [Enabled], the output current will increase by 10% at a maximum (at rated load) before it is enabled.

Enable this parameter to increase speed precision when you move heavy loads at high speeds in these conditions:

- Power supply voltage is low
- Motor rated voltage is high

Do not enable this parameter in these conditions:

- Operating a motor in the middle speed range or low speed range
- Power supply voltage is a minimum of 10% more than the motor rated voltage

When you enable this parameter, if the power supply voltage is much less than the motor rated voltage, torque control will not be accurate.

0: Disabled

1: Enabled

# ◆ C4: Torque Compensation

Torque compensation is a function that increases voltage to increase output torque as compensation for insufficient torque production at start-up or low-speed operation.

Voltage drops due to motor winding resistance cause torque generating voltage to decrease, which causes insufficient torque. If the main circuit cable connecting the drive and motor is long, this can also cause insufficient torque due to voltage drops.

#### Note:

Set the motor parameters and V/f pattern properly before setting C4 parameters.

### C4-01: Torque Compensation Gain

| No.<br>(Hex.) | Name                     | Description                                         | Default<br>(Range) |
|---------------|--------------------------|-----------------------------------------------------|--------------------|
| C4-01         | Torque Compensation Gain | V/f OLV                                             | 1.00               |
| (0215)        |                          | Sets the gain for the torque compensation function. | (0.00 - 2.50)      |
| RUN           |                          |                                                     |                    |

For these control methods and states, adjust the setting value.

| A1-02 [Control Method Selection]     | Status                                                                                         | Adjustment                                    |
|--------------------------------------|------------------------------------------------------------------------------------------------|-----------------------------------------------|
|                                      | Torque is not sufficient during low-speed operation of 10 Hz or less.                          | Increase the setting in 0.05-unit increments. |
| 0 [V/f Control] 2 [Open Loop Vector] | There is vibration in the motor or the motor hunts when operating the drive with a light load. | Decrease the setting in 0.05-unit decrements. |
|                                      | The cable length between the drive and motor is too long.                                      | Increase the setting in 0.05-unit increments. |

#### Note:

- Adjust C4-01 to make sure that output current is not more than the drive rated current while the drive operates at low speed.
- When A1-02 = 2 [Open Loop Vector], do not change this parameter under normal conditions. Torque accuracy will decrease.

# C4-02: Torque Compensation Delay Time

| No.<br>(Hex.)          | Name                              | Description                                                                                          | Default<br>(Range)                    |
|------------------------|-----------------------------------|----------------------------------------------------------------------------------------------------|---------------------------------------|
| C4-02<br>(0216)<br>RUN | Torque Compensation<br>Delay Time | V/f OLV Sets the torque compensation delay time. Usually it is not necessary to change this setting. | Determined by A1-02<br>(0 - 60000 ms) |

Set this parameter in these conditions:

- If there is vibration in the motor, increase the setting.
- If the motor speed or motor torque response is too slow, decrease the setting.

# ■ C4-03: Torque Compensation @ FWD Start

| No.<br>(Hex.)             | Name                            | Description                                                                                             | Default<br>(Range)     |
|---------------------------|---------------------------------|----------------------------------------------------------------------------------------------------|------------------------|
| C4-03<br>(0217)<br>Expert | Torque Compensation @ FWD Start | V/f OLV Set the amount of torque reference for forward start as a percentage of the motor rated torque. | 0.0%<br>(0.0 - 200.0%) |

The torque compensation function is performed using the time constant set in C4-05 [Torque Compensation Time].

This is available only when you start the motor with the forward Up/Down command. Set this parameter to 0.0 to disable this function.

# ■ C4-04: Torque Compensation @ REV Start

| No.<br>(Hex.)             | Name                               | Description                                                                                          | Default<br>(Range)      |
|---------------------------|------------------------------------|----------------------------------------------------------------------------------------------------|-------------------------|
| C4-04<br>(0218)<br>Expert | Torque Compensation @<br>REV Start | OLV Sets the amount of torque reference for reverse start as a percentage of the motor rated torque. | 0.0%<br>(-200.0 - 0.0%) |

The torque compensation function is performed using the time constant set in C4-05 [Torque Compensation Time].

This is available only when you start the motor with the reverse Up/Down command. Set this parameter to 0.0 to disable this function.

# ■ C4-05: Torque Compensation Time

| No.<br>(Hex.) | Name                     | Description                                                                               | Default<br>(Range) |
|---------------|--------------------------|-------------------------------------------------------------------------------------------|--------------------|
| C4-05         | Torque Compensation Time | V/f OLV                                                                                   | 10 ms              |
| (0219)        |                          | Sets the starting torque constant to use with C4-03 and C4-04 [Torque Compensation @ FWD/ | (0 - 200 ms)       |
| Expert        |                          | REV Start].                                                                               |                    |

# ◆ C6: Carrier Frequency

C6 parameters are used to set the selection of carrier frequency.

# ■ C6-02: Carrier Frequency

| No.<br>(Hex.) | Name                        | Description                                                  | Default<br>(Range) |
|---------------|-----------------------------|--------------------------------------------------------------|--------------------|
| C6-02         | Carrier Frequency Selection | V/f OLV                                                      | 3                  |
| (0224)        |                             | Sets the carrier frequency for the transistors in the drive. | (1 - 6)            |

Changes to the switching frequency will decrease audible noise and decrease leakage current.

Note:

Increasing the carrier frequency to more than the default setting will automatically decrease the drive current rating.

1:2.0 kHz

2:5.0 kHz

3:8.0 kHz

4:10.0 kHz

5:12.5 kHz

6:15.0 kHz

# 12.4 d: References

d parameters [References] set the frequency reference input method and dead band range. They also set torque control, field weakening, and field forcing functions.

**WARNING!** Sudden Movement Hazard. Use fast stop circuits to safely and quickly stop the drive. After you wire the fast stop circuits, you must check their operation. Test the operation of the fast stop function before you use the drive. If you do not test the fast stop circuit before you operate the drive, it can cause serious injury or death.

**WARNING!** Sudden Movement Hazard. You must install external safety circuitry. The drive does not have protection against accidental load drops. Install electrical and/or mechanical safety circuit mechanisms that are isolated from the drive circuitry. If you do not use external safety circuitry, the drive could drop the load and cause serious injury or death.

# d1: Speed Reference

### d1-01: Speed Reference 1

| No.<br>(Hex.) | Name              | Description                                                                          | Default<br>(Range) |
|---------------|-------------------|--------------------------------------------------------------------------------------|--------------------|
| d1-01         | Speed Reference 1 | V/f OLV                                                                              | 0.00 Hz            |
| (0280)        |                   | Sets the Speed reference in the units from o1-03 [Frequency Display Unit Selection]. | (0.00 - 120.00 Hz) |
| RUN           |                   |                                                                                      |                    |

### ■ d1-02: Speed Reference 2

|   | No.<br>(Hex.) | Name              | Description                                                                          | Default<br>(Range) |
|---|---------------|-------------------|--------------------------------------------------------------------------------------|--------------------|
| ĺ | d1-02         | Speed Reference 2 | V/f OLV                                                                              | 0.00 Hz            |
|   | (0281)        |                   | Sets the speed reference in the units from o1-03 [Frequency Display Unit Selection]. | (0.00 - 120.00 Hz) |
|   | RUN           |                   |                                                                                      |                    |

#### ■ d1-03: Speed Reference 3

| No.<br>(Hex.) | Name              | Description                                                                          | Default<br>(Range) |
|---------------|-------------------|--------------------------------------------------------------------------------------|--------------------|
| d1-03         | Speed Reference 3 | V/f OLV                                                                              | 0.00 Hz            |
| (0282)        |                   | Sets the Speed reference in the units from o1-03 [Frequency Display Unit Selection]. | (0.00 - 120.00 Hz) |
| RUN           |                   |                                                                                      |                    |

#### d1-04: Speed Reference 4

| No.<br>(Hex.) | Name              | Description                                                                          | Default<br>(Range) |
|---------------|-------------------|--------------------------------------------------------------------------------------|--------------------|
| d1-04         | Speed Reference 4 | V/f OLV                                                                              | 0.00 Hz            |
| (0283)        |                   | Sets the Speed reference in the units from o1-03 [Frequency Display Unit Selection]. | (0.00 - 120.00 Hz) |
| RUN           |                   |                                                                                      |                    |

#### ■ d1-05: Speed Reference 5

| No.<br>(Hex.) | Name              | Description                                                                          | Default<br>(Range) |
|---------------|-------------------|--------------------------------------------------------------------------------------|--------------------|
| d1-05         | Speed Reference 5 | V/f OLV                                                                              | 0.00 Hz            |
| (0284)        |                   | Sets the Speed reference in the units from o1-03 [Frequency Display Unit Selection]. | (0.00 - 120.00 Hz) |
| RUN           |                   |                                                                                      |                    |

#### ■ d1-06: Speed Reference 6

| No.<br>(Hex.)   | Name              | Description                                                                                         | Default<br>(Range)            |
|-----------------|-------------------|----------------------------------------------------------------------------------------------------|-------------------------------|
| d1-06<br>(0285) | Speed Reference 6 | V/f OLV Sets the Speed reference in the units from <i>o1-03</i> [Frequency Display Unit Selection]. | 0.00 Hz<br>(0.00 - 120.00 Hz) |
| RUN             |                   |                                                                                                    |                               |

#### ■ d1-07: Speed Reference 7

| No.<br>(Hex.)   | Name              | Description                                                                                         | Default<br>(Range)            |
|-----------------|-------------------|----------------------------------------------------------------------------------------------------|-------------------------------|
| d1-07<br>(0286) | Speed Reference 7 | Vif OLV Sets the Speed reference in the units from <i>o1-03</i> [Frequency Display Unit Selection]. | 0.00 Hz<br>(0.00 - 120.00 Hz) |
| RUN             |                   |                                                                                                    |                               |

## ■ d1-08: Speed Reference 8

| No.<br>(Hex.) | Name              | Description                                                                          | Default<br>(Range) |
|---------------|-------------------|--------------------------------------------------------------------------------------|--------------------|
| d1-08         | Speed Reference 8 | V/f OLV                                                                              | 0.00 Hz            |
| (0287)        |                   | Sets the Speed reference in the units from o1-03 [Frequency Display Unit Selection]. | (0.00 - 120.00 Hz) |
| RUN           |                   |                                                                                      |                    |

## ■ d1-18: Spd Ref Sel Mode

| No.<br>(Hex.)   | Name             | Description                                                      | Default<br>(Range) |
|-----------------|------------------|------------------------------------------------------------------|--------------------|
| d1-18<br>(02C0) | Spd Ref Sel Mode | V/f OLV Sets the priority of the speed reference digital inputs. | 1 (0 - 2)          |

#### 0: Use Multi-Speed references d1-01 to d1-08

Up to eight separate preset speed references can be programmed to the drive using parameters d1-01 through d1-08 and can be selected using binary coded digital inputs. When d1-18=0, parameters d1-19 through d1-23 are not displayed.

#### 1: High speed reference has priority

Six different speeds (d1-19 to d1-23, d1-26) can be programmed to the drive and can be selected using dedicated digital inputs. Each of the speed references set to d1-19 through d1-23 takes priority over the leveling speed set to d1-26. When d1-18 = 1, parameter d1-01 to d1-08 are not displayed.

#### 2: Leveling speed reference has priority

Six different speeds (d1-19 to d1-23, d1-26) can be programmed to the drive and can be selected using dedicated digital inputs. The leveling speed reference in d1-26, however, takes priority over all other speed references when enabled via one of the multi-function input terminals [H1-xx=53]. When d1-18=2, parameters d1-01 to d1-08 are not displayed.

# ■ d1-19: Nominal Speed

| No.<br>(Hex.) | Name          | Description                                                               | Default<br>(Range) |
|---------------|---------------|---------------------------------------------------------------------------|--------------------|
| d1-19         | Nominal Speed | V/f OLV                                                                   | 50.00 Hz           |
| (02C1)        |               | Sets the speed reference when multi-function input "Nominal Speed" is on. | (0.00 - 120.00 Hz) |
| RUN           |               |                                                                           |                    |

## ■ d1-20: Intermed Speed 1

| No.<br>(Hex.)          | Name             | Description                                                                               | Default<br>(Range)            |
|------------------------|------------------|-------------------------------------------------------------------------------------------|-------------------------------|
| d1-20<br>(02C2)<br>RUN | Intermed Speed 1 | V/f OLV Sets the speed reference when intermediate speed 1 is selected by digital inputs. | 0.00 Hz<br>(0.00 - 120.00 Hz) |

## ■ d1-21: Intermed Speed 2

| No.<br>(Hex.)          | Name             | Description                                                                               | Default<br>(Range)            |
|------------------------|------------------|-------------------------------------------------------------------------------------------|-------------------------------|
| d1-21<br>(02C3)<br>RUN | Intermed Speed 2 | V/f OLV Sets the speed reference when intermediate speed 2 is selected by digital inputs. | 0.00 Hz<br>(0.00 - 120.00 Hz) |

# ■ d1-22: Intermed Speed 3

| No.<br>(Hex.) | Name             | Description                                                                       | Default<br>(Range) |
|---------------|------------------|-----------------------------------------------------------------------------------|--------------------|
| d1-22         | Intermed Speed 3 | V/f OLV                                                                           | 0.00 Hz            |
| (02C4)        |                  | Sets the speed reference when intermediate speed 3 is selected by digital inputs. | (0.00 - 120.00 Hz) |
| RUN           |                  |                                                                                   |                    |

# ■ d1-23: Releveling Speed

| No.<br>(Hex.) | Name             | Description                                                                   | Default<br>(Range) |
|---------------|------------------|-------------------------------------------------------------------------------|--------------------|
| d1-23         | Releveling Speed | V/f OLV                                                                       | 0.00 Hz            |
| (02C5)        |                  | Sets the speed reference when releveling speed is selected by digital inputs. | (0.00 - 120.00 Hz) |
| RUN           |                  |                                                                               |                    |

# ■ d1-24: Inspect Oper Spd

| No.<br>(Hex.) | Name             | Description                                                                   | Default<br>(Range) |
|---------------|------------------|-------------------------------------------------------------------------------|--------------------|
| d1-24         | Inspect Oper Spd | V/f OLV                                                                       | 30.00 Hz           |
| (02C6)        |                  | Sets the speed reference when inspection speed is selected by digital inputs. | (0.00 - 120.00 Hz) |
| RUN           |                  |                                                                               |                    |

# ■ d1-25: Rescue Oper Spd

| No.<br>(Hex.) | Name            | Description                                                               | Default<br>(Range) |
|---------------|-----------------|---------------------------------------------------------------------------|--------------------|
| d1-25         | Rescue Oper Spd | V/f OLV                                                                   | 5.00 Hz            |
| (02C7)        |                 | Sets the speed reference when rescue speed is selected by digital inputs. | (0.00 - 15.00 Hz)  |
| RUN           |                 |                                                                           |                    |

# ■ d1-26: Leveling Speed

| No.<br>(Hex.) | Name           | Description                                                                 | Default<br>(Range) |
|---------------|----------------|-----------------------------------------------------------------------------|--------------------|
| d1-26         | Leveling Speed | V/f OLV                                                                     | 4.00 Hz            |
| (02C8)        |                | Sets the speed reference when leveling speed is selected by digital inputs. | (0.00 - 120.00 Hz) |
| RUN           |                |                                                                             |                    |

# ■ d1-28: Nom/Lev Spd Det

| No.<br>(Hex.) | Name            | Description                                                                                                    | Default<br>(Range) |
|---------------|-----------------|----------------------------------------------------------------------------------------------------|--------------------|
| d1-28         | Nom/Lev Spd Det | V/f OLV                                                                                                    | 0.00 Hz            |
| (02CA)        |                 | Sets the speed reference level to detect that leveling speed has been selected when multi speed input commands are used. | (0.00 - 120.00 Hz) |

# ■ d1-29: Inspect Spd Det

| No.<br>(Hex.) | Name            | Description                                                                                                    | Default<br>(Range) |
|---------------|-----------------|----------------------------------------------------------------------------------------------------|--------------------|
| d1-29         | Inspect Spd Det | V/f OLV                                                                                                    | 0.00 Hz            |
| (02CB)        |                 | Sets the speed reference level to detect that inspection speed has been selected when multi speed input commands are used. | (0.00 - 120.00 Hz) |

# 12.5 E: Motor Parameters

E parameters cover drive input voltage, V/f pattern, and motor parameters.

### E1: V/f Pattern for Motor 1

*E1 parameters* set the drive input voltage and motor V/f characteristics. To switch drive operation from one motor to another motor, set the V/f characteristics for motor 1.

## ■ E1-01: Input AC Supply Voltage

| No.<br>(Hex.)   | Name                    | Description                           | Default<br>(Range)                         |
|-----------------|-------------------------|---------------------------------------|--------------------------------------------|
| E1-01<br>(0300) | Input AC Supply Voltage | V/f OLV Sets the drive input voltage. | 400 V: 400 V<br>(400 V Class: 310 - 510 V) |

**NOTICE:** Damage to Equipment. Set E1-01 [Input AC Supply Voltage] to align with the drive input voltage (not motor voltage). If this parameter is incorrect, the protective functions of the drive will not operate correctly and it can cause damage to the drive.

#### Values Related to the Drive Input Voltage

The value set in E1-01 is the base value that the drive uses for the motor protective functions in Table 12.3. With a 400 V class drive, the detection level changes for some motor protective functions.

Table 12.3 Values Related to the Drive Input Voltage

|             |                       | Approximate Values |                                             |                                                |
|-------------|-----------------------|--------------------|---------------------------------------------|------------------------------------------------|
| Voltage     | E1-01 Setting         | ov Detection Level | BTR Operation Level (rr Detection Level) */ | L2-05<br>[Undervoltage Detection LvI<br>(Uv1)] |
| 400 17 1    | Setting value ≥ 400 V | 820 V              | 788 V                                       | 380 V                                          |
| 400 V class | Setting value < 400 V | 820 V              | 788 V                                       | 350 V                                          |

<sup>\*1</sup> This is the protection function enabled in drives with built-in braking transistors. These values show the level that will trigger the built-in braking transistor. Refer to "YASKAWA AC Drive 72060001 Series Option Braking Unit and Braking Resistor Unit Installation Manual (TOBPC72060001)" for more information.

# ■ E1-04: Maximum Output Frequency

| No.<br>(Hex.) | Name                        | Description                                                    | Default<br>(Range)                       |
|---------------|-----------------------------|----------------------------------------------------------------|------------------------------------------|
|               | Maximum Output<br>Frequency | V/f OLV Sets the maximum output frequency for the V/f pattern. | Determined by A1-02<br>(10.0 - 120.0 Hz) |

# ■ E1-05: Maximum Output Voltage

| No.<br>lex.)  | Name                   | Description                                                  | Default<br>(Range)                                      |
|---------------|------------------------|--------------------------------------------------------------|---------------------------------------------------------|
| 1-05<br>(304) | Maximum Output Voltage | V/f OLV Sets the maximum output voltage for the V/f pattern. | 400 V Class: 380.0 V<br>(400 V Class: 0.0 - 510.0<br>V) |

# ■ E1-06: Base Frequency

| No.<br>(Hex.)   | Name           | Description                                          | Default<br>(Range)                      |
|-----------------|----------------|------------------------------------------------------|-----------------------------------------|
| E1-06<br>(0305) | Base Frequency | V/f OLV Sets the base frequency for the V/f pattern. | Determined by A1-02<br>(0.0 - 120.0 Hz) |

# ■ E1-07: Middle Output Frequency

| No.<br>(Hex.)   | Name                    | Description                                                  | Default<br>(Range)                      |
|-----------------|-------------------------|--------------------------------------------------------------|-----------------------------------------|
| E1-07<br>(0306) | Middle Output Frequency | V/f OLV  Sets a middle output frequency for the V/f pattern. | Determined by A1-02<br>(0.0 - 120.0 Hz) |

### **■ E1-08: Middle Output Frequency Voltage**

| No.<br>(Hex.)   | Name                               | Description                                               | Default<br>(Range)                                         |
|-----------------|------------------------------------|-----------------------------------------------------------|------------------------------------------------------------|
| E1-08<br>(0307) | Middle Output Frequency<br>Voltage | V/f OLV Sets a middle output voltage for the V/f pattern. | Determined by A1-02 and o2-04 (400 V Class: 0.0 - 510.0 V) |

#### Note:

Default setting is determined by A1-02 [Control Method Selection], and o2-04 [Drive Model Selection].

## ■ E1-09: Minimum Output Frequency

| No.<br>(Hex.) | Name           | Description                                                    | Default<br>(Range)  |
|---------------|----------------|----------------------------------------------------------------|---------------------|
| E1-09         | Minimum Output | V/f OLV Sets the minimum output frequency for the V/f pattern. | Determined by A1-02 |
| (0308)        | Frequency      |                                                                | (0.0 - 120.0 Hz)    |

# ■ E1-10: Minimum Output Voltage

| No.<br>(Hex.)   | Name                   | Description                                                  | Default<br>(Range)                               |
|-----------------|------------------------|--------------------------------------------------------------|--------------------------------------------------|
| E1-10<br>(0309) | Minimum Output Voltage | V/f OLV Sets the minimum output voltage for the V/f pattern. | Determined by o2-04<br>(400 V Class: 0.0 - 510.0 |

# ■ E1-11: Middle Output Frequency 2

| No.<br>(Hex.) | Name                      | Description                                         | Default<br>(Range) |
|---------------|---------------------------|-----------------------------------------------------|--------------------|
| E1-11         | Middle Output Frequency 2 | V/f OLV                                             | 0.0 Hz             |
| (030A)        |                           | Sets a middle output frequency for the V/f pattern. | (0.0 - 120.0 Hz)   |
| Expert        |                           |                                                     | 1                  |

#### Note:

Set this parameter to 0.0~Hz to disable the function.

# ■ E1-12: Middle Output Frequency Voltage 2

| No.<br>(Hex.)             | Name                                 | Description                                              | Default<br>(Range)                       |
|---------------------------|--------------------------------------|----------------------------------------------------------|------------------------------------------|
| E1-12<br>(030B)<br>Expert | Middle Output Frequency<br>Voltage 2 | V/f OLV Sets a middle point voltage for the V/f pattern. | 0.0 V<br>(400 V Class: 0.0 - 510.0<br>V) |

#### Note:

Set this parameter to 0.0 V to disable the function.

# ■ E1-13: Base Voltage

| No.<br>(Hex.) | Name         | Description                                | Default<br>(Range)        |
|---------------|--------------|--------------------------------------------|---------------------------|
| E1-13         | Base Voltage | V/f OLV                                    | 0.0 V                     |
| (030C)        |              | Sets the base voltage for the V/f pattern. | (400 V Class: 0.0 - 510.0 |
| Expert        |              |                                            | V)                        |

#### Note:

- After Auto-Tuning, the value of *E1-13* = *E1-05* [Maximum Output Voltage].
- When E1-13 = 0.0, use the value of E1-05 to control the voltage.

### ◆ E2: Motor Parameters

*E2 parameters [Motor Parameters]* are used to set induction motor data. To switch drive operation from one motor to another motor, configure the first motor (motor 1).

If Auto-Tuning cannot be performed, set the *E2 parameters* manually. Performing Auto-Tuning automatically sets the *E2 parameters* to the optimal values.

# ■ E2-01: Motor Rated Current (FLA)

| No.<br>(Hex.)   | Name                      | Description                                   | Default<br>(Range)                                                 |
|-----------------|---------------------------|-----------------------------------------------|--------------------------------------------------------------------|
| E2-01<br>(030E) | Motor Rated Current (FLA) | V/f OLV Sets the motor rated current in amps. | Determined by o2-04<br>(10% to 200% of the drive<br>rated current) |

#### Note

- If E2-01 < E2-03 [Motor No-Load Current], the drive will detect oPE02 [Parameter Range Setting Error].
- When the drive model changes, the display units for this parameter also change.
- -0.01 A: 4009
- -0.1 A: 4015 to 4045

The value set for E2-01 becomes the reference value for motor protection and the torque limit. Enter the motor rated current written on the motor nameplate. Auto-Tuning the drive will automatically set E2-01 to the value input for T1-04 [Motor Rated Current].

# ■ E2-02: Motor Rated Slip

| No.<br>(Hex.) | Name             | Description            | Default<br>(Range)  |
|---------------|------------------|------------------------|---------------------|
| E2-02         | Motor Rated Slip | V/f OLV                | Determined by o2-04 |
| (030F)        |                  | Sets motor rated slip. | (0.00 - 20.00 Hz)   |

This parameter value becomes the base slip compensation value. The drive automatically sets this parameter during Auto-Tuning. When you cannot do Auto-Tuning, calculate the motor rated slip with the information on the motor nameplate and this formula:

$$E2-02 = f - (n \times p) / 120$$

- f: Motor rated frequency (Hz)
- n: Rated motor speed (min-1 (r/min))
- p: Number of motor poles

### ■ E2-03: Motor No-Load Current

| No.<br>(Hex.)   | Name                  | Description                                                                                                    | Default<br>(Range)                  |
|-----------------|-----------------------|----------------------------------------------------------------------------------------------------|-------------------------------------|
| E2-03<br>(0310) | Motor No-Load Current | V/f OLV Sets the no-load current for the motor in amps when operating at the rated frequency and the no-load voltage. | Determined by o2-04<br>(0 to E2-01) |

#### Note:

When the drive model changes, the display units for this parameter also change.

- •0.01 A: 4009
- •0.1 A: 4015 4045

The drive automatically sets this parameter during Auto-Tuning. When you cannot do Auto-Tuning, you can also use the motor no-load current on the motor test report to enter this value manually. Get the test report from the motor manufacturer.

#### Note:

The default setting of the no-load current is for a 4-pole motor recommended by Yaskawa.

#### ■ E2-04: Motor Pole Count

| No.<br>(Hex.)   | Name             | Description                             | Default<br>(Range) |
|-----------------|------------------|-----------------------------------------|--------------------|
| E2-04<br>(0311) | Motor Pole Count | V/f OLV Sets the number of motor poles. | 4<br>(2 - 48)      |

Auto-Tuning automatically sets this parameter to the value of [Number of Motor Poles].

#### ■ E2-05: Motor Line-to-Line Resistance

| No.<br>(Hex.) | Name               | Description                                                     | Default<br>(Range)        |
|---------------|--------------------|-----------------------------------------------------------------|---------------------------|
|               | Motor Line-to-Line | V/f OLV                                                         | Determined by o2-04       |
| (0312)        | Resistance         | Sets the line-to-line resistance for the motor stator windings. | $(0.000 - 65.000 \Omega)$ |

#### Note:

This value is the motor line-to-line resistance. Do not set this parameter with the per-phase resistance.

Auto-Tuning automatically sets this parameter. If you cannot do Auto-Tuning, use the test report from the motor manufacturer to configure the settings. You can calculate the motor line-to-line resistance with one of these formulas:

- E-type insulation: [the resistance value ( $\Omega$ ) shown on the test report at 75 °C] × 0.92
- B-type insulation: [the resistance value ( $\Omega$ ) shown on the test report at 75 °C] × 0.92
- F-type insulation: [the resistance value ( $\Omega$ ) shown on the test report at 115 °C] × 0.87

## **■ E2-06: Motor Leakage Inductance**

| No.<br>(Hex.) | Name                     | Description                                                                                                    | Default<br>(Range)  |
|---------------|--------------------------|----------------------------------------------------------------------------------------------------|---------------------|
| E2-06         | Motor Leakage Inductance | V/f OLV                                                                                                    | Determined by o2-04 |
| (0313)        |                          | Sets the voltage drop from motor leakage inductance when the motor is operating at the rated frequency and rated current. This value is a percentage of Motor Rated Voltage. | (0.0 - 60.0%)       |

The drive automatically sets this parameter during Auto-Tuning.

#### Note

The motor nameplate does not usually show the quantity of voltage drop. If you do not know the value of the motor leakage inductance, contact the motor manufacturer to receive a copy of the motor test report.

#### **■** E2-07: Motor Saturation Coefficient 1

| No.<br>(Hex.) | Name             | Description                                                                  | Default<br>(Range) |
|---------------|------------------|------------------------------------------------------------------------------|--------------------|
| E2-07         | Motor Saturation | V/f OLV                                                                      | 0.50               |
| (0314)        | Coefficient 1    | Sets the motor iron-core saturation coefficient at 50% of the magnetic flux. | (0.00 - 0.50)      |

The drive uses this coefficient when it operates with constant output. The drive uses this coefficient when it operates the motor in the constant output range.

#### **■** E2-08: Motor Saturation Coefficient 2

| No.<br>(Hex.)   | Name                              | Description                                                                          | Default<br>(Range)     |
|-----------------|-----------------------------------|--------------------------------------------------------------------------------------|------------------------|
| E2-08<br>(0315) | Motor Saturation<br>Coefficient 2 | V/f OLV Sets the motor iron-core saturation coefficient at 75% of the magnetic flux. | 0.75<br>(E2-07 - 0.75) |

The drive uses this coefficient when it operates with constant output. The drive uses this coefficient when it operates the motor in the constant output range.

#### **■** E2-09: Motor Mechanical Loss

| No.<br>(Hex.) | Name                  | Description                                                                                    | Default<br>(Range) |
|---------------|-----------------------|------------------------------------------------------------------------------------------------|--------------------|
| E2-09         | Motor Mechanical Loss | V/f OLV                                                                                        | 0.0%               |
| (0316)        |                       | Sets the mechanical loss of the motor. It is set as a percentage of E2-11 [Motor Rated Power]. | (0.0 - 10.0%)      |
| Expert        |                       | Usually it is not necessary to change this setting.                                            |                    |

Adjust this parameter in these conditions. The drive adds the configured mechanical loss to the torque reference value as a torque compensation value:

- There is a large quantity of torque loss from motor bearing friction.
- There is a large quantity of torque loss in fans and pumps.

### ■ E2-10: Motor Iron Loss

| No.<br>(Hex.)   | Name            | Description                       | Default<br>(Range)                   |
|-----------------|-----------------|-----------------------------------|--------------------------------------|
| E2-10<br>(0317) | Motor Iron Loss | V/f OLV Sets the motor iron loss. | Determined by o2-04<br>(0 - 65535 W) |

# ■ E2-11: Motor Rated Power

| No.<br>(Hex.)   | Name              | Description                                                                               | Default<br>(Range)                        |
|-----------------|-------------------|-------------------------------------------------------------------------------------------|-------------------------------------------|
| E2-11<br>(0318) | Motor Rated Power | V/f OLV Sets the motor rated output in the units from o1-58 [Motor Power Unit Selection]. | Determined by o2-04<br>(0.00 - 650.00 kW) |

The drive automatically sets this parameter to the value input for "Motor Rated Power" during Auto-Tuning.

# 12.6 H: Terminal Function Selection

H parameters set functions for external input and output terminals.

# ♦ H1: Digital Inputs

H1 Parameters set the MFDI terminal functions.

#### ■ H1-03 to H1-07 Terminal S3 to S7 Function Selection

The drive has 7 MFDI terminals. Refer to Table 12.4 for drive default settings and functions.

Table 12.4 MFDI Default Settings and Functions

| No.   | Name                       | Default | Function                |
|-------|----------------------------|---------|-------------------------|
| H1-03 | Term S3 Function Selection | 50      | Nominal Speed           |
| H1-04 | Term S4 Function Selection | 54      | Inspection Operation    |
| H1-05 | Term S5 Function Selection | 51      | Intermediate Speed      |
| H1-06 | Term S6 Function Selection | 53      | Leveling Speed          |
| H1-07 | Term S7 Function Selection | F       | Not Used (Through Mode) |

Refer to the Table 12.5 and use *H1-xx* [MFDI Function Select] to set the function.

#### Table 12.5 MFDI Setting Values

| Setting Value | Function                     | Reference |
|---------------|------------------------------|-----------|
| 3             | Multi-Step Speed Reference 1 | 305       |
| 4             | Multi-Step Speed Reference 2 | 305       |
| 5             | Multi-Step Speed Reference 3 | 305       |
| 7             | Accel/Decel Time Selection 1 | 305       |
| 8             | Baseblock Command (N.O.)     | 305       |
| 9             | Baseblock Command (N.C.)     | 306       |
| F             | Through Mode                 | 306       |
| 14            | Fault Reset                  | 306       |
| 15            | Fast Stop (N.O.)             | 306       |
| 17            | Fast Stop (N.C.)             | 307       |
| 18            | Timer Function               | 307       |
| 1A            | Accel/Decel Time Selection 2 | 307       |

| Setting Value | Function                  | Reference |
|---------------|---------------------------|-----------|
| 20 to 2F      | External fault            | 307       |
| 40            | Forward RUN (2-Wire)      | 308       |
| 41            | Reverse RUN (2-Wire)      | 309       |
| 50            | Nominal Speed             | 309       |
| 51            | Intermediate Speed        | 309       |
| 52            | Releveling Speed          | 309       |
| 53            | Leveling Speed            | 309       |
| 54            | Inspection Operation      | 309       |
| 55            | Rescue Operation          | 309       |
| 56            | Motor Connector Feedback  | 310       |
| 79            | Brake Feedback            | 310       |
| 103 - 179     | Inverse Inputs of 1 to 79 | -         |

#### ■ H1-03: Terminal S3 Function Selection

| No.<br>(Hex.) | Name                 | Description                             | Default<br>(Range) |
|---------------|----------------------|-----------------------------------------|--------------------|
| H1-03         | Terminal S3 Function | V/f OLV                                 | 50                 |
| (0400)        | Selection            | Sets the function for MFDI terminal S3. | (3 - 79)           |

### ■ H1-04: Terminal S4 Function Selection

| No.<br>(Hex.) | Name                 | Description                                     | Default<br>(Range) |
|---------------|----------------------|-------------------------------------------------|--------------------|
| H1-04         | Terminal S4 Function | V/f OLV Sets the function for MFDI terminal S4. | 54                 |
| (0401)        | Selection            |                                                 | (3 - 79)           |

### ■ H1-05: Terminal S5 Function Selection

| No.<br>(Hex.) | Name                 | Description                                     | Default<br>(Range) |
|---------------|----------------------|-------------------------------------------------|--------------------|
| H1-05         | Terminal S5 Function | V/f OLV Sets the function for MFDI terminal S5. | 51                 |
| (0402)        | Selection            |                                                 | (3 - 79)           |

### ■ H1-06: Terminal S6 Function Selection

| No.<br>(Hex.) | Name                              | Description                                     | Default<br>(Range) |
|---------------|-----------------------------------|-------------------------------------------------|--------------------|
|               | Terminal S6 Function<br>Selection | V/f OLV Sets the function for MFDI terminal S6. | 53<br>(3 - 79)     |

#### ■ H1-07: Terminal S7 Function Selection

| No.<br>(Hex.) | Name                 | Description                                     | Default<br>(Range) |
|---------------|----------------------|-------------------------------------------------|--------------------|
| H1-07         | Terminal S7 Function | V/f OLV Sets the function for MFDI terminal S7. | F                  |
| (0404)        | Selection            |                                                 | (3 - 79)           |

# **◆ MFDI Setting Values**

Selects a function for MFDI.

## ■ 3: Multi-Step Speed Reference 1

| Setting Value | Function                   | Description                                                               |
|---------------|----------------------------|---------------------------------------------------------------------------|
| 3             | Multi-Step Speed Reference | V/f OLV                                                                   |
|               | 1                          | Uses speed references d1-01 to d1-08 to set a multi-step speed reference. |

# ■ 4: Multi-Step Speed Reference 2

| Setting Value | Function                   | Description                                                               |
|---------------|----------------------------|---------------------------------------------------------------------------|
| 4             | Multi-Step Speed Reference | V/f OLV                                                                   |
|               | 2                          | Uses speed references d1-01 to d1-08 to set a multi-step speed reference. |

## ■ 5: Multi-Step Speed Reference 3

| Setting Value | Function                   | Description                                                               |
|---------------|----------------------------|---------------------------------------------------------------------------|
| 5             | Multi-Step Speed Reference | V/f OLV                                                                   |
|               | 3                          | Uses speed references d1-01 to d1-08 to set a multi-step speed reference. |

### ■ 7: Accel/Decel Time Selection 1

| Setting Value | Function                   | Description                                                                                                    |
|---------------|----------------------------|----------------------------------------------------------------------------------------------------|
| 7             | Accel/Decel Time Selection | V/f OLV                                                                                                    |
|               | 1                          | Sets the drive to use Acceleration/Deceleration Time 1 [C1-01, C1-02] or Acceleration/Deceleration Time 2 [C1-03, C1-04]. |

Note:

Refer to C1: Accel & Decel Speed on page 288 for more information.

### 8: Baseblock Command (N.O.)

| Setting Value | Function                  | Description                                                                                 |
|---------------|---------------------------|---------------------------------------------------------------------------------------------|
|               | Baseblock Command (N. O.) | V/F OLV                                                                                     |
|               | · · · ·                   | Sets the command that stops drive output and coasts the motor to stop when the input is ON. |

The keypad flashes *bb* [*Baseblock*]. If you cancel the baseblock command when the Run command is active, the drive will restart the motor and use the speed search function.

**WARNING!** Sudden Movement Hazard. When you use a mechanical holding brake with the drive, you must close the brake if an input terminal triggers the Baseblock command to stop drive output. If you enter the baseblock command, the motor will suddenly coast and the load will slip, which can cause serious injury or death.

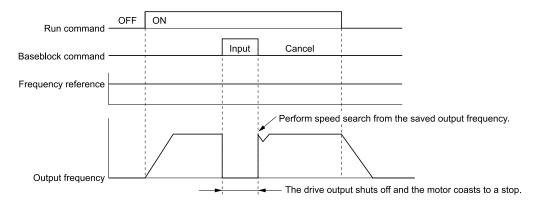

Figure 12.7 Baseblock Command Time Chart

ON: Baseblock (drive output stop)

**OFF: Normal operation** 

# ■ 9: Baseblock Command (N.C.)

| Setting Value | Function              | Description                                                                                           |
|---------------|-----------------------|----------------------------------------------------------------------------------------------------|
| 9             | Baseblock Command (N. | V/f OLV                                                                                               |
|               | C.)                   | Sets the command that stops drive output and coasts the motor to stop when the input terminal is OFF. |

The keypad flashes *bb* [*Baseblock*]. If you cancel the baseblock command when the Run command is active, the drive will restart the motor and use the speed search function.

**ON: Normal operation** 

OFF: Baseblock (drive output stop)

**WARNING!** Sudden Movement Hazard. When you use a mechanical holding brake with the drive, you must close the brake if an input terminal triggers the Baseblock command to stop drive output. If you enter the baseblock command, the motor will suddenly coast and the load will slip, which can cause serious injury or death.

#### F: Not Used

| Setting Value | Function | Description                                                                |
|---------------|----------|----------------------------------------------------------------------------|
| F             | Not Used | V/f OLV                                                                    |
|               |          | Use this setting for unused terminals or to use terminals in through mode. |

#### ■ 14: Fault Reset

| Setting Value | Function    | Description                                                                   |
|---------------|-------------|-------------------------------------------------------------------------------|
| 14            | Fault Reset | V/f OLV                                                                       |
|               |             | Sets the command to reset the current fault when the Run command is inactive. |

If the drive detects a fault, the drive will activate the fault relay output, turn off the output, and the motor will coast to stop.

If the drive detects a fault for which you can set the stopping method, apply the appropriate Stopping Method. Then push (RESET) on the keypad to turn the Run command OFF, or activate the fault reset terminal to reset the fault.

#### Note:

The drive ignores the fault reset command when the Run command is active. Remove the Run command before trying to reset a fault.

### ■ 15: Fast Stop (N.O.)

| Setting Value | Function         | Description                                                                                                    |
|---------------|------------------|----------------------------------------------------------------------------------------------------|
| 15            | Fast Stop (N.O.) | V/f OLV                                                                                                    |
|               |                  | Sets the command to ramp to stop in the deceleration time set in C1-09 [Fast Stop Time] when the input terminal is ON while the drive is operating. |

If you cancel the fast stop input, the drive will not restart the motor until you meet these conditions:

- Fully stop the motor
- Cancel the Run command
- · Cancel the fast stop command

#### Note:

- To use the N.C. switch to input the fast stop command, set 17 (Fast Stop (N.C.)).
- Refer to C1-09: Fast Stop Ramp on page 290 for more information.
- Set C1-09 [Fast Stop Time] to a correct deceleration time. If the deceleration time is too short, it can cause an overvoltage fault and failure to stop the motor from coasting.

## ■ 17: Fast Stop (N.C.)

| Setting Value | Function         | Description                                                                                                    |
|---------------|------------------|----------------------------------------------------------------------------------------------------|
| 17            | Fast Stop (N.C.) | V/f OLV                                                                                                    |
|               |                  | Sets the command to ramp to stop in the deceleration time set in C1-09 [Fast Stop Time] when the input terminal is ON while the drive is operating. |

If you cancel the fast stop input, the drive will not restart the motor until you meet these conditions:

- Fully stop the motor
- Cancel the Run command
- Cancel the fast stop command

#### Note

- To use the N.O. switch to input the fast stop command, set 15 (Fast Stop (N.O.)).
- Refer to C1-09: Fast Stop Ramp on page 290 for more information.
- Set C1-09 [Fast Stop Time] to a correct deceleration time. If the deceleration time is too short, it can cause an overvoltage fault and failure to stop the motor from coasting.

Figure 12.8 shows an example of how fast stop operates.

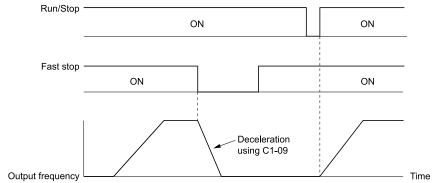

Figure 12.8 Fast Stop Time Chart

# ■ 18: Timer Function Input

| Setting Value | Function             | Description                                                                                                    |
|---------------|----------------------|----------------------------------------------------------------------------------------------------|
| 18            | Timer Function Input | V/f OLV                                                                                                    |
|               |                      | Triggers the timer set up by parameters $b4-01$ and $b4-02$ . Mist be set in conjunction with the timer function output $[H2-xx=2]$ . |

#### ■ 1A: Accel/Decel Time Selection 2

| Setting Value | Function                   | Description                                                                                                    |
|---------------|----------------------------|----------------------------------------------------------------------------------------------------|
| 1 A           | Accel/Decel Time Selection | V/f OLV                                                                                                    |
|               |                            | Set this function and $H1$ - $xx = 7$ [Accel/Decel Time Selection 1] together. Sets the drive to use Acceleration/Deceleration Time 3 [C1-05, C1-06] or Acceleration/Deceleration Time 4 [C1-07, C1-08]. |

#### Note:

Refer to C1: Accel & Decel Speed on page 288 for more information.

#### 20 to 2F: External Fault

| Setting Value | Function       | Description                                                                            |
|---------------|----------------|----------------------------------------------------------------------------------------|
| 20 to 2F      | External Fault | V/f OLV                                                                                |
|               |                | Sets a command to stop the drive when a failure or fault occurs on an external device. |

**WARNING!** Incorrect Operation. Yaskawa recommends that you use H1-xx = 21, 23, 25, 27, 29, 2B, 2D, 2F [External Fault (N. C.)]. If a circuit error occurs in the MFDI, the drive cannot stop the output when the terminal set to H1-xx = 20, 22, 24, 26, 28, 2A, 2C, 2E [External Fault (N.O.)] turns ON.

If an external fault is input to the drive, the keypad will show *EFx* [External Fault (Terminal Sx)], where x is the number of the terminal (terminal Sx) to which the external fault signal is assigned. For example, when an external fault signal is input to terminal S3, the keypad will show *EF3* [External Fault (Terminal S3)].

Use these conditions to select the value to set in H1-xx:

- Signal input method from peripheral devices
- External fault detection method
- Motor stopping method (operation after external fault detection)

Table 12.6 shows the relation between the conditions and the value set to H1-xx.

**Table 12.6 Stopping Methods for External Fault** 

|         | Signal Input Method from Peripheral Devices */ |      | External Fault D   | etection Method                | Stopping Method         |                          |                      |                                         |
|---------|------------------------------------------------|------|--------------------|--------------------------------|-------------------------|--------------------------|----------------------|-----------------------------------------|
| Setting | N.O.                                           | N.C. | Always<br>Detected | Detected<br>during RUN<br>Only | Ramp to Stop<br>(Fault) | Coast to Stop<br>(Fault) | Fast Stop<br>(Fault) | Continuous<br>Operation<br>(Alarm Only) |
| 20      | x                                              | -    | x                  | -                              | X                       | -                        | -                    | -                                       |
| 21      | -                                              | X    | X                  | -                              | X                       | -                        | -                    | -                                       |
| 22      | х                                              | -    | -                  | X                              | Х                       | -                        | -                    | -                                       |
| 23      | -                                              | x    | -                  | X                              | X                       | -                        | -                    | -                                       |
| 24      | X                                              | -    | X                  | =                              | -                       | X                        | -                    | =                                       |
| 25      | -                                              | x    | x                  | -                              | -                       | X                        | -                    | -                                       |
| 26      | X                                              | -    | -                  | X                              | 1                       | X                        | 1                    | -                                       |
| 27      | -                                              | X    | -                  | X                              | -                       | X                        | -                    | =                                       |
| 28      | X                                              | -    | X                  | -                              | 1                       | =                        | X                    | =                                       |
| 29      | -                                              | X    | X                  | =                              | =                       | =                        | X                    | =                                       |
| 2A      | X                                              | -    | -                  | X                              | -                       | =                        | X                    | =                                       |
| 2B      | -                                              | X    | -                  | X                              | 1                       | =                        | X                    | =                                       |
| 2C      | X                                              | -    | X                  | -                              | -                       | -                        | -                    | X                                       |
| 2D      | -                                              | X    | X                  | -                              | -                       | -                        | -                    | х                                       |
| 2E      | X                                              | -    | -                  | X                              | -                       | -                        | -                    | х                                       |
| 2F      | -                                              | X    | -                  | X                              | -                       | -                        | -                    | X                                       |

<sup>\*1</sup> Set the terminal to N.O. (detects external fault when switched ON) or N.C. (detects external fault when switched OFF).

#### ■ 40: Forward RUN (2-Wire)

| Setting Value | Function             | Description                                                                                                    |
|---------------|----------------------|----------------------------------------------------------------------------------------------------|
| 40            | Forward RUN (2-Wire) | V/f OLV                                                                                                    |
|               |                      | Sets the Forward Run command for 2-wire sequence 1. Set this function and $H1-xx = 41$ [Reverse RUN (2-Wire)] together. |

#### **ON: Forward Run**

#### OFF: Stop

#### Note:

<sup>\*2</sup> Set the drive to always detect each fault or to detect only during run.

<sup>•</sup> If you turn ON the Forward Run command terminal and the Reverse Run command terminal, it will cause an *EF [FWD/REV Run Command Input Error]* alarm and the motor will ramp to stop.

<sup>•</sup> Initialize the drive with a 2-wire sequence to set the Forward Run command to terminal S1.

<sup>•</sup> This function will not operate at the same time as H1-xx = 42, 43 [Run Command (2-Wire Sequence 2), FWD/REV (2-Wire Sequence 2)].

Figure 12.9 2-Wire Sequence Wiring Example

# ■ 41: Reverse RUN (2-Wire)

| Setting Value | Function             | Description                                                                                                    |
|---------------|----------------------|----------------------------------------------------------------------------------------------------|
| 41            | Reverse RUN (2-Wire) | V/f OLV                                                                                                    |
|               |                      | Sets the Forward Run command for 2-wire sequence 1. Set this function and $H1$ - $xx = 40$ [Forward RUN (2-Wire)] together. |

#### **ON: Reverse Run**

## OFF: Stop

#### Note:

- If you turn ON the Forward Run command terminal and the Reverse Run command terminal, it will cause an *EF [FWD/REV Run Command Input Error]* alarm and the motor will ramp to stop.
- Initialize the drive with a 2-wire sequence to set the Reverse Run command to terminal S2.
- This function will not operate at the same time as H1-xx = 42, 43 [Run Command (2-Wire Sequence 2), FWD/REV (2-Wire Sequence 2)].

# ■ 50: Nominal Speed

| Setting Value | Function      | Description                             |
|---------------|---------------|-----------------------------------------|
| 50            | Nominal Speed | V/f OLV                                 |
|               |               | Sets the speed reference nominal speed. |

### ■ 51: Intermed Speed

| Setting | y Value | Function       | Description                                                                                                    |
|---------|---------|----------------|----------------------------------------------------------------------------------------------------|
| 51      | 1       | Intermed Speed | V/f OLV                                                                                                    |
|         |         |                | Sets the speed reference intermediate speed 1. In combination with nominal and releveling speed you can set intermediate speed 2 and 3. |

# ■ 52: Releveling Speed

| Setting Value | Function         | Description                                |
|---------------|------------------|--------------------------------------------|
| 52            | Releveling Speed | V/f OLV                                    |
|               |                  | Sets the speed reference releveling speed. |

### ■ 53: Leveling Speed

| Setting Value | Function       | Description                              |
|---------------|----------------|------------------------------------------|
| 53            | Leveling Speed | V/f OLV                                  |
|               |                | Sets the speed reference leveling speed. |

# ■ 54: Inspection Speed

| Setting Value | Function         | Description                                |
|---------------|------------------|--------------------------------------------|
| 54            | Inspection Speed | V/f OLV                                    |
|               |                  | Sets the speed reference inspection speed. |

# ■ 55: Rescue Operation

| Setting Value | Function         | Description                 |
|---------------|------------------|-----------------------------|
| 55            | Rescue Operation | V/f OLV                     |
|               |                  | Activates rescue operation. |

#### ■ 56: Motor Contractor Feedback

| Setting Value | Function                  | Description                                               |
|---------------|---------------------------|-----------------------------------------------------------|
| 56            | Motor Contractor Feedback | V/f OLV                                                   |
|               |                           | Used for motor contactor supervision and fault detection. |

#### ■ 79: Brake Feedback

| Setting Value | Function       | Description                                                      |
|---------------|----------------|------------------------------------------------------------------|
| 79            | Brake Feedback | V/f OLV                                                          |
|               |                | Used for brake supervision and detection of incorrect operation. |

# ♦ H2: Digital Outputs

H2 parameters set the MFDO terminal functions.

# ■ H2-01 to H2-03 Terminal MA/MB-MC, P1-C1, P2-C2 Function Selection

The drive has three MFDO terminals. Table 12.7 shows the default function settings for the terminals.

**Table 12.7 MFDO Terminals Default Function Settings** 

| No.   | Name                                       | Default | Function      |
|-------|--------------------------------------------|---------|---------------|
| H2-01 | Term MA/MB-MC Function Selection (Contact) | Е       | Fault         |
| H2-02 | Term P1-C1 Function Selection              | 6       | Drive Ready   |
| H2-03 | Term P2-C2 Function Selection              | 50      | Brake Control |

Refer to Table 12.8 to set *H2-xx* [MFDO Function Select].

**Table 12.8 MFDO Setting Values** 

| Setting Value | Function                   | Reference |
|---------------|----------------------------|-----------|
| 0             | During Run                 | 311       |
| 1             | Zero Speed                 | 311       |
| 2             | Speed Agree 1              | 312       |
| 3             | User-Set Speed Agree 1     | 312       |
| 4             | Frequency Detection 1      | 313       |
| 5             | Frequency Detection 2      | 313       |
| 6             | Drive Ready                | 314       |
| 7             | DC Bus Undervoltage        | 314       |
| 8             | During Baseblock (N.O.)    | 314       |
| В             | Torque Detection 1 (N.O.)  | 314       |
| Е             | Fault                      | 315       |
| F *1          | Not Used                   | 315       |
| 10            | Alarm                      | 315       |
| 11            | Fault Reset Command Active | 315       |
| 12            | Timer Output               | 315       |
| 13            | Speed Agree 2              | 315       |
| 14            | User-Set Speed Agree 2     | 316       |
| 15            | Frequency Detection 3      | 316       |
| 16            | Frequency Detection 4      | 317       |

| Setting Value | Function                                                                                                    | Reference |
|---------------|----------------------------------------------------------------------------------------------------|-----------|
| 18            | Torque Detection 2 (N.O.)                                                                                                    | 317       |
| 1A            | During Reverse                                                                                                    | 317       |
| 1B            | During Baseblock (N.C.)                                                                                                    | 318       |
| 1E            | Executing Auto-Restart                                                                                                    | 318       |
| 1F            | Motor Overload Alarm (oL1)                                                                                                    | 318       |
| 20            | Drive Overheat Pre-Alarm (oH)                                                                                                    | 318       |
| 21            | Safety Monitor Output Status                                                                                                    | 318       |
| 2F            | Maintenance Notification                                                                                                    | 318       |
| 30            | During Torque Limit                                                                                                    | 319       |
| 37            | During Frequency Output                                                                                                    | 319       |
| 47            | PF Detection                                                                                                    | 319       |
| 50            | Brake Control                                                                                                    | 319       |
| 51            | Output Contactor Control                                                                                                    | 320       |
| 54            | Light Load Direction                                                                                                    | 320       |
| 58            | Safe Disable Status                                                                                                    | 320       |
| 100 to 158    | Inverse output of 0 to 58 Sets an inverse output of the function for the MFDO. Put a 1 at the front of the function setting to set inverse output. For example, set $H2-xx = 10E$ for the inverse output of $E$ [Fault]. | 320       |

<sup>\*1</sup> Inverse output is not available.

## ■ H2-01: Term MA/MB-MC Function Selection

| No.<br>(Hex.) | Name               | Description                                                     | Default<br>(Range) |
|---------------|--------------------|-----------------------------------------------------------------|--------------------|
| H2-01         | Term MA/MB-MC      | V/f OLV Sets the function set for MFDO terminal MA-MC or MB-MC. | E                  |
| (040B)        | Function Selection |                                                                 | (0 - 158)          |

#### Note:

Set this parameter to F when the terminal is not being used or to use the terminal in through mode.

#### ■ H2-02: Term P1-C1 Function Selection

| No.<br>(Hex.) | Name                | Description                                | Default<br>(Range) |
|---------------|---------------------|--------------------------------------------|--------------------|
| H2-02         | Term P1-C1 Function | V/f OLV                                    | 6                  |
| (040C)        | Selection           | Sets the function for MFDO terminal P1-C1. | (0 - 158)          |

#### Note:

Set this parameter to F when the terminal is not being used or to use the terminal in through mode.

### ■ H2-03: Term P2-C2 Function Selection

| No.<br>(Hex.) | Name                | Description                                | Default<br>(Range) |
|---------------|---------------------|--------------------------------------------|--------------------|
|               | Term P2-C2 Function | V/f OLV                                    | 50                 |
| (040D)        | Selection           | Sets the function for MFDO terminal P2-C2. | (0 - 158)          |

#### Note:

Set this parameter to F when the terminal is not being used or to use the terminal in through mode.

# MFDO Setting Values

Selects the function configured to MFDO.

# 0: During Run

| Setting Value | Function   | Description                                                                                   |
|---------------|------------|-----------------------------------------------------------------------------------------------|
| 0             | During Run | V/f OLV                                                                                       |
|               |            | The terminal activates when you input a Run command and when the drive is outputting voltage. |

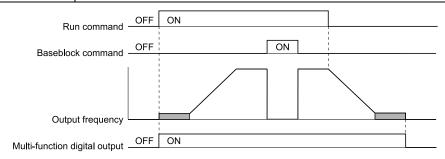

Figure 12.10 Drive Running Time Chart

#### **ON**: Drive is running

The drive is receiving a Run command or outputting voltage.

### **OFF: Drive is stopping**

### ■ 1: Zero Speed

| Setting Value | Function   | Description                                                                                                    |
|---------------|------------|----------------------------------------------------------------------------------------------------|
| 1             | Zero Speed | V/f OLV                                                                                                    |
|               |            | The terminal activates when the output frequency is less than E1-09 [Minimum Output Frequency] or b2-01 [DC Injection/Zero SpeedThreshold]. |

#### Note:

Parameter A1-02 [Control Method Selection] selects which parameter is the reference.

| A1-02 Setting | Control Method Selection | Parameter Used as the Reference |  |
|---------------|--------------------------|---------------------------------|--|
| 0             | V/f                      | E1-09                           |  |
| 2             | OLV                      | b2-01                           |  |

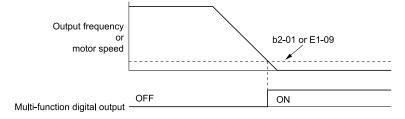

Figure 12.11 Zero Speed Time Chart

ON: Output frequency < value of *E1-09* or *b2-01*. OFF: Output frequency ≥ value of *E1-09* or *b2-01*.

### ■ 2: Speed Agree 1

| Setting Value | Function      | Description                                                                                                    |
|---------------|---------------|----------------------------------------------------------------------------------------------------|
| 2             | Speed Agree 1 | V/f OLV                                                                                                    |
|               |               | The terminal activates when the output frequency is in the range of the frequency reference $\pm$ L4-02 [Speed Agree Detection Width]. |

#### Note:

The detection function operates in the two motor rotation directions.

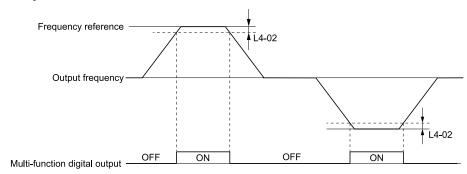

Figure 12.12 Speed Agree 1 Time Chart

ON: The output frequency is in the range of "frequency reference  $\pm$  *L4-02*".

OFF: The output frequency does not align with the frequency reference although the drive is running.

#### 3: User-Set Speed Agree 1

| Setting Value | Function               | Description                                                                                                    |
|---------------|------------------------|----------------------------------------------------------------------------------------------------|
| 3             | User-Set Speed Agree 1 | V/f OLV                                                                                                    |
|               |                        | The terminal activates when the output frequency is in the range of L4-01 [Speed Agree Detection Level] $\pm$ L4-02 [Speed Agree Detection Width] and in the range of the frequency reference $\pm$ L4-02. |

#### Note:

The detection function operates in the two motor rotation directions. The drive uses the L4-01 value as the forward/reverse detection level

ON : The output frequency is in the range of " $L4-01 \pm L4-02$ " and the range of frequency reference  $\pm L4-02$ .

OFF : The output frequency is not in the range of " $L4-01 \pm L4-02$ " nor the range of frequency reference  $\pm L4-02$ .

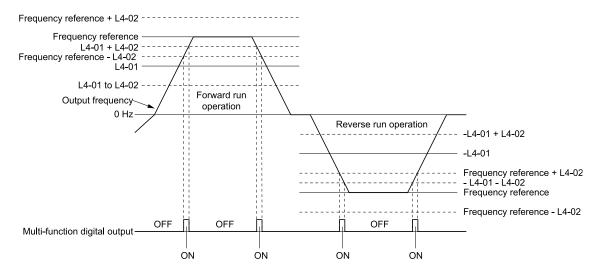

Figure 12.13 User-Defined Speed Agree 1 Time Chart

## ■ 4: Frequency Detection 1

| Setting Value | Function              | Description                                                                                                    |
|---------------|-----------------------|----------------------------------------------------------------------------------------------------|
| 4             | Frequency Detection 1 | Vf OLV  The terminal deactivates when the output frequency is higher than the value of $L4-01$ [Speed Agree Detection Level] + $L4-02$ [Speed Agree Detection Width]. After the terminal deactivates, the terminal stays deactivated until the output frequency = $L4-01$ . |

#### Note:

The detection function operates in the two motor rotation directions. The drive uses the *L4-01* value as the forward/reverse detection level

ON: The output frequency is less than the value of L4-01 or does not exceed the value of L4-01 + L4-02.

OFF: The output frequency is higher than the value of L4-01 + L4-02.

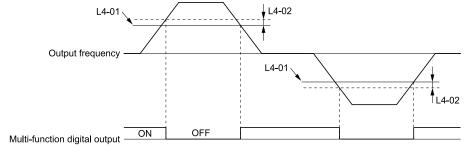

Figure 12.14 Frequency Detection 1 Time Chart

#### Note:

Figure 12.14 shows the result of the configuration when L4-07 = 1 [Speed Agree Detection Selection = Detection Always Enabled]. The default setting of L4-07 is 0 [No detection during baseblock]. When the speed agreement detection selection is "No Detection during Baseblock", the terminal is deactivated when the drive output stops.

# ■ 5: Frequency Detection 2

| Setting Value | Function              | Description                                                                                                    |
|---------------|-----------------------|----------------------------------------------------------------------------------------------------|
| 5             | Frequency Detection 2 | V/f OLV                                                                                                    |
|               |                       | The terminal activates when the output frequency is higher than the value of $L4-01$ [Speed Agree Detection Level]. After the terminal activates, the terminal stays activated until the output frequency is at the value of $L4-01 - L4-02$ . |

#### Note:

The detection function operates in the two motor rotation directions. The drive uses the *L4-01* value as the forward/reverse detection level

ON: The output frequency is higher than the value of *L4-01*.

OFF: The output frequency is less than the value of "L4-01 - L4-02," or it is not more than the value of L4-01.

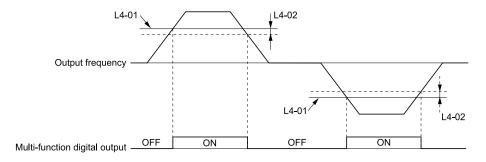

Figure 12.15 Frequency Detection 2 Time Chart

# ■ 6: Drive Ready

| Setting Value | Function    | Description                                                 |
|---------------|-------------|-------------------------------------------------------------|
| 6             | Drive Ready | V/f OLV                                                     |
|               |             | The terminal activates when the drive is ready and running. |

The terminal deactivates in these conditions:

- When the power supply is OFF
- · During a fault
- When there is problem with the control power supply
- When there is a parameter setting error and the drive cannot operate although there is a Run command
- When you enter a Run command and it immediately triggers an overvoltage or undervoltage fault because the drive has an overvoltage or undervoltage fault during stop
- When the drive is in Programming Mode and will not accept a Run command
- When the Safe Disable function is active

## ■ 7: DC Bus Undervoltage

| Setting Value | Function            | Description                                                                                                    |
|---------------|---------------------|----------------------------------------------------------------------------------------------------|
| 7             | DC Bus Undervoltage | V/f OLV                                                                                                    |
|               |                     | The terminal activates when the DC bus voltage or control circuit power supply is at the voltage set in L2-05 [Undervoltage Detection Lvl (Uv1)] or less. The terminal also activates when there is a fault with the DC bus voltage. |

ON : The DC bus voltage  $\leq L2-05$ OFF : The DC bus voltage > L2-05

#### ■ 8: During Baseblock (N.O.)

| Settin | ng Value | Function                | Description                                                                                                    |
|--------|----------|-------------------------|----------------------------------------------------------------------------------------------------|
|        | 8        | During Baseblock (N.O.) | V/f OLV                                                                                                    |
|        |          |                         | The terminal activates during baseblock. When the drive is in baseblock, the drive output transistor stops switching and does not make DC bus voltage. |

ON: During baseblock

OFF: The drive is not in baseblock.

#### ■ B: Torque Detection 1 (N.O.)

| Setting Value | Function                  | Description                                                              |
|---------------|---------------------------|--------------------------------------------------------------------------|
| В             | Torque Detection 1 (N.O.) | V/f OLV                                                                  |
|               |                           | The terminal activates when the drive detects overtorque or undertorque. |

ON: The output current/torque > L6-02 [Torque Detection Level 1], or the output current/torque < L6-02 for longer than the time set in L6-03 [Torque Detection Time 1].

#### Note:

- When  $L6-01 \ge 5$ , the drive will detect when the output current/torque is less than L6-02 for longer than L6-03.
- Refer to *L6: Torque Detection on page 334* for more information.

### ■ E: Fault

| Setting Value | Function | Description                                            |
|---------------|----------|--------------------------------------------------------|
| E             | Fault    | V/f OLV                                                |
|               |          | The terminal activates when the drive detects a fault. |

#### Note:

The terminal will not activate for CPF00 and CPF01 [Control Circuit Error] faults.

#### ■ F: Not Used

| Setting Value | Function | Description                                                                |
|---------------|----------|----------------------------------------------------------------------------|
| F             | Not Used | V/f OLV                                                                    |
|               |          | Use this setting for unused terminals or to use terminals in through mode. |

#### **■** 10: Alarm

| Setting Value | Function | Description                                                  |
|---------------|----------|--------------------------------------------------------------|
| 10            | Alarm    | V/f OLV                                                      |
|               |          | The terminal activates when the drive detects a minor fault. |

#### ■ 11: Fault Reset Command Active

| Setti | ing Value | Function                      | Description                                                                                                    |
|-------|-----------|-------------------------------|----------------------------------------------------------------------------------------------------|
|       | 11        | Fault Reset Command<br>Active | V/f OLV  The terminal activates when the drive receives the Reset command from the control circuit terminal, serial communications, or the communication option. |

# ■ 12: Timer Output

| Setting Value | Function     | Description                                                                                                    |
|---------------|--------------|----------------------------------------------------------------------------------------------------|
| 12            | Timer Output | V/f OLV                                                                                                    |
|               |              | Sets the terminal as the timer output. Use this setting with the timer input set in $HI-xx = 18$ [MFDI Function Selection = Timer Function]. |

#### Note:

Refer to b4: Timer Function on page 285 for more information.

# ■ 13: Speed Agree 2

| Setting Value | Function      | Description                                                                                                    |
|---------------|---------------|----------------------------------------------------------------------------------------------------|
| 13            | Speed Agree 2 | V/f OLV                                                                                                    |
|               |               | The terminal activates when the output frequency is in the range of the frequency reference $\pm$ L4-04 [Speed Agree Detection Width(+/-)]. |

#### Note:

The detection function operates in the two motor rotation directions.

ON: The output frequency is in the range of "frequency reference  $\pm$  *L4-04*".

OFF: The output frequency is not in the range of "frequency reference  $\pm$  *L4-04*".

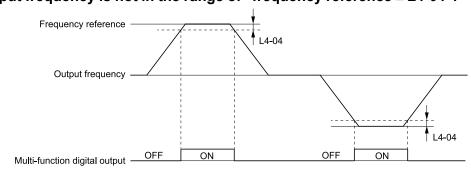

Figure 12.16 Speed Agree 2 Time Chart

## 14: User-Set Speed Agree 2

| Setting Value | Function               | Description                                                                                                    |
|---------------|------------------------|----------------------------------------------------------------------------------------------------|
| 14            | User-Set Speed Agree 2 | V/f OLV                                                                                                    |
|               |                        | The terminal activates when the output frequency is in the range of $L4-03$ [Speed Agree Detection Level(+/-)] $\pm L4-04$ [Speed Agree Detection Width(+/-)] and in the range of the frequency reference $\pm L4-04$ . |

#### Note:

The detection level set with L4-03 is a signed value. The drive will only detect in one direction.

ON : The output frequency is in the range of " $L4-03 \pm L4-04$ " and the range of frequency reference  $\pm L4-04$ .

OFF : The output frequency is not in the range of " $L4-03 \pm L4-04$ " nor the range of frequency reference  $\pm L4-04$ .

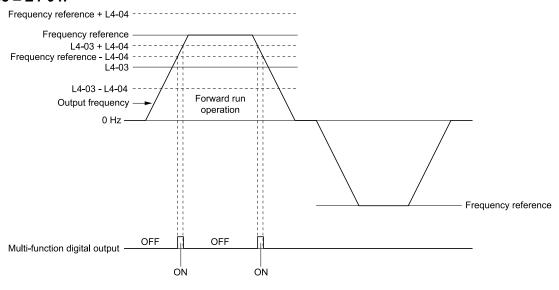

Figure 12.17 Example of User-set Speed Agree 2 (L4-03 Is Positive)

## ■ 15: Frequency Detection 3

| Setting Value | Function              | Description                                                                                                    |
|---------------|-----------------------|----------------------------------------------------------------------------------------------------|
| 15            | Frequency Detection 3 | The terminal deactivates when the output frequency is more than "L4-03 [Speed Agree Detection Level(+/-)] + L4-04 [Speed Agree Detection Width(+/-)]". After the terminal deactivates, the terminal stays deactivated until the output frequency is at the value of L4-03. |

#### Note:

The detection level set with L4-03 is a signed value. The drive will only detect in one direction.

ON: The output frequency is less than the value of L4-03 or it is not more than the value of L4-03 + L4-04.

OFF: The output frequency is higher than the value of L4-03 + L4-04.

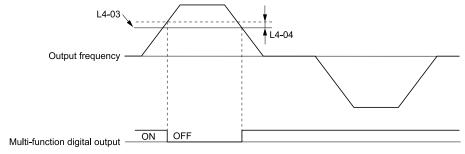

Figure 12.18 Example of Frequency Detection 3 (value of L4-03 Is Positive)

#### Note:

Figure 12.18 shows the result of the configuration when L4-07 = 1 [Speed Agree Detection Selection = Detection Always Enabled]. The default setting of L4-07 is 0 [No detection during baseblock]. When the speed agreement detection selection is "No Detection during Baseblock", the terminal is deactivated when the drive output stops.

### ■ 16: Frequency Detection 4

| Setting Value | Function              | Description                                                                                                    |
|---------------|-----------------------|----------------------------------------------------------------------------------------------------|
| 16            | Frequency Detection 4 | V/f OLV                                                                                                    |
|               |                       | The terminal activates when the output frequency is higher than the value of $L4-03$ [Speed Agree Detection Level(+/-)]. After the terminal activates, the terminal stays activated until the output frequency = $L4-03 - L4-04$ . |

#### Note:

The detection level set with L4-03 is a signed value. The drive will only detect in one direction.

ON: The output frequency is higher than the value of *L4-03*.

OFF: The output frequency is less than the value of "L4-03 - L4-04," or it is not more than the value of L4-03.

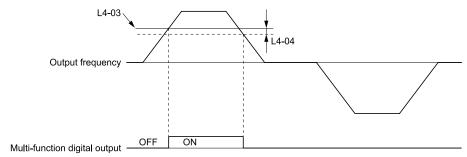

Figure 12.19 Example of Frequency Detection 4 (value of L4-03 Is Positive)

## ■ 18: Torque Detection 2 (N.O.)

| Setting Value | Function                  | Description                                                              |
|---------------|---------------------------|--------------------------------------------------------------------------|
| 18            | Torque Detection 2 (N.O.) | V/f OLV                                                                  |
|               |                           | The terminal activates when the drive detects overtorque or undertorque. |

Use the *L6 [Torque Detection]* parameters to set torque detection.

ON: The output current/torque > L6-05 [Torque Detection Level 2], or the output current/torque < L6-05 for longer than the time set in L6-06 [Torque Detection Time 2].

#### Note:

- When  $L6-04 \ge 5$ , the drive will detect when the output current/torque is less than L6-05 for longer than L6-06.
- Refer to *L6: Torque Detection on page 334* for more information.

#### ■ 1A: During Reverse

| Setting Value | Function       | Description                                                              |
|---------------|----------------|--------------------------------------------------------------------------|
| 1A            | During Reverse | V/f OLV                                                                  |
|               |                | The terminal activates when the motor operates in the reverse direction. |

ON: The motor is operating in the reverse direction.

OFF: The motor is operating in the forward direction or the motor stopped.

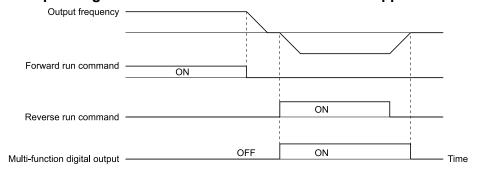

Figure 12.20 Reverse Operation Output Time Chart

#### ■ 1B: During Baseblock (N.C.)

| Setting Value | Function                | Description                                                                                                    |
|---------------|-------------------------|----------------------------------------------------------------------------------------------------|
| 1B            | During Baseblock (N.C.) | V/f OLV                                                                                                    |
|               |                         | The terminal deactivates during baseblock. When the drive is in baseblock, the drive output transistor stops switching and does not make DC bus voltage. |

ON: The drive is not in baseblock.

OFF: During baseblock

### ■ 1E: Executing Auto-Restart

| Setting Value | Function               | Description                                                                               |
|---------------|------------------------|-------------------------------------------------------------------------------------------|
| 1E            | Executing Auto-Restart | V/f OLV                                                                                   |
|               |                        | The terminal activates when the Auto Restart function is trying to restart after a fault. |

The terminal deactivates when the Auto Restart function automatically resets a fault. The terminal deactivates when the Auto Restart function detects the fault again because there were too many restart attempts as specified by L5-01 [Number of Auto Restart Attempts].

Note:

Refer to L5: Fault Restart on page 332 for more information.

## 1F: Motor Overload Alarm (oL1)

| Setting Value | Function                   | Description                                                                                                    |
|---------------|----------------------------|----------------------------------------------------------------------------------------------------|
| 1F            | Motor Overload Alarm (oL1) | The terminal activates when the electronic thermal protection value of the motor overload protective function is a minimum of 90% of the detection level. |

Note:

Refer to L1-01: Motor Overload (oL1) Protection on page 327 for more information.

## 20: Drive Overheat Pre-Alarm (oH)

| Setting Value | Function                      | Description                                                                                                    |
|---------------|-------------------------------|----------------------------------------------------------------------------------------------------|
| 20            | Drive Overheat Pre-Alarm (oH) | The terminal activates when the drive heatsink temperature is at the level set with L8-02 [Overheat Alarm Level]. |

Note:

Refer to L8-02: Overheat Alarm Level on page 339 for more information.

### ■ 21: Safe Torque OFF

| Setting Value | Function        | Description                                                                                                    |
|---------------|-----------------|----------------------------------------------------------------------------------------------------|
| 21            | Safe Torque OFF | V/f OLV                                                                                                    |
|               |                 | The terminal activates (safety stop state) when the safety circuit and safety diagnosis circuit are operating correctly and when terminals H1-HC and H2-HC are OFF (Open). |

Note:

EDM = External Device Monitor

#### **ON:** Safety stop state

Terminals H1-HC and H2-HC are OFF (Open) (safety stop state).

#### OFF: Safety circuit fault or RUN/READY

Terminal H1-HC or terminal H2-HC is OFF (Open) (safety circuit fault), or the two terminals are ON or have short circuited (RUN/READY).

#### ■ 2F: Maintenance Notification

| Setting Value | Function                 | Description                                                                             |
|---------------|--------------------------|-----------------------------------------------------------------------------------------|
| 2F            | Maintenance Notification | V/f OLV                                                                                 |
|               |                          | The terminal activates when drive components are at their estimated maintenance period. |

Tells you about the maintenance period for these items:

- IGBT
- · Cooling Fan

- Capacitor
- Soft charge bypass relay

Note:

Refer to Maintenance on page 208 for more information.

## ■ 30: During Torque Limit

| Setting Value | Function            | Description                                                                                  |
|---------------|---------------------|----------------------------------------------------------------------------------------------|
| 30            | During Torque Limit | V/f OLV                                                                                      |
|               |                     | The terminal activates when the torque reference is the torque limit set with L7 parameters. |

Note:

Refer to L7: Torque Limit on page 337 for more information.

## ■ 37: During Frequency Output

| Setting Value | Function                | Description                                              |
|---------------|-------------------------|----------------------------------------------------------|
| 37            | During Frequency Output | V/f OLV                                                  |
|               |                         | The terminal activates when the drive outputs frequency. |

# ON: The drive is outputting frequency.

# OFF: The drive is not outputting frequency.

Note:

The terminal deactivates in these conditions:

- During Stop
- During Baseblock
- During DC Injection Braking (initial excitation)
- During Short Circuit Braking
- Pole Position Detection Complete

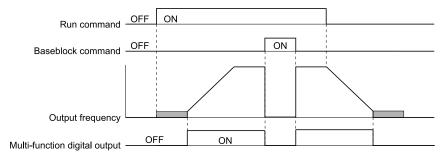

Figure 12.21 Active Frequency Output Time Chart

# ■ 47: PF Detection

| Setting Value | Function     | Description                 |
|---------------|--------------|-----------------------------|
| 47            | PF Detection | V/f OLV                     |
|               |              | Indicates input phase loss. |

0: No error

1 : Input Phase Loss error detected

#### ■ 50: Brake Control

|   | Setting Value | Function      | Description                                                                                                    |
|---|---------------|---------------|----------------------------------------------------------------------------------------------------|
| ĺ | 50            | Brake Control | V/f OLV                                                                                                    |
|   |               |               | This setting can be used in the brake sequence for the elevator application. Closing the output terminal should cause the brake to release, and opening the terminal should apply the brake. |

Close : Release brake. Open : Apply brake

#### ■ 51: Output Contactor Control

| Setting Value | Function                 | Description                                                                                                    |
|---------------|--------------------------|----------------------------------------------------------------------------------------------------|
| 51            | Output Contactor Control | V/f OLV                                                                                                    |
|               |                          | Assigning this command to an output terminal can send a signal to the controller to close the output contactor. The output contactor should open when the terminal is released. |

#### **Closed: Close output contactor**

### ■ 54: Light Load Direction

| Setting Value | Function             | Description                                                                                                    |
|---------------|----------------------|----------------------------------------------------------------------------------------------------|
| 54            | Light Load Direction | V/f OLV                                                                                                    |
|               |                      | Indicates the light load direction detected during emergency operation with light load search. When the terminal is closed the light load direction is up, when it is open the light load direction is down. |

Closed : Light load direction is up Open : Light load direction is down

#### ■ 58: Safe Disable Status

| Setting Value | Function            | Description                                                                                               |
|---------------|---------------------|----------------------------------------------------------------------------------------------------|
| 58            | Safe Disable Status | V/f OLV                                                                                                   |
|               |                     | This terminal closes if the Safe Disable inputs H1-HC are closed and opens when terminals H1-HC are open. |

Closed : Safe Disable terminals H1-HC and H2-HC are open, drive is in a baseblock state Open : Safe Disable terminals H1-HC and H2-HC are closed (normal operation)

#### ■ 100 to 158: Inverse output of 0 to 58

| Setting Value | Function                  | Description                                                                                                    |
|---------------|---------------------------|----------------------------------------------------------------------------------------------------|
| 100 - 158     | Inverse output of 0 to 58 | V/f OLV                                                                                                    |
|               |                           | Causes inverse output of the function for the selected MFDO. Uses the last two digits of 1xx to select which function to inversely output. |

For example, set H2-xx = 10E for the inverse output of E [Fault].

# ♦ H4: Analog Outputs

*H4 parameters* set the drive analog monitors. These parameters select monitor parameters, adjust gain and bias, and select output signal levels.

### Calibrate Meters Connected to MFAO Terminal AM

Use these parameters to calibrate meters connected to terminal AM:

- H4-02 [Terminal AM Analog Output Gain]
- H4-03 [Terminal AM Analog Output Bias]

Set these parameters where the output voltage of 10 V are 100% of the signal level.

| No.   | Name                           | Range            | Default |
|-------|--------------------------------|------------------|---------|
| H4-02 | Terminal AM Analog Output Gain | -999.9 - +999.9% | 100.0%  |
| H4-03 | Terminal AM Analog Output Bias | -999.9 - +999.9% | 0.0%    |

Figure 12.22 and Figure 12.23 show the gain and bias.

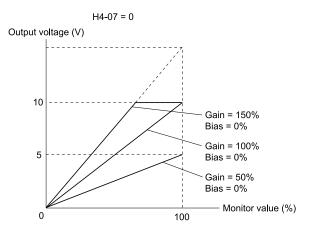

Figure 12.22 Analog Output Gain/Bias Configuration Example 1

For example, when the parameter value set to analog output is 0, and a 3 V signal is to be output to terminal AM, set H4-03 [AM Analog Output Bias] = 30%.

H4-07 = 0

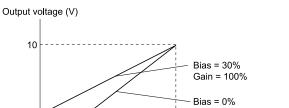

Gain = 100% Monitor value (%)

Figure 12.23 Analog Output Gain/Bias Configuration Example 2

#### Calibrate Terminal AM

Stop the drive to calibrate meters. Use this procedure to calibrate:

- Show *H4-02* [Terminal AM Analog Output Gain] on the keypad. Terminal AM outputs the analog signal when the monitor item that you set in H4-01 [Terminal AM Analog Output Select] is 100%.
- 2. Adjust *H4-02* while referencing the meter scale connected to terminal AM.
- Show H4-03 [Terminal AM Analog Output Bias] on the keypad. The analog signal at the time when the monitor item selected with H4-01 is 0% is output from terminal AM.
- 4. Adjust *H4-03* while referencing the meter scale connected to terminal AM.

#### ■ H4-01: Terminal AM Analog Output Select

Set the x-xx part of the Ux-xx [Monitor]. For example, set H4-01 = 102 to monitor U1-02 [Output Frequency].

#### Note:

• You cannot use all of the monitors in all of the control methods.

## H4-02: Terminal AM Analog Output Gain

| No.<br>(Hex.)                    | Name                              | Description                                                                     | Default<br>(Range)           |
|----------------------------------|-----------------------------------|---------------------------------------------------------------------------------|------------------------------|
| H4-02<br>(041E)<br>RUN<br>Expert | Terminal AM Analog<br>Output Gain | V/f OLV Sets the gain of the monitor signal that is sent from MFAO terminal AM. | 100.0%<br>(-999.9 - +999.9%) |

The analog signal output from the AM terminal is a maximum of 10 V (or 20 mA). Use H4-07 [Terminal AM Signal Level Select] to set the signal level.

#### ■ H4-03: Terminal AM Analog Output Bias

| No.<br>(Hex.)          | Name                              | Description                                                                     | Default<br>(Range)         |
|------------------------|-----------------------------------|---------------------------------------------------------------------------------|----------------------------|
| H4-03<br>(041F)<br>RUN | Terminal AM Analog<br>Output Bias | V/f OLV Sets the bias of the monitor signal that is sent from MFAO terminal AM. | 0.0%<br>(-999.9 - +999.9%) |
| Expert                 |                                   |                                                                                 |                            |

The analog signal output from the AM terminal is a maximum of 10 V (or 20 mA). Use *H4-07* [Terminal AM Signal Level Select] to set the signal level.

## ♦ H5: Memobus/Modbus Communication

H5 parameters configure the drive to use MEMOBUS/Modbus communications.

You can use the MEMOBUS/Modbus protocol over the RS-485 port (terminals D+ and D-) in the drive to use serial communication with programmable controllers (PLC).

#### ■ H5-01: Drive Node Address

| No.<br>(Hex.) | Name               | Description                                      | Default<br>(Range) |
|---------------|--------------------|--------------------------------------------------|--------------------|
| H5-01         | Drive Node Address | V/f OLV                                          | 1FH                |
| (0425)        |                    | Sets the communication slave address for drives. | (0 - FFH)          |

#### Note:

- Re-energize the drive or set H5-20 = 1 [Communication Parameters Reload = Reload Now] after you change the parameter setting.
- Setting 0 will not let the drive respond to MEMOBUS/Modbus communications.

To enable the drive to communicate with the controller (master) over MEMOBUS/Modbus communications, you must set the drive with a slave address. Set  $H5-01 \neq 0$ .

Set a node address that is different from the master and other slave devices.

### ■ H5-02: Communication Speed Selection

| No.<br>(Hex.) | Name                | Description                                                              | Default<br>(Range) |
|---------------|---------------------|--------------------------------------------------------------------------|--------------------|
| H5-02         | Communication Speed | V/f OLV Sets the communications speed for MEMOBUS/Modbus communications. | 3                  |
| (0426)        | Selection           |                                                                          | (0 - 8)            |

#### Note:

Re-energize the drive or set H5-20 = 1 [Communication Parameters Reload = Reload Now] after you change the parameter setting.

0:1200 bps

1:2400 bps

2:4800 bps

3:9600 bps

4:19.2 kbps

5 : 38.4 kbps

6 : 57.6 kbps

7:76.8 kbps

8: 115.2 kbps

#### ■ H5-03: Communication Parity Selection

| No.<br>(Hex.) | Name                 | Description                                                                    | Default<br>(Range) |
|---------------|----------------------|--------------------------------------------------------------------------------|--------------------|
| H5-03         | Communication Parity | V/f OLV Sets the communications parity used for MEMOBUS/Modbus communications. | 0                  |
| (0427)        | Selection            |                                                                                | (0 - 2)            |

#### Note:

Re-energize the drive or set H5-20 = 1 [Communication Parameters Reload = Reload Now] after you change the parameter setting.

0: No parity

1: Even parity

### 2: Odd parity

## ■ H5-04: Communication Error Stop Method

| No.<br>(Hex.)   | Name                               | Description                                                                                                 | Default<br>(Range) |
|-----------------|------------------------------------|----------------------------------------------------------------------------------------------------|--------------------|
| H5-04<br>(0428) | Communication Error Stop<br>Method | V/f OLV Sets the motor Stopping Method when the drive detects CE [MEMOBUS/Modbus Communication Err] issues. | 3 (0 - 3)          |

#### 0: Ramp to Stop

The drive ramps the motor to stop in the deceleration time. The output terminal set for Fault [H2-01 to H2-03 = E] activates.

#### 1: Coast to Stop

The output turns off and the motor coasts to stop. The output terminal set for Fault [H2-01 to H2-03 = E] activates.

#### 2 : Fast Stop (Use C1-09)

The drive stops the motor in the deceleration time set in C1-09 [Fast Stop Time]. The output terminal set for Fault [H2-01 to H2-03 = E] activates.

# 3: Alarm Only

The keypad shows CE and the drive continues operation. The output terminal set for Alarm [H2-01 to H2-03 = 10] activates.

#### ■ H5-05: Comm Fault Detection Selection

| No.<br>(Hex.)   | Name                              | Description                                                                                                    | Default<br>(Range) |
|-----------------|-----------------------------------|----------------------------------------------------------------------------------------------------|--------------------|
| H5-05<br>(0429) | Comm Fault Detection<br>Selection | V/f OLV Sets the function that detects CE [Modbus Communication Error] issues during MEMOBUS/Modbus communications. | 1 (0, 1)           |

If the drive does not receive data from the master during the time set in H5-09 [CE Detection Time], it will detect a CE error.

#### 0: Disabled

Does not detect CE. The drive continues operation.

#### 1: Enabled

Detects CE. If the drive detects CE, it will operate as specified by the setting of H5-04 [Communication Error Stop Method].

#### H5-06: Drive Transmit Wait Time

|     | lo.<br>ex.) | Name                     | Description                                                                                                  | Default<br>(Range) |
|-----|-------------|--------------------------|----------------------------------------------------------------------------------------------------|--------------------|
| Н5  | 5-06        | Drive Transmit Wait Time | V/f OLV                                                                                                    | 5 ms               |
| (04 | 12A)        |                          | Sets the time to wait to send a response message after the drive receives a command message from the master. | (0 - 65 ms)        |

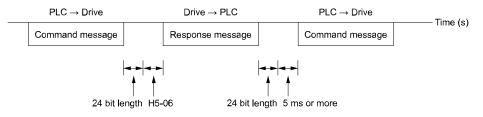

Figure 12.24 Drive Transmit Wait Time

#### ■ H5-09: CE Detection Time

| No.<br>(Hex.)   | Name              | Description                                                                                          | Default<br>(Range)      |
|-----------------|-------------------|----------------------------------------------------------------------------------------------------|-------------------------|
| H5-09<br>(0435) | CE Detection Time | V/f OLV Sets the detection time for CE [Modbus Communication Error] issues when communication stops. | 2.0 s<br>(0.0 - 25.0 s) |

#### ■ H5-10: Modbus Register 0025H Unit Sel

| No.<br>(Hex.)   | Name | Description                                                                                                    | Default<br>(Range) |
|-----------------|------|----------------------------------------------------------------------------------------------------|--------------------|
| H5-10<br>(0436) |      | V/f OLV  Sets the unit of measure used for the MEMOBUS/Modbus communications monitor register 0025H (output voltage reference monitor). | 0 (0, 1)           |

#### 0: 0.1 V units

#### 1:1 V units

#### ■ H5-11: Comm ENTER Command Mode

| No.<br>(Hex.)          | Name | Description                                                                                                    | Default<br>(Range) |
|------------------------|------|----------------------------------------------------------------------------------------------------|--------------------|
| H5-11<br>(043C)<br>RUN |      | V/f OLV  Sets the function to make the Enter command necessary to change parameters through MEMOBUS/Modbus communications. | 0 (0, 1)           |

#### 0: ENTER Command Required

Make all parameter changes then input the Enter command. You must use the Enter command to enable changes to parameters.

#### 1: ENTER Command Not Required

It is not necessary to input the Enter command to change parameters.

#### ■ H5-12: Run Command Method Selection

| No.<br>(Hex.)   | Name                            | Description                                                                                                    | Default<br>(Range) |
|-----------------|---------------------------------|----------------------------------------------------------------------------------------------------|--------------------|
| H5-12<br>(043D) | Run Command Method<br>Selection | V/f OLV  Sets the input method for the Run command when $b1-02 = 2$ [Run Command Selection $1 = Memobus/Modbus$ Communications] or $b1-16 = 2$ [Run Command Selection $2 = Memobus/Modbus$ Communications]. | 0 (0, 1)           |

#### 0: FWD/Stop, REV/Stop

The drive uses bit 0 in command data 0001H of the MEMOBUS register in the motor forward Run command (bit 0 = 1) and the stop command (bit 0 = 0). The drive uses bit 1 in the motor reverse Run command (bit 1 = 1) and the stop command (bit 1 = 0).

#### 1: Run/Stop, FWD/REV

The drive uses bit 0 in command data 0001H of the MEMOBUS register in the motor Run command (bit 0 = 1) and the stop command (bit 0 = 0). The drive uses bit 1 in the direction of motor rotation command (Forward run (bit 1 = 0) or Reverse run (bit 1 = 1)).

#### ■ H5-17: ENTER command response @CPU BUSY

| No.<br>(Hex.)             | Name | Description                                                                                                    | Default<br>(Range) |
|---------------------------|------|----------------------------------------------------------------------------------------------------|--------------------|
| H5-17<br>(11A1)<br>Expert |      | V/f OLV Sets operation when the EEPROM write command is sent without EEPROM write available. Usually it is not necessary to change this setting. | 0 (0, 1)           |

#### 0: Ignore Command(No ROM/RAM Write)

### 1: Write to RAM Only

#### ■ H5-18: Motor Speed Filter over Comms

| No.<br>(Hex.) | Name                    | Description                                                                                                    | Default<br>(Range) |
|---------------|-------------------------|----------------------------------------------------------------------------------------------------|--------------------|
| H5-18         | Motor Speed Filter over | V/f OLV  Sets the filter time constant used when monitoring motor speed during MEMOBUS/Modbus communications or with a communication option. | 0 ms               |
| (11A2)        | Comms                   |                                                                                                    | (0 - 100 ms)       |

Sets the filter time constant when you monitor the output frequency or motor speed during MEMOBUS/Modbus communications or use of the communication option.

These are the MEMOBUS registers:

• 003EH (Output Frequency)

- 003FH (Output Frequency)
- 0044H (*U1-05*: Motor Speed)
- 00ACH (U1-05: Motor Speed)
- 00ADH (*U1-05*: Motor Speed)

## H5-20: Communication Parameters Reload

| No.<br>(Hex.)   | Name                               | Description                                                                                       | Default<br>(Range) |
|-----------------|------------------------------------|---------------------------------------------------------------------------------------------------|--------------------|
| H5-20<br>(0B57) | Communication Parameters<br>Reload | V/f OLV Sets the function to immediately enable updated MEMOBUS/Modbus communications parameters. | 0 (0, 1)           |

## 0: Reload at Next Power Cycle

## 1: Reload Now

### Note

- The setting value automatically returns to H5-20 = 0 after you enable MEMOBUS/Modbus communications parameter changes.
- The setting values of these parameters are enabled:
- -H5-01 [Drive Node Address]
- -H5-02 [Communication Speed Selection]
- -H5-03 [Communication Parity Selection]
- -H5-06 [Drive Transmit Wait Time]

# ■ H5-22: Speed Search from MODBUS

| No.<br>(Hex.)   | Name                        | Description                                                                                      | Default<br>(Range) |
|-----------------|-----------------------------|--------------------------------------------------------------------------------------------------|--------------------|
| H5-22<br>(11CF) | Speed Search from<br>MODBUS | V/f OLV Enables the MEMOBUS/Modbus communication register Speed Search function (bit0 of 15DFH). | 0 (0, 1)           |

### 0: Disabled

### 1: Enabled

If you set H5-22 = 1 and H1-xx = 62 [Speed Search from Fref] at the same time, the drive will detect oPE03 [Multi-Function Input Setting Err].

# ■ H5-25: Function 5A Register 1 Selection

| No.<br>(Hex.) | Name                                | Description                                                                                                    | Default<br>(Range)               |
|---------------|-------------------------------------|----------------------------------------------------------------------------------------------------|----------------------------------|
|               | Function 5A Register 1<br>Selection | V/f OLV  Returns the contents of the specified MEMOBUS/Modbus communications register when responding to the master device. | 0044H (U1-05)<br>(0000Н - FFFFH) |

### Note:

Refer to Writing to More than One Holding Register/Reading the Indicated Register on page 143 for more information.

# ■ H5-26: Function 5A Register 2 Selection

| No.<br>(Hex.)          | Name                                | Description                                                                                                    | Default<br>(Range)               |
|------------------------|-------------------------------------|----------------------------------------------------------------------------------------------------|----------------------------------|
| H5-26<br>(158A)<br>RUN | Function 5A Register 2<br>Selection | V/f OLV  Returns the contents of the specified MEMOBUS/Modbus communications register when responding to the master device. | 0045H (U1-06)<br>(0000H - FFFFH) |

### Note:

Refer to Writing to More than One Holding Register/Reading the Indicated Register on page 143 for more information.

# ■ H5-27: Function 5A Register 3 Selection

| No.<br>(Hex.) | Name | Description                                                                                                    | Default<br>(Range)               |
|---------------|------|----------------------------------------------------------------------------------------------------|----------------------------------|
|               |      | V/f OLV  Returns the contents of the specified MEMOBUS/Modbus communications register when responding to the master device. | 0042H (U1-03)<br>(0000Н - FFFFH) |

### Note:

Refer to Writing to More than One Holding Register/Reading the Indicated Register on page 143 for more information.

# H5-28: Function 5A Register 4 Selection

| No.<br>(Hex.)          | Name                                | Description                                                                                                    | Default<br>(Range)               |
|------------------------|-------------------------------------|----------------------------------------------------------------------------------------------------|----------------------------------|
| H5-28<br>(158C)<br>RUN | Function 5A Register 4<br>Selection | V/f OLV  Returns the contents of the specified MEMOBUS/Modbus communications register when responding to the master device. | 0049Н (U1-10)<br>(0000Н - FFFFН) |

### Note:

Refer to Writing to More than One Holding Register/Reading the Indicated Register on page 143 for more information.

# ♦ H6: Pulse Train Input/Output

*H6 parameters* set the drive pulse train input and pulse train monitor. These parameters select input and monitor parameters and adjust the pulse train frequency.

A pulse train signal with a maximum single pulse of 32 kHz can be input to the drive input terminal RP. You can use the pulse train signal as the frequency reference, PID feedback value, PID setpoint value, and speed feedback for V/f Control mode.

A pulse train signal with a maximum frequency of 32 kHz can be output from the drive output terminal MP as the monitor value. Sinking mode and sourcing mode are supported.

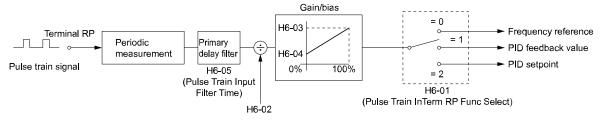

Figure 12.25 Pulse Train Input Block Diagram

# ■ H6-02: Terminal RP Frequency Scaling

| No.<br>(Hex.)          | Name                             | Description                                                                                                    | Default<br>(Range)          |
|------------------------|----------------------------------|----------------------------------------------------------------------------------------------------|-----------------------------|
| H6-02<br>(042D)<br>RUN | Terminal RP Frequency<br>Scaling | Vif OLV Sets the frequency of the pulse train input signal used when the item selected with H6-01 [Terminal RP Pulse Train Function] is input at 100%. | 1440 Hz<br>(100 - 32000 Hz) |

# 12.7 L: Protection Functions

L parameters set the following functions.

- Motor Overload Protection
- Operation During Momentary Power Loss
- Stall Prevention
- Speed Detection
- · Auto Restart
- Detection of Overtorque/Undertorque
- Torque Limit
- Hardware Protection

# **◆** L1: Motor Protection

L1 parameters set the motor overload protection function.

# ■ L1-01: Motor Overload (oL1) Protection

| No.<br>(Hex.) | Name                               | Description                                                                    | Default<br>(Range) |
|---------------|------------------------------------|--------------------------------------------------------------------------------|--------------------|
|               | Motor Overload (oL1)<br>Protection | V/f OLV Sets the motor overload protection with electronic thermal protectors. | 1<br>(0 - 3)       |

This parameter enables and disables the motor overload protection with electronic thermal protectors.

The cooling capability of the motor changes when the speed control range of the motor changes. Use an electronic thermal protector that aligns with the permitted load characteristics of the motor to select motor protection.

The electronic thermal protector of the drive uses these items to calculate motor overload tolerance and supply overload protection for the motor:

- · Output Current
- Output Frequency
- Motor thermal characteristics
- Time characteristics

If the drive detects motor overload, the drive will trigger an oL1 [Motor Overload] and stop the drive output.

Set H2-01 = 1F [Term MA/MB-MC Function Selection = Motor Overload Alarm (oL1)] to set a motor overload alarm. If the motor overload level is more than 90% of the oL1 detection level, the output terminal activates and triggers an overload alarm.

### 0: Disabled

Disable motor protection when motor overload protection is not necessary or when the drive is operating more than one motor.

Refer to Figure 12.26 for an example of the circuit configuration to connect more than one motor to one drive.

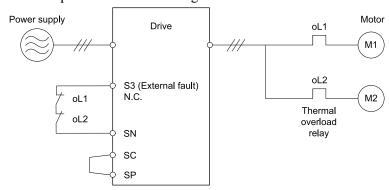

Figure 12.26 Protection Circuit Configuration to Connect More than One Motor to One Drive

**NOTICE:** When you connect more than one motor to one drive or when the motor amp rating is higher than the drive amp rating, set L1-01 =0 [Motor Overload (oL1) Protection = Disabled] and install thermal overload relays for each motor. The electronic thermal protection of the drive will not function and it can cause damage to the motor.

### 1: Variable Torque

Use this setting for general-purpose motors with a 60 Hz base frequency.

The overload tolerance decreases as motor speed decreases because the cooling fan speed decreases and the ability of the motor to cool decreases in the low speed range.

The overload tolerance characteristics of the motor change the trigger point for the electronic thermal protector. This provides motor overheat protection from low speed to high speed across the full speed range.

| Load Tolerance                                                                                                    | Cooling Capability                                                                                                    | Overload Characteristics<br>(at 100% motor load)                                                                                                    |
|----------------------------------------------------------------------------------------------------|----------------------------------------------------------------------------------------------------|----------------------------------------------------------------------------------------------------|
| Torque (%) 150  Rated speed = 100 % speed  Max. speed over frame # 200LJ  Max. speed frame # 160MJ to 180LJ  Max. speed under frame # 132MHJ  Continuous  Max. speed under frame # 132MHJ | This motor is designed to operate with commercial line power. Operate at a 60 Hz base frequency to maximize the motor cooling ability. | If the motor operates at frequencies less than 60 Hz, the drive will detect oL1. The drive triggers a fault relay output and the motor coasts to stop. |

# 2: Constant Torque 10:1 Speed Range

Use this setting for drive-dedicated motors with a speed range for constant torque of 1:10.

The speed control for this motor is 10% to 100% when at 100% load. Operating slower than 10% speed at 100% load will cause motor overload.

| Load Tolerance                                                                                                    | Cooling Capability                                                                                                    | Overload Characteristics<br>(at 100% motor load)                                                                                       |
|----------------------------------------------------------------------------------------------------|----------------------------------------------------------------------------------------------------|----------------------------------------------------------------------------------------------------|
| Torque (%) 150 Rated speed = 100 % speed  Max. speed over frame # 200LJ  Max. speed frame # 160MJ to 180LJ  Max. speed under frame # 132MJ | This motor is designed to withstand increased temperatures during continuous operation in the low speed range (10% base frequency). | The motor operates continuously at 10% to 100% base frequency. Operating slower than 10% speed at 100% load will cause motor overload. |
| 55   Continuous   0   110   100   120   167   200   Motor speed (%)                                                                        |                                                                                                    |                                                                                                    |

# 3: Constant Torque 100:1 SpeedRange

Use this setting for vector motors with a speed range for constant torque of 1:100.

The speed control for this motor is 1% to 100% when at 100% load. Operating slower than 1% speed at 100% load will cause motor overload.

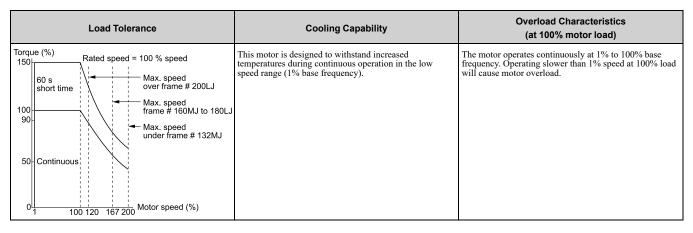

### ■ L1-02: Motor Overload Protection Time

| No.<br>(Hex.)             | Name                              | Description                                                                                                    | Default<br>(Range)         |
|---------------------------|-----------------------------------|----------------------------------------------------------------------------------------------------|----------------------------|
| L1-02<br>(0481)<br>Expert | Motor Overload Protection<br>Time | Vf OLV  Sets the operation time for the electronic thermal protector of the drive to prevent damage to the motor. Usually it is not necessary to change this setting. | 1.0 min<br>(0.1 - 5.0 min) |

Set the overload tolerance time to the length of time that the motor can operate at 150% load from continuous operation at 100% load.

When the motor operates at 150% load continuously for 1 minute after continuous operation at 100% load (hot start), the default setting triggers the electronic thermal protector.

Figure 12.27 shows an example of the electronic thermal protector operation time. Motor overload protection operates in the range between a cold start and a hot start.

This example shows a general-purpose motor operating at the base frequency with L1-02 set to 1.0 min.

- Cold start
  Shows the motor protection operation time characteristics when the overload occurs immediately after starting operation from a complete stop.
- Hot start
  Shows the motor protection operation time characteristics when overload occurs from continuous operation below the motor rated current.

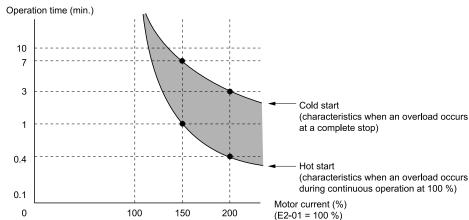

Figure 12.27 Protection Operation Time for a General-purpose Motor at Rated Output Frequency

# ■ L1-13: Motor Overload Memory Selection

| No.<br>(Hex.) | Name                               | Description                                                                                                    | Default<br>(Range) |
|---------------|------------------------------------|----------------------------------------------------------------------------------------------------|--------------------|
|               | Motor Overload Memory<br>Selection | V/f OLV Sets the function that keeps the current electronic thermal protector value when the drive stops receiving power. | 1 (0, 1)           |

### 0: Disabled

### 1: Enabled

Sets if the drive will calculate the motor again when the drive is energized again.

# ◆ L2: Power Loss Ride Through (Undervoltage Detection)

# ■ L2-05: Undervoltage Detection Lvl (Uv1)

| No.<br>(Hex.)             | Name | Description                                                                                                    | Default<br>(Range)                                |
|---------------------------|------|----------------------------------------------------------------------------------------------------|---------------------------------------------------|
| L2-05<br>(0489)<br>Expert |      | V/f OLV Sets the voltage at which a <i>Uv1 [DC Bus Undervoltage]</i> fault is triggered. Usually it is not necessary to change this setting. | Determined by E1-01<br>(400 V Class: 300 - 420 V) |

**NOTICE:** Damage to Equipment. When you set this parameter to a value lower than the default, you must install an AC reactor on the input side of the power supply. If you do not install an AC reactor, it will cause damage to the drive circuitry.

## ◆ L3: Stall Prevention

L3 parameters set the Stall Prevention function and overvoltage suppression function.

### ■ Stall Prevention

If the load is too heavy or the acceleration and deceleration times are too short, the motor can slip too much because it cannot work at the same rate as the frequency reference. If the motor stalls during acceleration, current increases as the slip increases to cause an *oC* [Overcurrent], oL2 [Drive Overload], or oL1 [Motor Overload] and the drive will stop. If the motor stalls during deceleration, too much regenerative power will flow back into the DC bus capacitors, and cause the drive to fault out from ov [Overvoltage] and the drive will stop.

The stall prevention function will let the motor get to the set speed without stalling and it is not necessary for you to change the acceleration or deceleration time settings. You can set a separate stall prevention functions for acceleration, operating at constant speeds, and deceleration.

# ■ L3-01: Stall Prevention during Accel

| No.<br>(Hex.)             | Name                             | Description                                                          | Default<br>(Range) |
|---------------------------|----------------------------------|----------------------------------------------------------------------|--------------------|
| L3-01<br>(048F)<br>Expert | Stall Prevention during<br>Accel | V/f OLV Sets the method of the Stall Prevention During Acceleration. | 1 (0 - 1)          |

Stall prevention during acceleration prevents the stalling and stopping of motors when the drive detects *oC* [Overcurrent], oL2 [Drive Overloaded], or oL1 [Motor Overload] when you apply a large load during acceleration or when you set sudden acceleration times related to load inertia.

### 0 · Disable

The Stall Prevention function does not operate during acceleration, and acceleration occurs for the set acceleration time. If the acceleration time is too short, the motor does not fully accelerate during the set time, which causes the drive to detect oL1 or oL2 and the motor to stop.

## 1: Enabled

Enables the Stall Prevention During Acceleration function. Operation is different for different control methods.

• V/f Control, Open Loop Vector Control, or EZ Open Loop Vector Control
When the output current is more than the value set in L3-02 [Stall Prevent Level during Accel], the drive stops acceleration. The drive stops deceleration when the output current is less than L3-02 - 15%. The Stall Prevention function level automatically decreases for constant output ranges.

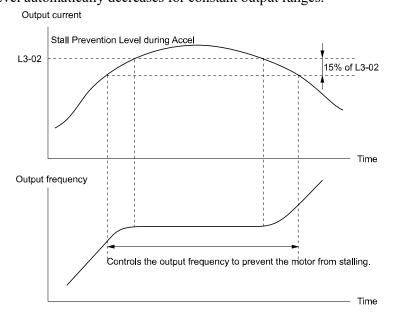

Figure 12.28 Stall Prevention During Acceleration when Using Induction Motors

### Open Loop Vector Control for PM

When the output current is more than L3-02, the drive stops acceleration. When the time set in L3-27 [Stall Prevention Detection Time] is expired and the output current = L3-02, the drive will start deceleration as specified by the value set in L3-22 [PM Stall Prevention Decel Time]. The drive starts acceleration again when

the output current is less than L3-02 - 15%. When the time set in L3-27 is expired, the drive starts acceleration again.

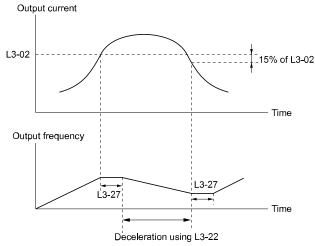

Figure 12.29 Stall Prevention During Acceleration Function in OLV/PM

# ■ L3-02: Stall Prevent Level during Accel

| No.<br>(Hex.)             | Name                                | Description                                                                                                    | Default<br>(Range)                |
|---------------------------|-------------------------------------|----------------------------------------------------------------------------------------------------|-----------------------------------|
| L3-02<br>(0490)<br>Expert | Stall Prevent Level during<br>Accel | V/f OLV  Sets the output current level at which the Stall Prevention function operates during acceleration where the drive rated output current is 100%. | Determined by L8-38<br>(0 - 165%) |

### Note:

- If you use a motor that is small compared to the drive and the motor stalls, decrease the setting value.
- When you operate the motor in the constant power range, set L3-03 [Stall Prevent Limit during Accel].

# ■ L3-03: Stall Prevent Limit during Accel

The stall prevention level set in L3-02 [Stall Prevent Level during Accel] is automatically reduced when the motor is running within the constant output range. Parameter L3-03 is the limit value used to prevent the stall prevention level during constant output ranges to fall below the minimum required level.

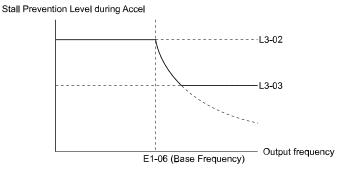

Figure 12.30 Stall Prevent Level during Accel/Limit

# ■ L3-05: Stall Prevention during RUN

| No.<br>(Hex.) | Name                           | Description                                                                  | Default<br>(Range) |
|---------------|--------------------------------|------------------------------------------------------------------------------|--------------------|
|               | Stall Prevention during<br>RUN | V/f OLV Sets the function to enable and disable Stall Prevention During Run. | 1<br>(0 - 1)       |

Stall Prevention function during run prevents the motor from stalling by automatically reducing the speed when an *oL1* [Motor Overload] occurs while the motor is running at constant speed.

### Note:

An output frequency less than 6 Hz disables Stall Prevention during Run. The setting values of L3-05 and L3-06 [Stall Prevent Level during Run] do not have an effect.

### 0 : No

The drive runs at the set frequency reference. A heavy load can cause the motor to stall and trip the drive with oC [Overcurrent] or oL1.

## 1 : Deceleration Time 1 (C1-02)

The drive will decelerate for the time set in C1-02 [Deceleration Time 1] when the current is more than the Stall Prevention level set in L3-06. When the current level is less than the "L3-06 setting value - 2%" for 100 ms, the drive accelerates again for the acceleration time applicable at that time until it is at the set frequency.

# L3-06: Stall Prevent Level during Run

| No.<br>(Hex.)             | Name                              | Description                                                                                                    | Default<br>(Range)                 |
|---------------------------|-----------------------------------|----------------------------------------------------------------------------------------------------|------------------------------------|
| L3-06<br>(0494)<br>Expert | Stall Prevent Level during<br>Run | Sets the output current level at which the Stall Prevention function is enabled during run when the drive rated output current is 100%. | Determined by L8-38<br>(30 - 165%) |

### Note:

This parameter is applicable when L3-05 = 1 [Stall Prevention during RUN = Deceleration Time 1 (C1-02)].

# ◆ L4: Speed Detection

L4 parameters set the output of signals to the MFDO terminals, for example frequency agree and speed detection.

# ■ L4-01: Speed Agree Detection Level

| No.<br>(Hex.) | Name                  | Description                                                  | Default<br>(Range) |
|---------------|-----------------------|--------------------------------------------------------------|--------------------|
| L4-01         | Speed Agree Detection | V/f OLV Sets the level to detect speed agree or motor speed. | 0.0 Hz             |
| (0499)        | Level                 |                                                              | (0.0 - 120.0 Hz)   |

Sets the level to detect speed agree or motor speed when H2-01 to H2-03 = 2, 3, 4, 5 [MFDO Function Selection = Speed Agree 1, User-set Speed Agree 1, Frequency Detection 1, Frequency Detection 2].

# ■ L4-02: Speed Agree Detection Width

| No.<br>(Hex.) | Name                  | Description                                          | Default<br>(Range) |
|---------------|-----------------------|------------------------------------------------------|--------------------|
| L4-02         | Speed Agree Detection | V/f OLV                                              | 2.0 Hz             |
| (049A)        | Width                 | Sets the width to detect speed agree or motor speed. | (0.0 - 20.0 Hz)    |

Sets the width to detect speed agree or motor speed when H2-01 to H2-03 = 2, 3, 4, 5 [MFDO Function Selection = Speed Agree 1, User-set Speed Agree 1, Frequency Detection 1, Frequency Detection 2].

# ■ L4-03: Speed Agree Detection Level(+/-)

| No.<br>(Hex.) | Name                  | Description                                          | Default<br>(Range)  |
|---------------|-----------------------|------------------------------------------------------|---------------------|
|               | Speed Agree Detection | V/f OLV                                              | 0.0 Hz              |
| (049B)        | Level(+/-)            | Sets the level to detect speed agree or motor speed. | (-120.0 - 120.0 Hz) |

Sets the level to detect speed agree or motor speed when *H2-01 to H2-03 = 13, 14, 15, 16 [MFDO Function Selection = Speed Agree 2, User-set Speed Agree 2, Frequency Detection 3, Frequency Detection 4].* 

## L4-04: Speed Agree Detection Width(+/-)

| No.<br>(Hex.) | Name                  | Description                                          | Default<br>(Range) |
|---------------|-----------------------|------------------------------------------------------|--------------------|
| L4-04         | Speed Agree Detection | V/f OLV                                              | 2.0 Hz             |
| (049C)        | Width(+/-)            | Sets the width to detect speed agree or motor speed. | (0.0 - 20.0 Hz)    |

Sets the width to detect speed agree or motor speed when H2-01 to H2-03 = 13, 14, 15, 16 [MFDO Function Selection = Speed Agree 2, User-set Speed Agree 2, Frequency Detection 3, Frequency Detection 4].

### L5: Fault Restart

The Auto Restart function tries to keep machines operating when the drive detects a transient fault.

The drive can do a self-diagnostic check and continue the operation after a fault. If the cause of the fault goes away, the drive does speed search and restarts. It will not stop and the drive will not record a fault history. Use L5-02 [Fault Contact at Restart Select] to select the operation of fault relay signals during Auto Restart operation.

Sets if the drive will do Auto Restart and the number of times the drive will try to do Auto Restart in a set time. If the number of Auto Restart tries is more than the set value during the set time, drive output shuts off and operation stops. If this happens, remove the cause of the fault and manually restart the drive.

**WARNING!** Sudden Movement Hazard. Check the application condition in advance before you use the fault restart function. Failure to obey can cause death or serious injury.

The drive can do Auto Restart when these faults occur:

Table 12.9 List of Faults during which Auto Restart is Available

| Name                   | Parameters to Disable<br>Auto Restart                                                                             |
|------------------------|----------------------------------------------------------------------------------------------------|
| Ground Fault           | L5-08                                                                                                    |
| Output Phase Loss      | -                                                                                                    |
| Overcurrent            | -                                                                                                    |
| Heatsink Overheat      | L5-08                                                                                                    |
| Motor Overload         | L5-07                                                                                                    |
| Drive Overload         | L5-07                                                                                                    |
| Overtorque Detection 1 | L5-07                                                                                                    |
| Overtorque Detection 2 | L5-07                                                                                                    |
|                        | Ground Fault Output Phase Loss Overcurrent Heatsink Overheat Motor Overload Drive Overload Overtorque Detection 1 |

| Fault | Name                                | Parameters to Disable<br>Auto Restart |  |  |
|-------|-------------------------------------|---------------------------------------|--|--|
| ov    | Overvoltage                         | L5-08                                 |  |  |
| rr    | Dynamic Braking<br>Transistor Fault | -                                     |  |  |
| SE1   | Sequence Error 1                    | -                                     |  |  |
| SE2   | Sequence Error 2                    | -                                     |  |  |
| SE3   | Sequence Error                      | -                                     |  |  |
| UL3   | Undertorque Detection 1             | -                                     |  |  |
| UL4   | Undertorque Detection 2             | -                                     |  |  |
|       |                                     |                                       |  |  |

# ■ L5-01: Number of Auto-Restart Attempts

| No.<br>(Hex.) | Name                   | Description                                                          | Default<br>(Range) |
|---------------|------------------------|----------------------------------------------------------------------|--------------------|
| L5-01         | Number of Auto-Restart | V/f OLV Sets the number of times that the drive will try to restart. | 2                  |
| (049E)        | Attempts               |                                                                      | (0 - 10 times)     |

The drive resets the number of Auto Restart attempts to 0 in these conditions:

- The drive operates correctly for 10 minutes after a fault restart.
- When you manually clear a fault after the drive triggers protective functions.
- When you re-energize the drive.

### ■ L5-02: Fault Contact at Restart Select

| No.<br>(Hex.)   | Name                               | Description                                                                                                    | Default<br>(Range) |
|-----------------|------------------------------------|----------------------------------------------------------------------------------------------------|--------------------|
| L5-02<br>(049F) | Fault Contact at Restart<br>Select | V/f OLV Sets the function that sends signals to the MFDO terminal set for $Fault [H2-xx = E]$ while the drive is automatically restarting. | 1 (0, 1)           |

# 0: Active Only when Not Restarting

### 1: Always Active

# ■ L5-04: Interval Method Restart Time

| No.<br>(Hex.)   | Name                            | Description                                                                                                    | Default<br>(Range)        |
|-----------------|---------------------------------|----------------------------------------------------------------------------------------------------|---------------------------|
| L5-04<br>(046C) | Interval Method Restart<br>Time | V/f OLV Sets the time interval between each Auto Restart attempt. This function is enabled when L5-05 = 1 [Auto Restart Operation Selection = Use L5-04 Time]. | 10.0 s<br>(0.5 - 600.0 s) |

# ■ L5-06: Undervoltage Fault Restart Selection

| No.<br>(Hex.) | Name                                    | Description                                                                                    | Default<br>(Range) |
|---------------|-----------------------------------------|------------------------------------------------------------------------------------------------|--------------------|
|               | Undervoltage Fault Restart<br>Selection | V/f OLV                                                                                        | 0                  |
| (046E)        | Selection                               | Determines whether a limit should be placed on the number of reset attempts after a Uv1 fault. | (0, 1)             |

0 : Restrict auto-reset attempts to L5-01 after Uv1

1: No Limit on auto-reset attempts to L5-01

# L6: Torque Detection

### Overview

The overtorque/undertorque detection function prevents damage to machinery and loads.

Overtorque is when there is too much load on the machine. If the motor current or output torque is at the overtorque detection level for the overtorque detection time, the drive will output an alarm and turn off the output.

Undertorque is when a load suddenly decreases. When the motor current or output torque is at the undertorque detection level for the undertorque detection time, the drive will output an alarm and turn off the output.

You can use the undertorque detection function to detect these conditions, for example:

- · Machine belt cuts
- Unusual operation of the electromagnetic contactor on the drive output side
- · Clogged output side air filters in fans and blowers
- Damage to blade tips and broken string

#### Note:

If there is oC [Overcurrent] or oL1 [Motor Overload], the drive can stop during overtorque conditions. Use torque detection to identify overload conditions before the drive detects oC or oL1 and stops. Use this function to detect issues that occur in the application.

# Parameter Settings

You can individually set the two overtorque/undertorque detection functions with the drive. Use the information in Table 12.10 to set the parameters.

| Configuration Parameter                                         | Overtorque/Undertorque Detection 1                               | Overtorque/Undertorque Detection 2                               |  |
|-----------------------------------------------------------------|------------------------------------------------------------------|------------------------------------------------------------------|--|
| MFDO Function Select Terminal MA-MC                             | H2-01, H2-02, and H2-03 = B<br>N.O.: Activated when detected     | H2-01, H2-02, and H2-03 = 18<br>N.O.: Activated when detected    |  |
| • Terminal P1-C1<br>• Terminal P2-C2                            | H2-01, H2-02, and H2-03 = 17<br>N.C.: Disactivated when detected | H2-01, H2-02, and H2-03 = 19<br>N.C.: Disactivated when detected |  |
| Detection conditions and selection of operation after detection | L6-01                                                            | L6-04                                                            |  |
| Detection Level                                                 | L6-02                                                            | L6-05                                                            |  |
| Detection Time                                                  | L6-03                                                            | L6-06                                                            |  |

Table 12.10 Overtorque/Undertorque Detection Parameters

# Overtorque Detection Time Chart

When you use Overtorque/Undertorque Detection 1, the drive detects overtorque if the motor current or motor torque is at the detection level set in *L6-02* [Torque Detection Level 1] for the time set in *L6-03* [Torque Detection Time 1]. Parameter *L6-01* [Torque Detection Selection 1] sets the operation after detection.

When you use Overtorque/Undertorque Detection 2, set *L6-04* [Torque Detection Selection 2], *L6-05* [Torque Detection Level 2], and *L6-06* [Torque Detection Time 2].

Set the terminal that outputs the alarm in *H2-01 to H2-03 [MFDO Function Select]*.

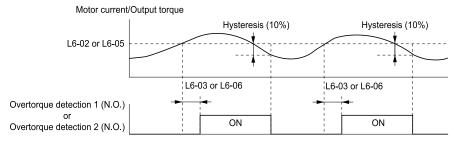

Figure 12.31 Overtorque Detection Time Chart

### Note:

The drive applies a hysteresis of approximately 10% of the drive rated output current or the motor rated torque to the overtorque/undertorque detection function.

# Undertorque Detection Time Chart

When you use Overtorque/Undertorque Detection 1, the drive detects undertorque if the motor current or motor torque is less than or equal to the detection level set in L6-02 for the time set in L6-03. Parameter L6-01 sets the operation after detection.

When you use Overtorque/Undertorque Detection 2, set the operation in *L6-04*, *L6-05*, and *L6-06*. Set the terminal that outputs an alarm in *H2-01 to H2-03*.

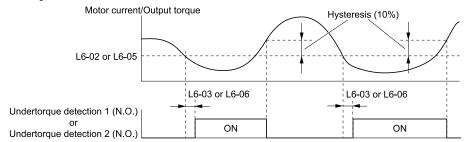

Figure 12.32 Undertorque Detection Time Chart

#### Note:

The drive applies a hysteresis of approximately 10% of the drive rated output current or the motor rated torque to the overtorque/undertorque detection function.

# ■ L6-01: Torque Detection Selection 1

| No.<br>(Hex.)   | Name                         | Description                                                                                                    | Default<br>(Range) |
|-----------------|------------------------------|----------------------------------------------------------------------------------------------------|--------------------|
| L6-01<br>(04A1) | Torque Detection Selection 1 | V/f OLV Sets torque detection conditions that will trigger an overtorque or undertorque response from the drive. | 0 (0 - 8)          |

The drive detects overtorque if the motor current or output torque is more than the level set in *L6-02 [Torque Detection Level 1]* for the length of time set in *L6-03 [Torque Detection Time 1]*. The drive detects undertorque if the motor current or output torque is less than the level set in *L6-02* for the length the time set in *L6-03*.

### 0: Disabled

The drive will not detect overtorque or undertorque.

## 1 : oL @ Speed Agree - Alarm only

The drive detects overtorque when the output frequency aligns with the frequency reference. Detection does not occur during acceleration/deceleration. The drive outputs an *oL3* [Overtorque Detection 1] and operation continues.

### 2: oL @ RUN - Alarm only

When the Run command is enabled, the drive constantly detects overtorque. The drive outputs an *oL3* and operation continues.

### 3 : oL @ Speed Agree - Fault

The drive detects overtorque when the output frequency aligns with the frequency reference. Detection does not occur during acceleration/deceleration. The drive outputs an *oL3* and operation stops.

### 4: oL @ RUN - Fault

When the Run command is enabled, the drive constantly detects overtorque. The drive outputs an *oL3* and operation stops.

# 5: UL @ Speed Agree - Alarm only

The drive detects undertorque when the output frequency aligns with the frequency reference. Detection does not occur during acceleration/deceleration. The drive outputs a *UL3 [Undertorque Detection 1]* and operation continues.

### 6: UL @ RUN - Alarm only

When the Run command is enabled, the drive constantly detects undertorque. The drive outputs a UL3 and operation continues.

### 7: UL @ Speed Agree - Fault

The drive detects undertorque when the output frequency aligns with the frequency reference. Detection does not occur during acceleration/deceleration. The drive outputs a *UL3* and operation stops.

## 8: UL @ RUN - Fault

When the Run command is enabled, the drive constantly detects undertorque. The drive outputs a *UL3* and operation stops.

# ■ L6-02: Torque Detection Level 1

| No.<br>(Hex.)   | Name | Description                                                                                                    | Default<br>(Range) |
|-----------------|------|----------------------------------------------------------------------------------------------------|--------------------|
| L6-02<br>(04A2) |      | Vif OLV  Sets the detection level for Overtorque/Undertorque Detection 1. In V/f control, drive rated output current = 100% value. In vector control, motor rated torque = 100% value. | 150%<br>(0 - 300%) |

#### Note:

• Set the torque detection level as a percentage of the drive rated output current in all control methods to set the mechanical weakening detection level.

# L6-03: Torque Detection Time 1

| No.<br>(Hex.) | Name                    | Description                                                     | Default<br>(Range) |
|---------------|-------------------------|-----------------------------------------------------------------|--------------------|
| L6-03         | Torque Detection Time 1 | V/f OLV                                                         | 0.1 s              |
| (04A3)        |                         | Sets the detection time for Overtorque/Undertorque Detection 1. | (0.0 - 10.0 s)     |

# ■ L6-04: Torque Detection Selection 2

| No.<br>(Hex.) | Name                       | Description                                                                                                    | Default<br>(Range) |
|---------------|----------------------------|----------------------------------------------------------------------------------------------------|--------------------|
| L6-04         | Torque Detection Selection | V/f OLV                                                                                                    | 0                  |
| (04A4)        |                            | Sets the speed range that detects overtorque and undertorque and the operation of drives (operation status) after detection. | (0 - 8)            |

The drive detects overtorque if the motor current or output torque is more than the level set in L6-05 [Torque Detection Level 2] for the length of time set in L6-06 [Torque Detection Time 2]. The drive detects undertorque if the motor current or output torque is less than the level set in L6-05 for the length the time set in L6-06.

### 0 : Disabled

The drive will not detect overtorque or undertorque.

### 1 : oL @ Speed Agree - Alarm only

The drive detects overtorque when the output frequency aligns with the frequency reference. Detection does not occur during acceleration/deceleration. The drive outputs an *oL4 [Overtorque Detection 2]* and operation continues.

### 2 : oL @ RUN - Alarm only

When the Run command is enabled, the drive constantly detects overtorque. The drive outputs an oL4 and operation continues.

# 3 : oL @ Speed Agree - Fault

The drive detects overtorque when the output frequency aligns with the frequency reference. Detection does not occur during acceleration/deceleration. The drive outputs an *oL4 [Overtorque Detection 2]* and operation stops.

## 4: oL @ RUN - Fault

When the Run command is enabled, the drive constantly detects overtorque. The drive outputs an *oL4* and operation stops.

## 5: UL @ Speed Agree - Alarm only

The drive detects undertorque when the output frequency aligns with the frequency reference. Detection does not occur during acceleration/deceleration. The drive outputs a *UL4 [Undertorque Detection 2]* and operation continues.

### 6: UL @ RUN - Alarm only

When the Run command is enabled, the drive constantly detects undertorque. The drive outputs a *UL4* and operation continues.

### 7: UL @ Speed Agree - Fault

The drive detects undertorque when the output frequency aligns with the frequency reference. Detection does not occur during acceleration/deceleration. The drive outputs a *UL4* and operation stops.

### 8 : UL @ RUN - Fault

When the Run command is enabled, the drive constantly detects undertorque. The drive outputs a *UL4* and operation stops

# ■ L6-05: Torque Detection Level 2

| No.<br>(Hex.) | Name                     | Description                                                                                                    | Default<br>(Range) |
|---------------|--------------------------|----------------------------------------------------------------------------------------------------|--------------------|
| L6-05         | Torque Detection Level 2 | V/f OLV                                                                                                    | 150%               |
| (04A5)        |                          | Sets the detection level for Overtorque/Undertorque Detection 2. In V/f control, drive rated output current = $100\%$ value. In vector control, motor rated torque = $100\%$ value. | (0 - 300%)         |

### Note:

Overtorque/Undertorque Detection 2 cannot set the detection level for the analog input terminal.

# L6-06: Torque Detection Time 2

| No.<br>(Hex.)   | Name                    | Description                                                             | Default<br>(Range)      |
|-----------------|-------------------------|-------------------------------------------------------------------------|-------------------------|
| L6-06<br>(04A6) | Torque Detection Time 2 | V/f OLV Sets the detection time for Overtorque/Undertorque Detection 2. | 0.1 s<br>(0.0 - 10.0 s) |

# **◆ L7: Torque Limit**

# Overview

The torque limit function limits the internal torque reference for the drive to and keeps the torque from the motor constant. This function limits the torque applied to loads and regenerative torque to a value less than a set quantity. This function also prevents damage to machinery and increases the reliability of continuous operation. You can set torque limits individually for the four quadrants, which include torque direction (motoring/ regeneration) and direction of motor rotation (forward/reverse). When the torque reference value is at the set torque limit, the MFDO terminal set for *During Torque Limit [H2-xx = 30]* activates.

#### Note:

- The drive output current limits maximum output torque. The drive limits torque to 150% of the rated output current for 60 seconds, or 165% of the rated output current for 30 seconds. The actual output torque is not more than the limits of the drive rated output current when you set the torque limit to a high value.
- When you use torque limits, do not lower the torque limit value too much. When the torque limit function is triggered, falls and rollbacks can occur because of sudden acceleration stops and stalls of the motor.

# ■ Configuring Settings

Use one of these methods to set torque limits:

- Individually set the four torque limit quadrants using L7-01 to L7-04 [Torque Limit].
- Use a communication option to set all four torque limit quadrants together.

Figure 12.33 shows the configuration method for each quadrant.

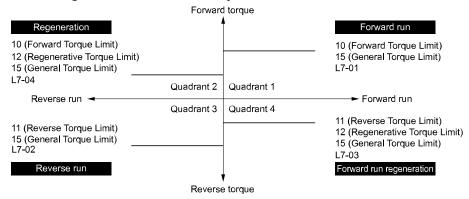

Figure 12.33 Torque Limits and Analog Input Setting Parameters

### Note:

- When L7-01 to L7-04 and analog inputs or communication option torque limits set torque limits for the same quadrant, the drive enables the lowest value.
- In this example of parameter settings, the torque limit for quadrant 1 is 130% and the torque limit for quadrants 2, 3, and 4 is 150%. Settings: L7-01 = 130%, L7-02 to L7-04 = 200%
- The drive output current limits maximum output torque. The torque limit is 150% of the rated output current for HD and to 120% of the rated output current for ND. The actual output torque is not more than the limits of the drive rated output current when you set the torque limit to a high value.

# ■ L7-01: Forward Torque Limit

#### Note:

- You must think about drive capacity when a large quantity of torque is necessary. If you set the value too high, the drive can detect oC [Overcurrent].
- If you set the value too low with large loads, the motor can stall.

## ■ L7-02: Reverse Torque Limit

### Note:

- You must think about drive capacity when a large quantity of torque is necessary. If you set the value too high, the drive can detect oC [Overcurrent].
- If you set the value too low with large loads, the motor can stall.

# ■ L7-03: Forward Regenerative Trq Limit

#### Note

- You must think about drive capacity when a large quantity of torque is necessary. If you set the value too high, the drive can detect oC [Overcurrent].
- If you set the value too low with large loads, the motor can stall.

# L7-04: Reverse Regenerative Trq Limit

#### Note

- You must think about drive capacity when a large quantity of torque is necessary. If you set the value too high, the drive can detect oC [Overcurrent].
- If you set the value too low with large loads, the motor can stall.

# ■ L7-06: Torque Limit Integral Time

| No.<br>(Hex.) | Name                       | Description                                                    | Default<br>(Range) |
|---------------|----------------------------|----------------------------------------------------------------|--------------------|
| L7-06         | Torque Limit Integral Time | V/f OLV                                                        | 200 ms             |
| (04AC)        |                            | Sets the integral time constant for the torque limit function. | (5 - 10000 ms)     |
| Expert        |                            |                                                                |                    |

Decrease the setting value to increase torque limit responsiveness when you use torque limits and L7-07 = 1 [Torque Limit during Accel/Decel = Proportional & Integral control].

If there is hunting when torque limits are active, increase the setting value.

# ■ L7-07: Torque Limit during Accel/Decel

| No.<br>(Hex.)             | Name                                | Description                                                                  | Default<br>(Range) |
|---------------------------|-------------------------------------|------------------------------------------------------------------------------|--------------------|
| L7-07<br>(04C9)<br>Expert | Torque Limit during Accel/<br>Decel | V/f OLV Sets the torque limit function during acceleration and deceleration. | 0 (0, 1)           |

## 0: Proportional only

The torque limit function works with proportional control during acceleration and deceleration, and switches to integral control at constant speed. Use this setting when quickly reaching the target speed is more important than the torque limit during speed changes.

### 1: Proportional & Integral control

The torque limit function always uses integral control. Use this setting when a very accurate torque limit is necessary during speed changes, for example in winding machine applications.

If you make the torque limit the most important, it can:

- Increase the acceleration and deceleration times.
- Not let the motor speed reach the frequency reference value during run at constant speed.

# ■ L7-16: Torque Limit Process at Start

| No.<br>(Hex.)             | Name                             | Description                                                        | Default<br>(Range) |
|---------------------------|----------------------------------|--------------------------------------------------------------------|--------------------|
| L7-16<br>(044D)<br>Expert | Torque Limit Process at<br>Start | Assigns a time filter to allow the torque limit to build at start. | 1 (0, 1)           |

## 0: Disabled

There is torque limit at start without a delay time.

Use this setting to maximize the response time when sudden acceleration or deceleration at start is necessary.

### 1: Enabled

There is a delay time of 64 ms at start to build the torque limit.

# **◆** L8: Drive Protection

L8 parameters set protective functions that prevent faults such as overheating, phase loss, and ground faults.

# ■ L8-02: Overheat Alarm Level

| No.<br>(Hex.) | Name                 | Description                                        | Default<br>(Range)  |
|---------------|----------------------|----------------------------------------------------|---------------------|
| L8-02         | Overheat Alarm Level | V/f OLV                                            | Determined by o2-04 |
| (04AE)        |                      | Sets the <i>oH</i> detection level in temperature. | (50 - 130 °C)       |
| Expert        |                      |                                                    |                     |

If the heatsink temperature is more than the temperature set in this parameter, the drive detects an overheat prealarm. To enable this function, set one of *H2-01 to H2-03 [MFDO Function Select]* to 20 [Drive Overheat Pre-Alarm (oH)].

If the temperature increases to the overheat fault level, the drive will trigger an *oH1 [Heatsink Overheat]* fault and stop operation.

### L8-03: Overheat Pre-Alarm Selection

| No.<br>(Hex.) | Name                            | Description                                                   | Default<br>(Range) |
|---------------|---------------------------------|---------------------------------------------------------------|--------------------|
|               | Overheat Pre-Alarm<br>Selection | V/f OLV Sets operation after the drive detects an $oH$ alarm. | 3<br>(0 - 4)       |

### 0 : Ramp to Stop

The drive ramps the motor to stop in the deceleration time. The output terminal set for Fault [H2-01 to H2-03 = E] activates.

### 1 : Coast to Stop

The output turns off and the motor coasts to stop. The output terminal set for Fault [H2-01 to H2-03 = E] activates.

### 2 : Fast Stop (Use C1-09)

The drive stops the motor in the deceleration time set in C1-09 [Fast Stop Time]. The output terminal set for Fault [H2-01 to H2-03 = E] activates.

## 3: Alarm Only

The keypad shows oH and the drive continues operation. The output terminal set for Alarm [H2-01 to H2-03 = 10] activates.

# 4: Operate at Reduced Speed (L8-19)

The drive decelerates to the level set in L8-19 [Freq Reduction @ oH Pre-Alarm] and continues operation. oH flashes on the keypad.

If the overheat pre-alarm is still ON after 10 s, the drive decelerates again. When the alarm is output, the drive decelerates each 10 seconds. If the drive decelerates 10 times and the alarm continues to be output, the output terminal set for oH Pre-Alarm Reduction Limit [H2-01 to H2-03 = 4D] activates. When the alarm is not output during deceleration, the drive accelerates until it is at the frequency reference that was applicable before the alarm

was turned off. Figure 12.34 shows the output of the alarm and the drive operation at a decreased output frequency.

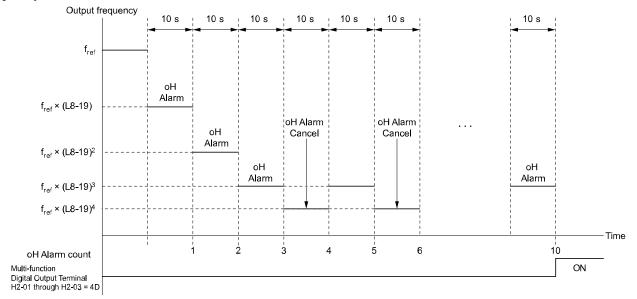

Figure 12.34 Drive Operation at a Decreased Output Frequency when the Overheat Alarm is Output

# ■ L8-05: Input Phase Loss Protection Sel

| No.<br>(Hex.) | Name                        | Description                                                         | Default<br>(Range) |
|---------------|-----------------------------|---------------------------------------------------------------------|--------------------|
| L8-05         | Input Phase Loss Protection | V/f OLV                                                             | Depends on o2-04   |
| (04B1)        | Sel                         | Sets the function to enable and disable input phase loss detection. | (0 - 2)            |

0: Disable

1: Enabled

2: Standard + dv/dt

# L8-06: Input Phase Loss Detection Level

| No.<br>(Hex.) | Name                                | Description                                                                                                    | Default<br>(Range)  |
|---------------|-------------------------------------|----------------------------------------------------------------------------------------------------|---------------------|
| L8-06         | Input Phase Loss Detection<br>Level | V/f OLV                                                                                                    | Determined by o2-04 |
| (04B2)        |                                     | When ripple is observed in the DC bus, expansion of the input bias is calculated and becomes the input phase if the difference between the max and minimum values of the ripple are greater than L8-06. | (0.0 - 50.0%)       |

100% detection level = voltage (200V or 400 V)  $\times \sqrt{2}$ 

# ■ L8-07: Output Phase Loss Protection Sel

| No.<br>(Hex.)             | Name | Description                                                                                                    | Default<br>(Range) |
|---------------------------|------|----------------------------------------------------------------------------------------------------|--------------------|
| L8-07<br>(04B3)<br>Expert |      | Sets the function to enable and disable output phase loss detection. The drive starts output phase loss detection when the output current decreases to less than 5% of the drive rated current. | 1 (0 - 2)          |

# Note:

The drive can incorrectly start output phase loss detection in these conditions:

- The motor rated current is very small compared to the drive rating.
- The drive is operating a PM motor with a small load.

### 0: Disabled

### 1: Fault when one phase is lost

If the drive loses one output phase, it will trigger *LF* [Output Phase Loss].

The output turns off and the motor coasts to stop.

# 2: Fault when two phases are lost

If the drive loses more than one output phase, it will trigger *LF* [Output Phase Loss].

The output turns off and the motor coasts to stop.

# ■ L8-09: Output Ground Fault Detection

| No.<br>(Hex.)   | Name                             | Description                                                              | Default<br>(Range) |
|-----------------|----------------------------------|--------------------------------------------------------------------------|--------------------|
| L8-09<br>(04B5) | Output Ground Fault<br>Detection | V/f OLV Sets the function to enable and disable ground fault protection. | 1 (0, 1)           |

# 0: Disable

The drive will not detect ground faults.

## 1: Enabled

If there is high leakage current or a ground short circuit in one or two output phases, the drive will detect *GF* [Ground Fault].

#### Note:

If the ground path impedance is low, the drive can detect oC [Overcurrent], SC [Out Short Circuit or IGBT Fault], or ov [DC Bus Overvoltage] instead of GF.

# ■ L8-10: Heatsink Fan Operation Selection

| No.<br>(Hex.) | Name                   | Description                                         | Default<br>(Range) |
|---------------|------------------------|-----------------------------------------------------|--------------------|
| L8-10         | Heatsink Fan Operation | V/f OLV Sets operation of the heatsink cooling fan. | 0                  |
| (04B6)        | Selection              |                                                     | (0 - 1)            |

## 0: During Run, w/ L8-11 Off-Delay

The drive turns on the fan when a Run command is active.

# 1: Always On

The fan turns on when you supply power to the drive. When you release the Run command and the delay time set in L8-11 [HeatsinkCoolingFan Off DelayTime] is expired, the fan stops. his setting extends the fan lifetime.

# L8-11: Heatsink Fan Off-Delay Time

| No.<br>(Hex.) | Name                   | Description                                                                                                    | Default<br>(Range) |
|---------------|------------------------|----------------------------------------------------------------------------------------------------|--------------------|
| L8-11         | Heatsink Fan Off-Delay | Sets the length of time that the drive will wait before it stops the cooling fan after it cancels the Run command when L8-10 = 0 [Heatsink Fan Operation Selection = During Run, w/ L8-11 Off-Delay]. | 60 s               |
| (04B7)        | Time                   |                                                                                                    | (0 - 300 s)        |

# ■ L8-12: Ambient Temperature Setting

| No.<br>(Hex.) | Name                | Description                                                          | Default<br>(Range) |
|---------------|---------------------|----------------------------------------------------------------------|--------------------|
| L8-12         | Ambient Temperature | V/f OLV Sets the ambient temperature of the drive installation area. | 40 °C              |
| (04B8)        | Setting             |                                                                      | (-10 °C - +60 °C)  |

### Note:

The setting range changes when the L8-35 [Installation Method Selection] value changes:

- 0 [IP20/UL Open Type]: -10 °C to +60 °C
- 1 [Side-by-Side Mounting]: -10 °C to +50 °C
- 2 [IP20/UL Type 1]: -10 °C to +50 °C
- 3 [Finless Installation]: -10 °C to +50 °C

The drive automatically adjusts the drive rated current to the best value as specified by the set temperature. Set the ambient temperature of the area where you install the drive to a value that is more than the drive rating.

Refer to *Derating Depending on Ambient Temperature on page 228* for information about derating as specified by ambient temperature.

# ■ L8-15: Drive oL2 @ Low Speed Protection

| No.<br>(Hex.)   | Name                                | Description                                                                                                    | Default<br>(Range) |
|-----------------|-------------------------------------|----------------------------------------------------------------------------------------------------|--------------------|
| L8-15<br>(04BB) | Drive oL2 @ Low Speed<br>Protection | Sets the function to decrease the drive overload level at which the drive will trigger <i>oL2</i> [Drive Overload] during low speed operation (6 Hz or slower) to prevent damage to the main circuit transistors. | 1 (0, 1)           |

### Note:

Contact Yaskawa or your nearest sales representative before disabling this function at low speeds. If you frequently operate drives with high output current in low speed ranges, it can cause heat stress and decrease the life span of drive IGBTs.

## 0: Disabled (No Additional Derate)

The drive does not decrease the overload protection level.

## 1: Enabled (Reduced oL2 Level)

When the drive detects oL2 during low speed operation, it automatically decreases the overload detection level. At zero speed, the drive derates the overload by 50%.

## ■ L8-18: Software Current Limit Selection

| No.<br>(Hex.) | Name                                | Description                                                                                                    | Default<br>(Range) |
|---------------|-------------------------------------|----------------------------------------------------------------------------------------------------|--------------------|
|               | Software Current Limit<br>Selection | V/f OLV  Set the software current limit selection function to prevent damage to the main circuit transistor caused by too much current. | 0<br>(0, 1)        |

### 0: Disabled

When the output current is at the software current limit value, the drive does not restrict the output voltage.

#### Note:

The drive may detect an oC [Overcurrent] when loads are particularly heavy or the acceleration time is particularly short.

### 1: Enabled

When the output current is at the software current limit value, the drive decreases output voltage to decrease output current.

When the output current decreases to the software current limit level, the drive starts usual operation.

# ■ L8-19: Freq Reduction @ oH Pre-Alarm

| No.<br>(Hex.)             | Name                              | Description                                                                                          | Default<br>(Range) |
|---------------------------|-----------------------------------|----------------------------------------------------------------------------------------------------|--------------------|
| L8-19<br>(04BF)<br>Expert | Freq Reduction @ oH Pre-<br>Alarm | V/f OLV Sets the ratio at which the drive derates the frequency reference during an <i>oH</i> alarm. | 0.8<br>(0.1 - 0.9) |

When these two conditions are correct, this function is enabled:

- L8-03 = 4 [Overheat Pre-Alarm Ope Selection = Run@L8-19 Rate]
- *oH* alarm is output

### ■ L8-35: Installation Method Selection

| No.<br>(Hex.)             | Name                             | Description                                  | Default<br>(Range)             |
|---------------------------|----------------------------------|----------------------------------------------|--------------------------------|
| L8-35<br>(04EC)<br>Expert | Installation Method<br>Selection | V/f OLV Sets the type of drive installation. | Determined by o2-04<br>(0 - 3) |

### Note:

- Parameter A1-03 [Initialize Parameters] does not initialize this parameter.
- This parameter is set to the correct value when the drive is shipped. Change the value only in these conditions:
- -Side-by-Side installation
- -When you install a UL Type 1 kit on an IP20/UL Open Type drive to convert the drive to an IP20/UL Type 1 drive.
- -Mounting a standard drive with the heatsink outside the enclosure panel.

The overload protection detection level for the drive is automatically adjusted to the optimal value in accordance with the setting value. Refer to *Derating Depending on Ambient Temperature on page 228* for information about derating as specified by ambient temperature.

# 0: IP20/UL Open Type

Use this setting to install IP20/UL Open Type drives.

Make sure that there is 30 mm (1.18 in) minimum of space between drives or between the drive and side of the enclosure panel.

## 1: Side-by-Side Mounting

Use this setting to install more than one drive side-by-side.

# 2: IP20/UL Type 1

Use this setting to install IP20/UL Type 1 or IP55 drives.

## 3: Finless Installation

Use this setting to install Finless Type drives.

# ■ L8-40: Carrier Freq Reduction Off-Delay

| No.<br>(Hex.)             | Name | Description                                                                                                    | Default<br>(Range)        |
|---------------------------|------|----------------------------------------------------------------------------------------------------|---------------------------|
| L8-40<br>(04F1)<br>Expert |      | V/f OLV  Sets the length of time until the automatically reduced carrier frequency returns to the condition before the reduction. | 0.50 s<br>(0.00 - 2.00 s) |

Set  $L8-40 \neq 0.00$  to enable the carrier frequency reduction function during start-up. When operation starts, the drive automatically decreases the carrier frequency. When the time set in L8-40 is expired, the carrier frequency returns to the value set in C6-02 [Carrier Frequency Selection].

# ■ L8-41: High Current Alarm Selection

| No.<br>(Hex.)             | Name                            | Description                                                                                                    | Default<br>(Range) |
|---------------------------|---------------------------------|----------------------------------------------------------------------------------------------------|--------------------|
| L8-41<br>(04F2)<br>Expert | High Current Alarm<br>Selection | V/f OLV Sets the function to cause an HCA [Current Alarm] when the output current is more than 150% of the drive rated current. | 0 (0, 1)           |

### 0: No

The drive will not detect *HCA*.

# 1: Yes

If the output current is more than 150% of the drive rated current, the drive will detect HCA.

The MFDO terminal set for an Alarm [H2-01 to H2-03 = 10] activates.

# ■ L8-42: Input Phase Loss Detection Time 2

| No.<br>(Hex.)   | Name                                 | Description                                                                                                    | Default<br>(Range) |
|-----------------|--------------------------------------|----------------------------------------------------------------------------------------------------|--------------------|
| L8-42<br>(04F3) | Input Phase Loss Detection<br>Time 2 | V/f OLV Sets the amount of time that an Input Phase Loss condition has to be present before a fault is triggered. | 2 s                |

# ■ L8-43: Output Phase Loss Detection Time

| No.<br>(Hex.) | Name | Description                                                                                                    | Default<br>(Range)     |
|---------------|------|----------------------------------------------------------------------------------------------------|------------------------|
|               |      | V/f OLV  Sets the amount of time that an Output Phase Loss condition has to be present before a fault is triggered. | 0.5 s<br>(0.0 - 2.0 s) |

# ■ L8-62: Input Phase Loss Detection

| No.<br>(Hex.)   | Name                       | Description                                                              | Default<br>(Range) |
|-----------------|----------------------------|--------------------------------------------------------------------------|--------------------|
| L8-62<br>(04D8) | Input Phase Loss Detection | V/f OLV Sets stopping method when an input phase loss fault (PF) occurs. | 0 (0 - 3)          |

# 0: Ramp to stop

Decelerate to stop using the active deceleration time.

1: Coast to stop

2: Stop (Use C1-09)

Decelerate to stop using the deceleration time in C1-09.

3: Alarm Only

Drive continues operation.

# ■ L8-65: PF Min Current

| No.<br>(Hex.) | Name                 | Description                                                                                                    | Default<br>(Range) |
|---------------|----------------------|----------------------------------------------------------------------------------------------------|--------------------|
| L8-65         | PF Detection Minimum | V/f OLV  Percentage of rated current. Used for standard method and dv/dt method. The parameter is only active during run, and is not evaluated for dv/dt detection method at start. | 10%                |
| (04DB)        | Current Level        |                                                                                                    | (0 - 100%)         |

# ■ L8-70: PF dv/dt Level

| No.<br>(Hex.)   | Name           | Description | Default<br>(Range)               |
|-----------------|----------------|-------------|----------------------------------|
| L8-70<br>(04E0) | PF dv/dt Level | V/f OLV     | 2100 V/sec<br>(0 - 10,000 V/sec) |

# ■ L8-79: dv/dt Tune Factor

| No.<br>(Hex.)   | Name              | Description | Default<br>(Range)  |
|-----------------|-------------------|-------------|---------------------|
| L8-79<br>(04E9) | dv/dt Tune Factor | V/f OLV     | 130%<br>(99 - 150%) |

# ■ L8-88: Safe Disable Operation Mode

| No.<br>(Hex.) | Name                   | Description                                                                               | Default<br>(Range) |
|---------------|------------------------|-------------------------------------------------------------------------------------------|--------------------|
| L8-88         | Safe Disable Operation | V/f OLV                                                                                   | 0                  |
| (04F2)        | Mode                   | Determines the operation performed by the drive when the Safe Disable input is activated. | (0, 1)             |

When the Safe Disabled Input is triggered, the operator displays and alarm, and the corresponding output terminal will react as follows:

| L8-88 Setting | Safe Disable Operation<br>Selection | Alarm Display during Safety<br>Disable | Alarm Output<br>[H2-xx = 10] | Drive Ready<br>[H2-xx = 6] |
|---------------|-------------------------------------|----------------------------------------|------------------------------|----------------------------|
| 0 [Mode 0]    | Hbb                                 | ALM flashes                            | ON                           | OFF                        |
| 1 [Mode 1]    | Hbb                                 | ALM flashes                            | OFF                          | ON                         |

0 : Mode 01 : Mode 1L7 compatible

# 12.8 n: Special Adjustment

*n parameters* set these functions:

- Function to prevent hunting
- · High-slip braking
- Motor line-to-line resistance online tuning
- Fine-tune the parameters that adjust motor control

# ◆ n2: Speed Feedback Detection Control (AFR) Tuning

The speed feedback detection reduction function (or AFR: Automatic Frequency Regulator) helps the speed become stable when you suddenly apply or remove a load.

### Note:

Before you change *n2-xx parameters*, do one of these procedures:

- Set the motor parameters and V/f pattern correctly.
- Do Rotational Auto-Tuning.

# n2-01: Speed Feedback Detection Control (AFR) Gain

| No.<br>(Hex.) | Name                                           | Description                                                                                                    | Default<br>(Range)     |
|---------------|------------------------------------------------|----------------------------------------------------------------------------------------------------|------------------------|
|               | Speed Feedback Detection<br>Control (AFR) Gain | OLV Sets the gain of the AFR function as a magnification value. Usually it is not necessary to change this setting. | 1.50<br>(0.00 - 10.00) |

Adjust this parameter in these conditions:

- If hunting or oscillation occurs with light loads, increase the setting value in 0.05-unit increments and examine the response.
- When torque is not sufficient with heavy loads or to make the torque or speed response better, decrease the setting value in 0.05-unit increments and examine the response.

# n2-02: Speed Feedback Detection Control (AFR) Time Constant 1

| No.<br>(Hex.)   | Name                                                         | Description                                                                                                    | Default<br>(Range)     |
|-----------------|--------------------------------------------------------------|----------------------------------------------------------------------------------------------------|------------------------|
| n2-02<br>(0585) | Speed Feedback Detection<br>Control (AFR) Time<br>Constant 1 | OLV Sets the time constant that sets the rate of change for the AFR function. Usually it is not necessary to change this setting. | 50 ms<br>(0 - 2000 ms) |

Adjust this parameter in these conditions:

- If there is hunting or oscillation with a light load, increase the setting value in 50 ms increments and examine the response. If the load inertia is large, increase the setting value in 50 ms increments and examine the response.
- If torque is not sufficient with a heavy load or if you must increase torque or speed responsiveness, decrease the setting value in 10 ms increments and examine the response.

### Note:

- Set  $n2-02 \le n2-03$ . If n2-02 > n2-03, the drive will detect oPE08 [Parameter Selection Error].
- When you change the value in n2-02, also change the value in C4-02 [Torque Compensation Delay Time] by the same ratio.

# ■ n2-03: Speed Feedback Detection Control (AFR) Time Constant 2

| No.<br>(Hex.)   | Name                                                         | Description                                                                                                    | Default<br>(Range)      |
|-----------------|--------------------------------------------------------------|----------------------------------------------------------------------------------------------------|-------------------------|
| n2-03<br>(0586) | Speed Feedback Detection<br>Control (AFR) Time<br>Constant 2 | Sets the time constant that sets the speed difference of the AFR function. Use this parameter for speed searches or regeneration. Usually it is not necessary to change this setting. | 750 ms<br>(0 - 2000 ms) |

Adjust this parameter in these conditions:

- If the drive detects ov [Overvoltage] when acceleration stops under high-inertia loads, increase the setting value in 50 ms increments
  - If the drive detects ov when the load changes suddenly, increase the setting value in 50 ms increments.
- To increase the responsiveness of torque and speed, decrease the setting value in 10 ms increments and examine the response.

### Note:

• Set  $n2-02 \le n2-03$ . If n2-02 > n2-03, the drive will detect oPE08 [Parameter Selection Error].

# n6: Online Tuning

n6 parameters are used to set the online tuning function for motor line-to-line resistance.

The Online Tuning for motor line-to-line resistance is used to prevent degradation of speed control accuracy due to motor temperature fluctuation and motor stalls due to insufficient torque.

# n6-01: Online Tuning Selection

| No.<br>(Hex.) | Name                    | Description                                                          | Default<br>(Range) |
|---------------|-------------------------|----------------------------------------------------------------------|--------------------|
| n6-01         | Online Tuning Selection | V/f OLV                                                              | 1                  |
| (0570)        |                         | Sets the type of motor data that Online Tuning uses for OLV control. | (0 - 2)            |
| Expert        |                         |                                                                      |                    |

## 0: Disabled

# 1: Line-to-Line Resistance Tuning

The drive adjusts the motor line-to-line resistance during run. This procedure is applicable for speed values 6 Hz and less. It also adjusts the motor resistance value to increase the overload capacity in the low speed range.

## 2: Voltage Correction Tuning

The drive adjusts the output voltage during run to increase overload tolerance and minimize the effects of high temperatures on speed precision.

### Note:

Setting 2 is enabled only when b8-01 = 0 [Energy Saving Control Selection = Disabled].

# 12.9 o: Keypad-Related Settings

o parameters set keypad functions.

### Note:

You cannot use the optional LED keypad to set these parameters.

Table 12.11 Parameters You Cannot Set with the LED Keypad

| No.            | Name                            |
|----------------|---------------------------------|
| o1-24 to o1-29 | Custom Monitor 1 to 12          |
| 01-39          | Show Initial Setup Screen       |
| 02-27          | bCE Detection Selection         |
| 03-04          | Select Backup/Restore Location  |
| 03-05          | Select Items to Backup/Restore  |
| 03-06          | Auto Parameter Backup Selection |
| o3-07          | Auto Parameter Backup Interval  |

| No.            | Name                     |
|----------------|--------------------------|
| 04-22          | Time Format              |
| 04-23          | Date Format              |
| 04-24          | bAT Detection Selection  |
| 05-01          | Log Start/Stop Selection |
| 05-02          | Log Sampling Interval    |
| o5-03 to o5-12 | Log Monitor Data 1 to 10 |

# • o1: Keypad Display Selection

ol parameters select the parameters shown on the initial keypad screen and to configure the parameter setting units and display units. These parameters also adjust the backlight and contrast of the LCD display.

# ■ Home Screen Display Format

o1-40 [Home Screen Display Selection] changes the display of the monitor shown on the Home screen. You can show numerical values or one of these three displays on the Home screen monitor:

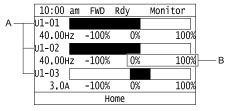

A - Set Ux-xx [Monitors] to 01-24, 01-25, and 01-26. B - Set display ranges to 01-42, 01-44, and 01-46.

Figure 12.35 Bar Graph Display

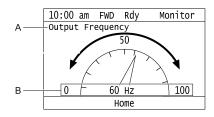

A - Set Ux-xx [Monitors] to 01-24.

B - Set display ranges to o1-55.

Figure 12.36 Analog Gauge Display

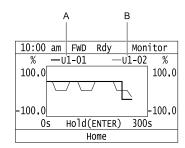

A - Set Ux-xx [Monitors] (Monitor 1) to 01-24.

B - Set Ux-xx [Monitors] (Monitor 2) to 01-25.

Figure 12.37 Trend Plot Display

## ■ o1-01: User Monitor Selection

| No.<br>(Hex.) | Name                   | Description                                                                                        | Default<br>(Range) |
|---------------|------------------------|----------------------------------------------------------------------------------------------------|--------------------|
| 01-01         | User Monitor Selection | V/f OLV                                                                                            | 106                |
| (0500)        |                        | Sets the <i>U monitor</i> for the Drive Mode. This parameter is only available with an LED keypad. | (104 - 830)        |
| RUN           |                        |                                                                                                    |                    |

When the drive is in Drive Mode, push  $\bigcirc$  on the keypad to cycle through this data: frequency reference  $\rightarrow$  rotational direction  $\rightarrow$  output frequency  $\rightarrow$  output current  $\rightarrow$  o1-o1 selection.

Set the x-xx part of Ux-xx that is shown in the fifth position in Drive Mode. For example, to show U1-05 [Motor Speed], set o1-o1 = 105.

### Note:

The monitors that you can select are different for different control methods.

## o1-02: Monitor Selection at Power-up

| No.<br>(Hex.)                    | Name | Description                                                                                                    | Default<br>(Range) |
|----------------------------------|------|----------------------------------------------------------------------------------------------------|--------------------|
| o1-02<br>(0501)<br>RUN<br>Expert |      | V/f OLV  Sets the monitor item that the keypad screen shows after you energize the drive. Refer to "U: Monitors" for information about the monitor items that the keypad screen can show. This parameter is only available with an LED keypad. | 1 (1 - 5)          |

# 1: Frequency Reference (U1-01)

- 2: Direction
- 3: Output Frequency (U1-02)
- 4: Output Current (U1-03)
- 5: User Monitor (o1-01)

Shows the monitor item selected in *o1-01 [User Monitor Selection]*.

# ■ o1-03: Keypad Display Unit Selection

| No.<br>(Hex.)   | Name                             | Description                                                                      | Default<br>(Range) |
|-----------------|----------------------------------|----------------------------------------------------------------------------------|--------------------|
| o1-03<br>(0502) | Keypad Display Unit<br>Selection | V/f OLV Sets the display units for the frequency reference and output frequency. | 0 (0 - 3)          |

### Note:

- Select the setting unit of these parameters:
- -d1-01 to d1-08 [Reference 1 to 8]
- -U1-01 [Frequency Reference]
- -U1-02 [Output Frequency]
- -U1-05 [Motor Speed]
- -U1-16 [SFS Output Frequency]
- -U4-14 [PeakHold Output Freq]
- For monitor 2, the setting value is always 0 [Hz Unit].

## 0: 0.01 Hz units

### 1:0.01% units

The maximum output frequency is 100%.

# 2: Revolutions Per Minute (RPM)

The drive uses the maximum output frequency and number of motor poles calculate this value automatically.

### Note:

When you set ol-03 = 2 [r/min], make sure that you set the number of motor poles in E2-04 [Motor Pole Count].

# 3: User Units

Uses o1-10 and o1-11 to set the unit of measure. The value of parameter o1-10 is the value when you remove the decimal point from the maximum output frequency. Parameter o1-11 is to the number of digits after the decimal point in the maximum output frequency.

To display a maximum output frequency of 100.00, set parameters to these values:

- o1-10 = 10000
- o1-11 = 2 [User Units Decimal Position = 2 Dec (XXX.XX)]

## ■ o1-10: User Units Maximum Value

| No.<br>(Hex.) | Name                     | Description                                                          | Default<br>(Range)  |
|---------------|--------------------------|----------------------------------------------------------------------|---------------------|
| o1-10         | User Units Maximum Value | V/f OLV                                                              | Determined by o1-03 |
| (0520)        |                          | Sets the value that the drive shows as the maximum output frequency. | (1 - 60000)         |
| Expert        |                          |                                                                      |                     |

To display a maximum output frequency of 100.00, set parameters to these values:

- o1-10 = 10000
- o1-11 = 2 [User Units Decimal Position = Two Decimal Places (XXX.XX)]

Note:

Set o1-03 = 3 [Frequency Display Unit Selection = User Units (o1-10 & o1-11)] before you set o1-10 and o1-11.

# ■ o1-11: User Units Decimal Position

| No.<br>(Hex.)             | Name                           | Description                                                                           | Default<br>(Range)             |
|---------------------------|--------------------------------|---------------------------------------------------------------------------------------|--------------------------------|
| o1-11<br>(0521)<br>Expert | User Units Decimal<br>Position | V/f OLV Sets the number of decimal places for frequency reference and monitor values. | Determined by 01-03<br>(0 - 3) |

- 0: No Decimal Places (XXXXX)
- 1: One Decimal Places (XXXX.X)
- 2: Two Decimal Places (XXX.XX)
- 3: Three Decimal Places (XX.XXX)

Notes

Set o1-03 = 3 [Frequency Display Unit Selection = User Units (o1-10 & o1-11)] before you set o1-10 [User Units Maximum Value] and o1-11.

### • 01-24 to 01-29: Custom Monitor 1 to 6

| No.<br>(Hex.)                           | Name                  | Description                                                                                                    | Default<br>(Range)                                                            |
|-----------------------------------------|-----------------------|----------------------------------------------------------------------------------------------------|-------------------------------------------------------------------------------|
| o1-24 to o1-29:<br>(11AD - 11B2)<br>RUN | Custom Monitor 1 to 6 | V/f OLV Sets a maximum of 6 monitors as user monitors. This parameter is only available when using an LCD keypad. | o1-24: 101<br>o1-25: 102<br>o1-26: 103<br>o1-27 to o1-29: 0<br>(0, 101 - 999) |

These parameters save the monitor items selected by the LCD keypad [Custom Monitor].

### Note:

- You can show a maximum of three selected monitors on one LCD keypad screen.
- -When you select only one monitor, the text size of this monitor increases. For example, when o1-25 to o1-29=0, the text size of the monitor saved in o1-24 increases.
- -When you select two monitors, the text size of these monitors increase.
- -When you select four or more monitors, the fourth monitor and all additional monitors are shown on the next screens.
- Monitors selected with 01-24 to 01-26 can be displayed as a bar graph, analog gauge, or trend plot.
- -Bar graph display: 3 monitors maximum

Select with *o1-24*, *o1-25*, and *o1-26*.

-Analog gauge display: 1 monitor

Select with o1-24.

- -Trend plot display: 2 monitors Select with *o1-24* and *o1-25*.
- You can only set parameters 01-24 to 01-26 with analog output monitors.
- You can set all monitors to parameters *o1-27* to *o1-29*.

Parameter Details

# • o2: Keypad Operation

# o2-01: LO/RE Key Function Selection

| No.<br>(Hex.)             | Name                            | Description                                                                                | Default<br>(Range) |
|---------------------------|---------------------------------|--------------------------------------------------------------------------------------------|--------------------|
| o2-01<br>(0505)<br>Expert | LO/RE Key Function<br>Selection | V/f OLV Sets the function that lets you use LORE to switch between LOCAL and REMOTE Modes. | 0 (0, 1)           |

### 0: Disabled

You cannot use LORE to switch between LOCAL and REMOTE Modes.

## 1: Enabled

You can use LORE to switch between LOCAL and REMOTE Modes when the drive is stopped. When LOCAL Mode is selected, on the keypad will come on.

**WARNING!** Sudden Movement Hazard. Fully examine all mechanical and electrical connections before you change o2-01 [LO/RE Key Function Selection]. Sudden starts can cause serious injury or death. If there is an active Run command when you switch from LOCAL to REMOTE Mode, the drive can start suddenly.

Table 12.12 Function Settings with o2-01 and b1-07

| LO/RE Function Selection | Switching from LOCAL Mode to REMOTE Mode                                                                                                    | Switching from REMOTE Mode to LOCAL Mode                         |
|--------------------------|----------------------------------------------------------------------------------------------------|------------------------------------------------------------------|
| o2-01 = 0 [Disabled]     | The drive will not switch modes.                                                                                                    | The drive will not switch modes.                                 |
| o2-01 = 1 [Enabled]      | The drive will not start operating although the Run command is active. When you set Run command to active again, the drive will start to run. | The drive cannot operate because the Run command is not enabled. |

# ■ o2-02: STOP Key Function Selection

| No.<br>(Hex.) | Name                           | Description                                                                              | Default<br>(Setting Range) |
|---------------|--------------------------------|------------------------------------------------------------------------------------------|----------------------------|
|               | STOP Key Function<br>Selection | V/f OLV                                                                                  | 0                          |
| (0506)        |                                | Sets the function to use on the keypad to stop the drive when the Run command source for | (0, 1)                     |
| Expert        |                                | the drive is REMOTE (external) and not assigned to the keypad.                           |                            |

## 0: Disabled

### 1: Enabled

stays enabled when the Run command source has not been assigned to the keypad.

To start the drive again after you push of to stop operation, turn the external Run command OFF and ON again.

# ■ o2-03: User Parameter Default Value

| No.<br>(Hex.)             | Name | Description                                                                                                    | Default<br>(Range) |
|---------------------------|------|----------------------------------------------------------------------------------------------------|--------------------|
| o2-03<br>(0507)<br>Expert |      | V/f OLV Sets the function to keep the settings of changed parameters as user parameter defaults to use during initialization. | 0 (0 - 2)          |

When you set o2-03 = 1 [Set defaults], the drive saves changed parameter settings as user parameter setting values in a part of the memory that is isolated from drive parameters.

When you set A1-03 = 1110 [Initialize Parameters = User Initialization] to initialize the drive, the drive resets the internal parameter setting values to those user parameter setting values.

## 0: No change

### 1: Set defaults

Saves changed parameter setting values as user default settings.

Set o2-03 = 1 then push  $\bigcirc$  to save the user parameter setting values. After the drive saves the setting value, o2-03 automatically resets to 0.

### 2: Clear all

Deletes all of the saved user parameter setting values.

Set o2-03 = 2 then push to clear the user parameter setting values. The drive will automatically reset o2-03 to 0. If you delete the user parameter setting values, you cannot set A1-03 = 1110 to initialize parameters.

# ■ o2-04: Drive Model (KVA) Selection

| No.<br>(Hex.)             | Name                           | Description                                                                              | Default<br>(Setting Range)  |
|---------------------------|--------------------------------|------------------------------------------------------------------------------------------|-----------------------------|
| o2-04<br>(0508)<br>Expert | Drive Model (KVA)<br>Selection | V/f OLV Sets the Drive Model code. Set this parameter after replacing the control board. | Determined by the drive (-) |

**NOTICE:** Set o2-04 [Drive Model (KVA) Selection] correctly. If you set this parameter incorrectly, it will decrease drive performance, cause the protection function to operate incorrectly, and cause damage to the drive.

#### Note:

When the setting value of *o2-04* changes, related parameter setting values also change.

Table 12.13 lists the relation between *o2-04* setting values and drive models.

## Table 12.13 Drive Models and o2-04 Settings

| Drive Model | o2-04 Setting |
|-------------|---------------|
| 4009        | 6E            |
| 4015        | 6F            |
| 4018        | 9A            |
| 4024        | 9C            |

| Drive Model | o2-04 Setting |
|-------------|---------------|
| 4031        | 9D            |
| 4039        | 9E            |
| 4045        | 9F            |
| 1013        | /1            |

# ■ o2-05: Home Mode Freq Ref Entry Mode

| No.<br>(Hex.) | Name                             | Description                                                                                                    | Default<br>(Setting Range) |
|---------------|----------------------------------|----------------------------------------------------------------------------------------------------|----------------------------|
|               | Home Mode Freq Ref Entry<br>Mode | OLV  Sets the function that makes it necessary to push to use the keypad to change the frequency reference value while in Drive Mode. | 0 (0, 1)                   |

# 0: ENTER Key Required

You must push to use the keypad to change the frequency reference value.

### 1: Immediate / MOP-style

The frequency reference changes when you enter it with the keypad. This then changes the output frequency. It is not necessary to push . The drive keeps the frequency reference for 5 seconds after you use and on the keypad to change the frequency reference value.

# ■ o2-06: Keypad Disconnect Detection

| No.<br>(Hex.) | Name                           | Description                                                                                                    | Default<br>(Range) |
|---------------|--------------------------------|----------------------------------------------------------------------------------------------------|--------------------|
|               | Keypad Disconnect<br>Detection | V/f OLV  Sets the function that stops the drive if you disconnect the keypad connection cable from the drive or if you damage the cable while the keypad is the Run command source. | 0 (0, 1)           |

This parameter continues to operate if the keypad installed to the drive becomes disconnected.

This parameter is enabled in these conditions:

- When b1-02 = 0 [Run Command Selection 1 = Keypad] or b1-16 = 0 [Run Command Selection 2 = Keypad]
- In LOCAL Mode

### 0: Disabled

The drive continues operation when it detects a keypad disconnection.

### 1: Enabled

The drive stops operation, detects oPr [Keypad Connection Fault], and the motor coasts to stop when the drive detects a keypad disconnection.

# ■ o2-07: Keypad RUN Direction @ Power-up

| No.<br>(Hex.)             | Name                               | Description                                                                                                    | Default<br>(Range) |
|---------------------------|------------------------------------|----------------------------------------------------------------------------------------------------|--------------------|
| o2-07<br>(0527)<br>Expert | Keypad RUN Direction @<br>Power-up | V/f OLV Sets the direction of motor rotation when the drive is energized and the keypad is the Run command source. | 0 (0, 1)           |

This parameter is enabled in these conditions:

- When b1-02 = 0 [Run Command Selection 1 = Keypad] or b1-16 = 0 [Run Command Selection 2 = Keypad]
- In LOCAL Mode

0 : Forward 1 : Reverse

# ■ o2-09: Reserved

| No.<br>(Hex.)   | Name     | Description | Default<br>(Range) |
|-----------------|----------|-------------|--------------------|
| o2-09<br>(050D) | Reserved | -           | -                  |
| Expert          |          |             |                    |

# ■ o2-19: Parameter Write during Uv

| No.<br>(Hex.) | Name                      | Description                                          | Default<br>(Range) |
|---------------|---------------------------|------------------------------------------------------|--------------------|
| 02-19         | Parameter Write during Uv | V/f OLV                                              | 0                  |
| (061F)        |                           | Lets you change parameters during Uv [Undervoltage]. | (0,1)              |
| Expert        |                           |                                                      |                    |

## 0: Disable

# 1: Enabled

# ■ o2-23: External 24V Powerloss Detection

| No.<br>(Hex.)                    | Name                                | Description                                                                                                    | Default<br>(Setting Range) |
|----------------------------------|-------------------------------------|----------------------------------------------------------------------------------------------------|----------------------------|
| o2-23<br>(11F8)<br>RUN<br>Expert | External 24V Powerloss<br>Detection | V/f OLV  Sets the function to give a warning if the backup external 24 V power supply turns off when the main circuit power supply is in operation. | 0 (0, 1)                   |

## Note:

The drive will not run when it is operating from one 24-V external power supply.

### 0: Disabled

The drive does not detect the loss of the 24-V external power supply.

### 1 : Fnabled

The keypad shows the *L24v* [Loss of External Power 24 Supply] indicator if the drive detects the loss of the 24-V external power supply.

### Note:

A minor fault signal is not output from H2-xx = 10 [MFDO Function Selection = Alarm].

# ■ o2-26: Alarm Display at Ext. 24V Power

| No.<br>(Hex.)             | Name | Description                                                                                                    | Default<br>(Range) |
|---------------------------|------|----------------------------------------------------------------------------------------------------|--------------------|
| o2-26<br>(1563)<br>Expert |      | When you connect a backup external 24 V power supply, this parameter sets the function to trigger an alarm when the main circuit power supply voltage decreases. | 0 (0, 1)           |

### 0: Disabled

The drive will not detect *EP24v [External Power 24V Supply]* if the main circuit power supply voltage decreases. The [Ready] light on the LED Status Ring flashes quickly to identify that drive operation is not possible.

### 1: Enabled

The drive detects *EP24v* when the main circuit power supply voltage decreases.

#### Note:

A minor fault signal is not output from H2-xx = 10 [MFDO Function Selection = Alarm].

### ■ o2-27: bCE Detection Selection

| No.<br>(Hex.) | Name                    | Description                                                                                | Default<br>(Range) |
|---------------|-------------------------|--------------------------------------------------------------------------------------------|--------------------|
| 02-27         | bCE Detection Selection | V/f OLV                                                                                    | 3                  |
| (1565)        |                         | Sets drive operation if the Bluetooth device is disconnected when you operate the drive in | (0 - 4)            |
| Expert        |                         | Bluetooth Mode.                                                                            |                    |

0: Ramp to Stop

1: Coast to Stop

2: Fast Stop (Use C1-09)

3 : Alarm Only

4: No Alarm Display

# • o3: Copy Function

o3 parameters set the operation of the parameter backup function.

# ■ o3-01: Copy Keypad Function Selection

| No.<br>(Hex.) | Name                 | Description                                                                                    | Default<br>(Range) |
|---------------|----------------------|------------------------------------------------------------------------------------------------|--------------------|
|               | Copy Keypad Function | V/f OLV                                                                                        | 0                  |
| (0515)        | Selection            | Sets the function that saves and copies drive parameters to a different drive with the keypad. | (0 - 3)            |

# 0: Copy Select

# 1 : Backup (drive → keypad)

The parameter setting values are read from the drive and saved in the keypad.

# 2 : Restore (keypad → drive)

Copies the parameter setting values saved in the keypad to a different drive.

# 3: Verify (check for mismatch)

Makes sure that the parameter setting values in the drive agree with the parameters saved in the keypad.

# ■ o3-02: Copy Allowed Selection

| No.<br>(Hex.) | Name                   | Description                                                                                                    | Default<br>(Range) |
|---------------|------------------------|----------------------------------------------------------------------------------------------------|--------------------|
| 03-02         | Copy Allowed Selection | V/f OLV                                                                                                    | 0                  |
| (0516)        |                        | Sets the copy function when $o3-01 = 1$ [Copy Keypad Function Selection = Backup (drive $\rightarrow$ keypad)]. | (0, 1)             |

### Note:

When you select [Parameter Backup] on the keypad menu screen to do the backup function, the drive automatically sets o3-02 = 1.

0: Disabled

1: Enabled

# ■ o3-04: Select Backup/Restore Location

| No.<br>(Hex.)   | Name | Description                                                                                                    | Default<br>(Range) |
|-----------------|------|----------------------------------------------------------------------------------------------------|--------------------|
| o3-04<br>(0B3E) |      | V/f OLV  Sets the storage location for drive parameters when you back up and restore parameters. This parameter is only available when using an LCD keypad. | 0<br>(0 - 3)       |

You can use the LCD keypad to make a maximum of 4 parameter backup sets.

0: Memory Location 1

1: Memory Location 2

## 2: Memory Location 3

# 3: Memory Location 4

# o3-05: Select Items to Backup/Restore

| No.<br>(Hex.)   | Name | Description                                                                                                    | Default<br>(Range) |
|-----------------|------|----------------------------------------------------------------------------------------------------|--------------------|
| o3-05<br>(0BDA) |      | V/f OLV Sets which parameters are backed up, restored, and referenced. This parameter is only available when using an LCD keypad. | 0 (0, 1)           |

## 0: Standard Parameters

### 1: Standard + DWEZ Parameters

#### Note:

- Parameters qx-xx [DriveWorksEZ Parameters] and rx-xx [DriveWorksEZ Connections] show when A1-07 = 1 or 2 [DriveWorksEZ Function Selection = DWEZ Enabled or Enabled/Disabled wDigital Input].
- The password for DriveWorksEZ PC software is necessary to back up qx-xx and rx-xx. If you enter an incorrect password, the drive detects PWEr [DWEZ Password Mismatch].

# ■ o3-06: Auto Parameter Backup Selection

| No.<br>(Hex.)   | Name | Description                                                                                                    | Default<br>(Range) |
|-----------------|------|----------------------------------------------------------------------------------------------------|--------------------|
| o3-06<br>(0BDE) |      | V/f OLV  Sets the function that automatically backs up parameters. This parameter is only available when using an LCD keypad. | 1 (0, 1)           |

When you connect the drive and keypad, parameters set to the drive are automatically backed up to the keypad as specified by the setting of parameters *o3-06* and *o3-07*.

### 0: Disabled

### 1: Enabled

#### Note:

When you replace the LCD keypad then energize the drive, the keypad shows the restore operation screen automatically to restore the drive configuration with the parameters backed up to the LCD keypad. If you connect an LCD keypad that does not have parameter backup data, the keypad will not show the restore operation screen.

# ■ o3-07: Auto Parameter Backup Interval

| No.<br>(Hex.)   | Name | Description                                                                                                    | Default<br>(Range) |
|-----------------|------|----------------------------------------------------------------------------------------------------|--------------------|
| o3-07<br>(0BDF) |      | V/f OLV  Sets the interval at which the automatic parameter backup function saves parameters from the drive to the keypad. | 1 (0 - 3)          |

The drive saves parameter settings to the keypad at these times:

- 1. After you energize the drive and the auto backup period passes.
- 2. When you use ROM enter or the keypad to change parameters, the drive saves those changes in the drive, waits for the auto backup period to pass, then saves those parameters in the keypad.

### Note

The drive can write data to the keypad a maximum of 100,000 times. If you write data to the keypad more than 100,000 times, you must replace the keypad.

- 0: Every 10 minutes
- 1: Every 30 minutes
- 2: Every 60 minutes
- 3: Every 12 hours

# ◆ o4: Maintenance Mon Settings

*o4 parameters* set the expected service life to help you know when to replace parts. The drive will show an alarm to tell you when the replacement part interval is near.

# • o4-01: Elapsed Operating Time Setting

| No.<br>(Hex.)             | Name                              | Description                                                                             | Default<br>(Range)  |
|---------------------------|-----------------------------------|-----------------------------------------------------------------------------------------|---------------------|
| o4-01<br>(050B)<br>Expert | Elapsed Operating Time<br>Setting | V/f OLV Sets the initial value of the cumulative drive operation time in 10-hour units. | 0 h<br>(0 - 9999 h) |

When you select o4-01 on the keypad, it will show the current value of U4-01 in units of 10 hours (h). When you change the setting of o4-01 through the monitor, the U4-01 count starts again as specified by the setting of o4-01.

### Note:

Set this parameter in 10-hour (h) units. When o4-01 = 30, U4-01 [Cumulative Ope Time] = 300 h.

# • o4-02: Elapsed Operating Time Selection

| No.<br>(Hex.) | Name                                | Description                                                           | Default<br>(Range) |
|---------------|-------------------------------------|-----------------------------------------------------------------------|--------------------|
|               | Elapsed Operating Time<br>Selection | V/f OLV Sets the condition that counts the cumulative operation time. | 1 (0, 1)           |

# 0: U4-01 Shows Total Power-up Time

Counts the time from when the drive is energized to when it is de-energized.

### 1: U4-01 Shows Total RUN Time

Counts the time that the drive outputs voltage.

# ■ o4-03: Fan Operation Time Setting

| No.<br>(Hex.) | Name                       | Description                                                                                   | Default<br>(Range) |
|---------------|----------------------------|-----------------------------------------------------------------------------------------------|--------------------|
| 04-03         | Fan Operation Time Setting | V/f OLV                                                                                       | 0 h                |
| (050E)        |                            | Sets the value from which to start the cumulative drive cooling fan operation time in 10-hour | (0 - 9999 h)       |
| Expert        |                            | units.                                                                                        |                    |

Use monitor U4-03 [Cooling Fan Ope Time] to view the total operation time of the cooling fan. When you replace a cooling fan, set o4-03 = 0 to reset U4-03. Select o4-03 on the keypad to show the current value of U4-03 in 10-hour (h) units. If you use the monitor to change o4-03, the recount of U4-03 starts with the o4-03 setting.

### Note:

The drive sets o4-03 in 10-hour (h) units. When o4-03 = 30, U4-03 [Cooling Fan Ope Time] will show "300 h".

# ■ o4-05: Capacitor Maintenance Setting

| No.<br>(Hex.)             | Name                             | Description                                                  | Default<br>(Range) |
|---------------------------|----------------------------------|--------------------------------------------------------------|--------------------|
| o4-05<br>(051D)<br>Expert | Capacitor Maintenance<br>Setting | V/f OLV Sets the U4-05 [CapacitorMaintenance] monitor value. | 0%<br>(0 - 150%)   |

When you replace a drive, set o4-05 = 0 to reset U4-05. When the o4-05 setting changes, the count of U4-05 starts again as specified by the setting of o4-05. After you complete the configuration, o4-05 automatically resets to 0.

### Note:

The maintenance period changes for different operating environments.

# ■ o4-07: Softcharge Relay Maintenance Set

| No.<br>(Hex.) | Name                                | Description                                                  | Default<br>(Range) |
|---------------|-------------------------------------|--------------------------------------------------------------|--------------------|
|               | Softcharge Relay<br>Maintenance Set | Vif OLV Sets the U4-06 [PreChargeRelayMainte] monitor value. | 0%<br>(0 - 150%)   |

When you replace a drive, set o4-07 = 0 to reset U4-06. When the o4-07 setting changes, the count of U4-06 starts again as specified by the setting of o4-07. After you complete the configuration, o4-07 automatically resets to 0.

### Note:

The maintenance period changes for different operating environments.

## • o4-09: IGBT Maintenance Setting

| No.<br>(Hex.) | Name                     | Description                                      | Default<br>(Range) |
|---------------|--------------------------|--------------------------------------------------|--------------------|
| 04-09         | IGBT Maintenance Setting | V/f OLV                                          | 0%                 |
| (0525)        |                          | Sets the U4-07 [IGBT Maintenance] monitor value. | (0 - 150%)         |
| Expert        |                          |                                                  |                    |

When you replace a drive, set o4-09 = 0 to reset U4-07. When the o4-09 setting changes, the count of U4-07 starts again as specified by the setting of o4-09. After you complete the configuration, o4-09 automatically resets to 0

#### Note:

The maintenance period changes for different operating environments.

# ■ o4-11: Fault Trace/History Init (U2/U3)

| No.<br>(Hex.)             | Name                             | Description                                                                           | Default<br>(Range) |
|---------------------------|----------------------------------|---------------------------------------------------------------------------------------|--------------------|
| o4-11<br>(0510)<br>Expert | Fault Trace/History Init (U2/U3) | V/f OLV Resets the records of Monitors U2-xx [Fault Trace] and U3-xx [Fault History]. | 0 (0, 1)           |

### Note:

When you initialize the drive with A1-03 [Initialize Parameters], the drive will not reset the records for U2-xx and U3-xx.

### 0: Disabled

Keeps the records of Monitors U2-xx and U3-xx.

### 1: Enabled

Resets the records for Monitors U2-xx and U3-xx. After the reset, the drive automatically resets o4-11 to 0.

### o4-12: kWh Monitor Initialization

| No.<br>(Hex.) | Name                       | Description                                                                                | Default<br>(Range) |
|---------------|----------------------------|--------------------------------------------------------------------------------------------|--------------------|
| o4-12         | kWh Monitor Initialization | V/f OLV                                                                                    | 0                  |
| (0512)        |                            | Resets the monitor values for U4-10 [kWh, Lower 4 Digits] and U4-11 [kWh, Upper 5 Digits]. | (0, 1)             |
| Expert        |                            |                                                                                            |                    |

### Note:

When you initialize the drive with A1-03 [Initialize Parameters], the drive will not reset U4-10 and U4-11.

### 0: No Reset

Keeps the monitor values for *U4-10* and *U4-11*.

## 1: Reset

Resets the values of U4-10 and U4-11. After the reset, the drive automatically resets o4-12 to 0.

# ■ o4-13: RUN Command Counter @ Initialize

| No.<br>(Hex.)             | Name | Description                                                                                                    | Default<br>(Range) |
|---------------------------|------|----------------------------------------------------------------------------------------------------|--------------------|
| o4-13<br>(0528)<br>Expert |      | V/f OLV  Resets the monitor values for U4-02 [Num of Run Commands], U4-24 [Number of Runs (Low)], and U4-25 [Number of Runs (High)]. | 0 (0, 1)           |

# 0 : No Reset

Keeps the monitor values for *U4-02*, *U4-24*, and *U4-25*.

### 1: Reset

Resets the values of U4-02, U4-24, and U4-25. After the reset, the drive automatically resets o4-13 to 0.

### ■ o4-22: Time Format

| No.<br>(Hex.) | Name        | Description                                                                              | Default<br>(Range) |
|---------------|-------------|------------------------------------------------------------------------------------------|--------------------|
| 04-22         | Time Format | V/f OLV                                                                                  | 0                  |
| (154F)        |             | Sets the time display format. This parameter is only available when using an LCD keypad. | (0 - 2)            |
| RUN           |             |                                                                                          |                    |
| Expert        |             |                                                                                          |                    |

Sets the display of the time shown in the upper-left of the LCD keypad screen.

0:24 Hour Clock

1:12 Hour Clock

2:12 Hour JP Clock

### ■ o4-23: Date Format

| No.<br>(Hex.) | Name        | Description                                                                              | Default<br>(Range) |
|---------------|-------------|------------------------------------------------------------------------------------------|--------------------|
| 04-23         | Date Format | V/f OLV                                                                                  | 0                  |
| (1550)        |             | Sets the date display format. This parameter is only available when using an LCD keypad. | (0 - 2)            |
| RUN           |             |                                                                                          |                    |
| Expert        |             |                                                                                          |                    |

Sets the date format that the drive uses for the fault history and other records.

0: YYYY/MM/DD

1: DD/MM/YYYY

2: MM/DD/YYYY

# ■ o4-24: bAT Detection Selection

| No.<br>(Hex.) | Name                    | Description                                                                                                    | Default<br>(Range) |
|---------------|-------------------------|----------------------------------------------------------------------------------------------------|--------------------|
| 04-24         | bAT Detection Selection | V/f OLV                                                                                                    | 0                  |
| (310F)<br>RUN |                         | Sets the operation when the drive detects bAT [Keypad Battery Low Voltage] and TiM [Keypad Time Not Set]. This parameter is only available when you use an LCD keypad. | (0 - 2)            |
| Expert        |                         |                                                                                                    |                    |

# 0 : Disable

The drive will not detect *bAT* or *TiM*.

### 1: Enable (Alarm Detected)

The keypad shows bAT or TiM and the drive continues operation. The output terminal set to Alarm [H2-01 to H2-03 = 10] activates.

# 2 : Enable (Fault Detected)

The output turns off and the motor coasts to stop. The output terminal set for Fault [H2-01 to H2-03 = E] activates.

# • o5: Log Function

The data log function saves drive status information as a CSV file in the microSD memory card in the keypad. Monitors Ux-xx are the source of data log information. You can record a maximum of 10 monitors.

Change the LCD keypad screen from the main menu to the Diagnostic Tools screen and select the data log function. Set the number of the monitor to record and the sampling time, then start to record the data log.

Table 12.14 Setting Parameters for Data Log Items

| No.   | Name               | Default | Data Log Monitors           |
|-------|--------------------|---------|-----------------------------|
| 05-03 | Log Monitor Data 1 | 101     | U1-01 [Frequency Reference] |
| 05-04 | Log Monitor Data 2 | 102     | U1-02 [Output Frequency]    |
| 05-05 | Log Monitor Data 3 | 103     | U1-03 [Output Current]      |
| 05-06 | Log Monitor Data 4 | 107     | U1-07 [DC Bus Voltage]      |
| 05-07 | Log Monitor Data 5 | 108     | U1-08 [Output Power]        |

| No.   | Name                | Default | Data Log Monitors |
|-------|---------------------|---------|-------------------|
| 05-08 | Log Monitor Data 6  | 000     | Not selected      |
| 05-09 | Log Monitor Data 7  | 000     | Not selected      |
| 05-10 | Log Monitor Data 8  | 000     | Not selected      |
| 05-11 | Log Monitor Data 9  | 000     | Not selected      |
| 05-12 | Log Monitor Data 10 | 000     | Not selected      |

### Note:

- Do not de-energize the drive or disconnect the keypad from the drive during log transfer communication. A loss of connection can cause the log function to fail after you restore power or connect the keypad.
- You can use a microSDHC card that has a maximum of 32 GB capacity.

# ■ Log File Specifications

| Item                    | Specification                                                                                                    |
|-------------------------|----------------------------------------------------------------------------------------------------|
| File storage location   | A folder called [Log_File] is created in the root directory of the microSD card.                                                                                                    |
| Filename                | GLOG0xxx.csv Note: [xxx] identifies a 3-digit decimal number                                                                                                    |
| Maximum number of files | 999 (GLOG0001.csv to GLOG0999.csv)                                                                                                    |
| Character code          | ASCII code                                                                                                    |
| Line break code         | <cr><lf></lf></cr>                                                                                                    |
| Separating character    | [,](Commas)                                                                                                    |
| Header rows             | First Row: Drive information including the drive model, software version, control method, and sampling time Second Row: Log data information including the monitor number, number decimal points, and unit code |

# ■ Log File Configuration

The [Log\_Files] folder is created in the root directory of the micro SD card. This is where the log data is stored as CSV files. Log data files are created in this configuration. The number of rows changes when the number of selected monitors change.

| First Row  | Drive information    |
|------------|----------------------|
| Second Row | Log data information |
| Third Row  | Log data 1           |
| :          | Log data 2           |
| :          | Log data 3           |
| :          | :                    |
| Last Row   | Log data n           |

## **First Row: Drive Information**

This example shows the data text strings and data generated for the first row of log data. Example of generated data: 00,0012,160107111230,LA500,VSLA24011,2,62,1000,000001

| No. | Item                     | Number<br>of<br>Charac<br>ters | Example      | Description                                                                                                    |
|-----|--------------------------|--------------------------------|--------------|----------------------------------------------------------------------------------------------------|
| 1   | Attribute                | 2                              | 00           | [00] shows that the record is a drive information record.                                                                                                    |
| 2   | File number              | 4                              | 0012         | Generates the [xxx] part (a 3-digit decimal number) of the [GLOG0xxx.csv] filename of the log data in hexadecimal format.  Example filename of [GLOG0018.csv]: 018 (Dec.) = 0012 (Hex.) |
| 3   | Time stamp */            | 12                             | 160107111230 | Date file was generated  Date: 20YY/MM/DD  Time in 24-hour format: HH:MM:SS  Example data of [160107111230]: 11:12:30 on January 7, 2016                                                |
| 4   | Model                    | 5                              | LA500        | Drive model information                                                                                                    |
| 5   | Software number          | 9                              | VSLA24011    | Drive software number                                                                                                    |
| 6   | Control Method Selection | 1                              | 2            | Setting value (Hex.) of A1-02 [Control Method Selection]                                                                                                    |

| No. | ltem           | Number<br>of<br>Charac<br>ters | Example | Description                                                    |
|-----|----------------|--------------------------------|---------|----------------------------------------------------------------|
| 7   | Drive capacity | 2                              | 62      | Setting value (Hex.) of o2-04 [Drive Model (KVA) Selection]    |
| 8   | Sampling time  | 5<br>(Maximum)                 | 1000    | Setting value (Dec.) of o5-02 [Log Sampling Interval] Unit: ms |
| 9   | Row number     | 6                              | 000001  | Row number (Hex.) in the data log file                         |

<sup>\*1</sup> If you do not set the time in the keypad, the text string of [00000000000] is generated to show the time.

## **Second Row: Log Data Information**

This example shows the data text strings and data generated for the second row of log data.

Example of generated data:

| No.      | Item                | Number of Characters | Description                                                                                                    |
|----------|---------------------|----------------------|----------------------------------------------------------------------------------------------------|
| 1        | Attribute           | 2                    | [01] shows that the record is a log data information record.                                                                                                    |
| 2        | File number         | 4                    | Generates the [xxx] part (a 3-digit decimal number) of the [GLOG0xxx.csv] filename of the log data in hexadecimal format.                                                                                  |
| 3        | Time stamp          | 12                   | Date file was generated                                                                                                    |
| 4        | Monitor Number 1 *1 | 4                    | Monitor number selected by <i>o5-03 [Log Monitor Data 1]</i> Ex.: 0101 (Dec.) for <i>U1-01</i>                                                                                                    |
| 5        | Monitor Unit 1 *2   | 4                    | Unit code and number of decimal places used for the monitor selected with $o5-03$ Example when $UI-01 = 30.00 \text{ Hz}$ :  Number of decimal places = 2, Hz unit code = 01, monitor unit 1 = 0201 (Hex.) |
| 6        | Monitor number 2    | 4                    | Monitor number (Dec.) selected by o5-04 [Log Monitor Data 2]                                                                                                    |
| 7        | Monitor Unit 2      | 4                    | Unit code and number of decimal places used for the monitor selected with o5-04                                                                                                    |
| :        | :                   | :                    | :                                                                                                    |
| 22       | Monitor number 10   | 4                    | Monitor number (Dec.) selected by o5-12 [Log Monitor Data10]                                                                                                    |
| 23       | Monitor Unit 10     | 4                    | Unit code and number of decimal places used for the monitor selected with o5-12                                                                                                    |
| 24 to 27 | Reserved            | 4                    | -                                                                                                    |
| 28       | Row number          | 6                    | Row number (Hex.) in the data log file                                                                                                    |

<sup>\*1</sup> If there is no data log monitor selected, the text string of [0000] is generated.

Table 12.15 Unit Codes

| Unit Code (Hex.) | Unit | Unit Code (Hex.) | Unit | Unit Code (Hex.) | Unit | Unit Code (Hex.) | Unit |
|------------------|------|------------------|------|------------------|------|------------------|------|
| 00               | -    | 08               | PPR  | 10               | Н    | 18               | ОН   |
| 01               | Hz   | 09               | kW   | 11               | V    | 19               | -    |
| 02               | RPM  | 0A               | Ω    | 12               | us   | 1A               | -    |
| 03               | %    | 0B               | ms   | 13               | min  | 1B               | -    |
| 04               | VAC  | 0C               | kHz  | 14               | °C   | 1C               | -    |
| 05               | VDC  | 0D               | PSI  | 15               | W    | 1D               | -    |
| 06               | A    | 0E               | MPM  | 16               | kWH  | 1E               | -    |
| 07               | sec  | 0F               | FPM  | 17               | MWH  | 1F               | -    |

# Third and Subsequent Rows: Log Data

This example shows the data text strings and data generated for the third row of log data.

Example of generated data:

| No.           | Item      | Number of<br>Characters | Description                                                                                                    |
|---------------|-----------|-------------------------|----------------------------------------------------------------------------------------------------|
| 1             | Attribute | 2                       | [02] shows that the record is a monitor data record.                                                                      |
| 2 File number |           | 4                       | Generates the [xxx] part (a 3-digit decimal number) of the [GLOG0xxx.csv] filename of the log data in hexadecimal format. |

<sup>\*2</sup> Refer to Table 12.15 for information about unit codes.

| No. | Item                | Number of<br>Characters | Description                                                                                                    |
|-----|---------------------|-------------------------|----------------------------------------------------------------------------------------------------|
| 3   | Time stamp          | 12                      | Data log data was retrieved (YYMMDDHHMMSS)                                                                                                    |
| 4   | Log Monitor Data 1  | 4                       | Log monitor data (Hex.) of the monitor selected with o5-03 [Log Monitor Data 1]                                                                                                    |
| 5   | Log Monitor Data 2  | 4                       | Log monitor data (Hex.) of the monitor selected with o5-04 [Log Monitor Data 2]                                                                                                    |
| :   | :                   | :                       | :                                                                                                    |
| 13  | Log Monitor Data 10 | 4                       | Log monitor data (Hex.) of the monitor selected with o5-12 [Log Monitor Data 10]                                                                                                    |
| 14  | Reserved            | 4                       | -                                                                                                    |
| 15  | Encoding data       | 4                       | Log Monitor Data 1 to 10 Code Data (Hex.)  Bits 0 through 9 show the encoding of log monitor data 1 1 through 10. A bit value of 1 shows that the data represents a negative value. (Log monitor data 1 through 10 is absolute value data without encoding)  Example when log monitor data 2, 5, and 8 show negative values: Bits 1, 4, and 7 have values of 1, and the encoding data = 0010010010 (Bin.) = 0092 (Hex.) |
| 16  | Row number          | 6                       | Row number (Hex.) in the data log file                                                                                                    |

# o5-01: Log Start/Stop Selection

| No.<br>(Hex.) | Name                     | Description                                                                            | Default<br>(Range) |
|---------------|--------------------------|----------------------------------------------------------------------------------------|--------------------|
| 05-01         | Log Start/Stop Selection | V/f OLV                                                                                | 0                  |
| (1551)        |                          | Sets the data log function. This parameter is only available when using an LCD keypad. | (0 - 1)            |
| RUN           |                          |                                                                                        |                    |
| Expert        |                          |                                                                                        |                    |

# 0: OFF

Stops the data log.

## 1: ON

Starts the data log as specified by the sampling cycle set in o5-02 [Log Sampling Interval].

# ■ o5-02: Log Sampling Interval

| No.<br>(Hex.) | Name                  | Description                                                                                  | Default<br>(Range) |
|---------------|-----------------------|----------------------------------------------------------------------------------------------|--------------------|
| 05-02         | Log Sampling Interval | V/f OLV                                                                                      | 1000 ms            |
| (1552)        |                       | Sets the data log sampling cycle. This parameter is only available when using an LCD keypad. | (100 - 60000 ms)   |
| RUN           |                       |                                                                                              |                    |
| Expert        |                       |                                                                                              |                    |

# o5-03: Log Monitor Data 1

| No.<br>(Hex.)   | Name               | Description                                                                                   | Default<br>(Range)      |
|-----------------|--------------------|-----------------------------------------------------------------------------------------------|-------------------------|
| o5-03<br>(1553) | Log Monitor Data 1 | V/f OLV Sets the data log monitor. This parameter is only available when using an LCD keypad. | 101<br>(000, 101 - 999) |
| RUN<br>Expert   |                    |                                                                                               |                         |

## Note:

Set the number of the U monitor to record the data  $\log$ .

For example, to show UI-01 [Frequency Reference], set o5-03 = 101. When it is not necessary to set data log monitors, set this parameter to 000. You cannot set U2 monitor [Fault Trace] or U3 Monitor [Fault History].

# o5-04: Log Monitor Data 2

| No.<br>(Hex.) | Name               | Description                                                                           | Default<br>(Range) |
|---------------|--------------------|---------------------------------------------------------------------------------------|--------------------|
| 05-04         | Log Monitor Data 2 | V/f OLV                                                                               | 102                |
| (1554)        |                    | Sets the data log monitor. This parameter is only available when using an LCD keypad. | (000, 101 - 999)   |
| RUN           |                    |                                                                                       |                    |
| Expert        |                    |                                                                                       |                    |

## Note:

Set the U monitor number you will log.

For example, to show U1-02 [Output Frequency], set o5-04 = 102. When it is not necessary to set data log monitor, set this parameter to 000.

#### ■ o5-05: Log Monitor Data 3

| No.<br>(Hex.)   | Name               | Description                                                                                   | Default<br>(Range)      |
|-----------------|--------------------|-----------------------------------------------------------------------------------------------|-------------------------|
| o5-05<br>(1555) | Log Monitor Data 3 | V/f OLV Sets the data log monitor. This parameter is only available when using an LCD keypad. | 103<br>(000, 101 - 999) |
| RUN<br>Expert   |                    |                                                                                               |                         |

#### Note:

Sets the number of the U monitor you will log.

For example, to show U1-03 [Output Current], set o5-05 = 103. When it is not necessary to set data log monitors, set this parameter to 000. You cannot select U2 monitor [Fault Trace] or U3 Monitor [Fault History].

#### ■ o5-06: Log Monitor Data 4

| No.<br>(Hex.) | Name               | Description                                                                           | Default<br>(Range) |
|---------------|--------------------|---------------------------------------------------------------------------------------|--------------------|
| 05-06         | Log Monitor Data 4 | V/f OLV                                                                               | 107                |
| (1556)        |                    | Sets the data log monitor. This parameter is only available when using an LCD keypad. | (000, 101 - 999)   |
| RUN           |                    |                                                                                       |                    |
| Expert        |                    |                                                                                       |                    |

#### Note:

Sets the number of the *U monitor* you will log.

For example, to show *U1-07 [DC Bus Voltage]*, set o5-06 = 107. When it is not necessary to set data log monitors, set this parameter to 000. You cannot select *U2 monitor [Fault Trace]* or *U3 Monitor [Fault History]*.

# ■ o5-07: Log Monitor Data 5

| No.<br>(Hex.) | Name               | Description                                                                           | Default<br>(Range) |
|---------------|--------------------|---------------------------------------------------------------------------------------|--------------------|
| o5-07         | Log Monitor Data 5 | V/f OLV                                                                               | 108                |
| (1557)        |                    | Sets the data log monitor. This parameter is only available when using an LCD keypad. | (000, 101 - 999)   |
| RUN           |                    |                                                                                       |                    |
| Expert        |                    |                                                                                       |                    |

#### Note:

Sets the number of the *U monitor* you will log.

For example, to show U1-08 [Output Power], set o5-07 = 108. When it is not necessary to set data log monitors, set this parameter to 000. You cannot select U2 monitor [Fault Trace] or U3 Monitor [Fault History].

#### o5-08: Log Monitor Data 6

| No.<br>(Hex.)                    | Name               | Description                                                                                   | Default<br>(Setting Range) |
|----------------------------------|--------------------|-----------------------------------------------------------------------------------------------|----------------------------|
| o5-08<br>(1558)<br>RUN<br>Expert | Log Monitor Data 6 | V/f OLV Sets the data log monitor. This parameter is only available when using an LCD keypad. | 000<br>(000, 101 - 999)    |

#### Note:

Set the U monitor number you want to  $\log$ .

For example, to display *U1-01* [Frequency Reference], set o5-08 = 101. When it is not necessary to set a data log monitor, set this parameter to 000. You cannot set *U2 Monitors* [Fault Trace] or *U3 Monitors* [Fault History].

#### ■ o5-09: Log Monitor Data 7

| No.<br>(Hex.)   | Name               | Description                                                                                   | Default<br>(Range)      |
|-----------------|--------------------|-----------------------------------------------------------------------------------------------|-------------------------|
| o5-09<br>(1559) | Log Monitor Data 7 | V/f OLV Sets the data log monitor. This parameter is only available when using an LCD keypad. | 000<br>(000, 101 - 999) |
| RUN             |                    |                                                                                               |                         |
| Expert          |                    |                                                                                               |                         |

#### Note:

Set the *U monitor* number you will log.

For example, to show UI-01 [Frequency Reference], set o5-09 = 101. When it is not necessary to set data log monitor, set this parameter to 000.

#### ■ o5-10: Log Monitor Data 8

| No.<br>(Hex.)                    | Name               | Description                                                                                   | Default<br>(Range)      |
|----------------------------------|--------------------|-----------------------------------------------------------------------------------------------|-------------------------|
| o5-10<br>(155A)<br>RUN<br>Expert | Log Monitor Data 8 | V/f OLV Sets the data log monitor. This parameter is only available when using an LCD keypad. | 000<br>(000, 101 - 999) |

#### Note:

Sets the number of the *U monitor* you will log.

For example, to show U1-01 [Frequency Reference], set o5-10 = 101. When it is not necessary to set data log monitors, set this parameter to 000. You cannot select U2 monitor [Fault Trace] or U3 Monitor [Fault History].

#### ■ o5-11: Log Monitor Data 9

| No.<br>(Hex.)   | Name               | Description                                                                                   | Default<br>(Range)      |
|-----------------|--------------------|-----------------------------------------------------------------------------------------------|-------------------------|
| o5-11<br>(155B) | Log Monitor Data 9 | V/f OLV Sets the data log monitor. This parameter is only available when using an LCD keypad. | 000<br>(000, 101 - 999) |
| RUN             |                    | Sets the data log monitor. This parameter is only available when using an LCD keypad.         | (000, 101 - 999)        |
| Expert          |                    |                                                                                               |                         |

#### Note:

Sets the number of the *U monitor* you will log.

For example, to show U1-01 [Frequency Reference], set o5-11 = 101. When it is not necessary to set data log monitors, set this parameter to 000. You cannot select U2 monitor [Fault Trace] or U3 Monitor [Fault History].

#### ■ o5-12: Log Monitor Data 10

| No.<br>(Hex.)                    | Name                | Description                                                                                   | Default<br>(Range)      |
|----------------------------------|---------------------|-----------------------------------------------------------------------------------------------|-------------------------|
| o5-12<br>(155C)<br>RUN<br>Expert | Log Monitor Data 10 | V/f OLV Sets the data log monitor. This parameter is only available when using an LCD keypad. | 000<br>(000, 101 - 999) |

#### Note:

Sets the number of the *U monitor* you will log.

For example, to show *U1-01* [Frequency Reference], set o5-12 = 101. When it is not necessary to set data log monitors, set this parameter to 000. You cannot select *U2 monitor* [Fault Trace] or *U3 Monitor* [Fault History].

# 12.10 S: Elevator Parameters

S parameters describe various functions and faults needed to operate an elevator application:

- Braking Sequence
- Slip Compensation
- Optimal Adjustments at Start and Stop
- Rescue Operation
- · Elevator-related Faults

## ◆ S1: Brake Sequence

The drive supports braking sequences using an analog input terminal to control torque compensation at start (H3-xx = 14), and braking sequences that do not require an analog input to set the torque compensation level.

#### ■ S1-01: Zero Speed Level at Stop

| No.<br>(Hex.) | Name                     | Description                                                                                                    | Default<br>(Range)  |
|---------------|--------------------------|----------------------------------------------------------------------------------------------------|---------------------|
| S1-01         | Zero Speed Level at Stop | V/f OLV                                                                                                    | Determined by A1-02 |
| (0680)        |                          | Determines the speed to begin applying DC Injection when the drive is ramping to stop ( $b1-03 = 0$ ). Set as a percentage of the maximum output frequency ( $E1-04$ ). | (0.000 - 9.999%)    |

Parameter S1-01 sets the starting speed for DC Injection Braking at stop. Once the output speed falls below the setting of S1-01, the amount of DC Injection Braking current set in S1-03 is injected into the motor for the time set in parameter S1-05.

#### ■ S1-02: DC Injection Current at Start

| No.<br>(Hex.)   | Name                             | Description                                                                                                    | Default<br>(Range) |
|-----------------|----------------------------------|----------------------------------------------------------------------------------------------------|--------------------|
| S1-02<br>(0681) | DC Injection Current at<br>Start | V/f OLV  Determines the amount of current to use for DC Injection at start. Set as a percentage of the drive rated current. | 50%<br>(0 - 75%)   |

## ■ S1-03: DC Injection Current at Stop

| No.<br>(Hex.)   | Name | Description                                                                                                    | Default<br>(Range) |
|-----------------|------|----------------------------------------------------------------------------------------------------|--------------------|
| S1-03<br>(0682) |      | Determines the amount of current to use for DC Injection at stop. Set as a percentage of the drive rated current. When using OLV Control, the DC injection current is determined by multiplying S1-03 by S3-25 or S3-26. | 50%<br>(0 - 75%)   |

# ■ S1-04: DC Injection Time at Start

|   | No.<br>(Hex.) | Name                       | Description                                                                                                    | Default<br>(Range) |
|---|---------------|----------------------------|----------------------------------------------------------------------------------------------------|--------------------|
| Ī | S1-04         | DC Injection Time at Start | V/f OLV                                                                                                    | 0.40 s             |
|   | (0683)        |                            | Determines how long the drive should perform DC Injection at start. During this time, the drive allows motor flux to develop, which is essential for applying torque quickly once the brake is released. A setting of 0.00 disables S1-04. | (0.00 - 10.00 s)   |

#### ■ S1-05: DC Injection Time at Stop

| No.<br>(Hex.)   | Name                      | Description                                                                                                   | Default<br>(Range)         |
|-----------------|---------------------------|----------------------------------------------------------------------------------------------------|----------------------------|
| S1-05<br>(0684) | DC Injection Time at Stop | V/f OLV  Determines how long the drive should perform DC Injection at stop. A setting of 0.00 disables S1-05. | 0.60 s<br>(0.00 - 10.00 s) |

#### ■ S1-06: Brake Open Delay Time

| No.<br>(Hex.)   | Name | Description                                                                                                    | Default<br>(Range)         |
|-----------------|------|----------------------------------------------------------------------------------------------------|----------------------------|
| S1-06<br>(0685) |      | Determines the time that must pass after an Up/Down command is entered before the output terminal set for "Brake control" (H2-xx = 50) is triggered. Adjusting this delay time can help when there is not enough time to develop the appropriate amount of motor flux. Be sure to also increase the time S1-04 when setting S1-06 to relatively long delay time. | 0.20 s<br>(0.00 - 10.00 s) |

#### ■ S1-07: Brake Close Delay Time

| No.<br>(Hex.) | Name                   | Description                                                                                                    | Default<br>(Range) |
|---------------|------------------------|----------------------------------------------------------------------------------------------------|--------------------|
| S1-07         | Brake Close Delay Time | V/f OLV                                                                                                    | 0.10 s             |
| (0686)        |                        | Determines the time that must pass after zero speed is reached before the output terminal set for "Brake control" (H2-xx = 50) is released. | (0.00 - 10.00 s)   |

# ■ S1-10: Run Command Delay Time

| No.<br>(Hex.) | Name                   | Description                                                                                                    | Default<br>(Range) |
|---------------|------------------------|----------------------------------------------------------------------------------------------------|--------------------|
| S1-10         | Run Command Delay Time | V/f OLV                                                                                                    | 0.10 s             |
| (0687)        |                        | Determines the time that must pass after zero speed is reached before the output terminal set for "Brake control" (H2-xx = 50) is released. | (0.00 - 10.00 s)   |

#### ■ S1-11: Output Reactor Open Delay Time

| No.<br>(Hex.)   | Name | Description                                                                                                    | Default<br>(Range)         |
|-----------------|------|----------------------------------------------------------------------------------------------------|----------------------------|
| S1-11<br>(0688) |      | OLV Determines the time that must pass for an output terminal set for "Output contactor control" (H2- $xx = 51$ ) to be released after the drive has stopped and drive output has been shut off. | 0.10 s<br>(0.00 - 10.00 s) |

## ◆ S2: Slip Compensation for Elevators

The slip compensation function automatically adjusts the speed reference for leveling operation depending on the load measured at constant speed. S2 parameters tune the slip compensation function to improve the landing accuracy. Slip Compensation requires that the drive be set for V/f Control or Open Loop Vector Control.

#### S2-01: Motor Rated Speed

| No.<br>(Hex.)   | Name              | Description                                | Default<br>(Range)           |
|-----------------|-------------------|--------------------------------------------|------------------------------|
| S2-01<br>(068F) | Motor Rated Speed | V/f OLV Sets the rated speed of the motor. | 1380 rpm<br>(300 - 1800 rpm) |

#### ■ S2-02: Slip Compensation Gain in Motoring Mode

| No.<br>(Hex.)   | Name | Description                                                                                                    | Default<br>(Range)     |
|-----------------|------|----------------------------------------------------------------------------------------------------|------------------------|
| S2-02<br>(0690) |      | V/f OLV Slip compensation for leveling speed can be set separately for motoring and regenerative states to help improve the accuracy of leveling. | 0.7<br>(0.0 - 5.0 rpm) |

#### ■ S2-03: Slip Compensation Gain in Regenerative Mode

| No.<br>(Hex.) | Name | Description                                                                                                    | Default<br>(Range) |
|---------------|------|----------------------------------------------------------------------------------------------------|--------------------|
|               |      | V/f OLV Slip compensation for leveling speed can be set separately for motoring and regenerative states to help improve the accuracy of leveling. | 1.0<br>(0.0 - 5.0) |

## ■ S2-05: Slip Compensation Torque Detection Delay Time

| No.<br>(Hex.) | Name                                             | Description                                                              | Default<br>(Range)        |
|---------------|--------------------------------------------------|--------------------------------------------------------------------------|---------------------------|
|               | Slip Compensation Torque<br>Detection Delay Time | V/f OLV Sets a delay time before detecting torque for slip compensation. | 1000 ms<br>(0 - 10000 ms) |

#### ■ S2-06: Slip Compensation Torque Detection Filter Time Constant

| No.<br>(Hex.)             | Name                                                          | Description                                                                                                    | Default<br>(Range)      |
|---------------------------|---------------------------------------------------------------|----------------------------------------------------------------------------------------------------|-------------------------|
| S2-06<br>(0694)<br>Expert | Slip Compensation Torque<br>Detection Filter Time<br>Constant | V/f OLV Sets the filter time constant applied to the torque signal used for the slip compensation value calculation. | 500 ms<br>(0 - 2000 ms) |

# ♦ S4: Rescue Operation

Rescue Operation switches to a backup battery or some other UPS during a power outage.

## ■ S4-01: Light Load Direction Search Selection

| No.<br>(Hex.)   | Name                                     | Description                                                   | Default<br>(Range) |
|-----------------|------------------------------------------|---------------------------------------------------------------|--------------------|
| S4-01<br>(06A6) | Light Load Direction<br>Search Selection | V/f OLV Enables and disables the Light Load Direction Search. | 0 (0, 1)           |

0: Disabled

1: Advanced

#### ■ S4-05: Rescue Operation Torque Limit

| No.<br>(Hex.) | Name                    | Description                                            | Default<br>(Range) |
|---------------|-------------------------|--------------------------------------------------------|--------------------|
| S4-05         | Rescue Operation Torque | OLV Sets a time limit for Light Load Direction Search. | 100%               |
| (06AA)        | Limit                   |                                                        | (0% - 300%)        |

# ■ S4-20: Light Load Search Override

| No.<br>(Hex.) | Name                       | Description                                                         | Default<br>(Range) |
|---------------|----------------------------|---------------------------------------------------------------------|--------------------|
| S4-20         | Light Load Search Override | V/f OLV                                                             | 0                  |
| (06B1)        |                            | Defines the source that determines the light load search direction. | (0 - 1)            |

0: Controller Direction

1: Inverter Direction

# ◆ S6: Faults for Elevator Applications

# ■ S6-01: Motor Contactor Response Error (SE1) Detection/Reset Selection

| No.<br>(Hex.)   | Name                                                                 | Description                                                                                                    | Default<br>(Range) |
|-----------------|----------------------------------------------------------------------|----------------------------------------------------------------------------------------------------|--------------------|
| S6-01<br>(06B3) | Motor Contactor Response<br>Error (SE1) Detection/Reset<br>Selection | Determines when the drive should detect a motor contactor response error (SE1). SE1 is triggered if there is no response from the motor contactor within the time set in S6-10 after the contactor control output has been set. | 0<br>(0 - 2)       |

0 : Detect during stop, SE1 must be manually reset

1: Detect during stop, SE1 can be automatically reset

2: No SE1 detection

# ■ S6-02: Starting Current Error (SE2) Detection Delay Time

| No.<br>(Hex.)   | Name                                                    | Description                                                                                                    | Default<br>(Range) |
|-----------------|---------------------------------------------------------|----------------------------------------------------------------------------------------------------|--------------------|
| S6-02<br>(06B4) | Starting Current Error<br>(SE2) Detection Delay<br>Time | Sets a delay time for starting current error (SE2). SE2 is detected when the drive output current is below 25% after the Up/Down command has been entered and the brake release time and the time set to S6-02 have both passed. The brake control command will not be issued (brake stays applied). |                    |

# ■ S6-04: Output Current Error (SE3) Detection Delay Time

| No.<br>(Hex.)   | Name | Description                                                                                                    | Default<br>(Range)      |
|-----------------|------|----------------------------------------------------------------------------------------------------|-------------------------|
| S6-04<br>(06B6) |      | V/f OLV Sets a delay time for detecting an output current fault (SE3). SE3 is detected when the drive output current drops below 25% after the brake has released. | 200 ms<br>(0 - 5000 ms) |

# ■ S6-05: Brake Response Error (SE4) Detection Time

| No.<br>(Hex.)   | Name | Description                                                                                                    | Default<br>(Range)       |
|-----------------|------|----------------------------------------------------------------------------------------------------|--------------------------|
| S6-05<br>(06B7) |      | Sets a delay time for detecting a brake response error (SE4). SE4 is detected when an output terminal set for "Brake release" (H2-xx = 50) and an input terminal set for "Brake feedback" (H1-xx = 79) do match for the time set to S6- 05. | 500 ms<br>(0 - 10000 ms) |

# ■ S6-15: Speed Reference Loss Detection

| No.<br>(Hex.) | Name                 | Description                                                                  | Default<br>(Range) |
|---------------|----------------------|------------------------------------------------------------------------------|--------------------|
| S6-15         | Speed Reference Loss | V/f OLV                                                                      | 0                  |
| (06BB)        | Detection            | Enables speed reference loss detection when D1-18 = 1 and H1- $xx \neq 53$ . | (0, 1)             |

#### 0: Disabled

#### 1 : Enabled

#### ■ S6-16: Restart after Baseblock Selection

| No.<br>(Hex.)   | Name | Description                                                                                                    | Default<br>(Range) |
|-----------------|------|----------------------------------------------------------------------------------------------------|--------------------|
| S6-16<br>(06BC) |      | V/f OLV  Allows the drive to restart the motor after returning to normal operation from Baseblock state (H1-xx = 8/9) or from Safe Torque-Off state (Safe Disable inputs H1 and H2 enabled) while the Up/Down command is still active. | 0 (0, 1)           |

# 12.11 T: Auto-Tuning

Numbers identifying the *T parameters* are displayed when an LED keypad is used. The names of the parameters are displayed on the LCD screen of the LCD keypad. Set the following.

- Induction Motor Auto-Tuning
- PM Motor Auto-Tuning
- ASR and Inertia Tuning

# T1: Induction Motor Auto-Tuning

T1 parameters set the Auto-Tuning input data for induction motor tuning.

- The base frequency of drive dedicated motors and special motors for use with vector control may be lower than the base frequency of general-purpose motors, which is 50 Hz or 60 Hz. In such cases, this lower frequency is used as the value for E1-06 [Base Frequency] and E1-04 [Maximum Output Frequency] after Auto-Tuning completes. If the maximum output frequency is too low and causes problems, change the setting of *E1-04* after Auto-Tuning completes.
- The following induction motor parameters are set automatically. -E1-xx [V/f Pattern for Motor 1]
- -E2-xx [Motor Parameters]

#### T1-01: Auto-Tuning Mode Selection

| No.<br>(Hex.)   | Name                  | Description                           | Default<br>(Range)                           |
|-----------------|-----------------------|---------------------------------------|----------------------------------------------|
| T1-01<br>(0701) | Tuning Mode Selection | V/f OLV Sets the type of Auto-Tuning. | Determined by A1-02<br>(Determined by A1-02) |

#### 0: Rotational Auto-Tuning

Default setting if A1-02 = 2 [Open Loop Vector].

- 1: Stationary Auto-Tuning 1
- 2: Stationary Line-Line Resistance

Default setting if A1-02 = 0 [V/f Control].

#### ■ T1-02: Motor Rated Power

| No.<br>(Hex.)   | Name              | Description                                                                                          | Default<br>(Range)                        |
|-----------------|-------------------|----------------------------------------------------------------------------------------------------|-------------------------------------------|
| T1-02<br>(0702) | Motor Rated Power | Uses the units set in <i>o1-58 [Motor Power Unit Selection]</i> to set the motor rated output power. | Determined by o2-04<br>(0.00 - 650.00 kW) |

#### T1-03: Motor Rated Voltage

| No.<br>(Hex.)   | Name                | Description                                                                                               | Default<br>(Range)                                   |
|-----------------|---------------------|----------------------------------------------------------------------------------------------------|------------------------------------------------------|
| T1-03<br>(0703) | Motor Rated Voltage | V/f OLV Sets the rated voltage (V) of the motor. Enter the base speed voltage for constant output motors. | 400 V Class: 400.0 V<br>(400 V Class: 0.0 - 511.0 V) |

If you do Auto-Tuning on a drive-dedicated motor or a specialized motor for vector control, the voltage or frequency can be lower than that of a general-purpose motor. Always compare the data from the nameplate or test report with the Auto-Tuning results and check for differences. Enter the voltage necessary to operate the motor in no-load conditions at rated speed for better control precision around rated speed. If the motor test report or the motor nameplate is not available, enter approximately 90% of the motor rated voltage.

If the drive input power supply voltage is low, enter approximately 90% of the input voltage. When the input power supply voltage is low, the current will increase. Make sure that the main power supply capacity is correct and use a molded-case circuit breaker for the drive.

#### T1-04: Motor Rated Current

| No.<br>(Hex.)   | Name                | Description                                      | Default<br>(Range)                                                 |
|-----------------|---------------------|--------------------------------------------------|--------------------------------------------------------------------|
| T1-04<br>(0704) | Motor Rated Current | V/f OLV Sets the rated current (A) of the motor. | Determined by o2-04<br>(10% to 200% of the drive<br>rated current) |

Set the motor rated current between 50% and 100% of the drive rated current for the best performance. Enter the current at the motor base speed.

#### ■ T1-05: Motor Base Frequency

| No.<br>(Hex.)   | Name                 | Description                                        | Default<br>(Range)          | ı |
|-----------------|----------------------|----------------------------------------------------|-----------------------------|---|
| T1-05<br>(0705) | Motor Base Frequency | V/f OLV Sets the base frequency (Hz) of the motor. | 50.0 Hz<br>(0.0 - 120.0 Hz) | ı |

When Auto-Tuning is carried out, the value of T1-05 is set to E1-04 [Maximum Output Frequency]. If T1-05 < 40 Hz, E1-04 = 40 Hz. If you operate the drive at a speed that is higher than the base frequency, or if you operate in the field weakening range, set E1-04 to the maximum output frequency after you complete Auto-Tuning.

#### ■ T1-06: Number of Motor Poles

| No.<br>(Hex.) | Name                  | Description                     | Default<br>(Range) |
|---------------|-----------------------|---------------------------------|--------------------|
| T1-06         | Number of Motor Poles | V/f OLV                         | 4                  |
| (0706)        |                       | Sets the number of motor poles. | (2 to 48)          |

#### ■ T1-07: Motor Base Speed

| No.<br>(Hex.) | Name             | Description                                                | Default<br>(Range)                    |
|---------------|------------------|------------------------------------------------------------|---------------------------------------|
| T1-07         | Motor Base Speed | V/f OLV                                                    | 1450 min <sup>-1</sup> (r/min)        |
| (0707)        |                  | Sets the motor base speed for Auto-Tuning (min-1 (r/min)). | (0 - 24000 min <sup>-1</sup> (r/min)) |

#### ■ T1-08: Motor no-load voltage

| No.<br>(Hex.)   | Name                  | Description                                    | Default<br>(Range)           |
|-----------------|-----------------------|------------------------------------------------|------------------------------|
| T1-08<br>(0708) | Motor no-load voltage | V/f OLV Sets the no-lead voltage of the motor. | 40% of motor nominal current |

#### bUS Index **Symbols Numerics** 24 V power supply CE AC reactor Wiring ...... 70 Acceleration and deceleration times Circulation Fan Acceleration time Control circuit terminal block Adjustment of control functionality.......107 Replacement.......215 Control circuit terminals Altitude Wire gauge...... 59 Wiring ...... 56 Control method Cooling Fan Activation Conditions Setting.......341 **Analog Output** Replacement......210 Terminal AM Monitor Selection......321 Induction Motor Parameters......367 CPF01......173 CPF06......174–175 CPF11......174 В CPF16......174 Backup CPF25......175 CPF38......175 Base frequency Base voltage Basic operation Cumulative Operation TimeSetting......355 Get started ...... 86 D DC reactor Wiring ...... 70 **bCE** Deceleration time boL Brake Sequence.......95 Derating Braking resistor Wiring ...... 65 **Braking Resistor**

| External Cooling Fin                       | Er-03                                                                                                    | 193    |
|--------------------------------------------|----------------------------------------------------------------------------------------------------|--------|
| Side-by-side                               | Er-04                                                                                                    | 193    |
| dFPS                                       | Er-05                                                                                                    | 193    |
| Diagnosing and Resetting Faults            | Er-08                                                                                                    |        |
| Disposal                                   | Er-09                                                                                                    |        |
| Drive                                      | Er-11                                                                                                    | 194    |
| Packing material                           | Er-12                                                                                                    |        |
| Drive                                      | Er-13                                                                                                    | 194    |
| Control Circuit Terminal Block Replacement | Er-15                                                                                                    | 194    |
| Disposal                                   | Err                                                                                                    |        |
| Exterior Dimension Diagram (IP20)          | Error Code List                                                                                                    | 169    |
| Exterior Dimensions Diagram (IP20)231      | Exterior Dimension Diagram (IP20)                                                                                                    |        |
| Initialization                             | Drive                                                                                                    | 230    |
| Initialize Parameters                      | Exterior Dimensions Diagram (IP20)                                                                                                    |        |
| Inspection                                 | Drive                                                                                                    | 231    |
| Long-Term Storage217                       | External 24 V power supply                                                                                                    |        |
| Rating (Three-phase 200 V)224              | Power supply input terminals                                                                                                    | 58     |
| Rating (Three-phase 400 V)225              | External Cooling Fin                                                                                                    |        |
| Drive mode                                 | Derating                                                                                                    | 342    |
| Drive Mode Unit Monitor Select             | F                                                                                                    |        |
| Drive Model Selection351                   | Fan Operation Time Setting                                                                                                    | 355    |
| Drive watt loss                            | Fast Stop Time                                                                                                    | 555    |
| with Built-in EMC Filter                   | Parameter                                                                                                    | 290    |
| without Built-in EMC Filter                | Fault                                                                                                    |        |
| dv/dt Tune Factor344                       | Fault code                                                                                                    | , 1/2  |
| dv7175                                     | MEMOBUS/Modbus                                                                                                    | 160    |
| Dwell function                             | Fault Code List                                                                                                    |        |
| Parameter                                  | Fault Reset.                                                                                                    |        |
| E                                          | Fault Restart                                                                                                    | 170    |
| EF                                         | Parameter                                                                                                    | 332    |
| EF1                                        | Fine tuning                                                                                                    |        |
| Fault                                      | Freq Ref Setting Method Select                                                                                                    |        |
| Minor Fault 184                            | Frequency Agreement                                                                                                    | 331    |
| EF2                                        | Parameter Parameter Parame | 222    |
| Fault                                      | Front Cover                                                                                                    | 332    |
| Minor Fault 173                            | Installation                                                                                                    | 2.1    |
| EF3                                        | Remove                                                                                                    | -      |
| Fault                                      |                                                                                                    | 34     |
|                                            | G                                                                                                    |        |
| Minor Fault                                | Getting set up                                                                                                    |        |
|                                            | GF                                                                                                    |        |
| Fault                                      | Protection Functions                                                                                                    | 341    |
| Minor Fault                                | Ground                                                                                                    |        |
| EF5 Fault                                  | Drive                                                                                                    | 49     |
|                                            | Ground Fault Detection                                                                                                    |        |
| Minor Fault                                | Protection Functions                                                                                                    | 341    |
| EF6                                        | Н                                                                                                    |        |
| Fault                                      | HCA                                                                                                    | 185    |
| Minor Fault                                | Alarm Settings                                                                                                    |        |
| EF7                                        | Humidity                                                                                                    | 577    |
| Fault                                      | Environment                                                                                                    | 27     |
| Minor Fault                                |                                                                                                    | 21     |
| Elapsed Operating Time Selection           | Ι                                                                                                    |        |
| Electrolytic Capacitor                     | iFEr                                                                                                    |        |
| Estimated Lifespan                         | IGBT Maintenance Setting                                                                                                    | 356    |
| Enclosure Type                             | Induction Motor                                                                                                    |        |
| Derating                                   | Motor parameters                                                                                                    | 300    |
| End1                                       | Input Phase Detection                                                                                                    |        |
| End2                                       | Protection Functions                                                                                                    |        |
| End3                                       | Input Phase Loss Detection                                                                                                    |        |
| End4                                       | Input Phase Loss Detection Time                                                                                                    | ), 343 |
| End5                                       | Input Terminals                                                                                                    | 57     |
| End6                                       | Input voltage                                                                                                    |        |
| End7                                       | Parameter                                                                                                    | 299    |
| Enter command                              | Inspection                                                                                                    |        |
| EP24v                                      | Drive                                                                                                    |        |
| Er-01                                      | Inspection Operation                                                                                                    | 95     |
| Er-02                                      | Installation                                                                                                    |        |

| Front cover                         | Middle Output Frequency Voltage            |         |
|-------------------------------------|--------------------------------------------|---------|
| Front Cover                         | Parameter                                  | 30      |
| Keypad                              | Middle Output Frequency Voltage 2          |         |
| Installation environment            | Parameter                                  | 30      |
| J                                   | Minimum output frequency                   |         |
| Jerk characteristics                | Parameter                                  | 30      |
| Parameter                           | Minimum Output Voltage                     | •       |
| K                                   | Parameter                                  |         |
| Keypad                              | Minor Fault                                | 168, 18 |
| Installation                        | Minor fault code                           | 1.0     |
| Language selection                  | MEMOBUS/Modbus                             |         |
| LED status                          | Minor Fault Code List                      | 10      |
| Method of operation                 | Broadcast Messages                         | 16      |
| Remote Location                     | Command data                               |         |
| Remove                              | Communication error code                   |         |
| Keypad Display347                   | Communication specifications               |         |
| Keypad Display Selection            | Enter command                              |         |
| Keypad Operation                    | Fault code                                 |         |
| Keypad-related settings             | Loopback test                              |         |
| kWh Monitor Initialization356       | Minor fault code                           |         |
| L                                   | Monitor data                               |         |
| L24v                                | Register reading.                          |         |
| Language selection                  | Register writing                           |         |
| LF                                  | Self-diagnosis                             |         |
| Protective function                 | Wiring                                     |         |
| LF2                                 | Molded-case circuit breaker                |         |
| LoG                                 | Monitors                                   |         |
| LO/RE Key Function Selection        | Display procedure                          | 10      |
| LOCAL/REMOTE indicator              | Motor                                      |         |
| LT-1                                | Wiring                                     | 4       |
| LT-2                                | Wiring distance                            | 4       |
| LT-3                                | Motor Overload                             |         |
| LT-4                                | Electric Thermal Protection Operation Time | 32      |
| M                                   | Protection Functions                       |         |
| Main circuit terminals              | Motor parameters                           |         |
| Configuration of terminal block     | Motor Parameters                           |         |
| Line voltage drop                   | Motor parameters (induction motors)        |         |
| Wire gauge                          | Leakage Inductance                         |         |
| Wiring                              | Line-to-Line Resistance                    |         |
| Wiring procedure for terminal block | Motor Iron Loss                            |         |
| Maintenance Period                  | Motor Iron-Core Saturation Coefficient 1   |         |
| Maximum Output Frequency            | Motor Iron-Core Saturation Coefficient 2   |         |
| Parameter                           | Motor rated power (kW)                     |         |
| Maximum Output Voltage              | No-load Current.                           |         |
| Parameter                           | Number of motor poles                      |         |
| MCCB 67                             | Rated current                              |         |
| MEMOBUS                             | Rated SlipMotorDirect@PowUpWhenUsingKeypad |         |
| Broadcast Messages                  |                                            |         |
| Command data147                     | N                                          |         |
| Communication error code            | Nameplate                                  |         |
| Communication specifications        | ndAT                                       | 19      |
| Enter command                       | Noise filter                               |         |
| Fault code                          | Wiring                                     |         |
| Loopback test                       | NumOfRunCommands Counter Initial           | 35      |
| Minor fault code                    | <b>0</b>                                   |         |
| Monitor data149                     | oC                                         |         |
| Register reading                    | Off-Delay Timer                            | 28      |
| Register writing                    | оН                                         |         |
| Self-diagnosis                      | Alarm Settings                             |         |
| Wiring                              | Fault                                      | 17      |
| MEMOBUS/Modbus Communications       | Minor Fault                                |         |
| Parameter                           | oH1                                        |         |
| Middle Output Frequency             | oH2                                        |         |
| Parameter                           | Alarm Settings                             |         |
| Middle Output Frequency 2           | oL1                                        | 17      |
| Parameter                           |                                            |         |

| oL2179                           | oL2                                              | 342  |
|----------------------------------|--------------------------------------------------|------|
| Protection Functions             | Output Current Overload                          |      |
| oL3                              | Output Phase Loss Detection Time                 |      |
| Fault                            | Overload                                         |      |
| Minor Fault 187                  | PF                                               |      |
| oL4                              | Software Current Limit Selection                 |      |
|                                  |                                                  |      |
| Fault                            | Uv1                                              | 329  |
| Minor Fault                      | Protective function                              |      |
| On-Delay Timer                   | LF                                               | 340  |
| Ope Select @Keypad is Disconnect | Output Phase Loss Detection                      | 340  |
| oPE01190                         | Pulse Train Input/Output                         |      |
| oPE02                            | Parameter                                        | 326  |
| oPE03                            |                                                  |      |
|                                  | R                                                |      |
| oPE08                            | Rating (Three-phase 200 V)                       |      |
| oPE10191                         | Drive                                            | 224  |
| oPr180                           | Rating (Three-phase 400 V)                       | 22 1 |
| Options233                       |                                                  | 225  |
| Output Phase Loss Detection      | Drive                                            |      |
| Protective function              | rdEr                                             | 195  |
|                                  | Remove                                           |      |
| Output Phase Loss Detection Time | Front cover                                      | 34   |
| Alarm Settings                   | Front Cover                                      | 34   |
| Output Terminals                 | Keypad                                           |      |
| OV                               |                                                  |      |
| Fault                            | Rescue Operation                                 |      |
| Minor Fault 187                  | RESET key                                        |      |
|                                  | Residual Current Monitor/Residual Current Device |      |
| ovEr                             | RCM/RCD                                          | 67   |
| Overtorque detection             | Wiring                                           | 67   |
| Parameter                        | Restore                                          |      |
| P                                | Parameters (keypad to drive)                     | 102  |
|                                  |                                                  |      |
| Parameter                        | rF                                               |      |
| Access Level Selection           | rH                                               |      |
| Automatic selection              | RJ-45 connector                                  | 77   |
| Backup (drive to keypad)102      | rr                                               | 181  |
| Changing setting values          | RUN indicator                                    | 77   |
| Checking modified parameters     | RUN key                                          |      |
|                                  | •                                                | / /  |
| Delete Backed-up Parameters      | S                                                |      |
| Restore (keypad to drive)        | SC                                               | 181  |
| Setup mode                       | SCF                                              | 181  |
| User-set                         | Setup Procedure for Elevator Applications        |      |
| Verify (keypad and drive)        |                                                  |      |
| Parameter Change                 | Accel Ramp and Jerk Settings                     |      |
| Parameter Setting Errors         | Brake Sequence                                   |      |
|                                  | Decel Ramp and Jerk Settings                     | 94   |
| Password                         | Down Commands                                    | 92   |
| Setting                          | Inspection Operation                             | 95   |
| Verification                     | Multi-Function Terminal Setup                    |      |
| PC                               |                                                  |      |
| Connection procedure             | Rescue Operation                                 |      |
| Peripheral Devices               | Speed Reference Selection                        |      |
| •                                | Speed Selection                                  | 92   |
| PF                               | Terminal Setup                                   | 94   |
| Protection Functions340          | Up Commands                                      | 92   |
| PF dv/dt Level                   | Side-by-side                                     |      |
| PF Min Current                   |                                                  | 2.42 |
| Phase Order Selection            | Derating                                         | 342  |
| Power loss                       | Slip compensation                                |      |
|                                  | Parameter                                        |      |
| with Built-in EMC Filter         | Softcharge Relay Maintenance Set                 | 355  |
| without Built-in EMC Filter      | Software Current Limit Selection                 |      |
| Programming mode                 | Protection Functions                             | 342  |
| Protection Functions             |                                                  |      |
| DC bus undervoltage              | Speed Agreement                                  | 222  |
| Drive Overheating                | Parameter                                        | 332  |
|                                  | Speed Detection                                  |      |
| GF                               | Parameter                                        | 332  |
| Ground Fault Detection           | Speed reference                                  |      |
| HCA343–344                       | LOCAL/REMOTE Run selection                       | 296  |
| Input Phase Detection340         |                                                  |      |
| Motor Overload                   | Switching between LOCAL/REMOTE                   | 296  |
| oH                               | Stall Prevention function                        |      |
|                                  | Parameter                                        | 330  |
| oH2339                           |                                                  |      |

| STOF                                                                  |
|-----------------------------------------------------------------------|
| STOP key         77           STOP Key Function Selection         350 |
| Stopping Method Selection                                             |
|                                                                       |
| Surge protective device                                               |
| Connection                                                            |
| T                                                                     |
| Temperature                                                           |
| Environment                                                           |
| Terminal block                                                        |
|                                                                       |
| Configuration of control circuit terminal block                       |
| Configuration of main circuit terminal block                          |
| Control circuit terminal block functions                              |
| Terminal function selection                                           |
| Terminal AM                                                           |
| Test run                                                              |
| Fine tuning                                                           |
|                                                                       |
| Procedure                                                             |
| Thermal overload relay                                                |
| Connection                                                            |
| Tightening torque                                                     |
| Control circuit terminals                                             |
| Main circuit terminals                                                |
| TiM                                                                   |
| Fault                                                                 |
|                                                                       |
| Minor Fault                                                           |
| Timer function                                                        |
| Parameter                                                             |
| Torque Compensation                                                   |
| Parameter                                                             |
| Torque limit function                                                 |
| Parameter                                                             |
|                                                                       |
|                                                                       |
| Troubleshooting                                                       |
| Code Displayed169                                                     |
| Code Displayed                                                        |
| Code Displayed169                                                     |
| Code Displayed                                                        |
| Code Displayed                                                        |
| Code Displayed                                                        |
| Code Displayed                                                        |
| Code Displayed                                                        |
| Code Displayed                                                        |
| Code Displayed                                                        |
| Code Displayed                                                        |
| Code Displayed                                                        |
| Code Displayed                                                        |
| Code Displayed                                                        |
| Code Displayed                                                        |
| Code Displayed                                                        |
| Code Displayed                                                        |
| Code Displayed                                                        |
| Code Displayed                                                        |
| Code Displayed                                                        |
| Code Displayed                                                        |
| Code Displayed                                                        |
| Code Displayed                                                        |
| Code Displayed                                                        |
| Code Displayed                                                        |
| Code Displayed                                                        |
| Code Displayed                                                        |
| Code Displayed                                                        |
| Code Displayed                                                        |
| Code Displayed                                                        |
| Code Displayed                                                        |
| Code Displayed                                                        |
| Code Displayed                                                        |
| Code Displayed                                                        |
| Code Displayed                                                        |
| Code Displayed                                                        |

| Minor Fault                         | 188 |
|-------------------------------------|-----|
| UL4                                 |     |
| Fault                               | 182 |
| Minor Fault                         | 188 |
| Undertorque detection               |     |
| Parameter                           | 334 |
| Unit of measurement setting         |     |
| Acceleration and deceleration times | 290 |
| Up/Down command                     |     |
| USB port                            |     |
| Connecting a PC                     |     |
|                                     |     |
| User Monitor Select afterPowerUp    | 346 |
| User Parameter Default Value        |     |
| User-Set Display Units Max Value    |     |
| User-SetDisplayUnits Dec Display    |     |
| Uv                                  |     |
| Uv1                                 |     |
| Detection level settings            |     |
| Uv2                                 |     |
| Uv3                                 | 183 |
| V                                   |     |
| vAEr                                | 104 |
| Verify                              |     |
| Parameters (keypad and drive)       | 103 |
| vFyEvFy                             |     |
|                                     |     |
| Vibration-resistant                 | 2   |
| $\mathbf{W}$                        |     |
| WEEE                                | 222 |
| Wire gauge                          |     |
| Control circuit terminals           | 59  |
| Main circuit terminals              |     |
| Voltage drop                        | 49  |
| Wiring                              |     |
| AC reactor                          |     |
| Braking Resistor                    |     |
| Checklist                           |     |
| Control circuit terminal block      |     |
| Control circuit terminals           |     |
| DC reactor                          |     |
| Main circuit terminal block         |     |
|                                     |     |
| Main circuit terminals              |     |
| MEMOBUS/Modbus                      |     |
| Motor                               |     |
| Noise filter                        |     |
| Thermal overload relay              | 68  |
| Wiring distance                     |     |
| Drive and motor                     | 49  |

# **Revision History**

| Date of Publication | Revision Number | Section   | Revised Content                                                  |
|---------------------|-----------------|-----------|------------------------------------------------------------------|
| June 2020           | -               | -         | First Edition                                                    |
|                     |                 | 3         | Revised connection diagrams                                      |
| November 2022       | 1               | 5         | Added "Safe Disable Input"                                       |
|                     |                 | All       | Corrected entire documentation                                   |
|                     |                 | 6, 10, 11 | Added "Network Communications" and related parameter information |
| August 2023         | 2               | 10, 11    | Changed access level of some parameters                          |
|                     |                 | All       | Corrected entire documentation                                   |

# LA500 Technical Manual

#### YASKAWA EUROPE GmbH

Philipp-Reis-Str. 6, 65795 Hattersheim am Main, Germany Phone: +49-6196-569-300

E-mail: support@yaskawa.eu.com www.yaskawa.eu.com

# DRIVE CENTER (INVERTER PLANT)

2-13-1, Nishimiyaichi, Yukuhashi, Fukuoka, 824-8511, Japan Phone: +81-930-25-2548 www.yaskawa.co.jp

#### YASKAWA Electric UK Ltd.

1 Hunt Hill, Cumbernauld, Glasgow G68 9LF, United Kingdom

E-mail: salesuk@yaskawa.eu.com E-mail: serviceuk@yaskawa.eu.com

www.yaskawa.co.uk

#### YASKAWA AMERICA, INC.

2121, Norman Drive South, Waukegan, IL 60085, U.S.A. +1-800-YASKAWA (927-5292) www.yaskawa.com

In the event that the end user of this product is to be the military and said product is to be employed in any weapons systems or the manufacture thereof, the export will fall under the relevant regulations as stipulated in the Foreign Exchange and Foreign Trade Regulations. Therefore, be sure to follow all procedures and submit all relevant documentation according to any and all rules, regulations and laws that may apply.

Specifications are subject to change without notice for ongoing product modifications and improvements.

Original Instructions

© 2023 YASKAWA Electric Corporation

YASKAWA ELECTRIC CORPORATION

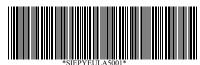

SIEPYEULA5001 Revision: C <2>-0 March 2023 Published in Germany

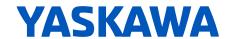